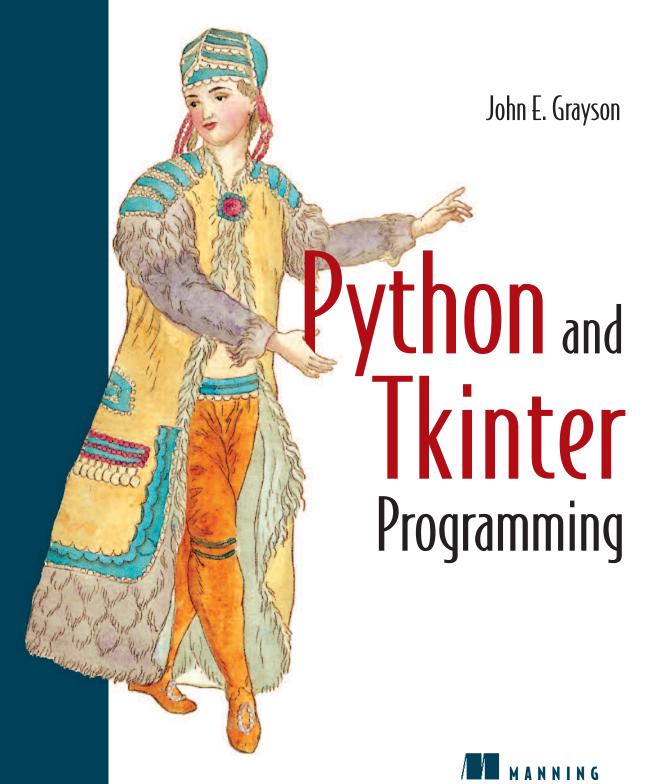

# Python and Tkinter Programming

# Python and Tkinter Programming

JOHN E. GRAYSON

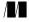

MANNING

Greenwich (74° w. long.)

For online information and ordering of this and other Manning books, go to www.manning.com. The publisher offers discounts on this book when ordered in quantity. For more information, please contact:

Special Sales Department Manning Publications Co.

32 Lafayette Place Fax: (203) 661-9018

Greenwich, CT 06830 email: orders@manning.com

©2000 by Manning Publications Co. All rights reserved.

No part of this publication may be reproduced, stored in a retrieval system, or transmitted, in any form or by means electronic, mechanical, photocopying, or otherwise, without prior written permission of the publisher.

Many of the designations used by manufacturers and sellers to distinguish their products are claimed as trademarks. Where those designations appear in the book, and Manning Publications was aware of a trademark claim, the designations have been printed in initial caps or all caps.

® Recognizing the importance of preserving what has been written, it is Manning's policy to have the books we publish printed on acid-free paper, and we exert our best efforts to that end.

Manning Publications Co.
32 Lafayette Place
Greenwich, CT 06830

Copyeditor: Kristen Black
Typesetter: Dottie Marsico
Cover designer: Leslie Haimes

Second corrected printing 2000
Printed in the United States of America
2 3 4 5 6 7 8 9 10 - CM - 03 02 01 00

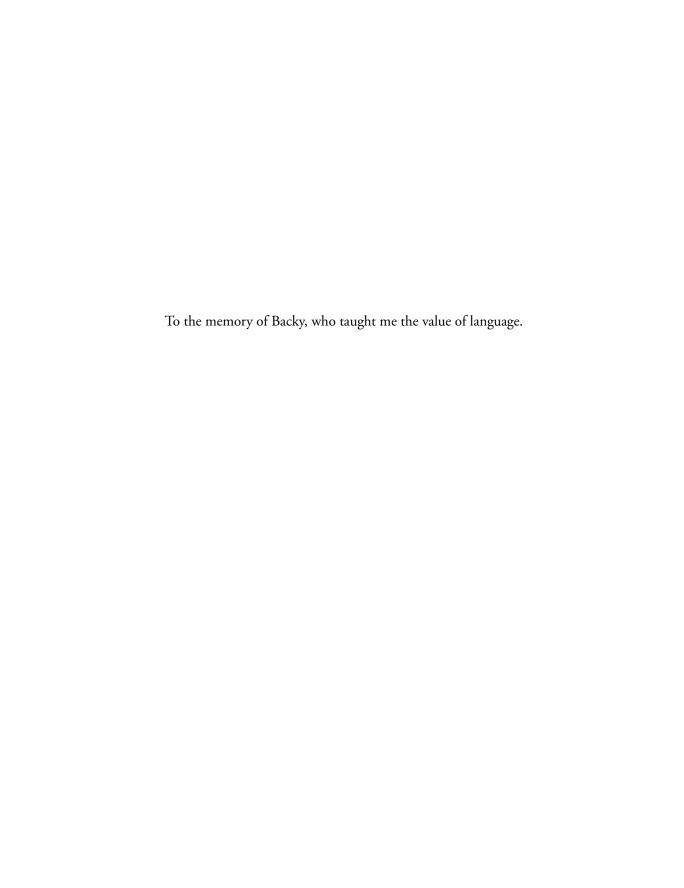

# brief contents

preface xv
special thanks xvii
about the reader xix
about the author xx
conventions xxi
about the cover xxii
author online xxiii

# Part I Basic concepts 1

- 1 Python 3
- 2 Tkinter 12
- 3 Building an application 18

## Part 2 Displays 29

- 4 Tkinter widgets 31
- 5 Screen layout 77
- 6 Events, bindings and callbacks 95
- 7 Using classes, composites and special widgets 120
- 8 Dialogs and forms 140
- 9 Panels and machines 199
- 10 Drawing blobs and rubber lines 237
- 11 Graphs and charts 276
- 12 Navigation 300
- 13 The window manager 306

## Part 3 Putting it all together... 311

- 14 Extending Python 313
- 15 Debugging applications 329
- 16 Designing effective graphics applications 338
- 17 Programming for performance 348
- 18 Threads and asynchronous techniques 361
- 19 Distributing Tkinter applications 374

# Part 4 Appendices 381

appendix A Mapping Tk to Tkinter 383
appendix B Tkinter reference 425
appendix C Pmw reference: Python megawidgets 542
appendix D Building and installing Python, Tkinter 610
appendix E Events and keysyms 617
appendix F Cursors 621
appendix G References 625
index 629

viii BRIEF CONTENTS

### contents

preface xv

special thanks xvii

about the reader xix

about the author xx

conventions xxi

about the cover xxii

author online xxiii

## Part I Basic concepts 1

### 1 Python 3

- 1.1 Introduction to Python programming and a feature review 3 Why Python? 4, Where can Python be used? 5
- 1.2 Key data types: lists, tuples and dictionaries 5Lists 5, Tuples 7, Dictionaries 8
- Classes 9
   How do classes describe objects? 9, Defining classes 9, Neat Python trick #10 9,
   Initializing an instance 10, Methods 10, Private and public variables and methods 11, Inheritance 11, Multiple inheritance 11, Mixin classes 11

### 2 Tkinter 12

- 2.1 The Tkinter module 12What is Tkinter? 12, What about performance? 13, How do I use Tkinter? 13, Tkinter features 14
- 2.2 Mapping Tcl/Tk to Tkinter 14
- 2.3 Win32 and UNIX GUIs 15

- 2.4 Tkinter class hierarchy 16
- 2.5 Tkinter widget appearance 17

### 3 Building an application 18

- 3.1 Calculator example: key features 21
- 3.2 Calculator example: source code 21
- 3.3 Examining the application structure 27
- 3.4 Extending the application 28

## Part 2 Displays 29

### 4 Tkinter widgets 31

- 4.1 Tkinter widget tour 31
  Toplevel 32, Frame 33, Label 35, Button 36, Entry 37,
  Radiobutton 37, Checkbutton 38, Menu 39, Message 42, Text 43,
  Canvas 44, Scrollbar 45, Listbox 45, Scale 46
- 4.2 Fonts and colors 47
   Font descriptors 47, X Window System font descriptors 47, Colors 48,
   Setting application-wide default fonts and colors 49
- 4.3 Pmw Megawidget tour 49 AboutDialog 50, Balloon 50, ButtonBox 51, ComboBox 52, ComboBoxDialog 53, Counter 54, CounterDialog 55, Dialog 56, EntryField 56, Group 57, LabeledWidget 58, MenuBar 59, MessageBar 59, MessageDialog 61, NoteBookR 61, NoteBookS 62, NoteBook 63, OptionMenu 64, PanedWidget 65, PromptDialog 66, RadioSelect 66, ScrolledCanvas 67, ScrolledField 68, ScrolledFrame 69, ScrolledListbox 70, ScrolledText 70, SelectionDialog 71, TextDialog 72, TimeCounter 73
- 4.4 Creating new megawidgets 73Description of the megawidget 73, Options 74, Creating the megawidget class 74

### 5 Screen layout 77

- 5.1 Introduction to layout 77 Geometry management 78
- 5.2 Packer 79Using the expand option 82, Using the fill option 82, Using the padx and pady options 84, Using the anchor option 84, Using hierarchical packing 84
- 5.3 Grid 86
- 5.4 Placer 90
- 5.5 Summary 94

x CONTENTS

### 6 Events, bindings and callbacks 95

- 6.1 Event-driven systems: a review 95
  What are events? 96, Event propagation 97, Event types 97
- 6.2 Tkinter events 98 Events 98
- 6.3 Callbacks 102
- 6.4 Lambda expressions 103
  Avoiding lambdas altogether 103
- 6.5 Binding events and callbacks 104
  Bind methods 104, Handling multiple bindings 106
- 6.6 Timers and background procedures 107
- 6.7 Dynamic callback handlers 107
- 6.8 Putting events to work 108
  Binding widgets to dynamic data 108, Data verification 111,
  Formatted (smart) widgets 117
- 6.9 Summary 119

### 7 Using classes, composites and special widgets 120

- 7.1 Creating a Light Emitting Diode class 120 Let's try that again 126, What has changed? 129
- 7.2 Building a class library 129Adding a hex nut to our class library 131, Creating a switch class 133,Building a MegaWidget 136
- 7.3 Summary 139

### 8 Dialogs and forms 140

- 8.1 Dialogs 141
   Standard dialogs 141, Data entry dialogs 142, Single-shot forms 146,
   Tkinter variables 152
- 8.2 A standard application framework 155
- 8.3 Data dictionaries 165
- 8.4 Notebooks 172
- 8.5 Browsers 175
- 8.6 Wizards 184
- 8.7 Image maps 191
- 8.8 Summary 198

### 9 Panels and machines 199

- 9.1 Building a front panel 199
- 9.2 Modularity 201

CONTENTS xi

- 9.3 Implementing the front panel 201
- 9.4 GIF, BMP and overlays 215
- 9.5 And now for a more complete example 220
- 9.6 Virtual machines using POV-Ray 232 And now for something completely different... #10 The Example 233
- 9.7 Summary 236

### 10 Drawing blobs and rubber lines 237

- 10.1 Drawing on a canvas 238 Moving canvas objects 243
- 10.2 A more complete drawing program 244
- 10.3 Scrolled canvases 251
- 10.4 Ruler-class tools 254
- 10.5 Stretching canvas objects 258
- 10.6 Some finishing touches 262
- 10.7 Speed drawing 271
- 10.8 Summary 275

### 11 Graphs and charts 276

- 11.1 Simple graphs 276
- 11.2 A graph widget 279 Adding bargraphs 286, Pie charts 289
- 11.3 3-D graphs 292
- 11.4 Strip charts 296
- 11.5 Summary 298

### 12 Navigation 300

- 12.1 Introduction: navigation models 300
- 12.2 Mouse navigation 301
- 12.3 Keyboard navigation: "mouseless navigation" 301
- 12.4 Building navigation into an application 302
- 12.5 Image maps 305
- 12.6 Summary 305

### 13 The window manager 306

- 13.1 What is a window manager? 306
- 13.2 Geometry methods 307
- 13.3 Visibility methods 308
- 13.4 Icon methods 309

xii CONTENTS

- 13.5 Protocol methods 309
- 13.6 Miscellaneous wm methods 310

## Part 3 Putting it all together... 311

### 14 Extending Python 313

- 14.1 Writing a Python extension 313
- 14.2 Building Python extensions 316 Linking an extension statically in UNIX 316, Linking an extension statically in Windows 317, Building a dynamic module in UNIX 317, Building a dynamic module in Windows 318, Installing dynamic modules 319, Using dynamic modules 319
- 14.3 Using the Python API in extensions 319
- 14.4 Building extensions in C++ 320
- 14.5 Format strings 321
- 14.6 Reference counts 324
- 14.7 Embedding Python 325
- 14.8 Summary 328

### 15 Debugging applications 329

- 15.1 Why print statements? 329
- 15.2 A simple example 330
- 15.3 How to debug 333
- 15.4 A Tkinter explorer 334
- 15.5 pdb 336
- 15.6 IDLE 336
- 15.7 DDD 337

### 16 Designing effective graphics applications 338

- 16.1 The elements of good interface design 339
- 16.2 Human factors 342 Choosing fonts 343, Use of color in graphical user interfaces 344, Size considerations 346
- 16.3 Alternative graphical user interfaces 346
- 16.4 Summary 347

### 17 Programming for performance 348

17.1 Everyday speedups 348
Program organization 349, Using the Python optimizer 350, Examining code 350

CONTENTS xiii

- 17.2 Tkinter performance 350

  Keep it short! 350, Eliminate local variables 351, Keep it simple 351,
  Fast initialization 352, Throttling events 352
- 17.3 Python techniques 352
  Importing modules 353, Concatenating strings 353, Getting nested loops right 354, Eliminate module references 354, Use local variables 355, Using exceptions 356, Using map, filter and reduce 356
- 17.4 Application profiling 357
- 17.5 Python extensions 359
- 17.6 Summary 360

### 18 Threads and asynchronous techniques 361

- 18.1 Threading 361
  Non-GUI threads 362, GUI threads 365
- 18.2 "after" processing 369
- 18.3 Summary 373

### 19 Distributing Tkinter applications 374

- 19.1 General issues in distributing applications 374
- 19.2 Distributing UNIX applications 375
- 19.3 Distributing Win32 applications 376
- 19.4 Python distribution tools 379

## Part 4 Appendices 381

appendix A Mapping Tk to Tkinter 383
appendix B Tkinter reference 425
appendix C Pmw reference: Python megawidgets 542
appendix D Building and installing Python, Tkinter 610
appendix E Events and keysyms 617
appendix F Cursors 621
appendix G References 625
index 629

xiv CONTENTS

# preface

I first encountered Python in 1993 when I joined a small company in Rhode Island. Their primary product was a GUI-builder for X/Motif that generated code for C, C++, Ada and Python. I was tasked with extending the object-oriented interface for X/Motif and Python. In the past I'd become skeptical about the use of interpretive languages, so I began the task with little excitement. Two days later I was hooked. It was easy to develop interfaces that would have taken much more time and code to develop in C. Soon after, I began to choose interfaces developed using the Python interface in preference to compiled C code.

After I left the company in Rhode Island, I began to develop applications using Tkinter, which had become the preeminent GUI for Python. I persuaded one company, where I was working on contract, to use Python to build a code-generator to help complete a huge project that was in danger of overrunning time and budget. The project was a success. Four years later there are many Python programmers in that company and some projects now use Tkinter and Python for a considerable part of their code.

It was this experience, though, that led me to start writing this book. Very little documentation was available for Tkinter in the early days. The *Tkinter Life Preserver* was the first document that helped people pull basic information together. In 1997 Fredrik Lundh released some excellent documentation for the widget classes on the web, and this has served Tkinter programmers well in the past couple of years. One of the problems that I saw was that although there were several example programs available (the Python distribution contains several), they were mostly brief in content and did not represent a framework for a full application written with Tkinter. Of course, it is easy to connect bits of code together to make it do more but when the underlying architecture relies on an interpreter it is easy to produce an inferior product, in terms of execution speed, aesthetics, maintainability and extensibility.

So, one of the first questions that I was asked about writing Tkinter was "How do I make an XXX?" I'd usually hand the person a chunk of code that I'd written and, like most professional programmers, they would work out the details. I believe strongly that learning from full, working examples is an excellent way of learning how to program in a particular language and to achieve particular goals.

When I was training in karate, we frequently traveled to the world headquarters of Shukokai, in New Jersey, to train with the late Sensei Shigeru Kimura. Sensei Kimura often told us "I can't *teach* you how to do this (a particular technique)—you have to *steal* it." My approach to learning Tkinter is similar. If someone in the community has solved a problem, we need to steal it from them. Now, I am not suggesting that we infringe copyright and professional practice! I simply mean you should learn from whatever material is available. I hope that you will use the examples in the book as a starting point for your own creations. In a small number of cases I have used code or the ideas of other programmers. If this is the case I have given the original author an appropriate acknowledgment. If you use one of these pieces of code, I'd appreciate it if you would also acknowledge the original author. After all, what we "steal" has more value than what we produce ourselves—it came from the *Sensei!* 

I was impressed by the format of Douglas A. Young's *The X Window System: Programming and Applications with Xt*. It is a little old now, but it had a high proportion of complete code examples, some of which made excellent templates upon which new applications could be built. *Python and Tkinter Programming* has some parallels in its layout. You will find much longer examples than you may be accustomed to in other programming books. I hope that many of the examples will be useful either as templates or as a source of inspiration for programmers who have to solve a particular problem.

One side effect of presenting complete examples as opposed to providing code fragments is that you will learn a great deal about *my* style of programming. During the extensive reviews for *Python and Tkinter Programming* some of the reviewers suggested alternate coding patterns for some of the examples. Wherever possible, I incorporated their suggestions, so that the examples now contain the programming styles of several people. I expect that you will make similar improvements when you come to implement your own solutions.

I hope that you find *Python and Tkinter Programming* useful. If it saves you even a couple of hours when you have an application to write, then it will have been worth the time spent reading the book.

xvi PREFACE

# special thanks

Writing *Python and Tkinter Programming* has been the collective effort of many people. Each of these persons contributed their time, expertise and effort to help make the book more effective. Many of the words are theirs and not mine—the book is now better.

I want to thank the team of technical reviewers: Fred L. Drake, Robin Friedrich, Alan Gauld, Bob Gibson, Lynn Grande, Doug Hellmann, Garrett G. Hodgson, Paul Kendrew, Andrew M. Kuchling, Cameron Laird, Gregory A. Landrum, Ivan Van Laningham, Burt Leavenworth, Ken McDonald, Frank McGeough, Robert Meegan, William Peloquin, Robert J. Roberts and Guido van Rossum. They provided detailed comments that resulted in significant improvements to the book's content, focus and accuracy.

Some of the code examples were derived from code written by others. I want to thank these authors for agreeing to allow me to use their code in this book.

Doug Hellman wrote an excellent module for Pmw, GUIAppD.py, which I adapted as App-Shell.py and used for many examples within the book. Doug agreed that I could use the code. If you find AppShell.py useful in your applications, please acknowledge the original author of this work.

Konrad Hinsen wrote TkPlotCanvas.py, which was intended to be used with NumPy, which uses extension modules optimized for numerical operations. I adapted it to run without NumPy and also added some additional graphical capabilities. Again, if you find it useful, please acknowledge Konrad Hinsen.

The Tree and Node classes used in chapter 8 are derived from code released by OpenChem for inclusion within their Open Source project. You might want to look at any future releases from this organization, since the tree-widget examples presented in this book are limited in their capability.

Appendix B uses the man pages for Tk as a starting point for documenting Tkinter. The copyright owners, the Regents of the University of California and Sun Microsystems allow derivative works to be made, provided that the original copyright is acknowledged.

I also want to thank Gordon Smith at General Dynamics for having confidence in the use of Python and Tkinter in some of the projects for which he was responsible; observing their use in real-world applications is one of the factors that prompted me to begin the task of writing the book. I was able to test some of the draft chapters by giving them to his staff and intern students to solve some of their programming tasks.

Next, I want to thank everyone at Manning Publications who turned my ideas into a book. I had many long conversations with the publisher, Marjan Bace, who led me through the somewhat complex task of writing a book that is going to be useful to its readers. Ted Kennedy coordinated the review process which produced much constructive criticism. Mary Piergies took care of the production of the book with Kristen Black, the copyeditor, and Dottie Marsico, the typesetter, who took my crude attempts to use FrameMaker and gave the book the professional edge it needed. Doug Hellman did a fine technical edit and corrected many code problems found in the final typeset copy.

Finally, I'd like to thank my wife, Allison, and my children, Nina, Chris, Jeff and Alana, for understanding that it wasn't so much losing a spouse and father but gaining an author.

xviii SPECIAL THANKS

# about the reader

Python and Tkinter Programming is intended for programmers who already know Python or who are learning Python (perhaps using Manning's Quick Python as their guide) who wish to add graphical user interfaces (GUIs) to their applications. Because Python and Tkinter Programming presents many fully functional examples with lots of code annotations, experienced programmers without Python expertise will find the book helpful in using Python and Tkinter to solve immediate problems.

The book may also be used by Tcl/Tk script programmers as a guide to converting from Tcl/Tk to Python and Tkinter. However, I do not intend to get into a philosophical discussion about whether that would be a proper thing to do—I'm biased!

# about the author

John Grayson is a consultant specializing in graphical user interfaces (GUIs). He has been supporting application design at a large U.S. communications company for several years, designing innovative interfaces and introducing Python and Object-Oriented Programming (OOP) to traditional development methods. Elsewhere, he has delivered real-world applications written in Python and Tkinter for commercial use.

He holds a Bachelor's degree in Applied Biology and a Ph.D. in Molecular Biology—but that has never been an impediment (especially because 90 percent of his thesis covered computer modeling of enzyme behavior).

Before specializing in user interfaces, he was an operating-system specialist and was later instrumental in developing support methodologies for UNIX at Stratus Computer, Inc., he built an F77 compiler and UNIX porting tools at Pacer Software, Inc. and he was an operating-system specialist at Prime Computer, Inc. both in the United States and Great Britain.

## conventions

Example code plays a very important role in *Python and Tkinter Programming*. Many programming books feature short, simple examples which illustrate one or two points very well—but really do little. In this book, the examples may be adapted for your own applications or even used just as they are. Most of the examples are intended to be run *stand-alone* as opposed to being run *interactively*. Most examples include markers in the body of the code which correspond to explanations which follow. For example:

#### Code comments

- The mouseDown method deselects any currently selected object. The event returns x and y coordinates for the mouse-click as screen coordinates. The canvasx and canvasy methods of the Canvas widget ...
- 2 If no drawing function is selected, we are in select mode and we search to locate the nearest object on the canvas and select it. This method of ...

Occasionally, I have set portions of code in **bold** code font to highlight code which is of special importance in the code example.

In a number of examples where the code spans several pages I have interspersed code explanations within the code sequence so that the explanatory text appears closer to the code that is being explained. The marker numbering is continuous within any given example.

# about the cover

The cover illustration of this book is from the 1805 edition of Sylvain Maréchal's four-volume compendium of regional dress customs. This book was first published in Paris in 1788, one year before the French Revolution. Its title alone required no fewer than 30 words:

Costumes Civils actuels de tous les peuples connus dessinés d'après nature gravés et coloriés, accompagnés d'une notice historique sur leurs coutumes, moeurs, religions, etc., etc., redigés par M. Sylvain Maréchal

The four volumes include an annotation on the illustrations: "gravé à la manière noire par Mixelle d'après Desrais et colorié." Clearly, the engraver and illustrator deserved no more than to be listed by their last names—after all they were mere technicians. The workers who colored each illustration by hand remain nameless.

The colorful variety of this collection reminds us vividly of how culturally apart the world's towns and regions were just 200 years ago. Dress codes have changed everywhere and the diversity by region, so rich at the time, has faded away. It is now hard to tell the inhabitant of one continent from another. Perhaps we have traded cultural diversity for a more varied personal life—certainly a more varied and exciting technological environment. At a time when it is hard to tell one computer book from another, Manning celebrates the inventiveness and initiative of the computer business with book covers based on the rich diversity of regional life of two centuries ago, brought back to life by Maréchal's pictures. Just think, Maréchal's was a world so different from ours people would take the time to read a book title 30 words long.

# author online

Purchase of *Python and Tkinter Programming* includes free access to a private Internet forum where you can make comments about the book, ask technical questions and receive help from the author and other Python and Tkinter users. To access the forum, point your web browser to www.manning.com/grayson. There you will be able to subscribe to the forum. This site also provides information on how to access the forum once you are registered, what kind of help is available and the rules of conduct on the forum.

All source code for the examples presented in this book is available from the Mannng website. The URL www.manning.com/grayson includes a link to the source code files.

# PART

# Basic concepts

In part 1, I'll introduce Python, Tkinter and application programming. Since I assume you're already somewhat familiar with Python, chapter 1 is intended to illustrate the most important features of the language that will be used throughout the book. Additionally, I'll discuss features of Python's support for object-oriented programming so that those of you familiar with C++ or Java can understand how your experience may be applied to Python.

Chapter 2 quickly introduces Tkinter and explains how it relates to Tcl/Tk. You will find details of mapping Tk to Tkinter, along with a brief introduction to the widgets and their appearance.

Chapter 3 illustrates application development with Tkinter using two calculator examples. The first is a simple no-frills calculator that demonstrates basic principles. The second is a partially finished application that shows you how powerful applications may be developed using Python's and Tkinter's capabilities.

### CHAPTER 1

# Python

- 1.1 Introduction to Python programming and a feature review 3
- 1.2 Key data types: lists, tuples and dictionaries 5
- 1.3 Classes 9

This chapter defines the key features of Python that make the language ideal for rapid prototyping of systems and for fully-functional applications. *Python and Tkinter Programming* is not intended to be a learning resource for beginning Python programmers; several other publications are better-suited to this task: *Quick Python, Learning Python, Programming Python, Internet Programming in Python* and *The Python Pocket Reference* are all excellent texts. Further information is provided in the "References" section at the end of this book. In this chapter, the key features of Python will be highlighted in concise examples of code to illustrate some of the building blocks that will be used in examples throughout the book.

# 1.1 Introduction to Python programming and a feature review

As stated earlier, this book is not intended to be used to learn Python basics directly. Programmers experienced in other languages will be able to analyze the examples and discover the key points to programming in Python. However, if you are relatively new to programming generally, then learning Python this way will be a tough, upward struggle.

This chapter is really not necessary for most readers, then, since the material will already be familiar. Its purpose is to provide a refresher course for readers who worked with Python in the early days and a map for Tcl/Tk programmers and those readers experienced with other languages.

Readers unfamiliar with object-oriented programming (OOP) may find section 1.3 useful as an introduction to OOP as it is implemented in Python. C++ or Java programmers who need to see how Python's classes operate will benefit as well.

I'm not going to explain the reasons why Python was developed or when, since this information is covered in every other Python book very well. I will state that Guido van Rossum, Python's creator, has been behind the language since he invented it at Stichting Mathematisch Centrum (CWI) in Amsterdam, The Nederlands, around 1990; he is now at the Corporation for National Research Initiatives (CNRI), Reston, Virginia, USA. The fact that one person has taken control of the growth of the language has had a great deal to do with its stability and elegance, although Guido will be the first to thank all of the people who have contributed, in one way or another, to the language's development.

Perhaps more important than any of the above information is the name of the language. This language has nothing to do with snakes. Python is named after *Monty Python's Flying Circus*, the BBC comedy series which was produced from 1969 to 1974. Like many university students around 1970, I was influenced by Monty Python, so when I started writing this book I could not resist the temptation to add bits of Python other than the language. Now, all of you that skipped the boring beginning bit of this book, or decided that you didn't need to read this paragraph are in for a surprise. Scattered through the examples you'll find bits of Python. If you have never experienced Monty Python, then I can only offer the following advice: if something about the example looks weird, it's probably Python. As my Yugoslavian college friend used to say "You find *that* funny"?

### 1.1.1 Why Python?

Several key features make Python an ideal language for a wide range of applications. Adding Tkinter to the mix widens the possibilities dramatically. Here are some of the highlights that make Python what it is:

- Automatic compile to bytecode
- High-level data types and operations
- Portability across architectures
- Wide (huge) range of supported extensions
- Object-oriented model
- Ideal prototyping system
- Readable code with a distinct C-like quality supports maintenance
- Easy to extend in C and C++ and embed in applications
- Large library of contributed applications and tools
- Excellent documentation

You might notice that I did not mention an interpreter explicitly. One feature of Python is that it is a bytecode engine written in C. The extension modules are written in C. With a little care in the way you design your code, most of your code will run using *compiled C* since many operations are built into the system. The remaining code will run in the bytecode engine.

4 CHAPTER 1 PYTHON

The result is a system that may be used as a scripting language to develop anything from some system administration scripts all the way to a complex GUI-based application (using database, client/server, CORBA or other techniques).

### 1.1.2 Where can Python be used?

Knowing where Python can be used is best understood by learning where it might *not* be the best choice. Regardless of what I just said about the bytecode engine, Python has an interpretive nature, so if you can't keep within the C-extensions, there has to be a performance penalty. Therefore, real-time applications for high-speed events would be a poor match. A set of extensions to Python have been developed specifically for numerical programming (see "NumPy" on page 626). These extensions help support compute-bound applications, but Python is not the best choice for huge computation-intensive applications unless time *isn't* a factor. Similarly, graphics-intensive applications which involve real-time observation are not a good match (but see "Speed drawing" on page 271 for an example of what *can* be done).

## 1.2 Key data types: lists, tuples and dictionaries

Three key data types give Python the power to produce effective applications: two *sequence* classes—lists and tuples—and a *mapping* class—dictionaries. When they are used together, they can deliver surprising power in a few lines of code.

Lists and tuples have a lot in common. The major difference is that the elements of a list can be modified in place but a tuple is *immutable*: you have to deconstruct and then reconstruct a tuple to change individual elements. There are several good reasons why we should care about this distinction; if you want to use a tuple as the *key* to a dictionary, it's good to know that it can't be changed arbitrarily. A small advantage of tuples is that they are a slightly cheaper resource since they do not carry the additional operations of a list.

If you want an in-depth view of these data types take a look at chapters 6 and 8 of Quick Python.

#### 1.2.1 Lists

Let's look at lists first. If you are new to Python, remember to look at the tutorial that is available in the standard documentation, which is available at www.python.org.

### Initializing lists

Lists are easy to create and use. To initialize a list:

```
lst = []  # Empty list
lst = ['a', 'b', 'c']  # String list
lst = [1, 2, 3, 4]  # Integer list
lst = [[1,2,3], ['a','b','c']]  # List of lists
lst = [(1,'a'),(2,'b'),(3,'c')]  # List of tuples
```

### Appending to lists

Lists have an append method built in:

```
lst.append('e')
lst.append((5,'e'))
```

### Concatenating lists

Combining lists works well:

```
lst = [1, 2, 3] + [4, 5, 6]
print lst
[1, 2, 3, 4, 5, 6]
```

### Iterating through members

Iterating through a list is easy:

```
lst = ['first', 'second', 'third']
for str in lst:
    print 'this entry is %s' % str

set = [(1, 'uno'), (2, 'due'), (3, 'tres')]
for integer, str in set:
    print 'Numero "%d" in Italiano: è "%s"' % (integer, str)
```

### Sorting and reversing

Lists have built-in sort and reverse methods:

```
lst = [4, 5, 1, 9, 2]
lst.sort()
print lst
[1, 2, 4, 5, 9]
lst.reverse()
print lst
[9, 5, 4, 2, 1]
```

### Indexing

Finding an entry in a list:

```
lst = [1, 2, 4, 5, 9]
print lst.index(5)
3
```

#### Member

Checking membership of a list is convenient:

### Modifying members

A list member may be modified in place:

```
lst = [1, 2, 4, 5, 9]
lst[3] = 10
print lst
[1, 2, 4, 10, 9]
```

### Inserting and deleting members

To insert a member in a list:

```
lst = [1, 2, 3, 4, 10, 9]
lst.insert(4, 5)
print lst
[1, 2, 3, 4, 5, 10, 9]
```

To delete a member:

```
lst = [1, 2, 3, 4, 10, 9]
del lst(4)
print lst
[1, 2, 3, 4, 9]
```

### **1.2.2 Tuples**

Tuples are similar to lists but they are *immutable* (meaning they cannot be modified). Tuples are a convenient way of collecting data that may be passed as a single entity or stored in a list or dictionary; the entity is then *unpacked* when needed.

### Initializing tuples

With the exception of a tuple containing *one* element, tuples are initialized in a similar manner to lists (lists and tuples are really related sequence types and are readily interchangeable).

```
tpl = ()  # Empty tuple
tpl = (1,)  # Singleton tuple
tpl = ('a', 'b', 'c')  # String tuple
tpl = (1, 2, 3, 4)  # Integer tuple
tpl = ([1,2,3], ['a','b','c'])  # Tuple of lists
tpl = ((1,'a'),(2,'b'),(3,'c'))  # Tuple of tuples
```

### Iterating through members

### Modifying tuples

(But you said tuples were immutable!)

```
a = 1, 2, 3
a = a[0], a[1], 10, a[2]
a
(1, 2, 10, 3)
```

Note that you are not modifying the original tuple but you are creating a new name binding for a.

### 1.2.3 Dictionaries

Dictionaries are arrays of data indexed by keys. I think that they give Python the edge in designing compact systems. If you use lists and tuples as data contained within dictionaries you have a powerful mix (not to say that mixing code objects, dictionaries and abstract objects isn't powerful!).

### Initializing dictionaries

Dictionaries may be initialized by providing key: value pairs:

### Modifying dictionaries

Dictionaries are readily modifiable:

```
dict['a'] = 10
dict[10] = 'Larch'
```

### Accessing dictionaries

Recent versions of Python facilitate lookups where the key may not exist. First, the old way:

```
if dict.has_key('a'):
    value = dict['a']
else:
    value = None

try:
    value = dict['a']
except KeyError:
    value = None
```

This is the current method:

or:

```
value = dict.get('a', None)
```

### Iterating through entries

Get the keys and then iterate through them:

```
keys = dict.keys()
for key in keys:
```

### Sorting dictionaries

Dictionaries have arbitrary order so you must sort the keys if you want to access the keys in order:

```
keys = dict.keys().sort()
for key in keys:
    ...
```

8 CHAPTER 1 PYTHON

### 1.3 Classes

I'm including a short section on Python classes largely for C++ programmers who may need to learn some of the details of Python's implementation and for Python programmers who have yet to discover OOP in Python.

### 1.3.1 How do classes describe objects?

A class provides the following object descriptions:

- The attributes (data-members) of the object
- The behavior of the object (methods)
- Where behavior is inherited from other classes (superclasses)

Having said all that, C++ programmers will probably be tuning out at this point—but hold on for a little longer. There are some valuable features of Python classes, some of which may come as a bit of a surprise for someone who is not fully up to speed with Python OOP.

Most of the examples of applications in this book rely heavily on building class libraries to create a wide range of objects. The classes typically create instances with multiple formats (see LEDs and Switches in chapter 7). Before we start building these objects, let's review the rules and features that apply to Python classes.

### 1.3.2 Defining classes

A Python class is a user-defined data type which is defined with a class statement:

```
class AClass:
    statements
```

Statements are any valid Python statements defining attributes and member functions. In fact, any Python statement can be used, including a pass statement, as we will see in the next section. Calling the class as a function creates an instance of the class:

```
anInstanceOfAClass = AClass()
```

### 1.3.3 Neat Python trick #10

A class instance can be used like a C structure or Pascal record. However, unlike C and Pascal, the members of the structure do not need to be declared before they are used—they can be created dynamically. We can use this ability to access arbitrary data objects across modules; examples using class instances to support global data will be shown later.

```
class DummyClass:
    pass

Colors = DummyClass()
Colors.alarm = 'red'
Colors.warning = 'orange'
Colors.normal = 'green'
```

If the preceding lines are stored in a file called programdata.py, the following is a possible code sequence.

CLASSES 9

Alternately, if you apply a little knowledge about how Python manages data internally, you can use the following construction.

```
class Record:
    def __init__(self, **kw):
        self.__dict__.update(kw)
Colors = Record(alarm='red', warning='orange', normal='green')
```

### 1.3.4 Initializing an instance

Fields (instance variables) of an instance may be initialized by including an \_\_init\_\_ method in the class body. This method is executed automatically when a new instance of the class is created. Python passes the instance as the first argument. It is a convention to name it self (it's called *this* in C++). In addition, methods may be called to complete initialization. The \_\_init\_\_ methods of inherited classes may also be called, when necessary.

```
class ASX200(Frame):
    def __init__(self, master=None):
        Frame.__init__(self, master)
        Pack.config(self)
        self.state = NORMAL
        self.set_hardware_data(FORE)
        self.createWidgets()
    ...
    switch = ASX200()
```

Note To use instance variables you must reference the containing object (in the previous example it is switch.state, not self.state). If you make a reference to a variable by itself, it is to a local variable within the executing function, not an instance variable.

#### 1.3.5 Methods

We have already encountered the <u>\_\_init\_\_</u> method that is invoked when an instance is created. Other methods are defined similarly with def statements. Methods may take arguments: self is always the first or only argument.

You will see plenty of examples of methods, so little discussion is really necessary. Note that Python accepts named arguments, in addition to positional arguments, in both methods and function calls. This can make supplying default values for methods very easy, since omission of an argument will result in the default value being supplied. Take care when mixing positional and named arguments as it is very easy to introduce problems in class libraries this way.

10 CHAPTER 1 PYTHON

### 1.3.6 Private and public variables and methods

Unless you take special action, all variables and methods are public and virtual. If you make use of name mangling, however, you can emulate private variables and methods. You mangle the name this way: Any name which begins with a double-underscore (\_\_) is private and is not exported to a containing environment. Any name which begins with a single underscore (\_) indicates *private by convention*, which is similar to *protected* in C++ or Java. In fact, Python usually is more intuitive than C++ or other languages, since it is immediately obvious if a reference is being made to a private variable or method.

### 1.3.7 Inheritance

The rules of inheritance in Python are really quite simple:

- Classes inherit behavior from the classes specified in their header and from any classes above these classes.
- Instances inherit behavior from the class from which they are created and from all the classes above this class.

When Python searches for a reference it searches in the immediate namespace (the instance) and then in each of the higher namespaces. The first occurrence of the reference is used; this means that a class can easily redefine attributes and methods of its superclasses. If the reference cannot be found Python reports an error.

Note that inherited methods are not automatically called. To initialize the base class, a subclass must call the \_\_init\_\_ method explicitly.

### 1.3.8 Multiple inheritance

Multiple inheritance in Python is just an extension of inheritance. If more than one class is specified in a class's header then we have multiple inheritance. Unlike C++, however, Python does not report errors if attributes of classes are multiple defined; the basic rule is that the first occurrence found is the one that is used.

### 1.3.9 Mixin classes

A class that collects a number of common methods and can be freely inherited by subclasses is usually referred to as a *mixin* class (some standard texts may use base, generalized or abstract classes, but that may not be totally correct). Such methods could be contained in a Python module, but the advantage of employing a mixin class is that the methods have access to the instance self and thus can modify the behavior of an instance. We will see examples of mixin classes throughout this book.

CLASSES 11

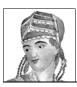

### CHAPTER 2

## Tkinter

- 2.1 The Tkinter module 12
- 2.2 Mapping Tcl/Tk to Tkinter 1
- 2.3 Win32 and Unix GUIs 15
- 2.4 Tkinter class hierarchy 16
- 2.5 Tkinter widget appearance 17

This chapter describes the structure of the Tkinter module and its relationship to Tcl/Tk. The mapping with Tcl/Tk constructs to Tkinter is explained in order to assist Tcl/Tk programmers in converting to Tkinter from Tcl/Tk. Native GUIs for UNIX, Win32 and Macintosh implementations will be discussed and key architectural differences will be highlighted. Font and color selection will be introduced, and I'll cover this topic in more detail in "Tkinter widgets" on page 31. For readers who are unfamiliar with Tkinter, this chapter illustrates its importance to Python applications.

### 2.1 The Tkinter module

### 2.1.1 What is Tkinter?

Tkinter provides Python applications with an easy-to-program user interface. Tkinter supports a collection of Tk widgets that support most application needs. Tkinter is the Python interface to Tk, the GUI toolkit for Tcl/Tk. Tcl/Tk is the scripting and graphics facility developed by John Ousterhout, who was originally at University of California at Berkeley

and later at Sun Microsystems. Currently, Tcl/Tk is developed and supported by the Scriptics Corporation, which Ousterhout founded. Tcl/Tk enjoys a significant following with developers in a number of fields, predominantly on UNIX systems, but more recently on Win32 systems and MacOS. Ousterhout's *Tcl and the Tk Toolkit*, which was the first Tcl/Tk book, is still a viable, though old, reference document for Tcl/Tk. (You will find some excellent newer texts on the subject in the section "References" on page 625).

Tcl/Tk was first designed to run under the X Window system and its widgets and windows were made to resemble Motif widgets. The behavior of bindings and controls was also designed to mimic Motif. In recent versions of Tcl/Tk (specifically, release 8.0 and after), the widgets resemble native widgets on the implemented architecture. In fact, many of the widgets *are* native widgets and the trend to add more of them will probably continue.

Like Python extensions, Tcl/Tk is implemented as a C library package with modules to support interpreted scripts, or *applications*. The Tkinter interface is implemented as a Python module, Tkinter.py, which is bound to a C-extension (\_tkinter) which utilizes these same Tcl/Tk libraries. In many cases a Tkinter programmer need not be concerned with the implementation of Tcl/Tk since Tkinter can be viewed as a simple extension of Python.

### 2.1.2 What about performance?

At first glance, it is reasonable to assume that Tkinter is not going to perform well. After all, the Python interpreter is utilizing the Tkinter module which, in turn, relies on the \_tkinter interface which calls Tcl and Tk libraries and sometimes calls the Tcl interpreter to bind properties to widgets. Well, this is all true, but on modern systems it really does not matter too much. If you follow the guidelines in "Programming for performance" on page 348, you will find that Python and Tkinter have the ability to deliver viable applications. If your reason for using Python/Tkinter is to develop prototypes for applications, then the point is somewhat moot; you will develop prototypes quickly in Python/Tkinter.

### 2.1.3 How do I use Tkinter?

Tkinter comprises a number of components. \_tkinter, as mentioned before, is the low level interface to the Tk libraries and is linked into Python. Until recently, it was the programmer's responsibility to add Tkinter to the Python build, but beginning with release 1.5.2 of Python, Tkinter, Tcl and Tk are part of the installation package—at least for the Win32 distribution. For several UNIX variants and Macintosh, it is still necessary to build Python to include Tkinter. However, check to see if a binary version is available for your particular platform.

Once a version of Python has been built and \_tkinter has been included, as a shared library, dll or statically linked, the Tkinter module needs to be *imported*. This imports any other necessary modules, such as Tkconstants.

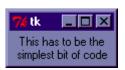

To create a Tkinter window, type three lines into the Python command line (or enter them into a file and type "python filename.py").

Figure 2.1 Trivial Example

THE TKINTER MODULE 13

### **0 2 3**

### Code comments

- First, we import components from the Tkinter module. By using from module import Label, mainloop we avoid having to reference the module to access attributes and methods contained in the module.
- We create a Label containing two lines of text and use the Pack geometry manager to *realize* the widget.
- Finally, we call the Tkinter mainloop to process events and keep the display activated. This example does not react to any application-specific events, but we still need a mainloop for it to be displayed; basic window management is automatic.

What you will see is shown in figure 2.1. Now, it really cannot get much simpler than that!

### 2.1.4 Tkinter features

Tkinter adds object-oriented interfaces to Tk. Tcl/Tk is a command-oriented scripting language so the normal method of driving Tk widgets is to apply an operation to a widget identifier. In Tkinter, the widget references are *objects* and we drive the widgets by using object *methods* and their *attributes*. As a result, Tkinter programs are easy to read and understand, especially for C++ or Java programmers (although that is entirely another story!).

One important feature that Tk gives to any Tkinter application is that, with a little care in selecting fonts and other architecture-dependent features, it will run on numerous flavors of UNIX, Win32 and Macintosh without modification. Naturally, there are some intrinsic differences between these architectures, but Tkinter does a fine job of providing an architecture-independent graphics platform for applications.

It is the object-oriented features, however, that really distinguish Tkinter as an ideal platform for developing application frameworks. You will see many examples in this book where relatively little code will support powerful applications.

## 2.2 Mapping Tcl/Tk to Tkinter

Mapping of Tcl/Tk commands and arguments to Tkinter is really quite a simple process. After writing Tkinter code for a short time, it should be easy for a Tcl/Tk programmer to make the shift—maybe he will never go back to Tcl/Tk! Let's look at some examples.

Commands in Tk map directly to class constructors in Tkinter.

| TxI/Tk         | Tkinter                 |
|----------------|-------------------------|
| label .myLabel | myLabel = Label(master) |

14 CHAPTER 2 TKINTER

Parent widgets (usually referred to as *master* widgets) are explicit in Tkinter:

| Tcl/Tk            | Tkinter                                       |  |  |
|-------------------|-----------------------------------------------|--|--|
| label .screen.for | label = Label(form) (screen is form's parent) |  |  |

For configuration options, Tk uses keyword arguments followed by values or configure commands; Tkinter uses either keyword arguments or a dictionary reference to the option of the configure method in the target widget.

| Tcl/Tk                      | Tkinter                            |
|-----------------------------|------------------------------------|
| label .myLabel -bg blue     | myLabel = Label(master, bg="blue") |
| .myLabel configure -bg blue | myLabel["bg"] = "blue"             |
|                             | myLabel.configure(bg = "blue")     |

Since the Tkinter widget object has methods, you invoke them directly, adding arguments as appropriate.

| Tcl/Tk                        | Tkinter                       |  |
|-------------------------------|-------------------------------|--|
| pack label -side left -fill y | label.pack(side=LEFT, fill=Y) |  |

The following illustration demonstrates how we access an inherited method *pack* from the Packer. This style of programming contributes to the compact nature of Tkinter applications and their ease of maintenance and reuse.

Full mappings of Tk to Tkinter are provided in "Mapping Tk to Tkinter" on page 383.

### 2.3 Win32 and UNIX GUIs

As I mentioned earlier, it is reasonable to develop Tkinter applications for use in Win32, UNIX and Macintosh environments. Tcl/Tk is portable and can be built on the specific platform, as can Python, with its \_tkinter C module. Using Pmw\* (Python MegaWidgets), which provides a portable set of composite widgets and is 100% Python code, it is possible to use the bytecode generated on a UNIX system on a Win32 or Macintosh system. What you cannot control is the use of fonts and, to a lesser extent, the color schemes imposed by the operating system.

WIN32 AND UNIX GUIS 15

<sup>\*</sup> Pmw—Python MegaWidgets provide complex widgets, constructed from fundamental Tkinter widgets, which extend the available widgets to comboboxes, scrolled frames and button boxes, to name a few. Using these widgets gives GUI developers a rich palette of available input devices to use in their designs.

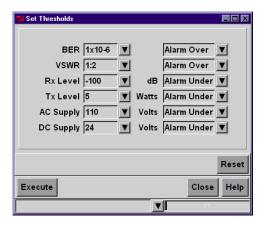

Figure 2.2 Tkinter and Pmw on win32

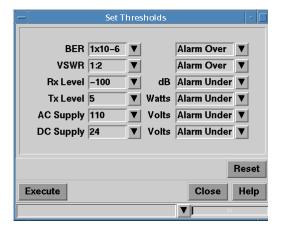

Figure 2.3 Tkinter and Pmw running on UNIX

Take a look at figure 2.2. This application uses Pmw combobox widgets along with Tkinter button and entry widgets arranged within frames. The font for this example is Arial, bold and 16 point. Apart from the obvious Win32 controls in the border, there is little to distinguish this window from the one shown in figure 2.3, which was run on UNIX. In this case, the font is Helvetica, bold and 16 point. The window is slightly larger because the font has slightly different kerning rules and stroke weight, and since the size of the widget is dependent on the font, this results in a slightly different layout. If precise alignment and sizing is an absolute requirement, it is possible to detect the platform on which the application is running and make adjustments for known differences. In general, it is better to design an application that is not sensitive to small changes in layout.

If you look closely, you may also notice a difference in the top and bottom highlights for the Execute and Close buttons, but not for the buttons on the Pmw widgets. This is because Tk is drawing Motif decorations for UNIX and Windows SDK decorations for Win32.

In general, as long as your application does not make use of very platformspecific fonts, it will be possible to develop transportable code.

## 2.4 Tkinter class hierarchy

Unlike many windowing systems, the Tkinter hierarchy is really quite simple; in fact, there really isn't a hierarchy at all. The WM, Misc, Pack, Place and Grid classes are mixins to each of the widget classes. Most programmers only need to know about the lowest level in the tree to perform everyday operations and it is often possible to ignore the higher levels. The notional "hierarchy" is shown in figure 2.4.

16 CHAPTER 2 TKINTER

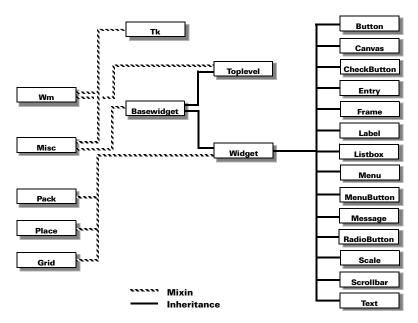

Figure 2.4 Tkinter widget "hierarchy"

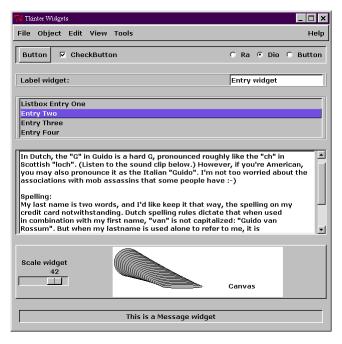

Figure 2.5 Tkinter widgets: a collage

# 2.5 Tkinter widget appearance

To conclude this initial introduction to Tkinter, let's take a quick look at the appearance of the widgets available to a programmer. In this example, we are just looking at the basic configuration of the widgets and only one canvas drawing option is shown. I've changed the border on the frames to add some variety, but you are seeing the widgets with their default appearance. The widgets are shown in figure 2.5. The code is not presented here, but it is available online.

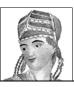

# Building an application

- 3.1 Calculator example: key features 21
- 3.2 Calculator example: source code 2
- 3.3 Examining the application structure 27
- 3.4 Extending the application 28

Most books on programming languages have followed Kernigan and Ritchie's example and have presented the obligatory "Hello World" example to illustrate the ease with which that language may be applied. Books with a GUI component seem to continue this tradition and present a "Hello GUI World" or something similar. Indeed, the three-line example presented on page 13 is in that class of examples.

| 74 Sin | nple          | Calcula | toi |   | □× |
|--------|---------------|---------|-----|---|----|
| 1.110  | 1.11010651474 |         |     |   |    |
| 1      |               | 2       | 3   |   |    |
| 4      |               | 5       |     | 6 |    |
| 7      |               | 8       |     | 9 |    |
| -      |               | 0       |     |   |    |
| +      | -             | *       | 1   |   | =  |
| Clr    |               |         |     |   |    |

Figure 3.1 A simple calculator

There is a growing trend to present a calculator example in recent publications. In this book I am going to start by presenting a simple calculator (you may add the word obligatory, if you wish) in the style of its predecessors. The example has been written to illustrate several Python and Tkinter features and to demonstrate the compact nature of Python code.

The example is not complete because it accepts only mouse input; in a full example, we would expect keyboard input as well. However, it does work and it demonstrates that you do not need a lot of code to get a Tkinter screen up and running. Let's take a look at the code that supports the screen:

### calc1.py

```
from Tkinter import *
def frame(root, side):
  w = Frame(root)
  w.pack(side=side, expand=YES, fill=BOTH)
  return w
                                                                    0
def button(root, side, text, command=None):
  w = Button(root, text=text, command=command)
  w.pack(side=side, expand=YES, fill=BOTH)
  return w
class Calculator(Frame):
  def __init__(self):
       Frame.__init__(self)
       self.pack(expand=YES, fill=BOTH)
       self.master.title('Simple Calculator')
       self.master.iconname("calc1")
       display = StringVar()
       Entry(self, relief=SUNKEN,
            textvariable=display).pack(side=TOP, expand=YES,
                                 fill=BOTH)
       for key in ("123", "456", "789", "-0."):
            keyF = frame(self, TOP)
            for char in key:
                 button(keyF, LEFT, char,
                   lambda w=display, s=' %s '%char: w.set(w.get()+s))
       opsF = frame(self, TOP)
       for char in "+-*/=":
            if char == '=':
                 btn = button(opsF, LEFT, char)
                 btn.bind('<ButtonRelease-1>',
                        lambda e, s=self, w=display: s.calc(w), '+')
            else:
                 btn = button(opsF, LEFT, char,
                        lambda w=display, c=char: w.set(w.get()+' '+c+' '))
       clearF = frame(self, BOTTOM)
       button(clearF, LEFT, 'Clr', lambda w=display: w.set(''))
  def calc(self, display):
       try:
            display.set(`eval(display.get())`)
       except ValueError:
            display.set("ERROR")
if __name__ == '__main__':
  Calculator().mainloop()
```

### Code comments

- We begin by defining convenience functions to make the creation of frame and button widgets more compact. These functions use the pack geometry manager and use generally useful values for widget behavior. It is always a good idea to collect common code in compact functions (or classes, as appropriate) since this makes readability and maintenance much easier.
- We call the Frame constructor to create the toplevel shell and an enclosing frame. Then, we set titles for the window and icon.
- 3 Next, we create the display at the top of the calculator and define a Tkinter variable which provides access to the widget's contents:

4 Remember that character strings are sequences of characters in Python, so that each of the subsequences is really an array of characters over which we can iterate:

```
for key in ("123", "456", "789", "-0."):
    keyF = frame(self, TOP)
    for char in key:
```

We create a frame for each row of keys.

**(5)** We use the convenience function to create a button, passing the frame, pack option, label and callback:

Don't worry about the lambda form of the callback yet, I will cover this in more detail later. Its purpose is to define an inline function definition.

The = key has an alternate binding to the other buttons since it calls the calc method when the left mouse button is released:

The calc method attempts to evaluate the string contained in the display and then it replaces the contents with the calculated value or an ERROR message:

```
display.set(`eval(display.get())`)
```

Personally, I don't like the calculator, even though it demonstrates compact code and will be quite easy to extend to provide more complete functionality. Perhaps it is the artist in me, but it doesn't *look* like a calculator!

Let's take a look at a partly-finished example application which implements a quite sophisticated calculator. It has been left unfinished so that curious readers can experiment by adding functionality to the example (by the time you have finished reading this book, you will be ready to build a Cray Calculator!). Even though the calculator is unfinished, it can still be put to some use. As we will discover a little later, some surprising features are hidden in the reasonably short source code.

Let's start by taking a look at some of the key features of the calculator.

## 3.1 Calculator example: key features

The calculator example illustrates many features of applications written in Python and Tkinter, including these:

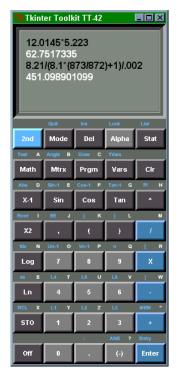

Figure 3.2
A better calculator

- GUI application structure Although this is a simple example, it contains many of the elements of larger applications that will be presented later in the book.
- *Multiple inheritance* It is simple in this example, but it illustrates how it may be used to simplify Python code.
- Lists, dictionaries and tuples As mentioned in chapter 1, these language facilities give Python a considerable edge in building concise code. In particular, this example illustrates the use of a dictionary to dispatch actions to methods. Of particular note is the use of lists of tuples to define the content of each of the keys. Unpacking this data generates each of the keys, labels and associated bindings in a compact fashion.
- *Pmw (Python megawidgets)* The scrolled text widget is implemented with Pmw. This example illustrates setting its attributes and gaining access to its components.
- Basic Tkinter operations Creating widgets, setting attributes, using text tags, binding events and using a geometry manager are demonstrated.
- eval and exec functions The example uses eval to perform many of the math functions in this example. However, as you will see later in this chapter, eval cannot be used to execute arbitrary Python code; exec is used to execute single or multiple lines of code (and multiple lines of code can include control flow structures).

## 3.2 Calculator example: source code

### calc2.py

```
side=RIGHT, expand=YES, fill=BOTH)
class Key(Button):
  def __init__(self, master, font=('arial', 8, 'bold'),
            fg='white', width=5, borderwidth=5, **kw):
       kw['font'] = font
       kw['fg'] = fg
                                                                      Ø
       kw['width'] = width
       kw['borderwidth'] = borderwidth
       apply(Button.__init__, (self, master), kw)
       self.pack(side=LEFT, expand=NO, fill=NONE)
class Calculator(Frame):
  def __init__(self, parent=None):
       Frame.__init__(self, bg='gray40')
       self.pack(expand=YES, fill=BOTH)
       self.master.title('Tkinter Toolkit TT-42')
       self.master.iconname('Tk-42')
       self.calc = Evaluator()
                                 # This is our evaluator
       self.buildCalculator()
                                   # Build the widgets
       # This is an incomplete dictionary - a good exercise!
       self.actionDict = {'second': self.doThis, 'mode': self.doThis,
                    'delete': self.doThis, 'alpha': self.doThis,
                    'stat': self.doThis, 'math':
                                                    self.doThis,
                    'matrix': self.doThis, 'program': self.doThis,
                    'vars': self.doThis, 'clear': self.clearall,
                    'sin': self.doThis, 'cos':
                                                    self.doThis,
                             self.doThis, 'up':
                    'tan':
                                                   self.doThis,
                            self.doThis, 'X2':
                                                  self.doThis,
                    'X1':
                    'log': self.doThis, 'ln':
                                                  self.doThis,
                    'store': self.doThis, 'off': self.turnoff
                    'neg': self.doThis, 'enter': self.doEnter,
                     }
       self.current = ""
  def doThis(self,action):
       print '"%s" has not been implemented' % action
  def turnoff(self, *args):
       self.quit()
  def clearall(self, *args):
       self.current = ""
       self.display.component('text').delete(1.0, END)
  def doEnter(self, *args):
       self.display.insert(END, '\n')
       result = self.calc.runpython(self.current)
       if result:
            self.display.insert(END, '%s\n' % result, 'ans')
       self.current = ""
  def doKeypress(self, event):
       key = event.char
       if key != '\b':
            self.current = self.current + key
```

### Code comments

- Pmw (Python MegaWidgets) widgets are used. These widgets will feature prominently in this book since they provide an excellent mechanism to support a wide range of GUI requirements and they are readily extended to support additional requirements.
- 2 In the constructor for the Key class, we add key-value pairs to the kw (keyword) dictionary and then apply these values to the Button constructor.

This allows us a great deal of flexibility in constructing our widgets.

**3** The Calculator class uses a dictionary to provide a *dispatcher* for methods within the class.

```
'matrix': self.doThis, 'program': self.doThis,
'vars': self.doThis, 'clear': self.clearall,
'sin': self.doThis, 'cos': self.doThis,
```

Remember that dictionaries can handle much more complex references than the relatively simple cases we need for this calculator.

We use a Pmw ScrolledText widget, which is a composite widget. To gain access to the contained widgets, the component method is used.

```
self.display.component('text').delete(1.0, END)
```

**5** When the ENTER key is clicked, the collected string is directed to the calculator's evaluator:

```
result = self.calc.runpython(self.current)
```

The result of this evaluation is displayed in the scrolled text widget.

The final argument in the text insert function is a text tag 'ans' which is used to change the foreground color of the displayed text.

```
self.display.insert(END, '%s\n' % result, 'ans')
```

- dokeypress is a *callback* bound to all keys. The event argument in the callback provides the client data for the callback. event.char is the key entered; several attributes are available in the client data, such as x-y coordinates of a button press or the state of a mouse operation (see "Tkinter events" on page 98). In this case we get the character entered.
- A simple exception mechanism to take action on selected keys is used.

### calc2.py (continued)

```
def buildCalculator(self):
    FUN = 1
                           # A Function
    KEY = 0
                           # A Key
    KC1 = 'gray30'
                           # Dark Keys
    KC2 = 'gray50'
                            # Light Keys
    KC3 = 'steelblue1'
                          # Light Blue Key
    KC4 = 'steelblue'
                           # Dark Blue Kev
    keys = [
         [('2nd', '', '', KC3, FUN, 'second'), # Row 1
          ('Mode', 'Quit', '', KC1, FUN, 'mode'),
          ('Del', 'Ins', '', KC1, FUN, 'delete'),
          ('Alpha', 'Lock', '', KC2, FUN, 'alpha'),
          ('Stat', 'List', '', KC1, FUN, 'stat')],
         [('Math', 'Test', 'A', KC1, FUN, 'math'),
                                                   # Row 2
          ('Mtrx', 'Angle', 'B', KC1, FUN, 'matrix'),
          ('Prgm', 'Draw', 'C', KC1, FUN, 'program'),
          ('Vars', 'YVars','', KC1, FUN, 'vars'),
          ('Clr', '', '', KC1, FUN, 'clear')],
         [('X-1', 'Abs', 'D', KC1, FUN, 'X1'),
                                                  # Row 3
          ('Sin', 'Sin-1','E', KC1, FUN, 'sin'),
          ('Cos', 'Cos-1','F', KC1, FUN, 'cos'),
          ('Tan', 'Tan-1','G', KC1, FUN, 'tan'),
          ('^', 'PI', 'H', KC1, FUN, 'up')],
         [('X2', 'Root', 'I', KC1, FUN, 'X2'),
                                                # Row 4
          (',', 'EE', 'J', KC1, KEY, ','),
          ('(', '{', 'K', KC1, KEY, '('),
          (')', '}', 'L', KC1, KEY, ')'),
          ('/', '', 'M', KC4, KEY, '/')],
         [('Log', '10x', 'N', KC1, FUN, 'log'),
                                                  # Row 5
          ('7', 'Un-1', '0', KC2, KEY, '7'),
          ('8', 'Vn-1', 'P', KC2, KEY, '8'),
          ('9', 'n', 'Q', KC2, KEY, '9'),
          ('X', '[', 'R', KC4, KEY, '*')],
         [('Ln', 'ex', 'S', KC1, FUN, 'ln'),
                                                # Row 6
          ('4', 'L4', 'T', KC2, KEY, '4'),
          ('5', 'L5', 'U', KC2, KEY, '5'),
          ('6',
                'L6',
                       'V', KC2, KEY, '6'),
          ('-', ']', 'W', KC4, KEY, '-')],
         [('STO', 'RCL', 'X', KC1, FUN, 'store'), # Row 7
          ('1', 'L1', 'Y', KC2, KEY, '1'),
          ('2', 'L2', 'Z', KC2, KEY, '2'),
          ('3', 'L3', '', KC2, KEY, '3'),
          ('+', 'MEM', '"', KC4, KEY, '+')],
         [('Off', '', '', KC1, FUN, 'off'), # Row 8
          ('0', '', '', KC2, KEY, '0'),
          ('.', ':', KC2, KEY, '.'),
          ('(-)', 'ANS', '?', KC2, FUN, 'neg'),
          ('Enter', 'Entry', '', KC4, FUN, 'enter')]]
    self.display = Pmw.ScrolledText(self, hscrollmode='dynamic',
                       vscrollmode='dynamic', hull_relief='sunken',
                       hull_background='gray40', hull_borderwidth=10,
```

```
text_background='honeydew4', text_width=16,
                            text_foreground='black', text_height=6,
                            text_padx=10, text_pady=10, text_relief='groove',
                            text_font=('arial', 12, 'bold'))
       self.display.pack(side=TOP, expand=YES, fill=BOTH)
       self.display.tag_config('ans', foreground='white')
       self.display.component('text').bind('<Key>', self.doKeypress)
       self.display.component('text').bind('<Return>', self.doEnter)
       for row in keys:
            rowa = Frame(self, bg='gray40')
            rowb = Frame(self, bg='gray40')
            for p1, p2, p3, color, ktype, func in row:
                  if ktype == FUN:
                      a = lambda s=self, a=func: s.evalAction(a)
                                                                       Ø
                 else:
                       a = lambda s=self, k=func: s.keyAction(k)
                 SLabel(rowa, p2, p3)
                 Key(rowb, text=p1, bg=color, command=a)
            rowa.pack(side=TOP, expand=YES, fill=BOTH)
            rowb.pack(side=TOP, expand=YES, fill=BOTH)
class Evaluator:
  def __init__(self):
       self.myNameSpace = {}
       self.runpython("from math import *")
  def runpython(self, code):
       try:
            return `eval(code, self.myNameSpace, self.myNameSpace)`
       except SyntaxError:
            trv:
                  exec code in self.myNameSpace, self.myNameSpace
            except:
                 return 'Error'
Calculator().mainloop()
```

#### Code comments (continued)

A number of constants are defined. The following data structure is quite complex. Using constants makes it easy to change values throughout such a complex structure and they make the code much more readable and consequently easier to maintain.

```
FUN = 1 # A Function
KEY = 0 # A Key
KC1 = 'gray30' # Dark Keys
KC2 = 'gray50' # Light Keys
```

These are used to populate a nested list of lists, which contains tuples. The tuples store three labels, the key color, the function or key designator and the method to bind to the key's cmd (activate) callback.

• We create the Pmw ScrolledText widget and provide values for many of its attributes.

```
self.display = Pmw.ScrolledText(self, hscrollmode='dynamic',
```

```
vscrollmode='dynamic', hull_relief='sunken',
hull_background='gray40', hull_borderwidth=10,
text_background='honeydew4', text_width=16,
```

Notice how the attributes for the hull (the container for the subordinate widgets within Pmw widgets) and the text widget are accessed by prefixing the widget.

1 We define a text tag which is used to differentiate output from input in the calculator's screen.

```
self.display.tag_config('ans', foreground='white')
```

We saw this tag in use earlier in the text insert method.

- Again, we must use a lambda expression to bind our callback function.
- 13 Python exceptions are quite flexible and allow simple control of errors. In the calculator's evaluator (runpython), we first run eval.

```
try:
    return `eval(code, self.myNameSpace, self.myNameSpace)`
```

This is used mainly to support direct calculator math. eval cannot handle code sequences, however, so when we attempt to eval a code sequence, a SyntaxError exception is raised.

**1** We trap the exception:

```
except SyntaxError:
    try:
        exec code in self.myNameSpace, self.myNameSpace
    except:
        return 'Error'
```

and then the code is exec'ed in the except clause. Notice how this is enclosed by another try... except clause.

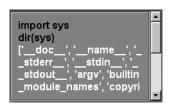

Figure 3.3 Python input

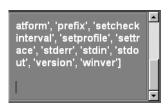

Figure 3.4 Output from dir()

Figure 3.2 shows the results of clicking keys on the calculator to calculate simple math equations. Unlike many calculators, this displays the input and output in different colors. The display also scrolls to provide a history of calculations, not unlike a printing calculator. If you click on the display screen, you may input data directly. Here is the surprise: you can enter Python and have exec run the code.

Figure 3.3 shows how you can import the sys module and access built-in functions within Python. Technically, you could do almost anything from this window (within the constraint of a very small display window). However, I don't think that this calculator is the much-sought Interactive Development Environment (IDE) for Python! (Readers who subscribe to the Python news group will understand that there has been a *constant* demand for an IDE for Python. Fortunately, Guido Van Rossum has now released IDLE with Python.)

When you press ENTER after dir(), you will see output similar to figure 3.4. This list of built-in symbols has scrolled the display over several lines (the widget is only 16 characters wide, after all).

```
a=12
type(a)
<type 'int'>
```

Figure 3.5 Variables and built-in functions

```
from math import pi
r = 5
d = pi * r * r
d
78.5398163397
```

Figure 3.6 Using the math module

Because we are maintaining a local namespace, it is possible to set up an interactive Python session that can do some useful work. Figure 3.5 shows how we are able to set variables within the namespace and manipulate the data with built-ins.

Figure 3.6 is yet another example of our ability to gain access to the interpreter from an interactive shell. While the examples have been restricted to operations that fit within the limited space of the calculator's display, they do illustrate a potential for more serious applications. Note how Python allows you to create and use variables within the current namespace.

When developing applications, I generally hide a button or bind a "secret" key sequence to invoke a GUI which allows me to execute arbitrary Python so that I can examine the namespace or modify objects within the running system. It is really a miniature debugger that I always have access to during development when something unusual happens. Sometimes restarting the application for a debug session just does not get me to the solution. An example of one of these tools is found in "A Tkinter explorer" on page 334.

## 3.3 Examining the application structure

The calculator example derives its compact code from the fact that Tkinter provides much of the structure for the application. Importing Tkinter establishes the base objects for the system and it only requires a little extra code to display a GUI. In fact, the minimal Tkinter code that can be written is just four lines:

```
from Tkinter import *
aWidget = Label(None, text='How little code does it need?')
aWidget.pack()
aWidget.mainloop()
```

In this fragment, the label widget is realized with the pack method. A mainloop is necessary to start the Tkinter event loop. In our calculator example, the application structure is a little more complex:

```
from Tkinter import *
...
define helper classes
...
class Calculator:
```

create widgets
...
Calculator.mainloop()

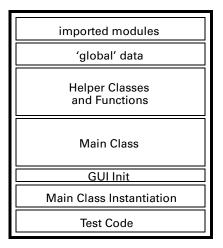

Figure 3.7 Application structure

Calling Calculator.mainloop() creates a calculator instance and starts the mainloop.

As we develop more applications, you will see this structure repeatedly. For those of us that tend to think spatially, the diagram shown in figure 3.7 may help.

All we have to do is fill in the blocks and we're finished! Well, nearly finished. I believe that the most important block in the structure is the last one: "Test Code." The purpose of this section is to allow you to test a module that is part of a suite of modules without the whole application structure being in place. Writing Python code this way will save a great deal of effort in integrating the components of the application. Of course, this approach applies to any implementation.

## 3.4 Extending the application

I leave you now with an exercise to extend the calculator and complete the functions that have been left undefined. It would be a simple task to modify the keys list to remove unnecessary keys and produce a rather more focused calculator. It would also be possible to modify the keys to provide a business or hex calculator.

In subsequent examples, you will see more complex manifestations of the application structure illustrated by this example.

# P A R T 2

# Displays

In this section of the book we are going to examine the components that are used to build an application. We will begin with Tkinter widgets in chapter 4 and an explanation of their key features and their relationship to the underlying Tk widgets they are driving. Remember that Tkinter provides an object-oriented approach to GUIs, so that even though the behavior of the widgets is the same as those widgets created within a Tcl/Tk program, the methods used to create and manipulate them are quite different from within a Tkinter program.

Once we have looked at the widgets and examined Pmw (Python MegaWidgets), which provides a valuable library of application-ready widgets, we will discuss laying out the screen using the various geometry managers that are defined in chapter 5.

Chapter 6 explains how to make your application react to external events. This is an important chapter, since it covers a variety of methods for handling user input.

Chapter 7 shows the application of *classes* and *inheritance* as they apply to Tkinter. This is important for programmers new to object-oriented programming and it may be useful for those who are used to OOP as it applies to C++ and Java, since there are some notable differences. Then, in chapter 8, I will introduce more advanced techniques to drive a variety of dialogs and other interaction models.

Chapter 9 introduces panels and machines; this may be a new idea to some readers. It shows how to construct innovative user interfaces which resemble (in most cases) the devices that they control or monitor.

Chapter 10 gives information on building interfaces that permit the user to draw objects on a screen. It then explains methods to change their properties. You will also find some example code which illustrates how Tcl/Tk programs from the demonstration programs distributed with the software can be converted to Tkinter quite easily. Chapter 11 explains how to draw graphs using fairly conventional two-dimensional plots along with some alternative three-dimensional graphics.

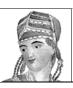

# Tkinter widgets

- 4.1 Tkinter widget tour 31
- 4.2 Fonts and colors 47
- 4.3 Pmw Megawidget tour 49
- 4.4 Creating new megawidgets 73

In this chapter I'll present the widgets and facilities available to Tkinter. Pmw Python Mega-Widgets, will also be discussed, since they provide valuable extensions to Tkinter. Each Tkinter and Pmw widget will be shown along with the source code fragment that produces the display. The examples are short and simple, although some of them illustrate how easy it is to produce powerful graphics with minimal code.

This chapter will not attempt to document all of the options available to a Tkinter programmer; complete documentation for the options and methods available for each widget is presented in appendix B. Similarly, Pmw options and methods are documented in Appendix C. Uses these appendices to determine the full range of options for each widget.

## 4.1 Tkinter widget tour

The following widget displays show typical Tkinter widget appearance and usage. The code is kept quite short, and it illustrates just a few of the options available for the widgets. Sometimes one or more of a widget's methods will be used, but this only scratches the surface. If

you need to look up a particular method or option, refer to appendix B. Each widget also has references to the corresponding section in the appendix.

With the exception of the first example, the code examples have been stripped of the boilerplate code necessary to import and initialize Tkinter. The constant code is shown **bolded** in the first example. Note that most of the examples have been coded as *functions*, rather than *classes*. This helps to keep the volume of code low. The full source code for all of the displays is available online.

### 4.1.1 Toplevel

The Toplevel widget provides a separate container for other widgets, such as a Frame. For simple, single-window applications, the *root* Toplevel created when you initialize Tk may be the only shell that you need. There are four types of toplevels shown in figure 4.1:

- 1 The main toplevel, which is normally referred to as the *root*.
- **2** A *child* toplevel, which acts independently to the root, unless the root is destroyed, in which case the child is also destroyed.
- 3 A transient toplevel, which is always drawn on top of its parent and is hidden if the parent is iconified or withdrawn.
- 4 A Toplevel which is undecorated by the window manager can be created by setting the overrideredirect flag to a nonzero value. This creates a window that cannot be resized or moved directly.

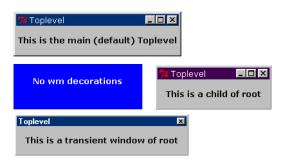

Figure 4.1
Toplevel widgets

```
from Tkinter import *
root = Tk()
root.option_readfile('optionDB')
root.title('Toplevel')

Label(root, text='This is the main (default) Toplevel').pack(pady=10)
t1 = Toplevel(root)
Label(t1, text='This is a child of root').pack(padx=10, pady=10)
t2 = Toplevel(root)
Label(t2, text='This is a transient window of root').pack(padx=10, pady=10)
t2.transient(root)
t3 = Toplevel(root, borderwidth=5, bg='blue')
```

```
Label(t3, text='No wm decorations', bg='blue', fg='white').pack(padx=10,
pady=10)
t3.overrideredirect(1)
t3.geometry('200x70+150+150')
root.mainloop()
```

Note The use of the option\_readfile call in each of the examples to set application-wide defaults for colors and fonts is explained in "Setting application-wide default fonts and colors" on page 49. This call is used to ensure that most examples have consistent fonts and predictable field sizes.

Documentation for the Toplevel widget starts on page 539.

### 4.1.2 Frame

Frame widgets are *containers* for other widgets. Although you can bind mouse and keyboard events to callbacks, frames have limited options and no methods other than standard widget options.

One of the most common uses for a frame is as a *master* for a group of widgets which will be handled by a geometry manager. This is shown in figure 4.2. The second frame example, shown in figure 4.3 below, uses one frame for each row of the display.

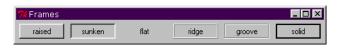

Figure 4.2 Frame widget

```
for relief in [RAISED, SUNKEN, FLAT, RIDGE, GROOVE, SOLID]:
    f = Frame(root, borderwidth=2, relief=relief)
    Label(f, text=relief, width=10).pack(side=LEFT)
    f.pack(side=LEFT, padx=5, pady=5)
```

In a similar manner to buttons and labels, the appearance of the frame can be modified by choosing a relief type and applying an appropriate borderwidth. (See figure 4.3.) In fact, it can be hard to tell the difference between these widgets. For this reason, it may be a good idea to reserve particular decorations for single widgets and not allow the decoration for a label to be used for a button, for example:

```
class GUI:
    def __init__(self):
        of = [None]*5
        for bdw in range(5):
            of[bdw] = Frame(self.root, borderwidth=0)
            Label(of[bdw], text='borderwidth = %d ' % bdw).pack(side=LEFT)
            ifx = 0
            iff = []
            for relief in [RAISED, SUNKEN, FLAT, RIDGE, GROOVE, SOLID]:
```

TKINTER WIDGET TOUR 33

```
iff.append(Frame(of[bdw], borderwidth=bdw, relief=relief))
Label(iff[ifx], text=relief, width=10).pack(side=LEFT)
iff[ifx].pack(side=LEFT, padx=7-bdw, pady=5+bdw)
ifx = ifx+1
of[bdw].pack()
```

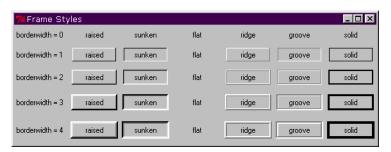

Figure 4.3 Frame styles combining relief type with varying borderwidths

A common use of the GROOVE relief type is to provide a labelled frame (sometimes called a *panel*) around one or more widgets. There are several ways to do this; figure 4.4 illustrates just one example, using two frames. Note that the outer frame uses the *Placer* geometry manager to position the inner frame and label. The widgets inside the inner frame use the *Packer* geometry manager.

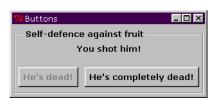

Figure 4.4 Using a Frame widget to construct a panel

Documentation for the Frame widget starts on page 491.

### 4.1.3 Label

Label widgets are used to display text or images. Labels can contain text spanning multiple lines, but you can only use a single font. You can allow the widget to break a string of text fitting the available space or you can embed linefeed characters in the string to control breaks. Several labels are shown in figure 4.5.

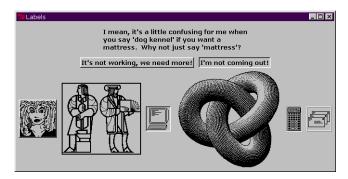

Figure 4.5 Label widget

Although labels are not intended to be used for interacting with users, you can bind mouse and keyboard events to callbacks. This may be used as a "cheap" button for certain applications.

```
Label (root, text="I mean, it's a little confusing for me when you say "
  "'dog kennel' if you want a mattress. Why not just say 'mattress'?",
  wraplength=300, justify=LEFT).pack(pady=10)
f1=Frame(root)
Label(f1, text="It's not working, we need more!",
       relief=RAISED).pack(side=LEFT, padx=5)
Label(f1, text="I'm not coming out!", relief=SUNKEN).pack(side=LEFT,
                                                                padx=5)
f1.pack()
f2=Frame(root)
for bitmap, rlf in [ ('woman', RAISED), ('mensetmanus', SOLID),
                       ('terminal', SUNKEN), ('escherknot', FLAT),
                       ('calculator', GROOVE), ('letters', RIDGE)]:
  Label(f2, bitmap='@bitmaps/%s' % bitmap, relief=rlf).pack(side=LEFT,
                                                                padx=5)
f2.pack()
```

Documentation for the Label widget starts on page 495.

### 4.1.4 **Button**

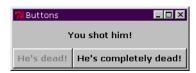

Figure 4.6 Button widgets

Strictly, *buttons* are *labels* that react to mouse and keyboard events. You bind a method call or callback that is invoked when the button is *activated*. Buttons may be *disabled* to prevent the user from activating a button. Button widgets can contain text (which can span multiple lines) or images. Buttons can be in the *tab group*, which means that you can navigate to them using the TAB key. Simple buttons are illustrated in figure 4.6.

Not all GUI programmers are aware that the relief option may be used to create buttons with different appearances. In particular, FLAT and SOLID reliefs are useful for creating toolbars where icons are used to convey functional information. However, some care must be exercised when using some relief effects. For example, if you define a button with a SUNKEN relief, the widget will not have a different appearance when it is activated, since the default behavior is to show the button with a SUNKEN relief; alternative actions must be devised such as changing the background color, font or wording within the button. Figure 4.7 illustrates the effect of combining the available relief types with increasing borderwidth. Note that increased borderwidth can be effective for some relief types (and RIDGE and GROOVE don't work unless borderwidth is 2 or more). However, buttons tend to become ugly if the borderwidth is too great.

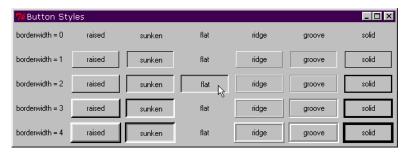

Figure 4.7 Combining relief and varying borderwidth

```
.pack(side=LEFT, padx=7-bdw, pady=7-bdw)
    of[bdw].pack()
def prt(self, relief, border):
    print '%s:%d' % (relief, border)
```

Documentation for the Button widget starts on page 453.

### 4.1.5 Entry

Entry widgets are the basic widgets used to collect input from a user. They may also be used to display information and may be disabled to prevent a user from changing their values.

Entry widgets are limited to a single line of text which can be in only one font. A typical entry widget is shown in figure 4.8. If the text entered into the widget is longer than the available display space, the widget scrolls the contents. You may change the visible position using the arrow keys. You may also use the widget's scrolling methods to bind scrolling behavior to the mouse or to your application.

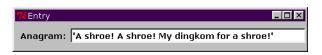

Figure 4.8 Entry widget

```
Label(root, text="Anagram:").pack(side=LEFT, padx=5, pady=10)
e = StringVar()
Entry(root, width=40, textvariable=e).pack(side=LEFT)
e.set("'A shroe! A shroe! My dingkom for a shroe!'")
```

Documentation for the Entry widget starts on page 484.

### 4.1.6 Radiobutton

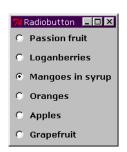

Figure 4.9 Radiobutton widget

The Radiobutton widget may need renaming soon! It is becoming unusual to see car radios with mechanical button selectors, so it might be difficult to explain the widget to future GUI designers. However, the idea is that all selections are *exclusive*, so that selecting one button deselects any button already selected.

In a similar fashion to Button widgets, Radiobuttons can display text or images and can have text which spans multiple lines, although in one font only. Figure 4.9 illustrates typical Radiobuttons.

You normally associate all of the radiobuttons in a group to a single variable.

TKINTER WIDGET TOUR 37

If the indicatoron flag is set to FALSE, the radiobutton group behaves as a button box, as shown in figure 4.10. The selected button is normally indicated with a SUNKEN relief.

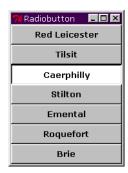

Figure 4.10 Radiobuttons: indicatoron=0

Documentation for the Radiobutton widget starts on page 519.

### 4.1.7 Checkbutton

Checkbutton widgets are used to provide on/off selections for one or more items. Unlike radiobuttons (see "Radiobutton" on page 37) there is no interaction between checkbuttons. You may load checkbuttons with either text or images. Checkbuttons should normally have a variable (IntVar) assigned to the variable option which allows you to determine the state of the checkbutton. In addition (or alternately) you may bind a callback to the button which will be called whenever the button is pressed.

Note that the appearance of checkbuttons is quite different on UNIX and Windows; UNIX normally indicates selection by using a fill color, whereas Windows uses a checkmark. The Windows form is shown in figure 4.11.

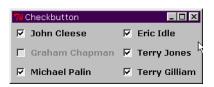

Figure 4.11 Checkbutton widget

```
for castmember, row, col, status in [
   ('John Cleese', 0,0,NORMAL), ('Eric Idle', 0,1,NORMAL),
   ('Graham Chapman', 1,0,DISABLED), ('Terry Jones', 1,1,NORMAL),
```

```
('Michael Palin',2,0,NORMAL), ('Terry Gilliam', 2,1,NORMAL)]:
    setattr(var, castmember, IntVar())
    Checkbutton(root, text=castmember, state=status, anchor=W,
    variable = getattr(var, castmember)).grid(row=row, col=col, sticky=W)
```

Documentation for the Checkbutton widget starts on page 481.

### 4.1.8 Menu

Menu widgets provide a familiar method to allow the user to choose operations within an application. Menus can be fairly cumbersome to construct, especially if the cascades *walk out* several levels (it is usually best to try design menus so that you do not need to walk out more than three levels to get to any functionality).

Tkinter provides flexibility for menu design, allowing multiple fonts, images and bitmaps, and checkbuttons and radiobuttons. It is possible to build the menu in several schemes. The example shown in figure 4.12 is one way to build a menu; you will find an alternate scheme to build the same menu online as alternate.py.

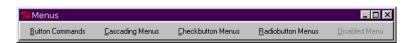

Figure 4.12 Menu widget

Figure 4.13 illustrated adding Button commands to menu.

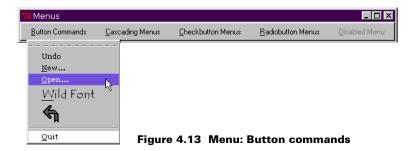

TKINTER WIDGET TOUR 39

Figure 4.14 shows the appearance of Cascade menu entries.

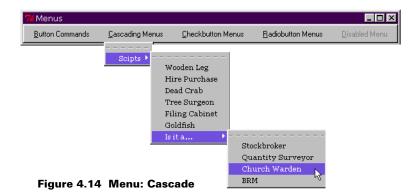

```
def makeCascadeMenu():
    CasBtn = Menubutton(mBar, text='Cascading Menus', underline=0)
    CasBtn.pack(side=LEFT, padx="2m")
    CasBtn.menu = Menu(CasBtn)

CasBtn.menu.choices = Menu(CasBtn.menu)
    CasBtn.menu.choices.wierdones = Menu(CasBtn.menu.choices)

CasBtn.menu.choices.wierdones.add_command(label='Stockbroker')
    CasBtn.menu.choices.wierdones.add_command(label='Quantity Surveyor')
    CasBtn.menu.choices.wierdones.add_command(label='Church Warden')
    CasBtn.menu.choices.wierdones.add_command(label='BRM')
    CasBtn.menu.choices.add_command(label='Hire Purchase')
    CasBtn.menu.choices.add_command(label='Hire Purchase')
    CasBtn.menu.choices.add_command(label='Tree Surgeon')
    CasBtn.menu.choices.add_command(label='Filing Cabinet')
```

```
CasBtn.menu.choices.add_command(label='Goldfish')
CasBtn.menu.choices.add_cascade(label='Is it a...',
menu=CasBtn.menu.choices.wierdones)
CasBtn.menu.add_cascade(label='Scipts', menu=CasBtn.menu.choices)
CasBtn['menu'] = CasBtn.menu
return CasBtn
```

Check buttons may be used within a menu, as shown in figure 4.15.

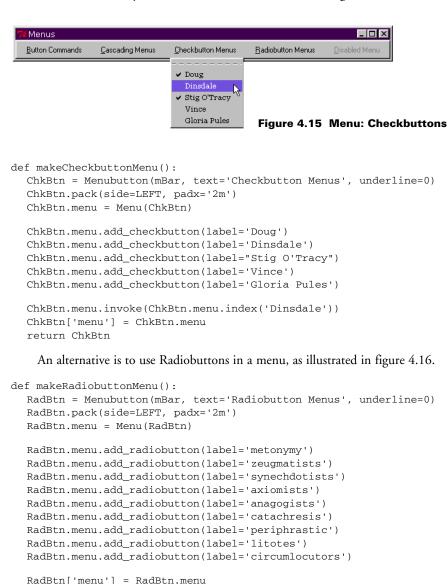

TKINTER WIDGET TOUR 41

return RadBtn

```
def makeDisabledMenu():
   Dummy_button = Menubutton(mBar, text='Disabled Menu', underline=0)
   Dummy_button.pack(side=LEFT, padx='2m')
   Dummy_button["state"] = DISABLED
   return Dummy_button
```

Documentation for the Menu widget starts on page 501.

Documentation for the Menubutton widget starts on page 506.

Documentation for the OptionMenu class starts on page 510.

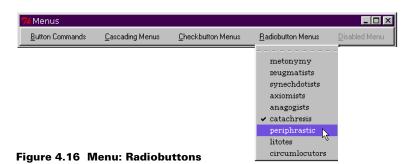

## 4.1.9 Message

The Message widget provides a convenient way to present multi-line text. You can use one font and one foreground/background color combination for the complete message. An example using this widget is shown in figure 4.17.

The widget has the standard widget methods.

```
Message(root, text="Exactly. It's my belief that these sheep are laborin' "
"under the misapprehension that they're birds. Observe their "
"be'avior. Take for a start the sheeps' tendency to 'op about "
"the field on their 'ind legs. Now witness their attempts to "
"fly from tree to tree. Notice that they do not so much fly "
"as...plummet.", bg='royalblue', fg='ivory',
relief=GROOVE).pack(padx=10, pady=10)
```

Documentation for the Message widget starts on page 508.

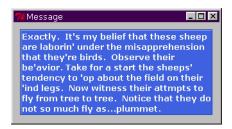

Figure 4.17 Message widget

### 4.1.10 Text

The Text widget is a versatile widget. Its primary purpose is to display text, of course, but it is capable of multiple styles and fonts, embedded images and windows, and localized event binding.

The Text widget may be used as a simple editor, in which case defining multiple tags and markings makes implementation easy. The widget is complex and has many options and methods, so please refer to the full documentation for precise details. Some of the possible styles and embedded objects are shown in figure 4.18.

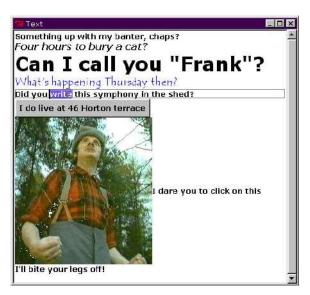

Figure 4.18 Text widget with several embedded objects

```
text = Text(root, height=26, width=50)
scrol1 = Scrollbar(root, command=text.yview)
text.configure(yscrollcommand=scroll.set)
text.tag_configure('bold_italics', font=('Verdana', 12, 'bold', 'italic'))
text.tag_configure('big', font=('Verdana', 24, 'bold'))
text.tag_configure('color', foreground='blue', font=('Tempus Sans ITC', 14))
text.tag_configure('groove', relief=GROOVE, borderwidth=2)
text.tag bind('bite', '<1>',
       lambda e, t=text: t.insert(END, "I'll bite your legs off!"))
text.insert(END, 'Something up with my banter, chaps?\n')
text.insert(END, 'Four hours to bury a cat?\n', 'bold_italics')
text.insert(END, 'Can I call you "Frank"?\n', 'big')
text.insert(END, "What's happening Thursday then?\n", 'color')
text.insert(END, 'Did you write this symphony in the shed?\n', 'groove')
button = Button(text, text='I do live at 46 Horton terrace')
text.window create(END, window=button)
```

TKINTER WIDGET TOUR 43

```
photo=PhotoImage(file='lumber.gif')
text.image_create(END, image=photo)

text.insert(END, 'I dare you to click on this\n', 'bite')
text.pack(side=LEFT)
scroll.pack(side=RIGHT, fill=Y)
```

Documentation for the Text widget starts on page 528.

### 4.1.11 Canvas

Canvases are versatile widgets. Not only can you use them to draw complex objects, using lines, ovals, polygons and rectangles, but you can also place images and bitmaps on the canvas with great precision. In addition to these features you can place any widgets within a canvas (such as buttons, listboxes and other widgets) and bind mouse or keyboard actions to them.

You will see many examples in this book where Canvas widgets have been used to provide a free-form container for a variety of applications. The example shown in figure 4.19 is a somewhat crude attempt to illustrate most of the available facilities.

One property of Canvas widgets, which can be either useful or can get in the way, is that objects are drawn on top of any objects already on the canvas. You can change the order of canvas items later, if necessary.

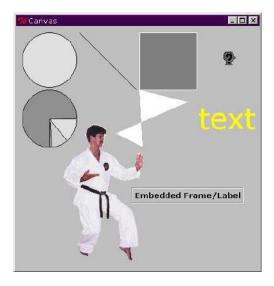

Figure 4.19 Canvas widget

```
canvas = Canvas(root, width =400, height=400)
canvas.create_oval(10,10,100,100, fill='gray90')
canvas.create_line(105,10,200,105, stipple='@bitmaps/gray3')
canvas.create_rectangle(205,10,300,105, outline='white', fill='gray50')
canvas.create_bitmap(355, 53, bitmap='questhead')

xy = 10, 105, 100, 200
canvas.create_arc(xy, start=0, extent=270, fill='gray60')
```

```
canvas.create_arc(xy, start=270, extent=5, fill='gray70')
canvas.create_arc(xy, start=275, extent=35, fill='gray80')
canvas.create_arc(xy, start=310, extent=49, fill='gray90')

canvas.create_polygon(205,105,285,125,166,177,210,199,205,105, fill='white')
canvas.create_text(350,150, text='text', fill='yellow', font=('verdana', 36))

img = PhotoImage(file='img52.gif')
canvas.create_image(145,280, image=img, anchor=CENTER)

frm = Frame(canvas, relief=GROOVE, borderwidth=2)
Label(frm, text="Embedded Frame/Label").pack()
canvas.create_window(285, 280, window=frm, anchor=CENTER)

canvas.pack()
```

Documentation for the Canvas widget starts on page 456.

Documentation for the Bitmap class starts on page 452.

Documentation for the PhotoImage class starts on page 512.

### 4.1.12 Scrollbar

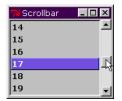

Scrollbar widgets can be added to any widget that supports scrolling such as Text, Canvas and Listbox widgets.

Associating a Scrollbar widget with another widget is as simple as adding callbacks to each widget and arranging for them to be displayed together. Of course, there is no requirement for them to be colocated but you may end up with some unusual GUIs if you don't! Figure 4.20 shows a typical application.

Figure 4.20 Scrollbar widget

```
list = Listbox(root, height=6, width=15)
scroll = Scrollbar(root, command=list.yview)
list.configure(yscrollcommand=scroll.set)
list.pack(side=LEFT)
scroll.pack(side=RIGHT, fill=Y)
for item in range(30):
    list.insert(END, item)
```

Documentation for the Scrollbar widget starts on page 525.

#### 4.1.13 Listbox

Listbox widgets display a list of values that may be chosen by the user. The default behavior of the widget is to allow the user to select a single item in the list. A simple example is shown in figure 4.21. You may add additional bindings and use the selectmode option of the widget to allow multiple-item and other properties.

See "Scrollbar" above, for information on adding scrolling capability to the listbox.

TKINTER WIDGET TOUR 45

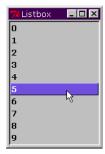

```
list = Listbox(root, width=15)
list.pack()
for item in range(10):
    list.insert(END, item)
```

Documentation for the Listbox widget starts on page 497.

Figure 4.21 List box widget

### 4.1.14 Scale

The Scale widget allows you to set linear values between selected lower and upper values and it displays the current value in a graphical manner. Optionally, the numeric value may be displayed.

The Scale widget has several options to control its appearance and behavior; otherwise it is a fairly simple widget.

The following example, shown in figure 4.22, is an adaptation of one of the demonstrations supplied with the Tcl/Tk distribution. As such, it may be useful for programmers in Tcl/Tk to see how a conversion to Tkinter can be made.

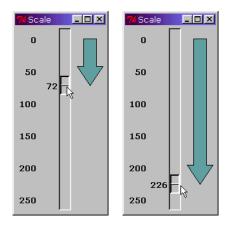

Figure 4.22 Scale widget: application

```
def setHeight(canvas, heightStr):
    height = string.atoi(heightStr)
    height = height + 21
    y2 = height - 30
    if y2 < 21:
        y2 = 21
    canvas.coords('poly',
        15,20,35,20,35,y2,45,y2,25,height,5,y2,15,y2,15,20)</pre>
```

Documentation for the Scale widget starts on page 522.

### 4.2 Fonts and colors

The purpose of this section is to present the reader with an overview of fonts and colors as they apply to Tkinter. This will provide sufficient context to follow the examples that will be presented throughout the text.

### 4.2.1 Font descriptors

Those of us that have worked with X Window applications have become accustomed to the awkward and precise format of X window font descriptors. Fortunately, with release 8.0 and above of Tk, there is a solution: Tk defines *font descriptors*. Font descriptors are architecture independent. They allow the programmer to select a font by creating a tuple containing the family, pointsize and a string containing optional styles. The following are examples:

```
('Arial', 12, 'italic')
('Helvetica', 10)
('Verdana', 8, 'medium')
```

If the font family does not contain embedded spaces, you may pass the descriptor as a single string, such as:

```
'Verdana 8 bold italic'
```

### 4.2.2 X Window System font descriptors

Of course, the older font descriptors are available if you really want to use them. Most X Window fonts have a 14-field name in the form:

-foundry-family-weight-slant-setwidth-style-pixelSize-pointSize-Xresolution-Yresolution-spacing-averageWidth-registry-encoding

Normally, we only care about a few of the fields:

```
-*-family-weight-slant-*-*-pointSize-*-*-registry-encoding
```

These fields are defined as follows:

• family A string that identifies the basic typographic style for example, helvetica, arial, etc.).

FONTS AND COLORS 47

- weight A string that identifies the nominal blackness of the font, according to the *foundry's* judgment (for example, medium, bold, etc.).
- slant A code string that indicates the overall posture of the typeface design used in the font—one of roman (R), italic (I) or oblique (0).
- pointSize An unsigned integer-string typographic metric in device-independent units which gives the body size for which the font was designed.
- encoding A registered name that identifies the coded character set as defined by the specified registry.

An example of an X font descriptor might be:

```
'-*-verdana-medium-r-*-*-8-*-*-*-*-
```

This describes an 8-point Verdana font, medium weight and roman (upright). Although the descriptor is somewhat ugly, most programmers get used to the format quickly. With X-servers, not all fonts scale smoothly if a specific pointsize is unavailable in a font; unfortunately it is a trial-and-error process to get exactly the right combination of font and size for optimal screen appearance.

#### **4.2.3 Colors**

Tkinter allows you to use the color names defined by the X-server. These names are quite florid, and do not always fully describe the color: LavenderBlush1, LemonChiffon, LightSalmon, MediumOrchid3 and OldLace are just a few. Common names such as red, yellow, blue and black may also be used. The names and the corresponding RGB values are maintained in a Tk include file, so the names may be used portably on any Tkinter platform.\*

It is often easier to precisely define colors using color strings:

```
#RGB for 4-bit values (16 levels for each color)

#RRGGBB for 8-bit values (256 levels for each color)

#RRRRGGGGBBBB for 16-bit values (65526 levels for each color)
```

Here is an example of how one might set up part of a color definition table for an application (incomplete code):

<sup>\*</sup> X window color names are present in the standard X11 distribution but are not specified by the X11 Protocol or Xlib. It is permissible for X-server vendors to change the names or alter their intepretation. In rare cases you may find an implementation that will display different colors with Tkinter and X Window applications using the same color name.

# 4.2.4 Setting application-wide default fonts and colors

When designing an application, you may find that the default colors, fonts and font-sizes supplied by the system are not appropriate for the particular layout that you have in mind. At such times you must set their values explicitly. The values *could* be put right in the code (you will see several examples in the book where this has been done). However, this prevents end users or system administrators from tailoring an application to their particular requirements or business standards. In this case the values should be set in an *external* option database. For X window programmers this is equivalent to the *resource database* which is usually tailored using a .Xdefaults file. In fact the format of the Tk option database is exactly like the .Xdefaults file:

```
*font: Verdana 10
*Label*font: Verdana 10 bold
*background: Gray80
*Entry*background: white
*foreground: black
*Listbox*foreground: RoyalBlue
```

The purpose of these entries is to set the font for all widgets *except* Labels to Verdana 10 (regular weight) and Labels to Verdana 10 bold. Similarly we set the default colors for background and foreground, modifying Entry backgrounds and Listbox foregrounds. If we place these entries in a file called *optionDB*, we can apply the values using an option\_readfile call:

```
root = Tk()
root.option_readfile('optionDB')
```

This call should be made *early* in the code to ensure that all widgets are created as intended.

# 4.3 Pmw Megawidget tour

Python megawidgets, *Pmw*, are composite widgets written entirely in Python using Tkinter widgets as base classes. They provide a convenient way to add functionality to an application without the need to write a lot of code. In particular, the ComboBox is a useful widget, along with the Entry field with several built-in validation schemes.

In a similar fashion to the Tkinter tour, above, the following displays show typical Pmw widget appearance and usage. The code is kept short and it illustrates some of the options available for the widgets. If you need to look up a particular method or option, refer to appendix C. Each widget also has references to the corresponding section in the appendix.

Pmw comes with extensive documentation in HTML format. Consequently this chapter will not repeat this information here. Additionally, there is example code for all of the widgets in the demos directory in the Pmw distribution. Most of the examples shown are simplifications derived from that code.

With the exception of the first example, the code examples have been stripped of the boilerplate code necessary to import and initialize Tkinter. The common code which is not shown in any sequences after the first is shown in **bold**. The full source code for all of the displays is available online.

# 4.3.1 AboutDialog

The AboutDialog widget provides a convenience dialog to present version, copyright and developer information. By providing a small number of data items the dialog can be displayed with minimal code. Figure 4.23 shows a typical AboutDialog.

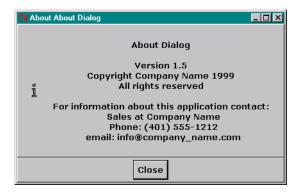

Figure 4.23 Pmw AboutDialog widget

```
from Tkinter import *
import Pmw
root = Tk()
root.option_readfile('optionDB')
Pmw.initialise()

Pmw.aboutversion('1.5')
Pmw.aboutcopyright('Copyright Company Name 1999\nAll rights reserved')
Pmw.aboutcontact(
    'For information about this application contact:\n' +
    '    Sales at Company Name\n' +
    '    Phone: (401) 555-1212\n' +
    '    email: info@company_name.com'
    )
about = Pmw.AboutDialog(root, applicationname='About Dialog')
root.mainloop()
```

This widget is used in the AppShell class which will be presented in "A standard application framework" on page 155 and it is used in several examples later in the book.

Documentation for the AboutDialog widget starts on page 542.

#### 4.3.2 Balloon

The Balloon widget implements the now somewhat familiar *balloon help* motif (this is sometimes called *Tool Tips*). The purpose of the widget is to display help information when the cursor is placed over a widget on the screen, normally after a short delay. Additionally (or alternatively) information may be displayed in a status area on the screen. The information in this area is removed after a short delay. This is illustrated in figure 4.24.

Although balloon help can be very helpful to novice users, it may be annoying to experts. If you provide balloon help make sure that you provide an option to turn off output to the

balloon and the status area, and make such choices persistent so that the user does not have to turn off the feature each time he uses the application.

balloon.configure(statuscommand = messageBar.helpmessage)

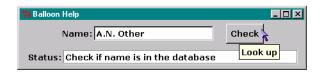

#### ... After a few seconds

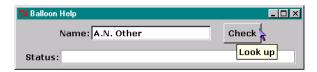

Figure 4.24 Pmw Balloon widget

Documentation for the Balloon widget starts on page 545.

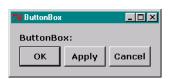

Figure 4.25
Pmw ButtonBox widget

#### 4.3.3 ButtonBox

The ButtonBox widget provides a convenient way to implement a number of buttons and it is usually used to provide a *command area* within an application. The box may be laid out either horizontally or vertically and it is possible to define a default button. A simple ButtonBox is shown in figure 4.25.

```
def buttonPress(btn):
    print 'The "%s" button was pressed' % btn

def defaultKey(event):
    buttonBox.invoke()

buttonBox = Pmw.ButtonBox(root, labelpos='nw', label_text='ButtonBox:')
buttonBox.pack(fill=BOTH, expand=1, padx=10, pady=10)

buttonBox.add('OK', command = lambda b='ok': buttonPress(b))
buttonBox.add('Apply', command = lambda b='apply': buttonPress(b))
buttonBox.add('Cancel', command = lambda b='cancel': buttonPress(b))
buttonBox.setdefault('OK')
root.bind('<Return>', defaultKey)
root.focus_set()
buttonBox.alignbuttons()
```

Documentation for the Buttonbox widget starts on page 546.

#### 4.3.4 ComboBox

The ComboBox widget is an important widget, originally found on Macintosh and Windows interfaces and later on Motif. It allows the user to select from a list of options, which, unlike an OptionMenu, may be scrolled to accommodate large numbers of selections. The list may be displayed permanently, such as the example at the left of figure 4.26 or as a dropdown list, shown at the right of figure 4.26. Using the dropdown form results in GUIs which require much less space to implement complex interfaces.

```
choice = None
def choseEntry(entry):
   print 'You chose "%s"' % entry
   choice.configure(text=entry)
asply = ("The Mating of the Wersh", "Two Netlemeng of Verona", "Twelfth
Thing", "The Chamrent of Venice", "Thamle", "Ring Kichard the Thrid")
choice = Label(root, text='Choose play', relief='sunken', padx=20, pady=20)
choice.pack(expand=1, fill='both', padx=8, pady=8)
combobox = Pmw.ComboBox(root, label_text='Play:', labelpos='wn',
                        listbox_width=24, dropdown=0,
                        selectioncommand=choseEntry,
                        scrolledlist_items=asply)
combobox.pack(fill=BOTH, expand=1, padx=8, pady=8)
combobox.selectitem(asply[0])
combobox = Pmw.ComboBox(root, label_text='Play:', labelpos='wn',
                        listbox_width=24, dropdown=1,
```

Documentation for the ComboBox widget starts on page 549.

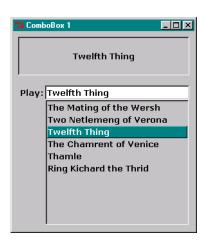

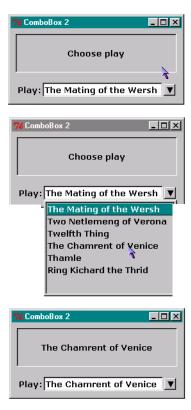

Figure 4.26 Pmw ComboBox widget

# 4.3.5 ComboBoxDialog

The ComboBoxDialog widget provides a convenience dialog to allow the user to select an item from a ComboBox in response to a question. It is similar to a SelectionDialog widget except that it may allow the user to type in a value in the EntryField widget or select from a permanently displayed list or a dropdown list. An example is shown in figure 4.27.

```
choice = None
def choseEntry(entry):
    print 'You chose "%s"' % entry
    choice.configure(text=entry)

plays = ("The Taming of the Shrew", "Two Gentelmen of Verona", "Twelfth
Night", "The Merchant of Venice", "Hamlet", "King Richard the Third")

dialog = Pmw.ComboBoxDialog(root, title = 'ComboBoxDialog',
    buttons=('OK', 'Cancel'), defaultbutton='OK',
    combobox_labelpos=N, label_text='Which play?',
    scrolledlist_items=plays, listbox_width=22)

dialog.tkraise()

result = dialog.activate()
print 'You clicked on', result, dialog.get()
```

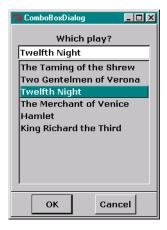

Figure 4.27 Pmw ComboBoxDialog widget

Documentation for the ComboBoxDialog widget starts on page 551.

#### 4.3.6 Counter

The Counter widget is a versatile widget which allows the user to cycle through a sequence of available values. Pmw provides integer, real, time and date counters and it is possible to define your own function to increment or decrement the displayed value. There is no limitation on the value that is displayed as the result of incrementing the counter, so there is no reason that the counter cannot display "eine, zwei, drei" or whatever sequence is appropriate for the application. Some examples are shown in figure 4.28.

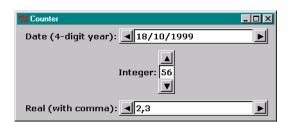

Figure 4.28 Pmw Counter widget

```
entryfield_value='1,5',
       datatype={'counter' : 'real', 'separator' : ','},
       entryfield_validate={'validator' : 'real',
             'min' : '-2,0', 'max' : '5,0',
             'separator' : ','},
       increment= .1)
int = Pmw.Counter(root, labelpos=W,
       label_text='Integer:',
       orient=VERTICAL,
       entry_width=2,
       entryfield_value=50,
       entryfield_validate={'validator' : 'integer',
             'min' : 0, 'max' : 99})
counters = (date, real)
Pmw.alignlabels(counters)
for counter in counters:
    counter.pack(fill=X, expand=1, padx=10, pady=5)
    int.pack(padx=10, pady=5)
```

Documentation for the Counter widget starts on page 553.

# 4.3.7 CounterDialog

The CounterDialog widget provides a convenience dialog requesting the user to select a value from a Counter widget. The counter can contain any data type that the widget is capable of cycling through, such as the unlikely sequence shown in figure 4.29.

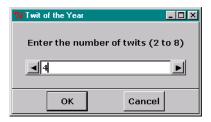

Figure 4.29 Pmw CounterDialog widget

Documentation for the CounterDialog widget starts on page 556.

# 4.3.8 Dialog

The Dialog widget provides a simple way to create a toplevel containing a ButtonBox and a child site area. You may populate the child site with whatever your application requires. Figure 4.30 shows an example of a Dialog.

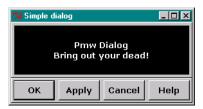

Figure 4.30 Pmw Dialog widget

Documentation for the Dialog widget starts on page 558.

# 4.3.9 EntryField

The EntryField widget is an Entry widget with associated validation methods. The built-in validation provides validators for integer, hexadecimal, alphabetic, alphanumeric, real, time and date data formats. Some of the controls that may be placed on the validation include checking conformity with the selected data format and checking that entered data is between minimum and maximum limits. You may also define your own validators. A few examples are shown in figure 4.31.

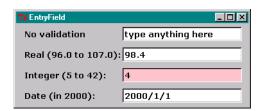

Figure 4.31 Pmw EntryField widget

Documentation for the EntryField widget starts on page 559.

# 4.3.10 Group

The Group widget provides a convenient way to place a labeled frame around a group of widgets. The label can be any reasonable widget such as a Label but it can also be an Entry-Field, RadioButton or CheckButton depending on the application requirements. It is also possible to use the widget as a graphic frame with no label. These examples are shown in figure 4.32.

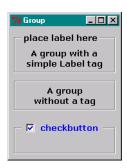

Figure 4.32 Pmw Group widget

```
w.pack(fill=BOTH, expand=1, padx=6, pady=6)
cw = Frame(w.interior(),width=150,height=20)
cw.pack(padx=2, pady=2, expand=1, fill=BOTH)
```

Documentation for the Group widget starts on page 564.

# 4.3.11 LabeledWidget

The LabeledWidget widget is a convenience container which labels a widget or collection of widgets. Options are provided to control the placement of the label and control the appearance of the graphic border. The child site can be populated with any combination of widgets. The example shown in figure 4.33 uses the widget as a frame which requires less code than using individual components.

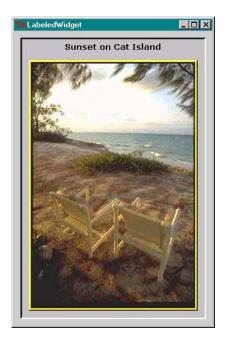

Figure 4.33 Pmw LabeledWidget widget

Documentation for the LabeledWidget widget starts on page 565.

#### 4.3.12 MenuBar

The MenuBar widget is a manager widget which provides methods to add menu buttons and menus to the menu bar and to add menu items to the menus. One important convenience is that it is easy to add balloon help to the menus and menu items. Almost all of the menu options available with Tkinter Menu widgets (see "Menu" on page 39) are available through the Pmw MenuBar. Figure 4.34 illustrates a similar menu to the one shown in figure 4.13 using discrete Tkinter widgets.

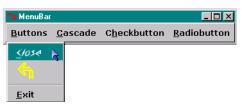

Figure 4.34 Pmw MenuBar widget

Documentation for the MenuBar widget starts on page 572.

# 4.3.13 MessageBar

The MessageBar widget is used to implement a status area for an application. Messages in several discrete categories may be displayed. Each message is displayed for a period of time which is determined by its category. Additionally, each category is assigned a priority so the message with the highest priority is displayed first. It is also possible to specify the number of times that the bell should be rung on receipt of each message category. Figure 4.35 shows how a system error would appear.

```
messagebar = box = None
def selectionCommand():
    sels = box.getcurselection()
    if len(sels) > 0:
```

```
messagetype = sels[0]
       if messagetype == 'state':
            messagebar.message('state', 'Change of state message')
            text = messages[messagetype]
            messagebar.message(messagetype, text)
messages = { 'help'
                        : 'Save current file',
            'userevent' : 'Saving file "foo"',
                     : 'Busy deleting all files from file system ...',
            'systemevent': 'File "foo" saved',
            'usererror' : 'Invalid file name "foo/bar"',
            'systemerror': 'Failed to save file: file system full',
            }
messagebar = Pmw.MessageBar(root, entry_width=40, entry_relief=GROOVE,
                                 labelpos=W, label_text='Status:')
messagebar.pack(side=BOTTOM, fill=X, expand=1, padx=10, pady=10)
box = Pmw.ScrolledListBox(root,listbox_selectmode=SINGLE,
       items=('state', 'help', 'userevent', 'systemevent',
                 'usererror', 'systemerror', 'busy',),
       label text='Message type', labelpos=N,
       selectioncommand=selectionCommand)
box.pack(fill=BOTH, expand=1, padx=10, pady=10)
```

Documentation for the MessageBar widget starts on page 574.

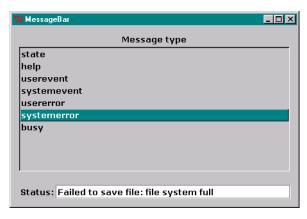

Figure 4.35 Pmw MessageBar widget

# 4.3.14 MessageDialog

The MessageDialog widget is a convenience dialog which displays a single message, which may be broken into multiple lines, and a number of buttons in a ButtonBox. It is useful for creating simple dialogs "on-the-fly." Figure 4.36 shows an example.

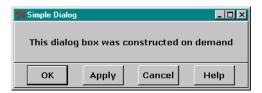

Figure 4.36 Pmw MessageDialog widget

Documentation for the MessageDialog widget starts on page 576.

#### 4.3.15 NoteBookR

The NoteBookR widget implements the popular *property sheet* motif. Methods allow a number of pages or panes to be created. Any content may then be added to the panels. The user selects a panel by clicking on the tab at its top. Alternatively panels may be raised or lowered through instance methods. An example is shown in figure 4.37.

```
nb = Pmw.NoteBookR(root)
nb.add('p1', label='Page 1')
nb.add('p2', label='Page 2')
nb.add('p3', label='Page 3')
p1 = nb.page('p1').interior()
p2 = nb.page('p2').interior()
p3 = nb.page('p3').interior()
nb.pack(padx=5, pady=5, fill=BOTH, expand=1)
Button(p1, text='This is text on page 1', fg='blue').pack(pady=40)
c = Canvas(p2, bg='gray30')
w = c.winfo regwidth()
h = c.winfo_regheight()
c.create_oval(10,10,w-10,h-10,fill='DeepSkyBlue1')
c.create_text(w/2,h/2,text='This is text on a canvas', fill='white',
      font=('Verdana', 14, 'bold'))
c.pack(fill=BOTH, expand=1)
```

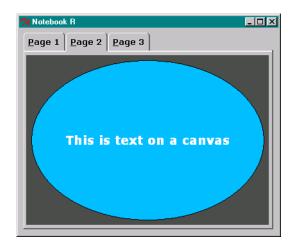

Figure 4.37 Pmw NoteBookR widget

Documentation for the NotebookR widget starts on page 580.

## 4.3.16 NoteBookS

The NoteBooks widget implements an alternative style of NoteBook. NoteBooks provides additional options to control the color, dimensions and appearance of the tabs. Otherwise it is quite similar to NoteBooks. Figure 4.38 illustrates a similar layout using Notebooks.

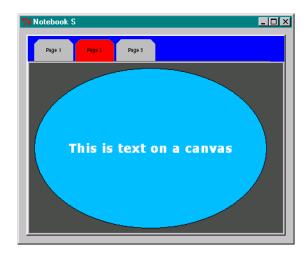

Figure 4.38 Pmw NoteBookS widget

```
nb = Pmw.NoteBookS(root)
nb.addPage('Page 1')
nb.addPage('Page 2')
nb.addPage('Page 3')
```

Documentation for the NotebookS widget starts on page 582.

#### 4.3.17 NoteBook

Release 0.8.3 of Pmw replaces NoteBooks and NoteBooks with Notebook. While it is quite similar to the previous notebooks, there are some small changes. In fact, you will have to make changes to your code to use NoteBook with existing code. However, the changes are minor and the new form may be a little easier to use. Figure 4.39 illustrates the new widget.

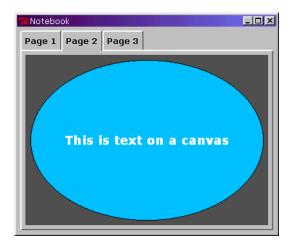

Figure 4.39 Pmw NoteBook widget (version 0.8.3)

```
from Tkinter import *
import Pmw

root = Tk()
root.option_readfile('optionDB')
root.title('Notebook')
Pmw.initialise()

nb = Pmw.NoteBook(root)
p1 = nb.add('Page 1')
```

Documentation for the Notebook widget starts on page 578.

# 4.3.18 OptionMenu

The OptionMenu widget implements a classic popup menu motif familiar to Motif programmers. However, the appearance of the associated popup is a little different, as shown in figure 4.40. OptionMenus should be used to select limited items of data. If you populate the widget with large numbers of data the popup may not fit on the screen and the widget does not scroll.

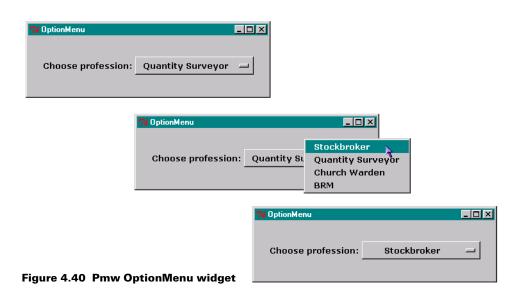

```
items=('Stockbroker', 'Quantity Surveyor', 'Church Warden', 'BRM'),
    menubutton_width=16)
opt_menu.pack(anchor=W, padx=20, pady=30)
```

Documentation for the OptionMenu widget starts on page 584.

# 4.3.19 PanedWidget

The PanedWidget widget creates a manager containing multiple frames. Each frame is a container for other widgets and may be resized by dragging on its handle or separator line. The area within each pane is managed independently, so a single pane may be grown or shrunk to modify the layout of its children. Figure 4.41 shows an example.

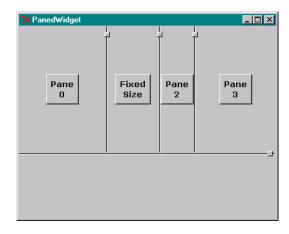

Figure 4.41 Pmw PanedWidget widget

```
pane = Pmw.PanedWidget(root, hull_width=400, hull_height=300)
pane.add('top', min=100)

topPane = Pmw.PanedWidget(pane.pane('top'), orient=HORIZONTAL)
for num in range(4):
    if num == 1:
        name = 'Fixed\nSize'
        topPane.add(name, min=.2, max=.2)
    else:
        name = 'Pane\n' + str(num)
        topPane.add(name, min=.1, size=.25)
    button = Button(topPane.pane(name), text=name)
    button.pack(expand=1)
topPane.pack(expand=1, fill=BOTH)
```

Documentation for the PanedWidget widget starts on page 586.

# 4.3.20 PromptDialog

The PromptDialog widget is a convenience dialog which displays a single EntryField and a number of buttons in a ButtonBox. It is useful for creating a simple dialog on-the-fly. The example shown in figure 4.42 collects a password from a user.

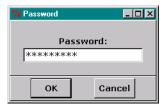

Figure 4.42 Pmw PromptDialog widget

Documentation for the PromptDialog widget starts on page 587.

#### 4.3.21 RadioSelect

The RadioSelect widget implements an alternative to the Tkinter RadioButton widget. RadioSelect creates a manager that contains a number of buttons. The widget may be configured to operate either in single-selection mode where only one button at a time may be activated, or multiple selection mode where any number of buttons may be selected. This is illustrated in figure 4.43.

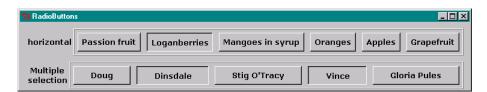

Figure 4.43 Pmw RadioSelect widget

Documentation for the RadioSelect widget starts on page 589.

#### 4.3.22 ScrolledCanvas

The ScrolledCanvas widget is a convenience widget providing a Canvas widget with associated horizontal and vertical scrollbars. An example is shown in figure 4.44.

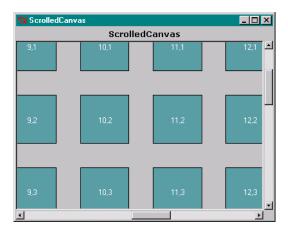

Figure 4.44 Pmw ScrolledCanvas widget

Documentation for the ScrolledCanvas widget starts on page 592.

#### 4.3.23 ScrolledField

The ScrolledField widget provides a labeled EntryField widget with bindings to allow the user to scroll through data which is too great to be displayed within the available space. This widget should be reserved for very special uses, since it contravenes many of the commonly considered human factors for GUI elements. Figure 4.45 shows the effect of scrolling the field using the keyboard arrow keys.

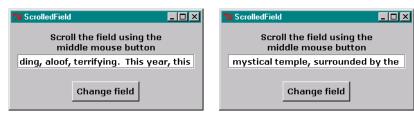

Figure 4.45 Pmw ScrolledField widget

```
lines = (
  "Mount Everest. Forbidding, aloof, terrifying. This year, this",
  "remote Himalayan mountain, this mystical temple, surrounded by the",
  "most difficult terrain in the world, repulsed yet another attempt to",
  "conquer it. (Picture changes to wind-swept, snowy tents and people)",
  "This time, by the International Hairdresser's Expedition. In such",
  "freezing, adverse conditions, man comes very close to breaking",
  "point. What was the real cause of the disharmony which destroyed",
  "their chances at success?")
 global index
field = index = None
def execute():
    global index
    field.configure(text=lines[index % len(lines)])
    index = index + 1
field = Pmw.ScrolledField(root, entry_width=30,
            entry_relief=GROOVE, labelpos=N,
            label_text='Scroll the field using the\nmiddle mouse button')
field.pack(fill=X, expand=1, padx=10, pady=10)
button = Button(root, text='Change field', command=execute)
button.pack(padx=10, pady=10)
index = 0
execute()
```

Documentation for the ScrolledField widget starts on page 594.

#### 4.3.24 ScrolledFrame

The ScrolledFrame widget is a convenience widget providing a Frame widget with associated horizontal and vertical scrollbars. An example is shown in figure 4.46.

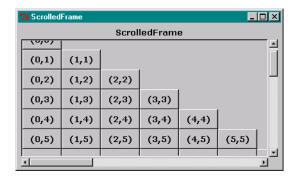

Figure 4.46 Pmw ScrolledFrame widget

```
global row, col
row = col = 0
sf = frame = None
def addButton():
    global row, col
   button = Button(frame, text = '(%d,%d)' % (col, row))
   button.grid(row=row, col=col, sticky='nsew')
    frame.grid_rowconfigure(row, weight=1)
    frame.grid_columnconfigure(col, weight=1)
    sf.reposition()
    if col == row:
        col = 0
        row = row + 1
    else:
        col = col + 1
sf = Pmw.ScrolledFrame(root, labelpos=N, label_text='ScrolledFrame',
       usehullsize=1, hull_width=400, hull_height=220)
sf.pack(padx=5, pady=3, fill='both', expand=1)
frame = sf.interior()
for i in range(250):
    addButton()
```

Documentation for the ScrolledFrame widget starts on page 595.

#### 4.3.25 ScrolledListbox

The ScrolledListbox widget is a convenience widget providing a ListBox widget with associated horizontal and vertical scrollbars. Figure 4.47 shows a typical ScrolledListbox.

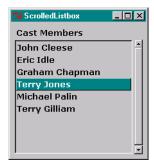

Figure 4.47 Pmw ScrolledListbox widget

```
box = None
def selectionCommand():
    sels = box.getcurselection()
    if len(sels) == 0:
        print 'No selection'
    else:
        print 'Selection:', sels[0]
box = Pmw.ScrolledListBox(root, listbox_selectmode=SINGLE,
            items=('John Cleese', 'Eric Idle', 'Graham Chapman',
                     'Terry Jones', 'Michael Palin', 'Terry Gilliam'),
            labelpos=NW, label_text='Cast Members',
            listbox_height=5, vscrollmode='static',
            selectioncommand=selectionCommand,
            dblclickcommand=selectionCommand,
            usehullsize=1, hull_width=200, hull_height=200,)
box.pack(fill=BOTH, expand=1, padx=5, pady=5)
```

Documentation for the ScrolledListbox widget starts on page 598.

#### 4.3.26 ScrolledText

The ScrolledText widget is a convenience widget providing a Text widget with associated horizontal and vertical scrollbars, as shown in figure 4.48.

Documentation for the ScrolledText widget starts on page 600.

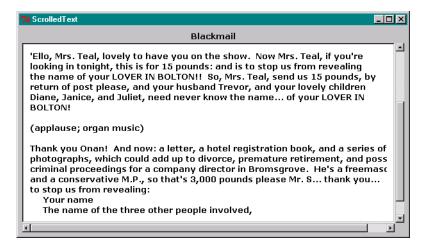

Figure 4.48 Pmw ScrolledText widget

# 4.3.27 Selection Dialog

The SelectionDialog widget provides a convenience dialog to allow the user to select an item from a ScrolledList in response to a question. It is similar to a ComboBoxDialog except that there is no provision for the user to type in a value. Figure 4.49 shows an example.

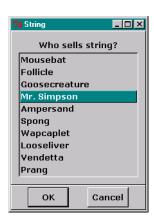

Figure 4.49 Pmw SelectionDialog widget

```
dialog = None
def execute(result):
    sels = dialog.getcurselection()
    if len(sels) == 0:
        print 'You clicked on', result, '(no selection)'
```

Documentation for the SelectionDialog widget starts on page 603.

# 4.3.28 TextDialog

The TextDialog widget provides a convenience dialog used to display multi-line text to the user. It may also be used as a simple text editor. It is shown in figure 4.50.

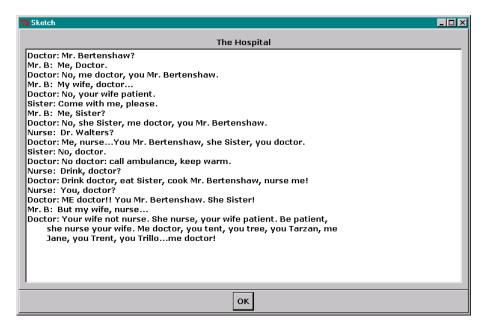

Figure 4.50 Pmw TextDialog widget

```
sketch = """Doctor: Mr. Bertenshaw?
Mr. B: Me, Doctor.
# -----Lines removed------
Jane, you Trent, you Trillo...me doctor!"""
dialog = Pmw.TextDialog(root, scrolledtext_labelpos='n',
```

```
title='Sketch',
    defaultbutton=0,
    label_text='The Hospital')
dialog.insert(END, sketch)
dialog.configure(text_state='disabled')
dialog.activate()
dialog.tkraise()
```

Documentation for the TextDialog widget starts on page 605.

## 4.3.29 TimeCounter

The TimeCounter widget implements a device to set hours, minutes and seconds using up and down arrows. The widget may be configured to autorepeat so that holding down a button will slew the value displayed in the widget. Figure 4.51 shows the widget's appearance.

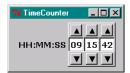

Figure 4.51 Pmw TimeCounter widget

Documentation for the TimeCounter widget starts on page 607.

# 4.4 Creating new megawidgets

In addition to supplying useful widgets, Pmw provides a simple mechanism to allow you to develop new megawidgets. The documentation supplied with Pmw describes the process of coding a megawidget. This description is an adaptation of that material.

# 4.4.1 Description of the megawidget

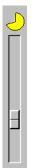

This widget will implement a simple gauge which tracks an integer value supplied by a Scale widget, which selects a number from a range. The gauge indicates the setting as a percentage of the range. The completed megawidget will look like the one shown in figure 4.52.

The scale widget will be a component of the megawidget since the range may be set by the programmer; the size and color of the gauge may similarly be changed, as appropriate for the application, so we make this a component, too.

Figure 4.52 Gauge widget

# 4.4.2 Options

In addition to the options for the scale and gauge components, we will need to define some options for the megawidget. First, we define min and max to allow the programmer the range supported by the widget. Secondly, we define fill and size to control the color and size of the gauge. Lastly, we define value to allow us to set the initial value of the megawidget.

# 4.4.3 Creating the megawidget class

Pmw megawidgets inherit from either Pmw.MegaWidget, Pmw.MegaToplevel or Pmw.Dialog. The gauge widget is intended to be used within other code widgets so it inherits from Pmw.MegaWidget. Here is the code for the megawidget.

#### pmw\_megawindget.py

```
from Tkinter import *
import Pmw
class Gauge(Pmw.MegaWidget):
  def __init__(self, parent=None, **kw):
       # Define the options for the megawidget
       optiondefs = (
                         0,
                                  Pmw.INITOPT),
            ('min',
            ('max',
                          100,
                                   Pmw.INITOPT),
                          'red',
            ('fill',
                                   None),
                          30,
                                   Pmw.INITOPT),
            ('size',
            ('value',
                          0,
                                    None),
            ('showvalue', 1,
                                   None),
       self.defineoptions(kw, optiondefs)
       # Initialize the base class
       Pmw.MegaWidget.__init__(self, parent)
       interior = self.interior()
       # Create the gauge component
       self.gauge = self.createcomponent('gauge',
                      (), None,
                      Frame, (interior,),
                      borderwidth=0)
       self.canvas = Canvas(self.gauge,
                  width=self['size'], height=self['size'],
                  background=interior.cget('background'))
       self.canvas.pack(side=TOP, expand=1, fill=BOTH)
       self.gauge.grid()
# Create the scale component
       self.scale = self.createcomponent('scale',
                      (), None,
                                                            ø
                      Scale, (interior,),
                      command=self._setGauge,
                      length=200,
```

```
from_ = self['min'],
                       to = self['max'],
                       showvalue=self['showvalue'])
       self.scale.grid()
       value=self['value']
       if value is not None:
            self.scale.set(value)
        # Check keywords and initialize options
       self.initialiseoptions(Gauge)
  def _setGauge(self, value):
       self.canvas.delete('gauge')
       ival = self.scale.get()
       ticks = self['max'] - self['min']
       arc = (360.0/ticks) * ival
       xy = 3,3,self['size'],self['size']
       start = 90-arc
       if start < 0:
            start = 360 + start
       self.canvas.create_arc(xy, start=start, extent=arc-.001,
                         fill=self['fill'], tags=('gauge',))
Pmw.forwardmethods(Gauge, Scale, 'scale')
root = Tk()
root.option_readfile('optionDB')
root.title('Gauge')
Pmw.initialise()
g1 = Gauge(root, fill='red', value=56, min=0, max=255)
g1.pack(side=LEFT, padx=1, pady=10)
g2 = Gauge(root, fill='green', value=60, min=0, max=255)
g2.pack(side=LEFT, padx=1, pady=10)
g3 = Gauge(root, fill='blue', value=36, min=0, max=255)
g3.pack(side=LEFT, padx=1, pady=10)
root.mainloop()
```

#### Code comments

- Options for the megawidget are specified by a three-element sequence of the option name, default value and a final argument. The final argument can be either a callback function, PMW.INITOPT or None. If it is PMW.INITOPT then the option may only be provided as an initialization option and it cannot be set by calling configure. Calling self.defineoptions includes keyword arguments passed in the widget's constructor. These values may override any default values.
- 2 Having set the options we call the constructor of the base class, passing the parent widget as the single argument.
- 3 By convention, Pmw defines an interior attribute which is the container for components.

- We then create the gauge's indicator, which is going to be drawn on a canvas contained in a frame. The createcomponent method has five standard arguments (name, aliases, group, class and arguments to the constructor) followed by any number of keyword arguments.
- **5** Then, we construct the scale component in a similar manner.
- 6 Having completed the constructor, we first call initialiseoptions to check that all of the keyword arguments we supplied have been used. It then calls any option callbacks that have been defined.
- Once the megawidget's class has been defined we call the Pmw.forwardmethods method to direct any method calls from other widgets to the scale component.

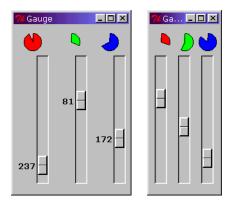

Figure 4.53 Using the gauge megawidget as a color mixer

Figure 4.53 illustrates a possible application of the gauge megawidget as a color mixer. The widget may be reconfigured to show or hide the current value of each slider. It is an easy task to add more options to the widget.

## CHAPTER 5

# Screen layout

5.1 Introduction to layout 77

5.4 Placer 90

5.2 Packer 79

5.5 Summary 94

5.3 Grid 86

5.3 Grid 86

GUI layout is an often-misunderstood area; a programmer could conceivably waste a lot of time on it. In this chapter, the three geometry managers, Pack, Grid and Place are covered in detail. Some advanced topics, including approaches to variable-size windows and the attendant problems of maintaining visually attractive and effective interfaces, will be presented.

# 5.1 Introduction to layout

Geometry managers are responsible for controlling the size and position of widgets on the screen. In Motif, widget placement is handled by one of several manager widgets. One example is the Constraint Widget class which includes the XmForm widget. Here, layout is controlled by attaching the widget by one, or more, of the top, bottom, left or right sides to adjacent widgets and containers. By choosing the appropriate combinations of attachments, the programmer can control a number of behaviors which determine how the widget will appear when the window is grown or shrunk.

Tk provides a flexible approach to laying out widgets on a screen. X defines several manager class widgets but in Tk, three geometry managers may be used. In fact, it is possible to

use the managers with each other (although there are some rather important rules about how one goes about this). Tk achieves this flexibility by exploiting the X behavior that says widget geometry is determined by the geometry managers and *not* by the widgets themselves. Like X, if you do not manage the widget, it will not be drawn on the screen, although it will exist in memory.

Geometry managers available to Tkinter are these: the Packer, which is the most commonly used manager; the Grid, which is a fairly recent addition to Tk; the Placer, which has the least popularity, but provides the greatest level of control in placing widgets. You will see examples of all three geometry managers throughout the book. The geometry managers are available on all architectures supported by Tkinter, so it is not necessary to know anything about the implementation of the architecture-dependent toolkits.

# 5.1.1 Geometry management

Geometry management is a quite complex topic, because a lot of negotiation goes on between widgets, their containers, windows and the supporting window manager. The aim is to lay out one or more *slave* widgets as subordinates of a *master* widget (some programmers prefer to refer to *child* widgets and *parents*). *Master* widgets are usually containers such as a Frame or a Canvas, but most widgets can act as masters. For example, place a button at the bottom of a frame. As well as simply locating slaves within masters, we want to control the behavior of the widget as more widgets are added or when the window is shrunk or grown.

The negotiation process begins with each slave widget requesting width and height adequate to display its contents. This depends on a number of factors. A button, for example, calculates its required size from the length of text displayed as the label and the selected font size and weight.

Next, the master widget, along with its geometry manager, determines the space available to satisfy the requested dimensions of the slaves. The available space may be more or less than the requested space, resulting in squeezing, stretching or overlapping of the widgets, depending on which geometry manager is being employed.

Next, depending on the design of the window, space within a master's *master* must be apportioned between all *peer* containers. The results depend on the geometry manager of the peer widgets.

Finally, there is negotiation between the toplevel widget (normally the toplevel shell) and the window manager. At the end of negotiations the available dimensions are used to determine the final size and location in which to draw the widgets. In some cases there may not be enough space to display all of the widgets and they may not be realized at all. Even after this negotiation has completed when a window is initialized, it starts again if any of the widgets change configuration (for example, if the text on a button changes) or if the user resizes the window. Fortunately, it is a lot easier to use the geometry managers than it is to discuss them!

A number of common schemes may be applied when a screen is designed. One of the properties of the Packer and to a lesser extent the Grid, is that it is possible to allow the geometry manager to determine the final size of a window. This is useful when a window is created dynamically and it is difficult to predict the population of widgets. Using this approach, the window changes size as widgets are added or removed from the display. Alternatively, the designer might use the Placer on a fixed-size window. It really depends on the effect that is wanted.

Let's start by looking at the Packer, which is the most commonly used manager.

# 5.2 Packer

The Packer positions slave widgets in the master by adding them one at a time from the outside edges to the center of the window. The Packer is used to manage rows, columns and combinations of the two. However, some additional planning may have to be done to get the desired effect.

The Packer works by maintaining a list of slaves, or the *packing list*, which is kept in the order that the slaves were originally presented to the Packer. Take a look at figure 5.1 (this figure is modeled after John Ousterhout's description of the Packer).

Figure 5.1(1) shows the space available for placing widgets. This might be within a frame or the space remaining after placing other widgets. The Packer allocates a parcel for the next slave to be processed by slicing off a section of the available space. Which side is allocated is determined by the options supplied with the pack request; in this example, the side=LEFT and fill=Y options have been specified. The actual size allocated by the Packer is determined by a number of factors. Certainly the size of the slave is a starting point, but the available space and any optional padding requested by the slave must be taken into account. The allocated parcel is shown in figure 5.1(2).

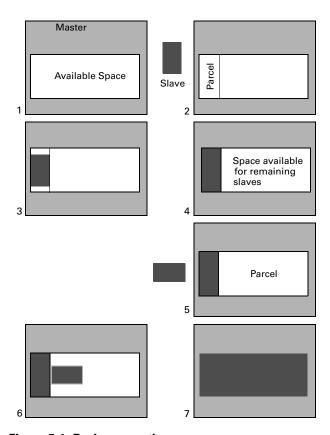

Figure 5.1 Packer operation

PACKER 79

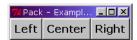

Figure 5.2 Pack geometry manager

Next, the slave is positioned within the parcel. If the available space results in a smaller parcel than the size of the slave, it may be squeezed or cropped, depending on the requested options. In this example, the slave is smaller than the available space and its height is increased to fill the available parcel. Figure 5.1(4) shows the available space for more slaves. In figure 5.1(5) we pack another

slave with side=LEFT and fill=BOTH options. Again, the available parcel is larger than the size of the slave (figure 5.1(6)) so the widget is grown to fill the available space. The effect is shown in figure 5.1(7).

Here is a simple example of using the pack method, shown in figure 5.2:

#### Example\_5\_1.py

```
from Tkinter import *

class App:
    def __init__(self, master):
        Button(master, text='Left').pack(side=LEFT)
        Button(master, text='Center').pack(side=LEFT)
        Button(master, text='Right').pack(side=LEFT)

root = Tk()
root.option_add('*font', ('verdana', 12, 'bold'))
root.title("Pack - Example 1")
display = App(root)
root.mainloop()
```

#### Code comments

1 The side=LEFT argument tells the Packer to start locating the widgets in the packing list from the left-hand side of the container. In this case the container is the default Toplevel shell created by the Tk initializer. The shell shrinks or expands to enclose the packed widgets.

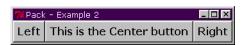

Figure 5.3 Packer accommodates requested widget sizes

Enclosing the widgets in a frame has no effect on the shrink-wrap effect of the Packer. In this example (shown in figure 5.3), we have increased the length of the text in the middle button and the frame is simply stretched to the requested size.

#### Example\_5\_2.py

```
fm = Frame(master)
Button(fm, text='Left').pack(side=LEFT)
Button(fm, text='This is the Center button').pack(side=LEFT)
Button(fm, text='Right').pack(side=LEFT)
fm.pack()
```

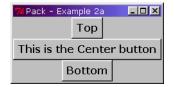

Packing from the top of the frame generates the result shown in figure 5.4. Note that the Packer centers the widgets in the available space since no further options are supplied and since the window is stretched to fit the widest widget.

Figure 5.4 Packing from the top side

#### Example\_5\_2a.py

```
Button(fm, text='Top').pack(side=TOP)
Button(fm, text='This is the Center button').pack(side=TOP)
Button(fm, text='Bottom').pack(side=TOP)
```

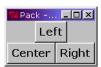

Figure 5.5
Combining sides

Combining side options in the Packer list may achieve the desired effect (although more often than not you'll end up with an effect you did not plan on!). Figure 5.5 illustrates how unusual layouts may be induced.

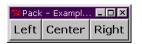

Figure 5.6 Effect of changing frame size

In all of these examples we have seen that the Packer negotiates the overall size of containers to fit the required space. If you want to control the size of the container, you will have to use *geometry* options, because attempting to change the Frame size (see example\_5\_4.py) has no effect as shown in figure 5.6.

#### Example\_5\_4.py

```
fm = Frame(master, width=300, height=200)
Button(fm, text='Left').pack(side=LEFT)
```

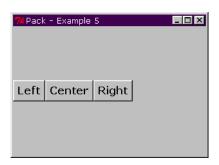

Figure 5.6 Assigning the geometry of the Toplevel shell

Sizing windows is often a problem when programmers start to work with Tkinter (and most other toolkits, for that matter) and it can be frustrating when there is no response as width and height options are added to widget specifications.

To set the size of the window, we have to make use of the wm.geometry option. Figure 5.7 shows the effect of changing the geometry for the root window.

# Example\_5\_5.py

master.geometry("300x200")

PACKER 81

# 5.2.1 Using the expand option

The expand option controls whether the Packer expands the widget when the window is resized. All the previous examples have accepted the default of expand=NO. Essentially, if expand is true, the widget *may* expand to fill the available space within its parcel; whether it does expand is controlled by the fill option (see "Using the fill option" on page 82).

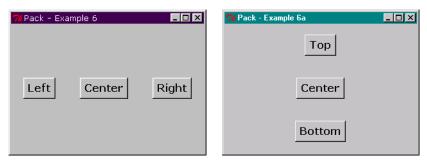

Figure 5.7 Expand without fill options

# Example\_5\_6.py

```
Button(fm, text='Left').pack(side=LEFT, expand=YES)
Button(fm, text='Center').pack(side=LEFT, expand=YES)
Button(fm, text='Right').pack(side=LEFT, expand=YES)
```

Figure 5.7 shows the effect of setting expand to true (YES) without using the fill option (see Example\_5\_6.py). The vertical orientation in the second screen is similar to side=TOP (see Example\_5\_2a.py).

# 5.2.2 Using the fill option

Example\_5\_7.py illustrates the effect of combining fill and expand options; the output is shown in figure 5.9(1)

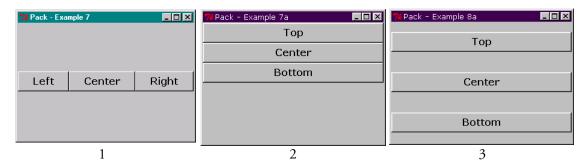

Figure 5.8 Using the fill option

## Example\_5\_7.py

```
Button(fm, text='Left').pack(side=LEFT, fill=X, expand=YES)
Button(fm, text='Center').pack(side=LEFT, fill=X, expand=YES)
Button(fm, text='Right').pack(side=LEFT, fill=X, expand=YES)
```

If the fill option *alone* is used in Example\_5\_7.py, you will obtain a display similar to figure 5.9(2). By using fill and expand we see the effect shown in figure 5.9(3).

Varying the combination of fill and expand options may be used for different effects at different times. If you mix expand options, such as in example\_5\_8.py, you can allow some of the widgets to react to the resizing of the window while others remain a constant size. Figure 5.10 illustrates the effect of stretching and squeezing the screen.

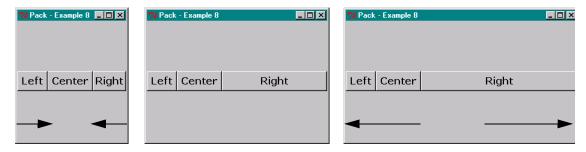

Figure 5.9 Allowing widgets to expand and fill independently

## Example\_5\_8.py

```
Button(fm, text='Left').pack(side=LEFT, fill=X, expand=NO)
Button(fm, text='Center').pack(side=LEFT, fill=X, expand=NO)
Button(fm, text='Right').pack(side=LEFT, fill=X, expand=YES)
```

Using fill=BOTH allows the widget to use all of its parcel. However, it might create some rather ugly effects, as shown in figure 5.11. On the other hand, this behavior may be exactly what is needed for your GUI.

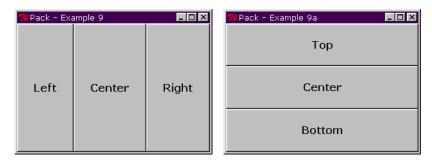

Figure 5.10 Using fill=BOTH

PACKER 83

## 5.2.3 Using the padx and pady options

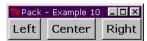

Figure 5.11 Using padx to create extra space

The padx and pady options allow the widget to be packed with additional space around it. Figure 5.12 shows the effect of adding padx=10 to the pack request for the center button. Padding is applied to the specified left/right or top/bottom sides for padx and pady respectively. This may not achieve the effect you want, since if you place two widgets side by side, each with a

padx=10, there will be 20 pixels between the two widgets and 10 pixels to the left and right of the pair. This can result in some unusual spacing.

# 5.2.4 Using the anchor option

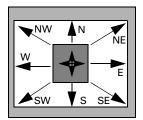

The anchor option is used to determine where a widget will be placed within its parcel when the available space is larger than the size requested and none or one fill direction is specified. Figure 5.13 illustrates how a widget would be packed if an anchor is supplied. The option anchor=CENTER positions the widget at the center of the parcel. Figure 5.14 shows how this looks in practice.

Figure 5.12 Anchoring a widget within the available space

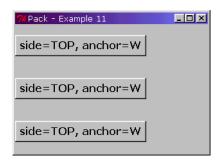

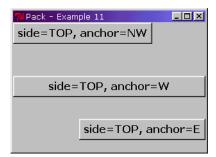

Figure 5.13 Using the anchor option to place widgets

# 5.2.5 Using hierarchical packing

While it is relatively easy to use the Packer to lay out simple screens, it is usually necessary to apply a hierarchical approach and employ a design which packs groups of widgets within frames and then packs these frames either alongside one other or inside other frames. This allows much more control over the layout, particularly if there is a need to fill and expand the widgets.

Figure 5.15 illustrates the result of attempting to lay out two columns of widgets. At first glance, the code appears to work, but it does not create the desired layout. Once you have

packed a slave using side=TOP, the remaining space is below the slave, so you cannot pack alongside existing parcels.

## Example\_5\_12.py

```
fm = Frame(master)
Button(fm, text='Top').pack(side=TOP, anchor=W, fill=X, expand=YES)
Button(fm, text='Center').pack(side=TOP, anchor=W, fill=X, expand=YES)
Button(fm, text='Bottom').pack(side=TOP, anchor=W, fill=X, expand=YES)
Button(fm, text='Left').pack(side=LEFT)
Button(fm, text='This is the Center button').pack(side=LEFT)
Button(fm, text='Right').pack(side=LEFT)
fm.pack()
```

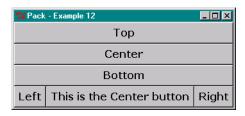

Figure 5.14 Abusing the Packer

All we have to do is to pack the two columns of widgets in separate frames and then pack the frames side by side. Here is the modified code:

## Example\_5\_13.py

```
fm = Frame(master)
Button(fm, text='Top').pack(side=TOP, anchor=W, fill=X, expand=YES)
Button(fm, text='Center').pack(side=TOP, anchor=W, fill=X, expand=YES)
Button(fm, text='Bottom').pack(side=TOP, anchor=W, fill=X, expand=YES)
fm.pack(side=LEFT)
fm2 = Frame(master)
Button(fm2, text='Left').pack(side=LEFT)
Button(fm2, text='This is the Center button').pack(side=LEFT)
Button(fm2, text='Right').pack(side=LEFT)
fm2.pack(side=LEFT, padx=10)
```

Figure 5.16 shows the effect achieved by running Example 5 13.py.

This is an important technique which will be seen in several examples throughout the book. For an example which uses several embedded frames, take a look at Examples/chapter17/ Example\_16\_9.py, which is available online.

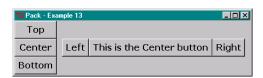

Figure 5.15 Hierarchical packing

PACKER 85

# **5.3 Grid**

Many programmers consider the Grid geometry manager the easiest manager to use. Personally, I don't completely agree, but you will be the final judge. Take a look at figure 5.17. This is a fairly complex layout task to support an image editor which uses a "by example" motif. Laying this out using the Packer requires a hierarchical approach with several nested Frames to enclose the target widgets. It also requires careful calculation of padding and other factors to achieve the final layout. It is much easier using the Grid.

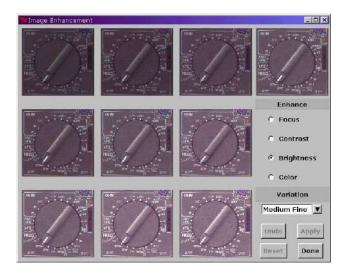

Figure 5.16 An image enhancer using Grid geometry management

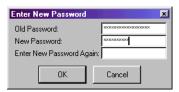

Figure 5.17 A dialog laid out using Grid

Before we tackle laying out the image editor, let's take a look at a simpler example. We'll create a dialog containing three labels with three entry fields, along with OK and Cancel buttons. The fields need to line up neatly (the example is a change-password dialog). Figure 5.18 shows what the Grid manager does for us. The code is quite simple, but I have removed some less-important lines for clarity:

## Example\_5\_14.py

```
class GetPassword(Dialog):
    def body(self, master):
        self.title("Enter New Password")

    Label(master, text='Old Password:').grid(row=0, sticky=W)
    Label(master, text='New Password:').grid(row=1, sticky=W)
    Label(master, text='Enter New Password Again:').grid(row=2, sticky=W)
```

```
self.oldpw = Entry(master, width = 16, show='*')
self.newpw1 = Entry(master, width = 16, show='*')
self.newpw2 = Entry(master, width = 16, show='*')
self.oldpw.grid(row=0, column=1, sticky=W)
self.newpw1.grid(row=1, column=1, sticky=W)
self.newpw2.grid(row=2, column=1, sticky=W)
3
```

- First, we create the labels. Since we do not need to preserve a reference to the label, we can apply the grid method directly. We specify the row number but allow the column to default (in this case to column 0). The sticky attribute determines where the widget will be attached within its cell in the grid. The sticky attribute is similar to a combination of the anchor and expand options of the Packer and it makes the widget look like a packed widget with an anchor=W option.
- 2 We do need a reference to the entry fields, so we create them separately.
- 3 Finally, we add the entry fields to the grid, specifying both row and column.

Let's go back to the image editor example. If you plan the layout for the fields in a grid it is easy to see what needs to be done to generate the screen. Look at figure 5.19 to see how the areas are to be gridded. The important feature to note is that we need to span both rows and columns to set aside the space for each of the components. You may find it convenient to sketch out designs for complex grids before committing them to code. Here is the code for the image editor. I have removed some of the code, since I really want to focus on the layout and not the operation of the application. The full source code for this example is available online.

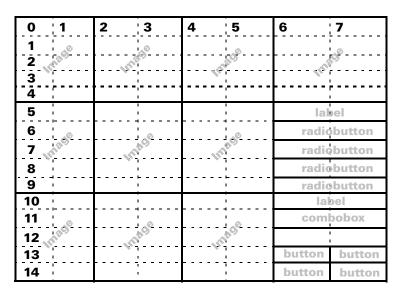

Figure 5.18 Designing the layout for a gridded display

GRID 87

## imageEditor.py

```
from Tkinter import *
import sys, Pmw, Image, ImageTk, ImageEnhance
class Enhancer:
  def __init__(self, master=None, imgfile=None):
       self.master = master
       self.masterImg = Image.open(imgfile)
       self.masterImg.thumbnail((150, 150))
       self.images = [None] *9
       self.imgs = [None]*9
       for i in range(9):
            image = self.masterImg.copy()
            self.images[i] = image
            self.imgs[i] = ImageTk.PhotoImage(self.images[i].mode,
                                              self.images[i].size)
       i = 0
       for r in range(3):
            for c in range(3):
                 lbl = Label(master, image=self.imgs[i])
                                                                     Ø
                 lbl.grid(row=r*5, column=c*2,
                     rowspan=5, columnspan=2, sticky=NSEW,
                     padx=5, pady=5)
                 i = i + 1
       self.original = ImageTk.PhotoImage(self.masterImg)
       Label(master, image=self.original).grid(row=0, column=6,
                               rowspan=5, columnspan=2)
       Label(master, text='Enhance', bg='gray70').grid(row=5, column=6,
                                    columnspan=2, sticky=NSEW)
       self.radio = Pmw.RadioSelect(master, labelpos = None,
                          buttontype = 'radiobutton', orient = 'vertical',
                          command = self.selectFunc)
       self.radio.grid(row=6, column=6, rowspan=4, columnspan=2)
Label(master, text='Variation',
             bg='gray70').grid(row=10, column=6,
                     columnspan=2, sticky=NSWE)
       self.variation=Pmw.ComboBox(master, history=0, entry_width=11,
                         selectioncommand = self.setVariation,
                         scrolledlist_items=('Fine','Medium Fine','Medium',
                                    'Medium Course', 'Course'))
       self.variation.selectitem('Medium')
       self.variation.grid(row=11, column=6, columnspan=2)
```

- This example uses the Python Imaging Library (PIL) to create, display, and enhance images. See "Python Imaging Library (PIL)" on page 626 for references to documentation supporting this useful library of image methods.
- 2 Although it's not important in illustrating the grid manager, I left some of the PIL code in place to demonstrate how it facilitates handling images. Here, in the constructor, we open the master image and create a thumbnail within the bounds specified. PIL scales the image appropriately.

```
self.masterImg = Image.open(imgfile)
self.masterImg.thumbnail((150, 150))
```

- 3 Next we create a copy of the image and create a Tkinter PhotoImage placeholder for each of the images in the 3x3 grid.
- 4 Inside a double for loop we create a Label and place it in the appropriate cell in the grid, adding rowspan and columnspan options.

```
lbl = Label(master, image=self.imgs[i])
lbl.grid(row=r*5, column=c*2,
    rowspan=5, columnspan=2,sticky=NSEW, padx=5,pady=5)
```

Note that in this case the sticky option attaches the images to all sides of the grid so that the grid is sized to constrain the image. This means that the widget will stretch and shrink as the overall window size is modified.

5 Similarly, we grid a label with a different background, using the sticky option to fill all of the available cell.

**6** The Pmw RadioSelect widget is placed in the appropriate cell with appropriate spans:

self.radio.grid(row=6, column=6, rowspan=4, columnspan=2)

Finally, we place the Button widgets in their allocated cells.

GRID 89

You have already seen one example of the ImageEditor in use (figure 5.17). The real advantage of the grid geometry manager becomes apparent when you run the application with another image with a different aspect. Figure 5.20 shows this well; the grid adjusts perfectly to the image. Creating a similar effect using the Packer would require greater effort.

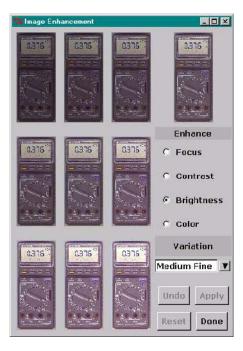

Figure 5.19 ImageEditor—scales for image size

# 5.4 Placer

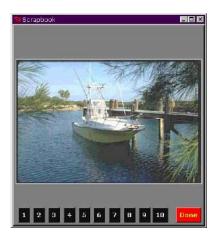

Figure 5.20 A simple scrapbook tool

The Placer geometry manager is the simplest of the available managers in Tkinter. It is considered difficult to use by some programmers, because it allows precise positioning of widgets within, or relative to, a window. You will find quite a few examples of its use in this book so I could take advantage of this precision. Look ahead to figure 9.5 on page 213 to see an example of a GUI that would be fairly difficult to implement using pack or grid. Because we will see so many examples, I am only going to present two simple examples here.

Let's start by creating the simple scrapbook window shown in figure 5.21. Its function is to display some images, which are scaled to fit the window. The images are selected by clicking on the numbered

buttons. It is quite easy to build a little application like this; again, we use PIL to provide support for images.

It would be possible to use pack to lay out the window (and, of course, grid would work if the image spanned most of the columns) but place provides some useful behavior when windows are *resized*. The Buttons in figure 5.21 are attached to *relative* positions, which means that they stay in the same relative position as the dimensions of the window change. You express relative positions as a real number with 0.0 representing *minimum* x or y and 1.0 representing *maximum* x or y. The minimum values for the axes are conventional for window coordinates with x0 on the left of the screen and y0 at the top of the screen. If you run scrapbook.py, test the effect of squeezing and stretching the window and you will notice how the buttons reposition. If you squeeze too much you will cause the buttons to collide, but somehow the effect using place is more acceptable than the clipping that occurs with pack. Here is the code for the scrapbook.

## scrapbook.py

```
from Tkinter import *
import Image, ImageTk, os
class Scrapbook:
  def __init__(self, master=None):
       self.master = master
       self.frame = Frame(master, width=400, height=420, bg='gray50',
                    relief=RAISED, bd=4)
       self.lbl = Label(self.frame)
       self.lbl.place(relx=0.5, rely=0.48, anchor=CENTER)
       self.images = []
       images = os.listdir("images")
       xpos = 0.05
       for i in range(10):
            Button(self.frame, text='%d'%(i+1), bg='gray10',
             fg='white', command=lambda s=self, img=i: \
             s.getImg(img)).place(relx=xpos, rely=0.99, anchor=S)
            xpos = xpos + 0.08
            self.images.append(images[i])
       Button(self.frame, text='Done', command=self.exit,
        bg='red', fg='yellow').place(relx=0.99, rely=0.99, anchor=SE)
       self.frame.pack()
       self.getImg(0)
  def getImg(self, img):
       self.masterImg = Image.open(os.path.join("images",
                                 self.images[img]))
       self.masterImg.thumbnail((400, 400))
       self.img = ImageTk.PhotoImage(self.masterImg)
       self.lbl['image'] = self.img
  def exit(self):
       self.master.destroy()
root = Tk()
```

PLACER 91

• We create the Label which will contain the image, placing it approximately in the center of the window and anchoring it at the center. Note that the relative placings are expressed as percentages of the width or height of the container.

```
self.lbl.place(relx=0.5, rely=0.48, anchor=CENTER)
```

- 2 We get a list of files from the images directory
- 3 place really lends itself to be used for *calculated* positioning. In the loop we create a Button, binding the index of the button to the activate callback and placing the button at the next available position.
- We put one button at the bottom right of the screen to allow us to quit the scrapbook. Note that we anchor it at the SE corner. Also note that we pack the outer frame. It is quite common to pack a group of widgets placed within a container. The Packer does all the work of negotiating the space with the outer containers and the window manager.
- 5 getImg is the PIL code to load the image, create a thumbnail, and load it into the Label.

In addition to providing precise window placement, place also provides *rubber sheet* placement, which allows the programmer to specify the size and location of the slave window in terms of the dimensions of the master window. It is even possible to use a master window which is *not* the parent of the slave. This can be very useful if you want to track the dimensions of an arbitrary window. Unlike pack and grid, place allows you to position a window outside the master (or sibling) window. Figure 5.22 illustrates the use of a window to display some of an image's properties in a window above each of the images. As the size of the image changes, the information window scales to fit the width of the image.

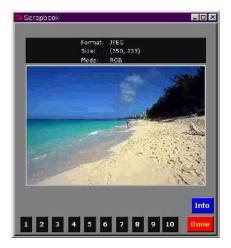

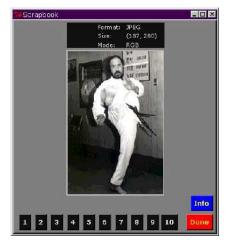

Figure 5.21 Adding a sibling window which tracks changes in attached window

The Placer has another important property: unlike the other Tkinter managers, it does not attempt to set the geometry of the master window. If you want to control the dimensions of container widgets, you must use widgets such as Frames or Canvases that have a configure option to allow you to control their sizes. Let's take a look at the code needed to implement the information window.

## scrapbook2.py

```
from
Tkinter import *
import Image, ImageTk, os, string
class Scrapbook:
 def __init__(self, master=None):
# --- Code Removed -------
      Button(self.frame, text='Info', command=self.info,
       bg='blue', fg='yellow').place(relx=0.99, rely=0.90, anchor=SE)
      self.infoDisplayed = FALSE
  def getImg(self, img):
if self.infoDisplayed:
          self.info();self.info()
  def info(self):
     if self.infoDisplayed:
          self.fm.destroy()
          self.infoDisplayed = FALSE
      else:
          self.fm = Frame(self.master, bg='gray10')
          self.fm.place(in_=self.lbl, relx=0.5,
              relwidth=1.0, height=50, anchor=S,
              rely=0.0, y=-4, bordermode='outside')
          ypos = 0.15
          for lattr in ['Format', 'Size', 'Mode']:
              Label(self.fm, text='%s:\t%s' % (lattr,
                  getattr(self.masterImg,
                      '%s' % string.lower(lattr))),
                  bg='gray10', fg='white',
                  font=('verdana', 8)).place(relx=0.3,
                  rely= ypos, anchor=W)
              ypos = ypos + 0.35
          self.infoDisplayed = TRUE
```

PLACER 93

- 1 We add a button to display the image information.
- 2 To force a refresh of the image info, we toggle the info display.

```
self.info();self.info()
```

- 3 The info method toggles the information display.
- 4 If the window is currently displayed, we destroy it.
- Otherwise, we create a new window, placing it above the image and setting its width to match that of the image. We also add a negative increment to the *y* position to provide a little whitespace.

```
self.fm.place(in_=self.1b1, relx=0.5,
    relwidth=1.0, height=50, anchor=S,
    rely=0.0, y=-4, bordermode='outside')
```

6 The entries in the information window are placed programmatically.

# 5.5 Summary

Mastering the geometry managers is an important step in developing the ability to produce attractive and effective GUIs. When starting out with Tkinter, most readers will find grid and pack to be easy to use and capable of producing the best results when a window is resized. For very precise placement of widgets, place is a better choice. However, this does take quite a bit more effort.

You will see many examples of using the three managers throughout the book. Remember that it is often appropriate to combine geometry managers within a single window. If you do, you must be careful to follow some rules; if things are just not working out, then you have probably broken one of those rules!

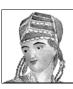

# Events, bindings and callbacks

- 6.1 Event-driven systems: a review 9
- 6.2 Tkinter events 98
- 6.3 Callbacks 102
- 6.4 Lambda expressions 103
- 6.5 Binding events and callbacks 104
- 6.6 Timers and background procedures 107
- 6.7 Dynamic callback handlers 107
- 6.8 Putting events to work 108
- 6.9 Summary 119

GUI applications rely heavily on events and binding callbacks to these events in order to attach functionality to widgets. I anticipate that many readers may have some familiarity with this topic. However, this may be a new area for some of you, so I will go into some detail to make sure that the subject has been fully covered. Advanced topics will be discussed, including dynamic callback handlers, data verification techniques and "smart" widgets.

# 6.1 Event-driven systems: a review

It quite possible to build complex GUI applications without knowing anything about the underlying event-mechanism, regardless of whether the application is running in a UNIX, Windows or Macintosh environment. However, it is usually easier to develop an application that behaves the way *you* want it to if you know how to request and handle events within your application.

Readers familiar with events and event handlers in X or with Windows messages might wish to skip ahead to look at "Tkinter events" on page 98, since this information is specific to Tkinter.

#### 6.1.1 What are events?

*Events* are notifications (*messages* in Windows parlance) sent by the windowing system (the X-server for X, for example) to the client code. They indicate that something has occurred or that the state of some controlled object has changed, either because of user input or because your code has made a request which causes the server to make a change.

In general, applications do not receive events automatically. However, you may not be aware of the events that have been requested by your programs indirectly, or the requests that widgets have made. For example, you may specify a *command callback* to be called when a button is pressed; the widget binds an activate event to the callback. It is also possible to request notification of an event that is normally handled elsewhere. Doing this allows your application to change the behavior of widgets and windows generally; this can be a good thing but it can also wreck the behavior of complex systems, so it needs to be used with care.

All events are placed in an event queue. Events are usually removed by a function called from the application's mainloop. Generally, you will use Tkinter's mainloop but it is possible for you to supply a specialized mainloop if you have special needs (such as a threaded application which needs to manage internal locks in a way which makes it impossible to use the standard scheme).

Tkinter provides implementation-independent access to events so that you do not need to know too much about the underlying event handlers and filters. For example, to detect when the cursor enters a frame, try the following short example:

## Example\_6\_1.py

```
from Tkinter import *
root = Tk()

def enter(event):
    print 'Entered Frame: x=%d, y=%d' % (event.x, event.y)

frame = Frame(root, width=150, height=150)
frame.bind('<Any-Enter>', enter)  # Bind event
frame.pack()

root.mainloop()
```

The bind method of Frame is used to bind the enter callback to an Any-Enter event. Whenever the cursor crosses the frame boundary from the outside to the inside, the message will be printed.

Note This example introduces an interesting issue. Depending on the speed with which the cursor enters the frame, you will observe that the x and y coordinates show some variability. This is because the x and y values are determined at the time that the event is processed by the event loop not at the time the actual event occurs.

## 6.1.2 Event propagation

Events occur relative to a *window*, which is usually described as the *source window* of the event. If no client has registered for a particular event for the source window, the event is propagated up the window hierarchy until it either finds a window that a client has registered with, it finds a window that prohibits event propagation or it reaches the root window. If it does reach the root window, the event is ignored.

Only device events that occur as a result of a key, pointer motion or mouse click are propagated. Other events, such as exposure and configuration events, have to be registered for explicitly.

# 6.1.3 Event types

Events are grouped into several categories depending on X event masks. Tk maps Windows events to the same masks when running on a Windows architecture. The event masks recognized by Tk (and therefore Tkinter) are shown in table 6.1.

Table 6.1 Event masks used to group X events

| NoEventMask           | StructureNotifyMask    | Button3MotionMask        |  |
|-----------------------|------------------------|--------------------------|--|
| KeyReleaseMask        | SubstructureNotifyMask | Button5MotionMask        |  |
| ButtonReleaseMask     | FocusChangeMask        | KeymapStateMask          |  |
| LeaveWindowMask       | ColormapChangeMask     | VisibilityChangeMask     |  |
| PointerMotionHintMask | KeyPressMask           | ResizeRedirectMask       |  |
| Button2MotionMask     | ButtonPressMask        | SubstructureRedirectMask |  |
| Button4MotionMask     | EnterWindowMask        | PropertyChangeMask       |  |
| ButtonMotionMask      | PointerMotionMask      | OwnerGrabButtonMask      |  |
| ExposureMask          | Button1MotionMask      |                          |  |

## Keyboard events

Whenever a key is pressed, a KeyPress event is generated, and whenever a key is released, a KeyRelease event is generated. Modifier keys, such as SHIFT and CONTROL, generate keyboard events.

#### Pointer events

If buttons on the mouse are pressed or if the mouse is moved, ButtonPress, ButtonRelease and MotionNotify events are generated. The window associated with the event is the lowest window in the hierarchy unless a pointer grab exists, in that case, the window that initiated the grab will be identified. Like keyboard events, modifier keys may be combined with pointer events.

## Crossing events

Whenever the pointer enters or leaves a window boundary, an EnterNotify or LeaveNotify event is generated. It does not matter whether the crossing was a result of moving the pointer or because of a change in the stacking order of the windows. For example, if a window containing the pointer is lowered behind another window, and the pointer now is in the top

window, the lowered window receives a LeaveNotify event and the top window receives an EnterNotify event.

#### Focus events

The window which receives keyboard events is known as the *focus window*. FocusIn and FocusOut events are generated whenever the focus window changes. Handling focus events is a little more tricky than handling pointer events because the pointer does not necessarily have to be in the window that is receiving focus events. You do not usually have to handle focus events yourself, because setting takefocus to true in the widgets allows you to move focus between the widgets by pressing the TAB key.

## Exposure events

Whenever a window or a part of a window becomes visible, an Exposure event is generated. You will not typically be managing exposure events in Tkinter GUIs, but you do have the ability to receive these events if you have some very specialized drawing to support.

## Configuration events

When a window's size, position or border changes, ConfigureNotify events are generated. A ConfigureNotify event will be created whenever the stacking order of the windows changes. Other types of configuration events include Gravity, Map/Unmap, Reparent and Visibility.

## Colormap events

If a new colormap is installed, a ColormapNotify event is generated. This may be used by your application to prevent the annoying colormap flashing which can occur when another application installs a colormap. However, most applications do not control their colormaps directly.

# 6.2 Tkinter events

In general, handling events in Tkinter applications is considerably easier than doing the same in X/Motif, Win32 or QuickDraw. Tkinter provides convenient methods to bind callbacks to specific events.

## **6.2.1** Events

We express events as strings, using the following format:

<modifier-type-qualifier>

- modifier is optional and may be repeated, separated by spaces or a dash.
- type is optional if there is a qualifier.
- qualifier is either a *button-option* or a keysym and is optional if type is present.

Many events can be described using just type, so the modifier and qualifier may be left out. The type defines the class of event that is to be bound (in X terms it defines the

*event mask*). Many events may be entered in a shorthand form. For example, <Key-a>, <Key-Press-a>, and a are all acceptable event identifiers for pressing a lower-case a.

Here are some of the more commonly used events. You will find a complete list of events and keysyms in "Events and keysyms" on page 617

| Event                                                | Alt. 1        | Alt2 | Mod               | Туре               | Qualifier | Action to generate event                        |
|------------------------------------------------------|---------------|------|-------------------|--------------------|-----------|-------------------------------------------------|
| <any-enter></any-enter>                              |               |      | Any               | Enter              |           | Enter event regardless of mode.                 |
| <button-1></button-1>                                | ButtonPress-1 | 1    |                   | Button             | 1         | Left mouse button click.                        |
| <button-2></button-2>                                | ButtonPress-2 | 2    |                   | ButtonPress        | 1         | Middle mouse button click.                      |
| <b2-motion></b2-motion>                              |               |      | B1                | Motion             |           | Mouse movement with middle mouse button down.   |
| <buttonrelease-3></buttonrelease-3>                  |               |      |                   | ButtonRe-<br>lease | 3         | Release third mouse button 3.                   |
| <configure></configure>                              |               |      |                   | Configure          |           | Size stacking or position has changed.          |
| <control-insert></control-insert>                    |               |      | Control           |                    | Insert    | Press Insert key with Control key down.         |
| <control-shift-f3></control-shift-f3>                |               |      | Control-<br>Shift |                    | F3        | Press Control-Shift and F3 keys simultaneously. |
| <destroy></destroy>                                  |               |      |                   | Destroy            |           | Window is being destroyed.                      |
| <double-button-1></double-button-1>                  |               |      | Double            | Button             | 1         | Double-click first mouse button 1.              |
| <enter></enter>                                      |               |      |                   | Enter              |           | Cursor enters window.                           |
| <expose></expose>                                    |               |      |                   | Expose             |           | Window fully or partially exposed.              |
| <focusin></focusin>                                  |               |      |                   | FocusIn            |           | Widget gains focus.                             |
| <focusout></focusout>                                |               |      |                   | FocusOut           |           | Widget loses focus.                             |
| <keypress></keypress>                                | Key           |      |                   | KeyPress           |           | Any key has been pressed.                       |
| <keyrelease-back-<br>slash&gt;</keyrelease-back-<br> |               |      |                   | KeyRelease         | backslash | Backslash key has been released.                |
| <leave></leave>                                      |               |      |                   | Leave              |           | Cursor leaves window.                           |
| <map></map>                                          |               |      |                   | Map                |           | Window has been mapped.                         |
| <print></print>                                      |               |      |                   |                    | Print     | PRINT key has been pressed.                     |
| Z                                                    |               |      |                   |                    | Z         | Capital Z has been pressed.                     |

Let's take a look at some example code that allows us to explore the event mechanism as it's supported by Tkinter.

## Example\_6\_2.py

```
from Tkinter import *
import Pmw
eventDict = {
```

TKINTER EVENTS 99

```
'2': 'KeyPress', '3': 'KeyRelease', '4': 'ButtonPress',
        '5': 'ButtonRelease', '6': 'Motion', '7': 'Enter',
        '8': 'Leave', '9': 'FocusIn', '10': 'FocusOut',
        '12': 'Expose', '15': 'Visibility', '17': 'Destroy',
                                                                      O
        '18': 'Unmap', '19': 'Map', '21': 'Reparent',
        '22': 'Configure', '24': 'Gravity', '26': 'Circulate',
        '28': 'Property', '32': 'Colormap', '36': 'Activate',
        '37': 'Deactivate',
}
root = Tk()
def reportEvent(event):
  rpt = '\n\n\%s' \% (80*'=')
  rpt = '%s\nEvent: type=%s (%s)' % (rpt, event.type,
                         eventDict.get(event.type, 'Unknown'))
  rpt = '%s\ntime=%s' % (rpt, event.time)
  rpt = '%s widget=%s' % (rpt, event.widget)
  rpt = '%s x=%d, y=%d'% (rpt, event.x, event.y)
  rpt = '%s x_root=%d, y_root=%d' % (rpt, event.x_root, event.y_root)
  rpt = '%s y_root=%d' % (rpt, event.y_root)
  rpt = '%s\nserial=%s' %
                          (rpt, event.serial)
  rpt = '%s num=%s' % (rpt, event.num)
  rpt = '%s height=%s' % (rpt, event.height)
  rpt = '%s width=%s' % (rpt, event.width)
  rpt = '%s keysym=%s' % (rpt, event.keysym)
  rpt = '%s ksNum=%s' % (rpt, event.keysym_num)
  #### Some event types don't have these attributes
  try:
       rpt = '%s focus=%s' % (rpt, event.focus)
  except:
                                                                      0
       try:
            rpt = '%s send=%s' % (rpt, event.send_event)
       except:
            pass
  text2.yview(END)
  text2.insert(END, rpt)
frame = Frame(root, takefocus=1, highlightthickness=2)
text = Entry(frame, width=10, takefocus=1, highlightthickness=2)
text2 = Pmw.ScrolledText(frame)
for event in eventDict.values():
  frame.bind('<%s>' % event, reportEvent)
  text.bind('<%s>' % event, reportEvent)
text.pack()
text2.pack(fill=BOTH, expand=YES)
frame.pack()
text.focus set()
root.mainloop()
```

• eventDict defines all of the event types that Tkinter (strictly Tk) recognizes. Not all of the event masks defined by X are directly available to Tkinter applications, so you will see that the enumerated event type values are sparse.

```
'12': 'Expose', '15': 'Visibility', '17': 'Destroy',
```

The dictionary is also used to look up the event-type name when the event is detected.

2 reportEvent is our event handler. It is responsible for formatting data about the event. The event type is retrieved from eventDict; if an unrecognized event occurs, we will type it as Unknown.

- 3 Not all events supply focus and send\_event attributes, so we handle AttributeErrors appropriately.
- Finally, we bind each of the events to the reportEvent callback for the Frame and Entry widgets:

```
for event in eventDict.values():
    frame.bind('<%s>' % event, reportEvent)
    text.bind('<%s>' % event, reportEvent)
```

Figure 6.1 shows the result of running Example\_6\_2.py. The displayed events show the effect of typing Shift-M. You can see the KeyPress for the Shift key, and the KeyPress for the M key, followed by the corresponding KeyRelease events.

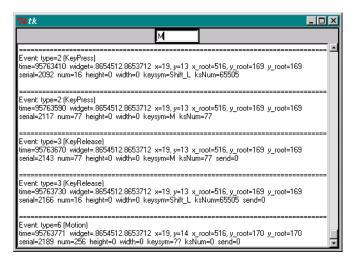

Figure 6.1 An event monitor

TKINTER EVENTS 101

Note If you are new to handling events, you might find it useful to run Example\_6\_2.py to investigate the behavior of the system as you perform some simple tasks in the window. For example, holding the SHIFT key down creates a stream of events; moving the mouse creates a stream of motion events at an even greater frequency.

This may come as a surprise initially, since the events are normally invisible to the user (and to the programmer). It is important to be aware of this behavior and as you program to take account of how events will actually be generated. It is especially important to make sure that the callback does not do any intensive processing; otherwise, it is easy to cause severe performance problems.

# 6.3 Callbacks

Callbacks are simply functions that are called as the result of an event being generated. Handling arguments, however, can be problematic for beginning Tkinter programmers, and they can be a source of latent bugs, even for seasoned programmers.

The number of arguments depends on the type of event that is being processed and whether you bound a callback *directly* or *indirectly* to an event. Here is an example of an indirect binding:

```
btn = Button(frame, text='OK', command=buttonAction)
```

command is really a convenience function supplied by the Button widget which calls the buttonAction callback when the widget is activated. This is usually a result of a <Button-Press-1> event, but a <KeyPress-space> is also valid, if the widget has focus. However, be aware that many events have occurred as a result of moving and positioning the mouse before the button was activated.

We could get the same effect by binding directly:

```
btn.bind('<Button-1>', buttonAction)
btn.bind('<KeyPress-space>', buttonAction)
```

So what is the difference? Well, apart from the extra line of code to bind the events directly, the real difference is in the invocation of the callback. If the callback is invoked from the event, the event object will be passed as the first (in this case the only) argument of the callback.

Note Event handlers can be a source of latent bugs if you don't completely test your applications. If an event is bound (intentionally or erroneously) to a callback and the callback does not expect the event object to be passed as an argument, then the application could potentially crash. This is more likely to happen if the event rarely occurs or is difficult to simulate in testing.

If you want to reuse buttonAction and have it called in response to both direct and indirect events, you will have to write the callback so that it can accept variable arguments:

```
def buttonAction(event=None):
    if event:
        print 'event in: %s' % event.type
```

```
else:
    print 'command in:'
```

Of course, this does increase complexity, particularly if the function already has arguments, since you will have to determine if the first argument is an event object or a regular argument.

# 6.4 Lambda expressions

Oh no! Not the *dreaded* lambda again!\* Although lambda has been mentioned earlier in the book, and has been used extensively in examples, before we go on to the next section we must take another look at the use of lambda.

The term *lambda* originally came from Alonzo Church's *lambda calculus* and you will now find lambda used in several contexts—particularly in the functional programming disciplines. Lambda in Python is used to define an anonymous function which appears to be a statement to the interpreter. In this way you can put a single line of executable code where it would not normally be valid.

Take a look at this code fragment:

```
var = IntVar()
value = 10
...
btn.bind('Button-1', (btn.flash(), var.set(value)))
```

A quick glance at the bolded line might not raise any alarms, but the line will fail at runtime. The intent was to flash the button when it was clicked and set a variable with some predetermined value. What is actually going to happen is that both of the calls will be called when the bind method executes. Later, when the button is clicked, we will not get the desired effect, since the callback list contains just the return values of the two method calls, in this case (None, None). Additionally, we would have missed the event object—which is always the first argument in the callback—and we could possibly have received a runtime error. Here is the correct way to bind this callback:

Notice the event argument (which is ignored in this code fragment).

# 6.4.1 Avoiding lambdas altogether

If you don't like lambda expressions, there are other ways of delaying the call to your function. Timothy R. Evans posted a suggestion to the Python news group which defines a command class to wrap the function.

```
class Command:
    def __init__(self, func, *args, **kw):
        self.func = func
        self.args = args
```

LAMBDA EXPRESSIONS 103

<sup>\* &</sup>quot;Cardinal Fang! Bring me the lambda!"

```
self.kw = kw

def __call__(self, *args, **kw):
    args = self.args + args
    kw.update(self.kw)
    apply(self.func, args, kw)
```

Then, you define the callback like this:

```
Button(text='label', command=Command(function, arg [, moreargs...] ))
```

The reference to the function and arguments (including keywords) that are passed to the Command class are stored by its constructor and then passed on to the function when the callback is activated. This format for defining the callbacks may be a little easier to read and maintain than the lambda expression. At least there are alternatives!

# 6.5 Binding events and callbacks

The examples so far have demonstrated how to bind an event handler to an instance of a widget so that its behavior on receiving an event will not be inherited by other instances of the widget. Tkinter provides the flexibility to bind at several levels:

- 1 At the *application* level, so that the same binding is available in all windows and widgets in the application, so long as one window in the application has focus.
- 2 At the *class* level, so that all instances of widgets have the same behavior, at least initially.
- 3 At the shell (Toplevel or root) level.
- 4 At the *instance* level, as noted already.

Binding events at the application and class level must be done carefully, since it is quite easy to create unexpected behavior in your application. In particular, indiscriminate binding at the class level may solve an immediate problem, but cause new problems when new functionality is added to the application.

Note It is generally good practice to avoid creating highly nonstandard behavior in widgets or interfaces with which the user is familiar. For example, it is easy to create bindings which allow an entry field to fill in reverse (so typing 123 is displayed as 321), but this is not typical entry behavior and it might be confusing to the user.

#### 6.5.1 Bind methods

You will find more information on bind and unbind methods in "Common options" on page 425, so in this section, I will just illustrate bind methods in the context of the four binding levels.

## Application level

Applications frequently use F1 to deliver help. Binding this keysym at the application level means that pressing F1, when any of the application's windows have focus, will bring up a help screen.

#### Class level

Binding at the class level allows you to make sure that classes behave uniformly across an application. In fact, Tkinter binds this way to provide standard bindings for widgets. You will probably use class binding if you implement new widgets, or you might use class binding to provide audio feedback for entry fields across an application, for example.

## Toplevel window level

Binding a function at the root level allows an event to be generated if focus is in any part of a shell. This might be used to bind a print screen function, for example.

#### Instance level

We have already seen several examples of this, so we will not say any more at this stage.

The following hypothetical example illustrates all four of the binding modes together.

## Example\_6\_3.py

```
from Tkinter import *
def displayHelp(event):
def displayHelp(event):
  print 'hlp', event.keysym
def sayKey(event):
  print 'say', event.keysym, event.char
def printWindow(event):
  print 'prt', event.keysym
def cursor(*args):
  print 'cursor'
def unbindThem(*args):
                                                    unbind all bindings
  root.unbind_all('<F1>')
  root.unbind_class('Entry', '<KeyPress>')
  root.unbind('<Alt_L>')
  frame.unbind('<Control-Shift-Down>')
  print 'Gone...'
root = Tk()
frame = Frame(root, takefocus=1, highlightthickness=2)
text = Entry(frame, width=10, takefocus=1, highlightthickness=2)
root.bind_all('<F1>', displayHelp)
text.bind_class('Entry', '<KeyPress>', lambda e, x=101: sayKey(e,x))
root.bind('<Alt_L>', printWindow)
frame.bind('<Control-Shift-Down>' , cursor)
text.bind('<Control-Shift-Up>', unbindThem)
```

```
text.pack()
frame.pack()
text.focus_set()
root.mainloop()
```

• First, the callbacks are defined. These are all simple examples and all but the last one take account of the event object being passed as the callback's argument, from which we extract the keysym of the key generating the event.

```
def displayHelp(event):
    print 'hlp', event.keysym
```

- 2 Although the class-level binding was made with a method call to an Entry widget, bind\_class is an inherited method, so any instance will work and root.unbind\_class is quite acceptable. This is not true for an instance binding, which is local to the instance.
- **3** We make an application-level binding:

```
root.bind_all('<F1>', displayHelp)
```

- 4 In this class-level binding we use a lambda function to construct an argument list for the callback: text.bind\_class('Entry', '<KeyPress>', lambda e, x=101: sayKey(e,x))
- 6 Here we make a toplevel binding for a print-screen callback:

```
root.bind('<Alt_L>', printWindow)
```

6 Finally, we make instance bindings with double modifiers:

```
frame.bind('<Control-Shift-Down>', cursor)
text.bind('<Control-Shift-Up>', unbindThem)
```

**Note** Be prepared to handle multiple callbacks for events if you use combinations of the four binding levels that have overlapping bindings.

Tkinter selects the best binding at each level, starting with any instance bindings, then toplevel bindings, followed by any class bindings. Finally, application level bindings are selected. This allows you to override bindings at any level.

# 6.5.2 Handling multiple bindings

As I mentioned in the note above, you can bind events at each of the four binding events. However, because events are propagated, that might not result in the behavior that you intended.

For a simple example, suppose you want to override the behavior of a widget, and rather than have BACKSPACE remove the previous character, you want to insert \h into the widget. So you set up the binding like this:

```
text.bind('<BackSpace>', lambda e: dobackspace(e))
    and define the callback like this:
def dobackspace(event):
    event.widget.insert(END, '\\h')
```

Unfortunately this doesn't work, because the event is bound at the application level. The widget still has a binding for BACKSPACE, so after the application level has been invoked and \h has been inserted into the widget, the event is propagated to the class level and the h is removed.

There is a simple solution: return "break" from the last event handler that you want to propagate events from and the superior levels don't get the event. So, the callback looks like this:

```
def dobackspace(event):
    event.widget.insert(END, '\\h')
    return "break"
```

# 6.6 Timers and background procedures

The mainloop supports callbacks which are not generated from events. The most important result of this is that it is easy to set up timers which call callbacks after a predetermined delay or whenever the GUI is idle. Here is a code snippet from an example later in the book:

```
if self.blink:
    self.frame.after(self.blinkrate * 1000, self.update)

def update(self):
    # Code removed
    self.canvas.update_idletasks()
    if self.blink:
        self.frame.after(self.blinkrate * 1000, self.update)
```

This code sets up to call self.update after self.blinkrate \* 1000 milliseconds. The callback does what it does and then sets up to call itself again (these timers are called once only—if you want them to repeat you must set them up again).

For more information on timers, see "Common options" on page 425.

# 6.7 Dynamic callback handlers

A single callback is frequently bound to an event for the duration of an application. However, there are many cases where we need to change the bindings to the widget to support application requirements. One example might be attaching a callback to remove reverse video (that was applied as the result of a validation error) on a field when a character is input.

Getting dynamic callbacks to work is simply a matter of binding and unbinding events. We saw examples of this in Example\_6\_3.py on page 105, and there are other examples in the source code.

Note If you find that you are constantly binding and unbinding events in your code, it may be a good idea to review the reasons why you are doing this. Remember that events can be generated in rapid succession—mouse movement, for example, generates a slew of events. Changing bindings during an event storm may have unpredictable results and can be very difficult to debug. Of course, we burn CPU cycles as well, so it can have a considerable effect on application performance.

# 6.8 Putting events to work

In several of the early chapters, we saw examples of setting widgets with data and of getting that data and using it in our applications. In "Dialogs and forms" on page 140, we will see several schemes for presenting and getting data. This is an important topic that may require some ingenuity on your part to devise correct behavior. In the next few paragraphs, I'll present some ideas to help you solve your own requirements.

## 6.8.1 Binding widgets to dynamic data

Tkinter provides a simple mechanism to bind a variable to a widget. However, it not possible to use an arbitrary variable. The variable must be subclassed from the Variable class; several are predefined and you could define your own, if necessary. Whenever the variable changes, the widget's contents are updated with the new value. Look at this simple example:

## Example\_6\_4.py

This example defines self.var and binds it to the widget's variable; it also defines a callback to be called whenever the value of the widget changes. In this example the value is changed by clicking the checkbutton—it could equally be set programmatically.

Setting the value as a result of an external change is a reasonable scenario, but it can introduce performance problems if the data changes rapidly. If our GUI contained many widgets that displayed the status and values of components of the system, and if these values changed asynchronously (for instance, each value arrived in the system as SNMP traps), the overhead of constantly updating the widgets could have an adverse effect on the application's performance. Here is a possible implementation of a simple GUI to monitor the temperature reported by ten sensors.

## Example\_6\_5.py

```
from Tkinter import *
import random
root = Tk()
```

```
class Indicator:
  def __init__(self, master=None, label='', value=0.0):
       self.var = DoubleVar()
       self.s = Scale(master, label=label, variable=self.var,
                    from_=0.0, to=300.0, orient=HORIZONTAL,
                   length=300)
                                                                   0
       self.var.set(value)
       self.s.pack()
def setTemp():
  slider = random.choice(range(10))
  value = random.choice(range(0, 300))
  slist[slider].var.set(value)
  root.after(5, setTemp)
slist = []
for i in range(10):
  slist.append(Indicator(root, label='Probe %d' % (i+1)))
setTemp()
root.mainloop()
```

• First we create a Tkinter variable. For this example we store a real value:

```
self.var = DoubleVar()
```

2 We then bind it to the Tk variable:

```
self.s = Scale(master, label=label, variable=self.var,
```

- Then we set its value. This immediately updates the widget to display the new value: self.var.set(value)
- The purpose of the setTemp function is to create a value randomly for one of the "sensors" at 5 millisecond intervals.
- **5** The variable is updated for each change:

```
slist[slider].var.set(value)
```

6 Since after is a one-shot timer, we must set up the next timeout:

```
root.after(5, setTemp)'
```

The call to setTemp starts the simulated stream of sensor information.

The display for this example is not reproduced here (the code is available online, of course). However, the display's behavior resembles Brownian motion, with widgets con-

stantly displaying new values. In a "real" application, the update rate would be annoying to the user, and it requires throttling to create a reasonable update rate. Additionally, constantly redrawing the widgets consumes an exceptionally high number of CPU cycles. Compare Example\_6\_5.py with the code for Example\_6\_6.py.

#### Example 6 6.py

```
from Tkinter import *
import random
root = Tk()
class Indicator:
  def __init__(self, master=None, label='', value=0.0):
       self.var = DoubleVar()
       self.s = Scale(master, label=label, variable=self.var,
                    from_=0.0, to=300.0, orient=HORIZONTAL,
                    length=300)
       self.value = value
       self.var.set(value)
       self.s.pack()
       self.s.after(1000, self.update)
  def set(self, value):
       self.value = value
  def update(self):
       self.var.set(self.value)
       self.s.update_idletasks()
       self.s.after(1000, self.update)
def setTemp():
  slider = random.choice(range(10))
  value = random.choice(range(0, 300))
  slist[slider].set(value)
  root.after(5, setTemp)
slist = []
for i in range(10):
  slist.append(Indicator(root, label='Probe %d' % (i+1)))
setTemp()
root.mainloop()
```

## Code comments

1 In addition to the Tkinter variable, we create an instance variable for the widget's current value:

```
self.value = value
```

2 An after timeout arranges for the update method to be called in one second:

```
self.s.after(1000, self.update)
```

3 The class defines a set method to set the current value.

4 The update method sets the Tkinter variable with the current value, updating the widget's display. To redraw the widgets, we call update\_idletasks which processes events waiting on the event queue.

```
self.s.update_idletasks()
```

5 Now, when the value changes, we set the instance variable:

```
slist[slider].set(value)
```

The display now updates the widgets once a second, which results in a more relaxed display and noticeably lowers the CPU overhead. You can optimize the code more, if you wish, to further reduce the overhead. For example, the widgets could be updated from a single update timeout rather than from a one-per-widget call.

| 7% Pmw EntryField Validation |            |  |  |  |
|------------------------------|------------|--|--|--|
| Date (mm/dd/yy):             | 15/02/1999 |  |  |  |
| Time (24hr clock):           | 8:00:00    |  |  |  |
| Real (50.0 to 1099.0):       | 127.2      |  |  |  |
| Social Security #:           | 010-11-    |  |  |  |
| Qu                           | iit        |  |  |  |

Figure 6.2 Validating entry fields (Example\_6\_7.py)

## 6.8.2 Data verification

An important part of a GUI, which performs data entry, is verifying appropriate input values. This area can consume a considerable amount of time and effort for the programmer. There are several approaches to validating input, but we will not attempt to cover all of them here.

Pmw EntryField widgets provide built-in validation routines for common entryfield types such as dates, times and numeric fields. Using these facilities can save you a considerable amount of time. Here is a simple example of using Pmw validation:

## Example\_6\_7.py

```
self._time = Pmw.EntryField(master,
                  labelpos = 'w', label_text = 'Time (24hr clock):',
                  value = '8:00:00',
                  validate = {'validator':'time',
                            'min':'00:00:00', 'max':'23:59:59'
                            'minstrict':0, 'maxstrict':0})
       self._real = Pmw.EntryField(master,
                  labelpos = 'w', value = '127.2',
                  label_text = 'Real (50.0 to 1099.0):',
                                                               Setup real
                  validate = {'validator':'real',
                                                               field
                            'min':50, 'max':1099,
                           'minstrict':0},
                  modifiedcommand = self.valueChanged)
       self._ssn = Pmw.EntryField(master,
                 labelpos = 'w', label_text = 'Social Security #:',
                 validate = self.validateSSN, value = '') 3
       fields = (self._date, self._time, self._real, self._ssn)
       for field in fields:
            field.pack(fill='x', expand=1, padx=12, pady=8)
       Pmw.alignlabels(fields)
       self._date.component('entry').focus_set()
  def valueChanged(self):
       print 'Value changed, value is', self._real.get()
  def validateSSN(self, contents):
       result = -1
       if '-' in contents:
            ssnf = string.split(contents, '-')
            try:
                 if len(ssnf[0]) == 3 and \
                    len(ssnf[1]) == 2 and \setminus
                    len(ssnf[2]) == 4:
                      result = 1
            except IndexError:
                 result = -1
       elif len(contents) == 9:
                 result = 1
       return result
if __name__ == '__main__':
  root = Tk()
  root.option_add('*Font', 'Verdana 10 bold')
  root.option_add('*EntryField.Entry.Font', 'Courier 10')
  root.option_add('*EntryField.errorbackground', 'yellow')
  Pmw.initialise(root, useTkOptionDb=1)
  root.title('Pmw EntryField Validation')
  quit = Button(root, text='Quit', command=root.destroy)
  quit.pack(side = 'bottom')
  top = EntryValidation(root)
  root.mainloop()
```

**1** The date field uses the built-in date validator, specifying the format of the data and the separators:

2 The time field sets maximum and minimum options along with minstrict and maxstrict:

Setting minstrict and maxstrict to False (zero) allows values outside of the min and max range to be set. The background will be colored to indicate an error. If they are set to True, values outside the range cannot be input.

3 The Social Security field uses a user-supplied validator:

```
validate = self.validateSSN, value = '')
```

4 Pmw provides a convenience method to align labels. This helps to reduce the need to set up additional formatting in the geometry managers.

```
Pmw.alignlabels(fields)
self._date.component('entry').focus_set()
```

It is always a good idea to set input focus to the first editable field in a data-entry screen.

- The validateSSN method is simple; it looks for three groups or characters separated by dashes.
- 6 Since the entry is cumulative, the string.split call will fail until the third group has been entered.
- We set the Tk options database to override fonts and colors in all components used in the Pmw widgets.

```
root.option_add('*Font', 'Verdana 10 bold')
root.option_add('*EntryField.Entry.Font', 'Courier 10')
root.option_add('*EntryField.errorbackground', 'yellow')
Pmw.initialise(root, useTkOptionDb=1)
```

This construct will be seen in many examples. However, this is a less-frequently used option to Pmw.initialise to force the use of the Tk option database.

Running Example\_6\_7 displays a screen similar to figure 6.2. Notice how the date and Social Security fields have a shaded background to indicate that they contain an invalid format.

Although validation of this kind is provided automatically by the Pmw Entryfield widget, it has some drawbacks.

- 1 There is no indication of the actual validation error. The user is required to determine the cause of the error himself.
- 2 Data which is valid, when complete, is indicated as being in error as it is being entered (the Social Security field in figure 6.2 is a good example).

3 Where validation requires complex calculations and access to servers and databases, etc,. the processing load can be high. This could be a source of performance problems in certain environments.

To circumvent these and other problems you may use alternative approaches. Of course, your application may not use Pmw widgets, so yet another approach may be required.

Personally, I prefer not to use the built-in validation in Pmw widgets. If the action of formatting the content of the widget requires a redraw, you may observe annoying display glitches, particularly if the system is heavily loaded; these may distract the user. The following method avoids these problems.

To avoid validating *every* keystroke (which is how the Pmw EntryField manages data input), we will arrange for validation to be done in the following cases:

- 1 When the user moves the mouse pointer out of the current field.
- **2** When the focus is moved from the field using the TAB key.
- **3** When the ENTER key is pressed.

Validating this way means that you don't get false errors as an input string is built up. In figure 6.3, for example, entering 192.311.40.10 would only raise a validation error when the field was left or if RETURN was pressed, thereby reducing operator confusion and CPU overhead..

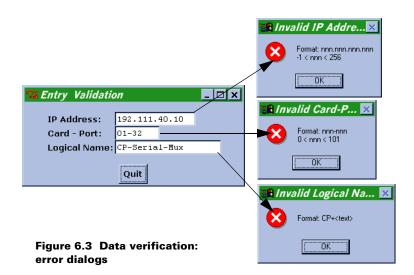

# Example\_6\_8.py

import string
from Tkinter import \*
from validation import \*

```
class EntryValidation:
  def __init__(self, master):
       self._ignoreEvent = 0
       self._ipAddrV = self._crdprtV = self._lnameV = ''
       frame = Frame(master)
       Label(frame, text='
                             ').grid(row=0, column=0,sticky=W)
       Label(frame, text=' ').grid(row=0, column=3,sticky=W)
       self._ipaddr = self.createField(frame, width=15, row=0, col=2,
                      label='IP Address:', valid=self.validate,
                      enter=self.activate)
       self._crdprt = self.createField(frame, width=8, row=1, col=2,
                      label='Card - Port:', valid=self.validate,
                      enter=self.activate)
       self._lname = self.createField(frame, width=20, row=2, col=2,
                      label='Logical Name:', valid=self.validate,
                      enter=self.activate)
       self._wDict = {self._ipaddr: ('_ipAddrV', validIP),
                   self._crdprt: ('_crdprtV', validCP),
                   self._lname: ('_lnameV', validLName) }
       frame.pack(side=TOP, padx=15, pady=15)
  def createField(self, master, label='', text='', width=1,
            valid=None, enter=None, row=0, col=0):
       Label(master, text=label).grid(row=row, column=col-1, sticky=W)
       id = Entry(master, text=text, width=width, takefocus=1)
       id.bind('<Any-Leave>', valid)
       id.bind('<FocusOut>', valid)
       id.bind('<Return>', enter)
       id.grid(row=row, column=col, sticky=W)
       return id
  def activate(self, event):
       print '<Return>: value is', event.widget.get()
  def validate(self, event):
       if self._ignoreEvent:
            self._ignoreEvent = 0
       else:
            currentValue = event.widget.get()
            if currentValue:
                 var, validator = self._wDict[event.widget]
                 nValue, replace, valid = validator(currentValue)
                 if replace:
                      self._ignoreEvent = 1
                      setattr(self, var, nValue)
                      event.widget.delete(0, END)
                      event.widget.insert(0, nValue)
                 if not valid:
                      self. ignoreEvent = 1
                      event.widget.focus_set()
root = Tk()
```

```
root.option_add('*Font', 'Verdana 10 bold')
root.option_add('*Entry.Font', 'Courier 10')
root.title('Entry Validation')

top = EntryValidation(root)
quit = Button(root, text='Quit', command=root.destroy)
quit.pack(side = 'bottom')
root.mainloop()
```

1 The grid geometry manager sometimes needs a little help to lay out a screen. We use an empty *first* and *last* column in this example:

```
Label(frame, text=' ').grid(row=0, column=0,sticky=W)
Label(frame, text=' ').grid(row=0, column=3,sticky=W)
```

You cannot use the Grid manager's minsize option if the column (or row) is empty; you have to use the technique shown here. As an alternative, you can pack the gridded widget inside a Frame and use padding to add space at the sides.

- 2 Since we are using native Tkinter widgets, we have to create a Label and Entry widget for each row of the form and place them in the appropriate columns. We use the createField method to do this.
- 3 We create a dictionary to define a variable used to store the contents of each widget.

Using the dictionary enables us to use bindings to a single event-handler with multiple validators, which simplifies the code.

4 The bindings for validation are when the cursor leaves the widget and when focus is lost (tabbing out of the field). We also bind the activate function called when the ENTER key is pressed.

```
id.bind('<Any-Leave>', valid)
id.bind('<FocusOut>', valid)
id.bind('<Return>', enter)
```

One of the complications of using this type of validation scheme is that whenever a field loses focus, its validator is called—including when we return to a field to allow the user to correct an error. We provide a mechanism to ignore one event:

```
if self._ignoreEvent:
    self._ignoreEvent = 0
```

6 We get the variable and validator for the widget creating the event:

```
var, validator = self._wDict[event.widget]
nValue, replace, valid = validator(currentValue)
```

and call the validator to check the widget's contents—possibly editing the content, as appropriate.

Finally, we react to the result of validation, setting the widget's content. In the case of a validation error, we reset focus to the widget. Here we set the flag to ignore the resulting focus event:

```
self._ignoreEvent = 1
```

## 6.8.3 Formatted (smart) widgets

Several data-entry formats benefit from widgets that format data as it is entered. Some examples include dates, times, telephone numbers, Social Security numbers and Internet (IP) addresses. Making this work may reintroduce some of the issues that were solved by the previous example, since the ideal behavior of the widget is to update the format continuously as opposed to the alternate scheme of reformatting the field after it has been entered. This introduces even more problems. Take entering a phone number, for example. Several number groupings are typical:

```
    1 1-(401) 111-2222 Full number with area code
    2 1-401-111-2222 Full number separated with dashes
    3 401-111-2222 Area code and number without I
    4 111-2222 Local number
    5 017596-475222 International (United Kingdom)
    6 3-1111-2222 International (Japan)
```

With so many combinations, it is important that the user is shown the format of the telephone number, or other data, in the label for the widget. If your application has requirements to accommodate a range of conflicting formats, it may be better to format the string after it has been entered completely or else leave the formatting to the user. For date and time fields, you might want to use Pmw widgets, which help the user get the input in the correct format.

For other formats, you are going to have to write code. This example demonstrates how to format phone numbers and Social Security numbers.

## Example\_6\_9.py

```
import string
from Tkinter import *
class EntryFormatting:
  def __init__(self, master):
       frame = Frame(master)
       Label(frame, text='
                             ').grid(row=0, column=0,sticky=W)
       Label(frame, text='
                             ').grid(row=0, column=3,sticky=W)
       self._ipaddr = self.createField(frame, width=16, row=0, col=2,
                            label='Phone Number:\n(nnn)-nnn-nnn',
                            format=self.fmtPhone, enter=self.activate)
       self._crdprt = self.createField(frame, width=11, row=1, col=2,
                            label='SSN#:', format=self.fmtSSN,
                           enter=self.activate)
       frame.pack(side=TOP, padx=15, pady=15)
```

```
def createField(self, master, label='', text='', width=1,
            format=None, enter=None, row=0, col=0):
       Label(master, text=label).grid(row=row, column=col-1,
                             padx=15, sticky=W)
       id = Entry(master, text=text, width=width, takefocus=1)
       id.bind('<KeyRelease>', format)
       id.bind('<Return>', enter)
       id.grid(row=row, column=col, pady=10, sticky=W)
       return id
  def activate(self, event):
       print '<Return>: value is', event.widget.get()
  def fmtPhone(self, event):
       current = event.widget.get()
       if len(current) == 1:
            current = '1-(%s' % current
       elif len(current) == 6:
            current = '%s)-' % current
       elif len(current) == 11:
            current = '%s-' % current
            event.widget.delete(0, END)
            event.widget.insert(0, current)
  def fmtSSN(self, event):
       current = event.widget.get()
       if len(current) in [3, 6]:
            current = '%s-' % current
       event.widget.delete(0, END)
       event.widget.insert(0, current)
root = Tk()
root.title('Entry Formatting')
top = EntryFormatting(root)
quit = Button(root, text='Quit', command=root.destroy)
quit.pack(side = 'bottom')
root.mainloop()
```

- 1 The createField method provides a wrapper to bind a formatting function that runs whenever the user presses a key.
- **2** This is the binding that initiates the formatting.
- 3 The fmtPhone method has to count the digits entered into the field to supply the additional separators.
- 4 Similarly, fmtSSN inserts hyphens at the appropriate positions.

If you run Example\_6\_9.py, you will see output similar to figure 6.4.

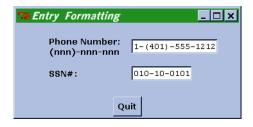

Figure 6.4 Simple formatted widgets

# 6.9 Summary

The material contained in this chapter is important to a GUI programmer. Almost all GUIs are event-driven and appropriate responses to what can be a deluge of events can be important for performance-sensitive applications.

The second half of the chapter introduced data input validation. This is also an important topic, since failure to identify values that are inappropriate can be infuriating to a user, especially if the user has to retype information into a data-entry screen.

SUMMARY 119

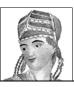

# Using classes, composites and special widgets

- 7.1 Creating a Light Emitting Diode class 120
- 7.2 Building a class library 129
- 7.3 Summary 139

The Object-Oriented Programming (OOP) capabilities of Python position the language as an ideal platform for developing prototypes and, in most cases, complete applications. One problem of OOP is that there is much argument over the methodologies (Object-Oriented Analysis and Design—OOAD) which lead to OOP, so many developers simply avoid OOP altogether and stay with structured programming (or unstructured programming in some case). There is nothing really magical about OOP; for really simple problems, it might not be worth the effort. However, in general, OOP in Python is an effective approach to developing applications. In this chapter, we are making an assumption that the reader is conversant with OOP in C++, Java or Python, so the basic concepts should be understood. For an extended discussion of this subject, Harms' & McDonald's *Quick Python* or Lutz and Ascher's *Learning Python*.

# 7.1 Creating a Light Emitting Diode class

The following example introduces an LED class to define Light Emitting Diode objects. These objects have status attributes of on, off, warn and alarm (corresponding to typical net-

work management alarm levels) along with the blink on/off state, which may be selected at instantiation. The LED class also defines the methods to set the status and blink state at runtime. Figure 7.1 demonstrates the wide range of LED formats that can be generated from this simple class.

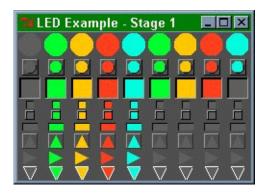

Figure 7.1 LED example

# Example\_7\_1.py

```
from Tkinter
               import *
SQUARE
                 = 1
ROUND
                 = 2
ARROW
                 = 3
POINT_DOWN
                 = 0
POINT_UP
                 = 1
POINT_RIGHT
                 = 2
                                     Define constants
POINT_LEFT
                 = 3
STATUS_OFF
                 = 1
STATUS_ON
STATUS_WARN
                 = 3
STATUS ALARM
                 = 4
STATUS_SET
                 = 5
class StructClass:
  pass
Color = StructClass()
Color.PANEL
                     '#545454'
Color.OFF
                     '#656565'
Color.ON
                      '#00FF33'
                 =
Color.WARN
                      '#ffcc00'
Color.ALARM
                      '#ff4422'
class LED:
  def __init__(self, master=None, width=25, height=25,
                      appearance=FLAT,
```

```
status=STATUS_ON, bd=1,
                    bg=None,
                    shape=SQUARE, outline="",
                    blink=0, blinkrate=1,
                    orient=POINT_UP,
                    takefocus=0):
# Preserve attributes
     self.master = master
     self.shape = shape
     self.onColor = Color.ON
     self.offColor = Color.OFF
     self.alarmColor = Color.ALARM
     self.warningColor = Color.WARN
     self.specialColor = '#00ffdd'
     self.status = status
     self.blink = blink
     self.blinkrate = int(blinkrate)
     self.on = 0
     self.onState = None
     if not bq:
         bg = Color.PANEL
## Base frame to contain light
     self.frame=Frame(master, relief=appearance, bg=bg, bd=bd,
               takefocus=takefocus)
    basesize = width
     d = center = int(basesize/2)
     if self.shape == SOUARE:
          self.canvas=Canvas(self.frame, height=height, width=width,
                      bg=bg, bd=0, highlightthickness=0)
          self.light=self.canvas.create_rectangle(0, 0, width, height,
                                   fill=Color.ON)
     elif self.shape == ROUND:
         r = int((basesize-2)/2)
         self.canvas=Canvas(self.frame, width=width, height=width,
                      highlightthickness=0, bg=bg, bd=0)
         if bd > 0:
               self.border=self.canvas.create_oval(center-r, center-r,
                                       center+r, center+r)
               r = r - bd
          self.light=self.canvas.create_oval(center-r-1, center-r-1,
                                 center+r, center+r, fill=Color.ON,
                                 outline=outline)
     else: # Default is an ARROW
         self.canvas=Canvas(self.frame, width=width, height=width,
                      highlightthickness=0, bg=bg, bd=0)
         x = d
         y = d
         if orient == POINT_DOWN:
                                        0
               self.light=self.canvas.create_polygon(x-d,y-d, x,y+d,
                                        x+d,y-d, x-d,y-d, outline=outline)
         elif orient == POINT_UP:
               self.light=self.canvas.create_polygon(x,y-d, x-d,y+d,
                                        x+d,y+d, x,y-d, outline=outline)
```

```
elif orient == POINT_RIGHT:
               self.light=self.canvas.create_polygon(x-d,y-d, x+d,y,
                                        x-d,y+d, x-d,y-d, outline=outline)
          elif orient == POINT_LEFT:
               self.light=self.canvas.create_polygon(x-d,y, x+d,y+d,
                                        x+d,y-d, x-d,y, outline=outline)
     self.canvas.pack(side=TOP, fill=X, expand=NO)
     self.update()
def turnon(self):
    self.status = STATUS ON
     if not self.blink: self.update()
def turnoff(self):
    self.status = STATUS_OFF
     if not self.blink: self.update()
def alarm(self):
    self.status = STATUS_ALARM
     if not self.blink: self.update()
def warn(self):
     self.status = STATUS_WARN
     if not self.blink: self.update()
def set(self, color):
    self.status = STATUS_SET
     self.specialColor = color
    self.update()
def blinkon(self):
    if not self.blink:
          self.blink = 1
          self.onState = self.status
         self.update()
def blinkoff(self):
     if self.blink:
          self.blink = 0
          self.status = self.onState
          self.onState = None
          self.on = 0
         self.update()
def blinkstate(self, blinkstate):
    if blinkstate:
         self.blinkon()
    else:
         self.blinkoff()
def update(self):
     # First do the blink, if set to blink
     if self.blink:
          if self.on:
              if not self.onState:
                    self.onState = self.status
               self.status = STATUS OFF
              self.on = 0
          else:
              if self.onState:
```

```
self.status = self.onState # Current ON color
                 self.on = 1
       if self.status == STATUS ON:
            self.canvas.itemconfig(self.light, fill=self.onColor)
       elif self.status == STATUS_OFF:
            self.canvas.itemconfig(self.light, fill=self.offColor)
       elif self.status == STATUS_WARN:
            self.canvas.itemconfig(self.light, fill=self.warningColor)
       elif self.status == STATUS SET:
            self.canvas.itemconfig(self.light, fill=self.specialColor)
            self.canvas.itemconfig(self.light, fill=self.alarmColor)
       self.canvas.update_idletasks() 4
       if self.blink:
            self.frame.after(self.blinkrate * 1000, self.update)
if __name__ == '__main__':
  class TestLEDs(Frame):
       def __init__(self, parent=None):
            # List of Colors and Blink On/Off
            states = [(STATUS_OFF, 0),
                      (STATUS_ON, 0),
                       (STATUS_WARN, 0),
                       (STATUS_ALARM, 0),
                       (STATUS_SET, 0),
                       (STATUS_ON, 1),
                       (STATUS_WARN, 1),
                       (STATUS_ALARM, 1),
                       (STATUS_SET, 1)]
            # List of LED types to display,
            # with sizes and other attributes
            leds = [(ROUND, 25, 25, FLAT, 0, None, ""),
                       (ROUND, 15, 15, RAISED, 1, None, ""),
                       (SQUARE, 20, 20, SUNKEN, 1, None, ""),
                       (SQUARE, 8, 8, FLAT, 0, None, ""),
                       (SQUARE, 8, 8, RAISED, 1, None, ""),
                       (SQUARE, 16, 8, FLAT, 1, None, ""),
                       (ARROW, 14, 14, RIDGE, 1, POINT_UP, ""),
                       (ARROW, 14, 14, RIDGE, 0, POINT_RIGHT, ""),
                       (ARROW, 14, 14, FLAT, 0, POINT_DOWN, "white")]
            Frame.__init__(self) # Do superclass init
            self.pack()
            self.master.title('LED Example - Stage 1')
            # Iterate for each type of LED
            for shape, w, h, app, bd, orient, outline in leds:
                 frame = Frame(self, bg=Color.PANEL)
                 frame.pack(anchor=N, expand=YES, fill=X)
                 # Iterate for selected states
                 for state, blink in states:
                      LED(frame, shape=shape, status=state,
                          width=w, height=h, appearance=app,
                          orient=orient, blink=blink, bd=bd,
```

TestLEDs().mainloop()

### Code comments

- **1** We have some simple drawing constructs to draw a triangular area on the canvas.
- 2 The LED widget has a number of methods to change the appearance of the display, show several colors and turn blink on and off.
- **3** The selected state of the LED is updated:

```
if self.status == STATUS_ON:
    self.canvas.itemconfig(self.light, fill=self.onColor)
```

We always flush the event queue to ensure that the widget is drawn with the current appearance.

Throughout this book I will encourage you to find ways to reduce the amount of code that you have to write. This does not mean that I am encouraging you to write obfuscated code, but there is a degree of elegance in well-constructed Python. The TestLEDs class in Example\_7\_1.py is a good example of code that illustrates Python economy. Here I intended to create a large number of LEDs, so I constructed two lists: one to contain the various statuses that I want to show and another to contain the LED shapes and attributes that I want to create. Put inside two nested loops, we create the LEDs with ease.

This technique of looping to generate multiple instances of objects will be exploited again in other examples. You can also expect to see other rather elegant ways of creating objects within loops, but more of that later.

Example\_7\_1.py produces the screen shown in figure 7.1. Although this might not seem to be very useful at this point, it illustrates the ability of Tkinter to produce some output that might be useful in an application.

Unfortunately, it is not possible to see the LEDs flashing on a printed page, so you will have to take my word that the four columns on the right flash on and off (you can obtain the examples online to see the example in action).

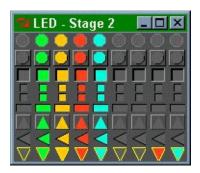

Figure 7.2 LED example (shorter code)

# 7.1.1 Let's try that again

One thing that most Python programmers quickly discover is that whenever they take a look at a piece of code they wrote some time before, it always seems possible to rewrite it in fewer lines of code. In addition, having written a segment of code, it is often possible to reuse that code in later segments.

To demonstrate the ability to reduce the amount of code required to support our example, let's take a look at how we can improve the code in it. First, we'll remove the constants that we defined at the start of the program and save the code in Common\_7\_1.py; I'm sure that we'll be using these constants again in later examples.

# Common\_7\_1.py

Now, we have an excellent opportunity to make the LED methods mixins, since we can readily reuse the basic methods of the LED class to construct other widgets.

# **GUICommon\_7\_1.py**

```
from Common_7_1 import *
class GUICommon:
    def turnon(self):
        self.status = STATUS_ON
        if not self.blink: self.update()
    def turnoff(self):
        self.status = STATUS_OFF
        if not self.blink: self.update()
    def alarm(self):
        self.status = STATUS ALARM
        if not self.blink: self.update()
    def warn(self):
        self.status = STATUS_WARN
        if not self.blink: self.update()
    def set(self, color):
        self.status = STATUS_SET
        self.specialColor = color
        self.update()
    def blinkon(self):
        if not self.blink:
            self.blink = 1
            self.onState = self.status
            self.update()
```

```
def blinkoff(self):
        if self.blink:
            self.blink
                       = 0
            self.status = self.onState
            self.onState = None
            self.on=0
            self.update()
    def blinkstate(self, blinkstate):
       if blinkstate:
            self.blinkon()
       else:
            self.blinkoff()
   def update(self):
        raise NotImplementedError
# The following define drawing vertices for various
# graphical elements
ARROW HEAD VERTICES = [
     ['x-d', 'y-d', 'x', 'y+d', 'x+d', 'y-d', 'x-d', 'y-d'],
     ['x', 'y-d', 'x-d', 'y+d', 'x+d', 'y+d', 'x',
                                                      'y-d'],
                                'x-d', 'y+d', 'x-d', 'y-d'],
     ['x-d', 'y-d', 'x+d', 'y',
     ['x-d', 'y', 'x+d', 'y+d', 'x+d', 'y-d', 'x-d', 'y']]
```

- Note that although we have added methods such as turnon and blinkoff, we have defined an update method that raises a NotImplementedError. Since every widget will use very different display methods, this serves as a reminder to the developer that he is responsible for providing a method to override the base class.
- 2 The previous code used a four-case if-elif-else statement to process the arrow direction. I like to remove these whenever possible, so we'll take a different approach to constructing the code. Instead of breaking out the individual vertices for the arrow graphic, we are going to store them in yet another list, ARROW\_HEAD\_VERTICES, for later use.

# Example 7 2.py

```
from Tkinter
                       import *
from Common_7_1
                       import *
from GUICommon_7_1
                       import *
class LED(GUICommon):
    def __init__(self, master=None, width=25, height=25,
                       appearance=FLAT,
                       status=STATUS_ON, bd=1,
                       bg=None,
                       shape=SQUARE, outline='',
                       blink=0, blinkrate=1,
                       orient=POINT_UP,
                       takefocus=0):
       # Preserve attributes
       self.master = master
```

```
self.shape = shape
   self.Colors = [None, Color.OFF, Color.ON,
                  Color.WARN, Color.ALARM, '#00ffdd']
   self.status = status
   self.blink = blink
   self.blinkrate = int(blinkrate)
   self.on = 0
   self.onState = None
   if not bq:
        bg = Color.PANEL
   ## Base frame to contain light
   self.frame=Frame(master, relief=appearance, bg=bg, bd=bd,
                       takefocus=takefocus)
   basesize = width
   d = center = int(basesize/2)
   if self.shape == SOUARE:
        self.canvas=Canvas(self.frame, height=height, width=width,
                            bg=bg, bd=0, highlightthickness=0)
        self.light=self.canvas.create_rectangle(0, 0, width, height,
                                                 fill=Color.ON)
   elif self.shape == ROUND:
        r = int((basesize-2)/2)
        self.canvas=Canvas(self.frame, width=width, height=width,
                            highlightthickness=0, bg=bg, bd=0)
        if bd > 0:
             self.border=self.canvas.create_oval(center-r, center-r,
                                      center+r, center+r)
             r = r - bd
        self.light=self.canvas.create_oval(center-r-1, center-r-1,
                                            center+r, center+r,
                                            fill=Color.ON,
                                           outline=outline)
   else: # Default is an ARROW
        self.canvas=Canvas(self.frame, width=width, height=width,
                            highlightthickness=0, bg=bg, bd=0)
        x = d
        v = d
        VL = ARROW_HEAD_VERTICES[orient] # Get the vertices for the arrow
        self.light=self.canvas.create_polygon(eval(VL[0]),
                       eval(VL[1]), eval(VL[2]), eval(VL[3]),
                       eval(VL[4]), eval(VL[5]), eval(VL[6]),
                       eval(VL[7]), outline = outline)
   self.canvas.pack(side=TOP, fill=X, expand=NO)
   self.update()
def update(self):
   # First do the blink, if set to blink
   if self.blink:
        if self.on:
```

- 1 First, we import the newly-created constants file and the GUI mixins.
- We inherit from the GUICommon mixin. This mixin does not have a constructor so we do not need to call it.
- **3** We build a list of colors, which act as an enumeration when we key by current status.
- 4 We extract the appropriate list of x/y coordinate data and eval each value to calculate the offset based on the current location.

# 7.1.2 What has changed?

Actually, we have not changed very much. We have removed some common code and created a mixin class to allow us to create a superclass to contain some of the reusable code. To eliminate at least one of the if-elif-else constructs we have made color attributes for the class into a list. The ugly code to draw arrowheads has been replaced by a list reference to the arrowhead vertices. Similarly, the references to statuses have been converted to a reference to a list. Finally, we've changed the appearance of some of the LEDs by changing sizes and outlines so that you know that we have not just copied figure 7.1!

If Example\_7\_2.py is run, we'll observe a screen similar to the one generated by the previous example (figure 7.2). I don't expect you to see any change in the execution of the example, but the Python code is somewhat more compact.

# 7.2 Building a class library

Now that we have seen the concept of mixin classes and subclassing at work, we can start to build our class library of useful objects for our GUIs. There is often a need to create a series of coordinated colors in our displays, so let's create a routine to create a range of coordinated shades from a base color.

First, we have to extend our GUICommon class to add some color transformation methods. Here are the mixin methods that we will add to GUICommon\_7\_1.py to create GUICommon\_7\_2.py:

# GUICommon\_7\_2.py (modifications only)

```
# This routine modifies an RGB color (returned by winfo_rgb),
\# applies a factor, maps -1 < Color < 255, and returns a new RGB string
  def transform(self, rgb, factor):
       retval = "#"
       for v in [rgb[0], rgb[1], rgb[2]]:
            v = (v*factor)/256
            if v > 255: v = 255
            if v < 0: v = 0
            retval = "%s%02x" % (retval, v)
       return retval
# This routine factors dark, very dark, light, and very light colors
# from the base color using transform
  def set_colors(self):
                                                    0
       rgb = self.winfo_rgb(self.base)
       self.dbase = self.transform(rgb, 0.8)
       self.vdbase = self.transform(rgb, 0.7)
                                                    ø
       self.lbase = self.transform(rgb, 1.1)
       self.vlbase = self.transform(rgb, 1.3)
```

# Code comments

- 1 We calculate color variations derived from the base color. winfo\_rgb returns a tuple for the RGB values.
- **2** We set arbitrary values for each of the color transformations.

The following example illustrates the use of these routines:

# Example\_7\_3.py

```
from Tkinter
                             import *
from GUICommon_7_2
                             import *
import string
class TestColors(Frame, GUICommon):
  def __init__(self, parent=None):
        Frame.__init__(self)
                                           Init base class
       self.base = "#848484"
                                           Set base color
       self.pack()
                                         Spread colors
       self.set_colors()
       self.make_widgets()
  def make_widgets(self):
       for tag in ['VDBase', 'DBase', 'Base', 'LBase', 'VLBase']:
             Button(self, text=tag, bg=getattr(self, '%s'% string.lower(tag)),
                  fg='white', command=self.quit).pack(side=LEFT)
if __name__ == '__main__':
  TestColors().mainloop()
```

Running Example\_7\_3.py displays the screen shown in figure 7.3:

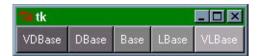

Figure 7.3 Transforming colors

# 7.2.1 Adding a hex nut to our class library

Now let's make use of the color transformations to add some visual effects to a drawn object. In this example we are going to create hex nuts. As you'll see later, these simple objects can be used in many different ways.

We will begin by extending some of the definitions in Common\_7\_1.py, which will be saved as Common\_7\_2.py:

# Common\_7\_2.py

```
NUT_FLAT = 0
NUT_POINT = 1

Color.BRONZE = `#7e5b41'
Color.CHROME = `#c5c5b8'
Color.BRASS = `#cdb800'
```

Here is the code for our HexNut class. This example is a little more complex and has options for instantiating a variety of nuts. The test routine illustrates some of the possible variations. Running this code displays the window shown in figure 7.4.

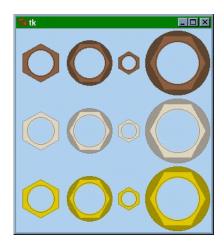

Figure 7.4 Basic nuts

# Example 7 4.py

| from | Tkinter       | import | * |
|------|---------------|--------|---|
| from | GUICommon_7_2 | import | * |
| from | Common 7 2    | import | * |

```
class HexNut(GUICommon):
  def __init__(self, master, frame=1, mount=1, outside=70, inset=8,
            bg=Color.PANEL, nutbase=Color.BRONZE,
            top=NUT_FLAT, takefocus=0, x=-1, y=-1):
       points = [ '%d-r2,%d+r,%d+r2,%d+r,%d+r+2,%d,%d+r2,%d-r,\
                      %d-r2,%d-r,%d-r-2,%d,%d-r2,%d+r',
                  '%d,%d-r-2,%d+r,%d-r2,%d+r,%d+r2,%d,%d+r+2,\
                %d-r, %d+r2, %d-r, %d-r2, %d, %d-r-2' ]
       self.base = nutbase
       self.status = STATUS_OFF
       self.blink = 0
       self.set colors()
       basesize = outside+4
       if frame:
            self.frame = Frame(master, relief="flat", bg=bg, bd=0,
                         highlightthickness=0,
                          takefocus=takefocus)
            self.frame.pack(expand=0)
            self.canv=Canvas(self.frame, width=basesize, bg=bg,
                        bd=0, height=basesize,
                        highlightthickness=0)
            self.canv = master # it was passed in...
       center = basesize/2
       if x >= 0:
            centerx = x
            centery = y
       else:
            centerx = centery = center
       r = outside/2
       ## First, draw the mount, if needed
       if mount:
            self.mount=self.canv.create_oval(centerx-r, centery-r,
                                      centerx+r, centery+r,
                                      fill=self.dbase,
                                      outline=self.vdbase)
       ## Next, draw the hex nut
       r = r - (inset/2)
       r2 = r/2
       pointlist = points[top] % (centerx, centery, centerx, centery,
                            centerx, centery, centerx, centery,
                            centerx, centery, centerx, centery,
                            centerx, centery)
       setattr(self, 'hexnut', self.canv.create_polygon(pointlist,
            outline=self.dbase, fill=self.lbase))
       ## Now, the inside edge of the threads
       r = r - (inset/2)
       self.canv.create_oval(centerx-r, centery-r,
                       centerx+r, centerv+r,
                        fill=self.lbase, outline=self.vdbase)
       ## Finally, the background showing through the hole
       r = r - 2
       self.canv.create_oval(centerx-r, centery-r,
```

```
centerx+r, centery+r,
                        fill=bg, outline="")
       self.canv.pack(side="top", fill='x', expand='no')
class Nut(Frame, HexNut):
  def __init__(self, master, outside=70, inset=8, frame=1, mount=1,
            bg="gray50", nutbase=Color.CHROME, top=NUT_FLAT):
       Frame.__init__(self)
       HexNut.__init__(self, master=master, outside=outside,
                 inset=inset, frame=frame, mount=mount,
                 bg=bg, nutbase=nutbase, top=top)
class TestNuts(Frame, GUICommon):
  def __init__(self, parent=None):
       Frame.__init__(self)
       self.pack()
       self.make_widgets()
  def make widgets(self):
       # List of Metals to create
       metals = [Color.BRONZE, Color.CHROME, Color.BRASS]
       # List of nut types to display,
       # with sizes and other attributes
       nuts = [(70, 14, NUT_POINT, 0), (70, 10, NUT_FLAT, 1),
             (40, 8, NUT_POINT, 0), (100,16, NUT_FLAT, 1)]
       # Iterate for each metal type
       for metal in metals:
            mframe = Frame(self, bg="slategray2")
            mframe.pack(anchor=N, expand=YES, fill=X)
            # Iterate for each of the nuts
            for outside, inset, top, mount in nuts:
                 Nut(mframe, outside=outside, inset=inset,
                     mount=mount, nutbase=metal,
                     bg="slategray2",
                     top=top).frame.pack(side=LEFT,
                                expand=YES,
                                padx=1, pady=1)
if __name__ == '__main__':
  TestNuts().mainloop()
```

Note Another way of handling variable data: In Example 7\_2.py, we used a mechanism to allow us to draw the vertices of the polygon used for the arrowheads. In this example we employ another technique which will be used repeatedly in other examples. Because of the relative complexity of the polygon used to depict the hex nut and the fact that we have to calculate the vertices for both the point and flat forms of the nut, we use the setattr function. This allows us to set the value of an attribute of an object using a reference to the object and a string representation of the attribute.

# 7.2.2 Creating a switch class

It's time for something more interesting than LEDs and nuts. Once you get started creating classes it really is hard to stop, so now let's create some switches. Although these could be

pretty boring, we can add some pizzazz to any GUI that represents any device which has on/ off controls. We are also going to introduce some animation, albeit simple.

**Note** In subsequent examples, GUICommon.py and Common.py will be edited directly, rather than creating new versions each time.

We need to define two more constants in Common.py because switches point up when on in the U.S., but point down when on in the UK (I know that this is an arcane property of switches in these countries, but it is important to the locals!):

# Common.py

```
MODE\_UK = 0

MODE\_US = 1
```

Here is the code to draw a toggle switch:

# Example\_7\_5.py

```
from Tkinter
                 import *
from GUICommon
                 import *
from Common import *
from Example_7_4 import HexNut
class ToggleSwitch(Frame, HexNut):
  def __init__(self, master, outside=70, inset=8, bg=Color.PANEL,
            nutbase=Color.CHROME, mount=1, frame=1,
            top=NUT_POINT, mode=MODE_US, status=STATUS_ON):
       Frame.___init___(self)
       HexNut.__init__(self,master=master, outside=outside+40,
                 inset=35, frame=frame, mount=mount,
                                                                 call
                 bg=bg, nutbase=nutbase, top=top)
                                                          constructors
       self.status = status
                                                        for base classes
       self.mode = mode
       self.center = (outside+44)/2
       self.r = (outside/2)-4
       ## First Fill in the center
       self.r1=self.canv.create oval(self.center-self.r,
            self.center-self.r, self.center+self.r,
            self.center+self.r, fill=self.vdbase,
            outline=self.dbase, width=1)
       self.update() ## The rest is dependent on the on/off state
  def update(self):
       self.canv.delete('lever') ## Remove any previous toggle lever
       direction = POINT_UP
       if (self.mode == MODE_UK and self.status == STATUS_ON) or \
          (self.mode == MODE_US and self.status == STATUS_OFF):
            direction = POINT DOWN
       # Now update the status
       if direction == POINT_UP:
            ## Draw the toggle lever
```

```
self.p1=self.canvas.create_polygon(self.center-self.r,
                  self.center, self.center-self.r-3,
                 self.center-(4*self.r), self.center+self.r+3,
                 self.center-(4*self.r), self.center+self.r,
                 elf.center, fill=self.dbase,
                 outline=self.vdbase, tags="lever")
            centerx = self.center
            centery = self.center - (4*self.r)
            r = self.r + 2
            ## Draw the end of the lever
            self.r2=self.canv.create_oval(centerx-r, centery-r,
                 centerx+r, centery+r, fill=self.base,
                 outline=self.vdbase, width=1, tags="lever")
            centerx = centerx - 1
            centery = centery - 3
            r = r / 3
            ## Draw the highlight
            self.r2=self.canv.create_oval(centerx-r, centery-r,
                 centerx+r, centery+r, fill=self.vlbase,
                 outline=self.1base, width=2, tags="lever")
       else:
            ## Draw the toggle lever
            self.p1=self.canv.create_polygon(self.center-self.r,
                 self.center, self.center-self.r-3,
                 self.center+(4*self.r), self.center+self.r+3,
                 self.center+(4*self.r), self.center+self.r,
                 self.center, fill=self.dbase,
                 outline=self.vdbase, tags="lever")
            centerx = self.center
            centery = self.center + (4*self.r)
            r = self.r + 2
            ## Draw the end of the lever
            self.r2=self.canv.create_oval(centerx-r, centery-r,
                 centerx+r, centery+r, fill=self.base,
                 outline=self.vdbase, width=1, tags="lever")
            centerx = centerx - 1
            centery = centery - 3
            r = r / 3
            ## Draw the highlight
            self.r2=self.canv.create_oval(centerx-r, centery-r,
                 centerx+r, centery+r, fill=self.vlbase,
                 outline=self.1base, width=2, tags="lever")
       self.canv.update_idletasks()
class TestSwitches(Frame, GUICommon):
  def __init__(self, parent=None):
       Frame.__init__(self)
       self.pack()
       self.make_widgets()
  def make widgets(self):
       # List of metals to create
       metals = (Color.BRONZE, Color.CHROME, Color.BRASS)
       # List of switches to display, with sizes and other attributes
       switches = [(NUT_POINT, 0, STATUS_OFF, MODE_US),
```

```
(NUT_FLAT, 1, STATUS_ON, MODE_US),
                       (NUT_FLAT, 0, STATUS_ON, MODE_UK),
                       (NUT_POINT, 0, STATUS_OFF, MODE_UK)]
       # Iterate for each metal type
       for metal in metals:
            mframe = Frame(self, bg="slategray2")
            mframe.pack(anchor=N, expand=YES, fill=X)
             # Iterate for each of the switches
            for top, mount, state, mode in switches:
                  ToggleSwitch (mframe,
                            mount=mount, outside=20,
                            nutbase=metal, mode=mode,
                            bg="slategray2", top=top,
                            status=state).frame.pack(side=LEFT,
                                            expand=YES,
                                            padx=2, pady=6)
if __name__ == '__main__':
  TestSwitches().mainloop()
```

1 direction determines if the toggle is up or down. Since this may be changed programmatically, it provides simple animation in the GUI.

Running this code displays the window in figure 7.5.

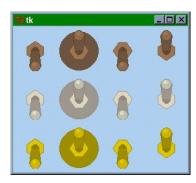

Figure 7.5 Toggle switches

# 7.2.3 Building a MegaWidget

Now that we have mastered creating objects and subclassing to create new behavior and appearance, we can start to create some even more complex widgets, which will result ultimately in more efficient GUIs, since the code required to generate them will be quite compact. First, we need to collect all of the class definitions for LED, HexNut, Nut and ToggleSwitch in a single class library called Components.py.

Next, we are going to create a new class, SwitchIndicator, which displays a toggle switch with an LED indicator above the switch, showing the on/off state of the switch. Everything is contained in a single frame that can be placed simply on a larger GUI. Here is the code to construct the composite widget:

# Example\_7\_6.py

```
from Tkinter
                  import *
from Common
                 import *
from Components import *
class SwitchIndicator:
  def __init__(self, master, outside=70, bg=Color.PANEL,
            metal=Color.CHROME, mount=1, frame=1,
            shape=ROUND, top=NUT_POINT, mode=MODE_US, status=1):
       self.frame = Frame(master, bg=bg)
       self.frame.pack(anchor=N, expand=YES, fill=X)
       self.led = LED(self.frame, width=outside, height=outside,
                    status=status, bg=bg, shape=shape,
                    outline=metal)
       self.led.frame.pack(side=TOP)
       self.switch = ToggleSwitch(self.frame, mount=mount,
                          outside=outside, nutbase=metal,
                          mode=mode, bg=bg, top=top,
                          status=status)
       self.switch.frame.pack(side=TOP)
       self.update()
  def update(self):
       self.led.update()
       self.switch.update()
class TestComposite(Frame):
  def __init__(self, parent=None):
       Frame.__init__(self)
       self.pack()
       self.make_widgets()
  def make_widgets(self):
       # List of switches to display,
       # with sizes and other attributes
       switches = [(NUT_POINT, 0, STATUS_OFF, MODE_US),
                       (NUT_FLAT, 1, STATUS_ON, MODE_US),
                       (NUT_FLAT, 0, STATUS_ON, MODE_UK),
                       (NUT_POINT, 0, STATUS_OFF, MODE_UK)]
       frame = Frame(self, bg="gray80")
       frame.pack(anchor=N, expand=YES, fill=X)
       for top, mount, state, mode in switches:
            SwitchIndicator(frame,
                       mount=mount,
                        outside=20,
                       metal=Color.CHROME,
                        mode=mode,
                       bg="gray80",
                        top=top,
                        status=state).frame.pack(side=LEFT,
```

You can see from this example that the test code is beginning to exceed the size of the code needed to construct the widget; this is not an unusual situation when building Python code! If you run Example\_7\_6.py the following switches shown in figure 7.6 are displayed:

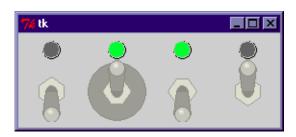

Figure 7.6 Composite Switch/Indicator Widgets

Note The two switches on the left are US switches while the two on the right are UK switches. American and British readers may be equally confused with this if they have never experienced switches on the opposite side of the Atlantic Ocean.

In the preceding examples we have simplified the code by omitting to save the instances of the objects that we have created. This would not be very useful in real-world applications. In future examples we will save the instance in the class or a local variable. Changing our code to save the instance has a side effect that requires us to separate the instantiation and the call to the Packer in our examples. For example, the following code:

# becomes:

This code is not quite so elegant, but it allows access to the methods of the instance:

```
self.swin0.turnon()
self.swin3.blinkon()
```

There will be several examples of using composite widgets and inherited methods in examples in later chapters.

# 7.3 Summary

In this chapter we have seen how we can build classes to define quite complex GUI objects and that these can be instantiated so that they exhibit quite different appearance even though the underlying behavior of the objects is quite similar. I have demonstrated the use of mixin classes to encapsulate common properties within related classes, and I have given you some insight into the way that Python handles multiple-inheritance.

SUMMARY 139

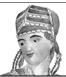

# Dialogs and forms

- 8.1 Dialogs 141
- 8.2 A standard application framework 155
- 8.3 Data dictionaries 165
- 8.4 Notebooks 172

- 8.5 Browsers 175
- 8.6 Wizards 184
- 8.7 Image maps 191
- 8.8 Summary 198

This chapter presents examples of a wide range of designs for dialogs and forms. If you are not in the business of designing and developing forms for data entry, you could possibly expend a lot of extra energy. It's not that this subject is difficult, but as you will see in "Designing effective graphics applications" on page 338, small errors in design quickly lead to ineffective user interfaces.

The term *dialog* is reasonably well understood, but *form* can be interpreted in several ways. In this chapter the term is used to describe any user interface which collects or displays information and which may allow modification of the displayed values. The way the data is formatted depends very much on the type of information being processed. A dialog may be interpreted as a simple form. We will see examples from several application areas; the volume of example code may seem a little overwhelming at first, but it is unlikely that you would ever need to use *all* of the example types within a single application—pick and choose as appropriate.

We begin with standard dialogs and typical fill-in-the-blank forms. More examples demonstrate ways to produce effective forms without writing a lot of code. The examples will

provide you with some readily-usable templates that may be used in your own applications. Many of the standard form methods will be used again in examples in later chapters.

Pmw widgets will be used extensively in the examples since these widgets encapsulate a lot of functionality and allow us to construct quite complex interfaces with a relatively small amount of code. The use and behavior of these widgets are documented in more detail in "Pmw reference: Python megawidgets" on page 542.

# 8.1 Dialogs

Dialogs are really just special cases of *forms*. In general, dialogs present warning or error messages to the user, ask questions or collect a limited number of values from the user (typically one value). You could argue that all forms are dialogs, but we don't need an argument! Normally dialogs are *modal*: they remain displayed until dismissed. Modality can be application-wide or system-wide, although you must take care to make sure that system-modal dialogs are reserved for situations that must be acknowledged by the user before any other interaction is possible.

Note Exercise care in selecting when to use a modal dialog to get input from the user. You'll have many opportunities to use other methods to get input from the user and using too many dialogs can be annoying to the user. A typical problem is an application that always asks "Are you sure you want to..." on almost every operation. This can be a valuable technique for novice users, but an expert soon finds the dialogs frustrating. It is important to provide a means to switch off such dialogs for expert users.

Tkinter provides a Dialog module, but it has the disadvantage of using X bitmaps for error, warning and other icons, and these icons do not look right on Windows or MacOS. The tkSimpleDialog module defines askstring, askinteger and askfloat to collect strings, integers and floats respectively. The tkMessageBox module defines convenience functions such as showinfo, showwarning, showeerror and askyesno. The icons used for tkMessageBox are architecture-specific, so they look right on all the supported platforms.

# 8.1.1 Standard dialogs

Standard dialogs are simple to use. Several convenience functions are available in tkMessageBox, including showerror, showwarning and askretrycancel. The example shown here illustrates the use of just one form of available dialogs (askquestion). However, figure 8.1 shows all of the possible formats both for UNIX and Windows.

# Example\_8\_1.py

- 1 The first two arguments set the title and prompt (since this is a question dialog).
- 2 default sets the button with the selected string to be the default action (the action associated with pressing the RETURN key).
- 3 The standard dialogs return the button pressed as a string—for example, ok for the OK button, cancel for the CANCEL button.

For this example, all of the standard dialogs are presented, both for Windows and UNIX architectures (the UNIX screens have light backgrounds); the screen corresponding to Example\_8\_1.py is the first screen in figure 8.1.

# 8.1.2 Data entry dialogs

A dialog can be used to request information from the user. Let's take a quick look at how we query the user for data using the tkSimpleDialog module. Unlike many of our examples, this one is short and to the point:

# Example\_8\_2.py

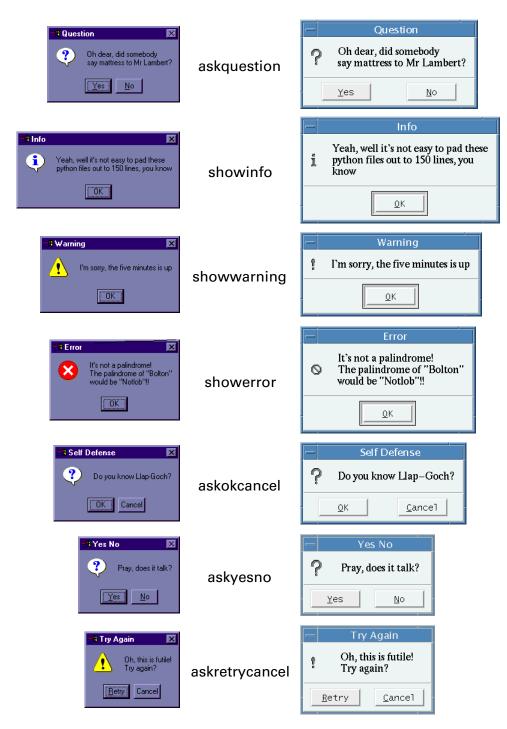

Figure 8.1 Standard dialogs

```
display.result.setentry(retVal)
root.mainloop()
```

- **1** askinteger can be used with just two arguments: title and prompt.
- 2 In this case, a minimum and maximum value have been added. If the user types a value outside this range, a dialog box is displayed to indicate an error (see figure 8.1).

Avoid popping up dialogs whenever additional information is required from the user. If you find that the current form that is displayed frequently requires the user to supply additional information, it's very possible that your original form design is inadequate. Reserve popup dialogs for situations which occur infrequently or for near-boundary conditions.

Running Example\_8\_2.py displays screens similar to those shown in figure 8.2.

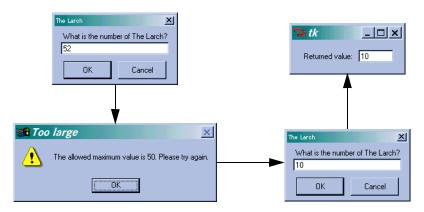

Figure 8.2 tkSimpleDialog: askinteger

Despite the warning in the note above, if you have just a *few* fields to collect from the user, you can use dialog windows. This is especially true if the application doesn't require the information every time it is run; adding the information to screens in the application adds complexity and clutters the screen. Using a dialog saves quite a bit of work, but it may not be particularly attractive, especially if you need to have more than two or three entry fields or if you need several widget types. However, this example is quite short and to the point.

# Example\_8\_3.py

```
from Tkinter import *
from tkSimpleDialog import Dialog
import tkMessageBox
```

```
import Pmw
class GetPassword(Dialog):
  def body(self, master):
       self.title("Enter New Password")
       Label(master, text='Old Password:').grid(row=0, sticky=W)
       Label(master, text='New Password:').grid(row=1, sticky=W)
       Label(master, text='Enter New Password Again:').grid(row=2,
sticky=W)
       self.oldpw = Entry(master, width = 16, show='*')
       self.newpw1 = Entry(master, width = 16, show='*')
       self.newpw2 = Entry(master, width = 16, show='*')
       self.oldpw.grid(row=0, column=1, sticky=W)
       self.newpw1.grid(row=1, column=1, sticky=W)
       self.newpw2.grid(row=2, column=1, sticky=W)
       return self.oldpw
  def apply(self):
       opw = self.oldpw.get()
       npw1 = self.newpw1.get()
       npw2 = self.newpw2.get()
                                                               Validate
       if not npw1 == npw2:
            tkMessageBox.showerror('Bad Password',
                    'New Passwords do not match')
       else:
            # This is where we would set the new password...
root = Tk()
dialog = GetPassword(root)
```

This example uses the grid geometry manager. The sticky attribute is used to make sure that the labels line up at the left of their grid cells (the default is to center the text in the cell). See "Grid" on page 86 for more details.

```
Label(master, text='Old Password:').grid(row=0, sticky=W)
```

2 Since we are collecting passwords from the user, we do not echo the characters that are typed. Instead, we use the show attribute to display an asterisk for each character.

```
self.oldpw = Entry(master, width = 16, show='*')
```

When the user clicks the OK button, the apply callback gets the current data from the widgets. In a full implementation, the original password would be checked first. In our case we're just checking that the user typed the same *new* password twice and if the passwords do not match we pop up an error dialog, using showerror.

Figure 8.3 illustrates the output of Example\_8\_3.py.

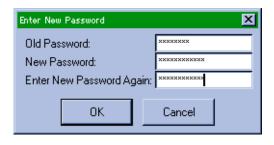

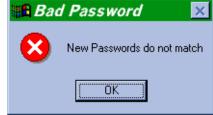

Figure 8.3 A tkSimpleDialog that is used to collect passwords. The error dialog is displayed for bad entries.

# 8.1.3 Single-shot forms

If your application has simple data requirements, you may need only simple forms. Many user interfaces implement a simple model:

- 1 Display some fields, maybe with default values.
- 2 Allow the user to fill out or modify the fields.
- 3 Collect the values from the screen.
- 4 Do something with the data.
- 5 Display the results obtained with the values collected.

If you think about the applications you're familiar with, you'll see that many use pretty simple, repetitive patterns. As a result, building forms has often been viewed as a rather tedious part of developing GUIs; I hope that I can make the task a little more interesting.

There *is* a problem in designing screens for applications that do not need many separate screens; developers tend to write a lot more code than they need to satisfy the needs of the application. In fact, code that supports forms often consumes more lines of code than we might prefer. Later, we will look at some techniques to reduce the amount of code that has to be written, but for now let's write the code in full.

This example collects basic information about a user and displays some of it. The example uses Pmw widgets and is a little bit longer than it needs to be, so that we can cover the basic framework now; we will leave those components out in subsequent examples.

# Example\_8\_4.py

```
from Tkinter import *
import Pmw
import string

class Shell:
    def __init__(self, title=''):
        self.root = Tk()
        Pmw.initialise(self.root)
        self.root.title(title)
```

```
def doBaseForm(self, master):
     # Create the Balloon.
     self.balloon = Pmw.Balloon(master)
     self.menuBar = Pmw.MenuBar(master, hull_borderwidth=1,
                       hull relief = RAISED,
                       hotkeys=1, balloon = self.balloon)
     self.menuBar.pack(fill=X)
     self.menuBar.addmenu('File', 'Exit')
     self.menuBar.addmenuitem('File', 'command',
                     'Exit the application',
                     label='Exit', command=self.exit)
     self.menuBar.addmenu('View', 'View status')
     self.menuBar.addmenuitem('View', 'command',
                     'Get user status',
                     label='Get status',
                     command=self.getStatus)
     self.menuBar.addmenu('Help', 'About Example 8-4', side=RIGHT)
     self.menuBar.addmenuitem('Help', 'command',
                     'Get information on application',
                     label='About...', command=self.help)
     self.dataFrame = Frame(master)
     self.dataFrame.pack(fill=BOTH, expand=1)
     self.infoFrame = Frame(self.root,bd=1, relief='groove')
     self.infoFrame.pack(fill=BOTH, expand=1, padx = 10)
     self.statusBar = Pmw.MessageBar(master, entry_width = 40,
                         entry_relief='groove',
                         labelpos = W,
                         label text = '')
     self.statusBar.pack(fill = X, padx = 10, pady = 10)
     # Add balloon text to statusBar
     self.balloon.configure(statuscommand = self.statusBar.helpmessage)
     # Create about dialog.
     Pmw.aboutversion('8.1')
     Pmw.aboutcopyright('Copyright My Company 1999'
                              '\nAll rights reserved')
                                                                    8
     Pmw.aboutcontact(
          'For information about this application contact:\n' +
          ' My Help Desk\n'
            Phone: 800 555-1212\n'
            email: help@my.company.com'
     self.about = Pmw.AboutDialog(master,
                         applicationname = 'Example 8-4')
     self.about.withdraw()
def exit(self):
     import sys
     sys.exit(0)
```

**1** The constructor initializes both Tk and Pmw:

```
self.root = Tk()
Pmw.initialise(self.root)
```

Note that Pmw.initialise is not a typo; Pmw comes from Australia!

We create an instance of the Pmw.Balloon to implement Balloon Help. Naturally, this bit could have been left out, but it is easy to implement, so we might as well include it.

```
self.balloon = Pmw.Balloon(master)
```

Actions are bound later.

3 The next few points illustrate how to construct a simple menu using Pmw components. First we create the MenuBar, associating the balloon and defining hotkey as true (this creates mnemonics for menu selections).

Note

It is important to pack each form component in the order that they are to be displayed—having a menu at the bottom of a form might be considered a little strange!

The File menu button is created with an addmenu call:

```
self.menuBar.addmenu('File', 'Exit')
```

The second argument to addmenu is the balloon help to be displayed for the menu button. We then add an item to the button using addmenuitem:

addmenuitem creates an entry within the specified menu. The third argument is the help to be displayed.

We create a Frame to contain the data-entry widgets and a second frame to contain some display widgets:

```
self.dataFrame = Frame(master)
self.dataFrame.pack(fill=BOTH, expand=1)
```

6 At the bottom of the form, we create a statusBar to display help messages and other information:

1 We bind the balloon's statuscommand to the MessageBar widget:

```
self.balloon.configure(statuscommand = self.statusBar.helpmessage)
```

We create an About... dialog for the application. This is definitely something we could have left out, but now that you have seen it done once, I won't need to cover it again. First, we define the data to be displayed by the dialog:

**9** Then the dialog is created and withdrawn (unmapped) so that it remains invisible until required:

```
self.about = Pmw.AboutDialog(master, applicationname = 'Example 8-1')
self.about.withdraw()
```

# Example\_8\_4.py (continued)

```
def getStatus(self):
    username = self.userName.get()
     cardnumber = self.cardNumber.get()
     self.img = PhotoImage(file='%s.gif' % username)
     self.pictureID['image'] = self.img
     self.userInfo.importfile('%s.txt' % username)
     self.userInfo.configure(label_text = username)
def help(self):
     self.about.show()
def doDataForm(self):
     self.userName=Pmw.EntryField(self.dataFrame, entry_width=8,
                           value='',
                                                                     •
                           modifiedcommand=self.upd_username,
                           label_text='User name:',
                           labelpos=W, labelmargin=1)
     self.userName.place(relx=.20, rely=.325, anchor=W)
     self.cardNumber = Pmw.EntryField(self.dataFrame, entry_width=8,
                          value='',
                          modifiedcommand=self.upd_cardnumber,
                          label_text='Card number: ',
                          labelpos=W, labelmargin=1)
     self.cardNumber.place(relx=.20, rely=.70, anchor=W)
def doInfoForm(self):
     self.pictureID=Label(self.infoFrame, bd=0)
     self.pictureID.pack(side=LEFT, expand=1)
     self.userInfo = Pmw.ScrolledText(self.infoFrame,
                          borderframe=1,
                          labelpos=N,
                          usehullsize=1,
```

```
hull_width=270,
                             hull_height=100,
                             text_padx=10,
                             text_pady=10,
                             text_wrap=NONE)
       self.userInfo.configure(text font = ('verdana', 8))
       self.userInfo.pack(fill=BOTH, expand=1)
  def upd_username(self):
       upname = string.upper(self.userName.get())
       if upname:
            self.userName.setentry(upname)
  def upd_cardnumber(self):
       valid = self.cardNumber.get()
       if valid:
            self.cardNumber.setentry(valid)
if __name__ == '__main__':
  shell=Shell(title='Example 8-4')
  shell.root.geometry("%dx%d" % (400,350))
  shell.doBaseForm(shell.root)
                                                        1
  shell.doDataForm()
  shell.doInfoForm()
  shell.root.mainloop()
```

# Code comments (continued)

**10** getStatus is a placeholder for a more realistic function that can be applied to the collected data. First, we use the get methods of the Pmw widgets to obtain the content of the widgets:

```
username = self.userName.get()
cardnumber = self.cardNumber.get()
```

Using username, we retrieve an image and load it into the label widget we created earlier:

```
self.img = PhotoImage(file='%s.gif' % username)
self.pictureID['image'] = self.img
```

Then we load the contents of a file into the ScrolledText widget and update its title:

```
self.userInfo.importfile('%s.txt' % username)
self.userInfo.configure(label_text = username)
```

Using the About dialog is simply a matter of binding the widget's show method to the menu item:

```
def help(self):
    self.about.show()
```

10 The form itself uses two Pmw EntryField widgets to collect data:

The modifiedcommand in the previous code fragment binds a function to the widget to be called whenever the content of the widget changes (a valuechanged callback). This allows us to implement one form of validation or, in this case, to change each character to upper case:

```
upname = string.upper(self.userName.get())
if upname:
    self.userName.setentry(upname)
```

**6** Finally, we create the root shell and populate it with the subcomponents of the form:

```
shell=Shell(title='Example 8-4')
shell.root.geometry("%dx%d" % (400,350))
shell.doBaseForm(shell.root)
shell.doInfoForm()
shell.root.mainloop()
```

Note that we delay calling the dobaseForm, doDataForm and doInfoForm methods to allow us flexibility in exactly how the form is created from the base classes.

If you run Example\_8\_4.py, you will see screens similar to the one in figure 8.4. Notice how the ScrolledText widget automatically adds scroll bars as necessary. In fact, the overall layout changes slightly to accommodate several dimension changes. The title to the ScrolledText widget, for example, adds a few pixels to its containing frame; this has a slight effect on the layout of the entry fields. This is one reason why user interfaces need to be completely tested.

Automatic scroll bars can introduce some bothersome side effects. In figure 8.4, the vertical scroll bar was added because the number of lines exceeded the height of the widget. The horizontal scroll bar was added because the vertical scroll bar used space needed to display the longest line. If I had resized the window about 10 pixels wider, the horizontal scroll bar would not have been displayed.

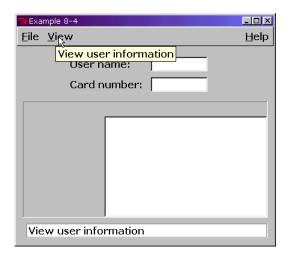

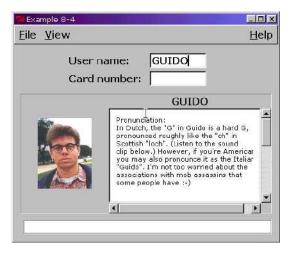

Figure 8.4 Single-shot form

# 8.1.4 Tkinter variables

The previous example used Pmw widgets to provide setentry and get methods to give access to the widget's content. Tk provides the ability to link the current value of many widgets (such as text, toggle and other widgets) to an application variable. Tkinter does not support this mode, instead it provides a Variable class which may be subclassed to give access to the variable, textvariable, value, and other options within the widget. Currently, Tkinter supports StringVar, IntVar, DoubleVar and BooleanVar. These objects define get and set methods to access the widget.

# Example\_8\_5.py

```
from Tkinter import *
class Var(Frame):
  def __init__(self, master=None):
       Frame.__init__(self, master)
       self.pack()
       self.field = Entry()
       self.field.pack()
       self.value = StringVar()
       self.value.set("Jean-Paul Sartre")
       self.field["textvariable"] = self.value
       self.field.bind('<Key-Return>', self.print_value)
  def print_value(self, event):
       print 'Value is "%s"' % self.value.get()
                                                         (4)
test = Var()
test.mainloop()
```

## Code comments

- Remember that you cannot get directly at the Tk widget's variable; you must create a Tkinter variable. Here we create an instance of StringVar.
- 2 Set the initial value.
- 3 Bind the variable to the textvariable option in the widget.
- 4 Extract the current value using the get method of the string variable.

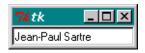

Figure 8.5 Using Tkinter variables

If you run this example, you will see a dialog similar to figure 8.5. This is as simple a dialog as you would want to see; on the other hand, it really is not very effective, because the only way to get anything from the entry field is to press the RETURN key, and we do not give the user any information on how to use the dialog. Nevertheless, it does illustrate Tkinter variables!

Pmw provides built-in methods for setting and getting values within widgets, so you do not need to use Tkinter variables directly. In addition, validation, valuechanged (modified) and selection callbacks are defined as appropriate for the particular widget.

# Example\_8\_6.py

```
from Tkinter import *
from tkSimpleDialog import Dialog
import Pmw
class MixedWidgets(Dialog):
  def body(self, master):
       Label(master, text='Select Case:').grid(row=0, sticky=W)
       Label(master, text='Select Type:').grid(row=1, sticky=W)
       Label(master, text='Enter Value:').grid(row=2, sticky=W)
       self.combo1 = Pmw.ComboBox(master,
                 scrolledlist_items=("Upper","Lower","Mixed"),
                 entry_width=12, entry_state="disabled",
                 selectioncommand = self.ripple)
       self.combo1.selectitem("Upper")
       self.combo1.component('entry').config(bg='gray80')
       self.combo2 = Pmw.ComboBox(master, scrolledlist_items=(),
                         entry_width=12, entry_state="disabled")
       self.combo2.component('entry').config(background='gray80')
       self.entry1 = Entry(master, width = 12)
       self.combo1.grid(row=0, column=1, sticky=W)
       self.combo2.grid(row=1, column=1, sticky=W)
       self.entry1.grid(row=2, column=1, sticky=W)
       return self.combo1
  def apply(self):
       c1 = self.combo1.get()
       c2 = self.combo2.get()
       e1 = self.entry1.get()
       print c1, c2, e1
  def ripple(self, value):
       lookup = {'Upper': ("ANIMAL", "VEGETABLE", "MINERAL"),
               'Lower': ("animal", "vegetable", "mineral"),
               'Mixed': ("Animal", "Vegetable", "Mineral")}
       items = lookup[value]
       self.combo2.setlist(items)
       self.combo2.selectitem(items[0])
root = Tk()
dialog = MixedWidgets(root)
```

# Code comments

OmboBoxes are important widgets for data entry and selection. One of their most valuable attributes is that they occupy little space, even though they may give the user access to an unlimited number of selectable values.

In this case, we are just loading three values into the combo's list. Typically data may be either loaded from databases or calculated.

We do not intend for the values selected in this ComboBox to be editable, so we need to disable the entry field component of the widget.

```
entry_width=12, entry_state="disabled",
self.combo1.component('entry').config(bg='gray80')
```

We set the background of the Entry widget to be similar to the background to give the user a clear indication that the field is not editable.

3 This one is an unusual one. Frequently, fields on a screen are dependent on the values contained within other fields on the same screen (on other screens in some cases). So, if you change the value in the combobox, you *ripple* the values within other widgets. (Ripple is a term that I invented, but it somewhat conveys the effect you can see as the new values ripple through the interface.)

```
selectioncommand = self.ripple)
```

Careless use of the ripple technique can be dangerous! Using ripple must be considered carefully, since it is quite easy to design a system which results in constant value modification if several fields are dependent on each other. Some sort of control flag is necessary to prevent a continuous loop of selectioncommand callbacks consuming CPU cycles.

See "Tkinter performance" on page 350 for other important factors you should consider when designing an application.

We select default value from the lists or else the entry would be displayed as blank, which is probably not appropriate for a non-editable combobox.

```
self.combo1.selectitem("Upper")
```

This is our ripple callback function. The selectioncommand callback returns the value of the item selected as an argument. We use this to look up the list to be applied to the second combobox:

**6** The list obtained from the lookup replaces the current list.

```
self.combo2.setlist(items)
self.combo2.selectitem(items[0])
```

As before, you need to select one of the values in the lists to be displayed in the widget.

If you run Example\_8\_6.py, you will see this simple example of rippled widgets. Part of the effect can be seen in figure 8.6.

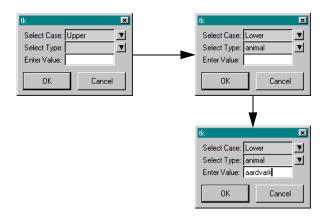

Figure 8.6 Handling dependencies between widgets—Ripple

# 8.2 A standard application framework

One of the problems with designing forms is that some features are common to most applications. What we need is a standard application framework which can be adapted to each application; this should result in moderate code reuse. Many applications fit the general form shown in figure 8.7. In addition, we need the ability to provide *busy cursors* \*, attach balloon

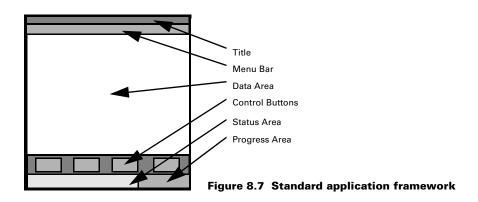

help and help messages to fields, supply an about... message and add buttons with appropriate callbacks. To support these needs, I'll introduce AppShell.py, which is a fairly versatile application framework capable of supporting a wide range of interface needs. Naturally, this framework cannot be applied to all cases, but it can go a long way to ease the burden of developing effective interfaces.

<sup>\*</sup> A busy cursor is normally displayed whenever an operation takes more than a few hundred milliseconds, it is often displayed as a watch or hourglass. In some cases the application may also inhibit button-presses and other events until the operation has completed.

Since AppShell is an important feature of several of our examples, we are going to examine the source code in detail; additionally, if you are going to use AppShell directly, or adapt it for your own needs, you need to understand its facilities and operations.

# AppShell.py

```
from Tkinter import *
import Pmw
import sys, string
import ProgressBar
class AppShell(Pmw.MegaWidget):
  appversion= '1.0'
  appname = 'Generic Application Frame'
                                                                      2
  copyright= 'Copyright YYYY Your Company. All Rights Reserved'
  contactname= 'Your Name'
  contactphone= '(999) 555-1212'
  contactemail= 'youremail@host.com'
  frameWidth= 450
  frameHeight= 320
          = 5
  padx
                                                                      0
            = 5
  pady
  usecommandarea= 0
  balloonhelp= 1
  busyCursor = 'watch'
  def __init__(self, **kw):
       optiondefs = (
            ('padx', 1,
                              Pmw.INITOPT),
            ('pady', 1,
                              Pmw.INITOPT),
                                                                      4
            ('framewidth', 1, Pmw.INITOPT),
            ('frameheight', 1, Pmw.INITOPT),
            ('usecommandarea', self.usecommandarea, Pmw.INITOPT))
       self.defineoptions(kw, optiondefs)
       self.root = Tk()
       self.initializeTk(self.root)
       Pmw.initialise(self.root)
       self.root.title(self.appname)
       self.root.geometry('%dx%d' % (self.frameWidth,
                                     self.frameHeight))
       # Initialize the base class
       Pmw.MegaWidget.__init__(self, parent=self.root)
       # Initialize the application
       self.appInit()
       # Create the interface
       self.__createInterface()
       # Create a table to hold the cursors for
       # widgets which get changed when we go busy
```

```
self.preBusyCursors = None
     # Pack the container and set focus
     # to ourselves
     self._hull.pack(side=TOP, fill=BOTH, expand=YES)
     self.focus set()
     # Initialize our options
     self.initialiseoptions(AppShell)
def appInit(self):
     # Called before interface is created (should be overridden).
    pass
def initializeTk(self, root):
     # Initialize platform-specific options
     if sys.platform == 'mac':
          self. initializeTk mac(root)
     elif sys.platform == 'win32':
          self.__initializeTk_win32(root)
     else:
          self.__initializeTk_unix(root)
def initializeTk colors common(self, root):
     root.option_add('*background', 'grey')
     root.option_add('*foreground', 'black')
     root.option_add('*EntryField.Entry.background', 'white')
     root.option_add('*MessageBar.Entry.background', 'gray85')
     root.option_add('*Listbox*background', 'white')
     root.option_add('*Listbox*selectBackground', 'dark slate blue')
    root.option_add('*Listbox*selectForeground', 'white')
def __initializeTk_win32(self, root):
     self.__initializeTk_colors_common(root)
     root.option_add('*Font', 'Verdana 10 bold')
     root.option_add('*EntryField.Entry.Font', 'Courier 10')
     root.option_add('*Listbox*Font', 'Courier 10')
def __initializeTk_mac(self, root):
     self.__initializeTk_colors_common(root)
def __initializeTk_unix(self, root):
     self.__initializeTk_colors_common(root)
```

- AppShell imports ProgressBar. Its code is not shown here, but is available online. import ProgressBar
- 2 AppShell inherits Pmw. MegaWidget since we are constructing a megawidget.

```
class AppShell(Pmw.MegaWidget):
    appversion= '1.0'
    appname = 'Generic Application Frame'
    copyright= 'Copyright YYYY Your Company. All Rights Reserved'
    contactname= 'Your Name'
    contactphone= '(999) 555-1212'
    contactemail= 'youremail@host.com'
```

We then define several class variables which provide default data for the version, title and about... information. We assume that these values will be overridden.

3 Default dimensions and padding are supplied. Again we expect that the application will override these values.

```
frameWidth= 450
frameHeight= 320
padx = 5
pady = 5
usecommandarea= 0
balloonhelp= 1
```

usecommandarea is used to inhibit or display the command (button) area.

4 In the \_\_init\_\_ for AppShell, we build the options supplied by the megawidget.

```
def __init__(self, **kw):
    optiondefs = (
        ('padx', 1, Pmw.INITOPT)
        ('pady', 1, Pmw.INITOPT),
        ('framewidth', 1, Pmw.INITOPT),
        ('frameheight', 1, Pmw.INITOPT),
        ('usecommandarea', self.usecommandarea, Pmw.INITOPT))
    self.defineoptions(kw, optiondefs)
```

Pmw. INITOPT defines an option that is available only at initialization—it cannot be set with a configure call. (See "Pmw reference: Python megawidgets" on page 542 for more information on defining options.)

5 Now we can initialize Tk and Pmw and set the window's title and geometry:

6 After defining the options and initializing Tk, we call the constructor for the base class:

```
Pmw.MegaWidget.__init__(self, parent=self.root)
```

AppShell is intended to support the major Tkinter architectures; the next few methods define the colors and fonts appropriate for the particular platform.

# AppShell.py (continued)

```
def busyStart(self, newcursor=None):
   if not newcursor:
      newcursor = self.busyCursor LLLLLLLLL
newPreBusyCursors = {}

for component in self.busyWidgets:
      newPreBusyCursors[component] = component['cursor']
      component.configure(cursor=newcursor)
```

```
component.update_idletasks()
     self.preBusyCursors = (newPreBusyCursors, self.preBusyCursors)
def busyEnd(self):
     if not self.preBusyCursors:
          return
    oldPreBusyCursors = self.preBusyCursors[0]
     self.preBusyCursors = self.preBusyCursors[1]
     for component in self.busyWidgets:
               component.configure(cursor=oldPreBusyCursors[component])
          except KeyError:
               pass
          component.update_idletasks()
def createAboutBox(self):
     Pmw.aboutversion(self.appversion)
     Pmw.aboutcopyright(self.copyright)
     Pmw.aboutcontact(
          'For more information, contact:\n %s\n Phone: %s\n Email: %s' %\
          (self.contactname, self.contactphone,
           self.contactemail))
     self.about = Pmw.AboutDialog(self._hull,
                         applicationname=self.appname)
     self.about.withdraw()
     return None
def showAbout(self):
     # Create the dialog to display about and contact information.
     self.about.show()
     self.about.focus_set()
def toggleBalloon(self):
     if self.toggleBalloonVar.get():
          self.__balloon.configure(state = 'both')
     else:
          self.__balloon.configure(state = 'status')
def __createMenuBar(self):
     self.menuBar = self.createcomponent('menubar', (), None,
                             Pmw.MenuBar,
                             (self._hull,),
                             hull_relief=RAISED,
                             hull_borderwidth=1,
                             balloon=self.balloon())
     self.menuBar.pack(fill=X)
     self.menuBar.addmenu('Help', 'About %s' % self.appname, side='right')
     self.menuBar.addmenu('File', 'File commands and Quit')
def createMenuBar(self):
```

### Code comments (continued)

**8** The next few methods support setting and unsetting the busy cursor:

```
def busyStart(self, newcursor=None):
```

9 Next we define methods to support the About... functionality. The message box is created before it is used, so that it can be popped up when required.

```
def __createAboutBox(self):
```

10 Balloon help can be useful for users unfamiliar with an interface, but annoying to expert users. AppShell provides a menu option to turn off balloon help, leaving the regular status messages displayed, since they do not tend to cause a distraction.

```
def toggleBalloon(self):
    if self.toggleBalloonVar.get():
        self.__balloon.configure(state = 'both')
    else:
        self.__balloon.configure(state = 'status')
```

Menu bar creation is split into two member functions. \_\_createMenuBar creates a Pmw MenuBar component and createMenuBar populates the menu with standard options, which you may extend as necessary to support your application.

# AppShell.py (continued)

```
Frame, (self._hull,),
                              relief=GROOVE,
                              bd=1)
     self.dataArea.pack(side=TOP, fill=BOTH, expand=YES,
                  padx=self['padx'], pady=self['pady'])
def createCommandArea(self):
     # Create a command area for application-wide buttons.
     self.__commandFrame = self.createcomponent('commandframe', (), None,
                                 Frame,
                                  (self._hull,),
                                 relief=SUNKEN,
                                 bd=1)
     self.__buttonBox = self.createcomponent('buttonbox', (), None,
                              Pmw.ButtonBox,
                               (self.__commandFrame,),
                              padx=0, pady=0)
     self.__buttonBox.pack(side=TOP, expand=NO, fill=X)
     if self['usecommandarea']:
          self.__commandFrame.pack(side=TOP,
                          expand=NO,
                          fill=X,
                          padx=self['padx'],
                          pady=self['pady'])
def __createMessageBar(self):
                                     ø
     # Create the message bar area for help and status messages.
     frame = self.createcomponent('bottomtray', (), None,
                         Frame, (self._hull,), relief=SUNKEN)
     self.__messageBar = self.createcomponent('messagebar',
                                (), None,
                               Pmw.MessageBar,
                                (frame,),
                               #entry_width = 40,
                               entry_relief=SUNKEN,
                               entry_bd=1,
                               labelpos=None)
     self.__messageBar.pack(side=LEFT, expand=YES, fill=X)
     self.__progressBar = ProgressBar.ProgressBar(frame,
                                                              Œ
                                   fillColor='slateblue',
                                    doLabel=1,
                                   width=150)
     self.__progressBar.frame.pack(side=LEFT, expand=NO, fill=NONE)
     self.updateProgress(0)
     frame.pack(side=BOTTOM, expand=NO, fill=X)
     self.__balloon.configure(statuscommand = \
                     self.__messageBar.helpmessage)
def messageBar(self):
    return self.__messageBar
def updateProgress(self, newValue=0, newLimit=0):
     self.__progressBar.updateProgress(newValue, newLimit)
```

```
def bind(self, child, balloonHelpMsg, statusHelpMsg=None):
     # Bind a help message and/or status message to a widget.
     self.__balloon.bind(child, balloonHelpMsg, statusHelpMsg)
def interior(self):
     # Retrieve the interior site where widgets should go.
     return self.dataArea
def buttonBox(self):
     # Retrieve the button box.
    return self.__buttonBox
def buttonAdd(self, buttonName, helpMessage=None,
           statusMessage=None, **kw):
     # Add a button to the button box.
     newBtn = self.__buttonBox.add(buttonName)
     newBtn.configure(kw)
     if helpMessage:
          self.bind(newBtn, helpMessage, statusMessage)
     return newBtn
```

## Code comments (continued)

The balloon component is created:

The dataarea component is simply a frame to contain whatever widget arrangement is needed for the application:

The commandarea is a frame containing a Pmw ButtonBox:

Similarly, the messagebar is a frame containing a Pmw MessageBox:

```
def __createMessageBar(self):
```

To complete our major components, we create a progressbar component next to the messagebar:

```
self.__progressBar = ProgressBar.ProgressBar(frame,
```

It is a Pmw convention to provide a method to return a reference to the container where widgets should be created; this method is called interior:

```
def interior(self):
    return self.dataArea
```

It also provides a method to create buttons within the commandarea and to bind balloon and status help to the button:

# AppShell.py (continued)

```
def __createInterface(self):
       self.__createBalloon()
       self.__createMenuBar()
       self. createDataArea()
       self.__createCommandArea()
       self.__createMessageBar()
       self.__createAboutBox()
       # Create the parts of the interface
       # which can be modified by subclasses.
       self.busyWidgets = ( self.root, )
       self.createMenuBar()
       self.createInterface()
  def createInterface(self):
       # Override this method to create the interface for the app.
       pass
  def main(self):
       self.pack()
       self.mainloop()
  def run(self):
       self.main()
class TestAppShell(AppShell):
  usecommandarea=1
  def createButtons(self):
                                  മ
       self.buttonAdd('Ok',
                   helpMessage='Exit',
                    statusMessage='Exit',
                    command=self.quit)
  def createMain(self):
```

# Code comments (continued)

\_\_createInterface creates each of the standard areas and then calls the createInterface method (which is overridden by the application) to complete the population of the various areas:

```
def __createInterface(self):
    self.__createBalloon()
    self.__createMenuBar()
    self.__createDataArea()
    self.__createCommandArea()
    self.__createMessageBar()
    self.__createAboutBox()
    self.busyWidgets = ( self.root, )
    self.createMenuBar()
    self.createInterface()
```

② For this example, we define just one button to exit the application; you would add all of your buttons to this method for your application.

2 Again, for the purpose of illustration, the dataarea has not been populated with any more than a simple label:

Notice how we define balloon help for the label.

22 Finally, here is the createInterface method which extends AppShells method:

```
def createInterface(self):
          AppShell.createInterface(self)
```

```
self.createButtons()
self.createMain()
```

If you run AppShell.py, you will see a shell similar to the one in figure 8.8. Look for the toggle menu item in the Help menu to enable or disable balloon help.

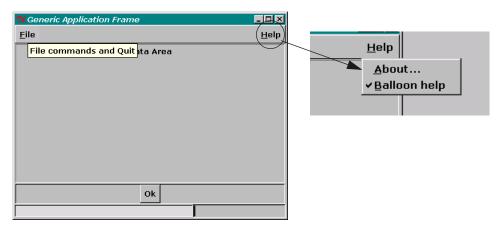

Figure 8.8 AppShell-A standard application framework

# 8.3 Data dictionaries

The forms that I have presented as examples have been coded explicitly for the material to be displayed; this becomes cumbersome when several forms are required to support an application. The solution is to use a *data dictionary* which defines fields, labels, widget types and other information. In addition, it may provide translation from database to screen and back to database, and define validation requirements, editable status and other behavior. We will see some more complete examples in "Putting it all together..." on page 311. However, the examples presented here will certainly give you a clear indication of their importance in simplifying form design.

First let's take a look at a simple data dictionary; in this case it really is a Python dictionary, but other data structures could be used.

# datadictionary.py

```
LC.
      = 1
                # Lowercase Key
      = 2
UC
                # Uppercase Key
ХХ
      = 3
                # As Is
DT
                # Date Insert
      = 5
ND
                # No Duplicate Keys
ΖP
                # Pad Zeroes
7.7.
      = 7
                # Do Not Display
ZS
                # Do Not display, but fill in with key if blank
BLANKOK = 0
               # Blank is valid in this field
```

DATA DICTIONARIES 165

```
NONBLANK = 1
               # Field cannot be blank
dataDict = {
  'crewmembers': ('crewmembers', 0.11, 0.45, 0.05, [
       ('Employee #', 'employee_no', 9, XX, 'valid_blank', NONBLANK)
       ('PIN', 'pin', 4, XX, '', BLANKOK),
       ('Category', 'type', 1, UC, 'valid_category', NONBLANK),
       ('SSN #', 'ssn', 9, XX, 'valid_ssn', BLANKOK),
       ('First Name', 'firstname', 12, XX, 'valid_blank', NONBLANK),
       ('Middle Name', 'middlename', 10, XX, '', BLANKOK),
       ('Last Name', 'lastname', 20, XX, 'valid_blank', NONBLANK),
       ('Status', 'status', 1, UC, '', BLANKOK),
       ('New Hire', 'newhire', 1, UC, 'valid_y_n_blank', BLANKOK),
       ('Seniority Date', 'senioritydate', 8, XX, 'valid_blank', NONBLANK),
       ('Seniority', 'seniority', 5, XX, 'valid_blank', NONBLANK),
       ('Base', 'base', 3, UC, 'valid_base', NONBLANK),
       ('Language 1', 'lang1', 2, UC, 'valid_lang', BLANKOK),
       ('Language 2', 'lang2', 2, UC, 'valid_lang', BLANKOK),
       ('Language 3', 'lang3', 2, UC, 'valid_lang', BLANKOK),
       ('Language 4', 'lang4', 2, UC, 'valid_lang', BLANKOK),
       ('Language 5', 'lang5', 2, UC, 'valid_lang', BLANKOK),
       ('Language 6', 'lang6', 2, UC, 'valid_lang', BLANKOK)],
            'Crew Members', [0]),
  'crewqualifications': ('crewqualification', 0.25, 0.45, 0.075, [
       ('Employee #', 'employee_no', 9, XX, '', BLANKOK),
       ('Equipment', 'equipment', 3, UC, '', BLANKOK),
       ('Eqpt. Code', 'equipmentcode', 1, UC, '', BLANKOK),
       ('Position', 'position', 2, UC, '', BLANKOK),
       ('Pos. Code', 'positioncode', 2, UC, '', BLANKOK),
       ('Reserve', 'reserve', 1, UC, 'valid_r_blank', BLANKOK),
       ('Date of Hire', 'hiredate', 8, UC, '', BLANKOK),
       ('End Date', 'enddate', 8, UC, '', BLANKOK),
       ('Base Code', 'basecode', 1, UC, '', BLANKOK),
       ('Manager', 'manager', 1, UC, 'valid_y_n_blank', BLANKOK)],
                    'Crew Qualifications', [0]) }
```

We define several constants to characterize the behavior of entry fields, controlling casechanging, for example:

```
LC = 1  # Lowercase Key
UC = 2  # Uppercase Key
XX = 3  # As Is
```

2 The first section of each entry in the dictionary defines the key, database table and layout data to customize the position of the first line, label/field position and the line spacing respectively.

```
'crewmembers': ('crewmembers', 0.11, 0.45, 0.05, [
```

3 Each entry in the dictionary defines the label, database key, field length, entry processing, validation and whether the field may be left blank.

```
('Employee #', 'employee_no', 9, XX, 'valid_blank', NONBLANK),
('PIN', 'pin', 4, XX, '', BLANKOK),
('Category', 'type', 1, UC, 'valid_category', NONBLANK),
```

4 The final entry in each table defines the title and a list of indices for the primary and secondary keys (in this case, we are only using a single key):

```
'Crew Members', [0]),
```

Now let's use datadictionary.py to create an interface. We will also use AppShell to provide the framework.

# Example\_8\_7.py

```
from
      Tkinter import *
import Pmw
import os
import AppShell
from datadictionary import *
class DDForm(AppShell.AppShell):
  usecommandarea = 1
  appname
           = 'Update Crew Information'
               = 'crewmembers'
  dictionary
                = 600
  frameWidth
  frameHeight = 590
  def createButtons(self):
       self.buttonAdd('Save',
                   helpMessage='Save current data',
                   statusMessage='Write current information to database',
                   command=self.unimplemented)
       self.buttonAdd('Undo',
                   helpMessage='Ignore changes',
                   statusMessage='Do not save changes to database',
                   command=self.unimplemented)
       self.buttonAdd('New',
                   helpMessage='Create a New record',
                   statusMessage='Create New record',
                   command=self.unimplemented)
       self.buttonAdd('Delete',
                   helpMessage='Delete current record',
                   statusMessage='Delete this record',
                   command=self.unimplemented)
       self.buttonAdd('Print',
                   helpMessage='Print this screen',
                   statusMessage='Print data in this screen',
                   command=self.unimplemented)
       self.buttonAdd('Prev',
                   helpMessage='Previous record',
                   statusMessage='Display previous record',
                   command=self.unimplemented)
       self.buttonAdd('Next',
                   helpMessage='Next record',
                   statusMessage='Display next record',
                   command=self.unimplemented)
       self.buttonAdd('Close',
                   helpMessage='Close Screen',
                   statusMessage='Exit',
```

DATA DICTIONARIES 167

```
def createForm(self):
     self.form = self.createcomponent('form', (), None,
                          Frame, (self.interior(),),)
     self.form.pack(side=TOP, expand=YES, fill=BOTH)
     self.formwidth = self.root.winfo_width()
def createFields(self):
     self.table, self.top, self.anchor, self.incr, self.fields,
              self.title, self.keylist = dataDict[self.dictionary]
     self.records= []
     self.dirty= FALSE
     self.changed= []
     self.newrecs= []
     self.deleted= []
     self.checkDupes = FALSE
     self.delkeys= []
     self.ypos = self.top
     self.recrows = len(self.records)
     if self.recrows < 1: # Create one!
          self.recrows = 1
          trec = []
          for i in range(len(self.fields)):
               trec.append(None)
               self.records.append((trec))
     Label(self.form, text=self.title, width=self.formwidth-4,
           bd=0).place(relx=0.5, rely=0.025, anchor=CENTER)
     self.lmarker = Label(self.form, text="", bd=0, width=10)
     self.lmarker.place(relx=0.02, rely=0.99, anchor=SW)
     self.rmarker = Label(self.form, text="", bd=0, width=10)
     self.rmarker.place(relx=0.99, rely=0.99, anchor=SE)
     self.current = 0
     idx = 0
     for label, field, width, proc, valid, nonblank in self.fields: 1
          pstr = 'Label(self.form,text="%s").place(relx=%f,rely=%f,'\
          'anchor=E) \n' % (label, (self.anchor-0.02), self.ypos)
          if idx == self.keylist[0]:
               pstr = '%sself.%s=Entry(self.form,text="",'\
               'insertbackground="yellow", width=%d+1,'\
               'highlightthickness=1) \n' % (pstr, field, width)
          else:
               pstr = '%sself.%s=Entry(self.form,text="",'\
               'insertbackground="yellow",'\
               'width=%d+1) \n' % (pstr, field, width)
               pstr = '%sself.%s.place(relx=%f, rely=%f,'
               'anchor=W)\n' % (pstr,field,(self.anchor+0.02),self.ypos)
          exec '%sself.%sV=StringVar()\n'\
          'self.%s["textvariable"] = self.%sV' % \
                          (pstr, field, field, field)
          self.ypos = self.ypos + self.incr
          idx = idx + 1
     self.update_display()
```

```
def update_display(self):
       idx = 0
       for label, field, width, proc, valid, nonblank in self.fields:
            v=self.records[self.current][idx]
            if not v:v=""
            exec 'self.%sV.set(v)' % field
            idx = idx + 1
       if self.current in self.deleted:
            self.rmarker['text'] = 'Deleted'
       elif self.current in self.newrecs:
            self.rmarker['text'] = 'New'
       else:
            self.rmarker['text'] = ''
       if self.dirty:
            self.lmarker['text'] = "Modified"
            self.lmarker['foreground'] = "#FF3333"
       else:
            self.lmarker['text']
                                    = ""
            self.lmarker['foreground'] = "#00FF44"
       # We'll set focus on the first widget
       label, field, width, proc, valid, nonblank = self.fields[0]
       exec 'self.%s.focus_set()' % field
  def unimplemented(self):
       pass
  def createInterface(self):
       AppShell.AppShell.createInterface(self)
       self.createButtons()
       self.createForm()
       self.createFields()
if __name__ == '__main__':
  ddform = DDForm()
  ddform.run()
```

1 First we define the Application class, inheriting from AppShell and overriding its class variables to set the title, width, height and other values:

2 In this example, we are defining a more realistic complement of control buttons:

DATA DICTIONARIES 169

Rather than use the default megawidget interior, we create our own form component:

We extract the data from the selected data dictionary element and initialize data structures:

This example does not interface with any database, but we still need to create a single empty record even for this case. We create one empty entry for each field:

```
self.ypos = self.top
self.recrows = len(self.records)
if self.recrows < 1: # Create one!
    self.recrows = 1
    trec = []
    for i in range(len(self.fields)):
        trec.append(None)
        self.records.append((trec))</pre>
```

6 Although we are not going to be able to save any information input to the form, we still define markers at the left- and right-bottom of the screen to indicate when a record has been modified or added:

This is where we create the label/field pairs which make up our interface. We give the user a visual clue that a field is the key by increasing the highlight thickness:

Note In this application we have chosen to use highlightthickness to provide a visual clue to the user that the field contains the key to the data. You might choose one of several other methods to get this effect, such as changing the background color or changing the borderwidth.

The update\_display method is responsible for setting the markers to indicate new, deleted and modified records:

```
def update_display(self):
    idx = 0
    for label, field, width, proc, valid, nonblank in self.fields:
        v=self.records[self.current][idx]
        if not v:v=""
        exec 'self.%sV.set(v)' % field
        idx = idx + 1
    if self.current in self.deleted:
```

The methods bound to the control buttons do nothing in our example, but they are required for Python to run the application:

```
def unimplemented(self):
    pass
```

Running Example\_8\_7.py will display a screen similar to figure 8.9. Notice that the layout could be improved if the fields were individually placed, or if more than one field were placed on a single line, but that would obviate the simplicity of using a data dictionary.

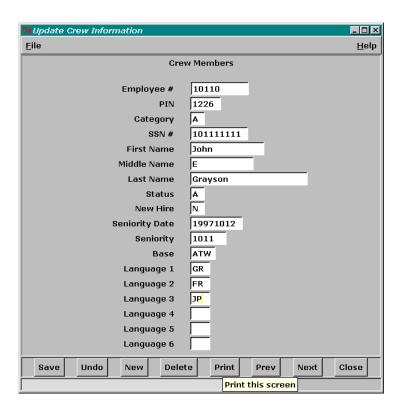

Figure 8.9 A screen created from a data dictionary

DATA DICTIONARIES 171

# 8.4 Notebooks

Notebooks (sometimes referred to as *style* or *property sheets*) have become a common motif for user interfaces. One large advantage is that they allow the form designer to display a large number of entry fields without overwhelming the user. Additionally, the fields can be arranged in related groupings, or less-important fields can be separated from fields which are frequently changed.

The next example demonstrates the use of notebooks, data dictionaries and AppShell to present the same basic data in Example\_8\_7.py on three separate notebook panes. datadictionary.py has been rearranged as datadictionary2.py, but it will not be presented here (the previous dictionary has been divided into one section for each pane of the notebook).

# Example\_8\_9.py

```
Tkinter import *
import Pmw
import os
import AppShell
from datadictionary2 import *
class DDNotebook (AppShell.AppShell):
  usecommandarea = 1
            = 'Update Crew Information'
  appname
                = 'crewmembers'
  dictionary
  frameWidth
                 = 435
  frameHeight
                 = 520
  def createButtons(self):
       self.buttonAdd('Save',
                   helpMessage='Save current data',
                   statusMessage='Write current information to database',
                   command=self.save)
       self.buttonAdd('Close',
                   helpMessage='Close Screen',
                   statusMessage='Exit',
                   command=self.close)
  def createNotebook(self):
       self.notebook = self.createcomponent('notebook', (), None,
                                Pmw.NoteBookR, (self.interior(),),)
       self.notebook.pack(side=TOP, expand=YES, fill=BOTH, padx=5, pady=5)
       self.formwidth = self.root.winfo_width()
  def addPage(self, dictionary):
       table, top, anchor, incr, fields, \
              title, keylist = dataDict[dictionary]
       self.notebook.add(table, label=title)
       self.current = 0
       ypos = top
       idx = 0
       for label, field, width, proc, valid, nonblank in fields:
            pstr = 'Label(self.notebook.page(table).interior(),'\
```

```
'text="%s").place(relx=%f,rely=%f, anchor=E)\n' % \
                    (label, (anchor-0.02), ypos)
             if idx == keylist[0]:
                  pstr = '%sself.%s=Entry(self.notebook.page(table).\
                            'interior(), text="",insertbackground="yellow"',
                            'width=%d+1, highlightthickness=1)\n' % \
                                       (pstr, field, width)
             else:
                  pstr = '%sself.%s=Entry(self.notebook.page(table).\
                            'interior(), text="", insertbackground="yellow",'
                    'width=%d+1) \n' % (pstr, field, width)
       pstr = '%sself.%s.place(relx=%f, rely=%f,'\
               'anchor=W) \n' % (pstr, field, (anchor+0.02), ypos)
       exec '%sself.%sV=StringVar()\n'\
            'self.%s["textvariable"] = self.%sV' % (pstr, field, field, field)
       ypos = ypos + incr
       idx = idx + 1
  def createPages(self):
                                     4
       self.addPage('general')
       self.addPage('language')
       self.addPage('crewgualifications')
       self.update_display()
  def update_display(self):
       pass
  def save(self):
       pass
  def close(self):
       self.quit()
  def createInterface(self):
       AppShell.AppShell.createInterface(self)
       self.createButtons()
       self.createNotebook()
       self.createPages()
if __name__ == '__main__':
  ddnotebook = DDNotebook()
  ddnotebook.run()
```

Creating a notebook within the AppShell is simply a case of creating a Pmw NoteBookR component.

Pmw provides an alternate notebook widget, NoteBookS (see figure 8.10 on page 174 for an example). I do not recommend that you use this widget since it has a generally inferior layout.

NOTEBOOKS 173

2 The name and text displayed in the notebook tab comes directly from the data dictionary:

```
def addPage(self, dictionary):
    table, top, anchor, incr, fields, \
        title, keylist = dataDict[dictionary]
    self.notebook.add(table, label=title)
```

3 Loading the fields from the data dictionary is similar to the previous example:

4 The pages are tagged with the dictionary key:

```
def createPages(self):
    self.addPage('general')
    self.addPage('language')
    self.addPage('crewqualifications')
    self.update_display()
```

Figure 8.10 shows the result of running Example\_8\_9.py. Notice how the fields are much less cluttered and that they now have clear logical groupings.

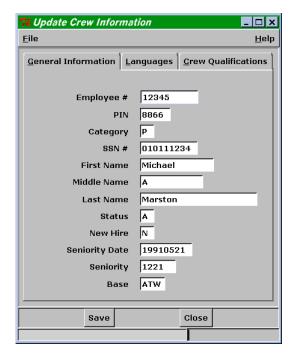

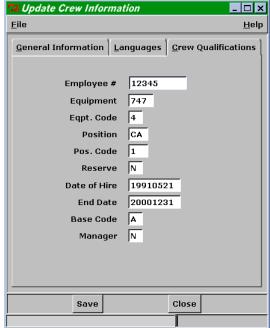

Figure 8.10 Notebooks

# 8.5 Browsers

Browsers have become a popular motif for navigating information that is, or can be, organized as a hierarchy. Good examples of browsers include the Preferences editor in Netscape and Windows Explorer. The advantage of browsers is that branches of the typical tree display can be expanded and collapsed, resulting in an uncluttered display, even though the volume of data displayed can be quite high.

As an example, we are going to develop a simple image browser which will display all of the images in a particular directory. Tk, and therefore Tkinter, supports three image formats: GIF, PPM (truecolor), and XBM. To extend the capability of the example, we will use PIL from Secret Labs A.B. to build the images. This does not add a great deal of complexity to the example, as you will see when we examine the source code.

The browser uses several icons to represent various file types; for the purpose of this example we are using a mixture of icons created for this application. They are similar in style to those found in most current window systems.

The tree browser class is quite general and can readily be made into a base class for other browsers.

### Example\_8\_10.py

```
from
       Tkinter import *
import Pmw
import os
import AppShell
import Image, ImageTk
path = "./icons/"
imgs = "./images/"
                                         2
class Node:
  def __init__(self, master, tree, icon=None,
            openicon=None, name=None, action=None):
       self.master, self.tree = master, tree
       self.icon = PhotoImage(file=icon)
       if openicon:
            self.openicon = PhotoImage(file=openicon)
       else:
            self.openicon = None
       self.width, self.height = 1.5*self.icon.width(), \
                         1.5*self.icon.height()
       self.name = name
       self.var = StringVar()
       self.var.set(name)
       self.text = Entry(tree, textvariable=self.var, bg=tree.bg,
                   bd=0, width=len(name)+2, font=tree.font,
                   fg=tree.textcolor, insertwidth=1,
                   highlightthickness=1,
                                                       Æ
                   highlightbackground=tree.bg,
                   selectbackground="#044484",
                    selectborderwidth=0,
                    selectforeground='white')
```

BROWSERS 175

```
self.action = action
     self.x = self.y = 0 #drawing location
     self.child = []
     self.state = 'collapsed'
     self.selected = 0
def addChild(self, tree, icon=None, openicon=None, name=None,
          action=None):
     child = Node(self, tree, icon, openicon, name, action)
     self.child.append(child)
     self.tree.display()
     return child
def deleteChild(self, child):
     self.child.remove(child)
     self.tree.display()
def textForget(self):
     self.text.place_forget()
     for child in self.child:
          child.textForget()
def deselect(self):
     self.selected = 0
     for child in self.child:
          child.deselect()
def boxpress(self, event=None):
     if self.state == 'expanded':
          self.state = 'collapsed'
     elif self.state == 'collapsed':
          self.state = 'expanded'
     self.tree.display()
def invoke(self, event=None):
     if not self.selected:
          self.tree.deselectall()
          self.selected = 1
          self.tree.display()
          if self.action:
               self.action(self.name)
     self.name = self.text.get()
     self.text.config(width=len(self.name)+2)
```

1 We begin by importing PIL modules:

import Image, ImageTk

The Node class defines the subordinate tree and the open and closed icons associated with the node.

3 Each node has a Tkinter variable assigned to it since we are going to allow the nodes to be renamed (although code to use the new name is not provided in the example):

```
self.name = name
self.var = StringVar()
self.var.set(name)
self.text = Entry(tree, textvariable=self.var, bg=tree.bg,
```

- 4 The Entry widget does not display a highlight by default. To indicate that we are editing the filename, we add a highlight.
- When we construct the hierarchy of nodes later, we will use the addChild method in the Node class:

This creates an instance of Node and appends it to the child list.

6 The boxpress method toggles the state of nodes displayed in the browser; clicking on + expands the node, while clicking on -collapses the node.

```
def boxpress(self, event=None):
    if self.state == 'expanded':
        self.state = 'collapsed'
    elif self.state == 'collapsed':
        self.state = 'expanded'
    self.tree.display()
```

If the node is not currently selected, invoke supports an action assigned to either clicking or double-clicking on a node in the tree. For example, it might open the file using an appropriate target.

```
def invoke(self, event=None):
    if not self.selected:
        self.tree.deselectall()
        self.selected = 1
        self.tree.display()
        if self.action:
            self.action(self.name)
        self.name = self.text.get()
        self.text.config(width=len(self.name)+2)
```

# Example\_8\_10.py (continued)

BROWSERS 177

```
text.bind("<ButtonPress-1>", self.invoke)
     tree.tag_bind(self.pic, "<ButtonPress-1>", self.invoke, "+")
     text.bind("<Double-Button-1>", self.boxpress)
     tree.tag_bind(self.pic, "<Double-Button-1>",
                self.boxpress, "+")
def displayRoot(self):
     if self.state == 'expanded':
          for child in self.child:
               child.display()
     self.displayIconText()
def displayLeaf(self):
     self.tree.hline(self.y, self.master.x+1, self.x)
     self.tree.vline(self.master.x, self.master.y, self.y)
     self.displayIconText()
def displayBranch(self):
                                                    0
    master, tree = self.master, self.tree
    x, y = self.x, self.y
     tree.hline(y, master.x, x)
     tree.vline(master.x, master.y, y)
     if self.state == 'expanded' and self.child != []:
          for child in self.child:
               child.display()
          box = tree.create_image(master.x, y,
                         image=tree.minusnode)
     elif self.state == 'collapsed' and self.child != []:
          box = tree.create_image(master.x, y,
                         image=tree.plusnode)
     tree.tag_bind(box, "<ButtonPress-1>", self.boxpress, "+")
     self.displayIconText()
def findLowestChild(self, node):
     if node.state == 'expanded' and node.child != []:
          return self.findLowestChild(node.child[-1])
     else:
         return node
def display(self):
    master, tree = self.master, self.tree
     n = master.child.index(self)
     self.x = master.x + self.width
     if n == 0:
          self.y = master.y + (n+1)*self.height
     else:
          previous = master.child[n-1]
          self.y = self.findLowestChild(previous).y + self.height
     if master == tree:
          self.displayRoot()
     elif master.state == 'expanded':
          if self.child == []:
               self.displayLeaf()
          else:
               self.displayBranch()
```

```
tree.lower('line')
class Tree(Canvas):
  def __init__(self, master, icon, openicon, treename, action,
            bg='white', relief='sunken', bd=2,
            linecolor='#808080', textcolor='black',
            font=('MS Sans Serif', 8)):
       Canvas.__init__(self, master, bg=bg, relief=relief, bd=bd,
                 highlightthickness=0)
       self.pack(side='left', anchor=NW, fill='both', expand=1)
       self.bg, self.font= bg, font
       self.linecolor, self.textcolor= linecolor, textcolor
       self.master = master
       self.plusnode = PhotoImage(file=os.path.join(path, 'plusnode.gif'))
       self.minusnode = PhotoImage(file=os.path.join(path, 'minusnode.gif'))
       self.inhibitDraw = 1
                                                 Ø
       self.imageLabel = None
       self.imageData = None
       self.child = []
       self.x = self.y = -10
       self.child.append( Node( self, self, action=action,
                        icon=icon, openicon=openicon, name=treename) )
  def display(self):
       if self.inhibitDraw: return
       self.delete(ALL)
       for child in self.child:
            child.textForget()
            child.display()
  def deselectall(self):
       for child in self.child:
            child.deselect()
  def vline(self, x, y, y1):
       for i in range(0, abs(y-y1), 2):
            self.create_line(x, y+i, x, y+i+1, fill=self.linecolor,
                        tags='line')
  def hline(self, y, x, x1):
       for i in range(0, abs(x-x1), 2):
            self.create_line(x+i, y, x+i+1, y, fill=self.linecolor,
                        tags='line')
```

## Code comments (continued)

8 displayIconText displays the open or closed icon and the text associated with the node, and it binds single- and double-button-clicks to the text field:

BROWSERS 179

displayLeaf draws a horizontal and vertical line connecting the icon with the current place in the tree:

```
def displayLeaf(self):
    self.tree.hline(self.y, self.master.x+1, self.x)
    self.tree.vline(self.master.x, self.master.y, self.y)
    self.displayIconText()
```

10 Similarly, displayBranch draws the lines and an open or closed box:

findLowestChild is a recursive method that finds the lowest terminal child in a given branch:

```
def findLowestChild(self, node):
    if node.state == 'expanded' and node.child != []:
        return self.findLowestChild(node.child[-1])
    else:
        return node
```

We define a flag called inhibitDraw to prevent the tree from being redrawn every time we add a node. This speeds up the time it takes to construct a complex tree by saving many CPU cycles:

```
self.inhibitDraw = 1
```

13 vline and hline are simple routines to draw vertical and horizontal lines:

# Example 8 10.py (continued)

```
class ImageBrowser(AppShell.AppShell):
    usecommandarea=1
```

```
appname = 'Image Browser'
def createButtons(self):
     self.buttonAdd('Ok',
                 helpMessage='Exit',
                 statusMessage='Exit',
                 command=self.guit)
def createMain(self):
     self.panes = self.createcomponent('panes', (), None,
                           Pmw.PanedWidget,
                           (self.interior(),),
                           orient='horizontal')
     self.panes.add('browserpane', min=150, size=160)
     self.panes.add('displaypane', min=.1)
     f = os.path.join(path, 'folder.gif')
     of = os.path.join(path, 'openfolder.gif')
     self.browser = self.createcomponent('browse', (), None,
                             Tree,
                             (self.panes.pane('browserpane'),),
                             icon=f,
                             openicon=of,
                             treename='Multimedia',
                             action=None)
     self.browser.pack(side=TOP, expand=YES, fill=Y)
     self.datasite = self.createcomponent('datasite', (), None,
                              Frame,
                              (self.panes.pane('displaypane'),))
     self.datasite.pack(side=TOP, expand=YES, fill=BOTH)
     f = os.path.join(path, 'folder.gif')
    of = os.path.join(path, 'openfolder.gif')
    gf = os.path.join(path, 'gif.gif')
     jf = os.path.join(path, 'jpg.gif')
    xf = os.path.join(path, 'other.gif')
     self.browser.inhibitDraw = 1
     top=self.browser.child[0]
                                                               ø
     top.state='expanded'
     jpeg=top.addChild(self.browser, icon=f, openicon=of,
                 name='Jpeg',action=None)
     gif=top.addChild(self.browser, icon=f, openicon=of,
                name='GIF', action=None)
     other=top.addChild(self.browser, icon=f, openicon=of,
                  name='Other', action=None)
     imageDir = { '.jpg': (jpeg, jf), '.jpeg': (jpeg, jf),
               '.gif': (gif, gf), '.bmp': (other, xf),
               '.ppm': (other, xf)}
     files = os.listdir(imgs)
                                                                ന
     for file in files:
          r, ext = os.path.splitext(file)
```

BROWSERS 181

```
cont, icon = imageDir.get(ext, (None, None))
            if cont:
                 cont.addChild(self.browser, icon=icon,
                            name=file, action=self.showMe)
       self.browser.inhibitDraw = 0
       self.browser.display()
       self.panes.pack(side=TOP, expand=YES, fill=BOTH)
  def createImageDisplay(self):
       self.imageDisplay = self.createcomponent('image', (), None,
                                  Label,
                                  (self.datasite,))
       self.browser.imageLabel = self.imageDisplay
       self.browser.imageData= None
       self.imageDisplay.place(relx=0.5, rely=0.5, anchor=CENTER)
  def createInterface(self):
       AppShell.AppShell.createInterface(self)
       self.createButtons()
       self.createMain()
       self.createImageDisplay()
  def showMe(self, dofile):
       if self.browser.imageData: del self.browser.imageData
       self.browser.imageData = ImageTk.PhotoImage(\
                      Image.open('%s%s' % \
                           (imgs, dofile)))
       self.browser.imageLabel['image'] = self.browser.imageData
if __name__ == '__main__':
  imageBrowser = ImageBrowser()
  imageBrowser.run()
```

# Code comments (continued)

We define all of the icons that may be displayed for each file type:

```
f = os.path.join(path, 'folder.gif')
of = os.path.join(path, 'openfolder.gif')
gf = os.path.join(path, 'gif.gif')
jf = os.path.join(path, 'jpg.gif')
xf = os.path.join(path, 'other.gif')
```

Now the root of the tree is created and we populate the root with the supported image types:

We create a dictionary to provide translation from file extensions to an appropriate image type and icon (dictionaries are an efficient way of determining properties of an object which have varied processing requirements).

We scan the disk, finding all files with recognizable extensions and add the nodes to the tree:

This code would probably be a little more complex in reality; I can see a couple of potential problems as I'm writing this (I could write "I leave this as an exercise for you to identify problems with this code").

18 Once the tree has been built, we reset the inhibitDraw flag and display the tree:

```
self.browser.inhibitDraw = 0
self.browser.display()
```

That probably seems like a lot of code, but the resulting browser provides a highly-acceptable interface. In addition, users will understand the interface's navigation and it is readily adaptable to a wide range of data models.

Running Example\_8\_10.py (with a Python built with PIL) will display a screen similar to the one in figure 8.11.

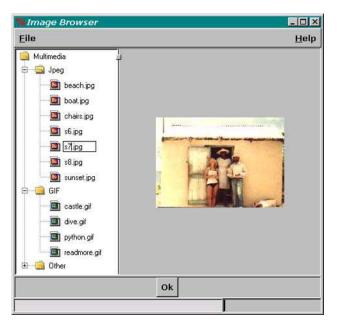

Figure 8.11 Image browser

BROWSERS 183

# 8.6 Wizards

Windows 95/98/NT users have become familiar with wizard interfaces since they have become prevalent with installation and configuration tools. Wizards guide the user through a sequence of steps, and they allow forward and backward navigation. In many respects they are similar to Notebooks, except for their ordered access as opposed to the random access of the Notebook.

This example illustrates a wizard that supports software installation. WizardShell.py is derived from AppShell.py, but it has sufficient differences to preclude inheriting AppShell's properties. However, much of the code is similar to AppShell and is not presented here; the complete source is available online.

# WizardShell.py

```
from Tkinter import *
import Pmw
import sys, string
class WizardShell (Pmw.MegaWidget):
  wizversion= '1.0'
  wizname = 'Generic Wizard Frame'
  wizimage= 'wizard.gif'
  panes
            = 4
  def __init__(self, **kw):
       optiondefs = (
            ('framewidth', 1,
                                      Pmw.INITOPT),
            ('frameheight',
                             1,
                                        Pmw.INITOPT))
       self.defineoptions(kw, optiondefs)
       # setup panes
                                            0
       self.pCurrent = 0
       self.pFrame = [None] * self.panes
  def wizardInit(self):
       # Called before interface is created (should be overridden).
       pass
  def __createWizardArea(self):
       self.__wizardArea = self.createcomponent('wizard',(), None,
                                  Frame, (self._hull,),
                                  relief=FLAT, bd=1)
       self.__illustration = self.createcomponent('illust',(), None,
                                    Label,(self.__wizardArea,))
       self.__illustration.pack(side=LEFT, expand=NO, padx=20)
       self.__wizimage = PhotoImage(file=self.wizimage)
       self.__illustration['image'] = self.__wizimage
       self.__dataArea = self.createcomponent('dataarea',(), None,
                                   Frame, (self.__wizardArea,),
                                   relief=FLAT, bd=1)
       self.__dataArea.pack(side=LEFT, fill = 'both', expand = YES)
```

```
self.__wizardArea.pack(side=TOP, fill=BOTH, expand=YES)
def __createSeparator(self):
     self.__separator = self.createcomponent('separator',(), None,
                              Frame, (self._hull,),
                              relief=SUNKEN,
                              bd=2, height=2)
     self.__separator.pack(fill=X, expand=YES)
def createCommandArea(self):
    self.__commandFrame = self.createcomponent('commandframe',(), None,
                                 Frame, (self._hull,),
                                 relief=FLAT, bd=1)
     self.__commandFrame.pack(side=TOP, expand=NO, fill=X)
def interior(self):
    return self. dataArea
def changePicture(self, gif):
     self.__wizimage = PhotoImage(file=gif)
     self.__illustration['image'] = self.__wizimage
def buttonAdd(self, buttonName, command=None, state=1): 4
     frame = Frame(self.__commandFrame)
     newBtn = Button(frame, text=buttonName, command=command)
    newBtn.pack()
    newBtn['state'] = [DISABLED, NORMAL][state]
     frame.pack(side=RIGHT, ipadx=5, ipady=5)
    return newBtn
def __createPanes(self):
                                                         ø
     for i in range(self.panes):
          self.pFrame[i] = self.createcomponent('pframe',(), None,
                                    Frame, (self.interior(),),
                                    relief=FLAT, bd=1)
          if not i == self.pCurrent:
               self.pFrame[i].forget()
          else:
               self.pFrame[i].pack(fill=BOTH, expand=YES)
def pInterior(self, idx):
     return self.pFrame[idx]
def next(self):
    cpane = self.pCurrent
     self.pCurrent = self.pCurrent + 1
     self.prevB['state'] = NORMAL
     if self.pCurrent == self.panes - 1:
          self.nextB['text']
                              = 'Finish'
          self.nextB['command'] = self.done
     self.pFrame[cpane].forget()
     self.pFrame[self.pCurrent].pack(fill=BOTH, expand=YES)
def prev(self):
    cpane = self.pCurrent
     self.pCurrent = self.pCurrent - 1
```

WIZARDS 185

```
if self.pCurrent <= 0:
            self.pCurrent = 0
            self.prevB['state'] = DISABLED
       if cpane == self.panes - 1:
            self.nextB['text']
                                  = 'Next'
            self.nextB['command'] = self.next
       self.pFrame[cpane].forget()
       self.pFrame[self.pCurrent].pack(fill=BOTH, expand=YES)
  def done(self):
       #to be Overridden
       pass
  def __createInterface(self):
       self.__createWizardArea()
       self.__createSeparator()
       self.__createCommandArea()
       self.__createPanes()
       self.busyWidgets = ( self.root, )
       self.createInterface()
class TestWizardShell(WizardShell):
  def createButtons(self):
       self.buttonAdd('Cancel', command=self.quit)
       self.nextB = self.buttonAdd('Next', command=self.next)
       self.prevB = self.buttonAdd('Prev', command=self.prev, state=0)
  def createMain(self):
       self.w1 = self.createcomponent('w1', (), None,
                              Label, (self.pInterior(0),),
                              text='Wizard Area 1')
       self.w1.pack()
       self.w2 = self.createcomponent('w2', (), None,
                              Label, (self.pInterior(1),),
                              text='Wizard Area 2')
       self.w2.pack()
  def createInterface(self):
       WizardShell.createInterface(self)
       self.createButtons()
       self.createMain()
  def done(self):
       print 'All Done'
if __name__ == '__main__':
  test = TestWizardShell()
  test.run()
```

**1** WizardShell uses AppShell's class variables, adding panes to define the number of discrete steps to be presented in the wizard.

```
class WizardShell(Pmw.MegaWidget):
    panes = 4
```

2 We initialize an empty pane for each step and initialize for the first step:

```
self.pCurrent = 0
self.pFrame = [None] * self.panes
```

**3** The main WizardArea is created:

```
def __createWizardArea(self):
    ...
def __createSeparator(self):
    ...
def __createCommandArea(self):
```

Then, a Separator and a CommandArea are added.

4 buttonAdd is slightly more comprehensive than AppShell's since we have to enable and disable the next and prev buttons as we move through the sequence:

```
def buttonAdd(self, buttonName, command=None, state=1):
    frame = Frame(self.__commandFrame)
    newBtn = Button(frame, text=buttonName, command=command)
    newBtn.pack()
    newBtn['state'] = [DISABLED,NORMAL][state]
    frame.pack(side=RIGHT, ipadx=5, ipady=5)
    return newBtn
```

Now we create a pane for each step, packing the current frame and forgetting all others so that they are not displayed:

6 Similar to the convention to define an interior method, we define the pInterior method to give access to individual panes in the wizard:

```
def pInterior(self, idx):
    return self.pFrame[idx]
```

The next and prev methods forget the current pane and pack the next pane, changing the state of buttons as appropriate and changing the labels as necessary:

```
def next(self):
    cpane = self.pCurrent
    self.pCurrent = self.pCurrent + 1
    self.prevB['state'] = NORMAL
    if self.pCurrent == self.panes - 1:
        self.nextB['text'] = 'Finish'
        self.nextB['command'] = self.done
    self.pFrame[cpane].forget()
    self.pFrame[self.pCurrent].pack(fill=BOTH, expand=YES)
```

Unlike AppShell, we have to store references to the control buttons so that we can manipulate their state and labels:

WIZARDS 187

```
class TestWizardShell(WizardShell):
    def createButtons(self):
        self.buttonAdd('Cancel', command=self.quit)
    self.nextB = self.buttonAdd('Next', command=self.next)
    self.prevB = self.buttonAdd('Prev', command=self.prev, state=0)
```

**9** The done method is clearly intended to be overridden!

```
def done(self):
    print 'All Done'
```

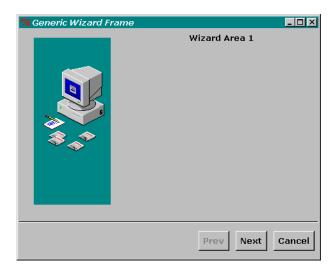

Figure 8.12 Wizard

If you run wizardshell.py, you'll see the basic shell shown in figure 8.12. Now we need to populate the wizard. Here is an example installation sequence:

# Example\_8\_11.py

```
from Tkinter import *
import Pmw
import sys, string
import WizardShell
class Installer(WizardShell.WizardShell):
  wizname = 'Install Widgets'
  panes= 4
  def createButtons(self):
       self.buttonAdd('Cancel',
                                   command=self.quit, state=1)
       self.nextB = self.buttonAdd('Next', command=self.next, state=1)
       self.prevB = self.buttonAdd('Prev', command=self.prev, state=0)
  def createTitle(self, idx, title):
       label = self.createcomponent('1%d' % idx, (), None,
                           Label,(self.pInterior(idx),),
                            text=title,
```

```
font=('verdana', 18, 'bold', 'italic'))
     label.pack()
     return label
def createExplanation(self, idx):
                                                              2
     text = self.createcomponent('t%d' % idx, (), None,
                        Text, (self.pInterior(idx),),
                        bd=0, wrap=WORD, height=6)
     fd = open('install%d.txt' % (idx+1))
     text.insert(END, fd.read())
     fd.close()
     text.pack(pady=15)
def createPanelOne(self):
     self.createTitle(0, 'Welcome!')
     self.createExplanation(0)
def createPanelTwo(self):
     self.createTitle(1, 'Select Destination\nDirectory')
     self.createExplanation(1)
     frame = Frame(self.pInterior(1), bd=2, relief=GROOVE)
     self.entry = Label(frame, text='C:\\Widgets\\WidgetStorage',
                          font=('Verdana', 10))
     self.entry.pack(side=LEFT, padx=10)
     self.btn = Button(frame, text='Browse...')
     self.btn.pack(side=LEFT, ipadx=5, padx=5, pady=5)
     frame.pack()
def createPanelThree(self):
     self.createTitle(2, 'Select Components')
     self.createExplanation(2)
     frame = Frame(self.pInterior(2), bd=0)
     idx = 0
     for label, size in [('Monkey', '526k'), ('Aardvark', '356k'),
                   ('Warthog','625k'),
                   ('Reticulated Python', '432k')]:
          ck = Checkbutton(frame).grid(row=idx, column=0)
          lbl = Label(frame, text=label).grid(row=idx, column=1,
                                  columnspan=4, sticky=W)
          siz = Label(frame, text=size).grid(row=idx, column=5)
          idx = idx + 1
     frame.pack()
def createPanelFour(self):
     self.createTitle(3, 'Finish Installation')
     self.createExplanation(3)
def createInterface(self):
    WizardShell.WizardShell.createInterface(self)
     self.createButtons()
     self.createPanelOne()
     self.createPanelTwo()
     self.createPanelThree()
     self.createPanelFour()
def done(self):
```

WIZARDS 189

```
print 'This is where the work starts!'
if __name__ == '__main__':
  install = Installer()
  install.run()
```

1 We begin by defining some routines to perform common tasks. Each of the wizard panes has a title:

Wizards need to supply concise and clear directions to the user; this routine formats the information appropriately using a regular Tkinter Text widget—the text is read from a file:

**3** Each pane in the wizard is constructed separately—here is an example:

This example is still a bit of a cheat because the done function still does not do very much! (However, I'm sure that you've got the idea by now!)

Figure 8.13 shows the sequence supported by the wizard. Screens such as these will clearly give a polished image for an installation program.

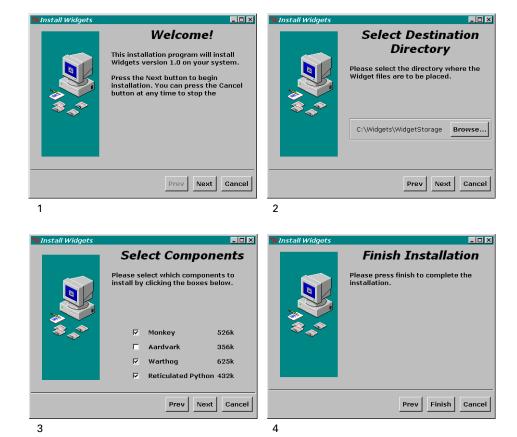

Figure 8.13 An installation wizard

# 8.7 Image maps

The final topic in this chapter presents an input technique which is typically used with web pages; image maps associate actions with clickable areas on an image. You could argue that this topic belongs in "Panels and machines" on page 199, but I am including it here since it is a viable method for getting input from the user.

If you take a look at "Building an application" on page 18 again, you will remember how a simple calculator was constructed using button widgets to bind user input to calculator functions. The application could be reworked using an image map; the major motivation for this would be to increase the realism of the interface by presenting an image of the calculator rather than a drawing.

One of the problems of creating image maps is that without a tool to define the targets for the map, it can be a time-consuming task to measure and input all of the coordinates. Take a look at figure 8.14. The area around each of the buttons (the targets for this case) have been out-

IMAGE MAPS 191

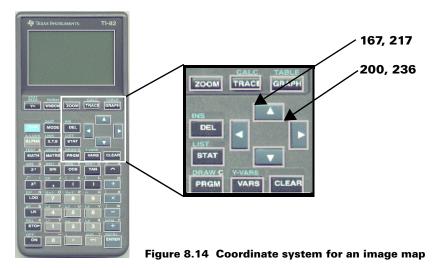

lined in gray. The enlarged section shows the arrow keys in a little more detail. For each target, we need to determine the x-y coordinate of the top-left-hand corner and the x-y coordinate of the bottom-right-hand corner; together they define the rectangular area containing the button.

The next example demonstrates how a simple tool can be constructed to first collect the coordinates of rectangular areas on an image, and then to generate a simple program to test the image map. This example supports only rectangular targets; you may wish to extend it to support polygonal and other target shapes.

### Example\_8\_12.py

```
from Tkinter import
import sys, string
class MakeImageMap:
  def __init__(self, master, file=None):
       self.root = master
       self.root.title("Create Image Map")
       self.rubberbandBox = None
       self.coordinatedata = []
       self.file = file
       self.img = PhotoImage(file=file)
       self.width = self.img.width()
       self.height = self.img.height()
       self.canvas = Canvas(self.root, width=self.width,
                      height=self.height)
       self.canvas.pack(side=TOP, fill=BOTH, expand=0)
       self.canvas.create_image(0,0,anchor=NW, image=self.img)
       self.frame1 = Frame(self.root, bd=2, relief=RAISED)
       self.frame1.pack(fill=X)
```

```
self.reference = Entry(self.frame1, width=12)
     self.reference.pack(side=LEFT, fill=X, expand=1)
     self.add = Button(self.frame1, text='Add', command=self.addMap)
     self.add.pack(side=RIGHT, fill=NONE, expand=0)
     self.frame2 = Frame(self.root, bd=2, relief=RAISED)
     self.frame2.pack(fill=X)
     self.done = Button(self.frame2, text='Build ImageMap',
                  command=self.buildMap)
     self.done.pack(side=TOP, fill=NONE, expand=0)
     Widget.bind(self.canvas, "<Button-1>", self.mouseDown)
     Widget.bind(self.canvas, "<Button1-Motion>", self.mouseMotion)
     Widget.bind(self.canvas, "<Button1-ButtonRelease>", self.mouseUp)
def mouseDown(self, event):
     self.startx = self.canvas.canvasx(event.x)
     self.starty = self.canvas.canvasy(event.y)
def mouseMotion(self, event):
    x = self.canvas.canvasx(event.x)
    y = self.canvas.canvasy(event.y)
     if (self.startx != event.x) and (self.starty != event.y) :
          self.canvas.delete(self.rubberbandBox)
          self.rubberbandBox = self.canvas.create rectangle(
               self.startx, self.starty, x, y, outline='white', width=2)
          self.root.update_idletasks()
def mouseUp(self, event):
     self.endx = self.canvas.canvasx(event.x)
     self.endy = self.canvas.canvasy(event.y)
     self.reference.focus_set()
     self.reference.selection_range(0, END)
def addMap(self):
     self.coordinatedata.append(self.reference.get(),
                       self.startx, self.starty,
                       self.endx, self.endy)
def buildMap(self):
     filename = os.path.splitext(self.file)[0]
     ofd = open('%s.py' % filename, 'w')
     ifd = open('image1.inp')
     lines = ifd.read()
     ifd.close()
     ofd.write(lines)
     for ref, sx,sy, ex,ey in self.coordinatedata:
          ofd.write(" self.iMap.addRegion(((%5.1f,%5.1f),"
                 "(\$5.1f,\$5.1f)), '\$s')\n" % (sx,sy, ex,ey, ref))
     ofd.write('\n%s\n' % ('#'*70))
                                                              O
     ofd.write('if __name__ == "__main__":\n')
                  root = Tk() \n')
     ofd.write('
     ofd.write('
                  root.title("%s")\n' % self.file)
     ofd.write(' imageTest = ImageTest(root, width=%d, height=%d,'
```

IMAGE MAPS 193

```
'file="%s")\n' % (self.width, self.height, self.file))
    ofd.write(' imageTest.root.mainloop()\n')
    ofd.close()
    self.root.quit()

if __name__ == '__main__':
    file = sys.argv[1]
    root = Tk()
    makeImageMap = MakeImageMap(root, file=file)
    makeImageMap.root.mainloop()
```

1 The first task is to determine the size of the image to be mapped. Since we want to display the image on a canvas, we cannot just load the image, because the canvas will not resize to fit the image. Therefore, get the size of the image and size the canvas appropriately:

```
self.img = PhotoImage(file=file)
self.width = self.img.width()
self.height = self.img.height()
```

2 Our tool implements a simple graphic selection rectangle to show the selected target area. We bind functions to mouse button press and release and also to mouse motion:

```
Widget.bind(self.canvas, "<Button-1>", self.mouseDown)
Widget.bind(self.canvas, "<Button1-Motion>", self.mouseMotion)
Widget.bind(self.canvas, "<Button1-ButtonRelease>", self.mouseUp)
```

3 mouseDown converts the x- and y-screen coordinates of the mouse button press to coordinates relative to the canvas, which corresponds to the image coordinates:

```
def mouseDown(self, event):
    self.startx = self.canvas.canvasx(event.x)
    self.starty = self.canvas.canvasy(event.y)
```

4 mouseMotion continuously updates the size of the selection rectangle with the current coordinates:

Each time we update the selection rectangle, we have to call update\_idletasks to display the changes. Doing a drag operation such as this causes a flood of events as the mouse moves, so we need to make sure that the screen writes get done in a timely fashion:

```
self.root.update_idletasks()
```

When the mouse button is released, we convert the coordinates of the finishing location and set focus to the entry widget to collect the identity of the map:

```
def mouseUp(self, event):
    self.endx = self.canvas.canvasx(event.x)
    self.endy = self.canvas.canvasy(event.y)
    self.reference.focus_set()
    self.reference.selection_range(0, END)
```

Once the map ID has been entered, clicking the Add button adds the ID and the map coordinates to the list of map entries:

When the Build button is pressed, we generate a Python file to test the image map:

```
def buildMap(self):
    filename = os.path.splitext(self.file)[0]
    ofd = open('%s.py' % filename, 'w')
```

**9** The first section of the code is boilerplate, so it can be read in from a file:

```
ifd = open('image1.inp', 'r')
lines = ifd.readlines()
ifd.close()
ofd.writelines(lines)
```

Then we generate an entry for each map collected previously:

Finally, we add some code to launch the image map:

All you have to do is supply a GIF file and then drag the selection rectangle around each of the target regions. Give the region an identity and click the Add button. When you have identified all of the regions, click the Build button.

Note This example illustrates how Python can be used to generate code from input data. Python is so easy to use and debug that it can be a valuable tool in building complex systems. If you take a little time to understand the structure of the target code, you can write a program to generate that code. Of course, this only works if you have to produce lots of replicated code segments, but it can save you a lot of time and effort!

IMAGE MAPS 195

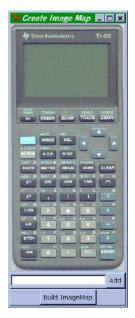

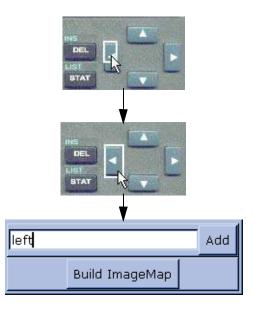

Figure 8.15 Creating an image map

Let's take a quick look at the code generated by the tool.

### Calculator.py

```
from Tkinter import *
from imagemap import *
class ImageTest:
  def hit(self, event):
       self.infoVar.set(self.iMap.getRegion(event.x, event.y))
  def __init__(self, master, width=0, height=0, file=None):
       self.root = master
       self.root.option_add('*font', ('verdana', 12, 'bold'))
       self.iMap = ImageMap()
       self.canvas = Canvas(self.root, width=width, height=height)
       self.canvas.pack(side="top", fill=BOTH, expand='no')
       self.img = PhotoImage(file=file)
       self.canvas.create_image(0,0,anchor=NW, image=self.img)
       self.canvas.bind('<Button-1>', self.hit)
       self.infoVar = StringVar()
       self.info = Entry(self.root, textvariable=self.infoVar)
       self.info.pack(fill=X)
       self.iMap.addRegion((( 61.0,234.0),( 96.0,253.0)), 'mode')
       self.iMap.addRegion(((104.0,234.0),(135.0,250.0)), 'del')
```

```
self.iMap.addRegion((( 19.0,263.0),( 55.0,281.0)), 'alpha')
    self.iMap.addRegion((( 63.0,263.0),( 96.0,281.0)), 'x-t-phi')
    self.iMap.addRegion(((105.0,263.0),(134.0,281.0)), 'stat')
# ---- Some lines removed for brevity------
    self.iMap.addRegion((( 24.0,467.0),( 54.0,488.0)), 'on')
    self.iMap.addRegion((( 64.0,468.0),( 97.0,486.0)), '0')
    self.iMap.addRegion(((104.0,469.0),(138.0,486.0)), '.')
    self.iMap.addRegion(((185.0,469.0),(220.0,491.0)), 'enter')

if __name__ == "__main__":
    root = Tk()
    root.title("calculator.gif")
    imageTest = ImageTest(root, width=237, height=513,file="calculator.gif")
    imageTest.root.mainloop()
```

It's really quite simple. The image map uses the ImageMap class. This class can be readily extended to support regions other than rectangles:

#### imagemap.py

```
class Region:
  def __init__(self, coords, ref):
       self.coords = coords
       self.ref
                 = ref
  def inside(self, x, y):
       isInside = 0
       if self.coords[0][0] <= x \le self.coords[1][0] and \
          self.coords[0][1] <= y <= self.coords[1][1]:
            isInside = 1
       return isInside
class ImageMap:
  def __init__(self):
       self.regions = []
       self.cache = {}
  def addRegion(self, coords, ref):
       self.regions.append(Region(coords, ref))
  def getRegion(self, x, y):
       try:
            return self.cache[(x,y)]
       except KeyError:
            for region in self.regions:
                  if region.inside(x, y) == 1:
                      self.cache[(x,y)] = region
                       return region.ref
            return None
```

#### Code comments

The Region class provides a container for the target regions: class Region:

```
def __init__(self, coords, ref):
```

IMAGE MAPS 197

```
self.coords = coords
self.ref = ref
```

2 Detecting when a button press occurs within a region is a simple test:

```
def inside(self, x, y):
    isInside = 0
    if self.coords[0][0] <= x <= self.coords[1][0] and \
        self.coords[0][1] <= y <= self.coords[1][1]:
        isInside = 1
    return isInside</pre>
```

When we attempt to find a region, we first look in the cache that is accumulated from previous lookups:

```
def getRegion(self, x, y):
    try:
        return self.cache[(x,y)]
```

4 If it is not in the cache, we have to search each of the regions in turn; we cache the map if we find it:

```
except KeyError:
   for region in self.regions:
        if region.inside(x, y) == 1:
            self.cache[(x,y)] = region
            return region.ref
```

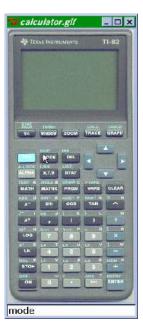

Figure 8.16 Running calculator.py

#### Figure 8.16 shows calculator.py in action.

# 8.8 Summary

This chapter has covered several types of forms and dialogs, ranging from simple fill-in-the-blank dialogs through browsers and wizards to image-mapping techniques. I hope that you will find sufficient material here so you can create forms appropriate for your own applications.

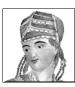

# Panels and machines

- 9.1 Building a front panel 199
- 9.2 Modularity 201
- 9.3 Implementing the front panel 20
- 9.4 GIF, BMP and overlays 215
- 9.5 And now for a more complete example 220
- 9.6 Virtual machines using POV-Ray 232
- 9.7 Summary 236

This chapter is where Tkinter gets to be FUN! (Maybe I should find a hobby!) Network management applications have set a standard for graphical formats; many hardware device manufacturers supply a software front-panel display showing the current state of LEDs, connectors and power supply voltages—anything that has a measurable value. In general, such devices are SNMP-capable, although other systems exist. This model may be extended to subjects which have no mechanical form—even database applications can have attractive interfaces. The examples presented in this chapter should be useful for an application developer needing a framework for alternative user interfaces.

# 9.1 Building a front panel

Let's construct a hypothetical piece of equipment. The task is to present a front-panel display of a switching system (perhaps an ATM switch or a router) to an administrator. The display will show the current state of the interfaces, line cards, processors and other components. For the purposes of the example, we shall assume that the device is SNMP-capable

and that the code to poll the devices agent and to receive and process traps will be developed independently from the GUI.

If this were not a hypothetical device, you would have either the equipment itself or some technical specifications for the device to work from. For this example, we can dream up almost anything! Figure 9.1 shows a line drawing for the equipment. The device has two power supplies, each with a power connector and an on/off switch along with an LED showing the status of the power supply (off, on or failed). There are nine empty card slots, which will be populated with a variety of cards, and there are passive decorations such as the air-intake screens and chassis-mounting screws. The card slots will be populated with a switch card, a processor card, an eight-port 10Base-T Ethernet card\*, a four-port FDDI card†, a two-channel T3 access card‡ and four high-speed serial cards. I'm not sure what this device is going to do, who will be configuring it, or who will be paying for it, but it should be fun conjuring it up!

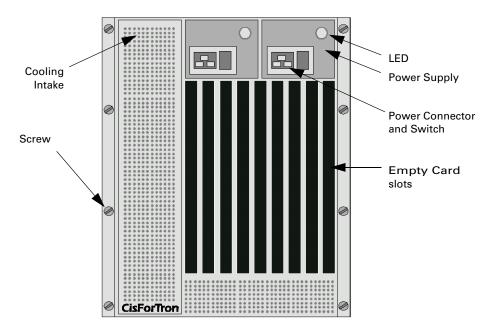

Figure 9.1 Hypothetical router/switch chassis

<sup>\*</sup> The most widely installed Ethernet local area networks (LANs) use ordinary telephone twisted-pair wire. When used on Ethernet, this carrier medium is known as 10BASE-T. 10BASE-T supports Ethernet's 10 Mbps transmission speed.

<sup>†</sup> FDDI is a standard for data transmission on fiber optic lines in a local area network that can extend in range up to 200 km (124 miles).

<sup>‡</sup> The T-3 line, a variant of the T-carrier system introduced by the Bell System in the USA in the 1960s, provides 44.736 Mbps. It is commonly used by internet service providers (ISPs).

Each of the cards has LEDs, connectors and passive components such as buttons, cardpullers and locking screws. Sounds like a lot? It is not as difficult as it may seem, on first analysis, and once the basic components have been built, you will observe a great deal of code reuse.

# 9.2 Modularity

In section 7.2 on page 129 we started to develop a class library of components such as LEDs, switches and other devices. In this chapter we are going to use an expanded library of indicators, connectors and panel devices. We will also make use of the built-in status methods of the composite widgets, which was only briefly noted in the previous examples. We will also introduce the topic of *navigation* in the GUI, (see "Navigation" on page 300) since our front panel should provide the administrator access to functionality bound to each of the graphical elements on the panel. A good example of such a binding is to warp the user to the list of alarms associated with an LED on the display or a configuration screen to allow him to set operational parameters for a selected port.

If you look again at figure 9.1, it is possible to identify a number of graphical components that must be developed to build the front panel. Although the configuration of each of the cards has not been revealed at this point, there are some "future" requirements for components to be displayed on the card which drives the following list:

- 1 A chassis consisting of the rack-mount extensions and base front panel along with passive components such as mounting screws.
- 2 Card slots which may be populated with a variety of cards.
- 3 A number of cards consisting of LEDs, connectors and other active devices along with the card front to mount the devices and other passive components such as card pullers and labels.
- 4 Power supply modules containing connectors, switches and LEDs.
- **5** Passive components such as the air-intake screens and the logo.
- 6 LEDs, connectors (J-45\*, BNC†, FDDI‡, J-25, J-50 and power) and power switches.

# 9.3 Implementing the front panel

Some preparation work needs to be done to convert the notional front panel to a working system. In particular, it is necessary to calculate the sizes of screen components based on some scaling factors, since the majority of panels are much larger than typical computer screens. As the reader will observe in the following example code, the author tends to work with relative positioning on a *canvas*. This is a somewhat more difficult approach to widget placement

<sup>\*</sup> J connectors are typically used for serial connections. The number of pins available for connection is indicated by the suffix of the connector. Common connectors are J-9, J-25, and J-50.

<sup>†</sup> A Bayonet Neil-Concelman (BNC) connector is a type of connector used to connect using coaxial cable.

<sup>‡</sup> FDDI connectors are used to connect fiber-optic lines and to normally connect a pair of cables, one for reception and one for transmission.

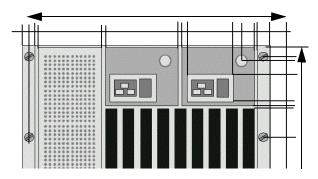

Figure 9.2 Making router/switch chassis measurements

when contrasted with using the *pack* or *grid* geometry managers. However, precise placement of graphical objects requires the precision of the *place* geometry manager.

The approach I took to implement this panel was to take a drawing of the panel and to perform some basic measurements. In figure 9.2, lines have been drawn marking the key dimensions that are needed to recreate a graphic represen-

tation. Making measurements on a drawing can be easier than performing the measurements on a real device. Overall width and height are measured in some standard units (such as inches or centimeters) and then the relative size of each of the rectangular objects and the relative offset of one corner of the object must be calculated. The offset is used for the placer calls in the code. The selected corner is the anchor for this call. It may appear to be a lot of work, but it takes just a few minutes to get the required information.

The example extends the class library to provide a number of new graphical elements; in the listings that follow, elements that have already been presented have been eliminated.

### Components\_1.py

```
from Tkinter
               import *
from GUICommon import *
from Common
               import *
class Screen(GUICommon):
  def __init__(self, master, bg=Color.PANEL, height=1, width=1):
       self.screen_frame = Frame(master, width=width, height=height,
                  bg=bg, bd=0)
                                                      creating an
       self.base = bg
                                                      instance
       self.set_colors(self.screen_frame)
       radius = 4 # radius of an air hole
       ssize = radius*3 # spacing between holes
       rows = int(height/ssize)
       cols = int(width/ssize)
       self.canvas = Canvas(self.screen_frame, height=height, width=width,
                       bg=bg, bd=0, highlightthickness=0)
       self.canvas.pack(side=TOP, fill=BOTH, expand=NO)
       y = ssize - radius#
                                                      Optimizing
       for r in range(rows):
                                                      performance
            x0 = ssize - radius
            for c in range(cols):
                  x = x0 + (ssize*c)
```

```
self.canvas.create_oval(x-radius, y-radius,
                                 x+radius, y+radius,
                                 fill=self.dbase,
                                 outline=self.lbase)
            y = y + ssize
class PowerConnector:
  def __init__(self, master, bg=Color.PANEL):
       self.socket_frame = Frame(master, relief="raised", width=60,
                        height=40, bg=bg, bd=4)
       inside=Frame(self.socket frame, relief="sunken", width=56,
                 height=36, bg=Color.INSIDE, bd=2)
       inside.place(relx=.5, rely=.5, anchor=CENTER)
       ground=Frame(inside, relief="raised", width=6, height=10,
                 bg=Color.CHROME, bd=2)
       ground.place(relx=.5, rely=.3, anchor=CENTER)
       p1=Frame(inside, relief="raised", width=6, height=10,
             bg=Color.CHROME, bd=2)
       pl.place(relx=.25, rely=.7, anchor=CENTER)
       p2=Frame(inside, relief="raised", width=6, height=10,
             bg=Color.CHROME, bd=2)
       p2.place(relx=.75, rely=.7, anchor=CENTER)
class PowerSwitch(GUICommon):
  def __init__(self, master, label='I 0', base=Color.PANEL):
       self.base = base
                                                      Calculating
       self.set_colors(master)
       self.switch_frame = Frame(master, relief="raised", width=45,
                        height=28, bg=self.vlbase, bd=4)
       switch = Frame(self.switch_frame, relief="sunken", width=32,
                   height=22, bg=self.base, bd=2)
       switch.place(relx=0.5, rely=0.5, anchor=CENTER)
       lbl=Label(switch, text=label, font=("Verdana", 10, "bold"),
              fg='white', bd=0, bg=self.dbase)
       lbl.place(relx=0.5, rely=0.5, anchor=CENTER)
class PowerSupply(GUICommon):
  def __init__(self, master, width=160, height=130, bg=Color.PANEL,
            status=STATUS_ON):
       self.base = ba
       self.set_colors(master)
       self.psu_frame = Frame(master, relief=SUNKEN, bg=self.dbase, bd=2,
                        width=width, height=height)
       Label(self.psu_frame, text='DC OK', fg='white',
             bg=self.dbase, font=('Verdana', 10, 'bold'),bd=0).place(relx=.8,
                           rely=.15, anchor=CENTER)
       self.led = LED(self.psu_frame, height=12, width=12, shape=ROUND,
                   bq=self.dbase)
```

```
self.led.led_frame.place(relx=0.8, rely=0.31, anchor=CENTER)
       lsub = Frame(self.psu_frame, width=width/1.2, height=height/2,
                  bg=self.dbase, bd=1, relief=GROOVE)
       lsub.place(relx=0.5, rely=0.68, anchor=CENTER)
       pwr=PowerConnector(lsub)
       pwr.socket_frame.place(relx=0.30, rely=0.5, anchor=CENTER)
       sw=PowerSwitch(lsub)
       sw.switch frame.place(relx=0.75, rely=0.5, anchor=CENTER)
class Screw(GUICommon):
  def __init__(self, master, diameter=18, base="gray40", bg=Color.PANEL):
       self.base = base
       basesize = diameter+6
       self.screw frame = Frame(master, relief="flat", bg=bg, bd=0,
                        highlightthickness=0)
       self.set_colors(self.screw_frame)
       canvas=Canvas(self.screw_frame, width=basesize, height=basesize,
                  highlightthickness=0, bg=bg, bd=0)
       center = basesize/2
       r = diameter/2
       r2 = r - 4.0
       canvas.create_oval(center-r, center-r, center+r, center+r,
                     fill=self.base, outline=self.lbase)
       canvas.create_rectangle(center-r2, center-0.2,
                      center+r2, center+0.2,
                      fill=self.dbase, width=0)
       canvas.create_rectangle(center-0.2, center-r2,
                      center+0.2, center+r2,
                       fill=self.dbase, width=0)
       canvas.pack(side="top", fill='x', expand='no')
class CardBlank(GUICommon):
  def __init__(self, master=None, width=20, height=396,
            appearance="raised", bd=2, base=Color.CARD):
       self.base = base
       self.set_colors(master)
       self.card_frame=Frame(master, relief=appearance, height=height,
                        width=width, bg=base, bd=bd)
       top_pull = CardPuller(self.card_frame, CARD_TOP, width=width)
       top pull.puller frame.place(relx=.5, rely=0, anchor=N)
       bottom_pull = CardPuller(self.card_frame, CARD_BOTTOM, width=width)
       bottom_pull.puller_frame.place(relx=.5, rely=1.0,anchor=S)
```

1 In some of the earlier examples we used Tkinter's internal reference to the instance of the widgets, so the following was possible:

```
Button(parent, text='OK').pack(side=LEFT)
```

The structure of the code for this example requires that we make sure that instances of objects are unique. Each widget must keep references to its child widgets.

This creates a specific instance of screen\_frame within self.

2 The air-intake screen illustrates the ease with which repeated graphical objects may be created. It also highlights the importance of careful code construction—it is easy to forget that Python is an interpreted language and it is important to ensure that code is constructed in a way that optimizes execution.

Some additional code might be appropriate here, since the first air intake is the "tall" by "narrow" case, but the lower intake has an opposite aspect. The loop could be improved by having the outer loop iterate over largest dimension to reduce some of the math operations in the inner loop. Of course, this would increase the code complexity and for many operations might be unnecessary, but is worth considering. Remember that a good C or C++ would optimize loops for you; *you* are Python's optimizer!

3 GUICommon.set\_colors has been extended to pass a widget to provide access to winfo early in the initializer.

```
def __init__(self, master, label='I 0', base=Color.PANEL):
    self.base = base
    self.set colors(master)
```

In this case, the master container widget and base color have been passed in the constructor and are used to set the color variants for the object.

### Components\_1.py (continued)

```
anchor=[NE,SE][torb])
       Screw(self.puller_frame, diameter=10, base=self.base,
            bg=self.lbase).screw_frame.place(relx=0.3, rely=[0.2,0.8][torb],
                                 anchor=CENTER)
class Chassis:
  def __init__(self, master):
       self.outer=Frame(master, width=540, height=650,
                  borderwidth=2, bg=Color.PANEL)
       self.outer.forget()
                                                       0
       self.inner=Frame(self.outer, width=490, height=650,
                  borderwidth=2, relief=RAISED, bg=Color.PANEL)
       self.inner.place(relx=0.5, rely=0.5, anchor=CENTER)
       self.rack = Frame(self.inner, bd=2, width=325, height=416,
                   bg=Color.CHASSIS)
       self.rack.place(relx=0.985, rely=0.853, anchor=SE)
       incr = 325/9
                                                       Creating blank cards
       x = 0.0
       for i in range(9):
            card =CardBlank(self.rack, width=incr-1, height=414)
            card.card_frame.place(x=x, y=0, anchor=NW)
            x = x + incr
       self.img = PhotoImage(file='images/logo.gif')
       self.logo=Label(self.outer, image=self.img, bd=0)
       self.logo.place(relx=0.055, rely=0.992, anchor=SW)
       for x in [0.02, 0.98]:
            for y in [0.0444, 0.3111, 0.6555, 0.9711]:
                  screw = Screw(self.outer, base="gray50")
                 screw.screw_frame.place(relx=x, rely=y, anchor=CENTER)
       self.psu1 = PowerSupply(self.inner)
       self.psu1.psu_frame.place(relx=0.99, rely=0.004, anchor=NE)
       self.psu2 = PowerSupply(self.inner)
       self.psu2.psu_frame.place(relx=0.65, rely=0.004, anchor=NE)
                                                       8 Deactivating LED
       self.psu2.led.turnoff()
       screen1 = Screen(self.inner, width=150, height=600, bg=Color.PANEL)
       screen1.screen_frame.place(relx=0.16, rely=0.475, anchor=CENTER)
       screen2 = Screen(self.inner, width=330, height=80, bg=Color.PANEL)
       screen2.screen_frame.place(relx=0.988, rely=0.989, anchor=SE)
```

#### Code comments (continued)

4 In the CardPuller class we obtain the base color from the parent widget, rather than passing it in the constructor.

```
def __init__(self, master, torb, width=20):
    self.base = master['background']
    self.set_colors(master)
```

We index into a list to obtain the y-coordinate and the anchor-position for the place call. This valuable technique is used in many examples throughout the book.

If widgets are created in a complex GUI, there can be some somewhat ugly effects to the display if the window is realized. One of these effects is that with the pack or grid geometry managers, the widgets are readjusted several times as additional widgets are created. Another effect is that it takes longer to draw the widgets, since the system redraws the widgets several times as widget configurations change. The solution is to delay the realization of the outer container of the widget hierarchy:

```
self.outer.forget()
```

The loop populates the card rack with blank cards:

```
incr = 325/9
x = 0.0
for i in range(9):
        card = CardBlank(self.rack, width=incr-1, height=414)
        card.card_frame.place(x=x, y=0, anchor=NW)
        x = x + incr
```

**3** Finally, we change the state of one of the LEDs on the display. You'll learn more about this later.

```
self.psu2.led.turnoff()
```

Since the front panel will be built incrementally, for the purpose of illustration, a separate module, FrontPanel\_1.py, is used to create the device.

#### FrontPanel.py

```
#! /bin/env/python
from Tkinter import *
from Components_1 import *
from GUICommon import *
from Common import *
class Router (Frame):
  def __init__(self, master=None):
       Frame.__init__(self, master)
       Pack.config(self)
       self.createChassis()
  def createChassis(self):
       self.chassis = Chassis(self)
       # Realize the outer frame (which
       # was forgotten when created)
       self.chassis.outer.pack(expand=0)
                                                     Realize the frame
if __name__ == '__main__':
  root = Router()
  root.master.title("CisForTron")
  root.master.iconname("CisForTron")
  root.mainloop()
```

Omponents\_1.py, you will notice that there are no geometry-management calls. It would have been possible to pass the location to place the object or simply pack the object within the constructor, but the style of coding used here allows the user to have more control over widget geometry. This is especially true for the chassis frame; this widget was explicitly forgotten so that the screen updates are made before the chassis is realized. This improves performance considerably when a large number of graphic objects need to be drawn.

```
self.chassis.outer.pack(expand=0)
```

Here, the chassis frame is packed, realizing the widget and drawing the contained widgets. It does make a difference!

When FrontPanel.py is run, the screen shown in figure 9.3 is displayed. This display draws remarkably fast, even though we have to construct each of the air-screen holes individually. For highly computational or memory-intensive graphics which depict purely passive components, it is probably better to use GIF or bitmap images. Some aspects of this are discussed in "GIF, BMP and overlays" on page 215. Notice how we use the intrinsic three-dimensional properties of the widgets to create some depth in the display. In general, it is best to avoid trying to totally mimic the actual device and produce some level of abstraction.

Let's create one of the cards that will populate the chassis. The T3 Access card has four BNC connectors (two pairs of Rx/Tx connectors), four LEDs for each pair of BNC connectors, and some identifying labels. Every card in the chassis has a power (PWR) and fault (FLT) LED.

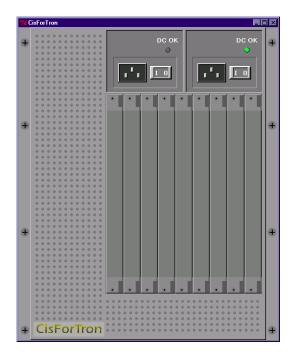

Figure 9.3 Basic router chassis

#### Components.py (fragment)

```
class BNC (GUICommon):
  def __init__(self, master, status=0, diameter=18,
            port=-1, fid=''):
       self.base = master['background']
       self.hitID = fid
       self.status=status
       self.blink
                         = 0
       self.blinkrate
                         = 1
       self.on
                           = 0
       self.onState
                          = None
       self.Colors
                          = [None, Color.CHROME, Color.ON,
                           Color.WARN, Color.ALARM, '#00ffdd']
       basesize = diameter+6
       self.bnc_frame = Frame(master, relief="flat", bg=self.base,
                        bd=0, highlightthickness=0, takefocus=1)
       self.bnc_frame.pack(expand=0)
       self.bnc_frame.bind('<FocusIn>', self.focus_in)
       self.bnc_frame.bind('<FocusOut>', self.focus_out)
       self.canvas=Canvas(self.bnc_frame, width=basesize,
                    height=basesize, highlightthickness=0,
                    bg=self.base, bd=0)
       center = basesize/2
       r = diameter/2
       self.pins=self.canvas.create_rectangle(0, center+2, basesize-1,
                                  10, fill=Color.CHROME)
       self.bnc=self.canvas.create_oval(center-r, center-r,
                            center+r, center+r,
                            fill=Color.CHROME,
                            outline="black")
       r = r-3
       self.canvas.create_oval(center-r, center-r, center+r, center+r,
                      fill=Color.INSIDE, outline='black')
       r = r-2
       self.canvas.create_oval(center-r, center-r, center+r, center+r,
                      fill=Color.CHROME)
       self.canvas.create_oval(center-r, center-r, center+r, center+r,
                      fill=Color.INSIDE, outline='black')
       self.canvas.pack(side=TOP, fill=X, expand=0)
       if self.hitID:
            self.hitID = '%s.%d' % (self.hitID, port)
            for widget in [self.bnc_frame]:
                 widget.bind('<KeyPress-space>', self.panelMenu)
                 widget.bind('<Button-1>', self.panelMenu)
            for widget in [self.canvas]:
                 widget.bind('<1>', self.panelMenu)
  def focus_in(self, event):
       self.last_bg= self.canvas.itemcget(self.bnc, 'fill')
```

```
self.canvas.itemconfig(self.bnc, fill=Color.HIGHLIGHT)
     self.update()
def focus_out(self, event):
     self.canvas.itemconfig(self.bnc, fill=self.last_bg)
     self.update()
def update(self):
                                                   8
     # First do the blink, if set to blink
     if self.blink:
          if self.on:
               if not self.onState:
                    self.onState = self.status
                    self.status = STATUS_OFF
                    self.on
               else:
                    if self.onState:
                         self.status = self.onState # Current ON color
                         self.on = 1
     # now update the status
     self.canvas.itemconfig(self.bnc, fill=self.Colors[self.status])
     self.canvas.itemconfig(self.pins, fill=self.Colors[self.status])
     self.bnc_frame.update_idletasks()
     if self.blink:
          self.bnc_frame.after(self.blinkrate * 1000, self.update)
```

1 This example uses the GUICommon mixin class to define basic methods for widget state manipulation.

```
class BNC(GUICommon):
```

2 Here we bind callbacks to FocusIn and FocusOut events.

```
self.bnc_frame.bind('<FocusIn>', self.focus_in)
self.bnc_frame.bind('<FocusOut>', self.focus_out)
```

This binds the focus\_in and focus\_out functions to the widget so that if we tab into the widget or click the widget, we highlight it and enable the functions to be accessed.

3 All of the graphical objects (LEDs, BNC, J and FDDI connectors) define a specific update method to change the appearance of the widget based upon current status. We need specialized methods to allow us to update the color of particular areas within the composite. This method is also responsible for blinking the widget at one-second intervals.

```
# now update the status
       self.canvas.itemconfig(self.bnc, fill=self.Colors[self.status])
       self.canvas.itemconfig(self.pins, fill=self.Colors[self.status])
       self.bnc_frame.update_idletasks()
       if self.blink:
             self.bnc_frame.after(self.blinkrate * 1000, self.update)
    Now, we complete the example by defining the layout of the T3 Access card:
class StandardLEDs(GUICommon):
  def __init__(self, master=None, bg=Color.CARD):
       for led, label, xpos, ypos, state in [('flt', 'Flt', 0.3, 0.88, 1),
                                             ('pwr', 'Pwr', 0.7, 0.88, 2)]:
             setattr(self, led, LED(self.card_frame, shape=ROUND, width=8,
                  status=state, bg=bg))
             getattr(self, led).led_frame.place(relx=xpos,rely=ypos,
                                                      anchor=CENTER)
             Label(self.card_frame,text=label,font=("verdana", 4),
                   fg="white", bg=bg).place(relx=xpos, rely=(ypos+0.028),
                                             anchor=CENTER)
class T3AccessCard(CardBlank,StandardLEDs):
  def __init__(self, master, width=1, height=1):
       CardBlank.__init__(self, master=master, width=width, height=height)
       bg=master['background']
       StandardLEDs.__init__(self, master=master, bg=bg)
       for port, 1bl, tag, ypos in [ (1,'RX1','T3AccessRX', 0.30),
                                       (2, 'TX1', 'T3AccessTX', 0.40),
                                       (3,'RX2','T3AccessRX', 0.65),
                                       (4, 'TX2', 'T3AccessRX', 0.75)]:
             setattr(self, 'bnc%d' % port, BNC(self.card_frame,
                                           fid=tag,port=port))
             getattr(self, 'bnc%d' % port).bnc_frame.place(relx=0.5,
                                           rely=ypos, anchor=CENTER))
             Label(self.card_frame,text=1bl,
                   font=("verdana", 6), fg="white",
                   bg=bg).place(relx=0.5,rely=(ypos+0.045),anchor=CENTER)
       for led, lbl, xpos, ypos, state in [('rxc','RXC',0.3,0.18,2)
                                            ('oos','OOS',0.7,0.18,1)
                                            ('flt','FLT',0.3,0.23,1)
                                            ('syn','SYN',0.7,0.23,2)
                                            ('rxc','RXC',0.3,0.53,2)
                                            ('oos','OOS',0.7,0.53,1)
                                            ('flt','FLT',0.3,0.58,1)
                                            ('syn','SYN',0.7,0.58,2)]:
             setattr(self, led, LED(self.card_frame, shape=ROUND, width=8,
                                  status=state, bg=bg))
             getattr(self, led).led_frame.place(relx=xpos,rely=ypos,
                                                 anchor=CENTER)
             Label(self.card_frame,text=lbl,
                  font=("verdana", 4), fg="white",
                  bg=bg).place(relx=xpos,rely=(ypos+0.028),anchor=CENTER)
```

self.on = 1

• We add one class to draw the LEDs that appear on each card in the rack:

```
class StandardLEDs(GUICommon):
```

2 The T3 access card inherits from the CardBlank and StandardLEDs classes which are explicitly constructed:

3 Readers who have been observing my coding style will have noticed a definite pattern; I like to create objects from lists of tuples! This example is no exception:

Python's ability to unpack a tuple contained in a list of tuples provides a mechanism to compress the amount of code required to achieve a desired effect.

The arguments unpacked from the tuple are substituted in setattr and getattr calls:

```
setattr(self, 'bnc%d' % port, BNC(self.card_frame,
fid=tag,port=port))
getattr(self, 'bnc%d' % port).bnc_frame.place(relx=0.5,
rely=ypos,anchor=CENTER))
Label(self.card_frame,text=lbl,
font=("verdana", 6), fg="white",
bg=bg).place(relx=0.5,rely=(ypos+0.045),anchor=CENTER)|
```

This style of coding results in tight code. It may be a little difficult to read initially, but it is still an efficient way of creating graphic elements in a loop.

As the last step to adding the T3 card, we must modify the loop that generates blank cards to add one of the T3 Access cards:

```
for i in range(9):
    if i == 4:
        card =T3AccessCard(self.rack, width=incr-1, height=414)
    else:
        card =CardBlank(self.rack, width=incr-1, height=414)
    card.card_frame.place(x=x, y=0, anchor=NW)
    x = x + incr
```

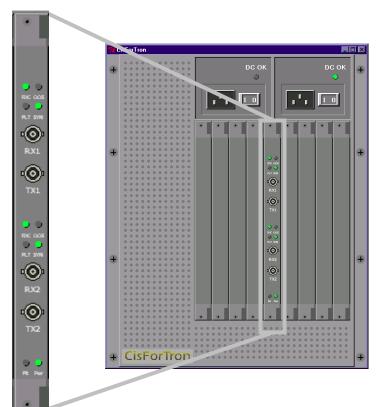

Figure 9.4 T3 access card

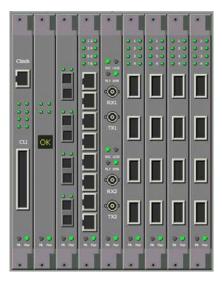

Figure 9.5 Populated chassis

Running FrontPanel2.py will display the screen shown in figure 9.4. The next step is a little scary. Creating the additional graphic elements and placing them on the cards does not require a lot of code. The code will not be presented here, it may be obtained online. If you run FrontPanel\_3.py, you will see the screen in figure 9.5.

A few more words of explanation about the code presented earlier: We are attaching a menu operation to the widget. Access to the menu will be from the keyboard, using the *spacebar* or by clicking with the mouse.

```
if self.hitID:
    self.hitID = '%s.%d' % (self.hitID, port)
    for widget in [self.bnc_frame]:
        widget.bind('<KeyPress-space>', self.panelMenu)
        widget.bind('<Button-1>', self.panelMenu)
    for widget in [self.canvas]:
        widget.bind('<1>', self.panelMenu)
```

We define the focus\_in and focus\_out methods.

```
def focus_in(self, event):
    self.last_bg= self.canvas.itemcget(self.bnc, 'fill')
    self.canvas.itemconfig(self.bnc, fill=Color.HIGHLIGHT)
    self.update()

def focus_out(self, event):
    self.canvas.itemconfig(self.bnc, fill=self.last_bg)
    self.update()
```

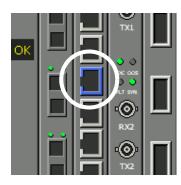

Figure 9.6 Widget focus

The purpose of these methods is to change the highlight color of the widgets as we either click on them with the mouse or navigate to them using the tab key. As we navigate from widget to widget, we display a highlight to show the user where the focus is. Figure 9.6 shows the effect of tabbing through the field. Although it's less obvious without color, the selected connector is blue; in contrast, the other connectors are gray.

This method of navigation is somewhat alien to users who have been conditioned to using the mouse to navigate GUIs. However, the ability to select tiny graphic objects is valuable and it can change a user's opinion of a product markedly. Without naming names, I have seen network

management systems which required the user to click on graphic elements no more than 2mm square!

Components\_3.py contains some additional code to animate the display to show the effect of status changes. Basically, each class that defines objects which can display status appends the instance to a widget list:

```
st_wid.append(self)  # register for animation
```

We then bind the animate function to the logo:

```
self.img = PhotoImage(file='logo.gif')
self.logo=Label(self.outer, image=self.img, bd=0)
self.logo.place(relx=0.055, rely=0.992, anchor=SW)
self.logo.bind('<Button-1>', self.animate)
```

The animate function is quite simple:

```
def animate(self, event):
   import random
   choice = random.choice(range(0, len(st_wid)-1))
```

```
op = random.choice(range(0, len(ops)-1))

pstr = 'st_wid[%d].%s()' % (choice, ops[op])
 self.cobj = compile(pstr, 'inline', 'exec')
 self.rack.after(50, self.doit)

def doit(self):
  exec(self.cobj)
  self.rack.after(50, self.animate(None))
```

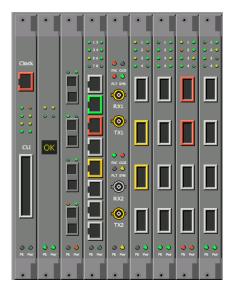

Figure 9.7 Animated widgets

If you run FrontPanel\_3.py and click on the logo, you will activate the animation. Of course, it is difficult to depict the result of this in a black-and-white printed image, but you should be able to discern differences in the shading of the controls on the panels—especially the J45 connectors on the fourth panel from the left in figure 9.7.

Of course, there is quite a lot of work to turn a panel such as this into a functional system. You would probably use a periodic SNMP poll of the device to get the state of each of the components and set the LEDs appropriately. In addition, you might monitor the content of the card rack to detect changes in hardware, if the device supports "hot pull" cards. Finally, menus might be added to the ports to give access to configuration utilities.

# 9.4 GIF, BMP and overlays

The panels and machines introduced in the previous section used *drawn* interfaces. With a little effort, it is possible to produce a panel or machine that closely resembles the actual device. In some cases, it is necessary to have a little artistic flair to produce a satisfactory result, so an alternate approach must be used. Sometimes, it can be easier to use photographs of the device to produce a totally accurate representation of it; this is particularly true if the device is large. In this section I will provide you with a number of techniques to merge photographic images with GUIs.

Let's begin by taking a look at the front panel of the Cabletron SmartSwitch 6500 shown in figure 9.8. If you contrast the magnified section in this figure with the components in figure 9.6, you may notice that the drawn panel shows clearer detail, particularly for text labels. However, if you consider the amount of effort required to develop code to precisely place the components on the panels, the photo image is much easier. In addition, the photo image reproduces every detail, no matter how small or complex, and it has strong three-dimensional features which are time-consuming to recreate with drawn panels.

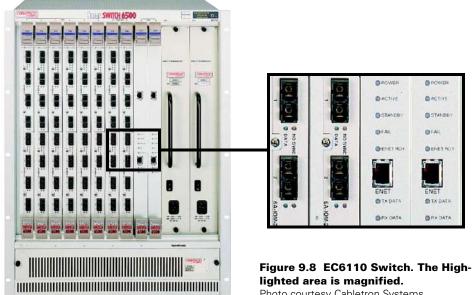

Photo courtesy Cabletron Systems

The task of creating modular panels is somewhat easier than creating similar panels with drawn components. Constructing a system with images requires the following steps:

- 1 Photograph the device with an empty card rack, if possible.
- 2 Photograph the device with cards inserted (singly, if possible) at the same scale.
- 3 Crop the card images so that they exactly define a card face.
- 4 Create a class for each card type, loading appropriate graphics and overlays for active components (LEDs, annunciators, etc.) and navigable components (connectors, buttons, etc.).
- **5** Create a chassis population based on configuration.
- **6** Write the rest of the supporting code.

In the following code, just a sample of the code will be presented. The full source code may be obtained online.

### Components\_4.py

```
class C6C110_CardBlank(GUICommon):
  def __init__(self, master=None, width=10, height=10,
            appearance=FLAT, bd=0):
       self.card_frame=Frame(master, relief=appearance, height=height,
                        width=width, bd=bd, highlightthickness=0)
class C6C110_ENET(C6C110_CardBlank):
  def __init__(self, master, slot=0):
```

```
self.img = PhotoImage(file='images/6c110_enet.gif')
       setattr(glb, 'img%d % slot, self.img)
       self.width = self.img.width()
       self.height = self.img.height()
       C6C110_CardBlank.__init__(self, master=master, width=self.width,
                        height=self.height)
       xypos = [(10,180),(10,187),
                  (10,195),(10,203),
                                                      LED Positions
                  (10,210),(10,235),
                  (10,242)1
       self.canvas = Canvas(self.card_frame, width=self.width,
                      bd=0, highlightthickness=0,
                      height=self.height,selectborderwidth=0)
       self.canvas.pack(side="top", fill=BOTH, expand='no')
       self.canvas.create_image(0,0,anchor=NW,
                       image=eval('glb.img%d' % slot))
       for i, y in [(0, 0.330), (1, 0.619)]:
            setattr(self, 'j%d' % i, Enet10baseT(self.card_frame,
                 fid="10Base-T-%d" % i, port=i, orient=HW LEFT,
                 status=STATUS_OFF, xwidth=15, xheight=12))
            getattr(self, 'j%d' % i).j45_frame.place(relx=0.52,
                 rely=y, anchor=CENTER)
       for i in range(len(xypos)):
                                                   6 Create LEDs
            xpos,ypos = xypos[i]
            setattr(self, 'led%d' % (i+1), CLED(self.card_frame,
                 self.canvas, shape=ROUND, width=4, status=STATUS_ON,
                 relx=xpos, rely=ypos))
class C6C110_Chassis:
  def __init__(self, master):
       self.outer=Frame(master, borderwidth=0, bg=Color.PANEL)
       self.outer.forget()
       self.img = PhotoImage(file='images/6c110_chassis.gif')
       self.width = self.img.width()
       self.height = self.img.height()
       self.canvas = Canvas(self.outer, width=self.width,
                      height=self.height,selectborderwidth=0)
       self.canvas.pack(side="top", fill=BOTH, expand='no')
       self.canvas.create image(0,0,anchor=NW, image=self.img)
       self.rack = Frame(self.outer, bd=0, width=self.width-84,
                   height=self.height-180,
                   bg=Color.CHASSIS, highlightthickness=0)
       self.rack.place(relx=0.081, rely=0.117, anchor=NW)
       x = 0.0
       for i in range(12):
            if i in [0,1,2,3,4,5]:
                 card =C6C110_FDDI(self.rack, slot=i)
```

```
elif i in [6,7,8,9]:
    card =C6C110_ENET(self.rack, slot=i)
else:
    card =C6C110_PSU(self.rack, slot=i)
card.card_frame.place(x=x, y=0, anchor=NW)
x = x + card.width
```

1 Most of the code resembles that for drawn panel components. The code is a little shorter, since it is not necessary to build as many components.

```
self.img = PhotoImage(file='images/6c110_enet.gif')
setattr(glb, 'img%d % slot, self.img)
self.width = self.img.width()
self.height = self.img.height()
```

In the <u>\_\_init\_\_</u> method, we create a PhotoImage instance. It is important that this reference remains within scope. If the image gets garbage-collected, you'll see an empty background field where you had hoped to have an image. The size of the image is obtained (in pixels) in order to construct the panels.

As might be expected, we build a list of tuples to contain the calculated positions of the LEDs.

```
xypos = [(10,180),(10,187),
```

3 All borders, highlights, and selectionborders must be zero-width to ensure that the panels can be butted together.

4 The image is created on the base canvas using the stored PhotoImage.

The J45 connectors are drawn *over* the connectors depicted in the image; this adds navigation and status properties to the otherwise passive devices.

The size of the connector is passed in the constructor; this adds functionality to the J45 connectors shown earlier in the chapter.

The LEDs are drawn on the canvas at their designated location. Note that these use the CLED class, not the LED class, because these LEDs are drawn directly on the canvas and not within a Frame. If the LED class had been used, we would have experienced problems in attempting to fill the rectangular frame associated with the widget and the background color.

```
for i in range(len(xypos)):
    xpos,ypos = xypos[i]
    setattr(self, 'led%d' % (i+1), CLED(self.card_frame,
```

```
self.canvas, shape=ROUND, width=4, status=STATUS_ON,
relx=xpos, rely=ypos))
```

Note also that we pass both the enclosing card\_frame and the canvas to the constructor. This facilitates accessing the after method of the Widget base class to implement flashing.

Finally, we populate the card rack. For the purpose of illustration, two of the FDDI cards have been replaced with Ethernet cards. Although this does not make much sense for this ATM switch, it demonstrates the ease with which the cards may be arranged.

```
x = 0.0
for i in range(12):
    if i in [0,1,2,3,4,5]:
        card =C6C110_FDDI(self.rack, slot=i)
    elif i in [6,7,8,9]:
        card =C6C110_ENET(self.rack, slot=i)
    else:
        card =C6C110_PSU(self.rack, slot=i)
    card.card_frame.place(x=x, y=0, anchor=NW)
    x = x + card.width
```

Note that the actual card width is used to determine the placement of the next card, and not a calculated increment, as in the earlier example.

Running EC6110.py displays the screen shown at the right of figure 9.9. The screen at the left of this figure illustrates the unpopulated rack. As in the earlier example, provision has been made to animate the components. Clicking anywhere on the enclosing chassis activates the animated display; this is not presented here and is left for you to try.

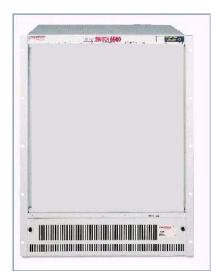

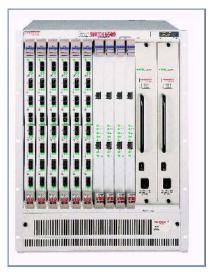

Figure 9.9 Cardrack implemented with GIF panels and overlaid components

## 9.5 And now for a more complete example

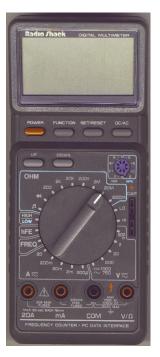

Figure 9.10
Digital multimeter

The previous examples have illustrated the overall methods for developing GUI representation of panels and other devices. To further develop this theme we will look at a simple but quite useful example.

Many digital multimeters have serial interfaces which allow connection to a computer. I own a RadioShack 22-168A multimeter, which is shown in figure 9.10. The meter has 24 ranges that provide AC/DC voltage and current measurements, resistance, capacitance, frequency counting and other functions. The meter implements a simple serial protocol which allows the currently-displayed value to be polled. Using a simple encoding scheme the current range selection can be deduced.

Implementing a GUI to display the current state of the meter's display is not particularly difficult. It is displaying the range that has been selected that introduces a challenge. One solution would be to display just the LCD panel at the top of the meter and then display the current range as text, either in the LCD or elsewhere. However this does not attempt to achieve photorealism and does not make for a particularly interesting example for you, the reader!

The solution we are going to implement is to animate the selector knob on the meter so that it reflects the actual appearance of the meter to the user. This requires quite a lot

of work, but, as you will see later, it results in an attractive GUI.

These are the steps that we will go through to prepare a series of overlaid GIF images for the selector, as illustrated in figure 9.11:

- 1 Obtain the base image with the selector at one position.
- 2 Crop the selector as a rectangular selection.
- **3** Retouch the image to remove the pixels surrounding the selector.
- 4 Fill the background with a distinct color.
- 5 Rotate the image 15 degrees.
- **6** Crop the image to the same size as the original selection.
- 7 Save the image as a transparent GIF image, using the colormap entry corresponding to the surroundings of the selector as the transparent color (the last image in the series, figure 9.11(7), demonstrates the effect of displaying the overlaid image).

You have probably judged me as criminally insane to propose generating 24 rotated GIF images simply to show an accurate view of the actual multimeter. Perhaps you are right, but please reserve your final judgement until after you have seen the finished result!

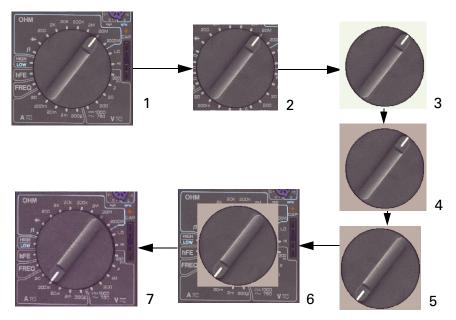

Figure 9.11 Steps to generate rotated selector images

Note As I began to develop this example, I encountered a problem with the serial communications to the multimeter. While investigating this problem I wanted to continue developing the GUI. I did this by building a simple test harness to simulate input from the device. I am going to present development of this example by showing the test version first and then adding serial communications later. This technique is valuable to get an application started, since it is possible to simulate input from devices even if they are not available for your use (or too expensive for your boss to sign a purchase requisition so that you can get your hands on one!).

Here is the code to implement the test version of the multimeter. First, we begin with the data file, defining the meter's ranges, control tables, labels, and other key data.

#### Example\_9\_1\_data.py

```
# Tag
        Run RFlag Units
                            Key
PRIMARY_DATA = [
  ('DI', 1, 'OL',
                   'mV',
                           'di'),
  ('DI', 0, '',
                   'mV',
                           'di'),
  ('OH', 1, 'OL.', 'Ohm',
                           'oh200o'),
  ('OH', 0, '4',
                  'Ohm',
                          'oh200o'),
  ('OH', 1, '.OL', 'KOhm', 'oh2ko'),
  ('OH', 0, '2', 'KOhm', 'oh2ko'),
  ('OH', 1, 'O.L', 'KOhm', 'oh20ko'),
  ('CA', 0, '2', 'nF', 'calo'),
```

```
('CA', 0, '2',
                'uF',
                       'cahi'),
  ('DC', 0, '4',
                'mV',
                       'dc200mv'),
  ('DC', 0, '2',
                'V',
                       'dc2v'),
  ('DC', 0, '3',
                'V',
                       'dc20v'),
  ('DC', 0, '4',
                'V',
                       'dc200v'),
                'V',
  ('DC', 0, '',
                       'dc1000v'),
 ('AC', 0, '4',
                'V',
                       'ac200v'),
  ('FR', 0, '2',
                'Hz',
                       'frh'),
                'KHz',
  ('FR', 0, '2',
                       'frk'),
  ('FR', 0, '2',
                'MHz',
                      'frm'),
  ('HF', 0, '',
                '',
                       'hfe'),
                ٠٠,
  ('LO', 0, '',
                       'logic'),
                υ,
  ('XX', 0, '',
                       'cont')]
SECONDARY_DATA = {
# Kev
         m u A m V k M O n u F M K Hz AC Control, Label
'di':
          (0, 0, 0, 0, 0, 0, 1, 0, 0, 0, 0, 0, 0, '2000hm', ''),
'oh200o':
          (0, 0, 0, 0, 0, 1, 0, 1, 0, 0, 0, 0, 0, 0, 0, '2KOhm', ''),
'oh2ko':
'oh20ko':
          (0, 0, 0, 0, 0, 1, 0, 1, 0, 0, 0, 0, 0, 0, '20KOhm', ''),
'oh200ko': (0, 0, 0, 0, 0, 1, 0, 1, 0, 0, 0, 0, 0, 0, 0, '200KOhm', ''),
          (0, 0, 0, 0, 0, 0, 1, 1, 0, 0, 0, 0, 0, 0, 0, '2MOhm', ''),
'oh2mo':
'oh20mo':
          (0, 0, 0, 0, 0, 0, 1, 1, 0, 0, 0, 0, 0, 0, 0, '20MOhm', ''),
          (0, 0, 0, 0, 0, 0, 0, 0, 0, 0, 0, 0, 1, 0, 'freq', 'FREQ'),
'frh':
'frk':
          (0, 0, 0, 0, 0, 0, 0, 0, 0, 0, 0, 1, 1, 0, 'freq', 'FREQ'),
'frm':
          (0, 0, 0, 0, 0, 0, 0, 0, 0, 0, 1, 0, 1, 0, 'freq', 'FREQ'),
          'hfe':
'logic':
          'cont':
TESTDATA = ['DI
              OL
                   mV', 'DI
                             OΤι
                                  mV', 'DI
                                            OL
                                                 mV',
          'DI
                OL
                   mV', 'DI
                             OL
                                  mV', 'DI
                                           OL
                                                 mV',
                    mV', 'DI 0022 mV', 'DI 0003
                                                 mV'.
          'DI 0422
                    mV', 'DI 0004 mV', 'DI
          'DI 0001
                                           0001
                                                 mV',
          'DI 0001 mV', 'DI 0001 mV', 'DI
                                          0892
                                                 mV',
. . .
          'OH
              OL. Ohm', 'OH OL. Ohm', 'OH
                                           OL. Ohm',
              OL. Ohm', 'OH OL. Ohm', 'OH 007.8 Ohm',
          'OH
          'OH 014.7 Ohm', 'OH 001.1 Ohm', 'OH 116.3 Ohm',
          'OH 018.3 Ohm', 'OH 002.9 Ohm', 'OH 003.0 Ohm',
          'OH OL. Ohm', 'OH .OL KOhm', 'OH .OL KOhm',
              .OL KOhm', 'OH .OL KOhm', 'OH -0.010KOhm',
          'OH
          'OH 0.085KOhm', 'OH 0.001KOhm', 'OH 0.001KOhm',
          'OH 0.047KOhm', 'OH 0.410KOhm', 'OH 0.277KOhm',
          'CA 0.000 nF', 'CA 0.000 nF', 'CA 0.000 nF',
          'CA 0.000 nF', 'CA 0.000 nF', 'CA 0.000 uF',
          'CA 0.000 uF', 'CA 0.000 uF', 'CA 0.000 uF',
          'DC 034.1 mV', 'DC 025.6 mV', 'DC 063.5 mV',
          'DC 072.3 mV', 'DC 040.7 mV', 'DC 017.5 mV',
          'DC 005.2 mV', 'DC 0.005 V', 'DC 0.002 V',
          'DC 0.001 V', 'DC 0.001 V', 'DC 0.001 V',
```

. . .

```
'FR 0.000 KHz', 'FR 0.001 KHz', 'FR 0.001 KHz',
           'FR 0.002 KHz', 'FR 0.000 KHz', 'FR 0.001 KHz',
           'FR 0.001 KHz', 'FR 0.000 KHz', 'HF
                                                 0000
                0000 ', 'HF
                                         ', 'HF
                                 0000
           'HF
                                                 0000
                        ', 'HF 0000
                                          ', 'HF
           'HF
                0000
                                                 0000
                        ', 'LO
                0000
           'HF
                                 rdy
                                          ', 'LO
                                                 rdy
                        ', 'LO rdy
                                          ', 'LO
           'LO
                 rdv
                                                 rdv
                                          ' 1
                        ', 'LO - rdy
           'LO
                 rdy
PANEL_LABELS = [ (225, 80, 'Arial',
                                     'M', 'mhz'),
                      80, 'Arial',
                                     'K', 'khz'),
                (240,
                (255, 80, 'Arial',
                                     'Hz', 'hz'),
                       95, 'Arial',
                (225,
                                     'm', 'ma'),
                (240, 95, 'Symbol',
                                     'm', 'ua'),
                (255, 95, 'Arial',
                                     'A', 'a'),
                (240, 110, 'Arial',
                                     'm', 'mv'),
                (255, 110, 'Arial',
                                     'V', 'v'),
                (225, 125, 'Arial',
                                     'K', 'ko'),
                (240, 125, 'Arial',
                                     'M', 'mo'),
                (255, 125, 'Symbol', 'W', 'o'),
                (225, 140, 'Arial',
                                     'n', 'nf'),
                (240, 140, 'Symbol', 'm', 'uf'),
                 (255, 140, 'Arial',
                                     'F', 'f'),
                (50, 110, 'Arial',
                                     'AC', 'ac')]
```

#### Code comments

• The first list defines the ranges that the meter is capable of supporting, stored as tuples. The Tag determines the category of the reading:

```
# Tag Run RFlag Units Key
PRIMARY_DATA = [
   ('DI', 1, 'OL', 'mV', 'di'),
   ('DI', 0, '', 'mV', 'di'),
```

The Key is used to get the data that controls annunciators on the screen.

2 The over limit indicator is encoded (by changing the decimal point) to indicate the range that is currently selected.

```
('OH', 1, '.OL', 'KOhm', 'oh2ko'),
('OH', 1, 'O.L', 'KOhm', 'oh20ko'),
```

Most of the ranges have an over limit value.

3 The Key in PRIMARY\_DATA is used to access a row in the SECONDARY\_DATA dictionary which defines which of the annunciators are to be "turned on" on the display:

4 TESTDATA captures data in the format defined by the serial protocol for the meter. This data was captured directly from the meter using a data capture program (which was also used to debug the problem mentioned above).

```
'DI 0422 mV', 'DI 0022 mV', 'DI 0003 mV', 'DI 0001 mV', 'DI 0001 mV', 'DI 0001 mV', 'DI 0001 mV', 'DI 0001 mV', 'DI 0892 mV',
```

The data is sent as a 14-character string. The first two characters (Tag) determine the category. The position of the decimal point, in conjunction with the units, determines the range.

Here is the main code to support the application:

#### Example\_9\_1.py

```
from Common import *
from Tkinter import *
from Example_9_1_data import *
import sys, time, string
class MeterServer:
  def __init__(self):
        # Open up the serial port
       pass
  def poll(self):
       import random
       choice = random.choice(range(0, len(TESTDATA)-1))
       return TESTDATA[choice]
class MultiMeter:
  def __init__(self, master):
       self.root = master
       self.root.title("Digital Multimeter")
       self.root.iconname('22-168a')
       self.holdVal = '0.0'
       self.curRange = None
       self.lineOpen = FALSE
       self.canvas = Canvas(self.root, width=300, height=694)
       self.canvas.pack(side="top", fill=BOTH, expand='no')
       self.img = PhotoImage(file='images/multimeter.gif')
       self.canvas.create_image(0,0,anchor=NW, image=self.img)
       self.buildRule()
       self.root.update()
       self.root.after(5, self.buildSymbols)
       self.dataReady = FALSE
       self.root.after(5, self.buildScanner)
       self.multimeter = MeterServer()
       self.root.after(500, self.doPoll)
  def buildSymbols(self):
       for x, y, font, txt, tag in PANEL_LABELS:
            self.canvas.create_text(x, y, text=txt,
                            font=(font, 12),
                            fill="gray75",
```

```
anchor = CENTER,
                         tags=tag)
def buildRule(self):
     self.canvas.create_line(75,150, 213,150,
                    width=1,fill="#333377")
     self.Xincr = 140.0/40.0
     self.X = x = 75
     self.X1 = 213
    y = 150
    1bli = 0
     for i in range(40):
          1b1 = ''
          if i in [0,9,19,29,39]:
               h = 6
               1b1 = `1b1i`
               1bli = 1bli + 5
          elif i in [5,14,24,34]:
               h = 4
          else:
               self.canvas.create_line(x,y, x,y-h,
                              width=1, fill="#333377")
          if 1b1:
               self.canvas.create_text(x, y-5, text=1b1,
                              font=("Arial", 6),
                              fill="#333377",
                              anchor = S),
          x = x + self.Xincr
def startAnimation(self):
     self.animX = self.X
     self.action = TRUE
     self.root.after(30, self.animate)
```

**1** The test version of our code does not initialize the serial interface:

```
def __init__(self):
    # Open up the serial port
    pass
```

2 The poll method retrieves a random entry from the TESTDATA list, simulating a poll of the meter:

```
def poll(self):
    import random
    choice = random.choice(range(0, len(TESTDATA)-1))
    return TESTDATA[choice]
```

This section of code illustrates how to arrange for an operation to occur as a background task. The methods buildSymbols and buildScanner are set up to run as callbacks after a few milliseconds.

```
self.root.after(5, self.buildSymbols)
```

```
self.dataReady = FALSE
self.root.after(5, self.buildScanner)
self.multimeter = MeterServer()
self.root.after(500, self.doPoll)
```

buildScanner converts the GIF files to photo images and this is a time-consuming task. By moving the initialization to the background, we can display the base GUI immediately (although the user has to wait for all of the images to load before proceeding).

4 buildRule constructs tickmarks used by the multimeter to indicate the currently measured value relative to full-scale deflection of the selected range and to animate a graphic when the value is over range.

### Example\_9\_1.py (continued)

```
def animate(self):
     if self.action:
          self.canvas.create_line(self.animX,155, self.animX,167,
                         width=2, fill="#333377",
                         tags='anim')
          self.animX = self.animX + self.Xincr
          if self.animX > self.X1:
               self.animX= self.X
               self.canvas.delete('anim')
               self.root.after(30, self.animate)
     else:
          self.canvas.delete('anim')
def stopAnimation(self):
     self.action = FALSE
def buildScanner(self):
     self.primary_lookup = {}
     for key, hasr, rfmt, un, sec in PRIMARY_DATA:
          if not self.primary_lookup.has_key(key):
               self.primary_lookup[key] = []
               self.primary_lookup[key].append((hasr, rfmt, un, sec))
     keys = SECONDARY_DATA.keys()
     for key in keys:
          img = SECONDARY_DATA[key][-2]
          try:
               if getattr(self, 'i%s' % key):
                    pass # Already done...
          except:
               setattr(self, 'i%s' % key,
                    PhotoImage(file="images/%s.gif" % img))
     self.dataReady = TRUE
def doPoll(self):
     if self.dataReady:
          result = self.multimeter.poll()
          if result:
               self.updateDisplay(result)
     self.root.after(1000, self.doPoll)
def getRange(self, tag, val, units):
```

```
matchlist = self.primary_lookup[tag]
     if not matchlist: return None
     gotIndex = None
    gotOpenLine = FALSE
     for hasr, rfmt, un, sec in matchlist:
          if hasr and (string.find(val, 'L') >= 0):
               if rfmt == string.strip(val):
                    gotIndex = sec
                    gotOpenLine = TRUE
          else:
               decimal = string.find(val, '.')
               if decimal > 0:
                    if rfmt == `decimal`:
                         gotIndex = sec
               else:
                    if not rfmt: # No decimals
                         gotIndex = sec
          if gotIndex:
               if not string.strip(units) == string.strip(un):
                    gotIndex = None
          if gotIndex:
               break
     return (gotIndex, gotOpenLine)
def updateDisplay(self, result):
    self.canvas.delete('display')
     tag = result[:2]
    val = result[3:9]
    units = result [9:13]
     # display the hold value
    redraw = FALSE
     try:
         hold = string.atof(self.holdVal)
          nval = string.atof(val)
          if hold <= 0.0:
               if nval < 0.0:
                    if nval < hold:
                         self.holdVal = val
                         redraw = TRUE
               else:
                   hold = 0.0
          if hold >= 0.0 and not redraw:
               if nval >= 0.0:
                    if nval > hold:
                         self.holdVal = val
                         redraw = TRUE
               else:
                    self.holdVal = '0.0'
                    redraw = TRUE
     except ValueError:
          self.holdVal = '0.0'
          redraw = TRUE
     if redraw:
          self.canvas.delete('holdval')
```

```
self.canvas.create_text(263, 67, text=self.holdVal,
                            font=("Digiface", 16),
                            fill="#333377",
                            anchor = E,
                            tags="holdval")
       range, openline = self.getRange(tag, val, units)
                     # Change the control to reflect the range
            if not self.curRange == range:
                 self.curRange = range
                                                                       0
                 self.canvas.delete('control')
                  self.canvas.create_image(146, 441,anchor=CENTER,
                        image=getattr(self, 'i%s' % range).
                        tags="control")
                 self.holdVal = '0.0' # reset
            if openline:
                 self.startAnimation()
            else:
                 self.stopAnimation()
            # Now we will update the units symbols on the display
            ma,ua,a,mv,v,ko,mo,o,nf,uf,f,mhz,khz,hz,ac,ctrl,lbl = \
                                          SECONDARY_DATA[range]
            for tag in ['ma','ua','a','mv','v','ko','mo','o',
                      'nf','uf','f','mhz','khz','hz','ac']:
                                                                        0
                 self.canvas.itemconfig(tag,
                       fill=['gray75','#333377'][eval(tag)])
                  # Update the label field if there is one
                  self.canvas.delete('label')
                  if 1b1:
                       self.canvas.create_text(55, 150, text=1b1,
                                      font=("Arial", 12),
                                      fill="#333377",
                                      anchor = CENTER,
                                      tags="label")
       # Finally, display the value
       self.canvas.create_text(214, 100, text=val,
                      font=("Digiface", 48),
                      fill="#333377",
                      anchor = E,
                       tags="display")
if __name__ == '__main__':
  root = Tk()
  multimeter = MultiMeter(root)
  multimeter.root.mainloop()
```

#### Code comments (continued)

- The animate method displays a rapidly increasing row of vertical bars which reset when they reach the right-hand side of the display.
- 6 buildScanner builds a dictionary from PRIMARY\_DATA to provide the primary lookup for the messages received from the meter. The GIF images are also loaded as PhotoImages.

- getRange parses the message received from the meter to determine the range and value to be displayed.
- The meter holds the highest (or lowest) value measured. This code displays this data. The code is longer than we might expect because we have to be able to detect the most positive or the most negative value.
- In this section of code, we change the overlaid selector knob position if the range has changed. Note that the previous image, tagged as control, is deleted first.
- **10** Finally, we update the annunciators according to the currently selected range. To simplify this, we fill the text stroke with either a very light or dark gray.

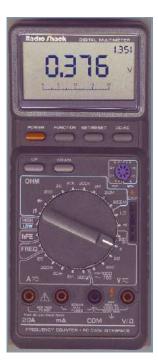

Figure 9.12 Simulating measurements

If we run Example\_9\_1.py we will observe the display shown in figure 9.12. As each value is displayed, the range selector is animated to indicate the range for the value. An example of the display is shown in figure 9.13.

To complete the example, we simply need to add asynchronous support to connect the multimeter. This makes use of a Python extension module, siomodule, which is readily available from the Python language site (http://www.python.org), with one small change to support an idiosyncrasy of the meter's handshake protocol, but more about that in a moment. Extension modules are covered in detail in a later section, "Putting it all together..." on page 311. This module makes use of a commercial dll, which has been made available for general use (see "Siomodule" on page 625 for details). The necessary code changes are in Example\_9\_2.py:

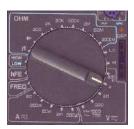

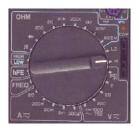

Figure 9.13 Range selector animation

#### Example\_9\_2.py

```
from crilib import *
import sys, regex, serial, time, string, os
IGNORE = '\n\r'

class RS232(serial.Port):
    def __init__(self):
        serial.Port.__init__(self)

    load serial
    load serial
    load serial
    load serial
    load serial
    load serial
    load serial
```

```
def open(self, cfg):
       self.debug = cfg['debug']
       self._trace('RS232.open')
       cfg['cmdsEchoed'] = FALSE
                                                 Setup params
                      = '\r'
       cfg['cmdTerm']
       cfg['rspTerm'] = '\r'
       cfg['rspType'] = serial.RSP_TERMINATED
       serial.Port.open(self, cfg)
class MeterServer:
  def __init__(self):
       # Open up the serial port
       try:
            d = serial.PortDict()
                                                 Connection
            d['port'] = serial.COM1
            d['baud']
                         = serial.Baud1200
            d['parity'] = serial.NoParity
            d['dataBits'] = serial.WordLength7
            d['stopBits'] = serial.TwoStopBits
            d['timeOutMs'] = 1500
            d['rspTerm'] = IGNORE
            d['rtsSignal'] = 'C'
                                                 6
                       = FALSE
            d['debug']
            self.fd = RS232()
            self.fd.open(d)
       except:
            print 'Cannot open serial port (COM1)'
            sys.exit()
  def poll(self):
       try:
            line = self.fd.write('D\r')
            # OK, read the serial line (wait maximum of 1500 mSec)
            in1 = self.fd.readTerminated()
            return inl
       except:
            return 'XX Off
                                                 8
```

1 The serial module wraps the sio module, which is a dll.

```
from crilib import *
import sys, serial, time, string, os
    crilib contains simple constants.
```

2 This time we have to initialize the UART (Universal Asynchronous Receiver Transmitter):

```
def __init__(self):
    serial.Port.__init__(self)
```

- 3 The terminators for the serial protocol are defined. Although we are not turning debug on for this example, the necessary initializers are given to help you reuse the code.
- 4 The communication parameters for the UART are set.

```
d['port'] = serial.COM1
d['baud'] = serial.Baud1200
```

```
d['parity'] = serial.NoParity
d['dataBits'] = serial.WordLength7
d['stopBits'] = serial.TwoStopBits
```

Note the somewhat unusual format and slow communication speed. However, the meter is a quite simple device, and not very expensive, so we can make an exception here.

- The read is blocking, which is unusual for a GUI. Since there are no user controls on the display, we do not need to worry about exposing the event loop. So, if the meter failed to respond to a request for data, we might lock up for a a second or so.
- This is where the meter's unusual handshaking protocol is handled. This is the reason I constructed the test version of the code, because I could not get the device to respond to the poll request initially. I had to use a software datascope to monitor the control lines on the serial interface to determine what the device needed to communicate. Unusually, it required Request-To-Send (RTS) to go *low* before it would send anything. The serial module, as obtained from the Python FTP site, has RTS strapped high. A simple change fixes this problem. Here we force RTS low.

```
d['rtsSignal'] = 'C'
```

The meter has to be polled to get the current value measured.

```
line = self.fd.write('D\r')
```

If the poll times out, we assume that the multimeter is switched off and we fabricate a message to show an appropriate value on the display.

```
return 'XX Off '
```

The minimal changes to serial py are shown here:

#### serial.py (changes only)

```
def __init__(self):
     self._dict = {}
     self._dict['rspType'] = RSP_BEST_EFFORT
     self._dict['rspFixedLen'] = 0
     self._dict['rtsSignal'] = 'S'
     self._dict['dtrSignal'] = 'S'
def __setitem__(self, key, value):
     elif key == 'debug' or key == 'cmdsEchoed':
          if type(value) != IntType:
               raise AttributeError, 'must be a boolean value'
     elif key == 'rtsSignal':
          if not value[:1] in 'CS':
               raise AttributeError, 'Illegal rtsSignal value'
     elif key == 'dtrSignal':
          if not value[:1] in 'CS':
               raise AttributeError, 'Illegal dtrSignal value'
     self._dict[key] = value
def open(self, cfg):
```

```
self._chkSioExec(SioRxClear, (port,))
self._chkSioExec(SioDTR, (port, cfg['dtrSignal'][:1]))
self._chkSioExec(SioRTS, (port, cfg['rtsSignal'][:1]))
self._chkSioExec(SioFlow, (port, 'N'))
```

Running Example\_9\_2.py displays the multimeter. Since there are no changes to the display methods, the display is indistinguishable from the one shown in figure 9.12, so it will not be shown here.

# 9.6 Virtual machines using POV-Ray

Of course, some applications may not have a physical device; for these cases, it is possible to create ray-traced images (using Persistence of Vision POV-Ray, or other rendering systems, for example) to create virtual machines.

Figure 9.14 shows an example of a ray-traced GUI which has been used in a commercial application. This employs the same overlay technique used to develop the front panel shown in figure 9.9, except that the image was completely fabricated. The application that this GUI supported was intended to be used by airline pilots, and so the display is constructed to be similar to some of the radio stacks encountered in aircraft. The GUI has a strong three-dimensional content, with shadows and highlights. All of this is computer generated by POV-Ray. The text, LEDs and navigable buttons are overlaid Tkinter widgets. The important feature to note is that the application has nothing to do with radio stacks; it is really a database access application. This is an application with punch!

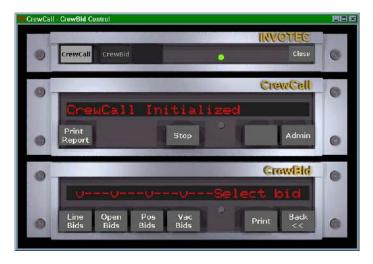

Figure 9.14 Ray-traced user interface

Photo courtesy INVOTEC, Inc.

# 9.6.1 And now for something completely different... #10 The Example

I'm sorry! I had to use that title. The last example is going to illustrate just how unusual a user interface can become. Readers who are familiar with popular computer games such as Myst and Riven will share with me their love of ray-traced user interfaces. This is a simplistic version of such an interface. I'm not going to detail the development of ray-traced images, as many texts cover the subject. Let's start with the basic image shown in figure 9.15.

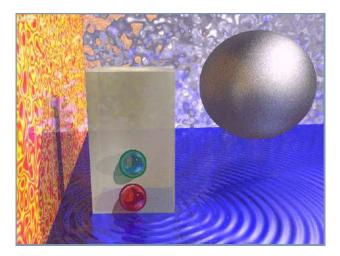

Figure 9.15 Base scene generated with POV-Ray

The figure looks best in color, so you may want to obtain the image online. Since you may wish to solve the simple puzzle presented by this example, I will present only a fragment of the code for the application. We are using the overlay techniques presented in this chapter to bind functionality to the two "buttons" in the display. This requires special handling, since the two "buttons" need to take focus, show a highlight when they have focus, and receive button-down events. The following code excerpt manages these buttons.

#### Example 9 3.py

```
self.canvas.tag_bind(self.b2, "<Any-Enter>", self.mouseEnter)
     self.canvas.tag_bind(self.b2, "<Any-Leave>", self.mouseLeave)
     Widget.bind(self.canvas, "<1>", self.mouseDown)
     self.buttonAction = {'b_1': self.b1_action,
                                                     0
                          'b_2': self.b2_action}
def mouseDown(self, event):
     # See if we're on a button. If we are, it
     # gets tagged as CURRENT for by Tk.
     if event.widget.find_withtag(CURRENT):
          tags = self.canvas.gettags('current')
          if ' ' in tags[0]:
               self.buttonAction[tags[0]]()
def mouseEnter(self, event):
     # The CURRENT tag is applied to
     # The object the cursor is over.
     tags = self.canvas.gettags('current')
     usetag= tags[0]
     self.lastcolor = self.canvas.itemcget(usetag, 'outline')
     self.canvas.itemconfig(usetag,outline=Color.HIGHLIGHT)
     self.canvas.itemconfig(usetag, fill=self.lastcolor)
def mouseLeave(self, event):
     tags = self.canvas.gettags('current')
     usetag= tags[0]
     self.canvas.itemconfig(usetag, outline=self.lastcolor)
     self.canvas.itemconfig(usetag,fill="")
def b1 action(self):
     if self.inSet:
          value = eval(self.digits[self.curDigit])
          value = value + 1
          exec('%s = value' % self.digits[self.curDigit])
          self.makeTime()
          self.displaySet()
def b2 action(self):
     if not self.inSet:
          self.inSet = TRUE
          self.displaySet()
          self.root.after(1000, self.displayTime)
          self.curDigit = self.curDigit + 1
          if self.curDigit > 3:
               self.inSet = FALSE
               self.canvas.delete('settag')
               self.mouseLeave(None)
               self.doCountdown()
```

• We create two circles surrounding the spheres on the display, colored to match the existing display. Note that the circle has no fill color, and is thus transparent.

2 The transparent fill on the circle has a side effect: a transparent object does not receive button events, so we bind enter and leave events to the line drawn for the circle.

```
self.canvas.tag_bind(self.b2, "<Any-Enter>", self.mouseEnter)
self.canvas.tag_bind(self.b2, "<Any-Leave>", self.mouseLeave)
Widget.bind(self.canvas, "<1>", self.mouseDown)
```

We also bind left-mouse-button to the whole canvas. Note that we use the bind method of the mixin Widget to bind the event.

3 self.buttonAction is a very simple dispatcher:

MouseDown dispatches to the appropriate function using the tag of the canvas item receiving the event:

```
def mouseDown(self, event):
    if event.widget.find_withtag(CURRENT):
        tags = self.canvas.gettags('current')
        if '_' in tags[0]:
            self.buttonAction[tags[0]]()
```

5 mouseEnter fills the circle with a color so that it can receive button events:

```
def mouseEnter(self, event):
    tags = self.canvas.gettags('current')
    usetag= tags[0]
    self.lastcolor = self.canvas.itemcget(usetag, 'outline')
    self.canvas.itemconfig(usetag,outline=Color.HIGHLIGHT)
    self.canvas.itemconfig(usetag,fill=self.lastcolor)
```

6 mouseLeave removes the fill as the cursor leaves the button:

```
def mouseLeave(self, event):
    tags = self.canvas.gettags('current')
    usetag= tags[0]
    self.canvas.itemconfig(usetag, outline=self.lastcolor)
    self.canvas.itemconfig(usetag,fill="")
```

Finally, when certain conditions have been met, we call mouseLeave directly to remove the highlight, even if the cursor is over the canvas item:

```
self.canvas.delete('settag')
self.mouseLeave(None)
```

If you run Example\_9\_3.py and work out the sequence, you should see a display similar to the one shown in figure 9.16.

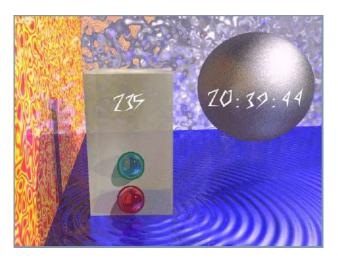

Figure 9.16 Running the puzzle

# 9.7 Summary

The material in this chapter may seem to be very inappropriate for uses other than mechanical devices. Yet there is no reason that information about a system which has no real "front panel" cannot be given an abstract interface. If combinations of the techniques presented in this chapter are used, quite complex devices can be displayed to present status indicators and input devices for users. I hope that you have fun with these examples—there is something very satisfying about generating representations of devices.

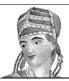

# Drawing blobs and rubber lines

- 10.1 Drawing on a canvas 238
- 10.2 A more complete drawing program 244
- 10.3 Scrolled canvases 251
- 10.4 Ruler-class tools 254

- 10.5 Stretching canvas objects 25
- 10.6 Some finishing touches 262
- 10.7 Speed drawing 271
- 10.8 Summary 275

Despite the title, this chapter covers some of the techniques used to build drawing tools and interfaces which allow the user to create and move objects around in a GUI. The chapter is not meant to be a *complete* guide to developing a new "paint" tool, but I will provide you with some useful templates for drawing objects on a canvas, using rubber lines and rearranging objects on a canvas. You have already seen the effect of drawing items on a canvas in earlier chapters—this chapter reveals a little more detail on how to create and maintain drawn objects.

Some of the examples are Tkinter adaptations of Tk demonstration programs; they may be used as an additional guide to converting Tcl/Tk scripts to Tkinter. I have avoided the temptation to completely rework the code, since a side-by-side comparison would reveal how well Tkinter supports Tk.

# 10.1 Drawing on a canvas

We have already encountered several examples of objects drawn on canvases. However, these objects were drawn to represent physical objects on front panels and to create images programmatically. Now we need to allow the user to create drawn objects on the canvas.

Almost all drawing operations define a *bounding box* which encloses the object. The bounding box is expressed as a pair of x/y coordinates at the top-left and bottom-right corners. Lines are special cases; they have a start and end coordinate which does not have to correspond to the coordinates of its bounding box. The bounding box for a line will always be the top-left and bottom-right coordinates. It is important to note that Tk does not guarantee that the bounding box *exactly* bounds the object, so some allowances may have to be made in critical code. This is illustrated in figure 10.1.

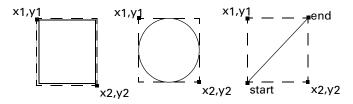

Figure 10.1 Bounding boxes for rectangles, ovals, and lines

Curved lines (not arcs) are defined as a series of straight lines, each with its own bounding box. Although we will see the application of these object types in some of the examples, they really require special consideration.

Let's start with a very simple drawing program, inspired by one of the examples in Douglas A. Young's *The X Window System: Programming and Applications with Xt.* This example allows the user to draw lines, rectangles and ovals on a canvas and then select each of these objects. The original example was written in C using X Window, so I have obviously Tkinterized it. It does not allow editing of the resulting drawn objects, so it is somewhat akin to drawing on soft paper with a very hard pencil!

#### draw.py

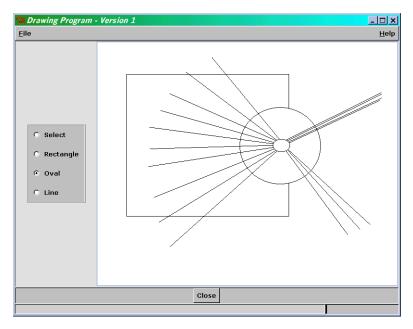

Figure 10.2 A very simple drawing program

```
def createBase(self):
     self.width = self.root.winfo_width()-10
     self.height = self.root.winfo_height()-95
     self.command= self.createcomponent('command', (), None,
          Frame, (self.interior(),), width=self.width*0.25,
          height=self.height, background="gray90")
     self.command.pack(side=LEFT, expand=YES, fill=BOTH)
     self.canvas = self.createcomponent('canvas', (), None,
          Canvas, (self.interior(),), width=self.width*0.73,
          height=self.height, background="white")
     self.canvas.pack(side=LEFT, expand=YES, fill=BOTH)
    Widget.bind(self.canvas, "<Button-1>", self.mouseDown)
    Widget.bind(self.canvas, "<Button1-Motion>", self.mouseMotion)
    Widget.bind(self.canvas, "<Button1-ButtonRelease>", self.mouseUp)
     self.radio = Pmw.RadioSelect(self.command, labelpos = None,
          buttontype = 'radiobutton', orient = VERTICAL,
          command = self.selectFunc, hull_borderwidth = 2,
          hull_relief = RIDGE,)
     self.radio.pack(side = TOP, expand = 1)
     self.func = {}
     for text, func in (('Select', None),
                                                        Ø
                     ('Rectangle', self.drawRect),
                     ('Oval', self.drawOval),
                     ('Line', self.drawLine)):
```

```
self.radio.add(text)
          self.func[text] = func
     self.radio.invoke('Rectangle')
def selectFunc(self, tag):
     self.currentFunc = self.func[tag]
def mouseDown(self, event):
     self.currentObject = None
     self.lastx = self.startx = self.canvas.canvasx(event.x)
     self.lasty = self.starty = self.canvas.canvasy(event.y)
     if not self.currentFunc:
          self.selObj = self.canvas.find_closest(self.startx,
                                     self.starty)[0]
          self.canvas.itemconfig(self.sel0bj, width=2)
         self.canvas.lift(self.selObj)
def mouseMotion(self, event):
     self.lastx = self.canvas.canvasx(event.x)
     self.lasty = self.canvas.canvasy(event.y)
     if self.currentFunc:
         self.canvas.delete(self.currentObject)
          self.currentFunc(self.startx, self.starty,
                     self.lastx, self.lasty,
                     self.foreground, self.background)
def mouseUp(self, event):
     self.lastx = self.canvas.canvasx(event.x)
     self.lasty = self.canvas.canvasy(event.y)
     self.canvas.delete(self.currentObject)
     self.currentObject = None
     if self.currentFunc:
          self.currentFunc(self.startx, self.starty,
                     self.lastx, self.lasty,
                     self.foreground, self.background)
     else:
         if self.selObj:
               self.canvas.itemconfig(self.selObj, width=1)
def drawLine(self, x, y, x2, y2, fg, bg):
     self.currentObject = self.canvas.create_line(x,y,x2,y2,
                              fill=fq)
def drawRect(self, x, y, x2, y2, fg, bg):
     self.currentObject = self.canvas.create_rectangle(x, y,
                          x2, y2, outline=fg, fill=bg)
def drawOval(self, x, y, x2, y2, fg, bg):
     self.currentObject = self.canvas.create_oval(x, y, x2, y2,
                     outline=fg, fill=bg)
def initData(self):
     self.currentFunc = None
     self.currentObject = None
     self.selObj = None
     self.foreground = 'black'
```

```
self.background = 'white'

def close(self):
    self.quit()

def createInterface(self):
    AppShell.AppShell.createInterface(self)
    self.createButtons()
    self.initData()
    self.createBase()

if __name__ == '__main__':
    draw = Draw()
    draw.run()
```

This example is completely pointer-driven so it relies on binding functionality to mouse events. We bind click, movement and release to appropriate member functions.

```
Widget.bind(self.canvas, "<Button-1>", self.mouseDown)
Widget.bind(self.canvas, "<Button1-Motion>", self.mouseMotion)
Widget.bind(self.canvas, "<Button1-ButtonRelease>", self.mouseUp)
```

- 2 This simple example supports three basic shapes. We build Pmw.RadioSelect buttons to link each of the shapes with an appropriate drawing function. Additionally, we define a selection option which allows us to click on the canvas without drawing.
- 3 The mouseDown method deselects any currently selected object. The event returns x- and y-coordinates for the mouse-click as screen coordinates. The canvasx and canvasy methods of the Canvas widget convert these screen coordinates into coordinates relative to the canvas.

```
def mouseDown(self, event):
    self.currentObject = None
    self.lastx = self.startx = self.canvas.canvasx(event.x)
    self.lasty = self.starty = self.canvas.canvasy(event.y)
```

Converting the x- and y-coordinates to canvas coordinates is a step that is often forgotten when first coding canvas-based applications. Figure 10.3 illustrates what this means.

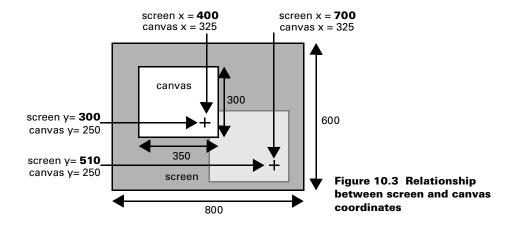

When the user clicks on the canvas, the click effectively goes through to the desktop and these coordinates are returned in the event. Converting to canvas coordinates returns the coordinates relative to the canvas origin, regardless of where the canvas is on the screen.

4 If no drawing function is selected, we are in select mode, and we search to locate the nearest object on the canvas and select it. This method of selection may not be appropriate for all drawing applications, since the method will always find an object, no matter where the canvas is clicked. This can lead to some confusing behavior in certain complex diagrams, so the selection model might require direct clicking on an object to select it.

Having selected the object, we thicken its outline and raise (lift) it to the top of the drawing stack, as shown in figure 10.4.

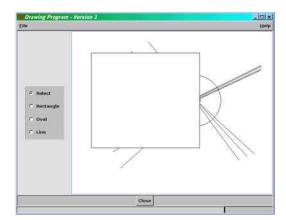

Figure 10.4 Selecting an object on a canvas

As the mouse is moved (with the button down), we receive a stream of motion events. Each of these represents a change in the bounding box for the object. Having converted the x- and y-coordinates to canvas points, we delete the existing canvas object and redraw it using the current function and the new bounding box.

**6** The drawing methods are quite simple; they're just creating canvas primitives within the bounding box.

### 10.1.1 Moving canvas objects

The selection of objects in the first example simply raises them in the display stack. If you were to raise a large object above smaller objects you could quite possibly prevent access to those objects. Clearly, we need to provide a more useful means of manipulating the drawn objects. Typically, draw tools move objects in response to a mouse drag. Adding this to the example is very easy. Here are the modifications which have been applied to draw.py:

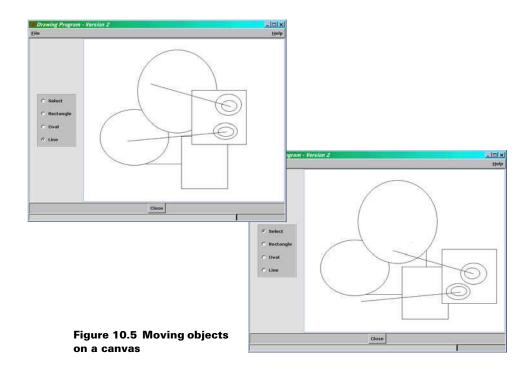

#### draw2.py

DRAWING ON A CANVAS 243

self.lastx = cx
self.lasty = cy

# 3

#### Code comments

- We need to store the x- and y-coordinates in intermediate variables, since we need to determine how far the mouse moved since the last time we updated the screen.
- 2 If we are drawing the object, we use the x- and y-coordinates as the second coordinate of the bounding box.
- 3 If we are moving the object, we calculate the difference between the current location and the last bounding box location.

# 10.2 A more complete drawing program

The examples so far demonstrate basic drawing methods, but a realistic drawing program must supply many more facilities. Let's take a look at some of the features that we are adding in this example before studying the code:

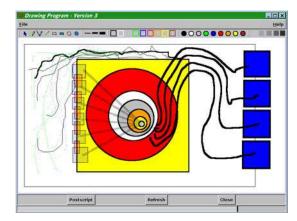

Figure 10.6 Drawing program: extended features

- 1 A Toolbar to give access to a number of specific drawing tools and options:
  - Drawing tools for freehand curves, smoothed curves, straight (rubber) lines, open and filled rectangles, and open and filled ovals.
  - Provision to set the color of the line or outline of a drawn object.
  - Provision to set the width of the line or outline of a drawn object.
  - Provision to set the fill color of an object.
  - A limited number of stipple masks (to allow variable transparency).
- 2 Holding down the SHIFT key draws rectangles and ovals as squares and circles respectively.
- 3 An option to generate a PostScript file rendering the current content of the canvas.

- 4 A refresh option to repaint the screen.
- 5 Balloon help (provided through AppShell, which was introduced on page 155).
  Here is the source to support the functionality:

#### draw3.py

```
from
      Tkinter import *
import Pmw, AppShell, math, time, string
class ToolBarButton(Label):
  def __init__(self, top, parent, tag=None, image=None, command=None,
            statushelp='', balloonhelp='', height=21, width=21,
            bd=1, activebackground='lightgrey', padx=0, pady=0,
            state='normal', bg='grey'):
       Label.__init__(self, parent, height=height, width=width,
                   relief='flat', bd=bd, bg=bg)
       self.bg = bg
                                                                       O
       self.activebackground = activebackground
       if image != None:
            if string.split(image, '.')[1] == 'bmp':
                 self.Icon = BitmapImage(file='icons/%s' % image)
            else:
                 self.Icon = PhotoImage(file='icons/%s' % image)
       else:
            self.Icon = PhotoImage(file='icons/blank.gif')
       self.config(image=self.Icon)
       self.tag = tag
       self.icommand = command
       self.command = self.activate
       self.bind("<Enter>",
                                 self.buttonEnter)
                                                                       2
       self.bind("<Leave>",
                                  self.buttonLeave)
       self.bind("<ButtonPress-1>", self.buttonDown)
       self.bind("<ButtonRelease-1>", self.buttonUp)
       self.pack(side='left', anchor=NW, padx=padx, pady=pady)
       if balloonhelp or statushelp:
            top.balloon().bind(self, balloonhelp, statushelp)
            self.state = state
  def activate(self):
       self.icommand(self.tag)
  def buttonEnter(self, event):
       if self.state != 'disabled':
            self.config(relief='raised', bg=self.bg)
  def buttonLeave(self, event):
       if self.state != 'disabled':
            self.config(relief='flat', bg=self.bg)
  def buttonDown(self, event):
       if self.state != 'disabled':
            self.config(relief='sunken', bg=self.activebackground)
```

```
def buttonUp(self, event):
       if self.state != 'disabled':
            if self.command != None:
                 self.command()
            time.sleep(0.05)
            self.config(relief='flat', bg=self.bg)
class Draw(AppShell.AppShell):
  usecommandarea = 1
            = 'Drawing Program - Version 3'
  appname
  frameWidth
               = 840
  frameHeight
                = 600
  def createButtons(self):
       self.buttonAdd('Postscript',
              helpMessage='Save current drawing (as PostScript)',
              statusMessage='Save drawing as PostScript file',
              command=self.ipostscript)
       self.buttonAdd('Refresh', helpMessage='Refresh drawing',
              statusMessage='Redraw the screen', command=self.redraw)
       self.buttonAdd('Close', helpMessage='Close Screen',
              statusMessage='Exit', command=self.close)
  def createBase(self):
       self.toolbar = self.createcomponent('toolbar', (), None,
              Frame, (self.interior(),), background="gray90")
       self.toolbar.pack(fill=X)
       self.canvas = self.createcomponent('canvas', (), None,
              Canvas, (self.interior(),), background="white")
       self.canvas.pack(side=LEFT, expand=YES, fill=BOTH)
       Widget.bind(self.canvas, "<Button-1>", self.mouseDown)
       Widget.bind(self.canvas, "<Button1-Motion>", self.mouseMotion)
       Widget.bind(self.canvas, "<Button1-ButtonRelease>", self.mouseUp)
       self.root.bind("<KeyPress>", self.setRegular)
       self.root.bind("<KeyRelease>", self.setRegular)
  def setRegular(self, event):
                                                                • 3
       if event.type == '2' and event.keysym == 'Shift_L':
            self.regular = TRUE
       else:
            self.regular = FALSE
  def createTools(self):
       self.func = {}
       ToolBarButton(self, self.toolbar, 'sep', 'sep.gif',
                  width=10, state='disabled')
       for key, func, balloon in [
                                              'Edit drawing'),
            ('pointer', None,
                                                                      A
            ('draw',
                         self.drawFree,
                                              'Draw freehand'),
            ('smooth', self.drawSmooth,
                                              'Smooth freehand'),
            ('line',
                          self.drawLine,
                                              'Rubber line'),
                                          'Unfilled rectangle'),
                          self.drawRect,
            ('rect',
            ('frect',
                         self.drawFilledRect, 'Filled rectangle'),
                          self.drawOval, 'Unfilled oval'),
            ('oval',
```

```
self.drawFilledOval, 'Filled oval')]:
           ('foval',
           ToolBarButton(self, self.toolbar, key, '%s.gif' % key,
                     command=self.selectFunc, balloonhelp=balloon,
                     statushelp=balloon)
           self.func[key] = func
  def createLineWidths(self):
      ToolBarButton(self, self.toolbar, 'sep', 'sep.gif', width=10,
                state='disabled')
      for width in ['1', '3', '5']:
           ToolBarButton(self, self.toolbar, width, 'tline%s.gif' % \
               width, command=self.selectWidth,
               balloonhelp='%s pixel linewidth' % width,
               statushelp='%s pixel linewidth' % width)
  def createLineColors(self):
  def createFillColors(self):
  def createPatterns(self):
```

- 1 The ToolBarButton class implements a simple iconic button. A bitmap or PhotoImage may be used for the icon.
- We establish bindings for the Label widget, since we have to create our own button-press animation when the user clicks on the button or places the cursor over the button.
- **3** Forcing rectangles to be squares and ovals to be circles is achieved by binding a <Keypress> event to the root window. When we receive the callback, we have to check that the SHIFT key is pressed and set a flag accordingly.

```
self.root.bind("<KeyPress>", self.setRegular)
self.root.bind("<KeyRelease>", self.setRegular)
def setRegular(self, event):
   if event.type == '2' and event.keysym == 'Shift_Left':
        self.regular = TRUE
```

- **4** We create a dispatch table for the various drawn object types, with a display name, function, and Balloon help text.
- 5 The method to create each group of toolbar buttoons is essentially the same, so some of the code has been removed for brevity.

#### draw3.py (continued)

```
def selectFunc(self, tag):
    self.curFunc = self.func[tag]
    if self.curFunc:
        self.canvas.config(cursor='crosshair')
    else:
        self.canvas.config(cursor='arrow')

def selectWidth(self, tag):
    def selectBackground(self, tag):
    def selectForeground(self, tag):
```

```
def selectPattern(self, tag):
# --- Code Removed ------------
  def mouseDown(self, event):
       self.curObject = None
       self.canvas.dtag('drawing')
       self.lineData = []
       self.lastx = self.startx = self.canvas.canvasx(event.x)
       self.lasty = self.starty = self.canvas.canvasy(event.y)
       if not self.curFunc:
            self.selObj = self.canvas.find_closest(self.startx,
                                      self.starty)[0]
            self.savedWidth = string.atoi(self.canvas.itemcget( \
                       self.selObj, 'width'))
            self.canvas.itemconfig(self.selObj,
                            width=self.savedWidth + 2)
            self.canvas.lift(self.selObj)
  def mouseMotion(self, event):
       curx = self.canvas.canvasx(event.x)
       cury = self.canvas.canvasy(event.y)
       prevx = self.lastx
       prevy = self.lasty
       if self.curFunc:
            self.lastx = curx
            self.lasty = cury
       if self.regular and self.canvas.type('drawing') in \
          ['oval', 'rectangle']:
                  = self.lastx - self.startx
            dy
                  = self.lasty - self.starty
            delta = max(dx, dy)
            self.lastx = self.startx + delta
            self.lasty = self.starty + delta
            self.curFunc(self.startx, self.starty, self.lastx,
                 self.lasty, prevx, prevy, self.foreground,
                 self.background, self.fillStyle, self.lineWidth,None)
       else:
            if self.selObj:
                 self.canvas.move(self.selObj, curx-prevx, cury-prevy)
                 self.lastx = curx
                self.lasty = cury
  def mouseUp(self, event):
       self.prevx = self.lastx
       self.prevy = self.lasty
       self.lastx = self.canvas.canvasx(event.x)
       self.lasty = self.canvas.canvasy(event.y)
       if self.curFunc:
            if self.regular and self.canvas.type('drawing') in \
               ['oval', 'rectangle']:
                       = self.lastx - self.startx
                       = self.lasty - self.starty
```

delta = max(dx, dy)

```
self.lastx = self.startx + delta
               self.lasty = self.starty + delta
          self.curFunc(self.startx, self.starty, self.lastx,
                  self.lasty, self.prevx, self.prevy, self.foreground,
                  self.background, self.fillStyle, self.lineWidth,
                  self.lineData)
          self.storeObject()
     else:
          if self.selObj:
               self.canvas.itemconfig(self.selObj,
                                width=self.savedWidth)
def drawLine(self,x,y,x2,y2,x3,y3,fg,bg,fillp,wid,ld):
     self.canvas.delete(self.cur0bject)
     self.cur0bject = self.canvas.create_line(x,y,x2,y2,fill=fg
               tags='drawing', stipple=fillp, width=wid)
def drawFree(self,x,y,x2,y2,x3,y3,fg,bg,fillp,wid,ld):
     self.drawFreeSmooth(x,y,x2,y2,x3,y3,FALSE,fg,bg,fillp,wid,ld)
def drawSmooth(self,x,y,x2,y2,x3,y3,fg,bg,fillp,wid, ld):
     self.drawFreeSmooth(x,y,x2,y2,x3,y3,TRUE,fg,bg,fillp,wid,ld)
def drawFreeSmooth(self,x,y,x2,y2,x3,y3,smooth,fg,bg,fillp,
             wid, ld):
     if not ld:
          for coord in [[x3, y3, x2, y2], [x2, y2]][smooth]:
               self.lineData.append(coord)
               ild = self.lineData
     else:
          ild = ld
     if len(ild) > 2:
          self.curObject = self.canvas.create_line(ild, fill=fg,
               stipple=fillp, tags='drawing', width=wid, smooth=smooth)
def drawRect(self,x,y,x2,y2,x3,y3,fg,bg,fillp,wid,ld):
     self.drawFilledRect(x,y,x2,y2,x3,y3,fg,'',fillp,wid,ld)
def drawFilledRect(self,x,y,x2,y2,x3,y3,fg,bg,fillp,wid,ld):
     self.canvas.delete(self.cur0bject)
     self.curObject = self.canvas.create_rectangle(x,y,x2,y2,
               outline=fg, tags='drawing',fill=bg,
               stipple=fillp, width=wid)
def drawOval(self,x,y,x2,y2,x3,y3,fg,bg,fillp,wid,ld):
     self.drawFilledOval(x,y,x2,y2,x3,y3,fg,'',fillp,wid,ld)
def drawFilledOval(self,x,y,x2,y2,x3,y3,fg,bg,fillp,wid,ld):
     self.canvas.delete(self.cur0bject)
     self.curObject = self.canvas.create_oval(x,y,x2,y2,outline=fg,
               fill=bg,tags='drawing',stipple=fillp,width=wid)
```

#### Code comments (continued)

6 Each of the select callbacks uses the tag attached to each of the toolbar buttons to look up the function, line width, or other property of a button (Some of the code has been removed).

```
def selectFunc(self, tag):
    self.curFunc = self.func[tag]
    if self.curFunc:
        self.canvas.config(cursor='crosshair')
    else:
        self.canvas.config(cursor='arrow')
```

A cursor is also selected, appropriate for the current operation.

- The mouse callbacks are similar to those in the earlier two examples.
- **8** This code implements the squaring or rounding of rectangles and ovals if the appropriate flags have been set.
- **9** The draw methods are quite similar to earlier examples with the addition of storing a list of line segments (for curved lines), smoothing and object attributes.

#### draw3.py (continued)

```
def storeObject(self):
     self.objects.append(( self.startx, self.starty, self.lastx,
               self.lasty, self.prevx, self.prevy, self.curFunc,
               self.foreground, self.background, self.fillStyle,
               self.lineWidth, self.lineData ))
def redraw(self):
     self.canvas.delete(ALL)
     for startx, starty, lastx, lasty, prevx, prevy, func, \
                                                                    M
         fg, bg, fill, lwid, ld, in self.objects:
         self.curObject = None
          func(startx, starty, lastx, lasty, prevx, prevy,
               fg, bg, fill, lwid, ld)
def initData(self):
     self.curFunc
                        = self.drawLine
     self.curObject
                        = None
     self.selObi
                        = None
     self.lineData
                       = []
     self.savedWidth
                        = 1
     self.objects
                        = []
     self.foreground
                       = 'black'
     self.background
                       = 'white'
     self.fillStyle
                        = None
     self.lineWidth
                        = 1
    self.regular
                        = FALSE
def ipostscript(self):
     postscript = self.canvas.postscript()
     fd = open('drawing.ps', 'w')
     fd.write(postscript)
     fd.close()
def close(self):
     self.quit()
def createInterface(self):
     AppShell.AppShell.createInterface(self)
     self.createButtons()
```

```
self.initData()
self.createBase()
self.createTools()
self.createLineWidths()
self.createLineColors()
self.createFillColors()
self.createPatterns()

if __name__ == '__main__':
    draw = Draw()
    draw.run()
```

#### Code comments (continued)

- 10 The purpose of storeObject is to store a list of object descriptors in the order in which they were created, so that the drawing can be refreshed in the correct order.
- 11 redraw deletes all of the current objects and recreates them, with all original attributes and tags.
- Tk canvases have a wonderful ability to create a PostScript representation of themselves (it is a pity that the rest of the widgets cannot do this). As a result, we are able to output a file containing the PostScript drawing, which can be printed or viewed with the appropriate software.

# 10.3 Scrolled canvases

Frequently, the size of a drawing exceeds the available space on the screen. To provide a larger canvas, we must scroll the canvas under a viewing area. Handling scrollbars in some windowing systems (X Window, for example) can require a moderate amount of code. Tkinter (Tk) makes scroll operations relatively easy to code. Take a look at this example, which was reworked directly from a Tk example.

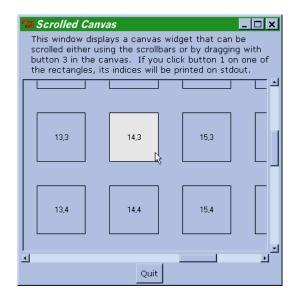

Figure 10.7 Managing a scrolled canvas

SCROLLED CANVASES 251

#### cscroll.py

```
from Tkinter import *
class ScrolledCanvas:
  def __init__(self, master, width=500, height=350):
       Label(master, text="This window displays a canvas widget "
              "that can be scrolled either using the scrollbars or "
              "by dragging with button 3 in the canvas. If you "
             "click button 1 on one of the rectangles, its indices "
             "will be printed on stdout.",
             wraplength="4i", justify=LEFT).pack(side=TOP)
       self.control=Frame(master)
       self.control.pack(side=BOTTOM, fill=X, padx=2)
       Button(self.control, text='Quit', command=master.quit).pack()
       self.grid = Frame(master)
       self.canvas = Canvas(master, relief=SUNKEN, borderwidth=2,
                      scrollregion=('-11c', '-11c', '50c', '20c'))
                                                                       O
       self.hscroll = Scrollbar(master, orient=HORIZONTAL,
                       command=self.canvas.xview)
       self.vscroll = Scrollbar(master, command=self.canvas.yview)
       self.canvas.configure(xscrollcommand=self.hscroll.set,
                       yscrollcommand=self.vscroll.set)
       self.grid.pack(expand=YES, fill=BOTH, padx=1, pady=1)
       self.grid.rowconfigure(0, weight=1, minsize=0)
       self.grid.columnconfigure(0, weight=1, minsize=0)
       self.canvas.grid(padx=1, in_=self.grid, pady=1, row=0,
                  column=0, rowspan=1, columnspan=1, sticky='news')
       self.vscroll.grid(padx=1, in_=self.grid, pady=1, row=0,
                   column=1, rowspan=1, columnspan=1, sticky='news')
       self.hscroll.grid(padx=1, in_=self.grid, pady=1, row=1,
                   column=0, rowspan=1, columnspan=1, sticky='news')
       self.oldFill = None
       bg = self.canvas['background']
       for i in range(20):
            x = -10 + 3*i
            y = -10
            for j in range(10):
                 self.canvas.create_rectangle('%dc'%x, '%dc'%y,
                            '%dc'%(x+2), '%dc'%(y+2), outline='black',
                            fill=bg, tags='rect')
                 self.canvas.create_text('%dc'%(x+1), '%dc'%(y+1),
                                text='%d,%d'%(i,j), anchor=CENTER,
                                 tags=('text', 'rect'))
                 y = y + 3
       self.canvas.tag_bind('rect', '<Any-Enter>', self.scrollEnter)
       self.canvas.tag_bind('rect', '<Any-Leave>', self.scrollLeave)
       self.canvas.bind_all('<1>', self.scrollButton)
       self.canvas.bind('<3>',
                  lambda e, s=self: s.canvas.scan_mark(e.x, e.y))
       self.canvas.bind('<B3-Motion>',
                  lambda e, s=self: s.canvas.scan_dragto(e.x, e.y))
```

```
def scrollEnter(self, event):
       id = self.canvas.find withtag(CURRENT)[0]
       if 'text' in self.canvas.gettags(CURRENT):
       self.canvas.itemconfigure(id, fill='SeaGreen1')
  def scrollLeave(self, event):
       id = self.canvas.find_withtag(CURRENT)[0]
       if 'text' in self.canvas.gettags(CURRENT):
            id = id-1
       self.canvas.itemconfigure(id, fill=self.canvas['background'])
  def scrollButton(self, event):
       ids = self.canvas.find_withtag(CURRENT)
       if ids:
            id = ids[0]
                                                              4
            if not 'text' in self.canvas.gettags(CURRENT):
                 id = id+1
            print 'You clicked on %s' % \
                  self.canvas.itemcget(id, 'text')
if __name__ == '__main__':
  root = Tk()
  root.option_add('*Font', 'Verdana 10')
  root.title('Scrolled Canvas')
  scroll = ScrolledCanvas(root)
  root.mainloop()
```

• We create the canvas with a 61cm×31cm scroll region which clearly will not fit in a 500×350 (pixels) window. The horizontal and vertical bars are created and bound directly to the position method of the canvas.

**2** The scroll bars are set to track the canvas:

```
\verb|self.canvas.configure(xscrollcommand=self.hscroll.set|,\\
```

```
yscrollcommand=self.vscroll.set)
```

Setting up the bindings to pan the canvas when the right mouse button is clicked and dragged is surprisingly easy—we just bind the click to the scan\_mark method and the drag to scan\_dragto.

Finally, the ScrollButton callback is worthy of a brief note. It illustrates the ease of using tags to identify objects:

```
ids = self.canvas.find_withtag(CURRENT)
```

SCROLLED CANVASES 253

```
if ids:
    id = ids[0]
    if not 'text' in self.canvas.gettags(CURRENT):
        id = id+1
    print 'You clicked on %s' % \
        self.canvas.itemcget(id, 'text')
```

First we find all the ids with the CURRENT tag (this will be either the rectangle or the text field at its center). We only care about the first tag.

Then, we check to see if it is the text object. If it is not, the next id will be the text object, since we defined the rectangle first.

Last, we get the text object's contents which give the row-column coordinates.

## 10.4 Ruler-class tools

Another common drawing tool is a ruler. This can be used to provide tab stops or other constraint graphics. It also illustrates some of the aspects of drag-and-drop from within an application. This example was also recoded from a Tk example.

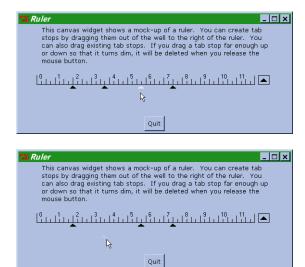

Figure 10.8 A simple ruler tool

#### ruler.py

```
"enough up or down so that it turns dim, it will be "
           "deleted when you release the mouse button.",
           wraplength="5i", justify=LEFT).pack(side=TOP)
     self.ctl=Frame(master)
     self.ctl.pack(side=BOTTOM, fill=X, padx=2, pady=2)
     Button(self.ctl, text='Quit', command=master.quit).pack()
     self.canvas = Canvas(master, width=width, height=height,
                   relief=FLAT, borderwidth=2)
     self.canvas.pack(side=TOP, fill=X)
    c = self.canvas
     self.grid = '0.25c'
     self.left = c.winfo_fpixels('1c')
     self.right = c.winfo_fpixels('13c')
     self.top = c.winfo_fpixels('1c')
     self.bottom = c.winfo_fpixels('1.5c')
     self.size = c.winfo_fpixels('.2c')
     self.normalStyle = 'black'
     self.activeStyle = 'green'
     self.activeStipple = ''
     self.deleteStyle = 'red'
    self.deleteStipple = 'gray25'
    c.create_line('1c', '0.5c', '1c', '1c', '13c', '1c',
              '13c', '0.5c', width=1)
     for i in range(12):
         x = i+1
          c.create_line('%dc'%x, '1c', '%dc'%x, '0.6c', width=1)
          c.create_line('%d.25c'%x, '1c', '%d.25c'%x,
                     '0.8c', width=1)
          c.create_line('%d.5c'%x, '1c', '%d.5c'%x,
                    '0.7c', width=1)
          c.create_line('%d.75c'%x, '1c', '%d.75c'%x,
                     '0.8c', width=1)
          c.create_text('%d.15c'%x, '.75c', text=i, anchor=SW)
          wellBorder = c.create_rectangle('13.2c', '1c', '13.8c',
                              '0.5c', outline='black',
                              fill=self.canvas['background'])
          wellTab = self.mkTab(c.winfo_pixels('13.5c'),
                c.winfo pixels('.65c'))
          c.addtag_withtag('well', wellBorder)
          c.addtag_withtag('well', wellTab)
         c.tag_bind('well', '<1>',
                  lambda e, s=self: s.newTab(e.x, e.y))
          c.tag_bind('tab', '<1>',
                  lambda e, s=self: s.selectTab(e.x, e.y))
          c.bind('<B1-Motion>',
                 lambda e, s=self: s.moveTab(e.x, e.y))
          c.bind('<Any-ButtonRelease-1>', self.releaseTab)
def mkTab(self, x, y):
    return self.canvas.create_polygon(x, y, x+self.size,
                           y+self.size, x-self.size, y+self.size)
```

RULER-CLASS TOOLS 255

```
def newTab(self, x, y):
       newTab = self.mkTab(x, y)
       self.canvas.addtag_withtag('active', newTab)
       self.canvas.addtag_withtag('tab', newTab)
       self.x = x
       self.v = v
       self.moveTab(x, y)
  def selectTab(self, x, y):
       self.x = self.canvas.canvasx(x, self.grid)
       self.y = self.top + 2
       self.canvas.addtag_withtag('active', CURRENT)
       self.canvas.itemconfig('active', fill=self.activeStyle,
                        stipple=self.activeStipple)
       self.canvas.lift('active')
  def moveTab(self, x, y):
       tags = self.canvas.find_withtag('active')
       if not tags: return
       cx = self.canvas.canvasx(x, self.grid)
       cy = self.canvas.canvasx(y)
       if cx < self.left:</pre>
            cx = self.left
       if cx > self.right:
            cx = self.right
       if cy >= self.top and cy <= self.bottom:
            cy = self.top+2
            self.canvas.itemconfig('active', fill=self.activeStyle,
                              stipple=self.activeStipple)
       else:
            cy = cy-self.size-2
            self.canvas.itemconfig('active', fill=self.deleteStyle,
                              stipple=self.deleteStipple)
       self.canvas.move('active', cx-self.x, cy-self.y)
       self.x = cx
       self.y = cy
  def releaseTab(self, event):
       tags = self.canvas.find_withtag('active')
       if not tags: return
       if self.y != self.top+2:
            self.canvas.delete('active')
       else:
            self.canvas.itemconfig('active', fill=self.normalStyle,
                             stipple=self.activeStipple)
            self.canvas.dtag('active')
if __name__ == '__main__':
  root = Tk()
  root.option_add('*Font', 'Verdana 10')
  root.title('Ruler')
  ruler = Ruler(root)
  root.mainloop()
```

1 This example illustrates how dimensions may be specified in any valid Tkinter distance and converted to pixels (in this case as a floating point number),

```
self.right = c.winfo_fpixels('13c')
```

2 Similarly, we can create an object using absolute measurements (in this case, centimeters). This can be useful if you are working directly from a drawing and you have a ruler!

3 Tkinter sometimes hides the capability of the underlying Tk function. In this case we are adding two tags, active and tab, to the newly-created object newTab.

```
newTab = self.mkTab(x, y)
self.canvas.addtag_withtag('active', newTab)
self.canvas.addtag_withtag('tab', newTab)
```

The addtag\_withtag method hides the fact that the withtag argument applies to both tags and ids, which are being passed here.

- MoveTab has a lot of work to do, since the user can create new tabs, as well as move and delete existing ones. If I weren't following Ousterhout's example, I would probably reduce the complexity here.
- The ruler arranges to snap the tab to the nearest 0.25 cm (self.grid). The canvasx method takes an optional argument, which defines the resolution with which the conversion to canvas coordinates is to be made.

```
cx = self.canvas.canvasx(x, self.grid)
```

6 If the pointer moves between the top and bottom range of the ruler, we snap the vertical position of the tab and fill it with a distinctive color so that it is readily identified.

If we have moved outside the bounds of top and bottom, we push it out further and fill it with a distinctive color stippling so that it becomes a ghost.

- **8** As with moving the tab, releasing it requires multiple actions.
- 1 If the tab is marked for deletion (it isn't at the snapped-to y-value) the object is deleted.

```
if self.y != self.top+2:
    self.canvas.delete('active')
```

Otherwise, we fill the tab with a normal color and delete the active tag.

RULER-CLASS TOOLS 257

# 10.5 Stretching canvas objects

A common operation for drawing programs is stretching an existing object. This requires us to provide grab handles which the user can click and drag to resize the object. Before we add resize operations to our drawing example, let's take a look at a slightly simpler example which was also converted from Tk. This little program allows you to experiment with the two attributes that determine the shape of an arrow, width and arrowshape. You might find this a useful tool if you ever want to create arrows with a distinctive shape.

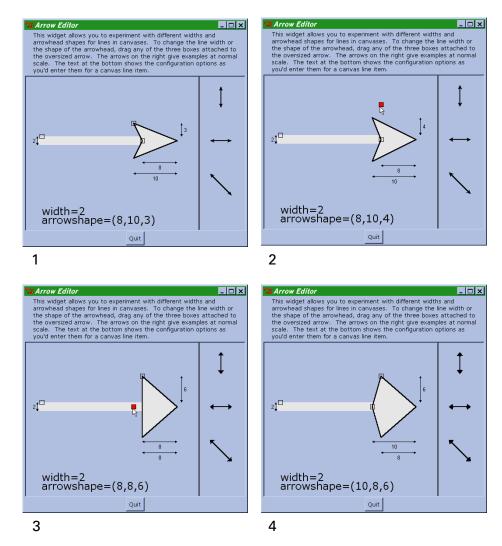

Figure 10.9 Stretching canvas objects

#### arrow.py

```
from Tkinter import *
class ArrowEditor:
  def __init__(self, master, width=500, height=350):
       Label(master, text="This widget allows you to experiment "
             "with different widths and arrowhead shapes for lines "
             "in canvases. To change the line width or the shape "
             "of the arrowhead, drag any of the three boxes "
             "attached to the oversized arrow. The arrows on the "
             "right give examples at normal scale. The text at "
             "the bottom shows the configuration options as you'd "
             "enter them for a canvas line item.",
             wraplength="5i", justify=LEFT).pack(side=TOP)
       self.control=Frame(master)
       self.control.pack(side=BOTTOM, fill=X, padx=2)
       Button(self.control, text='Quit', command=master.quit).pack()
       self.canvas = Canvas(master, width=width, height=height,
                      relief=SUNKEN, borderwidth=2)
       self.canvas.pack(expand=YES, fill=BOTH)
       self.a = 8
                        # Setup default values
               = 10
       self.b
       self.c
       self.width= 2
       self.motionProc = None
       self.x1 = 40
       self.x2 = 350
       self.y = 150
       self.smallTips= (5,5,2)
       self.bigLine= 'SkyBlue2'
       self.boxFill= ''
       self.activeFill = 'red'
       self.arrowSetup() # Draw default arrow
       self.canvas.tag_bind('box', '<Enter>', lambda e, s=self:
                      s.canvas.itemconfig(CURRENT, fill='red'))
       self.canvas.tag_bind('box', '<Leave>', lambda e, s=self:
                      s.canvas.itemconfig(CURRENT, fill=''))
       self.canvas.tag_bind('box1', '<1>', lambda e, s=self:
                      s.motion(s.arrowMove1))
       self.canvas.tag_bind('box2', '<1>', lambda e, s=self:
                      s.motion(s.arrowMove2)
                                              )
       self.canvas.tag_bind('box3', '<1>', lambda e, s=self:
                      s.motion(s.arrowMove3))
       self.canvas.tag_bind('box', '<B1-Motion>', lambda e,
                      s=self: s.motionProc(e))
       self.canvas.bind('<Any-ButtonRelease-1>', lambda e,
                  s=self: s.arrowSetup())
  def motion(self, func):
       self.motionProc = func
```

O

```
def arrowMovel(self, event):
     newA = (self.x2+5-int(self.canvas.canvasx(event.x)))/10
     if newA < 0: newA = 0
                                                                     Ø
     if newA > 25: newA = 25
     if newA != self.a:
          self.canvas.move("box1", 10*(self.a-newA), 0)
          self.a = newA
def arrowMove2(self, event):
    newB = (self.x2+5-int(self.canvas.canvasx(event.x)))/10
     if newB < 0: newB = 0
     if newB > 25: newB = 25
     newC = (self.y+5-int(self.canvas.canvasx(event.y)+ \
               5*self.width))/10
     if newC < 0: newC = 0
     if newC > 20: newC = 20
     if newB != self.b or newC != self.c:
          self.canvas.move("box2", 10*(self.b-newB),
                     10*(self.c-newC))
          self.b = newB
          self.c = newC
def arrowMove3(self, event):
     newW = (self.y+2-int(self.canvas.canvasx(event.y)))/5
     if newW < 0: newW = 0
     if newW > 20: newW = 20
     if newW != self.width:
          self.canvas.move("box3", 0, 5*(self.width-newW))
          self.width = newW
def arrowSetup(self):
     tags = self.canvas.gettags(CURRENT)
     cur = None
     if 'box' in tags:
          for tag in tags:
               if len(tag) == 4 and tag[:3] == 'box':
                    cur = tag
                    break
     self.canvas.delete(ALL)
     self.canvas.create_line(self.x1, self.y, self.x2, self.y,
                    width=10*self.width,
                    arrowshape=(10*self.a, 10*self.b,
                    arrow='last', fill=self.bigLine)
     xtip = self.x2-10*self.b
     deltaY = 10*self.c+5*self.width
     self.canvas.create_line(self.x2, self.y, xtip, self.y+deltaY,
                    self.x2-10*self.a, self.y, xtip, self.y-deltaY,
                    self.x2, self.y, width=2, capstyle='round',
                    joinstyle='round')
     self.canvas.create_rectangle(self.x2-10*self.a-5, self.y-5,
                         self.x2-10*self.a+5, self.y+5,
                         fill=self.boxFill, outline='black',
                         tags=('box1', 'box'))
     self.canvas.create_rectangle(xtip-5, self.y-deltaY-5,
                         xtip+5, self.y-deltaY+5,
                         fill=self.boxFill, outline='black',
```

```
tags=('box2', 'box'))
       self.canvas.create_rectangle(self.x1-5,
                            self.y-5*self.width-5, self.x1+5,
                            self.y-5*self.width+5, fill=self.boxFill,
                            outline='black', tags=('box3', 'box'))
       if cur:
            self.canvas.itemconfig(cur, fill=self.activeFill)
       self.canvas.create_line(self.x2+50, 0, self.x2+50,
                 1000, width=2)
       tmp = self.x2+100
       self.canvas.create_line(tmp, self.y-125, tmp, self.y-75,
                      width=self.width, arrow='both',
                      arrowshape=(self.a, self.b, self.c))
       self.canvas.create_line(tmp-25, self.y, tmp+25, self.y,
                      width=self.width, arrow='both',
                      arrowshape=(self.a, self.b, self.c))
       self.canvas.create_line(tmp-25, self.y+75, tmp+25, self.y+125,
                      width=self.width, arrow='both',
                      arrowshape=(self.a, self.b, self.c))
       tmp = self.x2+10
       self.canvas.create_line(tmp, self.y-5*self.width, tmp,
                      self.y-deltaY, arrow='both', arrowshape=self.smallTips)
       self.canvas.create_text(self.x2+15, self.y-deltaY+5*self.c,
                      text=self.c, anchor=W)
       tmp = self.x1-10
       self.canvas.create_line(tmp, self.y-5*self.width, tmp,
                      self.y+5*self.width, arrow='both',
                      arrowshape=self.smallTips)
       self.canvas.create_text(self.x1-15, self.y,
                      text=self.width, anchor=E)
       tmp = self.y+5*self.width+10*self.c+10
       self.canvas.create_line(self.x2-10*self.a, tmp, self.x2, tmp,
                      arrow='both', arrowshape=self.smallTips)
       self.canvas.create_text(self.x2-5*self.a, tmp+5,
                      text=self.a, anchor=N)
       tmp = tmp+25
       self.canvas.create_line(self.x2-10*self.b, tmp, self.x2, tmp,
                      arrow='both', arrowshape=self.smallTips)
       self.canvas.create_text(self.x2-5*self.b, tmp+5,
                      text=self.b, anchor=N)
       self.canvas.create_text(self.x1, 310, text="width=%d" % \
                      self.width, anchor=W, font=('Verdana', 18))
       self.canvas.create_text(self.x1, 330,
                      text="arrowshape=(%d,%d,%d)" % \
                       (self.a, self.b, self.c),
                      anchor=W, font=('Verdana', 18))
if __name__ == '__main__':
  root = Tk()
  root.option_add('*Font', 'Verdana 10')
  root.title('Arrow Editor')
  arrow = ArrowEditor(root)
  root.mainloop()
```

- This example has to create many bindings:
  - 1 An <Enter> callback to color the grab handle.
  - 2 A <Leave> callback to remove the added color.
  - 3 A <Button-1> (<1>) callback for each of the grab handles.
  - **4** A <B1-Motion> callback for a common callback for each of the grabs.
  - 5 An <Any-ButtonRelease-1> callback to process the final location of the grab.
- 2 The responsibility of each of the three arrowMove methods is to validate that the value is within bounds and then draw the grab at the current location.
- 3 Since we have three separate boxes (box1, box2 and box3) we need to implement a simple search algorithm within the tags to determine which box created the event:

```
if 'box' in tags:
    for tag in tags:
        if len(tag) == 4 and tag[:3] == 'box':
            cur = tag
            break
```

We then create a line using the supplied width and the appropriate arrowshape values.

The remainder of the code is responsible for updating the values of the dimensions on the screen and drawing the example arrows. Since this example illustrates 1-to-1 translation of Tk to Tkinter, I have not attempted to optimize the code. I am certain that some of the code can be made more succinct.

# 10.6 Some finishing touches

We are going to extend the capability of draw3.py to add some additional functionality and provide some features that may be useful if you use this example as a template for your own code. This is what has been added:

- 1 Menu options to create New drawings and Open existing ones.
- 2 A Menu option to save drawings with a supplied filename (Save As).
- 3 A Menu option to save an existing drawing to its file (Save).
- **4** A Move operation to allow an object to be moved about the canvas.
- 5 Stretch operations with eight grab handles.

The following code example is derived from draw3.py, which was presented on page 245. I have removed much of the common code, so that this example is not too long, but note that this example has a *lot* to do!

#### draw4.py

```
from Tkinter import *
import Pmw, AppShell, math, time, string, marshal
from cursornames import *
from toolbarbutton import ToolBarButton
from tkFileDialog import *
```

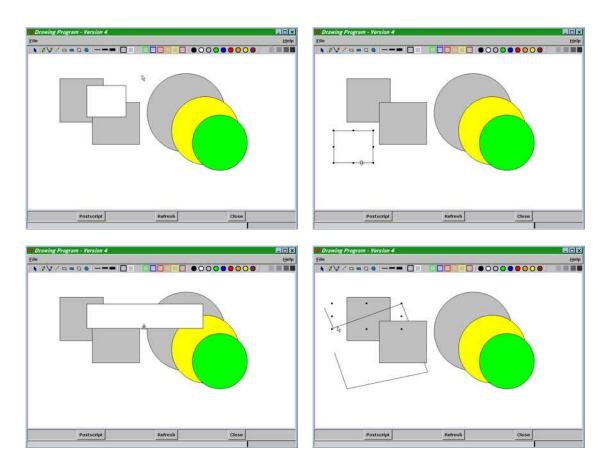

Figure 10.10 Adding movement and stretching to the drawing program

```
transDict = { 'bx': 'boundX', 'by': 'boundY',
        'x': 'adjX', 'y': 'adjY',
        'S': 'uniqueIDINT' }
class Draw(AppShell.AppShell):
# --- Code Removed ------
  def createMenus(self):
       self.menuBar.deletemenuitems('File')
       self.menuBar.addmenuitem('File', 'command', 'New drawing',
                      label='New', command=self.newDrawing)
       self.menuBar.addmenuitem('File', 'command', 'Open drawing',
                      label='Open...', command=self.openDrawing)
       self.menuBar.addmenuitem('File', 'command', 'Save drawing',
                      label='Save', command=self.saveDrawing)
       self.menuBar.addmenuitem('File', 'command', 'Save drawing',
                      label='SaveAs...', command=self.saveAsDrawing)
       self.menuBar.addmenuitem('File', 'separator')
```

```
self.menuBar.addmenuitem('File', 'command', 'Exit program',
                     label='Exit', command=self.quit)
  def createTools(self):
      self.func
                = {}
      self.transFunc = {}
      ToolBarButton(self, self.toolbar, 'sep', 'sep.gif',
                width=10, state='disabled')
      for key, func, balloon in [
           ('pointer', None, 'Edit drawing'),
                     self.drawFree, 'Draw freehand'),
           ('draw',
           ('smooth', self.drawSmooth, 'Smooth freehand'),
           ('line',
                     self.drawLine, 'Rubber line'),
                     self.drawRect, 'Unfilled rectangle'),
           ('rect',
           ('frect',
                     self.drawFilledRect, 'Filled rectangle'),
           ('oval',
                     self.drawOval, 'Unfilled oval'),
           ('foval', self.drawFilledOval, 'Filled oval')]:
           ToolBarButton(self, self.toolbar, key, '%s.gif' % key,
                     command=self.selectFunc, balloonhelp=balloon,
                     statushelp=balloon)
           self.func[key]
                           = func
           self.transFunc[func] = key
```

- 1 The ToolBarButton class has been moved to a separate module.
- 2 transDict is going to be used when we parse the tags assigned to each of the grab handles. See 6 below.
- 3 transFunc is created as a reverse-lookup, so that we can find the key associated with a particular function.

#### draw4.py (continued)

```
def mouseDown(self, event):
     self.curObject = None
     self.canvas.dtag('drawing')
     self.lineData = []
     self.lastx = self.startx = self.canvas.canvasx(event.x)
     self.lasty = self.starty = self.canvas.canvasy(event.y)
     self.uniqueID = 'S*%d' % self.serial
     self.serial = self.serial + 1
     if not self.curFunc:
          if event.widget.find_withtag(CURRENT):
               tags = self.canvas.gettags(CURRENT)
               for tag in tags:
                    if tag[:2] == 'S*':
                         objectID = tag
               if 'grabHandle' in tags:
                    self.inGrab = TRUE
                    self.releaseGrab = FALSE
```

```
self.uniqueID = objectID
               else:
                    self.inGrab = FALSE
                    self.addGrabHandles(objectID, 'grab')
                    self.canvas.config(cursor='fleur')
                                                               ø
                    self.uniqueID = objectID
     6166
          self.canvas.delete("grabHandle")
          self.canvas.dtag("grabHandle")
          self.canvas.dtag("grab")
def mouseMotion(self, event):
    curx = self.canvas.canvasx(event.x)
     cury = self.canvas.canvasy(event.y)
    prevx = self.lastx
    prevy = self.lasty
     if not self.inGrab and self.curFunc:
          self.lastx = curx
          self.lasty = cury
          if self.regular and self.curFunc in \
             [self.func['oval'], self.func['rect'],
              self.func['foval'],self.func['frect']]:
                      = self.lastx - self.startx
                       = self.lasty - self.starty
               delta = max(dx, dy)
               self.lastx = self.startx + delta
               self.lasty = self.starty + delta
          self.curFunc(self.startx, self.starty, self.lastx,
                    self.lasty, prevx, prevy, self.foreground,
                    self.background, self.fillStyle, self.lineWidth,None)
     elif self.inGrab:
          self.canvas.delete("grabbedObject")
          self.canvas.dtag("grabbedObject")
          tags = self.canvas.gettags(CURRENT)
          for tag in tags:
               if '*' in tag:
                    key, value = string.split(tag, '*')
                    var = transDict[key]
                    setattr(self, var, string.atoi(value))
          self.uniqueID = 'S*%d' % self.uniqueIDINT
          x1, y1, x2, y2, px, py, self.growFunc, \
              fg, bg, fill, lwid, ld= self.objects[self.uniqueID]
          if self.boundX == 1 and self.adjX:
               x1 = x1 + curx-prevx
          elif self.boundX == 2 and self.adjX:
               x2 = x2 + curx-prevx
          if self.boundY == 1 and self.adjY:
               y1 = y1 + cury-prevy
          elif self.boundY == 2 and self.adjY:
               y2 = y2 + cury-prevy
          self.growFunc(x1,y1,x2,y2,px,py,fg,bg,fill,lwid,ld)
          self.canvas.addtag_withtag("grabbedObject",
                            self.uniqueID)
          self.storeObject(x1,y1,x2,y2,px,py,self.growFunc,
```

fg,bg,fill,lwid,ld)

```
self.lastx = curx
          self.lasty = cury
     else:
          self.canvas.move('grab', curx-prevx, cury-prevy)
          self.lastx = curx
          self.lasty = cury
def mouseUp(self, event):
     self.prevx = self.lastx
     self.prevy = self.lasty
     self.lastx = self.canvas.canvasx(event.x)
     self.lasty = self.canvas.canvasy(event.y)
     if self.curFunc:
          if self.regular and self.curFunc in \
             [self.func['oval'], self.func['rect'],
              self.func['foval'],self.func['frect']]:
               dx = self.lastx - self.startx
               dv = self.lastv - self.startv
               delta = max(dx, dy)
               self.lastx = self.startx + delta
               self.lasty = self.starty + delta
          self.curFunc(self.startx, self.starty, self.lastx,
                    self.lasty, self.prevx, self.prevy, self.foreground,
                    self.background, self.fillStyle, self.lineWidth,
                    self.lineData)
          self.inGrab = FALSE
          self.releaseGrab = TRUE
          self.growFunc = None
          self.storeObject(self.startx, self.starty, self.lastx,
                     self.lasty, self.prevx, self.prevy, self.curFunc,
                     self.foreground, self.background, self.fillStyle,
                     self.lineWidth, self.lineData)
     else:
          if self.inGrab:
               tags = self.canvas.gettags(CURRENT)
               for tag in tags:
                    if '*' in tag:
                         key, value = string.split(tag, '*')
                         var = transDict[key]
                         setattr(self, var, string.atoi(value))
               x1,y1,x2,y2, px, py, self.growFunc, \
                           fg,bg,fill,lwid,ld = self.objects[self.uniqueID]
               if self.boundX == 1 and self.adjX:
                    x1 = x1 + self.lastx-self.prevx
               elif self.boundX == 2 and self.adjX:
                    x2 = x2 + self.lastx-self.prevx
               if self.boundY == 1 and self.adjY:
                    y1 = y1 + self.lasty-self.prevy
               elif self.boundY == 2 and self.adjY:
                    y2 = y2 + self.lasty-self.prevy
               self.growFunc(x1,y1,x2,y2,px,py,fg,bg,fill,lwid,ld)
               self.storeObject(x1,y1,x2,y2,px,py,self.growFunc,
                          fg,bg,fill,lwid,ld)
               self.addGrabHandles(self.uniqueID, self.uniqueID)
          if self.selObj:
```

```
self.canvas.itemconfig(self.selObj,
                                  width=self.savedWidth)
       self.canvas.config(cursor='arrow')
  def addGrabHandles(self, objectID, tag):
       self.canvas.delete("grabHandle")
                                                                     0
       self.canvas.dtag("grabHandle")
       self.canvas.dtag("grab")
       self.canvas.dtag("grabbedObject")
       self.canvas.addtag("grab", "withtag", CURRENT)
       self.canvas.addtag("grabbedObject", "withtag", CURRENT)
       x1,y1,x2,y2 = self.canvas.bbox(tag)
       for x,y, curs, tagBx, tagBy, tagX, tagY in [
            (x1,y1,TLC,
                             'bx*1','by*1','x*1','y*1'),
                             'bx*2','by*1','x*1','y*1'),
            (x2,y1,TRC,
            (x1,y2,BLC,
                             'bx*1','by*2','x*1','y*1'),
                             'bx*2','by*2','x*1','y*1'),
            (x2,y2,BRC,
            (x1+((x2-x1)/2),y1,TS, 'bx*0','by*1','x*0','y*1'),
            (x2,y1+((y2-y1)/2),RS, 'bx*2','by*0','x*1','y*0'),
                                                                     M
            (x1,y1+((y2-y1)/2),LS, 'bx*1','by*0','x*1','y*0'),
            (x1+((x2-x1)/2),y2,BS, 'bx*0','by*2','x*0','y*1')]:
            ghandle = self.canvas.create_rectangle(x-2,y-2,x+2,y+2,
                   outline='black', fill='black', tags=('grab',
                   'grabHandle', tagBx, tagBy, tagX,
                  tagY,'%s'%objectID))
            self.canvas.tag_bind(ghandle, '<Any-Enter>',
                 lambda e, s=self, c=curs: s.setCursor(e,c))
            self.canvas.tag_bind(ghandle, '<Any-Leave>',
                 self.resetCursor)
            self.canvas.lift("grab")
# --- Code Removed -----
```

## Code comments (continued)

4 Each of the objects drawn on the canvas is identified by a unique identity, which is attached to the object as a tag. Here we construct an identity:

```
self.uniqueID = 'S*%d' % self.serial
self.serial = self.serial + 1
```

Here we use the tags to get the identity of a drawn object from one of the grab handles or the object itself:

```
for tag in tags:
    if tag[:2] == 'S*':
        objectID = tag
```

Then, we determine if we have grabbed a grab handle (which all contain a grabhandle tag) or an object, in which case we change the cursor to indicate that the object is moveable.

This is where we parse the tags attached to the grab handles. The grab handles are encoded with information about their processing; this reduces the amount of code needed to support stretching the objects. The tags are attached in step **10** below.

```
for tag in tags:
    if '*' in tag:
```

```
key, value = string.split(tag, '*')
var = transDict[key]
setattr(self, var, string.atoi(value))
```

This requires a little more explanation. Take a look at figure 10.11. Each of the grab handles at the four corners modifies the bounding box. The x- or y-value is associated with either BB1 or BB2. So, for example, the bottom-left grab handle is tagged with bx\*1 and by\*2. Additionally, the four median grab handles are constrained to stretch one side of the bounding box at a time, so we encode (as a boolean value) the axis that is free (x\*1 y\*0 indicates that the x-axis is free).

- Since we need to know the current dimensions of an object's bounding box as we grow or move the object, we store that data each time the callback is invoked.
- When the mouse is released, we have to recalculate the bounding box and store the object's data. This code is similar to the code for mouse movement shown in **6**.
- In addGrabHandles we begin by removing all existing grab handles from the display, along with the associated tags.
- To construct the grab handles, we first get the current bounding box. Then we construct the handles using data contained in a list. The tags are constructed to provide the associations noted in step 6 above.

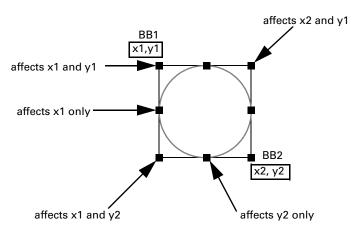

Figure 10.11 Grab handles and their association with the bounding-box coordinates

#### draw4.py (continued)

```
ghandle = self.canvas.create_rectangle(x-2,y-2,x+2,y+2,
                 outline='black', fill='black', tags=('grab',
                 'grabHandle','%s'%tagBx,'%s'%tagBy,'%s'%tagX,
                 '%s'%tagY,'%s'%objectID))
def storeObject(self, x1,y1,x2,y2,px,py,func,fg,bg,fill,lwid,ld):
     self.objects[self.uniqueID] = ( x1,y1,x2,y2,px,py,func,fg,bg,
                         fill, lwid, ld )
def redraw(self):
     self.canvas.delete(ALL)
    keys = self.objects.keys()
    keys.sort()
     for key in keys:
          startx, starty, lastx, lasty, prevx, prevy, func, \
               fg, bg, fill, lwid , ld= self.objects[key]
          self.curObject = None
          self.uniqueID = key
          func(startx, starty, lastx, lasty, prevx, prevy,
               fg, bg, fill, lwid, ld)
def newDrawing(self):
     self.canvas.delete(ALL)
     self.initData()
def openDrawing(self):
    ofile = askopenfilename(filetypes=[("PTkP Draw", "ptk"),
                            ("All Files", "*")])
     if ofile:
          self.currentName = ofile
          self.initData()
          fd = open(ofile)
                                                                       0
          items = marshal.load(fd)
          for i in range(items):
               self.uniqueID, x1,y1,x2,y2,px,py,cfunc, \
                           fg,bg,fill,lwid,ld = marshal.load(fd)
               self.storeObject(x1,y1,x2,y2,px,py,self.func[cfunc],
                          fg,bg,fill,lwid,ld)
          fd.close()
     self.redraw()
def saveDrawing(self):
     self.doSave()
def saveAsDrawing(self):
    ofile = asksaveasfilename(filetypes=[("PTkP Draw", "ptk"),
                              ("All Files", "*")])
          self.currentName = ofile
          self.doSave()
def doSave(self):
     fd = open(self.currentName, 'w')
    keys = self.objects.keys()
    keys.sort()
```

```
marshal.dump(len(keys), fd)
       for key in keys:
            startx, starty, lastx, lasty, prevx, prevy, func, \
                fg, bg, fill, lwid , ld= self.objects[key]
           cfunc = self.transFunc[func]
           marshal.dump((key, startx, starty, lastx, lasty, prevx, \
                      prevy, cfunc, fg, bg, fill, lwid , ld), fd)
       fd.close()
  def initData(self):
       self.curFunc = self.drawLine
       self.growFunc = None
       self.curObject = None
       self.selObj = None
       self.lineData= []
       self.savedWidth = 1
       self.savedCursor = None
       self.objects = {}
                           # Now a dictionary
       self.foreground = 'black'
       self.background = 'white'
       self.fillStyle = None
       self.lineWidth = 1
       self.serial = 1000
       self.regular = FALSE
       self.inGrab = FALSE
       self.releaseGrab = TRUE
       self.currentName = 'Untitled'
# --- Code Removed ------
```

## Code comments (continued)

10 To load an existing file, we use the standard tkFileDialog dialogs to obtain the filename. We then *unmarshal\** the contents of the file to obtain the stored object dictionary and then simply redraw the screen.

Because it is not possible to marshal member functions of classes (self.func), we store the key to the function and use the reverse-lookup created in 3 to obtain the corresponding method.

<sup>\*</sup> Marshaling is a method of serializing arbitrary Python data in a form that may be written and read to simple files. Not all Python types can be marshaled and other methods such as pickle or shelve (to store a database object) may be used. It is adequate to provide persistence for our relatively simple dictionary.

doSave implements the writing of the marshaled data to a file. Figure 10.12 illustrates the tkFileDialog used to get the file name. Note that the dialogs are native dialogs for the particular architecture upon which Tk is running at release 8.0 and above.

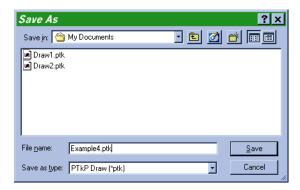

Figure 10.12 Save As dialog

# 10.7 Speed drawing

In general, creating canvas objects is relatively efficient and rarely causes a performance problem. However, for very complex drawings, you may notice a delay in drawing the canvas. This is particularly noticeable when the display contains a large number of objects or when they contain complex line segments.

One way of improving drawing performance is to draw the canvas as an image. The Python Imaging Library, which was introduced briefly in chapter 5 on page 89, has the facility to draw directly to a GIF file. We will use this facility to draw a quite challenging image. I always found Mandelbrot diagrams, now generally referred to as fractals, fascinating. While I was looking at Douglas A. Young's *The X Window System: Programming and Applications with Xt*, I noticed the fractal on the cover. Here is an adaptation of the fractal in Python, Tkinter and PIL.

#### fractal.py

```
from Tkinter import *
import Pmw, AppShell, Image, ImageDraw, os

class Palette:
    def __init__(self):
        self.palette = [(0,0,0), (255,255,255)]

    def getpalette(self):
        # flatten the palette
        palette = []
        for r, g, b in self.palette:
            palette = palette + [r, g, b]
        return palette
```

SPEED DRAWING 271

```
def loadpalette(self, cells):
       import random
       for i in range(cells-2):
            self.palette.append((
                 random.choice(range(0, 255)), # red
                 random.choice(range(0, 255)), # green
                 random.choice(range(0, 255)))) # blue
class Fractal(AppShell.AppShell):
  usecommandarea = 1
               = 'Fractal Demonstration'
  appname
  frameWidth
                 = 780
  frameHeight = 580
  def createButtons(self):
       self.buttonAdd('Save',
                   helpMessage='Save current image',
                   statusMessage='Write current image as "out.gif"',
                   command=self.save)
       self.buttonAdd('Close',
                   helpMessage='Close Screen',
                   statusMessage='Exit',
                   command=self.close)
  def createDisplay(self):
       self.width = self.root.winfo_width()-10
       self.height = self.root.winfo_height()-95
       self.form = self.createcomponent('form', (), None,
                            Frame, (self.interior(),),
                            width=self.width,
                            height=self.height)
       self.form.pack(side=TOP, expand=YES, fill=BOTH)
       self.im = Image.new("P", (self.width, self.height), 0)
       self.d = ImageDraw.ImageDraw(self.im)
       self.d.setfill(0)
       self.label = self.createcomponent('label', (), None,
                             Label, (self.form,),)
       self.label.pack()
  def initData(self):
       self.depth = 20
       self.origin = -1.4+1.0j
       self.range = 2.0
       self.maxDistance = 4.0
       self.ncolors = 256
       self.rgb = Palette()
       self.rgb.loadpalette(255)
       self.save = FALSE
  def createImage(self):
       self.updateProgress(0, self.height)
       for y in range(self.height):
            for x in range(self.width):
                 z = 0i
                 k = complex(self.origin.real + \
```

```
float(x)/float(self.width)*self.range,
                           self.origin.imag - \
                           float(y) / float(self.height)*self.range)
                 \# calculate z = (z + k) * (z + k) over and over
                 for iteration in range(self.depth):
                      real part = z.real + k.real
                      imag_part = z.imag + k.imag
                      del z
                      z = complex(real_part * real_part - imag_part * \
                                imag_part, 2 * real_part * imag_part)
                      distance = z.real * z.real + z.imag * z.imag
                       if distance >= self.maxDistance:
                            cidx = int(distance % self.ncolors)
                            self.pixel(x, y, cidx)
                           break
            self.updateProgress(y)
       self.updateProgress(self.height, self.height)
       self.im.putpalette(self.rgb.getpalette())
       self.im.save("out.gif")
       self.img = PhotoImage(file="out.gif")
       self.label['image'] = self.img
  def pixel(self, x, y, color):
       self.d.setink(color)
       self.d.point((x, y))
  def save(self):
       self.save = TRUE
       self.updateMessageBar('Saved as "out.gif"')
  def close(self):
       if not self.save:
            os.unlink("out.gif")
       self.quit()
  def createInterface(self):
       AppShell.AppShell.createInterface(self)
       self.createButtons()
       self.initData()
       self.createDisplay()
if __name__ == '__main__':
  fractal = Fractal()
  fractal.root.after(10, fractal.createImage())
  fractal.run()
```

- The Palette class is responsible for creating a random palette (loadpalette) and generating an RGB list for inclusion in the GIF image (getpalette).
- We create a new image, specifying pixel mode (P), and we instantiate the ImageDraw class, which provides basic drawing functions to the image. We fill the image with black, initially with the setfill method.

SPEED DRAWING 273

```
self.im = Image.new("P", (self.width, self.height), 0)
self.d = ImageDraw.ImageDraw(self.im)
self.d.setfill(0)
```

3 At the center of the computational loop, we select a color and set the corresponding pixel to that color.

```
cidx = int(distance % self.ncolors)
self.pixel(x, y, cidx)
```

When complete, we add the palette to the image, save it as a GIF file, and then load the image as a Tkinter PhotoImage.

```
self.im.putpalette(self.rgb.getpalette())
self.im.save("out.gif")
self.img = PhotoImage(file="out.gif")
self.label['image'] = self.img
```

The pixel method is very simple. We set the color of the ink and place the pixel at the specified x, y coordinate.

```
def pixel(self, x, y, color):
    self.d.setink(color)
    self.d.point((x, y))
```

Running fractal.py on a moderately fast workstation will generate an 800×600 pixel image in about 2-3 minutes. If you are interested, you will find slowfractal.py online. This version is written using Tkinter canvas methods and it takes *considerably* longer to complete.

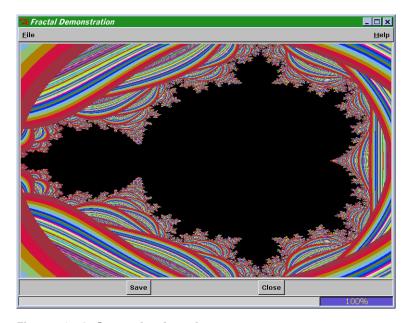

Figure 10.13 Generating fractals

# 10.8 Summary

This is another important chapter for those readers who want to manipulate objects on a screen. Whether building a drawing program or a drafting system of a UML editor, the principles are similar and you will find many of the techniques are readily transferable.

One thing is very important when designing interfaces such as these: think carefully about the range of pointing devices that may be used with your program. While it is quite easy to drag an object to resize it when you are using a mouse, it may not be as easy if the user has a trackball or is using one of the embedded keyboard mouse buttons.

SUMMARY 275

# CHAPTER 11

# Graphs and charts

- 11.1 Simple graphs 276
- 11.2 A graph widget 279
- 11.3 3-D graphs 292
- 11.4 Strip charts 296
- 11.5 Summary 298

There was a time when the term *graphics* included graphs; this chapter reintroduces this meaning. Although graphs, histograms and pie charts may not be appropriate for all applications, they do provide a useful means of conveying a large amount of information to the viewer. Examples will include linegraphs, histograms, and pie charts to support classical graphical formats. More complex graph examples will include threshold alarms and indicators.

# 11.1 Simple graphs

Let's start by constructing a very simple graph, without trying to make a graph class or adding too many features, so we can see how easy it can be to add a graph to an application. We'll add more functionality later.

## simpleplot.py

```
from Tkinter import *
root = Tk()
root.title('Simple Plot - Version 1')
```

```
canvas = Canvas(root, width=450, height=300, bg = 'white')
canvas.pack()
Button(root, text='Quit', command=root.quit).pack()
canvas.create line(100,250,400,250, width=2)
                                                                  Draw axes
canvas.create_line(100,250,100,50, width=2)
for i in range(11):
  x = 100 + (i * 30)
  canvas.create_line(x,250,x,245, width=2)
  canvas.create_text(x,254, text='%d'% (10*i), anchor=N)
                                                                    Draw y
for i in range(6):
                                                                    ticks
  y = 250 - (i * 40)
  canvas.create_line(100,y,105,y, width=2)
  canvas.create_text(96,y, text='%5.1f'% (50.*i), anchor=E)
for x,y in [(12, 56), (20, 94), (33, 98), (45, 120), (61, 180),
      (75, 160), (98, 223)]:
                                                                    Draw data
  x = 100 + 3*x
                                                                    points
  y = 250 - (4*y)/5
  canvas.create_oval(x-6,y-6,x+6,y+6, width=1,
               outline='black', fill='SkyBlue2')
root.mainloop()
```

1 Here we add the ticks and labels for the x-axis. Note that the values used are hard-coded—we have made little provision for reuse!

```
for i in range(11):
    x = 100 + (i * 30)
    canvas.create_line(x,250,x,245, width=2)
    canvas.create_text(x,254, text='%d'% (10*i), anchor=N)
```

Notice how we have set this up to increment x in units of 10.

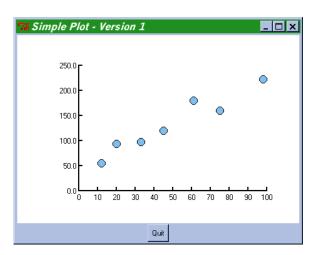

Figure 11.1 Simple twodimensional graph

SIMPLE GRAPHS 277

This small amount of code produces an effective graph with little effort as you can see in figure 11.1. We can improve this graph easily by adding lines connecting the dots as shown in figure 11.2.

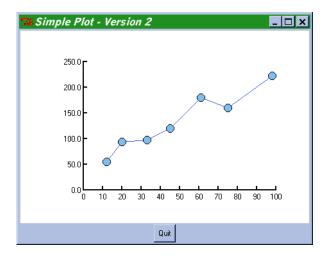

Figure 11.2 Adding lines to a simple graph

#### simpleplot2.py

#### Code comments

- So that we do not have to iterate through the data in a simple loop, we construct a list of x-y coordinates which may be used to construct the line (a list of coordinates may be input to the create\_line method).
- 2 We draw the line first. Remember that items drawn on a canvas are layered so we want the lines to appear under the blobs.
- **3** Followed by the blobs.

Here come the Ginsu knives! We can add line smoothing at no extra charge! If we turn on smoothing we get cubic splines for free; this is illustrated in figure 11.3.

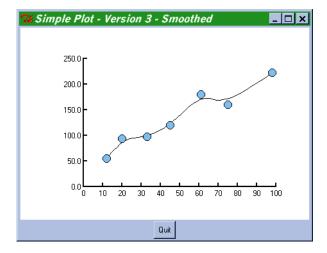

Figure 11.3 Smoothing the line

# simpleplot3.py

```
canvas.create_line(scaled, fill='black', smooth=1)
```

I don't think that needs an explanation!

# 11.2 A graph widget

The previous examples illustrate that it is quite easy to produce simple graphs with a small amount of code. However, when it is necessary to display several graphs on the same axes, it is cumbersome to produce code that will be flexible enough to handle all situations. Some time ago Konrad Hinsen made an effective graph widget available to the Python community. The widget was intended to be used with NumPy.\* With his permission, I have adapted it to make it usable with the standard Python distribution and I have extended it to support additional display formats. An example of the output is shown in figure 11.4. In the following code listing, I have removed some repetitive code. You will find the complete source code online.

## plot.py

```
from Tkinter import *
from Canvas import Line, CanvasText
import string, math
from utils import *
from math import pi
```

<sup>\*</sup> NumPy is Numeric Python, a specialized collection of additional modules to facilitate numeric computation where performance is needed.

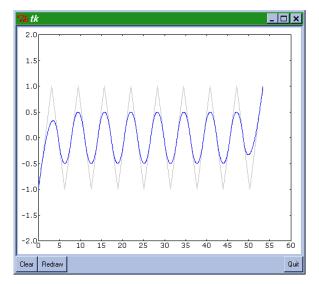

Figure 11.4 Simple graph widget: lines only

```
class GraphPoints:
  def __init__(self, points, attr):
       self.points = points
       self.scaled = self.points
                                                        0
       self.attributes = {}
       for name, value in self._attributes.items():
            try:
                 value = attr[name]
            except KeyError: pass
            self.attributes[name] = value
  def boundingBox(self):
                                                                 0
       return minBound(self.points), maxBound(self.points)
  def fitToScale(self, scale=(1,1), shift=(0,0)):
                                                        8
       self.scaled = []
       for x,y in self.points:
            self.scaled.append((scale[0]*x)+shift[0], \
                          (scale[1]*y)+shift[1])
class GraphLine(GraphPoints):
  def __init__(self, points, **attr):
       GraphPoints.__init__(self, points, attr)
  _attributes = {'color': 'black',
                  'width':
                 'smooth':
                                 0,
                  'splinesteps': 12}
  def draw(self, canvas):
       color = self.attributes['color']
       width = self.attributes['width']
       smooth = self.attributes['smooth']
```

```
steps = self.attributes['splinesteps']
       arguments = (canvas,)
       if smooth:
            for i in range(len(self.points)):
                 x1, y1 = self.scaled[i]
                 arguments = arguments + (x1, y1)
                                                                       0
       else:
            for i in range(len(self.points)-1):
                 x1, v1 = self.scaled[i]
                 x2, y2 = self.scaled[i+1]
                 arguments = arguments + (x1, y1, x2, y2)
       apply(Line, arguments, {'fill': color, 'width': width,
                                                                       Ø
                       'smooth': smooth,
                       'splinesteps': steps})
class GraphSymbols(GraphPoints):
  def __init__(self, points, **attr):
       GraphPoints.__init__(self, points, attr)
  _attributes = {'color': 'black',
                  'width': 1,
                  'fillcolor': 'black',
                  'size': 2,
                  'fillstyle': '',
                  'outline': 'black',
                  'marker': 'circle'}
  def draw(self, canvas):
       color = self.attributes['color']
       size = self.attributes['size']
       fillcolor = self.attributes['fillcolor']
       marker = self.attributes['marker']
       fillstyle = self.attributes['fillstyle']
       self._drawmarkers(canvas, self.scaled, marker, color,
                   fillstyle, fillcolor, size)
  def _drawmarkers(self, c, coords, marker='circle',
            color='black', fillstyle='', fillcolor='', size=2):
       1 = []
       f = eval('self._' +marker)
       for xc, yc in coords:
            id = f(c, xc, yc, outline=color, size=size,
                                                                        ◐
                    fill=fillcolor, fillstyle=fillstyle)
            if type(id) is type(()):
                 for item in id: 1.append(item)
            else:
                 1.append(id)
       return 1
  def _circle(self, c, xc, yc, size=1, fill='',
                                                                        O
            outline='black', fillstyle=''):
       id = c.create_oval(xc-0.5, yc-0.5, xc+0.5, yc+0.5,
                     fill=fill, outline=outline,
                    stipple=fillstyle)
```

- 1 The GraphPoints class defines the points and attributes of a single plot. As you will see later, the attributes that are processed by the constructor vary with the type of line style. Note that the self.\_attributes definitions are a requirement for subclasses.
- 2 boundingBox returns the top-left and bottom-right coordinates by scanning the coordinates in the points data. The convenience functions are in utils.py.
- 3 fitToScale modifies the coordinates so that they fit within the scale determined for all of the lines in the graph.

Note that we supply tuples for scale and shift. The first value is for x and the second is for y.

- 4 The GraphLine class defines methods to draw lines from the available coordinates.
- **5** The draw method first extracts the appropriate arguments from the attributes dictionary.
- 6 Depending on whether we are doing smoothing, we supply start-end-coordinates for line segments (unsmoothed) or a sequence of coordinates (smoothed).
- We then apply the arguments and the keywords to the canvas Line method. Remember that the format of the Line arguments is really:

```
Line(*args, **keywords)
```

- **8** GraphSymbols is similar to GraphLine, but it outputs a variety of filled shapes for each of the *x-y* coordinates.
- The draw method calls the appropriate marker routine through the generic \_drawmarkers method:

\_drawmarkers evaluates the selected marker method, and then it builds a list of the symbols that are created.

1 I have included just one of the shapes that can be drawn by the graph widget. The full set are in the source code available online.

#### plot.py (continued)

```
def _dot(self, c, xc, yc, ...):
  def _square(self, c, xc, yc, ...):
  def _triangle(self, c, xc, yc, ...):
  def _triangle_down(self, c, xc, yc, ...):
  def _cross(self, c, xc, yc, ...):
  def _plus(self, c, xc, yc, ...):
# --- Code Removed ------
class GraphObjects:
  def __init__(self, objects):
       self.objects = objects
  def boundingBox(self):
       c1, c2 = self.objects[0].boundingBox()
                                                          Ø
       for object in self.objects[1:]:
            c1o, c2o = object.boundingBox()
            c1 = minBound([c1, c1o])
            c2 = maxBound([c2, c2o])
       return c1, c2
  def fitToScale(self, scale=(1,1), shift=(0,0)):
       for object in self.objects:
            object.fitToScale(scale, shift)
  def draw(self, canvas):
       for object in self.objects:
            object.draw(canvas)
class GraphBase(Frame):
  def __init__(self, master, width, height,
            background='white', **kw):
       apply(Frame.__init__, (self, master), kw)
       self.canvas = Canvas(self, width=width, height=height,
                      background=background)
       self.canvas.pack(fill=BOTH, expand=YES)
       border_w = self.canvas.winfo_reqwidth() - \
                                                          Œ)
               string.atoi(self.canvas.cget('width'))
       border_h = self.canvas.winfo_regheight() - \
               string.atoi(self.canvas.cget('height'))
       self.border = (border_w, border_h)
       self.canvas.bind('<Configure>', self.configure)
       self.plotarea_size = [None, None]
       self. setsize()
       self.last_drawn = None
       self.font = ('Verdana', 10)
  def configure(self, event):
       new_width = event.width-self.border[0]
       new_height = event.height-self.border[1]
       width = string.atoi(self.canvas.cget('width'))
       height = string.atoi(self.canvas.cget('height'))
       if new_width == width and new_height == height:
```

```
return
     self.canvas.configure(width=new width, height=new height)
     self._setsize()
     self.clear()
     self.replot()
def bind(self, *args):
     apply(self.canvas.bind, args)
def setsize(self):
     self.width = string.atoi(self.canvas.cget('width'))
     self.height = string.atoi(self.canvas.cget('height'))
     self.plotarea_size[0] = 0.97 * self.width
     self.plotarea_size[1] = 0.97 * -self.height
     xo = 0.5*(self.width-self.plotarea_size[0])
     yo = self.height-0.5*(self.height+self.plotarea_size[1])
     self.plotarea_origin = (xo, yo)
def draw(self, graphics, xaxis = None, yaxis = None):
     self.last_drawn = (graphics, xaxis, yaxis)
    p1, p2 = graphics.boundingBox()
    xaxis = self._axisInterval(xaxis, p1[0], p2[0])
     yaxis = self._axisInterval(yaxis, p1[1], p2[1])
     text\_width = [0., 0.]
     text_height = [0., 0.]
     if xaxis is not None:
          p1 = xaxis[0], p1[1]
          p2 = xaxis[1], p2[1]
          xticks = self._ticks(xaxis[0], xaxis[1])
          bb = self._textBoundingBox(xticks[0][1])
          text_height[1] = bb[3]-bb[1]
          text_width[0] = 0.5*(bb[2]-bb[0])
          bb = self._textBoundingBox(xticks[-1][1])
          text_width[1] = 0.5*(bb[2]-bb[0])
     else:
          xticks = None
     if yaxis is not None:
          p1 = p1[0], yaxis[0]
          p2 = p2[0], yaxis[1]
          yticks = self._ticks(yaxis[0], yaxis[1])
          for y in yticks:
               bb = self._textBoundingBox(y[1])
               w = bb[2] - bb[0]
               text_width[0] = max(text_width[0], w)
               h = 0.5*(bb[3]-bb[1])
               text_height[0] = h
               text_height[1] = max(text_height[1], h)
     else:
          yticks = None
     text1 = [text width[0], -text height[1]]
     text2 = [text_width[1], -text_height[0]]
     scale = ((self.plotarea_size[0]-text1[0]-text2[0]) / \
           (p2[0]-p1[0]),
           (self.plotarea_size[1]-text1[1]-text2[1]) / \
```

## Code comments (continued)

- The GraphObjects class defines the collection of graph symbologies for each graph. In particular, it is responsible for determining the common bounding box for all of the lines.
- fitToScale scales each of the lines to the calculated bounding box.
- Finally, the draw method renders each of the graphs in the composite.
- GraphBase is the base widget class which contains each of the composites. As you will see later, you may combine different arrangements of graph widgets to produce the desired effect.
- 6 An important feature of this widget is that it redraws whenever the parent container is resized. This allows the user to shrink and grow the display at will. We bind a configure event to the configure callback.

## plot.py (continued)

```
self.canvas.bind('<Configure>', self.configure)
if __name__ == '__main__':
  root = Tk()
  di = 5.*pi/5.
  data = []
  for i in range(18):
                                                                       Ø
       data.append((float(i)*di,
                 (math.sin(float(i)*di)-math.cos(float(i)*di))))
  line = GraphLine(data, color='gray', smooth=0)
  linea = GraphLine(data, color='blue', smooth=1, splinesteps=500)
  graphObject = GraphObjects([line, linea])
                                                                       Œ
  graph = GraphBase(root, 500, 400, relief=SUNKEN, border=2)
  graph.pack(side=TOP, fill=BOTH, expand=YES)
                                                                       O
  graph.draw(graphObject, 'automatic', 'automatic')
  Button(root, text='Clear', command=graph.clear).pack(side=LEFT)
  Button(root, text='Redraw', command=graph.replot).pack(side=LEFT)
  Button(root, text='Quit', command=root.quit).pack(side=RIGHT)
  root.mainloop()
```

# Code comments (continued)

Using the graph widget is quite easy. First, we create the line/curve that we wish to plot:

18 Next we create the GraphObject which does the necessary scaling:

```
graphObject = GraphObjects([line, linea])
```

19 Finally, we create the graph widget and associate the GraphObject with it:

```
graph = GraphBase(root, 500, 400, relief=SUNKEN, border=2)
graph.pack(side=TOP, fill=BOTH, expand=YES)
graph.draw(graphObject, 'automatic', 'automatic')
```

# 11.2.1 Adding bargraphs

Having developed the basic graph widget, it is easy to add new types of visuals. Bargraphs, sometimes called *histograms*, are a common way of presenting data, particularly when it is intended to portray the magnitude of the data, since the bars have actual volume as opposed to perceived volume under-the-curve. Figure 11.5 shows some typical bargraphs, in some cases combined with line graphs. Note that it is quite easy to set up multiple instances of the graph widget.

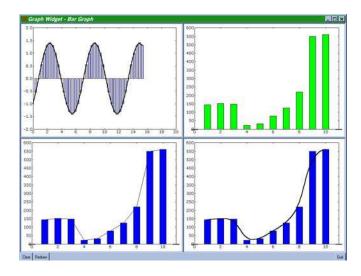

Figure 11.5 Adding bar graphs to the graph widget

# plot2.py

```
from Tkinter import *
from Canvas import Line, CanvasText, Rectangle
```

```
class GraphPoints:
def fitToScale(self, scale=(1,1), shift=(0,0)):
      self.scaled = []
       for x,y in self.points:
          self.scaled.append((scale[0]*x)+shift[0],\
                          (scale[1]*y)+shift[1])
       self.anchor = scale[1]*self.attributes.get('anchor', 0.0)\
                       + shift[1]
class GraphBars(GraphPoints):
  def __init__(self, points, **attr):
      GraphPoints.__init__(self, points, attr)
      _attributes = {'color': 'black',
                                             Ø
                'width': 1,
                 'fillcolor': 'yellow',
                 'size': 3,
                'fillstyle': '',
                 'outline': 'black'}
  def draw(self, canvas):
      color = self.attributes['color']
      width = self.attributes['width']
      fillstyle = self.attributes['fillstyle']
      outline = self.attributes['outline']
      spread = self.attributes['size']
      arguments = (canvas,)
      p1, p2 = self.boundingBox()
      for i in range(len(self.points)):
          x1, y1 = self.scaled[i]
          canvas.create_rectangle(x1-spread, y1, x1+spread,
                       self.anchor, fill=color,
                       width=width, outline=outline,
                       stipple=fillstyle)
if __name__ == '__main__':
  root = Tk()
  root.title('Graph Widget - Bar Graph')
  di = 5.*pi/40.
  data = []
  for i in range(40):
      data.append((float(i)*di,
               (math.sin(float(i)*di)-math.cos(float(i)*di))))
  line1 = GraphLine(data, color='black', width=2,
             smooth=1)
  line1a = GraphBars(data[1:], color='blue', fillstyle='gray25',
             anchor=0.0)
  line2 = GraphBars([(0,0),(1,145),(2,151),(3,147),(4,22),(5,31),
```

```
(6,77), (7,125), (8,220), (9,550), (10,560), (11,0)],
              color='green', size=10)
  line3 = GraphBars([(0,0),(1,145),(2,151),(3,147),(4,22),(5,31),
               (6,77), (7,125), (8,220), (9,550), (10,560), (11,0)],
              color='blue', size=10)
  line3a = GraphLine([(1,145),(2,151),(3,147),(4,22),(5,31),
                (6,77), (7,125), (8,220), (9,550), (10,560)],
               color='black', width=1, smooth=0)
  line4 = GraphBars([(0,0),(1,145),(2,151),(3,147),(4,22),(5,31),
               (6,77), (7,125), (8,220), (9,550), (10,560), (11,0)],
              color='blue', size=10)
  line4a = GraphLine([(1,145),(2,151),(3,147),(4,22),(5,31),
                (6,77), (7,125), (8,220), (9,550), (10,560)],
               color='black', width=2, smooth=1)
  graphObject = GraphObjects([line1a, line1])
  graphObject2 = GraphObjects([line2])
  graphObject3 = GraphObjects([line3a, line3])
  graphObject4 = GraphObjects([line4, line4a])
  f1 = Frame(root)
  f2 = Frame(root)
  graph = GraphBase(f1, 500, 350, relief=SUNKEN, border=2)
  graph.pack(side=LEFT, fill=BOTH, expand=YES)
  graph.draw(graphObject, 'automatic', 'automatic')
  graph2= GraphBase(f1, 500, 350, relief=SUNKEN, border=2)
  graph2.pack(side=LEFT, fill=BOTH, expand=YES)
  graph2.draw(graphObject2, 'automatic', 'automatic')
  graph3= GraphBase(f2, 500, 350, relief=SUNKEN, border=2)
  graph3.pack(side=LEFT, fill=BOTH, expand=YES)
  graph3.draw(graphObject3, 'automatic', 'automatic')
  graph4= GraphBase(f2, 500, 350, relief=SUNKEN, border=2)
  graph4.pack(side=LEFT, fill=BOTH, expand=YES)
  graph4.draw(graphObject4, 'automatic', 'automatic')
  f1.pack()
  f2.pack()
# --- Code Removed ------------
```

There's not much to explain here; I think that the changes are fairly self-explanatory. However, anchor is worthy of a brief note. In the case of the sine/cosine curve, we want the bars to start on zero. This is the anchor value. If we don't set it, we'll draw from the x-axis regardless of its value.

```
self.anchor = scale[1]*self.attributes.get('anchor', 0.0) + shift[1]
```

**2** The bargraph has some slightly different options that need to be set.

- 3 The bargraph simply draws a rectangle for the visual.
- ① Defining the data is similar to the method for lines. Note that I have omitted the first data point so that it does not overlay the y-axis:

line1a = GraphBars(data[1:], color='blue', fillstyle='gray25',
anchor=0.0)

#### 11.2.2 Pie charts

As Emeril Lagasse\* would say, "Let's kick it up a notch!" Bargraphs were easy to add, and adding pie charts is not much harder. Pie charts seem to have found a niche in management reports, since they convey certain types of information very well. As you will see in figure 11.6, I have added some small details to add a little extra punch. The first is to scale the pie chart if it is drawn in combination with another graph—this prevents the pie chart from getting in the way of the axes (I do not recommend trying to combine pie charts and bar graphs, however). Secondly, if the height and width of the pie chart are unequal, I add a little decoration to give a three-dimensional effect.

There is a problem with Tk release 8.0/8.1. A stipple is ignored for arc items, if present, when running under Windows; the figure was captured under UNIX. Here are the changes to create pie charts:

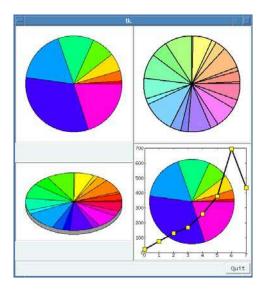

Figure 11.6 Adding pie charts to the graph widget

<sup>\*</sup> Emeril Lagasse is a popular chef/proprietor of restaurants in New Orleans and Las Vegas in the USA. He is the exhuberant host of a regular cable-television cooking show. The audience join Emeril loudly in shouting "Bam! Let's kick it up a notch!" as he adds his own Essence to his creations.

```
# --- Code Removed ------
class GraphPie(GraphPoints):
  def __init__(self, points, **attr):
       GraphPoints.__init__(self, points, attr)
       _attributes = {'color': 'black',
                  'width': 1,
                 'fillcolor': 'yellow',
                  'size': 2,
                  'fillstyle': '',
                  'outline': 'black'}
  def draw(self, canvas, multi):
       width = self.attributes['width']
       fillstyle = self.attributes['fillstyle']
       outline = self.attributes['outline']
       arguments = (canvas,)
      x1 = string.atoi(canvas.cget('width'))
      y1 = string.atoi(canvas.cget('height'))
       adj = 0
      if multi: adj = 15
                                                           2
      xy = 25+adj, 25+adj, x1-25-adj, y1-25-adj
      xys = 25+adj, 25+adj+10, x1-25-adj, y1-25-adj+10
       tt = 0.0
       i = 0
       for point in self.points:
           tt = tt + point[1]
       start = 0.0
       if not x1 == y1:
           canvas.create_arc(xys, start=0.0, extent=359.99,
                      fill='gray60', outline=outline,
                      style='pieslice')
       for point in self.points:
           x1, y1 = point
           extent = (y1/tt)*360.0
           canvas.create_arc(xy, start=start, extent=extent,
                      fill=colors[i], width=width,
                                                           Ø
                      outline=outline, stipple=fillstyle,
                      style='pieslice')
           start = start + extent
           i = i+1
class GraphObjects:
  def __init__(self, objects):
       self.objects = objects
       self.multiple = len(objects)-1
# --- Code Removed ------
```

```
def draw(self, canvas):
       for object in self.objects:
            object.draw(canvas, self.multiple)
# --- Code Removed ------
if __name__ == '__main__':
  root = Tk()
  root.title('Graph Widget - Piechart')
         = GraphPie([(0,21),(1,77),(2,129),(3,169),(4,260),(5,377),
                  (6,695),(7,434)])
  pie2
         = GraphPie([(0,5),(1,22),(2,8),(3,45),(4,22),
                  (5,9), (6,40), (7,2), (8,56), (9,34),
                  (10,51), (11,43), (12,12), (13,65), (14,22),
                  (15,15), (16,48), (17,16), (18,45), (19,19),
                  (20,33)], fillstyle='gray50', width=2)
  pie3
        = GraphPie([(0,5),(1,22),(2,8),(3,45),(4,22),
                  (5,9), (6,40), (7,2), (8,56), (9,34),
                  (10,51), (11,43), (12,12), (13,65), (14,22),
                  (15,15), (16,48), (17,16), (18,45), (19,19),
                  (20,33)])
  pieline4 = GraphLine([(0,21),(1,77),(2,129),(3,169),(4,260),
                   (5,377), (6,695), (7,434)], width=3)
  pielines4 = GraphSymbols([(0,21),(1,77),(2,129),(3,169),(4,260),
                   (5,377), (6,695), (7,434)],
                 marker='square', fillcolor='yellow')
  graphObject1 = GraphObjects([pie1])
  graphObject2 = GraphObjects([pie2])
  graphObject3 = GraphObjects([pie3])
  graphObject4 = GraphObjects([pie1, pieline4, pielines4])
  f1 = Frame(root)
  f2 = Frame(root)
  graph1= GraphBase(f1, 300, 300, relief=SUNKEN, border=2)
  graph1.pack(side=LEFT, fill=BOTH, expand=YES)
  graph1.draw(graph0bject1)
# --- Code Removed -------
```

1 The pie chart implementation assigns a spectrum of colors to the slices of the pie, one color value per slice. This gives a reasonable appearance for a small number of slices.

```
colors = Pmw.Color.spectrum(len(self.scaled))
```

2 This code adjusts the position of the pie chart for cases where we are displaying the pie chart along with other graphs:

```
adj = 0
if multi: adj = 15
```

```
xy = 25+adj, 25+adj, x1-25-adj, y1-25-adj
xys = 25+adj, 25+adj+10, x1-25-adj, y1-25-adj+10
```

The shadow disc (xys) is used if the pie chart is being displayed as a tilted disc.

3 The shadow is drawn as a pie slice with an almost complete circular slice:

- 4 As in the case of adding bar graphs, adding pie charts requires a specialized draw routine.
- **5** The scaling factors are determined by the presence of multiple graphs in the same widget.
- 6 self.multiple is passed down to the graph object's draw method.

As you have seen in these examples, adding a new graph type is quite easy and it produces some reasonably attractive graphs. I hope that you can make use of them and perhaps create new visual formats for the Python community.

# 11.3 3-D graphs

If you have a large amount of data and that data follows a pattern that encourages examining the graphs on the same axes (same scale), there are a number of ways to display the graphs. One way is to produce a series of separate graphs and then present them side by side. This is good if you want to examine the individual graphs in detail, but it does not readily demonstrate the relationship between the graphs. To show the relationship you can produce a single diagram with all of the plots superimposed using different symbols, line styles, or combinations of both. However, there is often a tendency for the lines to become entangled or for symbols to be drawn on top of each other. This can produce very confusing results.

I always like to solve these problems by producing three-dimensional graphs. They allow the viewer to get a sense of the topology of the data as a whole, often highlighting features in the data that may be difficult to discern in other formats. The next example illustrates such a graph (see figure 11.7). I have taken a few shortcuts to reduce the overall amount of code. For example, I have made no provision for modifying the orientation of the axes or the viewing position. I'll leave that as an exercise for the enthusiastic reader!

#### 3dgraph.py

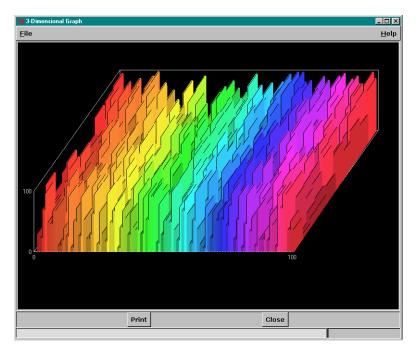

Figure 11.7 three-dimensional graphical display

```
self.buttonAdd('Close',
                 helpMessage='Close Screen',
                 statusMessage='Exit',
                 command=self.close)
def createBase(self):
     self.width = self.root.winfo_width()-10
     self.height = self.root.winfo_height()-95
     self.canvas = self.createcomponent('canvas', (), None,
          Canvas, (self.interior(),), width=self.width,
          height=self.height, background="black")
     self.canvas.pack(side=TOP, expand=YES, fill=BOTH)
     self.awidth = int(self.width * 0.68)
     self.aheight = int(self.height * 0.3)
     self.hoffset = self.awidth / 3
    self.voffset = self.aheight +3
     self.vheight = self.voffset / 2
     self.hrowoff = (self.hoffset / self.rows)
     self.vrowoff = self.voffset / self.rows
     self.xincr = float(self.awidth) / float(self.steps)
     self.xorigin = self.width/3.7
     self.yorigin = self.height/3
    self.yfactor = float(self.vheight) / float(self.maxY-self.minY)
     self.canvas.create_polygon(self.xorigin, self.yorigin,
          self.xorigin+self.awidth, self.yorigin,
```

3-D GRAPHS 293

```
self.xorigin+self.awidth-self.hoffset, self.yorigin+self.voff-
set,
            self.xorigin-self.hoffset, self.yorigin+self.voffset,
            self.xorigin, self.yorigin, fill='', outline=self.lineColor)
       self.canvas.create_rectangle(self.xorigin, self.yorigin-self.vheight,
            self.xorigin+self.awidth, self.yorigin,
            fill='', outline=self.lineColor)
       self.canvas.create_polygon(self.xorigin, self.yorigin,
        self.xorigin-self.hoffset, self.yorigin+self.voffset,
        self.xorigin-self.hoffset, self.yorigin+self.voffset-self.vheight,
        self.xorigin, self.yorigin-self.vheight,
        fill='', outline=self.lineColor)
       self.canvas.create_text(self.xorigin-self.hoffset-5,
            self.vorigin+self.voffset, text='%d' % self.minY,
            fill=self.lineColor, anchor=E)
       self.canvas.create_text(self.xorigin-self.hoffset-5,
            self.yorigin+self.voffset-self.vheight, text='%d' % \
            self.maxY, fill=self.lineColor, anchor=E)
       self.canvas.create text(self.xorigin-self.hoffset,
            self.yorigin+self.voffset+5, text='%d' % self.minX,
            fill=self.lineColor, anchor=N)
       self.canvas.create_text(self.xorigin+self.awidth-self.hoffset,
            self.yorigin+self.voffset+5, text='%d' % self.maxX,
            fill=self.lineColor, anchor=N)
  def initData(self):
       self.minY =
       self.maxY = 100
       self.minX = 0
       self.maxX = 100
       self.steps = 100
       self.rows = 10
       self.spectrum = Pmw.Color.spectrum(self.steps, saturation=0.8,
                                 intensity=0.8, extraOrange=1)
       self.lineColor = 'gray80'
       self.lowThresh = 30
       self.highThresh = 70
  def transform(self, base, factor):
       rgb = self.winfo_rgb(base)
       retval = "#"
       for v in [rgb[0], rgb[1], rgb[2]]:
                                                   A
            v = (v*factor)/256
            if v > 255: v = 255
            if v < 0: v = 0
            retval = "%s%02x" % (retval, v)
       return retval
  def plotData(self, row, rowdata):
       rootx = self.xorigin - (row*self.hrowoff)
       rooty = self.yorigin + (row*self.vrowoff)
       cidx = 0
```

```
lasthv = self.maxY*self.yfactor
       xadj = float(self.xincr)/4.0
       lowv = self.lowThresh*self.yfactor
       for datum in rowdata:
            lside = datum*self.yfactor
            color = self.spectrum[cidx]
            if datum <= self.lowThresh:</pre>
                 color = self.transform(color, 0.8)
            elif datum >= self.highThresh:
                 color = self.transform(color, 1.2)
            self.canvas.create_polygon(rootx, rooty, rootx, rooty-lside,
                       rootx-self.hrowoff, rooty-lside+self.vrowoff,
                      rootx-self.hrowoff, rooty+self.vrowoff,
                       rootx, rooty, fill=color, outline=color,
                       width=self.xincr)
            base = min(min(lside, lasthv), lowv)
            self.canvas.create_line(rootx-xadj, rooty-lside,
                       rootx-xadj-self.hrowoff, rooty-lside+self.vrowoff,
                       rootx-xadj-self.hrowoff, rooty+self.vrowoff-base,
                       fill='black', width=1)
            lasthv = lowv = lside
            cidx = cidx + 1
            rootx = rootx + self.xincr
  def makeData(self, number, min, max):
       import random
       data = []
                                                             Ø
       for i in range(number):
            data.append(random.choice(range(min, max)))
            return data
  def demo(self):
       for i in range(self.rows):
            data = self.makeData(100, 4, 99)
            self.plotData(i, data)
            self.root.update()
  def close(self):
       self.quit()
  def createInterface(self):
       AppShell.AppShell.createInterface(self)
       self.createButtons()
       self.initData()
       self.createBase()
if __name__ == '__main__':
  graph = Graph3D()
  graph.root.after(100, graph.demo)
  graph.run()
```

3-D GRAPHS 295

- **1** Despite the complex diagram, the code is quite simple. Much of the code is responsible for drawing the frame and text labels.
- You may have seen the transform method used in "Adding a hex nut to our class library" on page 131. Its purpose is to calculate a lighter or darker color intensity when given a color.

  def transform(self, base, factor):
- 3 The transformed color is used to highlight values which exceed a high threshold and to deaccentuate those below a lower threshold.
- 4 For this example, we generate ten rows of random data.

Because the data was generated randomly, the effect is quite busy. If data is supplied from topological sources, the plot may be used to provide a surface view. Figure 11.8 illustrates the kind of three-dimensional plot that can be produced with such data.

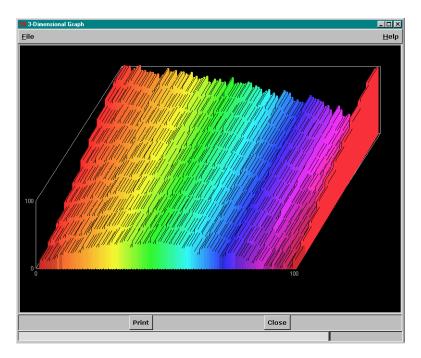

Figure 11.8 Using the 3-D to present topological data

# 11.4 Strip charts

In this final section we are going to look briefly at using strip charts to display data coming from a source of continuously changing data. Such displays will typically build a plot incrementally as

the data is made available or polled at some time interval, and then they reset the chart when the maximum space has been filled.

Strip charts are an ideal medium for displaying performance data; data from sensors, such as temperature, speed, or humidity; data from more abstract measurements (such as the average number of items purchased per hour by each customer in a grocery store); and other types of data. They also can be used as a means of setting thresholds and triggering alarms when those thresholds have been reached.

The final example implements a weather monitoring system utilizing METAR\* data. This encoded data may be obtained via FTP from the National Weather Service in the United States and from similar authorities around the globe. We are not going to enter a long tutorial about how to decode METARs, since that would require a chapter of its own. For this example, I am not even going to present the source code (there is *really* too much to use the space on the printed page). The source code is available online and it may be examined to determine how a simple FTP poll may be made to gather data continuously.

Take a look at figure 11.9 which shows the results of collecting the data from Tampa Bay, Florida (station *KTPA*), for about nine hours, starting at about 8:00 a.m. EST. The graphs depict temperature, humidity, altimeter (atmospheric pressure), visibility, wind speed, wind direction, clouds over 10,000 feet and clouds under 25,000 feet.

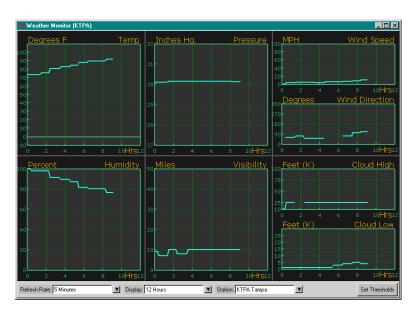

Figure 11.9 Strip chart display with polled meteorological data

STRIP CHARTS 297

<sup>\*</sup> If you are a weather buff or a private pilot, you will be familiar with the automated, encoded weather observations that are posted at many reporting stations, including major airports, around the world. Updated on an hourly basis (more frequently if there are rapid changes in conditions), they contain details of wind direction and speed, temperature, dewpoints, atmospheric pressure, cloud cover and other data important to aviation in particular.

The presentation for the strip chart is intended to be similar to an oscilloscope or some other piece of equipment. Normally reverse-video is not the best medium for presenting data; this may be one of the exceptions.

The example code implements a threshold setting which allows the user to set values which trigger an alarm or warning when values are above or below the selected threshold. Take a look at figure 11.10 which shows how thresholds can be set on the data. This data comes from my home airport (Providence, in Warwick, Rhode Island) and it shows data just before a thunderstorm started.

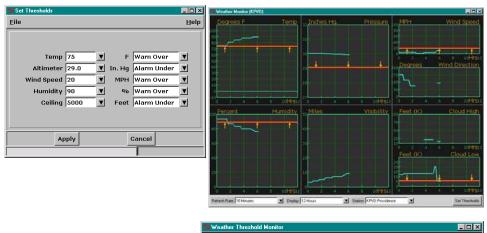

Figure 11.10 Setting thresholds on data values

If you look at figure 11.11 you can observe how the cloud base suddenly dropped below 5000 feet and triggered the threshold alarm.

If you do use this example please do not set the update frequency to a high rate. The data on the National Oceanic and Atmospheric Administration (NOAA) website is important for many pilots—leave the bandwidth for them!

# 11.5 Summary

Drawing graphs may not be necessary for many applications, but the ability to generate attractive illustrations from various data sources may be useful in some cases. While there are several general-purpose plotting systems available to generate graphs from arbitrary data, there is something satisfying about creating the code yourself.

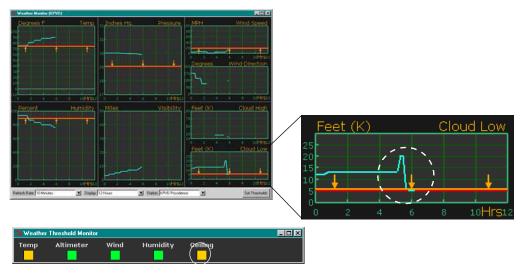

Figure 11.11 Alarm and warning thresholds

SUMMARY 299

#### CHAPTER 12

## Navigation

- 12.1 Introduction: navigation models 300
- 12.2 Mouse navigation 301
- 12.3 Keyboard navigation: "mouseless navigation" 301
- 12.4 Building navigation into an application 302
- 12.5 Image maps 305
- 12.6 Summary 305

All successful GUIs provide a consistent and convenient means of navigation between their graphical elements. This short chapter covers each of these methods in detail. Some advanced navigation methods will be discussed to provide a guide to the topic. From the methods presented, you should be able to identify appropriate patterns for your application and apply the methods.

## 12.1 Introduction: navigation models

This chapter is all about *focus*. Specifically, *keyboard focus*, which is at the widget level and determines where keyboard events are delivered. *Window focus* is strictly a feature of the *window manager*, which is covered in more detail in "The window manager" on page 306.

There are normally two focus models:

*Pointer* When a widget contains the *pointer*, all keyboard events are directed to the widget.

*Explicit* The user must click on the widget to tab from widget to widget to set focus on a particular widget.

There are advantages and disadvantages for both models. Many users like the pointer model, since a simple movement of the mouse positions the pointer and requires no clicking. However, if the mouse is accidentally moved, the keyboard events may be directed to an unintended widget. The explicit model requires the user to click on every window and widget that focus is to be directed to. However, even if the pointer moves out of the widget, keyboard events are directed to it. On Win32 and MacOS, *explicit* focus is the default, whereas on UNIX, *pointer* focus is the default.

Tk (and therefore Tkinter) implements an explicit model within a given top-level shell, regardless of how the window manager is configured. However, within the application, the window manager is capable of overriding focus to handle system-level operations, so focus can be lost.

## 12.2 Mouse navigation

Most computer users are familiar with using the mouse to select actions and objects on the screen. However, there are times when stopping keyboard input to move the mouse is inconvenient; a *touch typist* will lose station and have to reestablish it before continuing. Therefore, it is usually a good idea to provide a sensible series of tab groups which allow the user to move from widget to widget and area to area in the GUI. This is discussed in more detail in the next section.

When the mouse is used to select objects, you need to consider some important human factors:

- 1 Widget alignment is important. If widgets are arranged aimlessly on the screen, additional dexterity is needed to position the mouse. Widgets arranged in rows and columns typically allow movement in one or two axes to reposition the pointer.
- 2 The clickable components of a widget need to be big enough to ensure that the user does not have to reposition the pointer to hit a target. However, this may interfere with the GUI's visual effectiveness.
- **3** Ensure that there is space between widgets so that the user cannot accidentally choose an adjacent widget.
- 4 Remember that not all pointing devices are equal. While a mouse can be easy to use to direct the pointer to a clickable area, some of the mouse buttons (the little buttons embedded in the keyboard on certain laptop computers) can be difficult to control.

Unless Tkinter (Tk) is directed to obey strict Motif rules, it has a useful property that allows it to change the visual attributes of many widgets as the pointer enters the widgets. This can provide valuable feedback to the user that a widget has been located.

## 12.3 Keyboard navigation: "mouseless navigation"

It is easy to forget to provide alternate navigation methods. If you, as the programmer, are used to using the mouse to direct focus, you may overlook mouseless navigation. However, there are times when the ability to use Tab or Arrow keys to get around a GUI are important.

There may be times when the mouse is unavailable (I've had problems with a cat sleeping on my desk and leaving mouse-jamming hairs!) or when an application is intended to be deployed in a hostile environment where a mouse just would not survive.

This method of navigation does require some discipline in how your GUI is created. The order in which focus moves *between* and *within* groups is determined by the order in which widgets are created. So careless maintenance of a GUI can result in erratic behavior, with focus jumping all over the screen. Also, some widgets cannot accept focus (if they are disabled, for instance) and others bind the navigation keys internally (the Text widget allows you to enter Tab characters, for instance).

It is also important to remember that the pointer always directs events (such as Enter, Leave and Button1) to the widget under it, regardless of where the keyboard focus is set. Thus, you may have to change focus to a widget if it does not take keyboard focus itself.

## 12.4 Building navigation into an application

Let's look at a simple example which allows you to discover how widgets behave in the focus models and under certain states. Widgets with the takefocus option set to true are placed in the window's tab group and focus moves from one widget to the next as the TAB key is pressed. If the widget's highlighthickness is at least one pixel, you will see which widget currently has focus. One thing to note is that there is somewhat less control of the navigation model under Tkinter. This is not normally a problem, but X Window programmers may find the restrictions limiting.

#### Example\_12\_1.py

```
from Tkinter import *
class Navigation:
  def __init__(self, master):
       frame = Frame(master, takefocus=1, highlightthickness=2, |
                 highlightcolor='blue')
       Label(frame, text=' ').grid(row=0, column=0,sticky=W)
       Label(frame, text='
                             ').grid(row=0, column=5,sticky=W)
       self.B1 = self.mkbutton(frame, 'B1', 1)
       self.B2 = self.mkbutton(frame, 'B2', 2)
       self.B3 = self.mkbutton(frame, 'B3', 3)
       self.B4 = self.mkbutton(frame, 'B4', 4)
       frame2 = Frame(master, takefocus=1, highlightthickness=2,
                   highlightcolor='green')
       Label(frame2, text=' ').grid(row=0, column=0,sticky=W)
       Label(frame2, text='
                              ').grid(row=0, column=4,sticky=W)
       self.Disable = self.mkbutton(frame2, 'Disable', 1, self.disable)
       self.Enable = self.mkbutton(frame2, 'Enable', 2, self.enable)
       self.Focus = self.mkbutton(frame2, 'Focus', 3, self.focus)
       frame3 = Frame(master, takefocus=1, highlightthickness=2,
                  highlightcolor='yellow')
       Label(frame3, text=' ').grid(row=0, column=0, sticky=W)
       Label(frame2, text=' ').grid(row=0, column=4, sticky=W)
```

```
self.text = Text(frame3, width=20, height=3, highlightthickness=2)
       self.text.insert(END, 'Tabs are valid here')
       self.text.grid(row=0, col=1, columnspan=3)
       frame.pack(fill=X, expand=1)
       frame2.pack(fill=X, expand=1)
       frame3.pack(fill=X, expand=1)
  def mkbutton(self, frame, button, column, action=None):
                                                                       3
       button = Button(frame, text=button, highlightthickness=2)
       button.grid(padx=10, pady=6, row=0, col=column, sticky=NSEW)
       if action:
            button.config(command=action)
       return button
  def disable(self):
       self.B2.configure(state=DISABLED, background='cadetblue')
       self.Focus.configure(state=DISABLED, background='cadetblue')
  def enable(self):
       self.B2.configure(state=NORMAL, background=self.B1.cget('background'))
       self.Focus.configure(state=NORMAL,
                                 background=self.B1.cget('background'))
  def focus(self):
       self.B3.focus set()
root = Tk()
root.title('Navigation')
top = Navigation(root)
quit = Button(root, text='Quit', command=root.destroy)
quit.pack(side=BOTTOM, pady=5)
root.mainloop()
```

#### Code comments

- 1 To show where keyboard focus is, we must give the highlight size, since the default for a Frame is 0. The color is also set so that it is easy to see.
- 2 The Text widget also requires highlightthickness to be set. Text widgets are in the class of widgets that do not propagate TAB characters so you cannot navigate *out* of a Text widget using the TAB key (you must use CTRL-TAB).
- 3 Buttons are window-system dependent. On Win32, buttons show their highlight as a dotted line, whereas Motif widgets require you to set the highlight width. If your application is targeted solely for Win32, you could omit the highlightthickness option.

Let's run the code in example 12.1 and see how TAB-key navigation works:

Each time you press the TAB key, the focus will move to the next widget in the group. To reverse the traversal, use the SHIFT-TAB key. In the second frame in figure 12.1, you can see that the frame is showing a highlight. Tkinter gets the order of the widgets right if you make sure that the widgets are presented to the geometry manager in the order that you want to navigate. If you do not take care, you will end up with the focus jumping all over the GUI as you attempt to navigate.

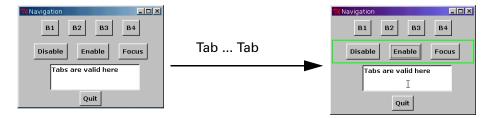

Figure 12.1 Using the Tab key to select a frame

Once you have focus, you can activate the widget using the SPACE bar (this is the default SELECT key, certainly for Win32 and Motif) or you can click on any widget using the pointer. Notice in figure 12.2 that the Enable button shows that it has been traversed to using TAB key, but that we select Disable with the pointer. Keyboard focus remains with the Enable button, so pressing the SPACE key will re-enable the buttons.

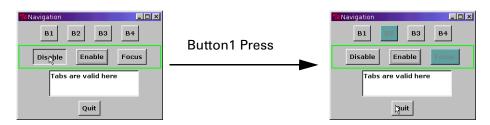

Figure 12.2 Demonstrating the difference between keyboard and pointer focus

Text widgets use TAB keys as separators, so the default binding does not cause traversal out of the widget. In figure 12.3 you can see that tabs are inserted into the text. To move out of the widget we must use CTRL-TAB which is not bound to the Text widget.

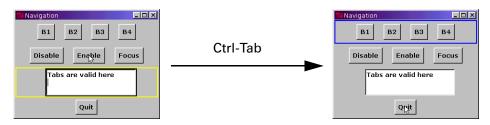

Figure 12.3 Using CONTROL-TAB to navigate out of a Text widget

### 12.5 Image maps

In "Image maps" on page 191, we looked at an implementation of image maps. It used pointer clicks to detect regions on the image and to select mapped areas. This technique cannot support mouseless operation, so if this is necessary, you have some work to do.

One solution is to overlay the image with objects that can take focus, then you can tab from object to object. This does work (the application shown on page 232 uses this technique to place buttons over button images on a ray-traced image), but it does require much more planning and code.

## 12.6 Summary

This chapter is another illustration of the fact that an application developer should consider its end-users carefully. If you are developing an application for a single group of users on uniform hardware platforms, then it may not be necessary to think about providing alternate means for navigating the GUIs. However, if you have no control of the end-user's environment you can change their perception of your application greatly by allowing alternate navigation models.

SUMMARY 305

#### CHAPTER 13

## The window manager

13.1 What is a window manager?

306

13.4 Icon methods 309

13.2 Geometry methods 307

13.5 Protocol methods 309

13.3 Visibility methods 308

13.6 Miscellaneous wm methods 310

Even though it is possible to build applications that have no direct communication with the window manager, it is useful to have an understanding of the role that the window manager (wm) has in X Window, Win32 and MacOS environments. This chapter covers some of the available wm facilities and presents examples of their use.

## 13.1 What is a window manager?

If you already know the answer to that question, you may want to skip ahead. It is perfectly possible to develop complex GUI-based applications without knowing *anything* about the window manager. However, many of the attributes of the displayed GUI are determined by the window manager.

Window managers exist in one form or another for each of the operating systems; examples are *mwm* (Motif), *dtwm* (CDE) and *ovwm* (OpenView). In the case of Win32, the window manager is just part of the operating system rather than being a separate application. The main functions that window managers typically support are these:

- 1 Management of windows (obviously!): placement, sizing, iconizing and maximizing, for example.
- 2 Appearance and behavior of windows and the relationship of windows in an application.
- 3 Management of one or more screens.
- 4 Keyboard focus control.
- **5** Window decoration: titles, controls, menus, size and position controls.
- 6 Icons and icon management (such as iconboxes and system tray).
- 7 Overall keybindings (before application bindings).
- 8 Overall mouse bindings.
- 9 Root-window menus.
- 10 Window stacking and navigation.
- 11 Default behavior and client resources (.XDefaults).
- 12 Size and position negotiation with windowing primitives (geometry managers).
- 13 Device configuration: mouse double-click time, keyboard repeat and movement thresholds, for example.

Not all window managers support the same features or behave in the same way. However, Tkinter supports a number of window-manager-related facilities which may support your application. Naturally, the names of the facilities are oriented to Tk, so you may not recognize other manager's names immediately.

## 13.2 Geometry methods

Geometry methods are used to position and size windows and to set resize behavior. It is important to note that these are *requests* to the window manager to allocate a given amount of space or to position the window at a particular screen position. There is no guarantee that the window manager will observe the request, since overriding factors may prevent it from happening. In general, if you get no apparent effect from geometry methods, you are probably requesting something that the window manager cannot grant or you are requesting it at the wrong time (either before window realization or too late).

You normally apply window manager methods to the TopLevel widget.

To control the size and position of a window use geometry, giving a single string as the argument in the format:

```
widthxheight+xoffset+yoffset
root.geometry('%dx%d+%d'% (width, height, x, y))
```

Note that it is valid to supply either widthxheight or +xoffset+yoffset as separate arguments if you just want to set those parameters.

Without arguments, self.geometry() returns a string in the format shown above.

GEOMETRY METHODS 307

Note In general, you should issue geometry requests at most only once when a window is first drawn. It is not good practice to change the position of windows under program control; such positioning should be left for the user to decide using the window manager controls.

Setting the minimum and maximum dimensions of a window is often a good idea. If you have designed an application which has a complex layout, it may be inappropriate to provide the user with the ability to resize the window. In fact, it may be *impossible* to maintain the integrity of a GUI if you do not limit this ability. However, Tkinter GUIs using the Pack or Grid geometry managers are much easier to configure than equivalent X window GUIs.

```
window.maxsize(width, height)
window.minsize(width, height)
```

window.minsize() and window.maxsize() with no arguments return a tuple (width, height).

You may control the resize capability using the resizable method. The method takes two boolean flags; setting either the width or height flags to false inhibits the resizing of the corresponding dimension:

```
resizable(1, 0)  # allow width changes only
resizable(0, 0)  # do not allow resizing in either dimension
```

## 13.3 Visibility methods

Window managers usually provide the ability to iconify windows so that the user can declutter the workspace. It is often appropriate to change the state of the window under program control. For example, if the user requests a window which is currently iconified, we can deiconify the window on his behalf. For reasons which will be explained in "Programming for performance" on page 348, it is usually better to draw complex GUIs with the window hidden; this results in faster window-creation speeds.

To iconify a window, use the iconify method:

```
root.iconify()
```

To hide a window, use the withdraw method:

```
self.toplevel.withdraw()
```

You can find out the current state of a window using the state method. This returns a string which is one of the following values: normal (the window is currently realized), iconic (the window has been iconified), withdrawn (the window is hidden), or icon (the window is an icon).

```
state = self.toplevel.state()
```

If a window has been iconified or withdrawn, you may restore the window with the deiconify method. It is not an error to deiconify a window that is currently displayed. Make sure that the window is placed on top of the window stack by calling lift as well.

```
self.deiconify()
self.lift()
```

### 13.4 Icon methods

The icon methods are really only useful with X Window window managers. You have limited control over icons with most window managers.

To set a two-color icon, use iconbitmap:

```
self.top.iconbitmap(myBitmap)
```

To give the icon a name *other* than the window's title, use iconname:

```
self.top.iconname('Example')
```

You can give the window manager a hint about where you want to position the icon (however, the window manager may place the icon in an iconbox if one is defined or wherever else it wishes):

```
self.root.iconposition(10,200)
```

If you want a color bitmap, you must create a Label with an image and then use iconwindow:

```
self.label = Label(self, image=self.img)
self.root.iconwindow(self.label)
```

### 13.5 Protocol methods

Window managers that conform to the ICCCM\* conventions support a number of protocols:

- WM\_DELETE\_WINDOW The window is about to be deleted.
- WM\_SAVE\_YOURSELF Saves client data.
- WM\_TAKE\_FOCUS The window has just gained focus.

You normally will use the first protocol to clean up your application when the user has chosen the exit window menu option and destroyed the window without using the application's Quit button:

```
self.root.protocol(WM_DELETE_WINDOW, self.cleanup)
```

In Python 1.6, the WM\_DELETE\_WINDOW protocol will be bound to the window's destroy method by default.

PROTOCOL METHODS 309

<sup>\*</sup> ICCCM stands for Inter-Client Communication Conventions Manual, which is a manual for client communication in the X environment. This pertains to UNIX systems, but Tk emulates the behavior on all platforms.

WM\_SAVE\_YOURSELF is less commonly encountered and is usually sent before a WM\_DELETE\_WINDOW is sent. WM\_TAKE\_FOCUS may be used by an application to allow special action to be taken when focus is gained (perhaps a polling cycle is executed more frequently when a window has focus, for example).

#### 13.6 Miscellaneous wm methods

There are several window manager methods, many of which you may never need to look at. They are documented in "Inherited methods" on page 433. However, you might find a few of them useful.

To raise or lower a window in the window stack, use lift and lower (you cannot use "raise" since that is a Python keyword):

To find which screen your window is on (this is really only useful for X Window), use:

```
screen = self.root.screen()
print screen
:0.1
```

Note

Win32 readers The numbers returned refer to the display and screen within that display. X window is capable of supporting multiple display devices on the same system.

# P A R T 3

## Putting it all together...

Part 3 covers a number of topics. Not all relate directly to Tkinter, or even Python, necessarily. In chapter 14 we begin by looking at building extensions to Python. Extensions can be an effective way of adding new functionality to Python or they may be used to boost performance to correct problems when you're using native Python.

Chapter 15 looks at debugging techniques for Python and Tkinter applications, and chapter 16 examines GUI design. Both of these areas can be problematic to programmers, particularly those who are new to GUI applications.

Chapter 17 looks at techniques to get optimum performance from applications. This area can have a dramatic impact on whether your users will like or dislike the interface you have designed.

In chapter 18 we examine threads and other asynchronous techniques. This is only an introduction to the subject, but it may provide a starting point for readers who are interested in this topic.

Finally, chapter 19 documents some methods to package and distribute Python and Tkinter applications. While it's not exhaustive, it should help programmers to deliver a Python application without involving the end user in setting up complex systems.

#### CHAPTER 14

## Extending Python

| 14.1 | Writing a Python extension        | 313 | 14.5 Format strings 321   |
|------|-----------------------------------|-----|---------------------------|
| 14.2 | <b>Building Python extensions</b> | 316 | 14.6 Reference counts 324 |
| 14.3 | Using the Python API in           |     | 14.7 Embedding Python 325 |
|      | extensions 319                    |     | 14.8 Summary 328          |
| 14.4 | Building extensions in C++        | 320 | •                         |

Python is readily extensible using a well-defined interface and build scheme. In this chapter, I will show you how to build interfaces to external systems as well as existing extensions. In addition, we will look at maintaining extensions from one Python revision to another. We'll also discuss the choice between embedding Python within an application or developing a freestanding Python application.

The documentation that comes with Python is a good source of information on this topic, so this chapter will attempt not to repeat this information. My goal is to present the most important points so that you can easily build an interface.

## 14.1 Writing a Python extension

Many Python programmers will never have a need to extend Python; the available library modules satisfy a wide range of requirements. So, unless there are special requirements, the standard, binary distributions are perfectly adequate.

In some cases, writing an extension in C or C++ may be necessary:

- 1 When computational demands (intensive numeric operations, for example) make Python code inefficient.
- Where access to third-party software is required. This might be through some API (Application Program Interface) or a more complex interface.\*
- 3 To provide access to legacy software which does not lend itself to conversion to Python.
- 4 To control external devices through mechanisms similar to items 2 and 3 above.

Writing an extension for Python means that you must have the full source for the Python interpreter and access to a C or C++ compiler (if you are going to work with Windows, I recommend that you use Microsoft's Visual C++ version 5 or later). Unless you are going to interface a library API or have severe performance problems, you may wish to avoid building an extension altogether. See "Programming for performance" on page 348 for some ideas to improve the performance of Python code.

Let's begin by looking at a simple example which will link a C API to Python (we will look at C++ later). For the sake of simplicity, let's assume that the API implements several statistical functions. One of these functions is to determine the minimum, average and maximum values within four supplied real numbers. From the Python code, we are going to supply the values as discrete arguments and return the result as a tuple. Don't worry if this sounds like a trivial task for Python—this is just a simple example!.

Here's what we want to do from the Python side:

```
import statistics
.....
minimum, average, maximum = statistics.mavm(1.3, 5.5, 6.6, 8.8)
....
```

We start by creating the file statistics module.c. The accepted naming-convention for extension modules is *module*module.c (this will be important later if we want to create dynamic loading modules).

All extension modules must include the Python API by including Python.h. This also includes several standard C-include files such as stdio.h, string.h and stdlib.h. Then we define the C functions that will support our API.

The source code will look something like this:

#### statisticsmodule1.c

```
#include "Python.h"
static PyObject *
stats_mavm(self, args)
   PyObject *self, *args;
```

<sup>\*</sup> If you need to provide a Python interface to a library, you may wish to take a look at SWIG (See "SWIG" on page 625), which provides a very convenient way of building an interface. In some cases it is possible for SWIG to develop an interface from an include file alone. This obviously saves effort and time.

```
value[4], total;
  double
  double
                 minimum = 1E32;
  double
                 maximum = -1E32;
  int
                 i;
  if (!PyArg_ParseTuple (args, "dddd", &value[0], &value[1],
                                            &value[2], &value[3]))
       return NULL:
  for (i=0; i<4; i++)
       if (value[i] < minimum)</pre>
            minimum = value[i];
       if (value[i] > maximum)
            maximum = value[i];
       total = total + value[i];
  }
  return Py_BuildValue("(ddd)", minimum, total/4, maximum);
static PyMethodDef statistics_methods[] = {
                  stats mavm, METH VARARGS,
                                               "Min, Avg, Max"},
       {NULL, NULL} };
DL EXPORT(void)
initstatistics()
  Py_InitModule("statistics", statistics_methods);
}
```

#### Code comments

- As mentioned earlier, all extension modules must include the Python API definitions.
- 2 All interface items are Python objects, so we define the function to return a PyObject.
- 3 Similarly, the instance and arguments, args, are PyObjects.
- The Python API provides a function to parse the arguments, converting Python objects into C entities:

PyArg\_ParseTuple parses the args object using the supplied format string. The available options are explained in "Format strings" on page 321. Note that you must supply the *address* of the variables into which parsed values are to be placed.

- 6 Here we process our data. As you will note, this is *really* difficult!
- 6 In a manner similar to PyArg\_ParseTuple, Py\_BuildValue creates Python objects from C entities. The formats have the same meaning.

```
return Py_BuildValue("(ddd)", minimum, total/4, maximum)
```

In this case, we create a tuple as our return object.

All interface modules must define a *methods table*, whose function is to associate Python function names with their equivalent C functions

METH\_VARARGS defines how the arguments are to be presented to the parser. The documentation field is optional. Notice the naming convention for the methods table. Although this can take any name, it is usually a good idea to follow the convention.

The methods table must be registered with the interpreter in an initialization function. When the module is first imported, the initstatistics() function is called.

```
DL_EXPORT(void) initstatistics()
{
    Py_InitModule("statistics", statistics_methods);
}
```

Again, the naming convention must be followed, because Python will attempt to call initmodulename for each module imported.

## 14.2 Building Python extensions

Before you can use the Python extension, you have to compile and link it. Here, you have several choices, depending on whether the target system is UNIX or Windows (sorry, I am not covering Macintosh extensions).

Basically, we can make the module a permanent part of the Python interpreter so that it is always available, or we can link it dynamically. Dynamic linking is not available on all systems, but it works well for many UNIX systems and for Windows. The advantage to loading dynamically is that you do not need to modify the interpreter to extend Python.

#### 14.2.1 Linking an extension statically in UNIX

Linking an extension statically in UNIX is quite simple to do. If you have not already configured and built Python, do so as described in "Building and installing Python, Tkinter" on page 610. Copy your module (in this case, statisticsmodule.c) to the Modules directory. Then, add on line at the end of Modules/Setup.local (you may add some comments, too, if you wish):

```
*static*
statistics statisticsmodule.c
```

If your module requires additional libraries, such as an API, add -lxxx flags at the end of the line. Note that the \*static\* flag is really only required if the preceding modules have been built as shared modules by including the \*shared\* flag.

Now, simply invoke **make** in the top-level Python directory to rebuild the **python** executable in that directory.

#### 14.2.2 Linking an extension statically in Windows

Linking an extension statically in Windows is a little more involved than the case for UNIX, but it is quite easy if you follow the steps. If you have not yet built Python, do so as described in "Building and installing Python, Tkinter" on page 610.

First, edit PC/config.c. You will find a comment:

```
/* -- ADDMODULE MARKER 1 -- */
extern void PyMarshal_Init();
extern void initimp();
extern void initstatistics();
extern void initwprint();
```

Add an extern reference for the init function. Then locate the second comment:

```
/* -- ADDMODULE MARKER 2 -- */
    /* This module "lives in" with marshal.c */
    {"marshal", PyMarshal_Init},
    /* This lives it with import.c */
    {"imp", initimp},
    /* Statistics module (P-Tk-P) */
    {"statistics", initstatistics},
    /* Window Print module */
    {"wprint", initworint},
```

Add the module name and its init function.

Next, edit PC/python15.dsp. Near the end you should find an entry for typeobject.c:

```
SOURCE=..\Objects\typeobject.c
# End Source File
# Begin Source File
SOURCE=..\Modules\statisticsmodule.c
# End Source File
# Begin Source File
SOURCE=..\Modules\wprintmodule.c
# End Source File
```

Insert the lines for statistics module.c.

Lastly, open the workspace PCbuild/pcbuild.dsw in VC++, select the appropriate configuration (see "Building and installing Python, Tkinter" on page 610) and build the projects.

### 14.2.3 Building a dynamic module in UNIX

There are several styles of generating dynamically-loadable modules. I'm just going to present a method that works for Solaris, but all UNIX systems derived from SVR4 should provide similar interfaces. All the work is done in the makefile, so no code changes should be needed. As with static linking, build and install Python first so that libraries and other such items are in place.

#### makefile\_dyn

```
SRCS=
            statisticsmodule.c
CFLAGS=
            -DHAVE CONFIG H
C =
# Symbols used for using shared libraries
S0=
            .so
            1d -G
LDSHARED=
            statisticsmodule.o
OBJTS=
PYTHON_INCLUDE= -I/usr/local/include/python1.5 \
                  -I/usr/local/lib/python1.5/config
statistics: $(OBJS)
            $(LDSHARED) $(OBJS)
            -Bdynamic -o statisticsmodule.so
                      statisticsmodule.c
statisticsmodule.o:
                       $(C) -c $(CFLAGS) $(PYTHON_INCLUDE) \
                       statisticsmodule.c
```

#### Code comments

- ① CFLAGS defines HAVE\_CONFIG\_H (among other things, this defines the mode of dynamic loading). Not all architectures need this, but define it anyway.
- 2 LDSHARED defines the 1d command line needed to generate shared libraries. This will vary with different architectures.
- 3 PYTHON\_INCLUDE defines the path for Python.h and the installed config.h.
- The target for the link might need libraries to be supplied for more complex modules. The -lxxx flags would be placed right after the \$(OBJS).
- The compile rule is quite simple; just add the CFLAGS and PYTHON\_INCLUDE variables.

### 14.2.4 Building a dynamic module in Windows

Once again, building a dynamic module in Windows is quite involved. It does require you to edit some files which contain comments such as **DO NOT EDIT**, but despite that, it works! As with static linking, build and install Python first so that libraries and other such items are in place.

First, create a directory in the top-level Python directory, at the same level as Modules, Parser and so on. Give it the same name as your module.

Next, copy all of the files necessary to support your module into this directory; for our example, we need only statisticsmodule.c.

Then, in the *PC* directory of the standard Python distribution, you will find a directory called example\_nt. Copy example.def, example.dsp, example.dsw and example.mak into the module directory, renaming the files with your module name as the prefix.

Edit each of these files, changing the references to **example** to your module name. You will need to make over 50 changes to the make file. As you make the changes, note the paths to the Python library (which is python15.1ib in this case). If this does not match your

installed library, the best way to correct it is to delete it from the project and then add it in again.

Finally, select the Debug or Release configuration and then choose the Build menu option Build statistics.dll to build the dll.

#### 14.2.5 Installing dynamic modules

To install dynamic modules, you can do one of three things. You can place the module.so or module.dll anywhere that is defined in the PYTHONPATH environment variable, you may add its path into the sys.path list at runtime, or you may copy it into the installed .../ python/lib/lib-dynload directory. All three methods achieve the same effect, but I usually place dll files right with python.exe on Windows and I put .so files in lib-dynload for UNIX. You may make your own choice.

#### 14.2.6 Using dynamic modules

There are no differences in the operation and use of modules that are linked statically with the interpreter and those that are linked dynamically. The only thing that you may experience is a error if you forget to put the files in the right directory or to add the path to PYTHONPATH!

```
Python 1.5.2b2 (#17, Apr 7 1999, 13:25:13) [C] on sunos5
Copyright 1991-1995 Stichting Mathematisch Centrum, Amsterdam
>>> import statistics
>>> statistics.mavm(1.3, 5.5, 6.6, 8.8)
(1.3, 5.55, 8.8)
```

## 14.3 Using the Python API in extensions

The mavm routine in the previous example is really rather tame. Let's change the input to a list and perform the same operations on it.

#### statisticsmodule2.c

```
#include "Python.h"
static PyObject *
stats_mavm(self, args)
  PyObject *self, *args;
  double total = 0.0;
  double minimum = 1E31;
  double maximum = -1E31;
  int
            i, len;
  PyObject
              *idataList = NULL;
  PyFloatObject *f = NULL;
  double
            df:
  if (!PyArg_ParseTuple (args, "0", &idataList))
      return NULL:
  /* check first to make sure we've got a list */
```

#### Code comments

- We need to define a Python object for the list that is being passed in as an argument and a PyFloatObject (a subtype of PyObject) to receive the items in the list.
- **2** We are now receiving a single object (as opposed to discrete values in the previous example).
- We check that the object is indeed a list. This actually introduces a shortcoming—we cannot pass a tuple containing the values. If there is an error, we use PyErr\_SetString to generate PyErc\_TypeError with a specific error message.
- 4 List objects have a length attribute, so we get it.
- **5** We get each item in the list.
- **6** For each item we convert the PyFloat to a C double. The rest of the code has been removed; you have seen it before.

This example only scratches the surface of what can be done with the Python API. A good place to find examples of its use is in the Modules directory in the Python source. One reason that this topic is important is that Python is very good at creating and manipulating strings, especially if they involve lists, tuples, or dictionaries. A very realistic scenario is the ability to use Python to create such data structures and then to use use C to further process the entries, using API calls inside an iterator. In this way, C can provide the speed for critical operations and Python can provide the power to handle data succinctly.

## 14.4 Building extensions in C++

Python is a C-based interpreter. Although it's possible to adjust the source so that it would compile as C++, it would be a large undertaking. This means that calling C++ functions from this C base introduces some special problems. However, if you are able to link Python with the C++ compiler (linker), the problems are reduced.

Clearly, many C++ class libraries can support Python systems. The trick is to leave Python essentially unchanged and provide a wrapper which gives access to the class library. If you can use dynamic linking for extension modules, this is quite a painless experience. If you *must* link statically, you may be facing some challenges.

Because of the great variability of each architecture's C++ compilers, I am not going to try to provide a cookbook to solve the various problems. However, I *am* going to present some code fragments that have worked for Solaris.

To get a module to compile with C++, you need to define the Python API as a C segment to the C++ compiler:

```
extern "C" {
#include "Python.h"
}
```

Then, the init function must be given the same treatment:

```
extern "C" {
   DL_EXPORT(void)
   initstatistics()
   {
        Py_InitModule("statistics", statistics_methods);
   }
}
```

## 14.5 Format strings

Format strings provide a mechanism to specify the conversion of Python types passed as arguments to the extension routines. The items in the string must match, in number and type, the addresses supplied in the PyArg\_ParseTuple() call. Although the type of the arguments is checked with the format string, the supplied addresses are not checked. Consequently, errors here can have a disastrous effect on your application.

Since Python supports long integers of arbitrary length, it is possible that the values cannot be stored in C long integers; in all cases where the receiving field is too small to store the value, the most significant bits are silently truncated.

The characters |, :, and ; have special meaning in format strings.

- "|" This indicates that the remaining arguments in the Python argument list are optional. The C variables corresponding to optional arguments must be initialized to their default value since PyArg\_ParseTuple leaves the variables corresponding to absent arguments unchanged.
- ":" The list of format units ends here; the string after the colon is used as the function name in error messages.
- ";" The list of format units ends here; the string after the colon is used as the error message instead of the default error message.

FORMAT STRINGS 321

Table 14.1 Format strings for PyArg\_ParseTuple()

| Format unit | Python type           | C type                    | Description                                                                                                    |
|-------------|-----------------------|---------------------------|----------------------------------------------------------------------------------------------------|
| S           | string                | char *                    | Convert a Python string to a C pointer to a character string. The address you pass must be a character pointer; you do not supply storage. The C string is null-terminated. The Python string may not contain embedded nulls and it cannot be None. If it does or is, a TypeError exception is raised.                                                                               |
| s#          | string                | char *, int               | Stores into two C variables, the first one being a pointer to a character string, the second one being its length. The Python string may have embedded nulls.                                                                                                    |
| Z           | string or<br>None     | char *                    | Similar to s, but the Python object may also be None, in which case the C pointer is set to NULL.                                                                                                    |
| z#          | string or<br>None     | char *, int               | Similar to s#.                                                                                                    |
| b           | integer               | char                      | Convert a Python integer to a tiny int, stored in a C char.                                                                                                    |
| h           | integer               | short int                 | Convert a Python integer to a C short int.                                                                                                    |
| i           | integer               | int                       | Convert a Python integer to a plain C int.                                                                                                    |
| 1           | integer               | long int                  | Convert a Python integer to a C long int.                                                                                                    |
| С           | string of<br>length 1 | char                      | Convert a Python character, represented as a string of length 1, to a C char.                                                                                                    |
| f           | float                 | float                     | Convert a Python floating point number to a C float.                                                                                                    |
| đ           | float                 | double                    | Convert a Python floating point number to a C double.                                                                                                    |
| D           | complex               | Py_complex                | Convert a Python complex number to a C Py_complex structure.                                                                                                    |
| Ο           | object                | PyObject *                | Store a Python object (without conversion) in a C object pointer. The C interface receives the actual object that was passed. The object's reference count is not increased.                                                                                                    |
| 0!          | object                | typeobject,<br>PyObject * | Store a Python object in a C object pointer. This is similar to O, but it takes two C arguments: the first is the address of a Python-type object specifying the required type, and the second is the address of the C variable (of type PyObject *) into which the object pointer is stored. If the Python object does not have the required type, a TypeError exception is raised. |

Table 14.1 Format strings for PyArg\_ParseTuple() (continued)

| Format unit | Python type | C type                |   | Description                                                                                                    |
|-------------|-------------|-----------------------|---|----------------------------------------------------------------------------------------------------|
| O&          | object      | function,<br>variable |   | Convert a Python object to a C variable through a converter function. This takes two arguments: the first is a function, the second is the address of a C variable (of arbitrary type), cast to void *. The converter function is called as follows: status = function(object, variable); where object is the Python object to be converted and variable is the void * argument that was passed to PyArg_ConvertTuple(). |
|             |             |                       |   | The returned status should be 1 for a successful conversion and 0 if the conversion has failed. If conversion fails, the function should raise an exception.                                                                                                    |
| S           | string      | PyStringObject        | * | Similar to 0, but it expects that the Python object is a string object. It raises a TypeError exception if the object is not a string object.                                                                                                    |
| (items      | ) sequence  | matching items        |   | The object must be a Python sequence whose length is the number of format units in items. The C arguments must correspond to the individual format units in items. Format units for sequences may be nested.                                                                                                    |

To return values to the Python program that called the extension, we use Py\_BuildValue, which uses similar format strings to PyArg\_ParseTuple. Py\_BuildValue has a couple of differences. First, the arguments in the call are values, not addresses. Secondly, it does not create a tuple unless there are two or more format units, or if you enclose the empty or single format unit in parentheses.

Table 14.2 Format strings for Py\_BuildValue()

| Format<br>unit | C type      | Python type       | Description                                                                                                    |
|----------------|-------------|-------------------|----------------------------------------------------------------------------------------------------|
| s              | char *      | string            | Convert a null-terminated C string to a Python object. If the C string pointer is NULL, None is returned.                          |
| s#             | char *, int | string            | Convert a C string and its length to a Python object. If the C string pointer is NULL, the length is ignored and None is returned. |
| Z              | char *      | string or<br>None | Same as "s". If the C string pointer is NULL, None is returned.                                                                    |
| z#             | char *, int | string or<br>None | Same as "s#". If the C string pointer is NULL, None is returned.                                                                   |

FORMAT STRINGS 323

Table 14.2 Format strings for Py\_BuildValue() (continued)

| Format unit | C type                | Python type           | Description                                                                                                    |
|-------------|-----------------------|-----------------------|----------------------------------------------------------------------------------------------------|
| i           | int                   | integer               | Convert a plain C int to a Python integer object.                                                                                                    |
| b           | char                  | integer               | Same as i.                                                                                                    |
| h           | short int             | integer               | Same as i.                                                                                                    |
| 1           | long int              | integer               | Convert a C long int to a Python integer object.                                                                                                    |
| С           | char                  | string of<br>length 1 | Convert a C int representing a character to a Python string of length 1.                                                                                                    |
| đ           | double                | float                 | Convert a C double to a Python floating point number.                                                                                                    |
| f           | float                 | float                 | Same as d.                                                                                                    |
| 0           | PyObject *            | object                | Pass a Python object incrementing its reference count. If the object passed in is a NULL pointer, it is assumed that this was caused because the call producing the argument found an error and set an exception. Therefore,  Py_BuildValue() will return NULL but it does not raise an exception. If no exception has been raised, PyExc_SystemError is set. |
| S           | PyObject *            | object                | Same as O.                                                                                                    |
| N           | PyObject *            | object                | Similar to 0, except that the reference count is not incremented.                                                                                                    |
| <b>0</b> &  | function,<br>variable | object                | Convert variable to a Python object through a converter function. The function is called with variable (which should be compatible with void *) as its argument and it should return a new Python object, or NULL if an error occurred.                                                                                                    |
| (items)     | matching items        | tuple                 | Convert a sequence of C values to a Python tuple with the same number of items.                                                                                                    |
| [items]     | matching items        | list                  | Convert a sequence of C values to a Python list with the same number of items.                                                                                                    |
| {items}     | matching items        | dictionary            | Convert a sequence of C values to a Python dictionary. Each consecutive pair of C values adds one item to the dictionary, using the first value as the key and the second as the value.                                                                                                    |

### 14.6 Reference counts

You may have noticed a couple of mentions of reference counts in the previous format string descriptions: If you are new to Python, and especially if you are new to extension writing and the Python API, this may be an important area to study.

The Python documentation for extensions and the API provides an excellent picture of what is entailed, and you want to see a full explanation, I recommend that you study the Python documentation.

Most API functions have a return value of type PyObject \*. This is a pointer to an arbitrary Python object. All Python objects have similar base behavior and may be represented by a single C type. You cannot declare a variable of type PyObject; you can only declare PyObject \* pointers to the actual storage. All PyObjects have a reference count.

This is where we need to take special care! When an object's reference count becomes zero, it will be deconstructed. If the object contains references to other objects, then *their* reference counts are decremented. If their reference count becomes zero, then they too will be deconstructed.

Problems usually occur when the interface extracts an object from a list and then uses that reference for a while (or worse, passes the reference back to the caller). In a similar fashion, a Py\_DECREF() call before passing data to the caller will result in disaster.

The Python documentation recommends that extensions use the API functions that have a PyObject, PyNumber, PySequence or PyMapping prefix, since these operations always increment the reference count. It is the caller's responsibility to call Py\_DECREF() when no further reference is required.

Here's a general rule of thumb: If you are writing a Python extension and you repeatedly get a crash when you either return a value or exit your application, you've got the reference counts wrong.

## 14.7 Embedding Python

When it is necessary to add Python functionality to a C or C++ application, it is possible to embed the Python interpreter. This can be invaluable if you need to create Python objects within a C program or, perhaps, use dictionaries as a data structure. It is also possible to combine extending and embedding within the same application.

The Python documentation provides full documentation for the API, and you should reference this material for details. All you need to use the API is to call Py\_Initialize() once from your application before using API calls.

Once the interpreter has been initialized, you may execute Python strings using PyRun\_SimpleString() or you may execute complete files with PyRun\_SimpleFile(). Alternatively, you can use the Python API to exercise precise control over the interpreter.

Here is a simple example that illustrates a way that Python functionality may be accessed from C. We will access a dictionary created using a simple Python script from C. This provides a powerful mechanism for C programs to perform *hashed lookups* of data without the need to implement specific code. Most of the code runs entirely in C code, which means that performance is good.

#### dictionary.c

```
#include <stdio.h>
#include <string.h>
#include <stdlib.h>
#include "Python.h"
```

EMBEDDING PYTHON 325

```
PyObject *rDict = NULL; /* Keep these global */
PyObject *instanceDict;
/*
* *
    Initializes the dictionary
   Returns TRUE if successful, FALSE otherwise
*/
int
initDictionary(char *name)
  PyObject *importModule;
  int retval = 0;
  /* *********** Initialize interpreter *********** */
  Py_Initialize();
/* Import a borrowed reference to the dict Module */
  if ((importModule = PyImport_ImportModule("dict")))
       /* Get a borrowed reference to the dictionary instance */
       if ((instanceDict = PyObject_CallMethod(importModule, "Dictionary",
                                "s", name)))
            /* Store a global reference to the dictionary */
            rDict = PyObject_GetAttrString(instanceDict, "dictionary");
            if (rDict != NULL)
                retval = 1;
       }
       else
           printf("Failed to initialize dictionary\n");
  }
  else
       printf("import of dict failed\n");
  }
  return (retval);
}
/*
   Finalizes the dictionary
   Returns TRUE
*/
exitDictionary(void)
  /* ********** Finalize interpreter ********** */
  Py_Finalize();
 return (1);
/*
   Returns the information in buffer (which caller supplies)
* /
void
getInfo(char *who, char *buffer)
```

```
PyObject *reference;
        birthYear;
  int
  int
        deathYear;
  char *birthPlace;
  char *degree;
  *buffer = ' \ 0';
  if (rDict)
       if ((reference = PyDict_GetItemString( rDict, who )))
             if (PyTuple_Check(reference))
                  if (PyArg_ParseTuple(reference, "iiss",
                       &birthYear, &deathYear, &birthPlace, &degree))
                  {
                       sprintf(buffer,
                  "%s was born at %s in %d. His degree is in %s.\n",
                            who, birthPlace, birthYear, degree);
                       if (deathYear > 0)
                            sprintf((buffer+strlen(buffer)),
                  "He died in %d.\n", deathYear);
             }
        }
       else
             strcpy(buffer, "No information\n");
  }
  return;
main()
  static char buf[256];
  initDictionary("Not Used");
  getInfo("Michael Palin", buf);
  printf(buf);
  getInfo("Spiny Norman", buf);
  printf(buf);
  getInfo("Graham Chapman", buf);
  printf(buf);
  exitDictionary();
```

#### Code comments

- This example is meant to represent a long-term lookup service, so we hang on to the references from call to call to reduce overhead.
- We import the module dict.py. The PyImport\_ImportModule call is entirely analogous to the Python statement import dict.
- We create an instance of the dictionary using PyObject\_CallMethod. Now, although instantiating a class is not really calling a method, Python's implementation makes it a method call in effect. Here is the short Python module, dict.py:

EMBEDDING PYTHON 327

- 4 Then we get the reference to self.dictionary and store it for later use.
- PyDict\_GetItemString(rDict, who) is equivalent to the statement:
   tuple = self.dictionary[who]
- 6 This is a bit of paranoid code: we check that we really retrieved a tuple.
- Finally, we unpack the tuple using the format string.

To compile and link you would use something like this (on Win32):

If you run dict.exe, you'll see output similar to figure 14.1.

```
C:>dict
Michael Palin was born at Sheffield in 1943. His degree is in History.
No information.
Graham Chapman was born at Leicester in 1941. His degree is in Medicine.
He died in 1989.
```

Figure 14.1 Python embedded in a C application

## 14.8 Summary

You may never need to build a Python extension or embed Python in an application, but in some cases it is the only way to interface with a particular system or develop code economically. Although the information contained in this chapter is accurate at the time of writing, I suggest that you visit www.python.org to obtain information about the current release.

## Debugging applications

 15.1 Why print statements?
 329
 15.5 pdb
 336

 15.2 A simple example
 330
 15.6 IDLE
 336

 15.3 How to debug
 333
 15.7 DDD
 337

 15.4 A Tkinter explorer
 334

Debugging is a tricky area. I know that I'm going to get some stern comments from some of my readers, but I'm going to make a statement that is bound to inflame some of them. Python is easy to debug if you insert print statements at strategic points in suspect code.

Not that some excellent debug tools aren't available, including IDLE, which is Python's emerging IDE, but as we shall see later there are some situations where debuggers get in the way and introduce artifacts.

In this chapter we will look at some simple techniques that really work and I'll offer some suggestions for readers who have not yet developed a method for debugging their applications.

## 15.1 Why print statements?

Debugging a simple Python program using a debugger rarely causes problems—you can happily single-step through the code, printing out data as changes are made, and you can make changes to data values to experiment with known values. When you are working with GUIs, networked applications or any code where timed events occur, it is difficult to predict the *exact* behavior of the application. This is why: for GUIs, a mainloop dispatches events in

a particular timing sequence; for network applications there are timed events (in particular, *time-outs* which may be short enough to occur while single-stepping).

Since many of the applications that I have worked on have fallen into these categories, I have developed a method which usually avoids the pitfalls I have described. I say *usually* because even though adding print statements to an application only *slightly* increases the overall execution time, it still has an effect on CPU usage, ouput either to a file or stdout and the overall size of the code.

By all means try the tools that are available—they are very good. If you get results that have you totally confused, discouraged, or angry, try print statements!

## 15.2 A simple example

Many of the examples in this book use try ... except clauses to trap errors in execution. This is a good way of writing solid code, but it can make life difficult for the programmer if there are errors, since an error will cause Python to branch to the except section when an error occurs, possibly masking the real problem.

Python has one downside to testing a program: even though the syntax may be correct when Python compiles to bytecode, it may not be correct at runtime. Hence we need to locate and fix such errors. I have doctored one of the examples used earlier in the book to introduce a couple of runtime errors. This code is inside a try ... except clause with no defined exception; this is not a particularly good idea, but it does help the example, because it is really difficult to find the location of the error.

Let's try running debug1.py:

C:> python debug1.py

An error has occurred!

To add insult to injury, we still get part of the expected output, as shown in figure 15.1.

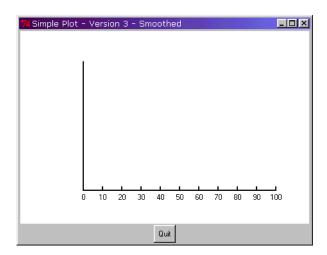

Figure 15.1 Debugging stage one

To start debugging, we have two alternatives: we can put print statements in the code to find out where we last executed successfully, or we can disable the try ... except. To do this, quickly edit the file like this:

```
if 1:
# try:
#-----Code removed-----
# except:
# print 'An error has occurred!'
```

Putting in the if 1: and commenting out the except clause means that you don't have to redo the indentation—which would probably cause even *more* errors. Now, if you run debug2.py, you'll get the following result:

```
C:> python debug2.py
Traceback (innermost last):
   File "debug2.py", line 41, in ?
        main()
   File "debug2.py", line 23, in main
        canvas.create_line(100,y,105,y, width=2)
NameError: y
```

So, we take a look at the section of code and see the following:

```
for i in range(6):
    x = 250 - (i + 40)
    canvas.create_line(100,y,105,y, width=2)
    canvas.create_text(96,y, text='%5.1f'% (50.*i), anchor=E)
```

Okay, it's my fault! I cut and pasted some of the code and left x as the variable. So I'll change the x to y and reinstate the try ... except (that's *obviously* the only problem!).

Now, let's run debug3.py:

```
C:> python debug3.py
```

No errors, but the screen is nothing like I expect—take a look at figure 15.2! Clearly the y-axis is not being created correctly, so let's print out the values that are being calculated:

```
for i in range(6):
    y = 250 - (i + 40)
    print "i=%d, y=%d" %(i, y)
    canvas.create_line(100,y,105,y, width=2)
    canvas.create_text(96,y, text='%5.1f'% (50.*i), anchor=E)
```

Now run debug4.py:

```
C:> python debug4.py
i=0, y=210
i=1, y=209
i=2, y=208
i=3, y=207
i=4, y=206
i=5, y=205
```

A SIMPLE EXAMPLE 331

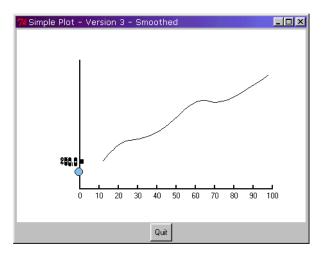

Figure 15.2 Debugging stage two

That's not what I meant! Decrementing 1 pixel at a time will not work!. If you look at the line of code before the print statement, you will see that I meant to *multiply* by 40 not just add 40. So let's make the changes and run debug5.py:

```
C:> python debug5.py
```

No errors, again, but not the result I expected (see figure 15.3) the "blobs" are supposed to be on the line. Let's look at the bit of code that's supposed to plot the points:

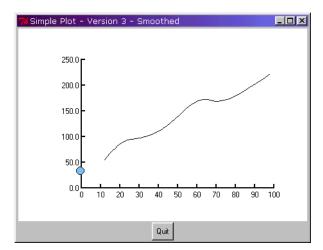

Figure 15.3 Debugging, stage three

That looks Okay, but let's check it out:

```
scaled = []
       for x,y in [(12, 56), (20, 94), (33, 98), (45, 120), (61, 180),
                  (75, 160), (98, 223)]:
             s = 100 + 3*x, 250 - (4*y)/5
             print "x,y = %d,%d" % (s[0], s[1])
             scaled.append(s)
    Now, run debug6.py:
C:> python debug6.py
x,y - 136,206
x,y - 160,175
x,y - 199,172
x,y - 235,154
x,y - 283,106
x,y - 325,122
x,y - 394,72
    Yes, that looks right (blast!). We need to look further:
  canvas.create_line(scaled, fill='black', smooth=1)
  for xs, ys in scaled:
       canvas.create_oval(x-6,y-6,x+6,y+6, width=1,
```

I'll save you any more pain on this example. Obviously it was contrived and I'm not usually so careless. I meant to use xs and ys as the *scaled* coordinates, but I used x and y in the canvas.create\_oval method. Since I had used x and y earlier, I did not get a NameError, so we just used the *last* values. I'm sure that you will take my word that if the changes are made, the code will now run!

outline='black', fill='SkyBlue2')

## 15.3 How to debug

The ability to debug is really as important as the ability to code. Some programmers have real problems in debugging failing code, particularly when the code is complex. The major skill in debugging is to *ignore the unimportant* and *focus on the important*. The secondary skill is to learn how to gain the major skill.

Really, you want to confirm that the code is producing the values you expect and following the paths you expect. This is why using print statements (or using a debugger where appropriate) to show the actual values of variables, pointers and the like is a good idea. Also, putting *tracers* into your code to show which statements are being executed can quickly help you focus on problem areas.

If you are proficient with an editor such as emacs it is really easy to insert debugging statements into your code. If you have the time and the inclination, you can build your code so that it is ready to debug. Add statements which are only executed when a variable has been set. For example:

```
if debug > 2:
    print('location: var=%d, var2=%s' % (var, var2)
```

HOW TO DEBUG 333

Clearly, you could add more detail, timestamps and other data that may help you if you encounter problems when you start running your code. Planning for the need to debug is often easier at the time you write the code than when you have pressure to deliver.

## 15.4 A Tkinter explorer

In "Building an application" on page 18 I suggested a technique for hiding access to a debug window. This often works well, since you have immediate access to the tool, usually without restarting the application. I'm including an example here (the code is available online) which pops up if an error is output to stderr. Then you can look at the source, change variables in the namespace or even launch another copy of the application to check it out. Here are a series of screenshots:

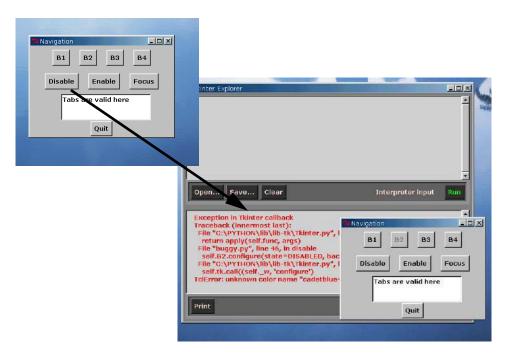

Figure 15.4 An embedded debug tool

Then, open up the source in the top window and look for the error:

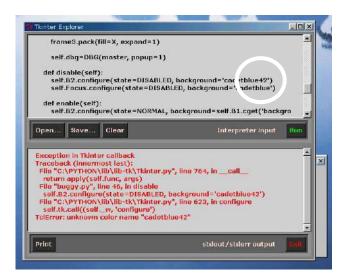

Figure 15.5 Locating the code error

If we correct the error and then click Run, we execute another copy of the application and we can see that the problem has been corrected. The window at the top-left-hand corner of figure 15.6 shows how this looks.

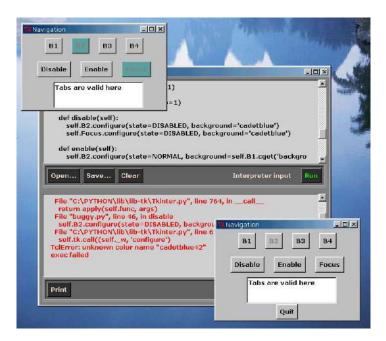

Figure 15.6 Executing a second version of the application

A TKINTER EXPLORER 335

# 15.5 pdb

If you like to type, this is the debug tool for you! pdb is a basic debugger that will allow you to set breakpoints, get data values and examine the stack, to name but a few of its facilities. Its drawback is that you have to input a lot of data to get to a particular point of interest and when the time comes to do it again, you have to enter the information again!

This tool isn't for everyone, but if your debug style fits pdb, then it will probably work for you.

## 15.6 IDLE

IDLE is an emerging IDE for Python. It has some limitations which will reduce as time goes by and its usage increases. You can already see demands for various types of functionality on the Python news group. This will continue to grow as more users find out what is needed in the tool. Make sure that you obtain the latest code rather than using the code packaged in Python 1.5.2—many changes and bug fixes have been made recently.

I have included a screenshot of an IDLE session to give you an idea of what is provided. Try the tool and decide if it will meet your expectations.

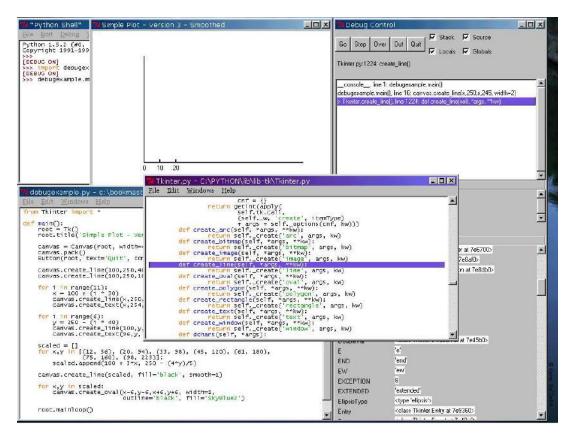

Figure 15.7 Debugging with IDLE

# 15.7 DDD

DDD is a graphic front-end debugger for a number of languages. It uses a modified version of pdb and has a wide range of support from programmers. Again, I have included an example session, and I leave it to you to decide if it will be useful to you!

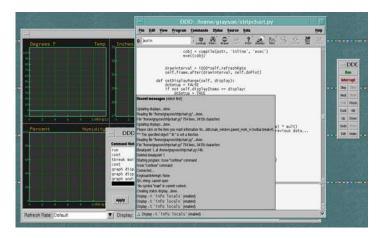

Figure 15.8 Debugging with DDD

DDD 337

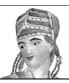

# Designing effective graphics applications

16.1 The elements of good interface design 339

16.2 Human factors 342

16.3 Alternative graphical user interfaces 346

16.4 Summary 347

A graphical user interface has become an expected part of most applications which have direct communication with users. This chapter describes the essentials of good GUI design—but keep in mind that this area is highly subjective, of course. Some considerations of font and color schemes will be covered, along with size, ergonomic and other human factors. Finally, alternatives for GUI design will be suggested, introducing photorealism, virtual reality and other emerging techniques.

Established standards for interface design are noted in the bibliography. Many companies have internal design standards which may be in conflict with established standards; the life of a GUI programmer is not always easy and aesthetics may succumb to standards in some cases.

If one thing should be selected as the major determinant of good GUI design, it is probably *simplicity*. An elegant interface will display the minimum information necessary to guide the user into inputting data and observing output. As we shall see, there may be cases where a little added complexity enhances an interface, but in general, *keep it simple*.

# 16.1 The elements of good interface design

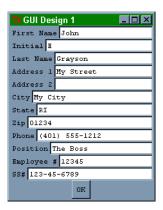

Figure 16.1 An inferior interface

User interfaces are really rather simple: display a screen, have the user input data and click on a button or two and show the user the result of their actions. This appears to be easy, but unless you pay attention to detail, the end user's satisfaction with the application can be easily destroyed by a badly designed GUI. Of course, appreciation of GUI's is highly subjective and it is almost impossible to satisfy everyone. We are going to develop a number of example interfaces in this chapter and examine their relative merits. The source code for the examples will not be presented in the text, but it is available online if you want to reproduce the examples or use them as templates for your own interfaces. You can see many more examples of Tkinter code throughout the book! If you do use the supplied source code, please make sure that only the *good* examples are used.

Take a look at the first GUI (figure 16.1). You may not believe me, but I have seen GUIs similar to this one in commercial applications. This screen does all that it is intended to do—and nothing more—but without any concern for the end user or for human factors. You may wish to examine this example again after we have discussed how to construct a better GUI.

Even though I said that this is an inferior GUI, this type of screen can be acceptable in certain contexts; if all that is needed is a simple screen to input debug information for an application, the amount of code necessary to support this screen is quite small. However, don't inflict this type of screen on an end user; especially if they are expected to pay money for it!

So let's take a quick look at the screen's faults before we determine how the screen could be improved.

- 1 Jagged label/entry boundary is visually taxing, causing the user to scan randomly in the GUI.
- 2 Poor choice of font: Courier is a fixed pitch serif font. In this case it does not have sufficient weight or size to allow easy visual scanning.
- 3 Although the contrast between the black letters and the white background in the entry fields is good, the contrast between the frame and the label backgrounds is too great and makes for a stark interface.
- 4 Crowded fields make it difficult for the user to locate labels and fields.
- 5 Fields have arbitrary length. This provides no clues to the user to determine the length of data that should be input.
- 6 Poor grouping of data: the Position, Employee # type of data have more to do with the name of the individual than the address of the individual and should be grouped accordingly.

Let's attempt to correct some of the problems with figure 16.1 and see if we can improve the interface. Figure 16.2 shows the result of changing some of the attributes of the GUI.

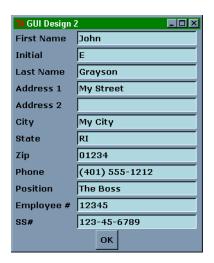

1 This interface uses the grid manager; the previous interface used the pack manager (see "Grid" on page 86 for details of the geometry managers). This has corrected the jagged alignment of the labels and fields.

- 2 The font has been changed to a larger sans serif font which improves readability when compared to the previous example, but see "Choosing fonts" on page 343.
- 3 The background color of the entry fields has been changed to narrow the contrast between the labels and fields.
- **4** A small amount of padding has been applied around the fields to make scanning easier.

Figure 16.2 A better interface

The interface is better, but it can still be improved more. Arranging the fields in logical groups and setting the size of some of the fields to an appropriate width will assist the user to fill in the information. Also, grouping some of the fields on the same line will result in a less vertically-linear layout, which fits scan patterns better since we tend to scan horizontally better than we scan vertically—that is how we learned to read, after all. This may not apply to cultures where printed characters are read vertically, however.

The next example implements the points discussed above.

The GUI in figure 16.3 is beginning to show signs of improvement since the fields are grouped logically and the width of the entries matches the data widths that they support. The Position entry has been replaced by a ComboBox (a Pmw widget) which allows the user to select from a list of available options (see figure 16.4).

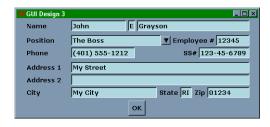

Figure 16.3 A GUI showing logical field grouping

We can improve the interface further by breaking appropriate fields into subfields. For example, social security numbers always have a 3-2-4 format. We can handle this situation in two ways:

- 1 Use three separate fields for each of the subfields.
- **2** Use a smart widget that automatically formats the data to insert the hyphens in the data. Smart widgets are discussed in "Formatted (smart) widgets" on page 117.

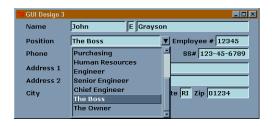

Figure 16.4 ComboBox widget

Figure 16.5 shows our example with the fields split into appropriate subfields.

Unfortunately, this change has now cluttered our interface and the composition is now rather confusing to the end user. We have to make a further adjustment to separate the logical field groups and to help the user to navigate the interface. In figure 16.6, we introduce whitespace between the three groups.

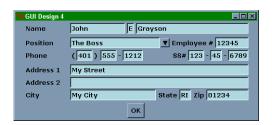

Figure 16.5 Splitting fields into sub-fields

This achieves the desired effect, but we can improve the effect further by drawing a graphic around each of the logical groups. This can be achieved in a number of ways:

- 1 Use available 3-D graphic relief options with containers. Tkinter frames allow sunken, raised, groove and ridge, for example.
- 2 Draw a frame around the group. This is commonly seen in Motif GUIs, usually with an accompanying label in the frame.
- **3** Arrange for the background color of the exterior of the frame to be displayed in a different color from the inside of the frame. Note that this kind of differentiation is suitable for only a limited range of interface types.

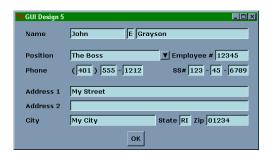

Figure 16.6 Separating logical groups with whitespace

Figure 16.7 illustrates the application of a 3-D graphic groove in the frame surrounding the grouped fields.

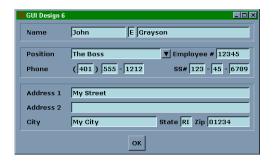

Figure 16.7 Logical groups framed with a 3-D graphic

## 16.2 Human factors

Extensive documents on Human Factor Engineering describe GUI design in scientific terms (see the Reference section). In particular, font choice may be based on calculating the arc subtended by a character from a point 20 inches from the character (the viewing position). While I have worked on projects where it was necessary to actually measure these angles to confirm compliance with specifications, it is not usually necessary to be *so* precise.

When designing an application that includes a GUI, you should consider the following human factors:

- 1 Ensure that the application meets the end user's expectations. If a paper system is currently being used, the GUI application should mimic at least some of that operation, for example.
- **2** Keep the interface simple and only request necessary data from the user; accordingly, only display pertinent data.
- **3** Select fonts that make the interface work effectively. Use as few different fonts as possible within a single screen.
- **4** Lay out the information in a logical sequence, grouping areas where appropriate, so that the user is led through the information in a smooth fashion, not jumping between key areas.
- 5 Use color sparingly and to achieve a specific purpose. For example, use color to highlight fields that must be entered by the user as opposed to optional fields.
- 6 Provide multiple navigation methods in the GUI. It is not always appropriate to require navigation to be mouse-based; tabbing from field to field within a form may be more natural to users than clicking on each field to enter data. Provide both so the user may choose.
- 7 Ensure consistency in your application. Function keys and control-key combinations should result in similar actions throughout a single application and between applications in a suite.

- **8** Some platforms may have GUI style guides that constrain the design. These should be adhered to, even if it means developing platform-specific versions.
- **9** Provide help wherever possible. *Balloon help\** can be useful for beginning users but may be annoying to experts. Consequently it is important to provide the user with a means of turning off such facilities.
- 10 The UI should be intuitive so that it is not necessary to provide documentation. Careful field labeling, clues to input format and clear validation schemes can go a long way to achieve this goal.
- Whenever possible, test the UI with end users. Building prototypes in Python is easy, so take advantage of this and get feedback from the target audience for your work.

## 16.2.1 Choosing fonts

Choosing an appropriate font for a GUI is important to ensure that an interface is effective. Readability is an important factor here. A font that is highly readable when displayed at a screen resolution of  $640 \times 480$  may be too small to read when displayed at a resolution of  $1024 \times 768$  or greater. The size of the font should, therefore, be either calculated based on the screen resolution or selected by the end user. However, in the latter case, you should ensure that the end user is given a range of fonts that the application can display without changing screen layouts or causing overflows, overlaps or other problems.

Font selection can be crucial to achieving an effective interface. In general, *serif* † fonts should be avoided. Most of us are used to reading serif fonts on printed material (in fact, the body of this book is set in Adobe Garamond, a font with a light serif) since we believe that we are able to recognize word forms faster in serif as opposed to sans serif fonts. Unfortunately, many serif fonts do not display as clearly on screens as they do when printed, since the resolution of most printers is better than that of displays.

Take a look at figure 16.8. This shows a screen grab, at  $1024 \times 768$  resolution, of Times New Roman and Verdana fonts in three point sizes. The sans serif font results in a crisper image, although the overall width of the text is greater. In most cases, it is easier to select Arial.

This is an 8pt serif font
This is a 10pt serif font
This is a 12pt serif font
This is a 12pt serif font
This is a 12pt serif font
This is a 12pt sans serif font

Figure 16.8 Comparing Serif and Sans Serif Fonts

HUMAN FACTORS 343

<sup>\*</sup> Balloon help is displayed when the cursor is placed over a field or control without moving it for a short time. The help may be displayed as a message in the status area of a window, if it has one, or in a popup balloon close to the field or control.

<sup>†</sup> A serif font is one in which each of the letters contain small artistic flourishes that appear to give the glyphs ledges and feet. Common serif fonts include Times, Bookman, Palatino, and Garamond. A sans serif font is one that does not contain these extra flourishes. Common sans serif fonts are Helvetica, Arial, Geneva, Gothic, and Swiss.

or Verdana for Windows and Helvetica for UNIX and MacOS, since these fonts are usually installed on their respective systems. Figure 16.9 illustrates these fonts.

| This is Arial       | This Arial Bold          |
|---------------------|--------------------------|
| This is Verdana     | This is Verdana Bold     |
| This is Switzerland | This is Switzerland Bold |

Figure 16.9 Arial, Verdana and Switzerland Fonts

Now let's take a look at what can happen if a font is selected that is just not meant to be used for a GUI. The fonts used in this GUI look great when printed, but when displayed on the screen, they produce the effect shown in figure 16.10. Although the weight of the font is adequate, it just does not look right on the screen.

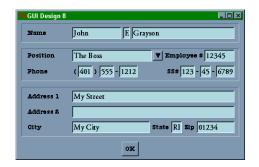

Figure 16.10 The effect of selecting the wrong font

In summary:

- 1 Choose sans serif fonts wherever possible.
- 2 Use a minimum of font types, sizes, weights and styles within a single screen.
- 3 Allow for different screen sizes, if possible.
- 4 If the user is able to choose fonts from a theme or style, use that font, even if the result offends aesthetics.

## 16.2.2 Use of color in graphical user interfaces

The process of selecting color schemes for a GUI is highly subjective. In many cases it is best to allow the end user complete control over the colors that will be used within an application. The current trend in systems (Windows and UNIX CDE) is to allow the user to select a theme or scheme and then apply the selected colors, extrapolating alternate colors as appropriate. If you design your GUI to look good using just shades of gray and then calculate colors based upon the user-selected scheme, the GUI will probably work well. That way the user is allowed the privilege to select bizarre combinations of colors; after all, who are we to judge?

The basic rules to be followed with color are these:

- 1 If you need to distinguish a graphic item, select color as the last method.
- **2** Use color to draw the user to the most important features on the screen.
- 3 Remember that your user might be color blind\* and might not perceive color contrast in the same way as you do.
- 4 Create optimal contrast between your graphic components. You should avoid 100% contrast in most cases.†
- 5 Avoid reverse video (light on dark) except where you must draw attention to a graphic component. A good example of reverse video is to indicate a validation error in an input field.

As an illustration of how color selection can become a problem, take a look at figure 16.11. Although it is not possible to see the direct effect of color on the page, the color scheme chosen is quite pleasing, in warm tones of brown, olive green and cream. However, an application with GUIs implemented with these colors would prove tiring in practice, though it might look good for a short demonstration. The major problem is the use of low-contrast reverse video in the entry fields. Incidentally, the colors used in this application were adapted from a commercial application; I'm sure the designer was proud of the result that had been produced.

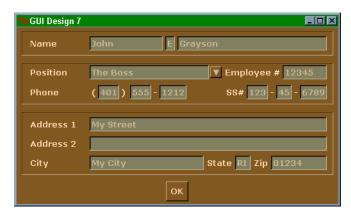

Figure 16.11 Problems with color combinations

HUMAN FACTORS 345

<sup>\*</sup> It is relatively easy to design color use to accommodate individuals with color-blindness. Do not use primary colors; mix each color with varying amounts of red, green, and blue so that the overall chrominance varies. The overall effect will not appear greatly different for individuals with normal color vision, but it will appear distinct for those with color blindness. If you have an application which is in a mission critical environment and might be used by individuals with color blindness, it may be prudent to have your GUI checked out by someone with less-than-perfect vision.

<sup>&</sup>lt;sup>†</sup> Not all monitors display black on white as clearly as they display black on grey (or some other light color combination). Try black on 90% gray, for example. (Note that 90% gray is really 90% white and 10% black).

#### 16.2.3 Size considerations

Apart from the need to ensure that a GUI works at different screen resolutions, consideration must be made to determine whether the user is permitted to change the size of the displayed GUI. Having designed a well-proportioned screen, it can be difficult to allow the user to change the size of the display at will. In many cases it is better to disallow resizing of the screen rather than attempting to maintain an effective GUI regardless of what the user requests (see "Geometry methods" on page 307 for details about how to do this).

In the examples presented earlier in this chapter, resizing was handled by assigning one field on each line to stretch if the window was made larger. This is generally appropriate, but it may result in strange screen appearances. Shrinking a window is much harder to handle and may be impossible.

If the screen does not contain scrolled widgets (text, lists, etc.), it is probably better to fix the size of the window and maintain optimal layout.

# 16.3 Alternative graphical user interfaces

The elements of GUI design described above are appropriate for most applications, but a specific application might need to break the rules to achieve a desired effect. Let me present a case study. I was contracted to develop a crew-scheduling system for an airline's pilots. Most of the airline's administrators are, or have been pilots, so I wanted to design an interface that would have impact for such individuals. Figure 16.12 illustrates one of the screens that was delivered. This interface breaks many of the rules that have been presented above, but it was highly acclaimed by the airline. For readers who have not sat in the cockpit of an airplane, the interface is made to resemble a communication stack (radios) in an airplane. In this interface, the main displays utilize reverse video and a pixel font which is not uncommon in systems of this type. The panel is ray-traced to provide an extreme 3-D appearance (this technique was covered in "Virtual machines using POV-Ray" on page 232). Although it's not apparent in the black-and-white illustration, the interface contains many colored elements. Again, this is consistent with the systems that are being mimicked.

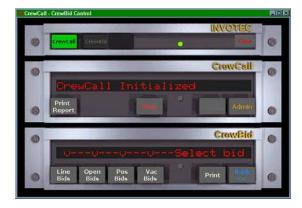

Figure 16.12 An interface for targeted users

Here are some suggestions to help you choose an appropriate interface for an application:

- 1 If a manual system already exists for the application you are about to implement, and it uses paper forms, try to use elements of the system in the GUI. An order entry system would be a good example.
- 2 If the end user is familiar with a certain display and the application presents some aspects of that display, use familiar shapes, colors and navigation methods. The front-panel of a device controlled with SNMP is a good example.
- **3** If the application supports a device with a numeric keypad, and users are familiar with it or are trained to use the keypad, provide a graphical representation of the keypad in your interface. Maybe there will be a touch-screen in the future.
- 4 If the end user is used to interacting with a control panel, without a keyboard, consider how the user can navigate using methods which are natural to them; consider using touch-screen input, for example.

# 16.4 Summary

Some of the information in this chapter is somewhat subjective. Some fairly-well accepted rules are applied to human factor engineering which you should always consider when designing an application. Using tiny or huge fonts, for example, will immediately invoke a judgement by your user—you want your user to approve of your design. However, that does not mean that you *must* follow guidelines rigidly; some of the best user interfaces break some of the rules.

SUMMARY 347

## CHAPTER 17

# Programming for performance

17.1 Everyday speedups 348

17.2 Tkinter performance 350

17.3 Python techniques 352

17.4 Application profiling 357

17.5 Python extensions 359

17.6 Summary 360

Current computer systems have a great capability to support interpreter-based applications such as the Python/Tkinter applications that are presented in this book. This chapter provides both arguments to refute skeptical readers and evidence to support converted readers; it includes case studies to illustrate real-world applications. Since Tkinter is a good example of how effective C extensions to Python can be, I'll introduce extension-building methods to mitigate adverse performance for complex applications.

# 17.1 Everyday speedups

If you are conscientious, there is no reason for Python to perform badly. Unfortunately, you can do many things to guarantee that your application will not present the user with acceptable performance and responsiveness. However, you may be able to produce Python programs that rival the performance of compiled C++ if you work hard to avoid a number of key problem areas.

## 17.1.1 Program organization

You can do a number of things to make sure that your application performs well. Let's start with how you organize your code. Regardless of how you start your application and whether it is intended to run on UNIX, Win32 or MacOS, you need to make sure that the first bit of Python code is *short*. If you invoke the Python interpreter (on UNIX) using:

```
#! /usr/bin/env python
```

as the first line of a script on UNIX, all of the subsequent lines will be parsed and compiled every time you run your application. Although the script is translated to bytecode, no bytecode (.pyc or .pyo) file will be created. This means that you have to go through the parser each time you invoke your program. So, you must construct your application so that you parse the minimum number of Python statements each time you invoke the application. Let's suppose you have constructed your application to have a structure something like this:

```
from Tkinter import *
from tkSimpleDialog import Dialog
import tkMessageBox
import Pmw

class MyClass(Dialog):
   def body(self, master):
    ...

def amethod(self):
   ...

root = Tk()
instance = MyClass(root)
```

Sure, there aren't too many lines of code here, but *your* application might have thousands of lines. So, let's name the module myApplicationReal.py and change the last two lines to look like this:

```
def myApplicationReal():
   root = Tk()
   instance = MyClass(root)
```

Then, create a short Python script called myApplication, and insert the following lines:

```
#! /usr/bin/env python
import myApplicationReal
myApplicationReal.myApplicationReal()
```

This will use either myApplicationReal.pyc or myApplicationReal.pyo if they exist, or it will create them if they do not. This guarantees an improvement in start-up time for any large application. Incidentally, you can use the same file for Win32 also. If you construct a batch file called myApp.bat that contains the following lines, you can use the same module for UNIX and Win32:

```
python myApplication
```

EVERYDAY SPEEDUPS 349

Alternatively, you can pass a .pyc or .pyo file to the Python interpreter directly. On UNIX, the following script may be used:

```
#! /bin/sh
exec python script.pyo ${1+"$*"}
```

This technique may not be very effective for Win32 since the time taken to launch a batch file and start the Python interpreter may negate the increase in speed when using a .pyo file. However, if you set Explorer's file type to execute Python when a .py file is double-clicked, then you do not need a batch file at all.

## 17.1.2 Using the Python optimizer

If you invoke Python with the optimize command-line option set (-0), the compiler will generate optimized bytecode. This means that the bytecode is optimized to run faster. It does so by eliminating some of the bytecode instructions (eliminating SET\_LINENO from function calls and suppressing assert statements). It really depends on how many function calls and assert statements are in your code. However, it is still worth using this option to increase your application's invocation speed even a few percentage points.

## 17.1.3 Examining code

Python has an unusual property: if you leave new code alone for a couple of days you can usually return to it and reduce its size. There are often opportunities to collapse code, flatten loops, or eliminate unnecessary operations. What you are doing is reducing the number of bytecode operations. This is generally possible without reducing the ability to maintain the code, so it is worth doing.

# 17.2 Tkinter performance

The performance of a GUI can make or break an application. Users have subconscious expectations about how fast something should happen. Even simple interfaces, such as you might see on an Automated Teller Machine (ATM), have response times set for various operations (usually feedback for every keypress, such as a beep or acknowledgment is less than two seconds and transactions are completed within ten seconds). Consistency is also important. If a GUI normally does something in one second, a user will often react adversely if it occasionally takes two or three seconds—often prompting them to repeat the button press or key entry.

However, never try to optimize an application before your application is running. What you think may be slow code might perform well in the final version. If a loop is only executed a small number of times, the effort to improve its performance may result in your overlooking more important problems.

## 17.2.1 Keep it short!

If you can reduce the number of lines of code in your program without reducing someone's ability to maintain it, then you will improve performance. Take a look at this simple example:

```
self.label = Label(frame, text='Password:', fg='black')
self.label.pack(side=LEFT, padx=10)
```

If you do not need to keep the instance of the label around, because you are not going to change its content, background color or other attributes, you can allow Tkinter to create an internal instance for you:

```
Label(frame, text='Password:', fg='black').pack(side=LEFT, padx=10)
```

#### 17.2.2 Eliminate local variables

Another thing to watch for is local variables being unnecessarily assigned, particularly if this occurs within a loop (this is not an important factor if it occurs only once). This is particularly important if you are going to create many attribute variables in an instance. If you don't intend to use them again, don't create them. By scanning your code you may occasionally find an opportunity to save a few CPU cycles. Of course, this applies to regular Python programs, too. Take a look at this code:

```
localx = event.x
localy = event.y
...
canvas.create_text(localx, localy, text='here', ...)
```

The intent was good, but if you do not need to reuse the data, collapse the code:

```
...
canvas.create_text(event.x, event.y, text='here', ...)
```

However, local variables are not all bad. If you have an invariant subexpression or attribute reference within a loop, it may pay to take a local copy before entering the loop. Compare:

## 17.2.3 Keep it simple

This point may be *too* obvious, but remember that a simple GUI usually initializes faster and consumes fewer system resources. Some programmers (particularly if they are true engineers) have a tendency to design GUIs for complex systems that expose every possible variable-data item within the system in a few dense screens. If you arrange the data in several screens, with just a few highly-related items in each, the application will respond faster for the user even though the underlying code still has to perform the same operations.

TKINTER PERFORMANCE 351

Avoid ripple in your applications if at all possible (ripple was introduced on page 154). Badly-designed interdependence between fields can consume a lot of system resources and the user will find it has limited value.

#### 17.2.4 Fast initialization

It is important that your screens are drawn as quickly as possible. Users often judge an application by its response times; in some cases, flawless applications are viewed as *buggy* if the users experience long delays with no apparent progress after they have selected an operation. In some of the examples, I've included comments about delaying the packing of Frame widgets until the widgets contained within them have been completed. The purpose of doing this is to prevent the negotiation, which is inherent in the way that the geometry managers operate, from happening on-screen every time a new widget is added. If you delay the negotiation until all widgets have been created, you will see much better performance at startup

## 17.2.5 Throttling events

Window systems generate a lot of events for certain types of actions. Two such actions are moving the mouse and holding down the SHIFT key (if your system is configured to autorepeat held keys). Try running Example\_6\_2.py and try those actions—you may be surprised at the rate at which the events are generated. If all you are interested in is the x/y location of the mouse and little computation is being triggered, then it is not a problem. However, if each event triggers redrawing a complex object, then you may have a performance problem.

You can do a number of things to handle a high rate of arrivals:

- 1 *Throttle* the events so that the code responds to fewer occurrences; this may be done using a timer so that updates are performed every few hundred milliseconds, for example. Alternatively, you may use a *counter*, so that every ten events are processed, as an example. The latter method is more difficult to implement and it usually requires a combination of a timer and a counter.
- 2 Reduce the drawing overhead. If the events are the result of a mouse drag, for example, you may be able to simplify what is drawn until the mouse is released. As an example, draw an outline or ghost of the object while the drag is in progress.
- 3 Suppress unrelated events. For example, dragging an object may cause a number of events to be generated as you cross other objects. Unless they are related to the drag, they might as well be ignored.

# 17.3 Python techniques

One or two techniques have already been suggested in "Everyday speedups" on page 348. In this section, we'll look at some Python-specific coding methods that usually result in more efficient code. However, before you go into every application that you've written already, be aware that you should not make changes unless there are grounds to do so. If you don't see a problem, don't correct it! See "Application profiling" on page 357 to learn how you can identify bottlenecks in your applications. If this technique identifies places to improve your code, then go ahead.

Most of the suggestions in this section are pretty straightforward. You may also find useful suggestions by reading the Python news group (see "Python News Group" on page 626).

## 17.3.1 Importing modules

You can execute an import statement almost anywhere in your program. Conventionally, most import statements occur at the start of the program. Sometimes you may want to delay the import of a module that is required infrequently until there is a need for it. Python handles repeated imports of the same module properly, but there is a slight cost when this occurs. If possible, avoid repeatedly importing the same module. Let's look at a hypothetical example:

#### Example\_17\_1.py

```
import time
start = time.time()

def splitter():
   import string
   list = string.split('A B C D E F G H', ' ')

for i in range(123456):
   splitter()

print time.time() - start
```

Compare this with:

#### Example\_17\_2.py

```
import time
import string

start = time.time()

def splitter():
    list = string.split('A B C D E F G H', ' ')

for i in range(123456):
    splitter()

print time.time() - start
```

If you run Example\_17\_1.py and then Example\_17\_2.py a few times, you will find that Example\_17\_2.py runs more than twice as fast as Example\_17.1.py. By the way, don't try to do an if not stringLoaded: import string; stringLoaded = TRUE construct within the splitter function. It will not work because of scoping; the string module reference gets removed each time the function returns.

## 17.3.2 Concatenating strings

Until recent releases of Python, the documentation did not spell out the use of formatted strings, so strings were frequently concatenated like this:

```
longString = part1 + ' ' + part2 + ' ' + part3
```

It's more efficient to do this with formatted strings:

```
longString = '%s %s %s' % (part1, part2, part3)
```

It is *much* faster, because all of the work happens in C code. Depending on the type of concatenation you are doing, you should see at least 25 percent improvement using format strings.

## 17.3.3 Getting nested loops right

This point has been mentioned before, and most seasoned programmers have encountered this issue at least once, but it is still worth mentioning again. When you have to iterate over a multi-dimensional object, make sure that the less-rapidly changing index is to the *outside* of the loop. Let's look at a two-dimensional array with 100 columns and 25,000 rows. It really does matter which way you access it:

runs about 20 percent slower than:

However Guido van Rossum showed me this trick which beats that one by another 20 percent:

This achieves the performance boost because integers in the range -1 to 100 are cached and are considerably faster. 25000 loops from 0 to 99 result in 24999 integer allocations, whereas 100 loops from 0 to 24999 result in 100\*24999 allocations.

#### 17.3.4 Eliminate module references

Every time you use a module reference, you incur a small overhead. If the references are within a loop, then some benefits can be gained. Contrast:

```
import time, string
start = time.time()

for i in range(5000):
    strtime = time.asctime(time.localtime(time.time()))
    lname = string.lower('UPPER')

print time.time() - start
```

with:

Although the second form has more code, it runs a little faster. In a real application with reasonable constructs, the improvement can be worthwhile.

#### 17.3.5 Use local variables

Now, there's a contradiction! Earlier I was encouraging you not to use local variables, but if you do it right, you can get another performance boost, because *local* variables are accessed faster than *global* variables.

If we recode the last example to use a function so that the variables are local, we see another small performance boost:

Similarly, you may improve performance if you do a method lookup outside a loop. Compare:

```
r = []
for item in biglist:
    r.append(item)

with:

r = []
a = r.append
for item in biglist:
    a(item)
```

You can get similar speedups by caching built-in functions (such as len) or globals (such as other functions defined in the same modules) in local variables.

## 17.3.6 Using exceptions

The *exception* mechanism can be a valuable tool to improve performance. Although Python release 1.5.2 has now superseded the following tip by adding new functionality, the principle still applies.

This example looks at using dictionaries. Dictionaries are valuable Python tools since they usually give applications a program boost when there is a need to access data using a *key*. However, dictionaries used to have a problem: if you tried to access a dictionary entry that did not exist, you got a KeyError. This required programmers to check whether keys existed using:

```
if dictionary.has_key(key):
```

If the key *usually* exists, it is generally better to use an exception to trap occasional KeyErrors:

```
try:
    value = dictionary[key]
except KeyError:
    doErrorStuff()
```

In the current version of Python, you may not need to do any of this; use the get dictionary method:

```
value = dictionary.get(key, value_to_use_if_not_defined)
```

## 17.3.7 Using map, filter and reduce

Python supports three built-in functions which allow lists to be manipulated. The advantage of using these functions is that you push much of the looping overhead into C code, with an attendant improvement in performance.

map (function, sequence) applies function to each item in the list and returns the resultant values in a new list. Here is a simple example that changes all Y characters to Ks in a list of strings:

```
from string import maketrans, translate

def Y2K(instr):
    return translate(instr, maketrans('yY', 'kK'))

list = ['thirty', 'Year 2000', 'century', 'yellow']
print map(Y2K, list)

C:> python map.py
['thirtk', 'Kear 2000', 'centurk', 'kellow']
```

You can also use map to combine several lists into a list of tuples. Using the previous example:

```
print map(None, list, map(Y2K, list))
```

```
C:> python map.py
[('thirty', 'thirtk'), ('Year 2000', 'Kear 2000'), ('century', 'centurk'),
('yellow', 'kellow')]
```

filter (function, sequence) returns a sequence that contains all items for which function returned true. Here is a simple example that selects any item that ends in a seven or is divisible by seven:

```
def func(n):
    return `n`[-1] == '7' or ( n % 7 == 0 ) # Cocoricos!
print filter(func, range(1,50))
C:> python filter.py
[7, 14, 17, 21, 27, 28, 35, 37, 42, 47, 49]
```

Finally, reduce(function, sequence) returns a single item constructed by successively applying two items in the sequence as arguments to function. It is very useful as a means of summing a sequence of numbers. We can extend the previous example like this:

```
def sum(n1, n2):
    return n1 + n2

seq = filter(func, range(1,50))
print reduce(sum, seq)

C:> python reduce.py
135
```

You can even better the performance by replacing the sum function with operator.add. The operator module provides a set of functions, implemented in C, which correspond to the intrinsic Python operators:

```
import operator
# ....
print reduce(operator.add, seq)
```

However, it is important to note that map, filter, and reduce are generally *slower* than inline code when the function is a lambda expression or a function constructed expressly to be used by one of these methods.

# 17.4 Application profiling

Python has a basic profiling module which allows you to learn where bottlenecks occur in your code. If you do find a point in the code where you spend a lot of time, or execute frequently, you may have a candidate for improvement.

Using the profile module is quite easy and requires minimal changes to your code. Essentially, you have to invoke your application through the profiler. If your application was started by invoking a function start, you would only have to add two lines:

```
import profile
profile.run('start()')
```

When the application exits from start, the profiler prints a report on all the functions and execution times. Let's take a look at one of the earlier examples in the book. In "Speed drawing" on page 271, we developed a fractal program. This is highly compute-bound, but we can probably make some improvements. To profile the code, we just add the additional profiler statements:

```
if __name__ == '__main__':
    def start():
        fractal = Fractal()
        fractal.root.after(10, fractal.createImage())
        fractal.run()

import profile
profile.run('start()')
```

When you exit the application, a screenful of statistics fly by—you will have to redirect the output to read it! Part of the output is shown here:

```
655511 function calls (655491 primitive calls) in 419.062 CPU seconds
  Ordered by: standard name
  ncalls tottime percall cumtime percall filename:lineno(function)
            0.000
                     0.000
                              0.003
                                       0.002 <string>:1(after)
            0.000
                              0.001
                                       0.001 <string>:1(after_cancel)
                     0.000
                              0.002
            0.000
                     0.000
                                       0.002 <string>:1(after_idle)
            0.000
                     0.000
                             0.001
                                       0.001 <string>:1(bind)
                     0.000 0.003 0.002 <string>:1(bind_class)
            0.000
            0.000
                     0.000
                              0.000
                                        0.000 <string>:1(focus_set)
                     0.000 20.476 20.476 <string>:1(mainloop)
            0.000
                             0.001 0.001 <string>:1(overrideredire 0.000 0.000 ImageDraw.py:24(__init__)
            0.000
                     0.000
                                       0.001 <string>:1(overrideredirect)
            0.000
                     0.000
  214194 22.624
                     0.000 22.624
0.000 0.000
                                       0.000 ImageDraw.py:34(setink)
            0.000
                                       0.000 ImageDraw.py:39(setfill)
                             20.578 0.000 ImageDraw.py:51(point)
  214194 20.578
                     0.000
            0.152
                     0.152
                              0.152
                                       0.152 ImageFile.py:194(_save)
            0.000
                    0.000
                              0.465
                                       0.465 p_fractal.py:55(initData)
       1 287.474 287.474 394.599 394.599 p_fractal.py:65(createImage)
            0.135
                     0.135
                              0.135
                                       0.135 p_fractal.py:8(getpalette)
  214194 49.528
                     0.000
                             92.730
                                       0.000 p fractal.py:96(pixel)
                                              profile: 0 (profiler)
```

You can see three routines that are called over 200,000 times each, and notice that almost all the time is spent in <code>createImage</code> (which is not surprising). However, there is really too much output in a default run to be very useful.

Fortunately, the profiler can also be run in a mode where the statistics are collected in a file which may be analyzed at your leisure. You also have considerable control over the output format. To illustrate this, we need to make a small modification. In this case we will print the entries for the 20 top cumulative times:

```
import profile
profile.run('start()', 'profile_results')
import pstats
p = pstats.Stats('profile_results')
p.sort_stats('cumulative').print_stats(20)
```

Now, when we run p\_fractal.py again, we get the following output when the application exits:

```
Tue Oct 05 12:14:25 1999
                           profile results
         655779 function calls (655759 primitive calls) in 374.967 CPU seconds
   Ordered by: cumulative time
   List reduced from 289 to 20 due to restriction <20>
   ncalls tottime percall cumtime percall filename:lineno(function)
                    0.003 374.969 374.969 profile:0(start())
             0.000
                      0.000 374.966 374.966 python:0(279.C.32)
0.000 374.966 374.966 p_fractal.py:116(start)
             0.000
        1
        1 271.083 271.083 366.943 366.943 p_fractal.py:65(createImage)
   214194
           47.581
                      0.000
                             87.823
                                        0.000 p_fractal.py:96(pixel)
   214194
            21.319
                      0.000
                              21.319
                                        0.000 c:\py15\PIL\ImageDraw.py:34(setink)
   214194
            18.923
                      0.000
                              18.923
                                        0.000 c:\py15\PIL\ImageDraw.py:51(point)
             0.000
                      0.000
                              5.590
                                        5.590 c:\Bookmaster\examples\common\AppShell.py:296(run)
             0.000
                      0.000
                               5.590
                                        5.590 c:\Bookmaster\examples\common\AppShell.py:291(main)
                      0.000
                                        5.589 <string>:1(mainloop)
        1
             0.000
                               5.589
             5.264
                      5.264
                               5.589
                                        5.589 c:\py15\lib\lib-tk\Tkinter.py:486(mainloop)
      489
             0.345
                      0.001
                               5.301
                                        0.011 c:\Bookmaster\examples\common\ProgressBar.py:50(update)
      488
             0.072
                     0.000
                               5.288
                                       0.011 c:\Bookmaster\examples\common\AppShell.py:248(updateProgress)
     488
            0.073
                     0.000
                              5.217
                                       0.011 c:\Bookmaster\examples\common\ProgressBar.py:44(updateProgress)
             0.001
                     0.001
                              2.423
                                       2.423 c:\Bookmaster\examples\common\AppShell.py:33(__init__)
     1467
                      0.000
                                        0.001 c:\py15\lib\lib-tk\Tkinter.py:1222(itemconfigure)
             0.381
                               1.950
                                        0.001 c:\py15\\lib\\lib-tk\\Tkinter.py:1058(\_do)
     1956
             1.841
                      0.001
                               1.841
  490/489
             1.800
                      0.004
                               1.804
                                        0.004 c:\py15\lib\lib-tk\Tkinter.py:449(update_idletasks)
       1
             0.000
                      0.000
                               1.567
                                        1.567 c:\py15\lib\lib-tk\Tkinter.py:1767(__init__)
             1.567
                      1.567
                               1.567
                                        1.567 c:\py15\lib\lib-tk\Tkinter.py:1717(__init__)
```

If you take a look at the output, you can see the three drawing-related routines that we saw earlier. They are responsible for about 20 percent of the overall cumulative time, so you can see that little of anything we have control over will *really* improve this application. However, your application might have many more opportunities for improvement.

You may also use some very simple benchmarking techniques to determine if a piece of code may be optimized by taking a particular approach. You just have to time a sequence of code. For example:

```
import time
...
def function():
    ...
start = time.clock(); function(); print round(time.clock() - start, 3)
```

Always use time.clock() for benchmarking, since it provides CPU time, as opposed to elapsed time

# 17.5 Python extensions

In "Extending Python" on page 313, we looked at building Python extensions, primarily as a way of extending functionality. In the area of performance improvements, extensions can be used to replace interpreted Python with compiled C. You first need to profile your application, as shown above. If you find candidate routines, you may be able to rewrite them in C. Remember that some of the power of Python comes from its high-level constructs. Sometimes it is difficult to reproduce such facilities in C—in fact the C-code may end up being less efficient than Python.

There are, however, plenty of places where adding an extension module to alleviate a bottleneck is worthwhile. Moderate floating-point operations, trigonometric operations and matrix operations are good candidates. In certain cases, complex dictionary processes may be faster to implement as C-calling-Python rather than pure Python.

PYTHON EXTENSIONS 359

# 17.6 Summary

Remember the first rule of working on application performance: do *nothing* unless you, or your users, detect a problem. You can quickly expend a great deal of effort to get relatively insignificant improvements when the same time may be better spent on working on interface ergonomics. Your users will frequently find attention to details in the interface more rewarding. However, if you *do* find a performance problem, I hope that you find these suggestions helpful.

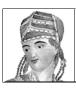

# Threads and asynchronous techniques

- 18.1 Threading 361
- 18.2 "after" processing 369
- 18.3 Summary 373

Applications frequently have a need to process actions as parallel tasks or to perform time-consuming operations. This chapter covers threads and other techniques that support background processing. This area of programming for Python and Tkinter poses special problems that must be solved to prevent system hangs and unexpected behavior. It is also a difficult area to debug, since problems usually occur when the system is running at full speed, outside of any debugger or without debug print statements.

# 18.1 Threading

Threads provide a means to allow multiple tasks, or threads, to share a global data space. Sometimes they are referred to as *lightweight processes*, but I think that can be a little misleading; if you regard threads as subprocesses of the same process, it might be easier to understand how they are related.

Python provides two threading interfaces. The thread module provides low-level primitives to facilities to control and synchronize threads. The threading module is a higher-level interface which is built on top of the thread module.

Using threads in a Python-only environment (without involving a GUI) can be quite straightforward. However, adding Tkinter (or CORBA or ILU) can introduce some special problems. Such systems rely on a mainloop to dispatch events received from a number of stimuli, and threads can complicate the design of your code dramatically.

#### 18.1.1 Non-GUI threads

Let's begin by looking at a simple example which does *not* involve a GUI, or at least not directly. This example is a skeleton for a server which accepts a number of requests to process data (the requests may come from a client with a GUI). In particular, the requestors do not expect to get data returned to them, or at most they accept a success/failure return code.

#### thread1.py

```
import thread, time
class Server:
  def __init__(self):
      self._dispatch = {}
       self._dispatch['a'] = self.serviceA
       self. dispatch['b'] = self.serviceB
       self._dispatch['c'] = self.serviceC
       self._dispatch['d'] = self.serviceD
  def service(self, which, qual):
       self._dispatch[which] (qual)
  def serviceA(self, argin):
                                                              3
       thread.start_new_thread(self.engine, (argin, 'A'))
  def serviceB(self, argin):
       thread.start_new_thread(self.engine, (argin, 'B'))
  def serviceC(self, argin):
       thread.start_new_thread(self.engine, (argin, 'C'))
  def serviceD(self, argin):
       thread.start_new_thread(self.engine, (argin, 'D'))
  def engine(self, arg1, arg2):
       for i in range(500):
           print '%s%s%03d' % (arg1, arg2, i),
            time.sleep(0.0001)
       print
server = Server()
server.service('a', '88')
                               # These calls simulate receipt of
server.service('b', '12')
                               # requests for service.
server.service('c', '44')
server.service('d', '37')
time.sleep(30.0)
```

#### Code comments

- The constructor creates a simple dispatch dictionary that will be used to select a particular method to be called.
- 2 The service method is the dispatcher for this skeleton server. Naturally, a real implementation would be more complex.
- 3 Each of the four service methods start the same method in a new thread, passing the input argument and an identifier.

```
def serviceA(self, argin):
    thread.start_new_thread(self.engine, (argin,'B'))
```

Note that start\_new\_thread expects arguments to the method to be supplied as a tuple.

- 4 The example service engine is pretty simple; it just loops and prints to stdout.
- The call time.sleep(0.0001) is important because it ensures that the thread blocks for a very short time, allowing other threads to run. See below for further notes on this subject.
- 6 The call to time.sleep as the final line of the example is also very important for reasons that will be explained below.

If you run thread1.py, you'll see output to stdout which should look something like figure 18.1. The output is ugly, but it can be used to illustrate a few points about threads and the way that the code layout can affect behavior.

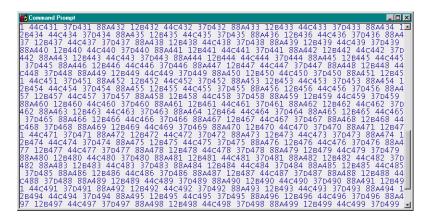

Figure 18.1 Output from running thread1.py

This example starts four threads that loop 500 times, printing a few characters in each iteration. Depending on the way that the scheduler is implemented for the operating system in use, each process will receive a finite timeslice in which to execute. In a non-threaded system, doing input/output operations will suspend the process until the operation completes, thereby allowing other processes to run. With threads, we have a similar situation except that other

THREADING 363

threads within the process run when a thread does I/O. However, printing to stdout does not qualify as blocking I/O (at least when running simple Python scripts), so the thread continues to process instructions until it ends its timeslice or actually does some blocking I/O.

If you look at the fragment of output shown in figure 18.1, you will see that when the example is run with the short sleep after each print, we switch to the next thread and do one print. The result is that the output cycles in blocks of four prints, one from each thread, as shown within the gray boxes in figure 18.1.

```
12B492 44C492 37D492 88A493 12B493 44C493 37D493 37D493 12B495 44C495 37D495 88A496 12B496 44C496 37D498 88A498 12B499 44C499
```

Figure 18.2 Effect of running threads with a sleep after each print

If you remove the time.sleep call after the print statement, you will change the example's runtime behavior. Running the example again will produce output similar to the fragment shown in figure 18.3. Notice how one of the threads has completed the loop during a timeslice and that the next thread outputs characters sequentially.

```
12B484 12B485 12B486 12B487 12B488 12B489 12B490 1495 12B496 12B497 12B498 12B499 6 88A347 88A348 88A349 88A350 88A351 88A352 88A351
```

Figure 18.3 Effect of running threads without sleeping after each print

The last time.sleep call is very important. There is no mainloop in this program since there is no GUI; if you omit the sleep, the main thread will exit, and the child threads will be killed. This problem can be infuriating when you first start programming threads. Nothing seems to work and until you realize that the main thread is just exiting, you will run the application repeatedly—sometimes getting variable results.

Now, this very simplistic example relies on the fact that data sharing between the threads is not an issue. In fact, we're lucky that it works at all. If you look at the engine method, you'll notice the for loop. The controlled variable, i, might appear to be shared between the threads, but in reality it is not; each thread creates a new reference to the controlled variable, since local variables on a thread's stack are thread-local. It is probably not a good idea to rely on such features to build threaded applications—there are too many rules to be followed and broken.

The problem, stated simplistically, is that you cannot predict when a thread will get *preempted\** and if this happens when you're halfway through a series of instructions which make

<sup>\*</sup> When a running process is stopped to allow another process to run (a *process exchange*), it is normally refered to as having been "preempted."

up an *atomic\** operation, the result of another thread executing the same code path can be disastrous. If it is important that threads maintain *atomic* operations, you need to use *locks* (*sema-phores* or *mutexes*†) to prevent another thread from gaining access to shared data. You can find some examples of locking in the standard Python distribution in the Demo/threads directory.

#### 18.1.2 GUI threads

The decision to use threads with a GUI must be made with some caution. In general, a system that uses threads must ensure that the GUI is updated from within the main thread, which includes the mainloop. The following example is an adaptation of wpi.py, of one of the threading examples in the standard Python distribution. The example has a main thread which creates a GUI and starts the mainloop, and a thread which continuously calculates successive digits of pi. In addition, the example uses Tkinter's event loop to update the GUI periodically.

#### thread2.py

```
# Display digits of pi in a window, calculating in a separate thread.
# Compare with wpi.py in Demo/threads/wpi.py.
import sys
import time
import thread
from Tkinter import *
class ThreadExample:
  def __init__(self, master=None):
       self.ok
       self.digits
                        = []
       self.digits_calculated = 0
       self.digits_displayed = 0
       self.master = master
       thread.start_new_thread(self.worker_thread, ())
       self.frame = Frame(master, relief=RAISED, borderwidth=2)
       self.text = Text(self.frame, height=26, width=50)
       self.scroll = Scrollbar(self.frame, command=self.text.yview)
       self.text.configure(yscrollcommand=self.scroll.set)
       self.text.pack(side=LEFT)
       self.scroll.pack(side=RIGHT, fill=Y)
       self.frame.pack(padx=4, pady=4)
       Button(master, text='Close', command=self.shutdown).pack(side=TOP)
       self.master.after(100, self.check_digits)
                                                           2
  def worker_thread(self):
       k, a, b, a1, b1 = 21, 41, 11, 121, 41
       while self.ok:
```

THREADING 365

<sup>\*</sup> Atomic operations complete in their entirety before any other process or thread can follow the same code path.

<sup>†</sup> Mutual exclusion locks.

```
# Next approximation
            p, q, k = k*k, 21*k+11, k+11
            a, b, a1, b1 = a1, b1, p*a+q*a1, p*b+q*b1
            # Print common digits
            d, d1 = a/b, a1/b1
      while d == d1:
           self.digits.append(\int(d)\)
           a, a1 = 101*(a%b), 101*(a1%b1)
           d, d1 = a/b, a1/b1
       time.sleep(0.001)
  def shutdown(self):
       self.ok = 0
       self.master.after(100, self.master.quit)
  def check digits(self):
       self.digits_calculated = len(self.digits)
       diff = self.digits_calculated - self.digits_displayed
       ix = self.digits_displayed
       for i in range(diff):
            self.text.insert(END, self.digits[ix+i])
       self.digits_displayed = self.digits_calculated
       self.master.title('%d digits of pi' % self.digits_displayed)
       self.master.after(100, self.check_digits)
                                                        ø
root = Tk()
root.option_readfile('optionDB')
example = ThreadExample(root)
root.mainloop()
```

#### Code comments

- The worker\_thread, which continuously updates digits of pi, is started up as before, with start\_new\_thread.
- We are using after to place a timed event on the event queue. Using this technique allows a delay without blocking the mainloop.
- 3 Again, a small sleep is added at the end of the worker\_thread's loop to ensure that the mainloop gets to spin (see below for more detail).
- To ensure an orderly shutdown of the application, we set the ok flag, which will cause the worker\_thread to exit and wait for 100 ms before killing the GUI. A more realistic application might need additional methods.
- after events are one-shot events; you must put an event back on the queue if the timed event is to be repetitive.

If you run thread2.py, you will see a screen similar to figure 18.4. Digits are appended to the text widget at approximately 100ms intervals. You may wish to experiment and comment out the sleep in the worker\_thread. When you run the code, you will see that the application takes much longer to respond to a click on the Close button—the worker\_thread gets a complete timeslice to run before getting suspended, so the event queue for GUI events gets drained less frequently.

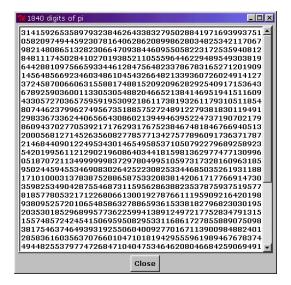

Figure 18.4 Threaded GUI application

With one thread going, we can try adding another thread. Since this example is not really very useful directly, we can make it do something pretty useless to illustrate multiple threads. We'll just change the color of the Close button every 100 milliseconds with random colors. Here are the changes that have to be made to the code:

#### thread3.py

```
import time, thread, random
from Tkinter import *
class ThreadExample:
  def __init__(self, master=None):
# -----Code Removed------
      self.btn.pack(side=TOP, pady=5)
      thread.start_new_thread(self.worker_thread2, ())
      self.master.after(100, self.check_digits)
  def worker_thread1(self):
 -----Code Removed------
  def worker_thread2(self):
      while self.ok:
          self.btn.configure(background=self.color())
          time.sleep(0.1)
  def color(self):
      rc = random.choice
      return '#%02x%02x%02x' % (rc(range(0,255)), rc(range(0,255)),
                   rc(range(0,255)))
# -----Code Removed------
```

THREADING 367

There are two points to note: The second thread is started after the widgets have been created. If the thread had been started at the same time as the first thread, the Close button would not have been created. This would have prevented the second thread from running, but it would not have caused an application failure. This important feature of threading may be used to your advantage in designing applications if it's used reasonably. Also note that the 100 ms sleep in worker\_thread2 is used to time the period of the thread and not just to release the thread.

If you run thread3.py, you will see the same basic screen which is displayed by running thread2.py, but the Close button will change color rapidly.

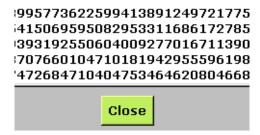

thread4.py

from threading import \*

self.thread2.start()

def worker\_thread1(self):

time.sleep(0.001)

Figure 18.5 Random color changes in a thread

Python provides a higher-level interface, threading, which takes care of many of the details of getting threads to cooperate. It also removes the need to add sleep calls to make sure that threads release control to other threads. To illustrate how this may be used, we can convert thread3.py to the threading module.

#### 

# ------Code Removed------

# -----Code Removed------

#### Code comments

- **1** We create a thread object for each of the worker threads. Note that this does not *start* the thread; that must be done later.
- 2 Once the GUI has been created, we start the threads.
- 3 Note that the short sleep in worker\_thread1 has been commented out.

If you run thread4.py, you will see output similar to thread3.py. Interestingly, the threading implementation runs 30 percent faster than the thread version.

# 18.2 "after" processing

The after method has been used frequently in examples, including the threading examples above, to provide simple alarm callbacks. For X window programmers, after is similar to XtAppAddTimeOut. after\_idle is similar to XtAppAddWorkProc, which provides a simple mechanism to define a background task which is executed when there are no events in the event queue (with the exception of pending after events).

Here is a simple example which illustrates using after\_idle to implement a busy cursor which is displayed when the system is processing a long operation. Before starting the operation, the application displays a watch cursor\* and registers a work process. When the after\_idle callback is invoked, the cursor changes back to the normal one.

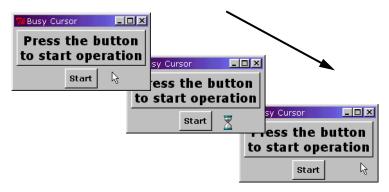

Figure 18.6 Using after\_idle to implement a busy cursor

# import time from Tkinter import \* class AfterIdleExample:

"AFTER" PROCESSING 369

<sup>\*</sup> On Win32, the watch cursor will display the current cursor selected for the watch.

```
def __init__(self, master=None):
        self.master
                         = master
       self.frame = Frame(master, relief=RAISED, borderwidth=2)
       Label(self.frame, text='Press the button\nto start operation').pack()
        self.frame.pack(padx=4, pady=4)
       Button(master, text='Start', command=self.startOP).pack(side=TOP)
  def startOP(self):
       self.displayBusyCursor()
       time.sleep(10.0) # simulate a long operation
  def displayBusyCursor(self):
                                                        0
       self.master.configure(cursor='watch')
       self.master.update()
        self.master.after_idle(self.removeBusyCursor)
  def removeBusyCursor(self):
       self.master.configure(cursor='arrow')
root = Tk()
root.option_readfile('optionDB2')
root.title('Busy Cursor')
AfterIdleExample(root)
root.mainloop()
```

#### Code comments

- 1 displayBusyCursor changes the cursor to an appropriate cursor and then calls update to make sure that the cursor is displayed before the long operation starts.
- 2 The after\_idle method registers the removeBusyCursor which will be called when the event queue is empty. There is no opportunity for the mainloop to spin until after the sleep has ended.
- 3 All that removeBusyCursor has to do is restore the cursor.

Note In a full implementation, the busy cursor implementation would be more general so you should probably get the current cursor and store it so that you can restore the same cursor.

Another method can be used to process asynchronous operations. Unfortunately, in the current release of Tcl/Tk, this currently works only for UNIX. In Tk version 8.0, support for Win32 was suddenly withdrawn for createfilehandler which is equivalent to XtAppAddInput in the X Window world. It allows you to bind a callback which is run when a file-class operation occurs. This currently works for sockets. I would normally exclude a method which is exclusive to a particular operating system, but this one is useful enough to warrant inclusion.

Many applications have requirements to respond to an external event, such as receiving data on a socket. You have several choices in implementing a system, but normally you would choose either to block, waiting for input; or poll, on a periodic basis, until data is received. Now, when a GUI is involved, you clearly cannot block unless that occurs within a thread.

However, you may not be willing or able to use a thread or you may be running on a system which does not support threads. In this case, using createfilehandler provides a convenient mechanism.

As an illustration, we're going to look at a simple client/server which implements a time server. This might be used as some kind of monitor to make sure that critical components in an application are operating. Every minute, the server sends a timestamp on a given port. The client just displays this information in the example. To keep the code shorter, I've implemented the client and server in the same file:

#### client\_server.py

```
from Tkinter import *
import sys, socket, time
class Server:
  def __init__(self):
       host = socket.gethostbyname(socket.gethostname())
       addr = host, 5000
       s = socket.socket(socket.AF_INET, socket.SOCK_DGRAM)
       s.bind('', 0)
       while 1:
            time.sleep(60.0)
            s.sendto(time.asctime(time.localtime(time.time())), addr)
class GUIClient:
  def __init__(self, master=None):
       self.master
                         = master
       self.master.title('Time Service Client')
       self.frame = Frame(master, relief=RAISED, borderwidth=2)
       self.text = Text(self.frame, height=26, width=50)
       self.scroll = Scrollbar(self.frame, command=self.text.yview)
       self.text.configure(yscrollcommand=self.scroll.set)
       self.text.pack(side=LEFT)
       self.scroll.pack(side=RIGHT, fill=Y)
       self.frame.pack(padx=4, pady=4)
       Button(master, text='Close', command=self.master.quit).pack(side=TOP)
       self.socket = socket.socket(socket.AF_INET, socket.SOCK_DGRAM)
       self.socket.bind('', 5000)
                                                                         0
       tkinter.createfilehandler(self.socket, READABLE, self.ihandler)
       self.master.after(5000, self.doMark)
  def ihandler(self, sock, mask):
       data, addr = sock.recvfrom(256)
       self.text.insert(END, '%s\n' % data)
  def doMark(self):
       self.text.insert(END, 'waiting...\n')
       self.master.after(5000, self.doMark)
if len(sys.argv) < 2:
  print 'select -s (server) or -c (client)'
```

"AFTER" PROCESSING 371

```
sys.exit(2)
if sys.argv[1] == '-s':
    server=Server()
elif sys.argv[1] == '-c':
    root = Tk()
    example = GUIClient(root)
    root.mainloop()
```

#### Code comments

- 1've made very little mention of sockets in this book, and some readers may not be familiar with this facility. A brief mention here is warranted. Here we are setting up to send a message over a socket, which is a basic network facility available on most operating systems. Essentially, we connect to a numbered port on a particular host system, and then we send and receive messages using either the UDP (datagram) or TCP (stream) protocols. In this example we are using datagrams\*.
- The client side of the example sets up a socket using the same port as the server, and then it registers the filehandler which will be called when one of three events occur on the socket. The possible values for the event mask are READABLE, which occurs when a socket receives data; WRITABLE, which occurs when a socket is written to and EXCEPTION, which occurs when any error occurs. We set up an after callback to write text to the window every five seconds.
- 3 The handler for the file event is very simple. The mask argument specifies the type of file operation that resulted in the call, so a single handler could act for all types of file operations.

To run the example, first start the server as a separate process:

```
% python client_server.py -s &
   Then start the client process:
% python client_server.py -c
```

Figure 18.7 shows the screen you can see when the example is run.

<sup>\*</sup> The UDP protocol is a *connectionless* protocol in which packets are sent into the network for delivery to a particular host with a specified port. No confirmation is sent to the sender that the packet has been received and no mechanism for automatic retransmission of messages exists if there are problems. Thus, there is no guarantee that a datagram will be delivered to it's destination. Datagrams are normally used for noncritical messages, typically within a LAN to avoid costly connection overhead.

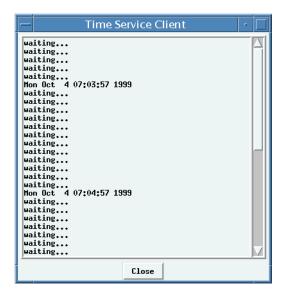

Figure 18.7 Time-server client

#### 18.3 Summary

This chapter has been a minor introduction into the topic of threads and asynchronous techniques. In particular, the reader is directed to the Python documentation information on the threading module which provides a higher-level threading interface to the thread module shown here. There a many alternatives in this area and it really depends on the exact nature of your application to determine the best solution. The material here should serve as a simple introduction.

SUMMARY 373

#### CHAPTER 19

# Distributing Tkinter applications

- 19.1 General issues in distributing applications 374
- 19.2 Distributing Unix applications 37
- 19.3 Distributing Win32 applications 376
- 19.4 Python distribution tools 379

If you follow the Python news group for a few weeks, you will see at least one question being raised repeatedly: "How do I distribute Python applications?". In this chapter we will look at some options for UNIX and Win32. UNIX is relatively easy to handle, but Win32 has several possible solutions.

#### 19.1 General issues in distributing applications

The main issue in distributing and installing a Python application is making sure that the end user has all of the components that are required for the application to run. You have several alternatives in deciding how to achieve this, but you first have to make sure that most of these components are present on the end user's system:

- **1** Python executable (*python*, *python.exe*).
- 2 Launcher for your application (xxx script for UNIX, xxx.bat for Win32).
- 3 Python shared-object files (xxx.so) for UNIX, dynamic load libraries (xxx.dll) for Win32.

- **4** Extension libraries (*Python/Lib/lib-dynload/xxx*.[so|dll]).
- **5** Python library files (*Python/Lib/xxx.py*).
- **6** Application-specific Python library files (*appropriate location*).
- 7 Tcl/Tk runtime (*Tcl/bin*, *Tcl/lib*, *Tk/bin*, /*Tk/lib* etc.).
- 8 Pmw (Python/Lib/Pmw).
- 9 Any other extensions, data files, or databases that your application requires.

One decision you will have to make is whether you will handle the distribution of Python and/or Tcl/Tk separately, either leaving it to the end user to install these items independently, or distributing them with your application. In general, the latter method is preferable, since Python is still expanding in popularity and currently will not be installed on many of the end users' systems. Of course, we fully expect this to change in the future!

If you do decide to distribute Python and Tcl/Tk with your application, you have another decision to make—whether to install them *publicly* so that the end user has easy access to Python and/or Tcl/Tk, or *locally* so that they are accessed through your application. It is usually possible to install them publicly, although for Win32 it is often easier to use a local installation.

Finally, you must consider the architectures that your application is going to support. If you are targeting Win32 exclusively, then your task is quite simple. However, there are multiple UNIX architectures, which are normally supported by building from source. You probably do not want to be responsible for these builds, so you will have to consider supplying binaries for specific platforms. This is a totally different problem which requires careful consideration of both business and technical issues. It is beyond the scope of a short section such as this one.

#### 19.2 Distributing UNIX applications

Supporting your application is usually a simple task once you have access to a built Python and Tcl/Tk. In general, UNIX end users are capable of building and installing both of these so you may be able to simply require your end users to take care of them. Then your application installation may be as simple as extracting files from a tar file and editing the users' environments appropriately. For the moment, let's assume that this is the case, so we will concentrate on getting your application up and running.

First, we need an executable to start your application. Our aim here is to use a minimal Python script to get into your application's main module (remember that a Python script will be interpreted every time you invoke it, so you want to keep the script simple; see "Everyday speedups" on page 348).

Here is an example of a minimal script:

#### #!/usr/bin/env python

import myapplication
myapplication.main()

There are some cases where you cannot use #!/usr/bin/env python, so you might have to give an explicit path such as /usr/local/bin/python. One small reminder: the space in the first form is meant to be there; it is not uncommon for UNIX folks to unconsciously translate the space into a slash. Next, you might need to add a little bit more to make this work. The script assumes that the environment variable PYTHONPATH has been set and it includes

paths to .../Python/Lib and wherever MyApplication.py is installed. You may not want to modify the user's environment, but you can do that within your script:

```
#!/usr/bin/env python
import sys
sys.path.insert(0, \'opt/yourapp/lib')
import myapplication
myapplication.main()
```

Clearly some refinements can be made, but this scheme works well in practice.

#### 19.3 Distributing Win32 applications

I think that this is much more problematic when compared to the UNIX case. You have several alternatives. I will advocate the simplest case, since the others do require interaction with the registry, which really implies that you will use an installation tool such as InstallShield, which automates the process of installing and registering the application components. More important, it perhaps makes provisions to install an *uninstaller* which removes the registry information and the installed files, usually without user intervention.

The decisions that have to be made for Win32 are similar to those for UNIX. The need to use a minimal script to get the application running is still present. The real problem is that Win32 will open an MS-DOS window when launching a Python script from a clickable file. With a little bit of encouragement, this can be avoided.

First, let's decide how we are going to package the application. For this example we will make a freestanding Win32 application, with everything that we need to support our application installed in a single directory (which can be called anything we wish). We are *not* going to make modifications to the registry and we want a single icon on the desktop which the user double-clicks to start the application.

Let's first take a look at the contents of the top-level directory, which is shown in figure 19.1. In this directory we have installed the Python executables (python.exe and pythonw.exe), the system dll files (\_tkinter.pyd, python15.dll, tcl80.dll and tk80.dll) and the application-specific dll files (such as btrieve.dll and sio.pyd). We also have the standard Python's Lib directory, which contains Pmw\* (and might contain application-specific files).

<sup>\*</sup> Pmw is not part of the standard Python distribution. You must download Pmw from http://www.dscpl.com.au/pmw/.

| Name                 | Size  | Туре        | Modified         |
|----------------------|-------|-------------|------------------|
| adoc                 |       | File Folder | 9/14/99 7:07 PM  |
| Lib                  |       | File Folder | 9/14/99 7:07 PM  |
| ibs libs             |       | File Folder | 9/14/99 7:07 PM  |
| itel8.0              |       | File Folder | 9/14/99 7:07 PM  |
| 🗀 tk8.0              |       | File Folder | 9/14/99 7:07 PM  |
| tkinter.pyd          | 20KB  | PYD File    | 4/13/99 10:55 AM |
| bsddb.pyd            | 69KB  | PYD File    | 4/13/99 10:55 AM |
| btrieve.dll          | 59KB  | Application | 5/6/99 8:39 AM   |
| elapsedTimer.pyd     | 6KB   | PYD File    | 4/28/98 6:07 PM  |
| parser.pyd           | 29KB  | PYD File    | 4/13/99 10:56 AM |
| python.exe           | 5KB   | Application | 4/13/99 11:31 AM |
| <u></u> python15.dll | 545KB | Application | 4/13/99 11:29 AM |
| pythonw.exe          | 6KB   | Application | 4/13/99 10:56 AM |
| 💌 sio.pyd            | 14KB  | PYD File    | 4/28/98 7:11 PM  |
| tcl80.dll tcl80.dll  | 362KB | Application | 3/8/99 6:17 PM   |
| tclpip80.dll         | 24KB  | Application | 3/8/99 6:17 PM   |
| <b>№</b> ] tk80.dll  | 744KB | Application | 3/8/99 9:31 PM   |
| zlib.pyd             | 52KB  | PYD File    | 4/13/99 10:56 AM |

Figure 19.1 Contents of C:\python

Tcl is also installed in the toplevel directory containing the directory structure shown in figure 19.2:

| Name                | Size | Туре        | Modified         |
|---------------------|------|-------------|------------------|
| http1.0             |      | File Folder | 9/14/99 7:07 PM  |
| http2.0             |      | File Folder | 9/14/99 7:07 PM  |
| opt0.1              |      | File Folder | 9/14/99 7:07 PM  |
| ineg1.0             |      | File Folder | 9/14/99 7:07 PM  |
| 7∕6 history.tcl     | 9KB  | TelScript   | 9/14/98 11:40 AM |
| <b>7</b> ∕ init.tel | 47KB | TelScript   | 2/10/99 7:06 PM  |
| 7∕6 parray.tcl      | 1KB  | TelScript   | 9/14/98 11:40 AM |
| <b>7</b> ∕ safe.tcl | 27KB | TelScript   | 11/10/98 6:39 PM |
| tclindex            | 2KB  | File        | 7/24/98 8:06 AM  |
| 7€ word.tcl         | 5KB  | TclScript   | 9/14/98 11:40 AM |

Figure 19.2 Contents of the Tcl directory

Similarly the Tk directory is installed in the python directory as shown in figure 19.3:

| Name           | Size | Туре        | Modified         |
|----------------|------|-------------|------------------|
| demos demos    |      | File Folder | 9/14/99 7:07 PM  |
| images         |      | File Folder | 9/14/99 7:07 PM  |
| 7 bgerror.tcl  | 4KB  | TelScript   | 1/4/99 11:25 AM  |
| 76 button.tcl  | 11KB | TelScript   | 9/14/98 11:23 AM |
| 76 clrpick.tcl | 20KB | TelScript   | 9/14/98 11:23 AM |
| 7€ comdlg.tcl  | 8KB  | TelScript   | 9/14/98 11:23 AM |
| 7€ console.tcl | 12KB | TelScript   | 9/14/98 11:23 AM |
| 7∕4 dialog.tcl | 6KB  | TelScript   | 9/14/98 11:23 AM |
| 7∕4 entry.tcl  | 16KB | TelScript   | 9/14/98 11:23 AM |
| 7€ focus.tcl   | 5KB  | TelScript   | 9/14/98 11:23 AM |
| 7∕ listbox.tcl | 12KB | TelScript   | 10/9/98 5:30 PM  |

\*\*Remainder of directory not shown

Figure 19.3 Contents of Tk directory

Now, we need to create a batch file which sets environment variables and invokes our application's short Python script:

#### start.bat

```
set PYTHONPATH=C:\PYTHON\LIB;C:\PYTHON;c:\MyApplication\Common
set TCL_LIBRARY=C:\PYTHON\TCL8.0
set TK_LIBRARY=C:\PYTHON\TK8.0
c:\Python\pythonw startApp.py
```

The Python script can't get much simpler:

#### startApp.py

```
import myApplication
myApplication.main()
```

Now, we need to change the properties of the batch program, start.bat. We right mouse-button click on start.bat and select Properties:

Then we set the working directory to the directory containing MyApplication.py, choose Minimized from the Run combobox and check Close on exit. These options are shown in figure 19.4. If you want to change the icon to something specific for your application, click the Change Icon... button and select an icon. Be careful to choose an icon that you ship with your application, and make sure that it is installed in the right place.

Now, when you double-click on the Start.bat file you'll get just your application with no MS-DOS window. You will get an icon in the Start bar at the bottom of the screen for your open window.

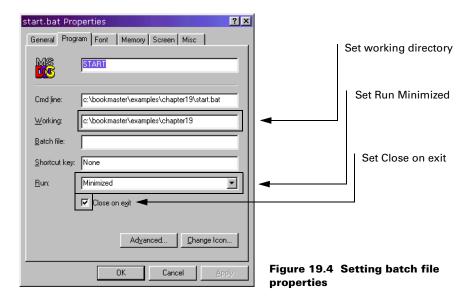

Clearly, there are other ways to achieve this effect, and if you scan the Python news group (see "Python News Group" on page 626) you will find other suggestions on how to do this quite frequently.

#### 19.4 Python distribution tools

A number of tools are available to an application developer and more are being developed. I am not going to cover these tools here, since there are such wide application targets to be covered.

One of the tools worth looking at is freeze, which wraps your Python application and all of the necessary support modules in an embedded C-program. To date, I have not found a need to use it, but I am certain that it may be a solution for some of you.

Another tool is SqueezeTool, which squeezes a Python application and all of its support modules into a single, compressed package. You can find more details in the "References" section (see "PythonWorks" on page 626).

There is also a Distutils special interest group (SIG) for people who are working to develop tools to distribute Python applications, both with and without C extensions, to all platforms. By the time this book is available, the early versions of these tools will have undergone considerable testing. Take a look at http://www.python.org/sigs/distutils-sig/ for the latest information on this interesting development.

## 

Appendices

#### APPENDIX A

## Mapping Tk to Tkinter

This appendix details the mapping of Tk commands and arguments into Tkinter methods and options. The order of the mappings somewhat follows the sequence presented in a reference guide published by Paul Raines and Jeff Trainer for Tcl/Tk (*Tcl/Tk is a Nutshell: A Desktop Quick Reference* is published by O'Reilly and Associates, Inc.). The mappings do not contain any Tcl information, however. I assume that you want to directly translate Tk directives into Tkinter. In many cases, there may be better means of implementing a Tcl/Tk code sequence in Tkinter. Tkinter implements many of the Tk commands as inherited widget methods, which may cause some initial confusion for Tcl/Tk programmers.

#### **General Tk widget information**

All widgets are created with:

```
widget = Widget(master [, option=value [, option=value]])
```

where *Widget* is the Tkinter class of widget desired (such as Button) and *widget* is the instance. Widget configuration options may be passed as arguments to the creation call. Options begin with a keyword and are always followed by a value or a string. After creation, options may be changed using the configure method and accessed using the cget method. Optionally, access may be references to the dictionary keys in the widget (value = widget['option'] or widget['option'] = value).

Some of the common widget options supported by multiple widgets are described here and to keep this appendix brief, they are not repeated with the individual widget options. For options that take screen units, values are in pixels unless an optional one-letter suffix modifier is present. c (cm), i (inch), m (mm), or p (points).

Table A.1 Standard widget options

| Tk                                      | Tkinter                                          |
|-----------------------------------------|--------------------------------------------------|
| -activebackground color                 | activebackground=color                           |
| -activeborderwidth width                | activeborderwidth=width                          |
| -activeforeground color                 | activeforeground=color                           |
| -anchor anchorPos                       | anchor=anchorPos                                 |
| -background color                       | background=color                                 |
| -bitmap bitmap                          | bitmap=bitmap                                    |
| -borderwidth width                      | borderwidth=width                                |
| -command tclCommand                     | command=pythonCommand                            |
| -cursor cursor                          | cursor=cursor                                    |
| -disabledforeground color               | disabledforeground=color                         |
| -exportselection boolean                | exportselection=boolean                          |
| -font font                              | font=font                                        |
| -foreground color                       | foreground=color                                 |
| -height height textChars                | height=height textChars                          |
| -highlightbackground color              | highlightbackground=color                        |
| -highlightcolor color                   | highlightcolor=color                             |
| -highlightthickness width               | highlightthickness=width                         |
| -image image                            | image=image                                      |
| -insertbackground color                 | insertbackground=color                           |
| -insertborderwidth width                | insertborderwidth=width                          |
| -insertofftime milliseconds             | insertofftime=milliseconds                       |
| -insertontime milliseconds              | insertontime=milliseconds                        |
| -insertwidth width                      | insertwidth=width                                |
| -jump boolean                           | jump=boolean                                     |
| -justify left center right              | justify=LEFT CENTER RIGHT                        |
| -orient horizontal vertical             | orient=HORIZONTAL VERTICAL                       |
| -padx width                             | padx=width                                       |
| -pady height                            | pady=height                                      |
| -relief flat groove raised ridge sunken | relief=FLAT GROOVE RAISED <br>RIDGE SUNKEN SOLID |
| -repeatdelay milliseconds               | repeatdelay=milliseconds                         |
| -repeatinterval milliseconds            | repeatinterval=milliseconds                      |

Table A.1 Standard widget options (continued)

| Tk                            | Tkinter                      |
|-------------------------------|------------------------------|
| -selectbackground color       | selectbackground=color       |
| -selectborderwidth width      | selectborderwidth=width      |
| -selectforeground color       | selectforeground=color       |
| -setgrid boolean              | setgrid=boolean              |
| -state normal disabled active | state=NORMAL DISABLED ACTIVE |
| -takefocus focusType          | takefocus=focusType          |
| -text string                  | text=string                  |
| -textvariable variable        | textvariable=variable        |
| -troughcolor color            | troughcolor=color            |
| -underline index              | underline=index              |
| -width width textChars        | width=width textChars        |
| -wraplength length            | wraplength=length            |
| -xscrollcommand cmdPrefix     | xscrollcommand=command       |
| -yscrollcommand cmdPrefix     | yscrollcommand=command       |

Table A.2 Tk special variables

| Tk             | Tkinter                        |
|----------------|--------------------------------|
| tk_library     | Not available                  |
| tk_patchLevel  | Not available                  |
| tkPriv         | Not available                  |
| tk_strictMotif | window.tk_strictMotif(boolean) |
| tk_version     | TkVersion                      |

## The Canvas widget

Table A.3 Canvas widget standard options

| Tk                         | Tkinter                   |
|----------------------------|---------------------------|
| -background color          | background=color          |
| -borderwidth width         | borderwidth=width         |
| -cursor cursor             | cursor=cursor             |
| -height height             | height=height             |
| -highlightbackground color | highlightbackground=color |

THE CANVAS WIDGET 385

Table A.3 Canvas widget standard options (continued)

| Tk                                      | Tkinter                                          |
|-----------------------------------------|--------------------------------------------------|
| -highlightcolor color                   | highlightcolor=color                             |
| -highlightthickness number              | highlightthickness=number                        |
| -insertbackground color                 | insertbackground=color                           |
| -insertborderwidth width                | insertborderwidth=width                          |
| -insertofftime milliseconds             | insertofftime=milliseconds                       |
| -insertontime milliseconds              | insertontime=milliseconds                        |
| -insertwidth width                      | insertwidth=width                                |
| -relief flat groove raised ridge sunken | relief=FLAT GROOVE RAISED <br>RIDGE SUNKEN SOLID |
| -selectbackground color                 | selectbackground=color                           |
| -selectborderwidth width                | selectborderwidth=width                          |
| -selectforeground color                 | selectforeground=color                           |
| -takefocus focusType                    | takefocus=focusType                              |
| -width width                            | width=width                                      |
| -xscrollcommand tclCommand              | xscrollcommand=pythonCommand                     |
| -yscrollcommand tclCommand              | yscrollcommand=pythonCommand                     |

Table A.4 Canvas widget-specific options

| Tk                         | Tkinter                    |
|----------------------------|----------------------------|
| -closeenough float         | closeenough=float          |
| -confine boolean           | confine=boolean            |
| -scrollregion corners      | scrollregion=(x1,y1,x2,y2) |
| -xscrollincrement distance | xscrollincrement=distance  |
| -yscrollincrement distance | yscrollincrement=distance  |

Table A.5 Canvas methods

| Tk                                            | Tkinter                                                        |
|-----------------------------------------------|----------------------------------------------------------------|
| canvas addtag above tagOrld canvas addtag all | canvas.addtag_above(newtag, tagOrld) canvas.addtag_all(newtag) |
| canvas addtag below tagOrld                   | canvas.addtag_below(newtag, tagOrld)                           |

Table A.5 Canvas methods (continued)

| Tk                                                    | Tkinter                                                     |
|-------------------------------------------------------|-------------------------------------------------------------|
| canvas addtag closest x y [halo] [start]              | canvas.addtag_closest(newtag, x, y, [, halo] [, start])     |
| canvas addtag enclosed x1 y1 x2 y2                    | canvas.addtag_enclosed(newtag, x1, y1, x2, y2)              |
| canvas addtag overlapping x1 y1 x2 y2                 | canvas.addtag_overlapping(newtag, x1, y1, x2, y2)           |
| canvas addtag withtag tagOrld                         | canvas.addtag_withtag(newtag, tagOrld)                      |
| canvas bbox tagOrld [tagOrld]                         | canvas.bbox(tagOrld [, tagOrld])                            |
| canvas bind tagOrld [sequence [command]]              | canvas.tag_bind(tagOrld [, sequence [, command]])           |
| canvas canvasx screenx [gridspacing]                  | canvas.canvasx(screenx [, gridspacing])                     |
| canvas canvasy screeny [gridspacing]                  | canvas.canvasy(screeny [, gridspacing])                     |
| canvas coords tagOrld [x0 y0]                         | canvas.coords(tagOrld [, x0, y0]                            |
| canvas create <b>TYPE</b> x y [x y]<br>[option value] | canvas.create_ <b>TYPE</b> (x, y, [, x, y] [, option=value] |
| canvas dchars tagOrld first [last]                    | canvas.dchars(tagOrld, first [, last])                      |
| canvas delete [tagOrld]                               | canvas.delete([tagOrld])                                    |
| canvas dtag tagOrld [tagToDelete]                     | canvas.dtag(tagOrld [, tagToDelete])                        |
| canvas find above tagOrld                             | canvas.find_above(tagOrld)                                  |
| canvas find all                                       | canvas.find_all()                                           |
| canvas find below tagOrld                             | canvas.find_below(tagOrld)                                  |
| canvas find closest x y [halo] [start]                | canvas.find_closest(x, y, [, halo] [, start])               |
| canvas find enclosed x1 y1 x2 y2                      | canvas.find_enclosed(x1, y1, x2, y2)                        |
| canvas find overlapping x1 y1 x2 y2                   | canvas.find_overlapping(x1, y1, x2, y2)                     |
| canvas find withtag tagOrld                           | canvas.find_withtag(tagOrld)                                |
| canvas focus tagOrld                                  | canvas.focus(tagOrld)                                       |
| canvas gettags tagOrld                                | canvas.gettags(tagOrld)                                     |
| canvas icursor tagOrld index                          | canvas.icursor(tagOrld, index)                              |
| canvas index tagOrld index                            | canvas.index(tagOrld, index)                                |
| canvas insert tagOrld beforeThis string               | canvas.insert(tagOrld, string)                              |
| canvas itemcget tagOrld option                        | canvas.itemcget(tagOrld, option)                            |
| canvas itemconfigure tagOrld [option value]           | canvas.itemconfigure(tagOrld [, option=value])              |
| canvas lower(tagOrld [belowThis]                      | canvas.lower(tagOrld [, belowThis])                         |
| canvas move tagOrld xAmount yAmount                   | canvas.move(tagOrld, xAmount, yAmount)                      |
| canvas postscript [option value]                      | canvas.postscript([option=value])                           |

THE CANVAS WIDGET 387

Table A.5 Canvas methods (continued)

| Tk                                                 | Tkinter                                                 |
|----------------------------------------------------|---------------------------------------------------------|
| canvas raise tagOrld [aboveThis]                   | canvas.tkraise(tagOrld, [, aboveThis])                  |
| canvas scale tagOrld xOrigin yOrigin xScale yScale | canvas.scale(tagOrld, xOrigin, yOrigin, xScale, yScale) |
| canvas scan mark x y                               | canvas.scan_mark(x, y)                                  |
| canvas scan dragto x y                             | canvas.scan_dragto(x, y)                                |
| canvas select adjust tagOrld index                 | canvas.select_adjust(tagOrld, index)                    |
| canvas select clear                                | canvas.select_clear()                                   |
| canvas select from tagOrld index                   | canvas.select_from(tagOrld, index)                      |
| canvas select item                                 | canvas.select_item()                                    |
| canvas select to tagOrld index                     | canvas.select_to(tagOrld, index)                        |
| canvas type tagOrld                                | canvas.type(tagOrld)                                    |
| canvas xview args                                  | canvas.xview(args)                                      |
| canvas xview moveto fraction                       | canvas.xview_moveto(fraction)                           |
| canvas xview scroll number units pages             | canvas.xview_scroll(number, UNITS PAGES)                |
| canvas yview args                                  | canvas.yview(args)                                      |
| canvas yview moveto fraction                       | canvas.yview_moveto(fraction)                           |
| canvas yview scroll number units pages             | canvas.yview_scroll(number,<br>UNITS PAGES)             |

#### **Canvas item types**

Table A.6 Create arc

| Tk                                           | Tkinter                                             |
|----------------------------------------------|-----------------------------------------------------|
| canvas create arc x1 y1 x2 y2 [option value] | canvas.create_arc(x1, y1, x2, y2, [, option=value]) |

Table A.7 Arc options

| Tk                     | Tkinter               |
|------------------------|-----------------------|
| -extent degrees        | extent=degrees        |
| -fill color            | fill=color            |
| -outline color         | outline=color         |
| -outlinestipple bitmap | outlinestipple=bitmap |
| -start degrees         | start=degrees         |

#### Table A.7 Arc options (continued)

| Tk                        | Tkinter                  |
|---------------------------|--------------------------|
| -stipple bitmap           | stipple=bitmap           |
| -style pieslice chord arc | style=PIESLICE CHORD ARC |
| -tags tagList             | tags=tagList             |
| -width outlineWidth       | width=outlineWidth       |

#### Table A.8 Create bitmap

| Tk                                      | Tkinter                                      |
|-----------------------------------------|----------------------------------------------|
| canvas create bitmap x y [option value] | canvas.create_bitmap(x, y, [, option=value]) |

#### Table A.9 Bitmap options

| Tk                | Tkinter          |
|-------------------|------------------|
| -anchor anchorPos | anchor=anchorPos |
| -background color | background=color |
| -bitmap bitmap    | bitmap=bitmap    |
| -foreground color | foreground=color |
| -tags tagList     | tags=tagList     |

#### Table A.10 Create image

| Tk                                     | Tkinter                                     |
|----------------------------------------|---------------------------------------------|
| canvas create image x y [option value] | canvas.create_image(x, y, [, option=value]) |

#### Table A.11 Image options

| Tk                | Tkinter          |
|-------------------|------------------|
| -anchor anchorPos | anchor=anchorPos |
| -image image      | image=image      |
| -tags tagList     | tags=tagList     |

THE CANVAS WIDGET 389

Table A.12 Create line

| Tk                                            | Tkinter                                            |
|-----------------------------------------------|----------------------------------------------------|
| canvas create line x1 y1 xN yN [option value] | canvas.create_line(x1, y1, xN, yN, [option=value]) |

Table A.13 Line options

| Tk                              | Tkinter                        |
|---------------------------------|--------------------------------|
| -arrow none first last both     | arrow=NONE FIRST LAST BOTH     |
| -arrowshape shape               | arrowshape=shape               |
| -capstyle butt projecting round | capstyle=BUTT PROJECTING ROUND |
| -fill color                     | fill=color                     |
| -joinstyle bevel miter round    | joinstyle=BEVEL MITER ROUND    |
| -smooth boolean                 | smooth=boolean                 |
| -splinesteps number             | splinesteps=number             |
| -stipple bitmap                 | stipple=bitmap                 |
| -tags tagList                   | tags=tagList                   |
| -width outlineWidth             | width=outlineWidth             |
|                                 |                                |

Table A.14 Create oval

| Tk                                            | Tkinter                                             |
|-----------------------------------------------|-----------------------------------------------------|
| canvas create oval x1 y1 x2 y2 [option value] | canvas.create_oval(x1, y1, x2, y2 [, option=value]) |

Table A.15 Oval options

| Tk                  | Tkinter            |
|---------------------|--------------------|
| -fill color         | fill=color         |
| -outline color      | outline=color      |
| -stipple bitmap     | stipple=bitmap     |
| -tags tagList       | tags=tagList       |
| -width outlineWidth | width=outlineWidth |

#### Table A.16 Create polygon

| Tk                                               | Tkinter                                               |
|--------------------------------------------------|-------------------------------------------------------|
| canvas create polygon x1 y1 xN yN [option value] | canvas.create_polygon(x1, y1, xN, yN, [option=value]) |

#### Table A.17 Polygon options

| Tk                  | Tkinter            |
|---------------------|--------------------|
| -fill color         | fill=color         |
| -outline color      | outline=color      |
| -smooth boolean     | smooth=boolean     |
| -splinesteps number | splinesteps=number |
| -stipple bitmap     | stipple=bitmap     |
| -tags tagList       | tags=tagList       |
| -width outlineWidth | width=outlineWidth |
|                     |                    |

#### Table A.18 Create rectangle

| Tk                                                 | Tkinter                                                  |
|----------------------------------------------------|----------------------------------------------------------|
| canvas create rectangle x1 y1 x2 y2 [option value] | canvas.create_rectangle(x1, y1, x2, y2 [, option=value]) |

#### Table A.19 Rectangle options

| Tk                  | Tkinter            |
|---------------------|--------------------|
| -fill color         | fill=color         |
| -outline color      | outline=color      |
| -stipple bitmap     | stipple=bitmap     |
| -tags tagList       | tags=tagList       |
| -width outlineWidth | width=outlineWidth |

THE CANVAS WIDGET 391

Table A.20 Create text

| Tk                                    | Tkinter                                    |
|---------------------------------------|--------------------------------------------|
| canvas create text x y [option value] | canvas.create_text(x, y, [, option=value]) |

Table A.21 Text options

| Tk                         | Tkinter                   |
|----------------------------|---------------------------|
| -anchor anchorPos          | anchor=anchorPos          |
| -fill color                | fill=color                |
| -font font                 | font=font                 |
| -justify left right center | justify=LEFT RIGHT CENTER |
| -stipple bitmap            | stipple=bitmap            |
| -tags tagList              | tags=tagList              |
| -text string               | text=string               |
| -width lineLength          | width=lineLength          |

Table A.22 Create window

| Tk                                      | Tkinter                                      |
|-----------------------------------------|----------------------------------------------|
| canvas create window x y [option value] | canvas.create_window(x, y, [, option=value]) |

Table A.23 Window options

| Tk                | Tkinter          |
|-------------------|------------------|
| -anchor anchorPos | anchor=anchorPos |
| -height height    | height=height    |
| -tags tagList     | tags=tagList     |
| -width width      | width=width      |

Table A.24 Canvas Postscript options

| Tk                         | Tkinter                         |
|----------------------------|---------------------------------|
| -height height             | height=height                   |
| -width width               | width=width                     |
| -window pathName           | window=pathName                 |
| -colormap varName          | colormap=varName                |
| -colormode color grey mono | colormode='color' 'grey' 'mono' |
| -file fileName             | file=fileName                   |
| -fontmap varName           | fontmap=varName                 |
| -height size               | height=size                     |
| -pageanchor anchor         | pageanchor=anchor               |
| -pageheight size           | pageheight=size                 |
| -pagewidth size            | pagewidth=size                  |
| -pagex position            | pagex=position                  |
| -pagey position            | pagey=position                  |
| -rotate boolean            | rotate=boolean                  |
| -width size                | width=size                      |
| -x position                | x=position                      |
| -y position                | y=position                      |

## The Entry widget

Table A.25 Entry widget standard options

| Tk                          | Tkinter                    |
|-----------------------------|----------------------------|
| -background color           | background=color           |
| -borderwidth width          | borderwidth=width          |
| -cursor cursor              | cursor=cursor              |
| -exportselection boolean    | exportselection=boolean    |
| -font font                  | font=font                  |
| -foreground color           | foreground=color           |
| -highlightbackground color  | highlightbackground=color  |
| -highlightcolor color       | highlightcolor=color       |
| -highlightthickness width   | highlightthickness=width   |
| -insertbackground color     | insertbackground=color     |
| -insertborderwidth width    | insertborderwidth=width    |
| -insertofftime milliseconds | insertofftime=milliseconds |

THE ENTRY WIDGET 393

Table A.25 Entry widget standard options (continued)

| Tk                                      | Tkinter                                          |
|-----------------------------------------|--------------------------------------------------|
| -insertontime milliseconds              | insertontime=milliseconds                        |
| -insertwidth width                      | insertwidth=width                                |
| -justify left center right              | justify=LEFT CENTER RIGHT                        |
| -relief flat groove raised ridge sunken | relief=FLAT GROOVE RAISED <br>RIDGE SUNKEN SOLID |
| -selectbackground color                 | selectbackground=color                           |
| -selectborderwidth width                | selectborderwidth=width                          |
| -selectforeground color                 | selectforeground=color                           |
| -state NORMAL DISABLED ACTIVE           | state=NORMAL DISABLED ACTIVE                     |
| -takefocus focusType                    | takefocus=focusType                              |
| -textvariable variable                  | textvariable=variable                            |
| -width width                            | width=width                                      |
| -xscrollcommand tclCommand              | xscrollcommand=pythonCommand                     |

Table A.26 Entry widget-specific options

| Tk         | Tkinter   |
|------------|-----------|
| -show char | show=char |

Table A.27 Entry indices

| Tk        | Tkinter               |
|-----------|-----------------------|
| number    | number   (start, end) |
| anchor    | ANCHOR                |
| end       | END                   |
| insert    | INSERT                |
| sel.first | SEL_FIRST             |
| sel.last  | SEL_LAST              |
| @x-coord  | "@x"                  |

Table A.28 Entry widget methods

| Tk                                    | Tkinter                                |
|---------------------------------------|----------------------------------------|
| entry bbox index                      | entry.bbox(index)                      |
| entry delete first [last]             | entry.delete(first [, last])           |
| entry get                             | entry.get()                            |
| entry icursor index                   | entry.icursor(index)                   |
| entry index index                     | entry.index(index)                     |
| entry insert index string             | entry.insert(index, string)            |
| entry scan mark args                  | entry.scan_mark(args)                  |
| entry scan dragto args                | entry.scan_dragto(args)                |
| entry selection adjust index          | entry.selection_adjust(index)          |
| entry selection clear                 | entry.selection_clear()                |
| entry selection from index            | entry.selection_from(index)            |
| entry selection present               | entry.selection_ present()             |
| entry selection range start end       | entry.selection_range(start, end)      |
| entry selection to index              | entry.selection_to(index)              |
| entry xview moveto fraction           | entry.xview_moveto(fraction)           |
| entry xview scroll number units pages | entry.xviewscroll(number, units pages) |

## The Listbox widget

Table A.29 Listbox widget standard options

| Tk                                      | Tkinter                                          |
|-----------------------------------------|--------------------------------------------------|
| -background color                       | background=color                                 |
| -borderwidth width                      | borderwidth=width                                |
| -cursor cursor                          | cursor=cursor                                    |
| -exportselection boolean                | exportselection=boolean                          |
| -font font                              | font=font                                        |
| -foreground color                       | foreground=color                                 |
| -height height                          | height=height                                    |
| -highlightbackground color              | highlightbackground=color                        |
| -highlightcolor color                   | highlightcolor=color                             |
| -highlightthickness width               | highlightthickness=width                         |
| -relief flat groove raised ridge sunken | relief=FLAT GROOVE RAISED <br>RIDGE SUNKEN SOLID |
| -selectbackground color                 | selectbackground=color                           |

THE LISTBOX WIDGET 395

Table A.29 Listbox widget standard options (continued)

| Tk                         | Tkinter                      |
|----------------------------|------------------------------|
| -selectborderwidth width   | selectborderwidth=width      |
| -selectforeground color    | selectforeground=color       |
| -setgrid boolean           | setgrid=boolean              |
| -takefocus focusType       | takefocus=focusType          |
| -width width               | width=width                  |
| -xscrollcommand tclCommand | xscrollcommand=pythonCommand |
| -yscrollcommand tclCommand | yscrollcommand=pythonCommand |

Table A.30 Listbox widget-specific options

| Tk                        | Tkinter                 |
|---------------------------|-------------------------|
| -selectmode single browse | selectmode=SINGLE BROWE |
| multiple extended         | MULTIPLE EXTENDED       |

Table A.31 Listbox indices

| Tkinter                |
|------------------------|
| number or (start, end) |
| ACTIVE                 |
| ANCHOR                 |
| END                    |
| "@x,y"                 |
|                        |

Table A.32 Listbox widget methods

| Tk                             | Tkinter                           |
|--------------------------------|-----------------------------------|
| listbox activate index         | listbox.activate(index)           |
| listbox bbox index             | listbox.bbox(index)               |
| listbox curselection           | listbox.curselection()            |
| listbox delete index1 [index2] | listbox.delete(index1 [, index2]) |
| listbox get index1 [index2]    | listbox.get(index1 [, index2])    |
| listbox index index            | listbox.index(index)              |
| listbox insert index [element] | listbox.insert(index [, element]) |
| listbox nearest y              | listbox.nearest(y)                |

Table A.32 Listbox widget methods (continued)

| Tk                                      | Tkinter                                   |
|-----------------------------------------|-------------------------------------------|
| listbox scan mark args                  | listbox.scan_mark(args)                   |
| listbox scan dragto args                | listbox.scan_dragto(args)                 |
| listbox see index                       | listbox.see(index)                        |
| listbox selection anchor index          | listbox.selection_anchor(index)           |
| listbox selection clear first [last]    | listbox.selection_clear(first [, last])   |
| listbox selection includes index        | listbox.selection_includes(index)         |
| listbox selection set first [last]      | listbox.selection_set(first [, last])     |
| listbox size                            | listbox.size()                            |
| listbox xview index                     | listbox.xview(index)                      |
| listbox xview moveto fraction           | listbox.xview_moveto(fraction)            |
| listbox xview scroll number units pages | listbox.xview_scroll(number, units pages) |
| listbox yview index                     | listbox.yview(index)                      |
| listbox yview moveto fraction           | listbox.yview_moveto(fraction)            |
| listbox yview scroll number units pages | listbox.yview_scroll(number, units pages) |

## The Menu widget

Table A.33 Menu widget standard options

| Tk                                      | Tkinter                                          |
|-----------------------------------------|--------------------------------------------------|
| -activebackground color                 | activebackground=color                           |
| -activeborderwidth width                | activeborderwidth=width                          |
| -activeforeground color                 | activeforeground=color                           |
| -background color                       | background=color                                 |
| -borderwidth width                      | borderwidth=width                                |
| -cursor cursor                          | cursor=cursor                                    |
| -disabledforeground color               | disabledforeground=color                         |
| -font font                              | font=font                                        |
| -foreground color                       | foreground=color                                 |
| -relief flat groove raised ridge sunken | relief=FLAT GROOVE RAISED <br>RIDGE SUNKEN SOLID |

THE MENU WIDGET 397

Table A.34 Menu widget-specific options

| Tk                         | Tkinter                      |
|----------------------------|------------------------------|
| -postcommand telCommand    | postcommand=pythonCommand    |
| -selectcolor color         | selectcolor=color            |
| -tearoff boolean           | tearoff=boolean              |
| -tearoffcommand tclCommand | tearoffcommand=pythonCommand |
| -title string              | title=string                 |
| -type type                 | type=type                    |

Table A.35 Entry types

| Tk          | Tkinter     |
|-------------|-------------|
| cascade     | cascade     |
| checkbutton | checkbutton |
| command     | command     |
| radiobutton | radiobutton |
| separator   | separator   |

Table A.36 Menu indices

| Tk           | Tkinter                |
|--------------|------------------------|
| number       | number or (start, end) |
| active       | ACTIVE                 |
| last         | LAST                   |
| none         | NONE                   |
| @y-coord     | "@y"                   |
| matchPattern | matchPattern           |

Table A.37 Menu widget methods

| Tk                   | Tkinter                            |
|----------------------|------------------------------------|
| menu activate index  | menu.activate(index)               |
| menu add cascade     | menu.add_cascade(option=value)     |
| menu add checkbutton | menu.add_checkbutton(option=value) |

Table A.37 Menu widget methods (continued)

| Tk                                           | Tkinter                                          |
|----------------------------------------------|--------------------------------------------------|
| menu add command                             | menu.add_command(option=value)                   |
| menu add radiobutton                         | menu.add_radiobutton(option=value)               |
| menu add separator                           | menu.add_separator(option=value)                 |
| menu clone newMenuName [cloneType]           |                                                  |
| menu delete index1 [index2]                  | menu.delete(index1 [, index2])                   |
| menu entrycget index option                  | menu.entrycget(index, option)                    |
| menu entryconfigure index [option value]     | menu.entryconfigure(index [, option=value])      |
| menu index index                             | menu.index(index)                                |
| menu insert index type [option value]        | menu.insert.(index, type [, option=value])       |
| menu insert index cascade [option value]     | menu.insert_cascade(index [, option=value])      |
| menu insert index checkbutton [option value] | menu.insert_checkbutton(index [, option=value])  |
| menu insert index command [option value]     | menu.insert_command(index [, option=value])      |
| menu insert index radiobutton [option value] | menu.insert_radiobutton(index [, option=value])  |
| menu insert index separator [option value]   | menu.insert_separator(index<br>[, option=value]) |
| menu invoke index                            | menu.invoke(index)                               |
| menu post x y                                | menu.post(x, y)                                  |
| menu postcascade index                       | menu.postcascade(index)                          |
| menu type index                              | menu.type(index)                                 |
| menu unpost                                  | menu.unpost()                                    |
| menu yposition index                         | menu.yposition(index)                            |

Table A.38 Additional Menu options

| Tk                   | Tkinter               |
|----------------------|-----------------------|
| -accelerator string  | accelerator=string    |
| -command tclCommand  | command=pythonCommand |
| -columnbreak value   | columnbreak=value     |
| -hidemargin value    | hidemargin=value      |
| -indicatoron boolean | indicatoron=boolean   |
| -label string        | label=string          |

THE MENU WIDGET 399

Table A.38 Additional Menu options (continued)

| Tk                 | Tkinter           |
|--------------------|-------------------|
| -menu pathName     | menu=pathName     |
| -offvalue value    | offvalue=value    |
| -onvalue value     | onvalue=value     |
| -selectcolor color | selectcolor=color |
| -selectimage image | selectimage=image |
| -value value       | value=value       |
| -variable variable | variable=variable |

## The Text widget

Table A.39 Text widget standard options

| Tk                                      | Tkinter                                          |
|-----------------------------------------|--------------------------------------------------|
| -background color                       | background=color                                 |
| -borderwidth width                      | borderwidth=width                                |
| -cursor cursor                          | cursor=cursor                                    |
| -exportselection boolean                | exportselection=boolean                          |
| -font font                              | font=font                                        |
| -foreground color                       | foreground=color                                 |
| -height height                          | height=height                                    |
| -highlightbackground color              | highlightbackground=color                        |
| -highlightcolor color                   | highlightcolor=color                             |
| -highlightthickness width               | highlightthickness=width                         |
| -insertbackground color                 | insertbackground=color                           |
| -insertborderwidth width                | insertborderwidth=width                          |
| -insertofftime milliseconds             | insertofftime=milliseconds                       |
| -insertontime milliseconds              | insertontime=milliseconds                        |
| -insertwidth width                      | insertwidth=width                                |
| -padx width                             | padx=width                                       |
| -pady height                            | pady=height                                      |
| -relief flat groove raised ridge sunken | relief=FLAT GROOVE RAISED <br>RIDGE SUNKEN SOLID |
| -selectbackground color                 | selectbackground=color                           |
| -selectborderwidth width                | selectborderwidth=width                          |
| -selectforeground color                 | selectforeground=color                           |

Table A.39 Text widget standard options (continued)

| Tk                            | Tkinter                      |
|-------------------------------|------------------------------|
| -setgrid boolean              | setgrid=boolean              |
| -state NORMAL DISABLED ACTIVE | state=NORMAL DISABLED ACTIVE |
| -takefocus focusType          | takefocus=focusType          |
| -width width                  | width=width                  |
| -xscrollcommand tclCommand    | xscrollcommand=pythonCommand |
| -yscrollcommand tclCommand    | yscrollcommand=pythonCommand |

Table A.40 Text widget-specific options

| Tk                   | Tkinter             |
|----------------------|---------------------|
| -spacing1 size       | spacing1=size       |
| -spacing2 size       | spacing2=size       |
| -spacing3 size       | spacing3=size       |
| -tabs tabList        | tabs=tabList        |
| -wrap none char word | wrap=NONE CHAR WORD |

#### **Text indices**

Table A.41 Base text indices

| Tk                          | Tkinter   |
|-----------------------------|-----------|
| line.char                   | line.char |
| @x,y                        | "@x,y"    |
| end                         | END       |
| mark                        | mark      |
| tag                         | tag       |
| pathName (embedded window)  | window    |
| imageName (embedded window) | imageName |

TEXT INDICES 401

Table A.42 Text index modifiers

| unt chars'<br>nt chars' |
|-------------------------|
| nt chars'               |
|                         |
| unt lines'              |
| nt lines'               |
| tart'                   |
| nd'                     |
| start'                  |
| end'                    |
|                         |

Table A.43 Text tag standard options

| Tk                                      | Tkinter                                          |
|-----------------------------------------|--------------------------------------------------|
| -background color                       | background=color                                 |
| -borderwidth width                      | borderwidth=width                                |
| -font font                              | font=font                                        |
| -foreground color                       | foreground=color                                 |
| -justify left center right              | justify=LEFT CENTER RIGHT                        |
| -relief flat groove raised ridge sunken | relief=FLAT GROOVE RAISED <br>RIDGE SUNKEN SOLID |

Table A.44 Text tag specific options

| Tk                  | Tkinter            |
|---------------------|--------------------|
| -bgstipple bitmap   | bgstipple=bitmap   |
| -fgstipple bitmap   | fgstipple=bitmap   |
| -lmargin1 size      | lmargin1=size      |
| -lmargin2 size      | lmargin2=size      |
| -offset size        | offset=size        |
| -overstrike boolean | overstrike=boolean |
| -rmargin size       | rmargin=size       |
| -tabs tabList       | tabs=tabList       |
| -underline boolean  | underline=boolean  |

Table A.45 Text embedded window options

| Tk                                | Tkinter                          |
|-----------------------------------|----------------------------------|
| -align top center bottom baseline | align=TOP CENTER BOTTOM BASELINE |
| -create script                    | create=script                    |
| -padx width                       | padx=width                       |
| -pady height                      | pady=height                      |
| -stretch boolean                  | stretch=boolean                  |
| -window pathName                  | window=window                    |

Table A.46 Text embedded image options

| Tk                                | Tkinter                          |
|-----------------------------------|----------------------------------|
| -align top center bottom baseline | align=TOP CENTER BOTTOM BASELINE |
| -image image                      | image=image                      |
| -name imageName                   | name=imageName                   |
| -padx width                       | padx=width                       |
| -pady height                      | pady=height                      |

Table A.47 Text widget methods

| Tk                                                         | Tkinter                                                    |
|------------------------------------------------------------|------------------------------------------------------------|
| text bbox index                                            | text.bbox(index)                                           |
| text compare index1 op index2                              | text.compare(index1, op, index2)                           |
| text delete index1 [index2]                                | text.delete(index1 [, index2])                             |
| text dlineinfo index                                       | text.dlineinfo(index)                                      |
| text dump [switches] index1 [index2]                       | text.dump(index1 [, index2] [, option=value])              |
| text get index1 [index2]                                   | text.get(index1 [, index2])                                |
| text image cget index option                               | text.image_cget(index, option)                             |
| text image configure index [option [value [option value]]] | text.image_configure(index [, option=value])               |
| text image create index [option value]                     | text.image_create(index [, option value])                  |
| text image names                                           | text.image_names()                                         |
| text index index                                           | text.index(index)                                          |
| text insert index [string<br>[tagList string tagList]]     | text.insert(index [, string [, tagList, string, tagList]]) |
| text mark gravity markName [left right]                    | text.mark_gravity(markName [LEFT RIGHT])                   |

TEXT INDICES 403

Table A.47 Text widget methods (continued)

| Tk                                                                    | Tkinter                                                 |
|-----------------------------------------------------------------------|---------------------------------------------------------|
| text mark names                                                       | text.mark_names()                                       |
| text mark next   previous index                                       | No mapping                                              |
| text mark set markName index                                          | text.mark_set(markName, index)                          |
| text mark unset markName [markName]                                   | text.mark_unset(markName [, markName])                  |
| text scan mark x y                                                    | text.scan_mark(x, y)                                    |
| text scan dragto x y                                                  | text.scan_dragto(x, y)                                  |
| text search [switches] pattern index [stopIndex]                      | text.search(pattern, index, [, stopIndex] [, switches]) |
| text see index                                                        | text.see(index)                                         |
| text tag add tagName index1 [index2]                                  | text.tag_add(tagName, index1 [, index2])                |
| text tag bind tagName [sequence [script]]                             | text.tag_bind(tagName, sequence, script [, '+'])        |
| text tag cget tagName option                                          | text.tag_cget(tagName, option)                          |
| text tag configure tagName [option [value [option value]]]            | text.tag_configure(tagName [, option=value])            |
| text tag delete tagName [tagName]                                     | text.tag_delete(tagName [, tagName])                    |
| text tag lower tagName [belowThis]                                    | text.tag_lower(tagName [, belowThis])                   |
| text tag names [index]                                                | text.tag_names([index])                                 |
| text tag nextrange tagName index1 [index2]                            | text.tag_nextrange(tagName, index1 [, index2])          |
| text tag prevrange tagName index1<br>[index2]                         | text.tag_prevrange(tagName, index1 [, index2])          |
| text tag raise tagName [aboveThis]                                    | text.tag_raise(tagName [, aboveThis])                   |
| text tag ranges tagName                                               | text.tag_ranges(tagName)                                |
| text tag remove tagName index1 [index2]                               | text.tag_remove(tagName, index1 [, index2])             |
| text window cget index option                                         | text.window_cget(index, option)                         |
| text window configure index [option [value [option value $\ldots$ ]]] | text.window_configure(index [, option=value])           |
| text window create index [option value $\ldots$ ]                     | text.window_create(index [, option=value])              |
| text window names                                                     | text.window_names()                                     |
| text xview                                                            | text.xview()                                            |
| text xview moveto fraction                                            | text.xview_moveto(fraction)                             |
| text xview scroll number units pages                                  | text.xview_scroll(number, units pages)                  |
| text yview                                                            | text.yview()                                            |
| text yview moveto fraction                                            | text.yview_moveto(fraction)                             |
| text yview scroll number units pages                                  | text.yview_scroll(number, units pages)                  |
| text yview [-pickplace] index                                         | text.yview_pickplace(index)                             |

## The Button widget

Table A.48 Button widget standard options

| Tk                                      | Tkinter                                          |
|-----------------------------------------|--------------------------------------------------|
| -activebackground color                 | activebackground=color                           |
| -activeforeground color                 | activeforeground=color                           |
| -anchor anchorPos                       | anchor=anchorPos                                 |
| -background color                       | background=color                                 |
| -bitmap bitmap                          | bitmap=bitmap                                    |
| -borderwidth width                      | borderwidth=width                                |
| -command tclCommand                     | command=pythonCommand                            |
| -cursor cursor                          | cursor=cursor                                    |
| -disabledforeground color               | disabledforeground=color                         |
| -font font                              | font=font                                        |
| -foreground color                       | foreground=color                                 |
| -height height                          | height=height                                    |
| -highlightbackground color              | highlightbackground=color                        |
| -highlightcolor color                   | highlightcolor=color                             |
| -highlightthickness width               | highlightthickness=width                         |
| -image image                            | image=image                                      |
| -justify left center right              | justify=LEFT CENTER RIGHT                        |
| -padx width                             | padx=width                                       |
| -pady height                            | pady=height                                      |
| -relief flat groove raised ridge sunken | relief=FLAT GROOVE RAISED <br>RIDGE SUNKEN SOLID |
| -state normal disabled active           | state=NORMAL DISABLED ACTIVE                     |
| -takefocus focusType                    | takefocus=focusType                              |
| -text string                            | text=string                                      |
| -textvariable variable                  | textvariable=variable                            |
| -underline index                        | underline=index                                  |
| -width width                            | width=width                                      |
| -wraplength length                      | wraplength=length                                |

Table A.49 Button widget-specific options

| Tk                              | Tkinter                        |
|---------------------------------|--------------------------------|
| -default normal disabled active | default=NORMAL DISABLED ACTIVE |

THE BUTTON WIDGET 405

Table A.50 Button methods

| Tk            | Tkinter         |
|---------------|-----------------|
| button flash  | button.flash()  |
| button invoke | button.invoke() |

## The Checkbutton widget

Table A.51 Checkbutton widget standard options

| Tk                                      | Tkinter                                          |
|-----------------------------------------|--------------------------------------------------|
| -activebackground color                 | activebackground=color                           |
| -activeforeground color                 | activeforeground=color                           |
| -anchor anchorPos                       | anchor=anchorPos                                 |
| -background color                       | background=color                                 |
| -bitmap bitmap                          | bitmap=bitmap                                    |
| -borderwidth width                      | borderwidth=width                                |
| -command tclCommand                     | command=pythonCommand                            |
| -cursor cursor                          | cursor=cursor                                    |
| -disabledforeground color               | disabledforeground=color                         |
| -font font                              | font=font                                        |
| -foreground color                       | foreground=color                                 |
| -height height                          | height=height                                    |
| -highlightbackground color              | highlightbackground=color                        |
| -highlightcolor color                   | highlightcolor=color                             |
| -highlightthickness width               | highlightthickness=width                         |
| -image image                            | image=image                                      |
| -justify left center right              | justify=LEFT CENTER RIGHT                        |
| -padx width                             | padx=width                                       |
| -pady height                            | pady=height                                      |
| -relief flat groove raised ridge sunken | relief=FLAT GROOVE RAISED <br>RIDGE SUNKEN SOLID |
| -state normal disabled active           | state=NORMAL DISABLED ACTIVE                     |
| -takefocus focusType                    | takefocus=focusType                              |
| -text string                            | text=string                                      |
| -textvariable variable                  | textvariable=variable                            |
| -underline index                        | underline=index                                  |

Table A.51 Checkbutton widget standard options (continued)

| Tk                 | Tkinter           |
|--------------------|-------------------|
| -width width       | width=width       |
| -wraplength length | wraplength=length |

Table A.52 Checkbutton widget-specific options

| Tk                   | Tkinter             |
|----------------------|---------------------|
| -indicatoron boolean | indicatoron=boolean |
| -offvalue value      | offvalue=value      |
| -onvalue value       | onvalue=value       |
| -selectcolor color   | selectcolor=color   |
| -selectimage image   | selectimage=image   |
| -variable variable   | variable=variable   |

Table A.53 Checkbutton methods

| Tk                   | Tkinter                |
|----------------------|------------------------|
| checkbutton deselect | checkbutton.deselect() |
| checkbutton flash    | checkbutton.flash()    |
| checkbutton invoke   | checkbutton.invoke()   |
| checkbutton select   | checkbutton.select()   |
| checkbutton toggle   | checkbutton.toggle()   |

## The Frame widget

Table A.54 Frame widget standard options

| Tk                         | Tkinter                   |
|----------------------------|---------------------------|
| -borderwidth width         | borderwidth=width         |
| -cursor cursor             | cursor=cursor             |
| -height height             | height=height             |
| -highlightbackground color | highlightbackground=color |
| -highlightcolor color      | highlightcolor=color      |
| -highlightthickness width  | highlightthickness=width  |

THE FRAME WIDGET 407

Table A.54 Frame widget standard options (continued)

| Tk                                      | Tkinter                                          |
|-----------------------------------------|--------------------------------------------------|
| -relief flat groove raised ridge sunken | relief=FLAT GROOVE RAISED <br>RIDGE SUNKEN SOLID |
| -takefocus focusType                    | takefocus=focusType                              |
| -width width                            | width=width                                      |

Table A.55 Frame widget-specific options

| Tk                 | Tkinter           |
|--------------------|-------------------|
| -background color  | background=color  |
| -class name        | class=name        |
| -colormap colormap | colormap=colormap |
| -container boolean | container=boolean |
| -visual visual     | visual=visual     |

# The Label widget

Table A.56 Label widget standard options

| Tk                         | Tkinter                   |
|----------------------------|---------------------------|
| -anchor anchorPos          | anchor=anchorPos          |
| -background color          | background=color          |
| -bitmap bitmap             | bitmap=bitmap             |
| -borderwidth width         | borderwidth=width         |
| -cursor cursor             | cursor=cursor             |
| -font font                 | font=font                 |
| -foreground color          | foreground=color          |
| -height height             | height=height             |
| -highlightbackground color | highlightbackground=color |
| -highlightcolor color      | highlightcolor=color      |
| -highlightthickness width  | highlightthickness=width  |
| -image image               | image=image               |
| -justify left center right | justify=LEFT CENTER RIGHT |
| -padx width                | padx=width                |
| -pady height               | pady=height               |

Table A.56 Label widget standard options (continued)

| Tk                                      | Tkinter                                          |
|-----------------------------------------|--------------------------------------------------|
| -relief flat groove raised ridge sunken | relief=FLAT GROOVE RAISED <br>RIDGE SUNKEN SOLID |
| -takefocus focusType                    | takefocus=focusType                              |
| -text string                            | text=string                                      |
| -textvariable variable                  | textvariable=variable                            |
| -underline index                        | underline=index                                  |
| -width width                            | width=width                                      |
| -wraplength length                      | wraplength=length                                |

# The Menubutton widget

Table A.57 Menubutton widget standard options

| Tk                                      | Tkinter                                          |
|-----------------------------------------|--------------------------------------------------|
| -activebackground color                 | activebackground=color                           |
| -activeforeground color                 | activeforeground=color                           |
| -anchor anchorPos                       | anchor=anchorPos                                 |
| -background color                       | background=color                                 |
| -bitmap bitmap                          | bitmap=bitmap                                    |
| -borderwidth width                      | borderwidth=width                                |
| -cursor cursor                          | cursor=cursor                                    |
| -disabledforeground color               | disabledforeground=color                         |
| -font font                              | font=font                                        |
| -foreground color                       | foreground=color                                 |
| -height height                          | height=height                                    |
| -highlightbackground color              | highlightbackground=color                        |
| -highlightcolor color                   | highlightcolor=color                             |
| -highlightthickness width               | highlightthickness=width                         |
| -image image                            | image=image                                      |
| -justify left center right              | justify=LEFT CENTER RIGHT                        |
| -padx width                             | padx=width                                       |
| -pady height                            | pady=height                                      |
| -relief flat groove raised ridge sunken | relief=FLAT GROOVE RAISED <br>RIDGE SUNKEN SOLID |
| -state normal disabled active           | state=NORMAL DISABLED ACTIVE                     |
| -takefocus focusType                    | takefocus=focusType                              |

Table A.57 Menubutton widget standard options (continued)

| Tk                     | Tkinter               |
|------------------------|-----------------------|
| -text string           | text=string           |
| -textvariable variable | textvariable=variable |
| -underline index       | underline=index       |
| -width width           | width=width           |
| -wraplength length     | wraplength=length     |

Table A.58 Menubutton widget-specific options

| Tk                   | Tkinter             |
|----------------------|---------------------|
| -direction direction | direction=direction |
| -indicatoron boolean | indicatoron=boolean |
| -menu pathName       | menu=pathName       |

# The Message widget

Table A.59 Message widget standard options

| Tk                                      | Tkinter                                          |
|-----------------------------------------|--------------------------------------------------|
| -anchor anchorPos                       | anchor=anchorPos                                 |
| -background color                       | background=color                                 |
| -borderwidth width                      | borderwidth=width                                |
| -cursor cursor                          | cursor=cursor                                    |
| -font font                              | font=font                                        |
| -foreground color                       | foreground=color                                 |
| -highlightbackground color              | highlightbackground=color                        |
| -highlightcolor color                   | highlightcolor=color                             |
| -highlightthickness width               | highlightthickness=width                         |
| -justify left center right              | justify=LEFT CENTER RIGHT                        |
| -padx width                             | padx=width                                       |
| -pady height                            | pady=height                                      |
| -relief flat groove raised ridge sunken | relief=FLAT GROOVE RAISED <br>RIDGE SUNKEN SOLID |
| -takefocus focusType                    | takefocus=focusType                              |
| -text string                            | text=string                                      |

Table A.59 Message widget standard options (continued)

| Tk                     | Tkinter               |
|------------------------|-----------------------|
| -textvariable variable | textvariable=variable |
| -width width           | width=width           |

Table A.60 Message widget-specific options

| Tk              | Tkinter        |
|-----------------|----------------|
| -aspect integer | aspect=integer |

# The Radiobutton widget

Table A.61 Radiobutton widget standard options

| Tk                                      | Tkinter                                          |
|-----------------------------------------|--------------------------------------------------|
| -activebackground color                 | activebackground=color                           |
| -activeforeground color                 | activeforeground=color                           |
| -anchor anchorPos                       | anchor=anchorPos                                 |
| -background color                       | background=color                                 |
| -bitmap bitmap                          | bitmap=bitmap                                    |
| -borderwidth width                      | borderwidth=width                                |
| -command tclCommand                     | command=pythonCommand                            |
| -cursor cursor                          | cursor=cursor                                    |
| -disabledforeground color               | disabledforeground=color                         |
| -font font                              | font=font                                        |
| -foreground color                       | foreground=color                                 |
| -height height                          | height=height                                    |
| -highlightbackground color              | highlightbackground=color                        |
| -highlightcolor color                   | highlightcolor=color                             |
| -highlightthickness width               | highlightthickness=width                         |
| -image image                            | image=image                                      |
| -justify left center right              | justify=LEFT CENTER RIGHT                        |
| -padx width                             | padx=width                                       |
| -pady height                            | pady=height                                      |
| -relief flat groove raised ridge sunken | relief=FLAT GROOVE RAISED <br>RIDGE SUNKEN SOLID |

Table A.61 Radiobutton widget standard options (continued)

| Tk                            | Tkinter                      |
|-------------------------------|------------------------------|
| -state normal disabled active | state=NORMAL DISABLED ACTIVE |
| -takefocus focusType          | takefocus=focusType          |
| -text string                  | text=string                  |
| -textvariable variable        | textvariable=variable        |
| -underline index              | underline=index              |
| -width width                  | width=width                  |
| -wraplength length            | wraplength=length            |

Table A.62 Radiobutton widget-specific options

| Tk                   | Tkinter             |
|----------------------|---------------------|
| -indicatoron boolean | indicatoron=boolean |
| -selectcolor color   | selectcolor=color   |
| -selectimage image   | selectimage=image   |
| -value value         | value=value         |
| -variable variable   | variable=variable   |

Table A.63 Radiobutton widget methods

| Tk                   | Tkinter                |
|----------------------|------------------------|
| radiobutton deselect | radiobutton.deselect() |
| radiobutton flash    | radiobutton.flash()    |
| radiobutton invoke   | radiobutton.invoke()   |
| radiobutton select   | radiobutton.select()   |

# The Scale widget

Table A.64 Scale widget standard options

| Tk                      | Tkinter                |
|-------------------------|------------------------|
| -activebackground color | activebackground=color |
| -background color       | background=color       |
| -borderwidth width      | borderwidth=width      |

Table A.64 Scale widget standard options (continued)

| Tk                                      | Tkinter                                          |
|-----------------------------------------|--------------------------------------------------|
| -cursor cursor                          | cursor=cursor                                    |
| -font font                              | font=font                                        |
| -foreground color                       | foreground=color                                 |
| -highlightbackground color              | highlightbackground=color                        |
| -highlightcolor color                   | highlightcolor=color                             |
| -highlightthickness width               | highlightthickness=width                         |
| -orient horizontal vertical             | orient=HORIZONTAL VERTICAL                       |
| -relief flat groove raised ridge sunken | relief=FLAT GROOVE RAISED <br>RIDGE SUNKEN SOLID |
| -repeatdelay milliseconds               | repeatdelay=milliseconds                         |
| -repeatinterval milliseconds            | repeatinterval=milliseconds                      |
| -state normal disabled                  | state=NORMAL DISABLED ACTIVE                     |
| -takefocus focusType                    | takefocus=focusType                              |
| -troughcolor color                      | troughcolor=color                                |

Table A.65 Scale widget-specific options

| Tk                   | Tkinter               |
|----------------------|-----------------------|
| -bigincrement number | bigincrement=number   |
| -command tclCommand  | command=pythonCommand |
| -digits integer      | digits=integer        |
| -from number         | from_=number          |
| -label string        | label=string          |
| -length size         | length=size           |
| -resolution number   | resolution=number     |
| -showvalue boolean   | showvalue=boolean     |
| -sliderlength size   | sliderlength=size     |
| -sliderrelief relief | sliderrelief=relief   |
| -tickinterval number | tickinterval=number   |
| -to number           | to=number             |
| -variable variable   | variable=variable     |
| -width width         | width=width           |

THE SCALE WIDGET 413

Table A.66 Scale widget methods

| Tk                   | Tkinter               |
|----------------------|-----------------------|
| scale coords [value] | scale.coords([value]) |
| scale get [x y]      | scale.get()           |
| scale identify x y   | scale.identify(x, y)  |
| scale set value      | scale.set(value)      |

# The Scrollbar widget

Table A.67 Scrollbar widget standard options

| Tk                                      | Tkinter                                          |
|-----------------------------------------|--------------------------------------------------|
| -activebackground color                 | activebackground=color                           |
| -background color                       | background=color                                 |
| -borderwidth width                      | borderwidth=width                                |
| -cursor cursor                          | cursor=cursor                                    |
| -highlightbackground color              | highlightbackground=color                        |
| -highlightcolor color                   | highlightcolor=color                             |
| -highlightthickness width               | highlightthickness=width                         |
| -jump boolean                           | jump=boolean                                     |
| -orient horizontal vertical             | orient=HORIZONTAL VERTICAL                       |
| -relief flat groove raised ridge sunken | relief=FLAT GROOVE RAISED <br>RIDGE SUNKEN SOLID |
| -repeatdelay milliseconds               | repeatdelay=milliseconds                         |
| -repeatinterval milliseconds            | repeatinterval=milliseconds                      |
| -takefocus focusType                    | takefocus=focusType                              |
| -troughcolor color                      | troughcolor=color                                |

Table A.68 Scrollbar widget-specific options

| Tk                        | Tkinter                     |
|---------------------------|-----------------------------|
| -activerelief number      | activerelief=number         |
| -command tclCommandPrefix | command=pythonCommandPrefix |
| -elementborderwidth width | elementborderwidth=width    |
| -width width              | width=width                 |

Table A.69 Scrollbar widget methods

| Tk                            | Tkinter                         |
|-------------------------------|---------------------------------|
| scrollbar activate [element]  | scrollbar.activate(element)     |
| scrollbar delta deltaX deltaY | scrollbar.delta(deltaX, deltaY) |
| scrollbar fraction x y        | scrollbar.fraction(x, y)        |
| scrollbar get                 | scrollbar.get()                 |
| scrollbar identify x y        | scrollbar.identify(x, y)        |
| scrollbar set first last      | scrollbar.set(first, last)      |

# The Toplevel widget

Table A.70 Toplevel widget standard options

| Tk                                      | Tkinter                                          |
|-----------------------------------------|--------------------------------------------------|
| -borderwidth width                      | borderwidth=width                                |
| -cursor cursor                          | cursor=cursor                                    |
| -height height                          | height=height                                    |
| -highlightbackground color              | highlightbackground=color                        |
| -highlightcolor color                   | highlightcolor=color                             |
| -highlightthickness width               | highlightthickness=width                         |
| -relief flat groove raised ridge sunken | relief=FLAT GROOVE RAISED <br>RIDGE SUNKEN SOLID |
| -takefocus focusType                    | takefocus=focusType                              |
| -width width                            | width=width                                      |

Table A.71 Toplevel widget-specific options

| Tk                 | Tkinter           |
|--------------------|-------------------|
| -background color  | background=color  |
| -class string      | class=string      |
| -colormap colormap | colormap=colormap |
| -container boolean | container=boolean |
| -menu pathName     | menu=pathName     |
| -use windowID      | use=windowID      |
| -screen screen     | screen=screen     |
| -visual visual     | visual=visual     |

# The Image class

Table A.72 Image methods

| Tk                                       | Tkinter                                        |
|------------------------------------------|------------------------------------------------|
| image create type [name] [options value] | image = PhotoImage BitmapImage([option=value]) |
| image delete name                        | del(image)                                     |
| image height name                        | image.height()                                 |
| image names                              | image_names()                                  |
| image type name                          | image.type()                                   |
| image types                              | image_types()                                  |
| image width name                         | image_width()                                  |

## The bitmap image type

Table A.73 Bitmap options

| Tk                 | Tkinter           |
|--------------------|-------------------|
| -background color  | background=color  |
| -data string       | data=string       |
| -file fileName     | file=fileName     |
| -foreground color  | foreground=color  |
| -maskdata string   | maskdata=string   |
| -maskfile fileName | maskfile=fileName |

# The PhotoImage type

Table A.74 PhotoImage options

| Tkinter             |
|---------------------|
| data=string         |
| file=fileName       |
| format=formatName   |
| height=number       |
| palette=paletteSpec |
| width=number        |
|                     |

Table A.75 PhotoImage methods

| Tk                                      | Tkinter                                                   |
|-----------------------------------------|-----------------------------------------------------------|
| image blank                             | image.blank()                                             |
| image copy sourceImage [option value]   | image.copy()                                              |
| image copy sourceImage [-zoom x y]      | image.zoom(xscale [, yscale])                             |
| image copy sourceImage [-subsample x y] | image.subsample(xscale [, yscale])                        |
| image get x y                           | image.get(x, y)                                           |
| image put data [-to x1 y1 x2 y2]        | image.put(data [, 'to' x1 y1 x2 y2]_                      |
| image read file [option value]          | No mapping                                                |
| image redither                          | No mapping                                                |
| image write fileName [option value]     | image.write(fileName [, formatName] [, (x1, y1, x2, y2)]) |

# **Window information**

Table A.76 Winfo methods

| Tk                                                  | Tkinter                                       |
|-----------------------------------------------------|-----------------------------------------------|
| winfo allmapped window                              | No mapping                                    |
| winfo atom [-displayof window] name                 | window.winfo_atom(name, [, win])              |
| winfo atomname [-displayof window] id               | window.winfo_atomname(id [, win])             |
| winfo cells window                                  | window.winfo_cells()                          |
| winfo children window                               | window.winfo_children()                       |
| winfo class window                                  | window.winfo_class()                          |
| winfo_colormapfull window                           | window.winfo_colormapfull()                   |
| winfo containing [-displayof window]<br>rootX rootY | window.winfo_containing(rootX, root\ [, win]) |
| winfo depth window                                  | window.winfo_depth()                          |
| winfo exists window                                 | window.winfo_exists()                         |
| winfo fpixels window number                         | window.winfo_fpixels(bumber)                  |
| winfo geometry window                               | window.winfo_geometry()                       |
| winfo height window                                 | window.winfo_height()                         |
| winfo id window                                     | window.winfo_id()                             |
| winfo interps [-displayof window]                   | window.winfo_interps([win])                   |
| winfo ismapped window                               | window.winfo_ismapped()                       |
| winfo manager window                                | window.winfo_manager()                        |
| winfo name window                                   | window.winfo_name()                           |
| winfo parent window                                 | window.winfo_parent()                         |

Table A.76 Winfo methods (continued)

| Tk                                    | Tkinter                            |
|---------------------------------------|------------------------------------|
| winfo pathname [-displayof window] id | window.winfo_pathname(id, [, win]) |
| winfo pointerx window                 | window.winfo_pointerx()            |
| winfo pointerxy window                | window.winfo_pointerxy()           |
| winfo pointery window                 | window.winfo_pointery()            |
| winfo pixels window number            | window.winfo_pixels(number)        |
| winfo_reqheight window                | window.winfo_reqheight()           |
| winfo reqwidth window                 | window.winfo_reqwidth()            |
| winfo rgb window color                | window.winfo_rgb(color)            |
| winfo rootx window                    | window.winfo_rootx()               |
| winfo rooty window                    | window.winfo_rooty()               |
| winfo server window                   | windowindow.winfo_server()         |
| winfo screen window                   | window.winfo_screen()              |
| winfo screencells window              | window.winfo_screencells()         |
| winfo screendepth window              | window.winfo_screendepth()         |
| winfo screenheight window             | window.winfo_screenheight()        |
| winfo screenmmheight window           | window.winfo_screenmmheight()      |
| winfo screenmmwidth window            | window.winfo_screenmmwidth()       |
| winfo screenvisual window             | window.winfo_screenvisual()        |
| winfo screenwidth window              | window.winfo_screenwidth()         |
| winfo toplevel window                 | window.winfo_toplevel()            |
| winfo visual window                   | window.winfo_visual()              |
| winfo visualsavailable window         | window.winfo_visualsavailable()    |
| winfo vrootheight window              | window.winfo_vrootheight()         |
| winfo vrootwidth window               | window.winfo_vrootwidth()          |
| winfo vrootx window                   | window.winfo_vrootx()              |
| winfo vrooty window                   | window.winfo_vrooty()              |
| winfo width window                    | window.winfo_width()               |
| winfo x window                        | window.winfo_x()                   |
| winfo y window                        | window.winfo_y()                   |

# The window manager

Table A.77 wm operations

| Tk                                                       | Tkinter                                                      |
|----------------------------------------------------------|--------------------------------------------------------------|
| wm aspect window [minNumer minDenom maxNumer maxDenom]   | window.wm_aspect([minNumer, minDenom, maxNumer, maxDenom])   |
| wm client window [name]                                  | window.wm_client([name])                                     |
| wm colormapwindows window [windowList]                   | window.wm_colormapwindows([windowList])                      |
| wm command window [value]                                | window.wm_command([value])                                   |
| wm deiconify window                                      | window.wm_deiconify()                                        |
| wm focusmodel window [active passive]                    | window.wm_focusmodel(['active' 'passive'])                   |
| wm frame window                                          | window.wm_frame(                                             |
| wm geometry window [newGeometry]                         | window.wm_geometry([newGeometry])                            |
| wm grid window [baseWidth baseHeight widthInc heightInc] | window.wm_grid([baseWidth, baseHeight, widthInc, heightInc]) |
| wm group window [pathName]                               | window.wm_group([pathName])                                  |
| wm iconbitmap window [bitmap]                            | window.wm_iconbitmap([bitmap])                               |
| wm iconify window                                        | window.wm_iconify()                                          |
| wm iconmask window [bitmap]                              | window.wm_iconmask([bitmap])                                 |
| wm iconname window [newName]                             | window.wm_iconname([newName])                                |
| wm iconposition window [x y]                             | window.wm_iconposition([x, y])                               |
| wm iconwindow window [pathName]                          | window.wm_iconwindow([pathName])                             |
| wm maxsize window [width height]                         | window.wm_maxsize([width, height])                           |
| wm minsize window [width height]                         | window.wm_minsize([width, height])                           |
| wm overrideredirect window [boolean]                     | window.wm_overrideredirect([boolean])                        |
| wm positionfrom window [program user]                    | window.wm_positionfrom(['program' 'user']                    |
| wm protocol window [name] [command]                      | window.wm_protocol([name] [, command] )                      |
| wm resizable window<br>[widthBoolean heightBoolean]      | window.wm_resizable([widthBoolean, heightBoolean])           |
| wm sizefrom window [program user]                        | window.wm_sizefrom(['program' 'user'])                       |
| wm state window                                          | window.wm_state()                                            |
| wm title window [string]                                 | window.wm_title([string])                                    |
| wm transient window [master]                             | window.wm_transient([master])                                |
| wm withdraw window                                       | window.wm_withdraw()                                         |

THE WINDOW MANAGER 419

# **Binding and virtual events**

Table A.78 Bind and event methods

| Tk                                                      | Tkinter                                          |
|---------------------------------------------------------|--------------------------------------------------|
| bind tag                                                | widget.bind()                                    |
| bind tag sequence                                       | widget.bind('sequence')                          |
| bind tag sequence script                                | widget.bind('sequence', script)                  |
| bindtags window [tagList]                               | window.bindtags([tagList])                       |
| event add < <virtual>&gt; sequence [sequence]</virtual> | window.event_add(virtual, sequence [, sequence]) |
| event delete < <virtual>&gt; [sequence]</virtual>       | window.event_delete(virtual [, sequence])        |
| event generate window event [-when when] [option value] | window.event_generate(sequence [, option=value]) |

# **Geometry management**

## The pack command

Table A.79 Pack methods

| Tk                                       | Tkinter                          |
|------------------------------------------|----------------------------------|
| pack [configure] slave [slave] [options] | slave.pack([option=value])       |
| pack forget slave [slave]                | slave.pack_forget()              |
| pack info slave                          | slave.pack_info()                |
| pack propagate master [boolean]          | master.pack_propagate([boolean]) |
| pack slaves master                       | master.pack_slaves()             |

## The place command

Table A.80 Place options

| Tk                                | Tkinter                                |
|-----------------------------------|----------------------------------------|
| -anchor anchor                    | anchor=anchor                          |
| -bordermode inside outside ignore | bordermode='inside' 'outside' 'ignore' |
| -height size                      | height=size                            |
| -in master                        | in=master                              |
| -relheight size                   | relheight=size                         |
| -relwidth size                    | relwidth=size                          |

Table A.80 Place options (continued)

| Tk             | Tkinter       |
|----------------|---------------|
| -relx location | relx=location |
| -rely location | rely=location |
| -width size    | width=size    |
| -x location    | x=location    |
| -y location    | y=location    |

Table A.81 Place methods

| Tk                                                   | Tkinter                      |
|------------------------------------------------------|------------------------------|
| place [configure] window option value [option value] | window.place([option=value]) |
| place forget window                                  | window.place_forget()        |
| place info window                                    | window.place_info()          |
| place slaves window                                  | window.place_slaves()        |

## The grid command

Table A.82 Grid options

| Tk                   | Tkinter             |
|----------------------|---------------------|
| -column n            | column=n            |
| -columnspan n        | columnspan=n        |
| -in other            | in=other            |
| -ipadx amount        | ipadx=amount        |
| -ipady amount        | ipady=amount        |
| -padx amount         | padx=amount         |
| -pady amount         | pady=amount         |
| -row n               | row=n               |
| -rowspan n           | rowspan=n           |
| -sticky [n][s][e][w] | sticky=[N][S][E][W] |

Table A.83 Grid methods

| Tk                                                | Tkinter                                             |
|---------------------------------------------------|-----------------------------------------------------|
| grid [configure] slave [slave] [option value]     | slave.grid([option=value])                          |
| grid bbox master [column row [column2 row2]]      | master.grid_bbox([column, row [, column2, row2]])   |
| grid columnconfigure master columnList [options]  | master.grid_columnconfigure(columnList [, options]) |
| -minsize size                                     | minsize=size                                        |
| -pad amount                                       | pad=amount                                          |
| -weight int                                       | weight=int                                          |
| grid forget slave [slave]                         | slave.grid_forget()                                 |
| grid info slave                                   | slave.grid_info()                                   |
| grid location master x y                          | slave.grid_location(x, y)                           |
| grid propagate master [boolean]                   | master.grid_propagate([boolean])                    |
| grid remove slave [slave]                         | slave.grid_remove()                                 |
| grid rowconfigure master rowList [options]        | master.grid_rowconfigure(rowList, [, options])      |
| grid size master                                  | master.grid_size()                                  |
| grid slaves master [-row row]<br>[-column column] | master.grid_slaves([row] [, column])                |

# **Fonts**

Table A.84 Font options

| Tk                  | Tkinter            |
|---------------------|--------------------|
| -family name        | family=name        |
| -size size          | size=size          |
| -weight weight      | weight=weight      |
| -slant slant        | slant=slant        |
| -underline boolean  | underline=boolean  |
| -overstrike boolean | overstrike=boolean |

Table A.85 Font methods

| Tk                                                    | Tkinter                                |
|-------------------------------------------------------|----------------------------------------|
| font actual fontDesc<br>[-displayof window] [option]  | fontDesc.actual[option])               |
| font configure fontname [option [value option value]] | fontname.configure([option=value])     |
| font create [fontname [option value]]                 | font = Font([master] [, option=value]) |
| font delete fontname [fontname]                       | del(fontname)                          |
| font families [-displayof window]                     | famililies([window])                   |
| font measure fontDesc<br>[-displayof window] text     | fontDesc.measure(text)                 |
| font metrics fontDesc<br>[-displayof window] [metric] | fontDesc.metrics([metric])             |
| font names                                            | names([window])                        |

# **Other Tk commands**

Table A.86 Other Tk methods

| Tk                                                                   | Tkinter                                         |
|----------------------------------------------------------------------|-------------------------------------------------|
| bell [-displayof window]                                             | window.bell([displayof=window])                 |
| clipboard clear [-displayof window]                                  | window.clipbord_clear([displayof=window])       |
| clipboard append [-displayof win]<br>[-format fmt] [-type type] data | window.clipbord_clear(data [, option=value])    |
| destroy [window window]                                              | window.destroy()                                |
| focus [-force] window                                                | window.focus_force()                            |
| focus [-displayof window]                                            | window.focus_displayof()                        |
| focus -lastfor window                                                | window.focus_lastfor()                          |
| grab current [window]                                                | window.grab_current()                           |
| grab release window                                                  | window.grab_release()                           |
| grab set window                                                      | window.grab_set()                               |
| grab set -global window                                              | window.grab_set_global()                        |
| grab status window                                                   | window.grab_status()                            |
| lower window [belowThis]                                             | window.lower([belowThis])                       |
| option add pattern value [priority]                                  | window.option_add(pattern, value, [, priority]) |
| option clear                                                         | window.option clear()                           |
| option get window name class                                         | window.option_get(name, class)                  |

OTHER TK COMMANDS 423

Table A.86 Other Tk methods (continued)

| Tk                                                                       | Tkinter                                                                     |
|--------------------------------------------------------------------------|-----------------------------------------------------------------------------|
| option readfile fileName [priority]                                      | window.option_readfile(fileName [, priority])                               |
| raise window [aboveThis]                                                 | window.raise([aboveThis])                                                   |
| selection clear [-displayof window]<br>[-selection selection]            | window.selection_clear([displayof=window] [, selection=sel])                |
| selection get [-displayof window]<br>[-selection selection] [-type type] | window.selection_get([displayof=window] [, -selection=sel][, type=type]     |
| selection handle [-selection sel] [-type type] [-format fmt] win cmd     | window.selection_handle(cmd [, selection=sel] [, type=type] [, format= fmt] |
| selection own [-displayof window]<br>[-selection selection]              | window.selection_own([displayof=window] [, selection=sel])                  |
| selection own [-selection selection]<br>[-command command] window        | window.selection_own_get([selection=sel] [command= command])                |
| send [-displayof window] [-async] interp cmd [arg arg]                   | window.send(interp, cmd [, arg])                                            |
| tk appname [newName]                                                     | No mapping                                                                  |
| tk scaling [-displayof window] [floatNumber]                             | No mapping                                                                  |
| tkwait variable varName                                                  | window.wait_variable([window])                                              |
| tkwait visibility window                                                 | window.wait_variablevisibility([window])                                    |
| tkwait window window                                                     | window.wait_window([window])                                                |
| tk_bisque                                                                | window.tk_bisque()                                                          |
| tk_chooseColor [option value]                                            | Use tkColorChooser                                                          |
| $tk\_dialog\ topw\ title\ text\ bitmap\ default\ string\ [string\]$      | Use Dialog                                                                  |
| tk_focusNext window                                                      | window.tk_focusNext()                                                       |
| tk_focusPrev window                                                      | window.tk_focusPrev()                                                       |
| tk_focusFollowsMouse                                                     | window.tk_focusFollowsMouse()                                               |
| tk_getOpenFile [option value]                                            | No mapping                                                                  |
| tk_getSaveFile [option value]                                            | No mapping                                                                  |
| tk_messageBox [option value]                                             | box=MessageBox(master, text=text [, option])                                |
| tk_optionMenu w varName value [value]                                    | menu = OptionMenu(master, varName, value [, value])                         |
| tk_popup menu x y [entry]                                                | menu.tk_popup(x, y [, entry])                                               |
| tk_setPalette color                                                      | window.tk_setPalette(color)                                                 |
| tk_setPalette name color [name color]                                    | window.tk_setPalette(name=color [, name=color])                             |

# Tkinter reference

# About this appendix

The information presented in this appendix has been largely generated using Python programs that use the Tkinter module dictionary and the Tk man pages, which were parsed and edited to correspond to Python use and stored in a huge dictionary. The programs produced a large ASCII file which contained headings, text and tables ready for importing into FrameMaker, which was used to produce this book. Some of the information required manual adjustment, but the bulk of data required only formatting in FrameMaker. The scripts did not take long to develop.

You will find references to both Tcl and Tk. I have left them in the text, where appropriate, since it is worth remembering that Tkinter is, ultimately, just an interface to them and it is Tcl/Tk that determines whether supplied arguments are valid and appropriate.

## Common options

Many widgets accept options which are common with other widgets. There may be small differences in the absolute values, but they are similar enough for them to be documented as a group here. In general, many of the descriptions are derived from the Tk man pages, since Tkinter provides a simple interface to the underlying Tk widgets where options are considered. However, since Tkinter provides an object-oriented wrapper to Tk, some of the descriptions required considerable modification to the Tkinter context.

# **Options shared by most widgets**

| Option (alias)      | Description                                                                                                    | Units  | Typical                          | All widgets except:                           |
|---------------------|----------------------------------------------------------------------------------------------------|--------|----------------------------------|-----------------------------------------------|
| background (bg)     | Specifies the normal background color to use when displaying the widget.                                                                                                    | color  | 'gray25'<br>'#FF4400'            |                                               |
| borderwidth (bd)    | Specifies a non-negative value indicating the width of the 3-D border to draw around the outside of the widget (if such a border is being drawn; the relief option typically determines this). The value may also be used when drawing 3-D effects in the interior of the widget. The value may have any of the forms acceptable to Tkinter (Tk_GetPixels). | pixel  | 3                                |                                               |
| cursor              | Specifies the mouse cursor to be used for the widget. The value may have any of the forms acceptable to Tkinter (Tk_GetCursor).                                                                                                    | cursor | gumby                            |                                               |
| font                | Specifies the font to use when drawing text inside the widget.                                                                                                    | font   | 'Helvetica'<br>('Verdana',<br>8) | Canvas<br>Frame<br>Scroll-<br>bar<br>Toplevel |
| foreground (fg)     | Specifies the normal Foreground color to use when displaying the widget.                                                                                                    | color  | 'black'<br>'#FF2244'             | Canvas<br>Frame<br>Scroll-<br>bar<br>Toplevel |
| highlightbackground | Specifies the color to display in the traversal highlight region when the widget does not have the input focus.                                                                                                    | color  | 'gray30'                         | Menu                                          |
| highlightcolor      | Specifies the color to use for the traversal highlight rectangle that is drawn around the widget when it has the input focus.                                                                                                    | color  | 'royalblue'                      | Menu                                          |
| highlightthickness  | Specifies a non-negative value indicating the width of the highlight rectangle to draw around the outside of the widget when it has the input focus. The value may have any of the forms acceptable to Tkinter (Tk_GetPixels). If the value is zero, no focus highlight is drawn around the widget.                                                         | pixel  | 2, 1m                            | Menu                                          |

| Option (alias) | Description                                                                                                    | Units         | Typical          | All widgets except: |
|----------------|----------------------------------------------------------------------------------------------------|---------------|------------------|---------------------|
| relief         | Specifies the 3-D effect desired for the widget. Acceptable values are RAISED, SUNKEN, FLAT, RIDGE, SOLID, and GROOVE. The value indicates how the interior of the widget should appear relative to its exterior; for example, RAISED means the interior of the widget should appear to protrude from the screen, relative to the exterior of the widget.                                                                                                    | con-<br>stant | RAISED<br>GROOVE |                     |
| takefocus      | Determines whether the window accepts the focus during keyboard traversal (e.g., TAB and SHIFT-TAB). Before setting the focus to a window, the traversal scripts consult the value of the takefocus option. A value of 0 means that the window should be skipped entirely during keyboard traversal. 1 means that the window should receive the input focus as long as it is viewable (it and all of its ancestors are mapped). An empty value for the option means that the traversal scripts make the decision about whether or not to focus on the window: the current algorithm is to skip the window if it is disabled, if it has no key bindings, or if it is not viewable. | bool-<br>ean  | 1 YES            |                     |
| width          | Specifies an integer value indicating the desired width of the widget, in average-size characters of the widget's font. If the value is less than or equal to zero, to widget picks a size just large enough to hold its current text.                                                                                                    | integer       | 32               | Menu                |

# **Options shared by many widgets**

| Option (alias)   | Description                                                                                                    | Units    | Typical            | These widgets only                                                       |
|------------------|----------------------------------------------------------------------------------------------------|----------|--------------------|--------------------------------------------------------------------------|
| activebackground | Specifies the background color to use when drawing active elements. An element (a widget or portion of a widget) is active if the mouse cursor is positioned over the element and pressing a mouse button will cause some action to occur. If strict Motif compliance has been requested by setting the tk_strictMotif variable, this option will normally be ignored; the normal background color will be used instead. For some elements on Windows and Macintosh systems, the active color will only be used while mouse button 1 is pressed over the element. | color    | 'red'<br>'#fa07a3' | Button Checkbut- ton Menu Menubutton Radiobut- ton Scale Scrollbar       |
| activeforeground | Specifies the foreground color to use when drawing active elements. See above for definition of active elements.                                                                                                    | color    | `cadet-<br>blue'   | Button<br>Checkbut-<br>ton Menu<br>Menubutton<br>Radiobutton             |
| anchor           | Specifies how the information in a widget (e.g. text or a bitmap) is to be displayed in the widget. Must be one of the values N, NE, E, SE, S, SW, W, NW, or CENTER. For example, NW means to display the information so that its top-left corner is at the top-left corner of the widget.                                                                                                    | constant |                    | Button<br>Checkbut-<br>ton Label<br>Menubutton<br>Message<br>Radiobutton |
| bitmap           | Specifies a bitmap to display in the widget, in any of the forms acceptable to Tkinter (Tk_GetBitmap). The exact way in which the bitmap is displayed may be affected by other options such as anchor or justify. Typically, if this option is specified then it overrides other options that specify a textual value to display in the widget; the bitmap option may be reset to an empty string to re-enable a text display. In widgets that support both bitmap and image options, image will usually override bitmap.                                         | bitmap   |                    | Button<br>Checkbutton<br>Label<br>Menubutton<br>Radiobutton              |

| Option (alias)          | Description                                                                                                    | Units    | Typical   | These widgets only                                                                 |
|-------------------------|----------------------------------------------------------------------------------------------------|----------|-----------|------------------------------------------------------------------------------------|
| command                 | Specifies a Python command to associate with the widget. This command is typically invoked when mouse button 1 is released over the widget. For check buttons and radio buttons the button's tkinter variable (set with the variable option) will be updated before the command is invoked.                                                  | command  | setupData | Button<br>Checkbut-<br>ton<br>Radiobut-<br>ton Scale<br>Scrollbar                  |
| disabledfore-<br>ground | Specifies the foreground color to use when drawing a disabled element. If the option is specified as an empty string (which is typically the case on monochrome displays), disabled elements are drawn with the normal foreground color but they are dimmed by drawing them with a stippled fill pattern.                                    | color    | 'gray50'  | Button<br>Checkbut-<br>ton Menu<br>Menubutton<br>Radiobutton                       |
| height                  | Specifies the desired height for the window, in units of characters in the font given by the font option. Must be at least one.                                                                                                    | integer  | 1 4       | Button Canvas Checkbutton Frame Label Listbox Menubutton Radiobutton Text Toplevel |
| image                   | Specifies an image to display in the widget, which must have been created with the image create method.  Typically, if the image option is specified then it overrides other options that specify a bitmap or textual value to display in the widget; the image option may be reset to an empty string to reenable a bitmap or text display. | image    |           | Button<br>Checkbut-<br>ton Label<br>Menubutton<br>Radiobutton                      |
| justify                 | When multiple lines of text are displayed in a widget, this option determines how the lines line up with each other. Must be one of LEFT, CENTER, or RIGHT. LEFT means that the lines' left edges all line up, CENTER means that the lines' centers are aligned, and RIGHT means that the lines' right edges line up.                        | constant | RIGHT     | Button<br>Checkbut-<br>ton Entry<br>Label<br>Menubutton<br>Message<br>Radiobutton  |

| Option (alias)    | Description                                                                                                    | Units | Typical | These<br>widgets only                                            |
|-------------------|----------------------------------------------------------------------------------------------------|-------|---------|------------------------------------------------------------------|
| padx              | Specifies a non-negative value indicating how much extra space to request for the widget in the X-direction. The value may have any of the forms acceptable to Tkinter (Tk_GetPixels). When computing how large a window it needs, the widget will add this amount to the width it would normally need (as determined by the width of the things displayed in the widget); if the geometry manager can satisfy this request, the widget will end up with extra internal space to the left and/or right of what it displays inside.  Most widgets only use this option for padding text: if they are displaying a bitmap or image, then they usually ignore padding options. | pixel | 2m 10   | Button Checkbut- ton Label Menubutton Message Radiobut- ton Text |
| pady              | Specifies a non-negative value indicating how much extra space to request for the widget in the Y-direction. The value may have any of the forms acceptable to Tkinter (Tk_GetPixels). When computing how large a window it needs, the widget will add this amount to the height it would normally need (as determined by the height of the things displayed in the widget); if the geometry manager can satisfy this request, the widget will end up with extra internal space above and/or below what it displays inside.  Most widgets only use this option for padding text: if they are displaying a bitmap or image, then they usually ignore padding options.        | pixel | 12 3m   | Button Checkbut- ton Label Menubutton Message Radiobut- ton Text |
| selectbackground  | Specifies the background color to use when displaying selected items.                                                                                                    | color | blue    | Canvas<br>Entry List-<br>box Text                                |
| selectborderwidth | Specifies a non-negative value indicating the width of the 3-D border to draw around selected items. The value may have any of the forms acceptable to Tkinter (Tk_GetPixels).                                                                                                    | pixel | 3       | Canvas<br>Entry List-<br>box Text                                |
| selectforeground  | Specifies the foreground color to use when displaying selected items.                                                                                                    | color | yellow  | Canvas<br>Entry List-<br>box Text                                |

| Option (alias) | Description                                                                                                    | Units    | Typical            | These widgets only                                                                |
|----------------|----------------------------------------------------------------------------------------------------|----------|--------------------|-----------------------------------------------------------------------------------|
| state          | Specifies one of two or three states for the widget (typically checkbutton): NORMAL and DISABLED or NORMAL, ACTIVE and DISABLED. In NORMAL state the widget is displayed using the foreground and background options. The ACTIVE state is typically used when the pointer is over the widget. In ACTIVE state the widget is displayed using the activeforeground and active-background options. DISABLED state means that the widget should be insensitive: the default bindings will refuse to activate the widget and will ignore mouse button presses. In this state the disabledforeground and background options determine how the widget is displayed. | constant | ACTIVE             | Button<br>Checkbut-<br>ton Entry<br>Menubutton<br>Radiobut-<br>ton Scale<br>Text  |
| text           | Specifies a string to be displayed inside<br>the widget. The way in which the string<br>is displayed depends on the particular<br>widget and may be determined by other<br>options, such as anchor or justify.                                                                                                    | string   | 'Display<br>This'  | Button<br>Checkbut-<br>ton Label<br>Menubutton<br>Message<br>Radiobutton          |
| textvariable   | Specifies the name of a variable. The value of the variable is converted to a text string to be displayed inside the widget; if the variable value changes then the widget will automatically update itself to reflect the new value. The way in which the string is displayed in the widget depends on the particular widget and may be determined by other options, such as anchor or justify.                                                                                                    | variable | widgetCon-<br>tent | Button<br>Checkbut-<br>ton Entry<br>Label<br>Menubutton<br>Message<br>Radiobutton |
| underline      | Specifies the integer index of a character to underline in the widget. This option is used by the default bindings to implement keyboard traversal for menu buttons and menu entries. 0 corresponds to the first character of the text displayed in the widget, 1 to the next character, and so on.                                                                                                    | integer  | 2                  | Button<br>Checkbut-<br>ton Label<br>Menubutton<br>Radiobutton                     |

| Option (alias) | Description                                                                                                    | Units    | Typical | These widgets only                                            |
|----------------|----------------------------------------------------------------------------------------------------|----------|---------|---------------------------------------------------------------|
| wraplength     | For widgets that can perform word-wrapping, this option specifies the maximum line length. Lines that would exceed this length are wrapped onto the next line, so that no line is longer than the specified length. The value may be specified in any of the standard forms for screen distances. If this value is less than or equal to 0 then no wrapping is done: lines will break only at newline characters in the text.                                                                                                    | pixel    | 4i, 65  | Button<br>Checkbut-<br>ton Label<br>Menubutton<br>Radiobutton |
| xscrollcommand | Specifies the prefix for a command used to communicate with horizontal scrollbars. When the view in the widget's window changes (or whenever anything else occurs that could change the display in a scrollbar, such as a change in the total size of the widget's contents), the widget will generate a command by concatenating the scroll command and two numbers. Each of the numbers is a fraction between 0 and 1, which indicates a position in the document. 0 indicates the beginning of the document, 1 indicates the end, .333 indicates a position one third of the way through the document, and so on. The first fraction indicates the first information in the document that is visible in the window, and the second fraction indicates the information just after the last portion that is visible. The command is then passed to the Tcl interpreter for execution.  Typically the xScrollCommand option consists of the identity of a scrollbar widget followed by set; for example, self.x.scrollbar set will cause the scrollbar to be updated whenever the view in the window changes. If this option is not specified, then no command will be executed. | function |         | Canvas Entry List- box Text                                   |

| Option (alias) | Description                                                                                                    | Units    | Typical | These<br>widgets only       |
|----------------|----------------------------------------------------------------------------------------------------|----------|---------|-----------------------------|
| yscrollcommand | Specifies the prefix for a command used to communicate with vertical scrollbars. When the view in the widget's window changes (or whenever anything else occurs that could change the display in a scrollbar, such as a change in the total size of the widget's contents), the widget will generate a command by concatenating the scroll command and two numbers. Each of the numbers is a fraction between 0 and 1, which indicates a position in the document. 0 indicates the beginning of the document, 1 indicates the end, .333 indicates a position one third of the way through the document, and so on. The first fraction indicates the first information in the document that is visible in the window, and the second fraction indicates the information just after the last portion that is visible. The command is then passed to the Tcl interpreter for execution.  Typically the yScrollCommand option consists of the identity of a scrollbar widget followed by set; for example, self.y.scrollbar set will cause the scrollbar to be updated whenever the view in the window changes. If this option is not specified, then no command will be executed. | function |         | Canvas Entry List- box Text |

## Inherited methods

Many methods are inherited from the bases classes and are available to all widgets. In addition to the methods listed here, grid, pack and place geometry manager methods are inherited by all widgets. These methods are documented separately from the widgets.

The arguments to the methods are presented in the form that Tkinter defines them. You will find a mapping to Tk commands here; typically Tk commands have the window as the first argument. Tkinter methods are applied to the current instance of a widget which may be interpreted as the window or slave or master arguments in Tk commands.

## **Common widget methods**

#### after(ms, function=None, \*args)

Registers a callback that is called after *ms* milliseconds. Note that this period is not guaranteed to be accurate; you must assume that the wait period is at least the given period and it can be

much longer. The method returns id which may be used as the argument to after\_cancel to cancel the callback.

#### after cancel(id)

Cancels the specified after callback.

#### after\_idle(function, \*args)

Registers a callback function which is called when the system is idle (no more events in the event queue). The callback is called once for each call to after\_idle.

#### bell(displayof=0)

Rings the bell on the display for the window and returns None. If the displayof option is omitted, the display of the application's main window is used by default. The method uses the current bell-related settings for the display, which may be modified with programs such as xset. This method also resets the screen saver for the screen. Some screen savers will ignore this, but others will reset so that the screen becomes visible again.

#### bind(sequence=None, function=None, add=None)

Associates event handlers with events. If add is + the binding is added to the current bindings; the default is to replace the existing binding.

#### bind\_all(sequence=None, function=None, add=None)

Associates event handlers with events at the application level. If add is + the binding is added to the current bindings; the default is to replace the existing binding.

#### bind\_class(className, sequence=None, function=None, add=None)

Associates event handlers with events for the specified widget class. If add is + the binding is added to the current bindings; the default is to replace the existing binding.

#### bindtags(tagList=None)

If bindtags is invoked without an argument, then the current set of binding tags for the widget is returned as a tuple. If the tagList argument is specified to bindtags, then it must be a proper tuple; the tags for window are changed to the elements of the list. The elements of tagList may be arbitrary strings; however, any tag starting with a dot is treated as the name of a Tk window. If no window by that name exists at the time an event is processed, then the tag is ignored for that event. The order of the elements in tagList determines the order in which binding scripts are executed in response to events.

## cget(key)

Returns the current value of the configuration option given by key.

## clipboard\_append(string)

Appends string to the clipboard on the window's display.

#### clipboard\_clear()

Claims ownership of the clipboard on the window's display and removes any previous contents.

#### configure(option=None)

Queries or modifies the configuration options of the widget. If no option is specified, returns a dictionary describing all of the available options for the widget. If one or more option-value pairs are specified, then the method modifies the given widget option(s) to have the given value(s); in this case the method returns None.

#### destroy()

Destroys the widget and removes all references from namespace.

#### event\_add(virtual, \*sequences)

Associates the virtual event virtual with the physical event sequence(s) given by the sequence arguments, so that the virtual event will trigger whenever any one of the sequences occurs. Virtual may be any string value and sequence may have any of the values allowed for the sequence argument to the bind method. If virtual is already defined, the new physical event sequences add to the existing sequences for the event.

#### event delete(virtual, \*sequences)

Deletes each of the sequences from those associated with the virtual event given by virtual. Virtual may be any string value and sequence may have any of the values allowed for the sequence argument to the bind method. Any sequences not currently associated with virtual are ignored. If no sequence argument is provided, all physical event sequences are removed for virtual, so that the virtual event will not trigger anymore.

#### event\_generate(sequence, option=value...)

Generates a window event and arranges for it to be processed just as if it had come from the window system. Sequence provides a basic description of the event, such as <Shift-Button-2>. Sequence may have any of the forms allowed for the sequence argument of the bind method except that it must consist of a single event pattern, not a sequence. Option-value pairs may be used to specify additional attributes of the event, such as the x and y mouse position.

#### event info(virtual=None)

Returns information about virtual events. If the virtual argument is omitted, the return value is a tuple of all the virtual events that are currently defined. If virtual is specified then the return value is a tuple whose elements are the physical event sequences currently defined for the given virtual event; if the virtual event is not defined then None is returned.

## focus\_displayof()

Returns the name of the focus window on the display containing the widget. If the focus window for widget's display isn't in this application, the return value is None.

#### focus force()

Sets the focus of the widget's display to self, even if the application doesn't currently have the input focus for the display. This method should be used sparingly, if at all. In normal usage, an application should not claim the focus for itself; instead, it should wait for the window manager to give it the focus.

#### focus\_get()

If the application currently has the input focus on the widget's display, this method returns the identity of the window with focus.

#### focus lastfor()

Returns the identity of the most recent window to have the input focus among all the windows in the same top-level as self. If no window in that top-level has ever had the input focus, or if the most recent focus window has been deleted, then the ID of the top-level is returned. The return value is the window that will receive the input focus the next time the window manager gives the focus to the top-level.

#### focus set()

If the application currently has the input focus on the widget's display, this method resets the input focus for the widget's display to self. If the application doesn't currently have the input focus on the widget's display, self will be remembered as the focus for its top-level; the next time the focus arrives at the top-level, Tk will redirect it to self.

#### getboolean(string)

Converst string to a boolean using Tcl's conventions.

#### getvar(name='PY VAR')

Returns the value of the variable name.

#### grab\_current()

Returns the identity of the current grab window in this application for window's display, or None if there is no such window.

#### grab release()

Releases the grab on self if there is one; otherwise it does nothing.

#### grab\_set()

Sets a grab on all events for the current application to self. If a grab was already in effect for this application on the widget's display then it is automatically released. If there is already a grab on self then the method does nothing.

#### grab set global()

Sets a grab on all events for the entire screen to self. If a grab was already in effect for this application on the widget's display then it is automatically released. If there is already a grab on self then the method does nothing. Be careful if you use this grab.

#### grab\_status()

Returns None if no grab is currently set on window, local if a local grab is set on window, and global if a global grab is set.

#### image\_names()

Returns a list containing the names of all existing images.

#### image\_types()

Returns a list of all image types that have been created.

#### keys()

Returns a tuple containing the names of the options available for this widget. Use self.cget to obtain the current value for each option.

#### lower(belowThis=None)

Changes the widget's position in the stacking order. If the belowThis argument is omitted then the method lowers the window so that it is below all of its siblings in the stacking order (it will be obscured by any siblings that overlap it and will not obscure any siblings). If belowThis is specified then it must be the identity of a window that is either a sibling of window or the descendant of a sibling of window. In this case the lower method will insert the window into the stacking order just below belowThis (or the ancestor of belowThis that is a sibling of window); this could end up either raising or lowering the window.

#### mainloop

Starts processing the event loop. Nothing will be updated until this method is called and this method does not return until the quit method is called.

### nametowidget(name)

Returns the widget identity corresponding to name.

## option\_add(pattern, value, priority = None)

Allows you to add entries to the Tk option database. pattern contains the option being specified, and it consists of names and/or classes separated by asterisks or dots, in the usual X format. value contains a text string to associate with pattern; this is the value that will be returned in calls to Tkinter (Tk\_GetOption) or by invocations of the option\_get method. If priority is specified, it indicates the priority level for this option; it defaults to interactive.

#### option\_clear()

Clears the Tk option database. Default options (from the RESOURCE\_MANAGER property or the .Xdefaults file) will be reloaded automatically the next time an option is added to the database or removed from it.

## option\_get(name, className)

Returns the value of the option specified for self under name and class. If several entries in the option database match name and class, then the method returns whichever was created

with the highest priority level. If there are several matching entries at the same priority level, then it returns whichever entry was most recently entered into the option database. If there are no matching entries, then the empty string is returned.

#### option\_readfile(fileName, priority = None)

Reads fileName, which should have the standard format for an X resource database such as .Xdefaults, and it adds all the options specified in that file to the option database. If *priority* is specified, it indicates the priority level at which to enter the options; priority defaults to interactive.

#### quit()

Exits the mainloop.

#### selection clear()

Clears the selection if it is currently in this widget. If the selection isn't in this widget then the method has no effect.

#### selection\_get()

Retrieves the value of selection from the window's display and returns it as a result.

#### selection handle(handler)

Creates a handler for selection requests, such that handler will be executed whenever selection is owned by the window and someone attempts to retrieve it in the form given by type (e.g. type is specified in the selection\_get method). selection defaults to PRIMARY, type defaults to STRING, and format defaults to STRING. If handler is empty then any existing handler for the window, type and selection is removed.

#### selection\_own()

Causes self to become the new owner of selection on the window's display, returning an empty string as a result. The existing owner, if any, is notified that it has lost the selection.

#### selection own get()

Returns the identity of the window in this application that owns selection on the display containing self, or an empty string if no window in this application owns the selection. selection defaults to PRIMARY and window defaults to the root window.

#### send(interp, cmd, \*args)

Arranges for cmd (and args) to be executed in the application named by interp. It returns the result or error from that command execution. interp may be the name of any application whose main window is on the display containing the sender's main window; it need not be within the same process. If no args arguments are present, then the command to be executed is contained entirely within the cmd argument. If one or more args are present, they are concatenated to form the command to be executed, just as for the eval command.

#### setvar(name='PY\_VAR', value ='1')

Sets the specified variable, name, to the value supplied.

#### tk\_bisque()

Provided for backward compatibility: it restores the application's colors to the light brown (bisque) color scheme used in Tk 3.6 and earlier versions.

#### tk focusFollowsMouse()

Creates an implicit focus model: it reconfigures Tk so that the focus is set to a window whenever the mouse enters it.

#### tk focusNext(), tk focusPrev()

The *tk\_focusNext* and *tk\_focusPrev* methods implement a focus order among the windows of a top-level; they are used in the default bindings for TAB and SHIFT TAB, among other things.

#### tk\_menuBar(\*args)

Does nothing, since the Tk function is obsolete.

#### tk\_setPalette(\*args)

Changes the color scheme for Tk by modifying the colors of existing widgets and by changing the option database so that future widgets will use the new color scheme. If tk\_setPalette is invoked with a single argument, the argument is the name of a color to use as the normal background color; tk\_setPalette will compute a complete color palette from this background color.

Alternatively, the arguments to tk\_setPalette may consist of any number of name-value pairs, where the first argument of the pair is the name of an option in the Tk option database and the second argument is the new value to use for that option. The following database options are currently supported:

- activeBackground
- activeForeground
- background
- disabledForeground
- foreground
- highlightBackground
- highlightColor
- insertBackground
- selectColor
- selectBackground
- selectForeground
- troughColor

#### tk\_strictMotif(boolean=None)

boolean is set to zero by default. If an application sets it to TRUE, then Tk attempts to adhere as closely as possible to Motif look-and-feel standards. For example, active elements such as buttons and scrollbar sliders will not change color when the pointer passes over them.

#### tkraise(aboveThis=None) [lift(aboveThis=None)]

If the aboveThis argument is omitted then the method raises self so that it is above all of its siblings in the stacking order (it will not be obscured by any siblings and will obscure any siblings that overlap it). If aboveThis is specified then it must be the identity of a window that is either a sibling of the window or the descendant of a sibling of the window. In this case the raise method will insert self into the stacking order just above aboveThis (or the ancestor of aboveThis that is a sibling of the window); this could end up either raising or lowering the window.

#### unbind(sequence, funcid=None)

Removes any bindings for the given sequence. If the event handler funcid is given bindings for sequence, that handler alone will be removed.

#### unbind all(sequence)

Removes all bindings for the supplied sequence at the application level.

#### unbind\_class(className, sequence)

Removes all bindings for the supplied sequence for the specified class className.

#### update()

Processes all pending events on the event list. In particular, completes all geometry negotiation and redraws widgets as necessary. Use this method with care, since it can be a source of problems, not only by consuming CPU cycles but also by setting up potential race conditions.

#### update idletasks()

Processes all pending idle events on the event list.

#### wait\_variable(name='PY\_VAR')

Waits for the value of the supplied Tkinter variable, name, to change. Note that the method enters a local event loop until the variable changes, so the application's mainloop continues.

#### wait\_visibility(window=None)

Waits for the specified window to become visible. Note that the method enters a local event loop until the variable changes, so the application's mainloop continues.

#### wait window(window=None)

Waits for the specified window to be destroyed. Note that the method enters a local event loop until the variable changes, so the application's mainloop continues.

#### Winfo methods

#### winfo\_atom(name, displayof=0)

Returns an integer giving the integer identifier for the atom whose name is name. If no atom exists with the name name then a new one is created. If the displayof option is given then

the atom is looked up on the display of window; otherwise it is looked up on the display of the application's main window.

#### winfo\_atomname(id, displayof=0)

Returns the textual name for the atom whose integer identifier is id. If the displayof option is given then the identifier is looked up on the display of window; otherwise it is looked up on the display of the application's main window. This method is the inverse of the winfo\_atom method. It generates an error if no such atom exists.

#### winfo\_cells()

Returns an integer giving the number of cells in the color map for the window.

#### winfo\_children()

Returns a list containing the path names of all the children of window. The list is in stacking order, with the lowest window first. Top-level windows are returned as children of their logical parents.

#### winfo\_class()

Returns the class name for window.

#### winfo\_colormapfull()

Returns TRUE if the colormap for the window is known to be full, FALSE otherwise. The colormap for a window is "known" to be full if the last attempt to allocate a new color on that window failed and this application hasn't freed any colors in the colormap since the failed allocation.

#### winfo\_containing(rootX, rootY, displayof=0)

Returns the identity of the window containing the point given by rootX and rootY. rootX and rootY are specified in screen units in the coordinate system of the root window (if a virtual-root window manager is in use then the coordinate system of the virtual root window is used). If the displayof option is given then the coordinates refer to the screen containing the window; otherwise they refer to the screen of the application's main window. If no window in this application contains the point then None is returned. In selecting the containing window, children are given higher priority than parents and among siblings the highest one in the stacking order is chosen.

#### winfo\_depth()

Returns an integer giving the depth of window (number of bits per pixel).

#### winfo\_exists()

Returns TRUE if a window exists for self, FALSE if no such window exists.

#### winfo\_fpixels(number)

Returns a floating-point value giving the number of pixels in window corresponding to the distance given by number. number may be specified in any of the forms acceptable to Tkinter

(Tk\_GetScreenMM), such as 2.0c or 1i. The return value may be fractional; for an integer value, use winfo\_pixels.

#### winfo\_geometry()

Returns the geometry for window, in the form widthxheight+x+y. All dimensions are in pixels.

#### winfo height()

Returns an integer giving window's height in pixels. When a window is first created its height will be 1 pixel; the height will eventually be changed by a geometry manager to fulfill the window's needs. If you need the true height immediately after creating a widget, invoke update to force the geometry manager to arrange it, or use winfo\_reqheight to get the window's requested height instead of its actual height.

#### winfo id()

Returns an integer giving a low-level platform-specific identifier for window. On Unix platforms, this is the X window identifier. Under Windows, this is the Windows HWND. On the Macintosh the value has no meaning outside Tk.

#### winfo interps(displayof=0)

Returns a list whose members are the names of all Tcl interpreters (e.g. all Tk-based applications) currently registered for a particular display. If the displayof option is given then the return value refers to the display of window; otherwise it refers to the display of the application's main window. This may be of limited use to Tkinter applications.

#### winfo\_ismapped()

Returns TRUE if self is currently mapped, FALSE otherwise.

#### winfo manager()

Returns the name of the geometry manager currently responsible for self's window, or an empty string if window isn't managed by any geometry manager. The name is usually the name of the Tcl method for the geometry manager, such as pack or place. If the geometry manager is a widget, such as canvases or text, the name is the widget's class, such as canvas.

#### winfo name()

Returns window's name (i.e. its name within its parent, as opposed to its full path name).

#### winfo\_parent()

Returns the path name of window's parent, or an empty string if window is the main window of the application.

#### winfo\_pathname(id, displayof=0)

Returns the path name of the window whose X identifier is id. id must be a decimal, hexadecimal or octal integer and must correspond to a window in the invoking application. If the displayof option is given then the identifier is looked up on the display of window; otherwise it is looked up on the display of the application's main window.

#### winfo\_pixels(number)

Returns the number of pixels in window corresponding to the distance given by number. number may be specified in any of the forms acceptable to Tkinter (Tk\_GetPixels), such as 2.0c or 1i. The result is rounded to the nearest integer value; for a fractional result, use winfo\_fpixels.

#### winfo\_pointerx()

If the mouse pointer is on the same screen as window, returns the pointer's x coordinate, measured in pixels in the screen's root window. If a virtual root window is in use on the screen, the position is measured in the virtual root. If the mouse pointer isn't on the same screen as window then -1 is returned.

#### winfo\_pointerxy()

If the mouse pointer is on the same screen as window, returns a tuple with two elements, which are the pointer's x and y coordinates measured in pixels in the screen's root window. If a virtual root window is in use on the screen, the position is computed in the virtual root. If the mouse pointer isn't on the same screen as window then both of the returned coordinates are -1.

#### winfo pointery()

If the mouse pointer is on the same screen as window, returns the pointer's y coordinate, measured in pixels in the screen's root window. If a virtual root window is in use on the screen, the position is computed in the virtual root. If the mouse pointer isn't on the same screen as window then -1 is returned.

#### winfo\_reqheight()

Returns an integer giving window's requested height, in pixels. This is the value used by window's geometry manager to compute its geometry.

#### winfo\_reqwidth()

Returns an integer giving window's requested width, in pixels. This is the value used by window's geometry manager to compute its geometry.

#### winfo\_rgb(color)

Returns a tuple containing three decimal values, which are the red, green, and blue intensities that correspond to color in the window given by window. Color may be specified in any of the forms acceptable for a color option.

#### winfo\_rootx()

Returns an integer giving the x-coordinate, in the root window of the screen, of the upper-left corner of window's border (or window if it has no border).

#### winfo\_rooty()

Returns an integer giving the y-coordinate, in the root window of the screen, of the upper-left corner of window's border (or window if it has no border).

#### winfo screen()

Returns the name of the screen associated with window, in the form displayName.screen-Index.

#### winfo\_screencells()

Returns an integer giving the number of cells in the default color map for window's screen.

#### winfo\_screendepth()

Returns an integer giving the depth of the root window of window's screen (number of bits per pixel).

#### winfo\_screenheight()

Returns an integer giving the height of window's screen, in pixels.

#### winfo screenmmheight()

Returns an integer giving the height of window's screen, in millimeters.

#### winfo\_screenmmwidth()

Returns an integer giving the width of window's screen, in millimeters.

#### winfo screenvisual()

Returns one of the following strings to indicate the default visual class for window's screen: directcolor, grayscale, pseudocolor, staticcolor, staticgray or truecolor.

#### winfo\_screenwidth()

Returns an integer giving the width of window's screen, in pixels.

#### winfo server()

Returns a string containing information about the server for window's display. The exact format of this string may vary from platform to platform. For X servers the string has the form XmajorRminor vendor Version where major and minor are the version and revision numbers provided by the server (e.g. X11R5), vendor is the name of the vendor for the server and vendorRelease is an integer release number provided by the server.

#### winfo toplevel()

Returns the identity of the top-level window containing window.

#### winfo viewable()

Returns TRUE if window and all of its ancestors up through the nearest toplevel window are mapped. Returns FALSE if any of these windows are not mapped.

#### winfo visual()

Returns one of the following strings to indicate the visual class for window: directcolor, grayscale, pseudocolor, staticcolor, staticgray or truecolor.

#### winfo visualid()

Returns the X identifier for the visual for window.

#### winfo visualsavailable(includeids=0)

Returns a list whose elements describe the visuals available for window's screen. Each element consists of a visual class followed by an integer depth. The class has the same form as returned by winfo\_visual. The depth gives the number of bits per pixel in the visual. In addition, if the includeids argument is provided, then the depth is followed by the X identifier for the visual.

#### winfo vrootheight()

Returns the height of the virtual root window associated with window if there is one; otherwise returns the height of window's screen.

#### winfo vrootwidth()

Returns the width of the virtual root window associated with window if there is one; otherwise returns the width of window's screen.

### winfo\_vrootx()

Returns the x-offset of the virtual root window associated with window, relative to the root window of its screen. This is normally either zero or negative. Returns 0 if there is no virtual root window for window.

### winfo\_vrooty()

Returns the y-offset of the virtual root window associated with window, relative to the root window of its screen. This is normally either zero or negative. Returns 0 if there is no virtual root window for window.

#### winfo\_width()

Returns an integer giving window's width in pixels. When a window is first created its width will be 1 pixel; the width will eventually be changed by a geometry manager to fulfill the window's needs. If you need the true width immediately after creating a widget, invoke update to force the geometry manager to arrange it, or use winfo\_reqwidth to get the window's requested width instead of its actual width.

#### winfo x()

Returns an integer giving the x-coordinate, in window's parent, of the upper left corner of window's border (or window if it has no border).

### winfo\_y()

Returns an integer giving the y-coordinate, in window's parent, of the upper left corner of window's border (or window if it has no border).

INHERITED METHODS 445

# Wm methods

### **Description**

The wm methods are used to interact with window managers in order to control such things as the title for a window, its geometry, or the increments in terms of which it may be resized. Tkinter makes these methods accessible at the root window (Tk) and with all TopLevel widgets. The wm methods can take any of a number of different forms, depending on the option argument. All of the forms expect at least one additional argument, window, which must be the path name of a top-level window.

Tkinter defines synonyms for wm methods, although you are free to use the wm\_ prefix if you wish. The legal forms for the wm methods follow.

## aspect(minNumer=None, minDemon=None, maxNumer=None, maxDenom=None)

If minNumer, minDenom, maxNumer, and maxDenom are all specified, then they will be passed to the window manager and the window manager should use them to enforce a range of acceptable aspect ratios for window. The aspect ratio of window (width/length) will be constrained to lie between minNumer/minDenom and maxNumer/maxDenom.

If minNumer, etc., are all unspecified, then any existing aspect ratio restrictions are removed. If minNumer, etc., are specified, then the method returns None. Otherwise, it returns a tuple containing four elements, which are the current values of minNumer, minDenom, maxNumer and maxDenom (if no aspect restrictions are in effect, then None is returned).

#### client(name=None)

If name is specified, this method stores name (which should be the name of the host on which the application is executing) in window's WM\_CLIENT\_MACHINE property for use by the window manager or session manager. If name isn't specified, the method returns the last name set in a wm\_client method for window. If name is specified as an empty string, the method deletes the WM\_CLIENT\_MACHINE property from window. This method is only useful for X systems.

### colormapwindows(\*windowList)

Used to manipulate the WM\_COLORMAP\_WINDOWS property, which provides information to the window managers about windows that have private colormaps. If windowList isn't specified, the method returns a list whose elements are the names of the windows in the WM\_COLORMAP\_WINDOWS property. If windowList is specified, it consists of a list of window path names; the method overwrites the WM\_COLORMAP\_WINDOWS property with the given windows and returns None. This method is only useful for X systems.

The WM\_COLORMAP\_WINDOWS property should normally contain a list of the internal windows within window whose colormaps differ from their parents. The order of the windows in the property indicates a priority order: the window manager will attempt to install as many colormaps as possible from the head of this list when window gets the colormap focus. If window is not included among the windows in windowList, Tk implicitly adds it at the end of the WM\_COLORMAP\_WINDOWS property, so that its colormap is lowest in priority. If wm\_colormapwindows is not invoked, Tk will automatically set the property for each top-

level window to all the internal windows whose colormaps differ from their parents, followed by the top-level itself; the order of the internal windows is undefined. See the ICCCM documentation for more information on the WM\_COLORMAP\_WINDOWS property.

#### command(callback=None)

Specifies a callback to associate with the button. This callback is typically invoked when mouse button 1 is released over the button window. This method is only useful for X systems.

#### deiconify()

Arranges for window to be displayed in normal (non-iconified) form. This is done by mapping the window. If the window has never been mapped then this method will not map the window, but it will ensure that when the window is first mapped it will be displayed in dejecnified form. Returns None.

#### focusmodel(model=None)

If active or passive is supplied as an optional model argument to the method, then it specifies the focus model for window. In this case the method returns an empty string. If no additional argument is supplied, then the method returns the current focus model for window. An active focus model means that window will claim the input focus for itself or its descendants, even at times when the focus is currently in some other application. Passive means that window will never claim the focus for itself: the window manager should give the focus to window at appropriate times. However, once the focus has been given to window or one of its descendants, the application may re-assign the focus among window's descendants. The focus model defaults to passive, and Tk's focus method assumes a passive model of focusing.

#### frame()

If window has been reparented by the window manager into a decorative frame, the method returns the platform-specific window identifier for the outermost frame that contains window (the window whose parent is the root or virtual root). If window hasn't been reparented by the window manager then the method returns the platform specific window identifier for window. This method is only useful for X systems.

# geometry(newGeometry=None)

If newGeometry is specified, then the geometry of window is changed and an empty string is returned. Otherwise the current geometry for window is returned (this is the most recent geometry specified either by manual resizing or in a wm\_geometry call). newGeometry has the form =widthxheight+-x+-y, where any of =, widthxheight, or +-x+-y may be omitted. Width and height are positive integers specifying the desired dimensions of window. If window is gridded then the dimensions are specified in grid units; otherwise they are specified in pixel units. x and y specify the desired location of window on the screen, in pixels. If x is preceded by +, it specifies the number of pixels between the left edge of the screen and the left edge of window's border; if preceded by - then x specifies the number of pixels between the right edge of the screen and the right edge of window's border. If y is preceded by + then it specifies the number of pixels between the top of the screen and the top of window's border; if y is preceded by - then it specifies the number of pixels between the bottom of window's border; if

WM METHODS 447

border and the bottom of the screen. If newGeometry is specified as an empty string then any existing user-specified geometry for window is cancelled, and the window will revert to the size requested internally by its widgets.

#### group(pathName=None)

If pathname is specified, it gives the path name for the leader of a group of related windows. The window manager may use this information, for example, to unmap all of the windows in a group when the group's leader is iconified. pathName may be specified as an empty string to remove window from any group association. If pathname is specified then the method returns an empty string; otherwise it returns the path name of window's current group leader, or an empty string if window isn't part of any group.

### iconbitmap(bitmap=None)

If bitmap is specified, then it names a bitmap in the standard forms accepted by Tkinter (Tk\_GetBitmap). This bitmap is passed to the window manager to be displayed in window's icon, and the method returns an empty string. If bitmap is not specified, then any current icon bitmap is cancelled for window. If bitmap is specified then the method returns an empty string. Otherwise it returns the name of the current icon bitmap associated with window, or an empty string if window has no icon bitmap.

#### wm iconify()

Arrange for window to be iconified. It window hasn't yet been mapped for the first time, this method will arrange for it to appear in the iconified state when it is eventually mapped.

#### iconmask(bitmap=None)

If bitmap is specified, then it names a bitmap in the standard forms accepted by Tkinter (Tk\_GetBitmap). This bitmap is passed to the window manager to be used as a mask in conjunction with the iconbitmap option: where the mask has zeroes no icon will be displayed; where it has ones, the bits from the icon bitmap will be displayed. If bitmap is not specified, then any current icon mask is cancelled for window (this is equivalent to specifying a bitmap of all ones). If bitmap is specified then the method returns an empty string. Otherwise it returns the name of the current icon mask associated with window, or an empty string if no mask is in effect.

#### iconname(newName=None)

If newName is specified, then it is passed to the window manager; the window manager should display newName inside the icon associated with window. In this case an empty string is returned as result. If newName isn't specified then the method returns the current icon name for window, or an empty string if no icon name has been specified (in this case the window manager will normally display the window's title, as specified with the wm\_title call).

# iconposition(x=None, y=None)

If x and y are specified, they are passed to the window manager as a hint about where to position the icon for window. In this case an empty string is returned. If x and y are specified as empty strings then any existing icon position hint is cancelled. If neither x nor y is specified,

then the method returns a tuple containing two values, which are the current icon position hints (if no hints are in effect then None is returned).

#### iconwindow(pathName=None)

If pathname is specified, it is the path name for a window to use as icon for window; when window is iconified then pathname will be mapped to serve as icon, and when window is deiconified then pathname will be unmapped again. If pathname is specified as an empty string then any existing icon window association for window will be cancelled. If the pathname argument is specified then an empty string is returned. Otherwise the method returns the path name of the current icon window for window, or an empty string if there is no icon window currently specified for window. Button press events are disabled for window as long as it is an icon window; this is needed in order to allow window managers to "own" those events.

*Note:* Not all window managers support the notion of an icon window.

### maxsize(width=None, height=None)

If width and height are specified, they give the maximum permissible dimensions for window. For gridded windows the dimensions are specified in grid units; otherwise they are specified in pixel units. The window manager will restrict the window's dimensions to be less than or equal to width and height. If width and height are specified, then the method returns None. Otherwise it returns a tuple with two elements, which are the maximum width and height currently in effect. The maximum size defaults to the size of the screen. If resizing has been disabled with the wm\_resizable method, then this method has no effect. See the sections on geometry management: "Grid" section on page 492, "Pack" section on page 511 and "Place" section on page 516 for more information.

### minsize(width=None, height=None)

If width and height are specified, they give the minimum permissible dimensions for window. For gridded windows the dimensions are specified in grid units; otherwise they are specified in pixel units. The window manager will restrict the window's dimensions to be greater than or equal to width and height. If width and height are specified, then the method returns None. Otherwise it returns a tuple with two elements, which are the minimum width and height currently in effect. The minimum size defaults to one pixel in each dimension. If resizing has been disabled with the wm\_resizable method, then this method has no effect. See the sections on geometry management: "Grid" section on page 492, "Pack" section on page 511 and "Place" section on page 516 for more information.

### overrideredirect(boolean=None)

If boolean is specified, it must have a proper boolean form and the override-redirect flag for window is set to that value. If boolean is not specified then TRUE or FALSE is returned to indicate whether the override-redirect flag is currently set for window. Setting the override-redirect flag for a window causes it to be ignored by the window manager; among other things, this means that the window will not be reparented from the root window into a decorative frame and the user will not be able to manipulate the window using the normal window manager mechanisms.

WM METHODS 449

#### positionfrom(who=None)

If who is specified, it must be either program or user, or an abbreviation of one of these two. It indicates whether window's current position was requested by the program or by the user. Many window managers ignore program-requested initial positions and ask the user to manually position the window; if user is specified then the window manager should position the window at the given place without asking the user for assistance.

If who is specified as an empty string, then the current position source is cancelled. If who is specified, then the method returns an empty string. Otherwise it returns user or window to indicate the source of the window's current position, or an empty string if no source has been specified yet. Most window managers interpret no source as equivalent to program. The will automatically set the position source to user when a wm\_geometry method is invoked, unless the source has been set explicitly to program.

#### protocol(name=None, function=None)

This method is used to manage window manager protocols such as WM\_DELETE\_WINDOW. Name is the name of an atom corresponding to a window manager protocol, such as WM\_DELETE\_WINDOW or WM\_SAVE\_YOURSELF or WM\_TAKE\_FOCUS. If both name and function are specified, then function is associated with the protocol specified by name. name will be added to window's WM\_PROTOCOLS property to tell the window manager that the application has a protocol handler for name, and function will be invoked in the future whenever the window manager sends a message to the client for that protocol. In this case the method returns an empty string.

If name is specified but function isn't, then the current function for name is returned, or an empty string is returned if there is no handler defined for name. If function is specified as an empty string then the current handler for name is deleted and it is removed from the WM\_PROTOCOLS property on window; an empty string is returned.

Lastly, if neither name nor function is specified, the method returns a list of all the protocols for which handlers are currently defined for window. Tk always defines a protocol handler for WM\_DELETE\_WINDOW, even if you haven't asked for one with wm protocol. If a WM\_DELETE\_WINDOW message arrives when you haven't defined a handler, then Tk handles the message by destroying the window for which it was received.

### resizable(width=None, height=None)

This method controls whether or not the user may interactively resize a top level window. If width and height are specified, they are boolean values that determine whether the width and height of window may be modified by the user. In this case the method returns an empty string. If width and height are omitted then the method returns a list with two FALSE/TRUE elements that indicate whether the width and height of window are currently resizable. By default, windows are resizable in both dimensions. If resizing is disabled, then the window's size will be the size from the most recent interactive resize or wm\_geometry call. If there has been no such operation then the window's natural size will be used.

# sizefrom(who=None)

If who is specified, it must be either program or user, or an abbreviation of one of these two. It indicates whether window's current size was requested by the program or by the user. Some

window managers ignore program-requested sizes and ask the user to manually size the window; if user is specified then the window manager should give the window its specified size without asking the user for assistance.

If who is specified as an empty string, then the current size source is cancelled. If who is specified, then the method returns an empty string. Otherwise it returns user or window to indicate the source of the window's current size, or an empty string if no source has been specified yet. Most window managers interpret no source as equivalent to program.

#### state()

Specifies one of three states for the button: NORMAL, ACTIVE, or DISABLED. In NORMAL state the button is displayed using the foreground and background options. ACTIVE state is typically used when the pointer is over the button. In active state the button is displayed using the activeForeground and activeBackground options. DISABLED state means that the button should be insensitive: the default bindings will refuse to activate the widget and will ignore mouse button presses. In this state the disabledForeground and background options determine how the button is displayed.

#### title(string=None)

If string is specified, then it will be passed to the window manager for use as the title for window (the window manager should display this string in window's title bar). If string isn't specified then the method returns the current title for the window. The title for a window defaults to its name.

#### transient(master=None)

If master is specified, then the window manager is informed that window is a transient window (such as a pull-down menu) working on behalf of master (where master is the identity for a top-level window). Some window managers will use this information to manage window specially. If master is specified as an empty string then window is marked as not being a transient window any more. If master is specified, then the method returns an empty string. Otherwise the method returns the path name of window's current master or an empty string if window isn't currently a transient window.

#### withdraw()

Arranges for the window to be withdrawn from the screen. This causes the window to be unmapped and forgotten about by the window manager. If the window has never been mapped, then this method causes the window to be mapped in the withdrawn state. Not all window managers appear to know how to handle windows that are mapped in the withdrawn state.

*Note:* It sometimes seems to be necessary to withdraw a window and then re-map it (such as with wm deiconify) to get some window managers to pay attention to changes in window attributes such as group.

WM METHODS 451

# **Bitmap class**

## **Description**

A bitmap is an image whose pixels can display either of two colors or be transparent. A bitmap image is defined by four things: a background color, a foreground color, and two bitmaps, called the source and the mask. Each of the bitmaps specifies 0/1 values for a rectangular array of pixels, and the two bitmaps must have the same dimensions. For pixels where the mask is zero, the image displays nothing, producing a transparent effect. For other pixels, the image displays the foreground color if the source data is 1 and the background color if the source data is 0.

#### **Inheritance**

Inherits from Image.

### **Shared options**

| Option     | Default |
|------------|---------|
| background | None    |
| foreground | "black" |

# **Options specific to Bitmap**

| Option<br>(alias) | Description                                                                                                    | Units  | Typical     |
|-------------------|----------------------------------------------------------------------------------------------------|--------|-------------|
| data              | Specifies the contents of the source bitmap as a string. The string must adhere to X11 bitmap format (e.g., as generated by the bitmap program). If both the data and file options are specified, the data option takes precedence.    | string |             |
| file              | filename gives the name of a file whose contents define the source bitmap. The file must adhere to X11 bitmap format (e.g., as generated by the bitmap program).                                                                       | string | 'icon.xbm'  |
| maskdata          | Specifies the contents of the mask as a string. The string must adhere to X11 bitmap format (e.g., as generated by the bitmap program). If both the maskdata and maskfile options are specified, the maskdata option takes precedence. | string |             |
| maskfile          | filename gives the name of a file whose contents define the mask. The file must adhere to X11 bitmap format (e.g., as generated by the bitmap program).                                                                                | string | "imask.xbm" |

#### **Methods**

### Bitmap(option...)

Creates a bitmap instance using option-value pairs in option.

#### cget(option)

Returns the current value of the configuration option given by option. option may have any of the values accepted by the bitmap constructor.

### configure(option=value...)

Queries or modifies the configuration options for the image. If no option is specified, returns a dictionary describing all of the available options for imageName. If option is specified with no value, then the command returns a dictionary describing the one named option (this dictionary will be identical to the corresponding sublist of the value returned if no option is specified). If one or more option-value pairs are specified, then the method modifies the given option(s) to have the given value(s); in this case the method returns an empty string. option may have any of the values accepted by the bitmap constructor.

#### height()

Returns an integer giving the height of the image in pixels.

#### type()

Returns the type of image as a string (the value of the type argument to image create when the image was created).

#### width()

Returns an integer giving the width of the image in pixels.

# **Button**

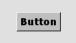

# Description

The button class defines a new window and a button widget. Additional options, described below, may be specified in the method call or in the option database to configure aspects of the button such as its colors, font, text, and initial relief. The button method returns the identity of the new

widget. At the time this method is invoked, the button's parent must exist.

A button is a widget that displays a textual string, bitmap or image. If text is displayed, it must all be in a single font, but it can occupy multiple lines on the screen (if it contains new-lines or if wrapping occurs because of the wrapLength option) and one of the characters may optionally be underlined using the underline option. It can display itself in either of three different ways, according to the state option: it can be made to appear raised, sunken, or flat; and it can be made to flash. When a user invokes the button (by pressing mouse button 1 with the cursor over the button), then the activate callback specified in the command option is invoked.

BUTTON 453

# Inheritance

Button inherits from Widget.

# **Shared options**

| Option (alias)      | Default                        |
|---------------------|--------------------------------|
| activebackground    | SystemButtonFace               |
| activeforeground    | SystemButtonText               |
| anchor              | center                         |
| background (bg)     | SystemButtonFace               |
| bitmap              |                                |
| borderwidth (bd)    | 2                              |
| command             |                                |
| cursor              |                                |
| disabledforeground  | SystemDisabledText             |
| font                | (('MS', 'Sans', 'Serif'), '8') |
| foreground (fg)     | SystemButtonText               |
| height              | 0                              |
| highlightbackground | SystemButtonFace               |
| highlightcolor      | SystemWindowFrame              |
| highlightthickness  | 1                              |
| image               |                                |
| justify             | center                         |
| padx                | 1                              |
| pady                | 1                              |
| relief              | raised                         |
| state               | normal                         |
| takefocus           |                                |
| text                |                                |
| textvariable        |                                |
| underline           | -1                             |
| width               | 0                              |
| wraplength          | 0                              |

# **Options specific to Button**

| Option<br>(alias) | Description                                                                                                    | Units    | Typical              | Default  |
|-------------------|----------------------------------------------------------------------------------------------------|----------|----------------------|----------|
| default           | Specifies one of three states for the default ring (button): NORMAL, ACTIVE, or DISABLED. In ACTIVE state, the button is drawn with the platform-specific appearance for a default button. In NORMAL state, the button is drawn with the platform-specific appearance for a non-default button, leaving enough space to draw the default button appearance. The NORMAL and ACTIVE states will result in buttons of the same size. In DISABLED state, the button is drawn with the non-default button appearance without leaving space for the default appearance. The DISABLED state may result in a smaller button than the ACTIVE state. | constant | NORMAL<br>"disabled" | disabled |

#### **Methods**

#### flash()

Flashes the button. This is accomplished by redisplaying the button several times, alternating between active and normal colors. At the end of the flash the button is left in the same normal/active state as when the method was invoked. This method is ignored if the button's state is disabled.

## invoke()

Invokes the callback associated with the button, if there is one. The return value is the return value from the callback, or an empty string if no callback is associated with the button. This method is ignored if the button's state is disabled.

tkButtonDown(\*ignored) tkButtonEnter(\*ignored) tkButtonInvoke(\*ignored) tkButtonLeave(\*ignored) tkButtonUp(\*ignored)

These methods are really only useful if you are writing your own event-handling for buttons. Their function is to set the button's appearance as if the default actions had occurred. They may also be useful in simulating user interaction with a GUI.

BUTTON 455

# **Canvas**

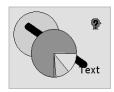

# **Description**

The Canvas class defines a new window and creates an instance of a canvas widget. Additional options, described below, may be specified in the method call or in the option database to configure aspects of the canvas such as its colors and 3-D relief. The canvas method returns the identity of the new widget. At the time this method is

invoked, the canvas's parent must exist.

Canvas widgets implement structured graphics. A canvas displays any number of items, which may be things like rectangles, circles, lines, and text. Items may be manipulated (e.g. moved or re-colored) and callbacks may be associated with items in much the same way that the bind method allows callbacks to be bound to widgets. For example, a particular callback may be associated with the <Button-1> event so that the callback is invoked whenever Button-1 is pressed with the mouse cursor over an item. This means that items in a canvas can have behaviors defined by the Tkinter functions bound to them.

#### Inheritance

Canvas inherits from Widget.

# **Shared options**

| Option (alias)           | Default             |
|--------------------------|---------------------|
| background (bg)          | SystemButtonFace    |
| borderwidth (bd)         | 0                   |
| cursor                   |                     |
| height                   | 7c                  |
| highlightback-<br>ground | SystemButtonFace    |
| highlightcolor           | SystemWindowFrame   |
| highlightthickness       | 2                   |
| relief                   | flat                |
| selectbackground         | SystemHighlight     |
| selectborderwidth        | 1                   |
| selectforeground         | SystemHighlightText |
| takefocus                |                     |
| width                    | 10c                 |
| xscrollcommand           |                     |

# **Options specific to Canvas**

| Option (alias)         | Description                                                                                                    | Units   | Typical            | Default               |
|------------------------|----------------------------------------------------------------------------------------------------|---------|--------------------|-----------------------|
| closeenough            | Specifies a floating-point value indicating how close the mouse cursor must be to an item before it is considered to be "inside" the item. Defaults to 1.0.                                                                                                    | float   | 0.5                | 1                     |
| confine                | Specifies a boolean value that indicates whether or not it should be allowable to set the canvas's view outside the region defined by the scrollregion argument. Defaults to TRUE, which means that the view will be constrained within the scroll region.                                                                                     | boolean | FALSE 1            | 1                     |
| insertback-<br>ground  | Specifies the color to use as background in the area covered by the insertion cursor. This color will normally override either the normal background for the widget (or the selection background if the insertion cursor happens to fall in the selection).                                                                                    | color   | 'yel-<br>low'      | SystemBut-<br>tonText |
| insertborder-<br>width | Specifies a non-negative value indicating the width of the 3-D border to draw around the insertion cursor. The value may have any of the forms acceptable to Tkinter (Tk_GetPixels).                                                                                                    | pixel   | 2                  | 0                     |
| insertofftime          | Specifies a non-negative integer value indicating the number of milliseconds the insertion cursor should remain "off" in each blink cycle. If this option is zero then the cursor doesn't blink—it is on all the time.                                                                                                    | integer | 250                | 300                   |
| insertontime           | Specifies a non-negative integer value indicating<br>the number of milliseconds the insertion cursor<br>should remain "on" in each blink cycle.                                                                                                    | integer | 175                | 600                   |
| insertwidth            | Specifies a value indicating the total width of the insertion cursor. The value may have any of the forms acceptable to Tkinter (Tk_GetPixels). If a border has been specified for the insertion cursor (using the insertBorderWidth option), the border will be drawn inside the width specified by the insertWidth option.                   | pixel   | 2                  | 2                     |
| scrollregion           | Specifies a list with four coordinates describing the left, top, right, and bottom coordinates of a rectangular region. This region is used for scrolling purposes and is considered to be the boundary of the information in the canvas. Each of the coordinates may be specified in any of the forms given in the COORDINATES section below. | list    | (10,10,<br>200,250 |                       |

CANVAS 457

| Option (alias)   | Description                                                                                                    | Units    | Typical | Default |
|------------------|----------------------------------------------------------------------------------------------------|----------|---------|---------|
| xscrollincrement | Specifies an increment for horizontal scrolling, in any of the usual forms permitted for screen distances. If the value of this option is greater than zero, the horizontal view in the window will be constrained so that the canvas x coordinate at the left edge of the window is always an even multiple of xscrollincrement; furthermore, the units for scrolling (e.g., the change in view when the left and right arrows of a scrollbar are selected) will also be xscrollincrement. If the value of this option is less than or equal to zero, then horizontal scrolling is unconstrained. | distance | 10m 200 | 0       |
| yscrollcommand   | Specifies the prefix for a command used to communicate with vertical scrollbars. This option is treated in the same way as the xScrollCommand option, except that it is used for vertical scrollbars and is provided by widgets that support vertical scrolling. See the description of xScrollCommand for details on how this option is used.                                                                                                    | function |         |         |
| yscrollincrement | Specifies an increment for horizontal scrolling, in any of the usual forms permitted for screen distances. If the value of this option is greater than zero, the horizontal view in the window will be constrained so that the canvas y coordinate at the top edge of the window is always an even multiple of yscrollincrement; furthermore, the units for scrolling (e.g., the change in view when the top and bottom arrows of a scrollbar are selected) will also be yscrollincrement. If the value of this option is less than or equal to zero, then horizontal scrolling is unconstrained.  | distance | 10m 200 | 0       |

#### **Methods**

## addtag\_above(newtag, tagOrld)

Adds newtag to the item just above the one given by tagOrId in the display list. If tagOrId denotes more than one item, then the topmost of these items in the display list is used.

# addtag\_all(newtag)

Adds newtag to all the items in the canvas.

#### addtag\_below(newtag, tagOrld)

Adds newtag to the item just below the one given by tagOrId in the display list. If tagOrId denotes more than one item, then the lowest of these items in the display list is used.

#### addtag\_closest(newtag, x, y, halo=None, start=None)

Adds newtag to the item closest to the point given by x and y. If more than one item is at the same closest distance (meaning two items overlap the point), then the top-most of these items (the last one in the display list) is used. If halo is specified, then it must be a non-negative value. Any item closer than halo to the point is considered to overlap it. The start argument may be used to step circularly through all the closest items. If start is specified, it names an item using a tag or id (if by tag, it selects the first item in the display list with the given tag). Instead of selecting the top-most closest item, this form will select the top-most closest item that is below start in the display list; if no such item exists, then the selection behaves as if the start argument had not been specified.

### addtag\_enclosed(newtag, x1, y1, x2, y2)

Adds newtag to all the items completely enclosed within the rectangular region given by x1, y1, x2, and y2. x1 must be no greater than x2 and y1 must be no greater than y2.

#### addtag\_overlapping(newtag, x1, y1, x2, y2)

Adds newtag to all the items that overlap or are enclosed within the rectangular region given by x1, y1, x2, and y2. x1 must be no greater than x2 and y1 must be no greater than y2.

#### addtag\_withtag(newtag, tagOrld)

Adds newtag to all the items given by tagOrId.

### bbox(tagOrld), bbox()

Returns a tuple with four elements giving an approximate bounding box for all the items named by the tagorid arguments. The tuple is in the order x1,y1,x2,y2 such that the drawn areas of all the named elements are within the region bounded by x1 on the left, x2 on the right, y1 on the top, and y2 on the bottom. The return value may overestimate the actual bounding box by a few pixels. If no items match any of the tagorid arguments or if the matching items have empty bounding boxes (i.e. they have nothing to display) then an empty string is returned.

### canvasx(screenx, gridspacing=None)

Given a window x-coordinate in the canvas screenx, this method returns the canvas x-coordinate that is displayed at that location. If gridspacing is specified, then the canvas coordinate is rounded to the nearest multiple of gridspacing units.

# canvasy(screeny, gridspacing=None)

Given a window y-coordinate in the canvas screeny, this method returns the canvas y-coordinate that is displayed at that location. If gridspacing is specified, then the canvas coordinate is rounded to the nearest multiple of gridspacing units.

# coords(tagOrld, x0, y0, x1, y1, ..., xn, yn)

Queries or modifies the coordinates that define an item. If no coordinates are specified, this method returns a tuple whose elements are the coordinates of the item named by tagorid. If coordinates are specified, then they replace the current coordinates for the named item. If tagorid refers to multiple items, then the first one in the display list is used.

CANVAS 459

The following methods create canvas *items* but are documented as separate "widgets" to allow their attributes and behavior to be addressed more fully, although they are not discrete widgets in reality.

#### create\_arc(\*)

See "Canvas Arc" on page 468.

#### create bitmap(\*)

See "Canvas Arc" on page 468.

#### create image(\*)

See "Canvas Arc" on page 468.

#### create\_line(\*)

See "Canvas line" on page 472.

#### create oval(\*)

See "Canvas Arc" on page 468.

#### create polygon(\*)

See "Canvas Arc" on page 468.

#### create\_rectangle(\*)

See "Canvas Arc" on page 468.

#### create\_text(\*)

See "Canvas Arc" on page 468.

### create\_window(\*)

See "Canvas Arc" on page 468.

### dchars(tagOrld, first=0, last=first)

For each item given by tagOrId, deletes the characters in the range given by first and last, inclusive. If some of the items given by tagOrId don't support text operations, then they are ignored. first and last are indices of characters within the item(s) as described in INDICES above. If last is omitted, it defaults to first. This method returns None.

#### delete(tagOrld)

Deletes each of the items given by each tagorId, and returns an empty string.

### dtag(tagOrld, tagToDelete)

For each of the items given by tagOrId, deletes the tag given by tagToDelete from the list of those associated with the item. If an item doesn't have the tag tagToDelete then the item is unaffected by the method. If tagToDelete is omitted then it defaults to tagOrId. This method returns None.

## find\_above(tagOrld)

Finds the item just after (above) the one given by tagOrId in the display list. If tagOrId denotes more than one item, then the last (top-most) of these items in the display list is used.

#### find\_all()

Returns a list containing the identities of all the items in the canvas.

#### find\_below(tagOrld)

Returns the item just before (below) the one given by tagOrId in the display list. If tagOrId denotes more than one item, then the first (lowest) of these items in the display list is used.

### find\_closest(x, y, halo=None, start=None)

Returns the item closest to the point given by x and y. If more than one item is at the same closest distance (meaning two items overlap the point), then the top-most of these items (the last one in the display list) is used. If halo is specified, then it must be a non-negative value. Any item closer than halo to the point is considered to overlap it. The start argument may be used to step circularly through all the closest items. If start is specified, it names an item using a tag or ID (if by tag, it selects the first item in the display list with the given tag). Instead of selecting the top-most closest item, this form will select the top-most closest item that is below start in the display list; if no such item exists, then the selection behaves as if the start argument had not been specified. This method will always return an item if there are one or more items on the canvas.

## find\_enclosed(x1, y1, x2, y2)

Returns a list containing the identities of all the items completely enclosed within the rectangular region given by x1, y1, x2, and y2. x1 must be no greater then x2 and y1 must be no greater than y2.

# find\_overlapping(x1, y1, x2, y2)

Returns a list containing the identities of all the items that overlap or are enclosed within the rectangular region given by x1, y1, x2, and y2. x1 must be no greater then x2 and y1 must be no greater than y2.

# find\_withtag(tagOrld)

Returns a list containing the identities of all the items given by tagOrId.

# focus(tagOrld)

Sets the keyboard focus for the canvas widget to the item given by tagorid. If tagorid refers to several items, then the focus is set to the first such item in the display list that supports the insertion cursor. If tagorid doesn't refer to any items, or if none of them support the insertion cursor, then the focus isn't changed. If tagorid is an empty string, then the focus item is reset so that no item has the focus. If tagorid is not specified then the method returns the ID for the item that currently has the focus, or an empty string if no item has the focus.

CANVAS 461

Once the focus has been set to an item, the item will display the insertion cursor and all keyboard events will be directed to that item. The focus item within a canvas and the focus window on the screen (set with the focus method) are totally independent; a given item doesn't actually have the input focus unless (a) its canvas is the focus window and (b) the item is the focus item within the canvas. In most cases it is advisable to follow the focus widget method with the focus method to set the focus window to the canvas (if it wasn't there already).

#### gettags(tagOrld)

Returns a list whose elements are the tags associated with the item given by tagOrId. If tagOrId refers to more than one item, then the tags are returned from the first such item in the display list. If tagOrId doesn't refer to any items, or if the item doesn't contain tags, then an empty string is returned.

#### icursor(tagOrld, index)

Sets the position of the insertion cursor for the item(s) given by tagOrId to just before the character whose position is given by index. If some or all of the items given by tagOrId don't support an insertion cursor then this method has no effect on them.

*Note:* The insertion cursor is only displayed in an item if that item currently has the keyboard focus (see the widget method focus, below), but the cursor position may be set even when the item doesn't have the focus. This method returns None.

#### index(tagOrld, Index)

Returns an integer giving the numerical index within tagOrId corresponding to index. index gives a textual description of the desired position (such as end). The return value is guaranteed to lie between 0 and the number of characters within the item, inclusive. If tagOrId refers to multiple items, then the index is processed in the first of these items that supports indexing operations (in display list order).

# insert(tagOrld, beforeThis, string)

For each of the items given by tagOrId, if the item supports text insertion then string is inserted into the item's text just before the character whose index is beforeThis. This method returns None.

# itemcget(tagOrld, option)

Returns the current value of the configuration option for the item given by tagorId whose name is option. This method is similar to the cget widget method except that it applies to a particular item rather than the widget as a whole. option may have any of the values accepted by the create widget method when the item was created. If tagorId is a tag that refers to more than one item, the first (lowest) such item is used.

# itemconfigure(tagOrld, options)

This method is similar to the configure widget method except that it modifies item-specific options for the items given by tagOrId instead of modifying options for the overall canvas widget. If no option is specified, it returns a dictionary describing all of the available options

for the first item given by tagOrId. If option is specified with no value, then the method returns a dictionary describing the one named option (this list will be identical to the corresponding sublist of the value returned if no option is specified). If one or more option-value pairs are specified, then the method modifies the given widget option(s) to have the given value(s) in each of the items given by tagOrId; in this case the method returns None. The options and values are the same as those permissible in the create widget method when the item(s) were created; see the sections describing individual item types below for details on the legal options.

#### move(tagOrld, xAmount, yAmount)

Moves each of the items given by tagOrId in the canvas coordinate space by adding xAmount to the x-coordinate of each point associated with the item and yAmount to the y-coordinate of each point associated with the item. This method returns None.

### postscript(options)

Generates a Postscript representation for part or all of the canvas. If the file option is specified then the Postscript is written to a file and an empty string is returned; otherwise the Postscript is returned as the result of the method. If the interpreter that owns the canvas is marked as safe, the operation will fail because safe interpreters are not allowed to write files. If the channel option is specified, the argument denotes the name of a channel already opened for writing. The Postscript is written to that channel, and the channel is left open for further writing at the end of the operation. The Postscript is created in Encapsulated Postscript form using version 3.0 of the Document Structuring Conventions.

Note: By default Postscript is only generated for information that appears in the canvas's window on the screen. If the canvas is freshly created it may still have its initial size of 1×1 pixel so nothing will appear in the Postscript. To get around this problem either invoke the update method to wait for the canvas window to reach its final size, or else use the width and height options to specify the area of the canvas to print. The option-value argument pairs provide additional information to control the generation of Postscript. The following options are supported:

| Option    | Value (type)         | Description                                                                                                    |
|-----------|----------------------|----------------------------------------------------------------------------------------------------|
| colormap  | varName<br>(array)   | VarName must be the name of an array variable that specifies a color mapping to use in the Postscript. Each element of varName must consist of Postscript code to set a particular color value (e.g. 1.0 1.0 0.0 setrgbcolor). When outputting color information in the Postscript, Tk checks to see if there is an element of varName with the same name as the color. If so, Tk uses the value of the element as the Postscript command to set the color. If this option hasn't been specified, or if there isn't an entry in varName for a given color, then Tk uses the red, green, and blue intensities from the X color. |
| colormode | mode<br>(string)     | Specifies how to output color information. Mode must be either color (for full color output), gray (convert all colors to their gray-scale equivalents) or mono (convert all colors to black or white).                                                                                                    |
| file      | fileName<br>(string) | Specifies the name of the file in which to write the Postscript. If this option isn't specified then the Postscript is returned as the result of the command instead of being written to a file.                                                                                                    |

CANVAS 463

| Option          | Value (type)          | Description                                                                                                    |
|-----------------|-----------------------|----------------------------------------------------------------------------------------------------|
| fontmap         | varName<br>(array)    | VarName must be the name of an array variable that specifies a font mapping to use in the Postscript. Each element of varName must consist of a Tcl list with two elements, which are the name and point size of a Postscript font. When outputting Postscript commands for a particular font, Tk checks to see if varName contains an element with the same name as the font. If there is such an element, then the font information contained in that element is used in the Postscript. Otherwise Tk attempts to guess what Postscript font to use. Tk's guesses generally only work for well-known fonts such as Times and Helvetica and Courier, and only if the X font name does not omit any dashes up through the point size. For example, - Courier-Bold-R-Normal-*-120-* will work but *CourierBoldRNormal*120* will not; Tk needs the dashes to parse the font name. |
| height          | height<br>(distance)  | Specifies the height of the area of the canvas to print. Defaults to the height of the canvas window.                                                                                                    |
| pagean-<br>chor | constant              | Specifies which point of the printed area of the canvas should appear over the positioning point on the page (which is given by the pagex and pagey options). For example, pageanchor n means that the top center of the area of the canvas being printed (as it appears in the canvas window) should be over the positioning point. Defaults to center.                                                                                                    |
| page-<br>height | height<br>(distance)  | Specifies that the Postscript should be scaled in both x and y so that the printed area is $\mathtt{size}$ high on the Postscript page. $\mathtt{size}$ consists of a floating-point number followed by c for centimeters, i for inches, m for millimeters, or p or nothing for printer's points (1/72 inch). Defaults to the height of the printed area on the screen. If both pageheight and pagewidth are specified then the scale factor from pagewidth is used (non-uniform scaling is not implemented).                                                                                                    |
| pagewidth       | width<br>(distance)   | Specifies that the Postscript should be scaled in both x and y so that the printed area is size wide on the Postscript page. size has the same form as for pageheight. Defaults to the width of the printed area on the screen. If both pageheight and pagewidth are specified then the scale factor from pagewidth is used (non-uniform scaling is not implemented).                                                                                                    |
| pagex           | position<br>(integer) | position gives the x-coordinate of the positioning point on the Postscript page, using any of the forms allowed for pageheight. Used in conjunction with the pagey and pageanchor options to determine where the printed area appears on the Postscript page. Defaults to the center of the page.                                                                                                    |
| pagey           | position<br>(integer) | position gives the y-coordinate of the positioning point on the Postscript page, using any of the forms allowed for pageheight. Used in conjunction with the pagex and pageanchor options to determine where the printed area appears on the Postscript page. Defaults to the center of the page.                                                                                                    |
| rotate          | boolean<br>(boolean)  | boolean specifies whether the printed area is to be rotated 90 degrees. In non-rotated output the x-axis of the printed area runs along the short dimension of the page ("portrait" orientation); in rotated output the x-axis runs along the long dimension of the page ("landscape" orientation). Defaults to non-rotated.                                                                                                    |
| width           | width<br>(distance)   | Specifies the width of the area of the canvas to print. Defaults to the width of the canvas window.                                                                                                    |
| х               | position<br>(integer) | Specifies the x-coordinate of the left edge of the area of the canvas that is to be printed, in canvas coordinates, not window coordinates. Defaults to the coordinate of the left edge of the window.                                                                                                    |

| Option | Value (type)          | Description                                                                                                    |
|--------|-----------------------|----------------------------------------------------------------------------------------------------|
| У      | position<br>(integer) | Specifies the y-coordinate of the top edge of the area of the canvas that is to be printed, in canvas coordinates, not window coordinates. Defaults to the coordinate of the top edge of the window. |

#### scale(tagOrld, xOrigin, yOrigin, xSc)

Rescale all of the items given by tagOrId in canvas coordinate space. XOrigin and yOrigin identify the origin for the scaling operation and xScale and yScale identify the scale factors for x- and y-coordinates, respectively (a scale factor of 1.0 implies no change to that coordinate). For each of the points defining each item, the x-coordinate is adjusted to change the distance from xOrigin by a factor of xScale. Similarly, each y-coordinate is adjusted to change the distance from yOrigin by a factor of yScale. This method returns None.

#### scan\_dragto(x, y)

Computes the difference between its x and y arguments (which are typically mouse coordinates) and the x and y arguments to the last scan\_mark call for the widget. It then adjusts the view by 10 times the difference in coordinates. This method is typically associated with mouse motion events in the widget, to produce the effect of dragging the canvas at high speed through its window. The return value is an empty string.

#### scan\_mark(x, y)

Records x and y and the canvas's current view; used in conjunction with later scan\_dragto calls. Typically this method is associated with a mouse button press in the widget and x and y are the coordinates of the mouse. It returns None.

# select\_adjust(tagOrld, index)

Locates the end of the selection in tagOrId nearest to the character given by index, and adjusts that end of the selection to be at index (i.e. including but not going beyond index). The other end of the selection is made the anchor point for future select\_to calls. If the selection isn't currently in tagOrId then this method behaves the same as the select\_to widget method. Returns None.

#### select\_clear()

Clears the selection if it is in this widget. If the selection isn't in this widget then the method has no effect. Returns None.

### select\_from(tagOrld, index)

Sets the selection anchor point for the widget to be just before the character given by index in the item given by tagOrId. This method doesn't change the selection; it just sets the fixed end of the selection for future select\_to calls. Returns None.

#### select\_item()

Returns the ID of the selected item, if the selection is in an item in this canvas. If the selection is not in this canvas then an empty string is returned.

CANVAS 465

#### select\_to(tagOrld, index)

Sets the selection to consist of those characters of tagOrId between the selection anchor point and index. The new selection will include the character given by index; it will include the character given by the anchor point only if index is greater than or equal to the anchor point. The anchor point is determined by the most recent select\_adjust or select\_from call for this widget. If the selection anchor point for the widget isn't currently in tagOrId, then it is set to the same character given by index. Returns None.

#### tag\_bind(tagOrld, sequence=None, function=None, add=None)

Associates function with all the items given by tagOrId so that whenever the event sequence given by sequence occurs for one of the items, the function will be invoked. This widget method is similar to the bind method except that it operates on items in a canvas rather than entire widgets. If all arguments are specified then a new binding is created, replacing any existing binding for the same sequence and tagOrId (if the first character of function is + then function augments an existing binding rather than replacing it). In this case the return value is an empty string. If function is omitted then the method returns the function associated with tagOrId and sequence (an error occurs if there is no such binding). If both function and sequence are omitted then the method returns a list of all the sequences for which bindings have been defined for tagOrId.

The only events for which bindings may be specified are those related to the mouse and keyboard (such as Enter, Leave, ButtonPress, Motion, and KeyPress) or virtual events. Enter and Leave events trigger for an item when it becomes the current item or ceases to be the current item; note that these events are different than Enter and Leave events for windows.

Mouse-related events are directed to the current item, if any. Keyboard related events are directed to the focus item, if any. If a virtual event is used in a binding, that binding can trigger only if the virtual event is defined by an underlying mouse-related or keyboard-related event. It is possible for multiple bindings to match a particular event. This could occur, for example, if one binding is associated with the item's ID and another is associated with one of the item's tags. When this occurs, all of the matching bindings are invoked. A binding associated with the ALL tag is invoked first, followed by one binding for each of the item's tags (in order), followed by a binding associated with the item's ID. If there are multiple matching bindings for a single tag, then only the most specific binding is invoked.

A "break" string returned by an event handler terminates that handler and skips any remaining handlers for the event, just as for the bind method. If bindings have been created for a canvas window using the bind method, then they are invoked in addition to bindings created for the canvas's items using the bind widget call. The bindings for items will be invoked before any of the bindings for the window as a whole.

# tag\_lower(tagOrld, belowThis)

Moves all of the items given by tagorid to a new position in the display list just before the item given by belowThis. If tagorid refers to more than one item then all are moved but the relative order of the moved items will not be changed. belowThis is a tag or ID; if it refers to more than one item then the first (lowest) of these items in the display list is used as the destination location for the moved items.

**Note:** This method has no effect on window items. Window items always obscure other item types, and the stacking order of window items is determined by the raise and

lower methods, not the raise and lower widget methods for canvases. This method returns None.

#### tag\_raise(tagOrld, aboveThis)

Moves all of the items given by tagOrId to a new position in the display list just after the item given by aboveThis. If tagOrId refers to more than one item then all are moved but the relative order of the moved items will not be changed. aboveThis is a tag or ID; if it refers to more than one item then the last (topmost) of these items in the display list is used as the destination location for the moved items.

*Note:* This method has no effect on window items. Window items always obscure other item types, and the stacking order of window items is determined by the raise and lower methods, not the raise and lower widget methods for canvases. This method returns None.

#### tag\_unbind(tagOrld, sequence, funcId=None)

Removes the association of the event sequence with the event handler funcid for all the items given by tagOrid. If funcid is supplied the handler will be destroyed.

#### type(tagOrld)

Returns the type of the item given by tagOrId, such as rectangle or text. If tagOrId refers to more than one item, then the type of the first item in the display list is returned. If tagOrId doesn't refer to any items at all then an empty string is returned.

#### xview\_moveto(fraction)

Adjusts the view in the window so that fraction of the total width of the canvas is off-screen to the left. Fraction is a fraction between 0 and 1.

#### xview scroll(number, what)

This command shifts the view in the window left or right according to number and what. number must be an integer. what must be either UNITS or PAGES. If what is UNITS, the view adjusts left or right in units of the xScrollIncrement option, if it is greater than zero, or in units of one-tenth the window's width otherwise. If what is PAGES then the view adjusts in units of nine-tenths the window's width. If number is negative, information farther to the left becomes visible; if it is positive, then information farther to the right becomes visible.

#### yview\_moveto(fraction)

Adjusts the view in the window so that fraction of the canvas's area is off-screen to the top. fraction is a fraction between 0 and 1.

#### yview\_scroll(number, what)

Adjusts the view in the window up or down according to number and what. number must be an integer. what must be either UNITS or PAGES. If what is UNITS, the view adjusts up or down in units of the yScrollIncrement option, if it is greater than zero, or in units of one-tenth the window's height otherwise. If what is PAGES then the view adjusts in units of nine-tenths the window's height. If number is negative then higher information becomes visible; if it is positive then lower information becomes visible.

CANVAS 467

# **Canvas Arc**

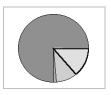

# **Description**

Items of type arc appear on the display as arc-shaped regions. An arc is a section of an oval delimited by two angles (specified by the start and extent options) and is displayed in one of several ways (specified by the style option).

### Inheritance

Inherits from Widget, Canvas.

# **Shared options**

| Option | Default     |
|--------|-------------|
| fill   | Transparent |
| width  | 1           |

# **Options specific to Arc**

| Option (alias) | Description                                                                                                    | Units   | Typical     | Default |
|----------------|----------------------------------------------------------------------------------------------------|---------|-------------|---------|
| extent         | Specifies the size of the angular range occupied by the arc. The arc's range extends for degrees degrees counter-clockwise from the starting angle given by the start option. degrees may be negative. If it is greater than 360 or less than -360, then degrees modulo 360 is used as the extent. | degrees | 10.0        |         |
| outline        | color specifies a color to use for drawing the arc's outline; it may have any of the forms accepted by Tkinter (Tk_GetColor). This option defaults to black. If color is specified as an empty string then no outline is drawn for the arc.                                                        | color   | RED 'black' | 'black' |
| outlinestipple | Indicates that the outline for the arc should be drawn with a stipple pattern; bitmap specifies the stipple pattern to use. If the outline option hasn't been specified then this option has no effect. If bitmap is an empty string (the default), then the outline is drawn in a solid fashion.  | bitmap  | 'gray12'    | None    |
| start          | Specifies the beginning of the angular range occupied by the arc. degrees is given in units of degrees measured counter-clockwise from the three-o'clock position; it may be either positive or negative.                                                                                          | degrees | 0.0         | 0.0     |

| Option (alias) | Description                                                                                                    | Units         | Typical            | Default  |
|----------------|----------------------------------------------------------------------------------------------------|---------------|--------------------|----------|
| stipple        | Indicates that the arc should be filled in a stipple pattern; bitmap specifies the stipple pattern to use.                                                                                                    | bitmap        | 'gray25'           | None     |
| style          | Specifies how to draw the arc. If type is PIESLICE (the default) then the arc's region is defined by a section of the oval's perimeter plus two line segments, one each between the center of the oval and each end of the perimeter section. If type is CHORD then the arc's region is defined by a section of the oval's perimeter plus a single line segment connecting the two end points of the perimeter section. If type is ARC then the arc's region consists of a section of the perimeter alone. In this last case the fill option is ignored. | con-<br>stant | CHORD 'arc'        | PIESLICE |
| tags           | Specifies a set of tags to apply to the item. TagList consists of a tuple of tag names, which replace any existing tags for the item.                                                                                                    | tuple         | ('tag1',<br>'arc') | None     |

#### **Methods**

### create\_arc(x0, y0, x1, y1, \*options)

The arguments x0, y0, x1, and y1 give the coordinates of two diagonally opposite corners of a rectangular region enclosing the oval that defines the arc. After the coordinates there may be any number of option-value pairs, each of which sets one of the configuration options for the item. These same option-value pairs may be used in itemconfigure method calls to change the item's configuration.

#### delete(item)

Deletes an arc item.

#### coords(item, x0, y0, x1, y1)

Queries or modifies the coordinates that define an item. If no coordinates are specified, this command returns a list whose elements are the coordinates of the item named by item. If coordinates are specified, then they replace the current coordinates for the named item. If item refers to multiple items, then the first one in the display list is used.

# itemconfigure(item, \*options)

Modifies the options for one or more arc items.

CANVAS ARC 469

# **Canvas bitmap**

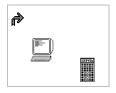

# **Description**

Items of type bitmap appear on the display as images with two colors, foreground and background.

#### **Inheritance**

Inherits from Widget, Canvas.

# **Shared options**

| Option     | Default     |
|------------|-------------|
| anchor     | CENTER      |
| background | transparent |
| foreground | "black"     |

# **Options specific to Bitmap**

| Option (alias) | Description                                                                                                    | Units  | Typical                    | Default |
|----------------|----------------------------------------------------------------------------------------------------|--------|----------------------------|---------|
| bitmap         | Specifies the bitmap to display in the item. bitmap may have any of the forms accepted by Tkinter (Tk_GetBitmap).                                           | bitmap | 'info'                     |         |
| tags           | Specifies a set of tags to apply to the item. TagList consists of a tuple of tag names, which replace any existing tags for the item. TagList may be empty. | tuple  | ('tag1',<br>'bit-<br>map') | None    |

### Methods

# create\_bitmap(x, y, \*options)

The arguments x and y specify the coordinates of a point used to position the bitmap on the display (using the anchor option). After the coordinates there may be any number of option-value pairs, each of which sets one of the configuration options for the item. These same option-value pairs may be used in itemconfigure calls to change the item's configuration.

# delete(item)

Deletes a bitmap item

### coords(item, x, y)

Queries or modifies the coordinates that define an item. If no coordinates are specified, this command returns a list whose elements are the coordinates of the item named by item. If coordinates are specified, then they replace the current coordinates for the named item. If item refers to multiple items, then the first one in the display list is used.

### itemconfigure(item, \*options)

Modifies the options for one or more bitmap items.

# **Canvas image**

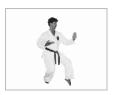

## **Description**

Items of type image are used to display images on a canvas.

#### **Inheritance**

Inherits from Widget, Canvas.

# **Shared options**

| Option | Default |
|--------|---------|
| anchor | CENTER  |

# **Options specific to Image**

| Option | Description                                                                                                    | Units | Typical            | Default |
|--------|----------------------------------------------------------------------------------------------------|-------|--------------------|---------|
| image  | Specifies the name of the image to display in the item. This image must have been created previously with the create_image method.                          | image | 'scene.gif'        |         |
| tags   | Specifies a set of tags to apply to the item. TagList consists of a tuple of tag names, which replace any existing tags for the item. TagList may be empty. | tuple | ('tag1',<br>'img') | None    |

CANVAS IMAGE 471

#### **Methods**

### create\_image(x, y, \*options)

The arguments x and y specify the coordinates of a point used to position the image on the display (using the anchor option). After the coordinates there may be any number of option-value pairs, each of which sets one of the configuration options for the item. These same option-value pairs may be used in itemconfigure calls to change the item's configuration.

#### delete(item)

Deletes an image item.

### coords(item, x, y)

Queries or modifies the coordinates that define an item. If no coordinates are specified, this command returns a list whose elements are the coordinates of the item named by item. If coordinates are specified, then they replace the current coordinates for the named item. If item refers to multiple items, then the first one in the display list is used.

### itemconfigure(item, \*options)

Modifies the options for one or more image items.

# **Canvas line**

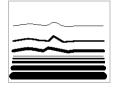

# **Description**

Items of type line appear on the display as one or more connected line segments or curves.

#### Inheritance

Inherits from Widget, Canvas.

# **Shared options**

| Option | Default |  |
|--------|---------|--|
| fill   | "black" |  |
| width  | 1       |  |

# **Options specific to Line**

| Option      | Description                                                                                                    | Units    | Typical          | Default  |
|-------------|----------------------------------------------------------------------------------------------------|----------|------------------|----------|
| arrow       | Indicates whether or not arrowheads are to be drawn at one or both ends of the line. where must have one of the values None (for no arrowheads), FIRST (for an arrowhead at the first point of the line), last (for an arrowhead at the last point of the line), or both (for arrowheads at both ends).                                                                                                    | constant | FIRST            | None     |
| arrowshape  | This option indicates how to draw arrowheads. The shape argument must be a tuple with three elements, each specifying a distance in any of the forms acceptable to Tkinter. The first element of the list gives the distance along the line from the neck of the arrowhead to its tip. The second element gives the distance along the line from the trailing points of the arrowhead to the tip, and the third element gives the distance from the outside edge of the line to the trailing points. If this option isn't specified then Tk picks a "reasonable" shape. | tuple    | (6,8,3)          | (8,10,3) |
| capstyle    | Specifies the ways in which caps are to be drawn at the endpoints of the line. The style may have any of the forms (BUTT, PROJECT-ING, or ROUND). Where arrowheads are drawn the cap style is ignored.                                                                                                    | constant | BUTT<br>'round'  | BUTT     |
| joinstyle   | Specifies the ways in which joints are to be drawn at the vertices of the line. The style may have any of the forms (BEVEL, MITER, or ROUND). If the line only contains two points then this option is irrelevant.                                                                                                    | constant | BEVEL<br>'miter' | ROUND    |
| smooth      | The value must be a boolean. It indicates whether or not the line should be drawn as a curve. If so, the line is rendered as a set of parabolic splines: one spline is drawn for the first and second line segments, one for the second and third, and so on. Straight-line segments can be generated within a curve by duplicating the end-points of the desired line segment.                                                                                                    | boolean  | 1 FALSE          | FALSE    |
| splinesteps | Specifies the degree of smoothness desired for curves: each spline will be approximated with number line segments. This option is ignored unless the smooth option is true.                                                                                                    | integer  | 20               | 12       |

CANVAS LINE 473

| Option  | Description                                                                                                    | Units  | Typical             | Default |
|---------|----------------------------------------------------------------------------------------------------|--------|---------------------|---------|
| stipple | Indicates that the line should be filled in a stipple pattern; bitmap specifies the stipple pattern to use, in any of the forms accepted by Tkinter (Tk_GetBitmap). If bitmap is an empty string (the default), then filling is done in a solid fashion. | bitmap | 'gray25'            | None    |
| tags    | Specifies a set of tags to apply to the item. TagList consists of a tuple of tag names, which replace any existing tags for the item. TagList may be empty.                                                                                              | tuple  | ('tag1',<br>'line') | None    |

#### **Methods**

#### create\_line(x0, y0, x1, y1, ..., xn, yn, \*options)

The arguments x0 through yn give the coordinates for a series of two or more points that describe a series of connected line segments. After the coordinates there may be any number of option-value pairs, each of which sets one of the configuration options for the item. These same option-value pairs may be used in itemconfigure calls to change the item's configuration.

#### delete(item)

Deletes a line item.

### coords(item, x0, y0, x1, y1, ..., xn, yn)

Queries or modifies the coordinates that define an item. If no coordinates are specified, this command returns a list whose elements are the coordinates of the item named by item. If coordinates are specified, then they replace the current coordinates for the named item. If item refers to multiple items, then the first one in the display list is used.

# itemconfigure(item, \*options)

Modifies the options for one or more line items.

# **Canvas oval**

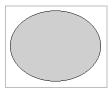

# **Description**

Items of type oval appear as circular or oval regions on the display. Each oval may have an outline, a fill, or both.

### **Inheritance**

Inherits from Widget, Canvas.

# **Shared options**

| Option | Default     |
|--------|-------------|
| fill   | transparent |
| width  | 1           |

### **Options specific to Oval**

| Option  | Description                                                                                                    | Units  | Typical             | Default |
|---------|----------------------------------------------------------------------------------------------------|--------|---------------------|---------|
| outline | color specifies a color to use for drawing the oval's outline. If color is an empty string then no outline will be drawn for the oval.                                                                                                    | color  | RED<br>'black'      | 'black' |
| stipple | Indicates that the oval should be filled in a stipple pattern; bitmap specifies the stipple pattern to use. If the fill option hasn't been specified then this option has no effect. If bitmap is an empty string (the default), then filling is done in a solid fashion. | bitmap | 'gray25'            | None    |
| tags    | Specifies a set of tags to apply to the item. TagList consists of a tuple of tag names, which replace any existing tags for the item. TagList may be empty.                                                                                                    | tuple  | ('tag1',<br>'oval') | None    |

#### **Methods**

### create\_oval(x0, y0, x1, y1, \*options)

The arguments x0, y0, x1, and y1 give the coordinates of two diagonally opposite corners of a rectangular region enclosing the oval. The oval will include the top and left edges of the rectangle, not the lower or right edges. If the region is square then the resulting oval is circular; otherwise it is elongated in shape. After the coordinates there may be any number of option-value pairs, each of which sets one of the configuration options for the item. These same option-value pairs may be used in itemconfigure method calls to change the item's configuration.

#### delete(item)

Deletes an oval item.

### coords(item, x0, y0, x1, y1)

Queries or modifies the coordinates that define an item. If no coordinates are specified, this command returns a list whose elements are the coordinates of the item named by item. If coordinates are specified, then they replace the current coordinates for the named item. If item refers to multiple items, then the first one in the display list is used.

# itemconfigure(item, \*options)

Modifies the options for one or more oval items.

CANVAS OVAL 475

# **Canvas polygon**

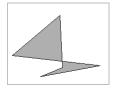

# **Description**

Items of type polygon apear as polygonal or curved-filled regions on the display.

### Inheritance

Inherits from Widget, Canvas.

# **Shared options**

| Option | Default     |
|--------|-------------|
| fill   | transparent |
| width  | 1           |

# **Options specific to Polygon**

| Option      | Description                                                                                                    | Units   | Typical             | Default |
|-------------|----------------------------------------------------------------------------------------------------|---------|---------------------|---------|
| outline     | color specifies a color to use for drawing the polygon's outline. If color is an empty string then no outline will be drawn for the polygon.                                                                                                    | color   | BLUE<br>'black'     | 'black' |
| smooth      | boolean must have one of the forms accepted by Tkinter. It indicates whether or not the polygon should be drawn with a curved perimeter. If so, the outline of the polygon becomes a set of parabolic splines, one spline for the first and second line segments, one for the second and third, and so on. Straight-line segments can be generated in a smoothed polygon by duplicating the end-points of the desired line segment. | boolean | 1 FALSE             | FALSE   |
| splinesteps | Specifies the degree of smoothness desired for curves: each spline will be approximated with number line segments. This option is ignored unless the smooth option is true.                                                                                                    | integer | 20                  | 12      |
| stipple     | Indicates that the polygon should be filled in a stipple pattern; bitmap specifies the stipple pattern to use. If the fill option hasn't been specified then this option has no effect. If bitmap is an empty string (the default), then filling is done in a solid fashion.                                                                                                    | bitmap  | 'gray25'            | None    |
| tags        | Specifies a set of tags to apply to the item. TagList consists of a tuple of tag names, which replace any existing tags for the item. TagList may be empty.                                                                                                    | tuple   | ('tag1',<br>'poly') | None    |

#### Methods

## create\_polygon(x0, y0, x1, y1, ..., xn, yn, \*options)

The arguments x0 through yn specify the coordinates for three or more points that define a closed polygon. The first and last points may be the same; whether they are or not, Tk will draw the polygon as a closed polygon. After the coordinates there may be any number of option-value pairs, each of which sets one of the configuration options for the item. These same option-value pairs may be used in itemconfigure method calls to change the item's configuration.

#### delete(item)

Deletes a polygon item.

#### coords(item, x0, y0, x1, y1, ..., xn, yn)

Queries or modifies the coordinates that define an item. If no coordinates are specified, this command returns a list whose elements are the coordinates of the item named by item. If coordinates are specified, then they replace the current coordinates for the named item. If item refers to multiple items, then the first one in the display list is used.

#### itemconfigure(item, \*options)

Modifies the options for one or more polygon items.

# **Canvas rectangle**

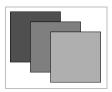

# **Description**

Items of type rectangle appear as rectangular regions on the display. Each rectangle may have an outline, a fill, or both.

#### **Inheritance**

Inherits from Widget, Canvas.

# **Shared options**

| Option | Default     |
|--------|-------------|
| fill   | transparent |
| width  | 1           |

CANVAS RECTANGLE 477

### **Options specific to Rectangle**

| Option  | Description                                                                                                    | Units  | Typical             | Default |
|---------|----------------------------------------------------------------------------------------------------|--------|---------------------|---------|
| outline | color specifies a color to use for drawing the rectangle's outline. If color is an empty string then no outline will be drawn for the rectangle.                                                                                                    | color  | RED<br>'black'      | 'black' |
| stipple | Indicates that the rectangle should be filled in a stipple pattern; bitmap specifies the stipple pattern to use. If the fill option hasn't been specified then this option has no effect. If bitmap is an empty string (the default), then filling is done in a solid fashion. | bitmap | 'gray25'            | None    |
| tags    | Specifies a set of tags to apply to the item. TagList consists of a tuple of tag names, which replace any existing tags for the item. TagList may be empty.                                                                                                    | tuple  | ('tag1',<br>'rect') | None    |

#### **Methods**

#### create\_rectangle(x0, y0, x1, y1, \*options)

The arguments x0, y0, x1, and y1 give the coordinates of two diagonally opposite corners of the rectangle (the rectangle will include its upper and left edges but not its lower or right edges). After the coordinates there may be any number of option-value pairs, each of which sets one of the configuration options for the item. These same option-value pairs may be used in itemconfigure method calls to change the item's configuration.

### delete(item)

Deletes a rectangle item.

### coords(item, x0, y0, x1, y1)

Queries or modifies the coordinates that define an item. If no coordinates are specified, this command returns a list whose elements are the coordinates of the item named by item. If coordinates are specified, then they replace the current coordinates for the named item. If item refers to multiple items, then the first one in the display list is used.

# itemconfigure(item, \*options)

Modifies the options for one or more rectangle items.

# **Canvas text**

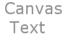

# Description

A text item displays a string of characters on the screen in one or more lines. Text items support indexing and selection, along with the following text-related canvas widget methods: dchars, focus, icursor, index, insert, and select.

#### **Inheritance**

Inherits from Widget, Canvas.

# **Shared options**

| Option | Default     |
|--------|-------------|
| anchor | CENTER      |
| fill   | transparent |
| width  | 1           |

# **Options specific to Text**

| Option  | Description                                                                                                    | Units    | Typical             | Default                        |
|---------|----------------------------------------------------------------------------------------------------|----------|---------------------|--------------------------------|
| font    | Specifies the font to use for the text item. FontName may be any string acceptable to Tkinter. If this option isn't specified, it defaults to a system-dependent font.                                                                                                    | font     | 'Ver-<br>dana'      | (('MS', 'Sans', 'Serif'), '8') |
| justify | Specifies how to justify the text within its bounding region. Must be one of the values LEFT, RIGHT, or CENTER. This option will only matter if the text is displayed as multiple lines.                                                                                  | constant | RIGHT               | LEFT                           |
| stipple | Indicates that the text should be filled in a stipple pattern; bitmap specifies the stipple pattern to use. If the fill option hasn't been specified then this option has no effect. If bitmap is an empty string (the default), then filling is done in a solid fashion. | bitmap   | 'gray25'            | None                           |
| tags    | Specifies a set of tags to apply to the item. TagList consists of a tuple of tag names, which replace any existing tags for the item. TagList may be empty.                                                                                                    | tuple    | ('tag1',<br>'text') | None                           |
| text    | string specifies the characters to be displayed in the text item. Newline characters cause line breaks. The characters in the item may also be changed with the insert and delete methods.                                                                                | string   | 'Hello'             | None                           |

### Methods

# create\_text(x, y, \*options)

The arguments x and y specify the coordinates of a point used to position the text on the display. After the coordinates there may be any number of option-value pairs, each of which sets one of the configuration options for the item. These same option-value pairs may be used in itemconfigure method calls to change the item's configuration.

CANVAS TEXT 479

### delete(item)

Deletes a text item.

### coords(item, x0, y0)

Queries or modifies the coordinates that define an item. If no coordinates are specified, this command returns a list whose elements are the coordinates of the item named by item. If coordinates are specified, then they replace the current coordinates for the named item. If item refers to multiple items, then the first one in the display list is used.

# itemconfigure(item, \*options)

Modifies the options for one or more text items.

# **Canvas window**

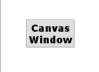

# **Description**

Items of type window cause a particular window to be displayed at a given position on the canvas.

#### **Inheritance**

Inherits from Widget, Canvas.

# **Shared options**

| Option | Default       |
|--------|---------------|
| anchor | CENTER        |
| height | window height |
| width  | window width  |

# **Options specific to Window**

| Option | Description                                                                                                    | Units  | Typical            | Default |
|--------|----------------------------------------------------------------------------------------------------|--------|--------------------|---------|
| tags   | Specifies a set of tags to apply to the item. TagList consists of a tuple of tag names, which replace any existing tags for the item. TagList may be empty.                                                          | tuple  | ('tag1',<br>'win') | None    |
| window | Specifies the window to associate with this item. The window specified must either be a child of the canvas widget or a child of some ancestor of the canvas widget. The window may not refer to a top-level window. | window | mywin              | None    |

### create\_window(x, y, \*options)

The arguments x and y specify the coordinates of a point used to position the window on the display. After the coordinates there may be any number of option-value pairs, each of which sets one of the configuration options for the item. These same option-value pairs may be used in itemconfigure method calls to change the item's configuration.

#### delete(item)

Deletes a window item.

### coords(item, x0, y0)

Queries or modifies the coordinates that define an item. If no coordinates are specified, this command returns a list whose elements are the coordinates of the item named by item. If coordinates are specified, then they replace the current coordinates for the named item. If item refers to multiple items, then the first one in the display list is used.

# itemconfigure(item, \*options)

Modifies the options for one or more window items.

# Checkbutton

#### Checkbutton

# **Description**

The Checkbutton class defines a new window and creates an instance of a checkbutton widget. Additional options, described below, may be specified in the method call or in the option database to configure aspects of the checkbutton such as its colors, font, text, and initial relief. The checkbutton method returns the identity of the new widget. At the time this method is invoked, the checkbutton's parent must exist.

A checkbutton is a widget that displays a textual string, bitmap, or image and a square called an indicator. If text is displayed, it must all be in a single font, but it can occupy multiple lines on the screen (if it contains newlines or if wrapping occurs because of the wrapLength option) and one of the characters may optionally be underlined using the underline option. A checkbutton has all of the behavior of a simple button, including the following: it can display itself in either of three different ways, according to the *state* option; it can be made to appear raised, sunken, or flat; it can be made to flash; and it invokes a callback whenever mouse button 1 is clicked over the checkbutton. In addition, checkbuttons can be selected. If a checkbutton is selected then the indicator is normally drawn with a selected appearance, and a Tkinter variable associated with the checkbutton is set to a particular value (normally 1). Under UNIX, the indicator is drawn with a sunken relief and a special color. Under Windows, the indicator is drawn with a check markinside.

If the checkbutton is not selected, then the indicator is drawn with a deselected appearance, and the associated variable is set to a different value (typically 0). Under UNIX, the indi-

CHECKBUTTON 481

cator is drawn with a raised relief and no special color. Under Windows, the indicator is drawn without a checkmark inside.

The on and off values stored in the checkbutton may be modified with options on the command line or in the option database. Configuration options may also be used to modify the way the indicator is displayed (or whether it is displayed at all). By default a checkbutton is configured to select and deselect itself on alternate button clicks. In addition, each checkbutton monitors its associated variable and automatically selects and deselects itself when the variable's value changes to and from the button's on value.

#### Inheritance

Checkbutton inherits from Widget.

# **Shared options**

| 0 " (")             | D ( )                          |
|---------------------|--------------------------------|
| Option (alias)      | Default                        |
| activebackground    | SystemButtonFace               |
| activeforeground    | SystemWindowText               |
| anchor              | center                         |
| background (bg)     | SystemButtonFace               |
| bitmap              |                                |
| borderwidth (bd)    | 2                              |
| command             |                                |
| cursor              |                                |
| disabledforeground  | SystemDisabledText             |
| font                | (('MS', 'Sans', 'Serif'), '8') |
| foreground (fg)     | SystemWindowText               |
| height              | 0                              |
| highlightbackground | SystemButtonFace               |
| highlightcolor      | SystemWindowFrame              |
| highlightthickness  | 1                              |
| image               |                                |
| justify             | center                         |
| padx                | 1                              |
| pady                | 1                              |
| relief              | flat                           |
| state               | normal                         |
| takefocus           |                                |
| text                |                                |
| textvariable        |                                |
|                     |                                |

| Option (alias) | Default |
|----------------|---------|
| underline      | -1      |
| width          | 0       |
| wraplength     | 0       |

# **Options specific to Checkbutton**

| Option (alias) | Description                                                                                                    | Units    | Typical         | Default           |
|----------------|----------------------------------------------------------------------------------------------------|----------|-----------------|-------------------|
| indicatoron    | Specifies whether or not the indicator should be drawn. Must be a proper boolean value. If FALSE, the relief option is ignored and the widget's relief is always sunken if the widget is selected and raised otherwise.                                                                                                    | Boolean  | 0 TRUE          | 1                 |
| offvalue       | Specifies the value to store in the widgets's associated variable whenever this button is deselected. Defaults to 0.                                                                                                    | string   | 0 off           | 0                 |
| onvalue        | Specifies the value to store in the widget's associated variable whenever this button is selected. Defaults to 1.                                                                                                    | string   | 1 On            | 1                 |
| selectcolor    | Specifies a background color to use when the widget (usually a check or radio button) is selected. If indicatoron is TRUE then the color applies to the indicator. Under Windows, this color is used as the background for the indicator regardless of the select state. If indicatoron is FALSE, this color is used as the background for the entire widget, in place of background or activeBackground, whenever the widget is selected. If specified as an empty string then no special color is used for displaying when the widget is selected. | color    | "red"           | System-<br>Window |
| selectimage    | Specifies an image to display (in place of the image option) when the widget (typically a checkbutton) is selected. This option is ignored unless the image option has been specified.                                                                                                    | image    | "red-<br>cross" |                   |
| variable       | Specifies name of a Tkinter variable to contain the content and set the content of the widget.                                                                                                    | variable | myVari-<br>able |                   |

CHECKBUTTON 483

### deselect()

Deselects the checkbutton and sets the associated variable to its off value.

### flash()

Flashes the checkbutton. This is accomplished by redisplaying the checkbutton several times, alternating between active and normal colors. At the end of the flash the checkbutton is left in the same normal/active state as when the method was invoked. This method is ignored if the checkbutton's state is disabled.

#### invoke()

Does just what would have happened if the user invoked the checkbutton with the mouse: toggles the selection state of the button and invokes the callback associated with the checkbutton, if there is one. The return value is the return value from the callback, or an empty string if no callback is associated with the checkbutton. This method is ignored if the checkbutton's state is disabled.

#### select()

Selects the checkbutton and sets the associated variable to its on value.

#### toggle()

Toggles the selection state of the button, redisplaying it and modifying its associated variable to reflect the new state.

# **Entry**

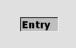

# Description

The Entry class defines a new window and creates an instance of an entry widget. Additional options, described below, may be specified in the method call or in the option database to configure aspects of the entry such as its colors, font, and relief. The entry method returns the identity of the

new widget. At the time this method is invoked, the entry's parent must exist.

An entry is a widget that displays a one-line text string and allows that string to be edited using methods described below, which are typically bound to keystrokes and mouse actions. When first created, an entry's string is empty. A portion of the entry may be selected as described below. If an entry is exporting its selection (see the exportSelection option), then it will observe the standard X11 protocols for handling the selection; entry selections are available as type STRING.

Entries also observe the standard Tk rules for dealing with the input focus. When an entry has the input focus it displays an insertion cursor to indicate where new characters will be inserted.

Entries are capable of displaying strings that are too long to fit entirely within the widget's window. In this case, only a portion of the string will be displayed; commands described below may be used to change the view in the window.

Entries use the standard xScrollCommand mechanism for interacting with scrollbars (see the description of the xScrollCommand option for details). They also support scanning, as described below.

# **Inheritance**

Entry inherits from Widget.

# **Shared options**

| Option (alias)      | Default                        |
|---------------------|--------------------------------|
| background (bg)     | SystemWindow                   |
| borderwidth (bd)    | 2                              |
| cursor              | xterm                          |
| font                | (('MS', 'Sans', 'Serif'), '8') |
| foreground (fg)     | SystemWindowText               |
| highlightbackground | SystemButtonFace               |
| highlightcolor      | SystemWindowFrame              |
| highlightthickness  | 0                              |
| justify             | left                           |
| relief              | sunken                         |
| selectbackground    | SystemHighlight                |
| selectborderwidth   | 0                              |
| selectforeground    | SystemHighlightText            |
| state               | normal                         |
| takefocus           |                                |
| textvariable        |                                |
| width               | 20                             |
| xscrollcommand      |                                |

ENTRY 485

# **Options specific to Entry**

| Option            | Description                                                                                                    | Units   | Typical  | Default               |
|-------------------|----------------------------------------------------------------------------------------------------|---------|----------|-----------------------|
| exportselection   | Specifies whether or not a selection in the widget should also be the X selection. The value may have any of the forms accepted by Tcl_GetBoolean, such as true, false, 0, 1, yes, or no. If the selection is exported, then selecting in the widget deselects the current X selection, selecting outside the widget deselects any widget selection, and the widget will respond to selection retrieval requests when it has a selection. The default is usually for widgets to export selections. | boolean | 0 YES    | 1                     |
| insertbackground  | Specifies the color to use as background in the area covered by the insertion cursor. This color will normally override either the normal background for the widget or the selection background if the insertion cursor happens to fall in the selection.                                                                                                    | color   | 'yellow' | SystemWin-<br>dowText |
| insertborderwidth | Specifies a non-negative value indicating the width of the 3-D border to draw around the insertion cursor. The value may have any of the forms acceptable to Tkinter (Tk_GetPixels).                                                                                                    | pixel   | 2        | 0                     |
| insertofftime     | Specifies a non-negative integer value indicating the number of milliseconds the insertion cursor should remain "off" in each blink cycle. If this option is zero then the cursor doesn't blink—it is on all the time.                                                                                                    | integer | 250      | 300                   |
| insertontime      | Specifies a non-negative integer value indicating the number of milliseconds the insertion cursor should remain "on" in each blink cycle.                                                                                                    | integer | 175      | 600                   |
| insertwidth       | Specifies a value indicating the total width of the insertion cursor. The value may have any of the forms acceptable to Tkinter (Tk_GetPixels). If a border has been specified for the insertion cursor (using the insertBorderWidth option), the border will be drawn inside the width specified by the insertWidth option.                                                                                                    | pixel   | 2        | 2                     |

| Option | Description                                                                                                    | Units     | Typical          | Default |
|--------|----------------------------------------------------------------------------------------------------|-----------|------------------|---------|
| show   | If this option is specified, then the true contents of the entry are not displayed in the window. Instead, each character in the entry's value will be displayed as the first character in the value of this option, such as *. This is useful, for example, if the entry is to be used to enter a password. If characters in the entry are selected and copied elsewhere, the information copied will be what is displayed, not the true contents of the entry. | character | # <del>X</del> # |         |

### delete(first, last=None)

Deletes one or more elements of the entry. first is the index of the first character to delete, and last is the index of the character just after the last one to delete. If last isn't specified it defaults to first+1, meaning a single character is deleted. This method returns None.

#### get()

Returns the entry's string.

### icursor(index)

Arranges for the insertion cursor to be displayed just before the character given by index. Returns None.

### index(index)

Adjusts the view in the window so that the character given by index is displayed at the left edge of the window.

# insert(index, string)

Inserts the characters of string just before the character indicated by index. Returns None.

# scan\_dragto(x)

Computes the difference between its x argument and the x argument to the last scan\_mark method call for the widget. It then adjusts the view left or right by 10 times the difference in x-coordinates. This command is typically associated with mouse motion events in the widget, to produce the effect of dragging the entry at high speed through the window. The return value is an empty string.

# scan\_mark(x)

Records x and the current view in the entry window; it is used in conjunction with later scan\_dragto method. Typically this command is associated with a mouse button press in the widget. It returns an empty string.

ENTRY 487

### selection\_adjust(index)

Locates the end of the selection nearest to the character given by index, and adjusts that end of the selection to be at index (meaning including but not going beyond index). The other end of the selection is made the anchor point for future select to commands. If the selection isn't currently in the entry, then a new selection is created to include the characters between index and the most recent selection anchor point, inclusive. Returns an empty string.

#### selection\_clear()

Clears the selection if it is in this widget. If the selection isn't in this widget then the method has no effect. Returns None.

#### selection\_from(index)

Sets the selection anchor point to just before the character given by index. Doesn't change the selection. Returns None.

# selection\_present()

Returns TRUE if characters are selected in the entry, FALSE if nothing is selected.

#### selection\_range(start, end)

Sets the selection to include the characters starting with the one indexed by start and ending with the one just before end. If end refers to the same character as start or an earlier one, then the entry's selection is cleared.

#### selection to(index)

If index is before the anchor point, sets the selection to the characters from index up to but not including the anchor point. If index is the same as the anchor point, does nothing. If index is after the anchor point, sets the selection to the characters from the anchor point up to but not including index. The anchor point is determined by the most recent select from or select adjust command in this widget. If the selection isn't in this widget then a new selection is created using the most recent anchor point specified for the widget. Returns None.

#### xview(index)

Adjusts the view in the window so that the character given by index is displayed at the left edge of the window.

#### xview moveto(fraction)

Adjusts the view in the window so that the character fraction of the way through the text appears at the left edge of the window. fraction must be a fraction between 0 and 1.

#### xview\_scroll(number, what)

Shifts the view in the window left or right according to number and what. number must be an integer. what must be either UNITS or PAGES or an abbreviation of one of these. If what is UNITS, the view adjusts left or right by number average-width characters on the display; if it is

PAGES then the view adjusts by number screenfuls. If number is negative then characters farther to the left become visible; if it is positive then characters farther to the right become visible.

# **Font class**

### Inheritance

Inherits from None.

# **Description**

The Font class provides several facilities for dealing with fonts, such as defining named fonts and inspecting the actual attributes of a font. The class defines several methods.

# **Shared options**

None.

# **Options specific to Font**

| Option     | Description                                                                                                    | Units   | Typical | Default                                  |
|------------|----------------------------------------------------------------------------------------------------|---------|---------|------------------------------------------|
| family     | The case-insensitive font family name. Tk guarantees to support the font families named Courier (a monospaced "typewriter" font), Times (a serifed "newspaper" font), and Helvetica (a sans-serif "European" font). The most closely matching native font family will automatically be substituted when one of the above font families is used. The name may also be the name of a native, platform-specific font family; in that case it will work as desired on one platform but may not display correctly on other platforms. If the family is unspecified or unrecognized, a platform-specific default font will be chosen. | string  | 'Times' | 'MS'                                     |
| font       | Font specifier in X-font format or as a (family, size, style) tuple.                                                                                                    | font    | 'MS'    | (('MS',<br>'Sans',<br>'Serif')<br>, '8') |
| overstrike | The value is a boolean flag that specifies whether a horizontal line should be drawn through the middle of characters in this font. The default value for overstrike is false.                                                                                                    | Boolean | 1 FALSE | FALSE                                    |
| size       | The desired size of the font. If the size argument is a positive number, it is interpreted as a size in points. If size is a negative number, its absolute value is interpreted as a size in pixels. If a font cannot be displayed at the specified size, a nearby size will be chosen. If size is unspecified or zero, a platform-dependent default size will be chosen.                                                                                                    | integer | 12, -16 |                                          |

FONT CLASS 489

| Option    | Description                                                                                                    | Units    | Typical | Default |
|-----------|----------------------------------------------------------------------------------------------------|----------|---------|---------|
| slant     | The amount the characters in the font are slanted away from the vertical. Valid values for slant are roman and italic. A roman font is the normal, upright appearance of a font, while an italic font is one that is tilted some number of degrees from upright. The closest available slant to the one specified will be chosen. The default slant is roman. | constant | ITALIC  | NORMAL  |
| underline | The value is a boolean flag that specifies whether characters in this font should be underlined.                                                                                                    | Boolean  | TRUE 0  | FALSE   |
| weight    | The nominal thickness of the characters in the font. The value NORMAL specifies a normal weight font, while BOLD specifies a bold font. The closest available weight to the one specified will be chosen.                                                                                                    | constant | BOLD    | NORMAL  |

### actual(option=None)

Returns information about the the actual attributes that are obtained when font is used on the window's display; the actual attributes obtained may differ from the attributes requested due to platform-dependant limitations, such as the availability of font families and pointsizes. If option is omitted, returns all actual font attributes as a dictionary. If option is specified, returns the value of that attribute.

### cget(option)

Queries the desired attribute, option, for the current font.

# configure(\*\*options)

Queries or modifies the desired attributes for the current font. If no option is specified, returns a dictionary describing all the options and their values for fontname. If a single option is specified with no value, then it returns the current value of that attribute. If one or more option-value pairs are specified, then the method modifies the given named font to have the given values; in this case, all widgets using that font will redisplay themselves using the new attributes for the font.

# copy()

Returns a copy of the actual font.

# measure(text)

Measures the amount of space the string text would use in the given font when displayed in the current font. The return value is the total width in pixels of text, not including the extra pixels used by highly exagerrated characters such as cursive "f." If the string contains newlines or tabs, those characters are not expanded or treated specially when measuring the string.

### metrics(\*options)

Returns information about the metrics (the font-specific data), for font when it is used on window's display. If option is specified, returns the value of that metric; if it is omitted, the return value is a dictionary of all the metrics and their values.

#### **Functions**

#### families(root=None)

The return value is a list of all the available font families.

### names(root=None)

The return value is a list of all the named fonts that are currently defined.

# **Frame**

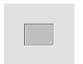

### **Description**

The Frame class defines a new window and creates an instance of a frame widget. Additional options, described below, may be specified in the method call or in the option database to configure aspects of the frame such as its

background color and relief. The frame command returns the path name of the new window.

A frame is a simple widget. Its primary purpose is to act as a spacer or container for complex window layouts. The only features of a frame are its background color and an optional 3-D border to make the frame appear raised or sunken.

#### Inheritance

Frame inherits from Widget.

# **Shared options**

| Default           |
|-------------------|
| SystemButtonFace  |
| 0                 |
|                   |
| 0                 |
| SystemButtonFace  |
| SystemWindowFrame |
| 0                 |
| flat              |
| 0                 |
| 0                 |
|                   |

FRAME 491

# **Options specific to Frame**

| Option    | Description                                                                                                    | Units    | Typical      | Default |
|-----------|----------------------------------------------------------------------------------------------------|----------|--------------|---------|
| class     | Specifies a class for the window. This class will be used when querying the option database for the window's other options, and it will also be used later for other purposes such as bindings. The class option may not be changed with the configure method. Note that because class is a reserved word, _class must be used with Tkinter.                                                                                                    | class    |              | Frame   |
| colormap  | Specifies a colormap to use for the window. The value may be either NEW, in which case a new colormap is created for the window and its children, or the name of another window (which must be on the same screen and have the same visual as pathName), in which case the new window will use the colormap from the specified window. If the colormap option is not specified, the new window uses the same colormap as its parent. This option may not be changed with the configure method. | colormap | NEW myWindow |         |
| container | The value must be a boolean. If TRUE, it means that this window will be used as a container in which some other application will be embedded (for example, a Tkinter toplevel can be embedded using the use option). The window will support the appropriate window manager protocols for things like geometry requests. The window should not have any children of its own in this application. This option may not be changed with the configure method.                                     | boolean  | TRUE 0       | 0       |
| visual    | Specifies visual information for the new window in any of the forms accepted by winfo.visual. If this option is not specified, the new window will use the same visual as its parent. The visual option may not be modified with the configure method.                                                                                                    | visual   | monochrome   |         |

# **Methods**

There are no Frame methods, other than common widget methods such as configure.

# **Grid geometry manager**

# Inheritance

Inherits from None.

# **Description**

Grid is used to communicate with the grid geometry manager that arranges widgets in rows and columns inside of another window, called the geometry master (or master window).

# **Shared options**

None.

# **Options specific to Grid**

| Option                | Description                                                                                                    | Units    | Typical | Default     |
|-----------------------|----------------------------------------------------------------------------------------------------|----------|---------|-------------|
| column                | Insert the slave so that it occupies the nth column in the grid. Column numbers start with 0. If this option is not supplied, then the slave is arranged just to the right of previous slave specified on this call to grid, or column 0 if it is the first slave. For each x that immediately precedes the slave, the column position is incremented by one. Thus the x represents a blank column for this row in the grid. | integer  | 1 4     | 0           |
| columnspan            | Insert the slave so that it occupies ${\tt n}$ columns in the grid.                                                                                                    | integer  | 2       | 1           |
| in_                   | Insert the slave(s) in the master window supplied.                                                                                                    | widget   | myWin   | None        |
| ipadx                 | The amount specifies how much horizontal internal padding to leave on each side of the slave(s). This space is added inside the slave(s) border. The amount must be a valid screen distance, such as 2 or .5c.                                                                                                    | distance | 5m      | 0           |
| ipady                 | The amount specifies how much vertical internal padding to leave on on the top and bottom of the slave(s). This space is added inside the slave(s) border.                                                                                                    | distance | 3 m     | 0           |
| minsize (row, column) | The minsize option sets the minimum size, in screen units, that will be permitted for this row/column.                                                                                                    | integer  | 25      | None        |
| pad                   | Specifies the number of screen units that will be added to the largest window contained completely in that column when the grid geometry manager requests a size from the containing window.                                                                                                    | integer  | 5       | 0           |
| padx                  | The amount specifies how much horizontal external padding to leave on each side of the slave(s), in screen units. This space is added outside the slave(s) border.                                                                                                    | distance | 5       | 0           |
| pady                  | The amount specifies how much vertical external padding to leave on the top and bottom of the slave(s), in screen units. This space is added outside the slave(s) border.                                                                                                    | distance | 5       | 0           |
| row                   | Insert the slave so that it occupies the nth row in the grid. Row numbers start with 0. If this option is not supplied, then the slave is arranged on the same row as the previous slave specified on this call to grid, or the first unoccupied row if this is the first slave.                                                                                                    | integer  | 3       | Same<br>row |

| Option              | Description                                                                                                    | Units   | Typical | Default     |
|---------------------|----------------------------------------------------------------------------------------------------|---------|---------|-------------|
| rowspan             | Insert the slave so that it occupies ${\tt n}$ rows in the grid. The default is one row.                                                                                                    | integer | 4       | Same<br>row |
| sticky              | If a slave's cell is larger than its requested dimensions, this option may be used to position (or stretch) the slave within its cell. Style is a string that contains zero or more of the characters N, S, E or W. The string can optionally contain spaces or commas, but they are ignored. Each letter refers to a side (north, south, east, or west) that the slave will "stick" to. If both N and S (or E and W) are specified, the slave will be stretched to fill the entire height (or width) of its cavity. The sticky option subsumes the combination of anchor and fill that is used by pack. | string  | EW      | CEN-<br>TER |
| weight (row/column) | The weight option sets the relative weight for apportioning any extra spaces among rows/columns. A weight of zero (0) indicates the column will not deviate from its requested size. A column whose weight is two will grow at twice the rate as a column of weight one when extra space is allocated to the layout.                                                                                                    | integer | 2       | 0           |

#### grid(option=value, ...)

Use the grid manager for self.

# grid\_bbox(column=None, row=None, col2=None, row2=None)

With no arguments, the bounding box (in pixels) of the grid is returned. The return value consists of four integers. The first two are the pixel offset from the master window (x then y) of the top-left corner of the grid, and the second two integers are the width and height of the grid, also in pixels. If a single column and row is specified in the method call, then the bounding box for that cell is returned, where the top left cell is numbered from zero. If both column and row arguments are specified, then the bounding box spanning the rows and columns indicated is returned.

# grid\_columnconfigure(index, options...)

Queries or sets the column properties of the index column of the geometry master, master. The valid options are minsize, weight and pad.

# grid\_configure(options...)

The arguments consist of pairs of arguments that specify how to manage the slaves.

# grid\_forget()

Removes self from grid for its master and unmaps their windows. The slave will no longer be managed by the grid geometry manager. The configuration options for that window are forgotten, so that if the slave is managed once more by the grid geometry manager, the initial default settings are used.

#### grid info()

Returns a list whose elements are the current configuration state of the slave. The first two elements of the tuple are in master where master is the slave's master

### grid\_location(x, y)

Given x and y values in screen units relative to the master window, the column and row number at that x and y location is returned. For locations that are above or to the left of the grid, -1 is returned.

### grid\_propagate(flag=\_noarg\_)

If flag has a true boolean value such as 1 or ON then propagation is enabled for self. If flag has a false boolean value then propagation is disabled for self. If flag is omitted then the command returns FALSE or TRUE to indicate whether propagation is currently enabled for self. Propagation is enabled by default.

### grid\_rowconfigure(index, options...)

Queries or sets the row properties of the index row of the geometry master, master. The valid options are minsize, weight and pad.

### grid\_remove()

Removes slave from grid for its master and unmaps the window. The slave will no longer be managed by the grid geometry manager. However, the configuration options for that window are remembered, so if the slave is managed once more by the grid geometry manager, the previous values are retained.

#### grid size()

Returns the size of the grid (in columns then rows) for master. The size is determined either by the slave occupying the largest row or column, or the largest column or row with a minsize, weight, or pad that is non-zero.

### grid\_slaves(row=None, column=None)

If no options are supplied, a list of all of the slaves in master are returned, with the most recently managed first. Option can be either row or column which causes only the slaves in the row (or column) specified by value to be returned.

# Label

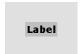

# **Description**

The Label class defines a new window and creates an instance of a label widget. Additional options, described below, may be specified in the method call or in the option database to configure aspects of the label such as its colors,

LABEL 495

font, text, and initial relief. The label method returns the identity of the new widget. At the time this method is invoked, the label's parent must exist.

A label is a widget that displays a textual string, bitmap or image. If text is displayed, it must all be in a single font, but it can occupy multiple lines on the screen (if it contains newlines or if wrapping occurs because of the wrapLength option) and one of the characters may optionally be underlined using the underline option. The label can be manipulated in a few simple ways, such as changing its relief or text, using the standard widget options.

#### **Inheritance**

Label inherits from Widget.

# **Shared options**

| Option (alias)      | Default                        |
|---------------------|--------------------------------|
| anchor              | center                         |
| background (bg)     | SystemButtonFace               |
| bitmap              |                                |
| borderwidth (bd)    | 2                              |
| cursor              |                                |
| font                | (('MS', 'Sans', 'Serif'), '8') |
| foreground (fg)     | SystemButtonText               |
| height              | 0                              |
| highlightbackground | SystemButtonFace               |
| highlightcolor      | SystemWindowFrame              |
| highlightthickness  | 0                              |
| image               |                                |
| justify             | center                         |
| padx                | 1                              |
| pady                | 1                              |
| relief              | flat                           |
| takefocus           | 0                              |
| text                |                                |
| textvariable        |                                |
| underline           | -1                             |
| width               | 0                              |
| wraplength          | 0                              |

#### **Methods**

There are no label methods, other than common widget methods such as configure.

# Listbox

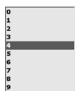

# **Description**

The Listbox class defines a new window and creates an instance of a listbox widget. Additional options, described below, may be specified in the method call or in the option database to configure aspects of the listbox such as its colors, font, text, and relief. The listbox method returns the identity of the new widget. At the time this method is invoked, the listbox's parent must exist.

A listbox is a widget that displays a list of strings, one per line. When first created, a new listbox has no elements. Elements may be added or deleted using the methods described below. In addition, one or more elements may be selected as described below.

If a listbox is exporting its selection (see the exportSelection option), then it will observe the standard X11 protocols for handling the selection. Listbox selections are available as type STRING; the value of the selection will be the text of the selected elements, with newlines separating the elements.

It is not necessary for all the elements to be displayed in the listbox window at once; commands described below may be used to change the view in the window. Listboxes allow scrolling in both directions using the standard xScrollCommand and yScrollCommand options. They also support scanning, as described below.

#### **Inheritance**

Listbox inherits from Widget.

# **Shared options**

| Option (alias)      | Default                        |
|---------------------|--------------------------------|
| background (bg)     | SystemButtonFace               |
| borderwidth (bd)    | 2                              |
| cursor              |                                |
| font                | (('MS', 'Sans', 'Serif'), '8') |
| foreground (fg)     | SystemButtonText               |
| height              | 10                             |
| highlightbackground | SystemButtonFace               |
| highlightcolor      | SystemWindowFrame              |
| highlightthickness  | 1                              |
| relief              | sunken                         |
| selectbackground    | SystemHighlight                |
| selectborderwidth   | 1                              |
| selectforeground    | SystemHighlightText            |
| takefocus           |                                |

LISTBOX 497

| Option (alias) | Default |
|----------------|---------|
| width          | 20      |
| xscrollcommand |         |

# **Options specific to Listbox**

| Option          | Description                                                                                                    | Units    | Typical            | Default |
|-----------------|----------------------------------------------------------------------------------------------------|----------|--------------------|---------|
| exportselection | Specifies whether or not a selection in the widget should also be the X selection. The value may have any of the forms accepted by Tcl_GetBoolean, such as true, false, 0, 1, yes, or no. If the selection is exported, then selecting in the widget deselects the current X selection, selecting outside the widget deselects any widget selection, and the widget will respond to selection retrieval requests when it has a selection. The default is usually for widgets to export selections.                                                                                                    | boolean  | 0 YES              | 1       |
| selectmode      | Specifies one of several styles for manipulating the selection. The value of the option may be arbitrary, but the default bindings expect it to be either SINGLE, BROWSE, MULTIPLE, or EXTENDED; the default value is BROWSE.                                                                                                    | constant | SINGLE<br>"browse" | browse  |
| setgrid         | Specifies a boolean value that determines whether this widget controls the resizing grid for its top-level window. This option is typically used in text widgets, where the information in the widget has a natural size (the size of a character) and it makes sense for the window's dimensions to be integral numbers of these units. These natural window sizes form a grid. If the setGrid option is set to true then the widget will communicate with the window manager so that when the user interactively resizes the top-level window that contains the widget, the dimensions of the window will be displayed to the user in grid units and the window size will be constrained to integral numbers of grid units. See the section "Gridded geometry management" in the wm entry in the Tkman pages for more details. | boolean  | NO 1               | 0       |
| yscrollcommand  | Specifies the prefix for a command used to communicate with vertical scrollbars. This option is treated in the same way as the xScrollCommand option, except that it is used for vertical scrollbars and is provided by widgets that support vertical scrolling. See the description of xScrollCommand for details on how this option is used.                                                                                                    | function |                    |         |

#### activate(index)

Sets the active element to the one indicated by index. If index is outside the range of elements in the listbox then the closest element is activated. The active element is drawn with an underline when the widget has the input focus, and its index may be retrieved with the index active.

#### bbox(index)

Returns a list of four numbers describing the bounding box of the text in the element given by index. The first two elements of the list give the x and y coordinates of the upper-left corner of the screen area covered by the text (specified in pixels relative to the widget) and the last two elements give the width and height of the area, in pixels. If no part of the element given by index is visible on the screen, or if index refers to a non-existent element, then the result is None; if the element is partially visible, the result gives the full area of the element, including any parts that are not visible.

#### curselection()

Returns a list containing the numerical indices of all of the elements in the listbox that are currently selected. If no elements are selected in the listbox then an empty string is returned.

#### delete(first, last=None)

Deletes one or more elements of the listbox. first and last are indices specifying the first and last elements in the range to delete. If last isn't specified it defaults to first, for example, a single element is deleted.

# get(first, last=None)

If last is omitted, returns the contents of the listbox element indicated by first, or an empty string if first refers to a non-existent element. If last is specified, the method returns a list whose elements are all of the listbox elements between first and last, inclusive. Both first and last may have any of the standard forms for indices.

#### index(index)

Adjusts the view in the window so that the element given by index is displayed at the top of the window.

### insert(index, \*elements)

Inserts zero or more new elements in the list just before the element given by index. If index is specified as END then the new elements are added to the end of the list. Returns None.

#### nearest(v)

Given a y-coordinate within the listbox window, this method returns the index of the (visible) listbox element nearest to that y-coordinate.

LISTBOX 499

#### scan\_dragto(x, y)

This method computes the difference between its x and y arguments (which are typically mouse coordinates) and the x and y arguments to the last scan\_mark call for the widget. It then adjusts the view by 10 times the difference in coordinates. This method is typically associated with mouse motion events in the widget, to produce the effect of dragging the list at high speed through its window. The return value is an empty string.

#### scan\_mark(x, y)

Records x and y and the listbox's current view; used in conjunction with later scan\_dragto calls. Typically this method is associated with a mouse button press in the widget and x and y are the coordinates of the mouse. It returns None.

#### see(index)

Adjusts the view in the listbox so that the element given by index is visible. If the element is already visible then the method has no effect; if the element is near one edge of the window then the listbox scrolls to bring the element into view at the edge; otherwise the listbox scrolls to center the element.

#### selection\_anchor(index)

Sets the selection anchor to the element given by index.

#### selection clear(first, last=None)

If any of the elements between first and last (inclusive) are selected, they are deselected. The selection state is not changed for elements outside this range.

### selection\_includes(index)

Returns TRUE if the element indicated by index is currently selected, FALSE if it isn't.

#### selection set(first, last=None)

Selects all of the elements in the range between first and last, inclusive, without affecting the selection state of elements outside that range.

#### size()

Returns an integer indicating the total number of elements in the listbox.

#### xview moveto(fraction)

Adjusts the view in the window so that fraction of the total width of the listbox is offscreen to the left. fraction is a fraction between 0 and 1.

#### xview\_scroll(number, what)

This command shifts the view in the window left or right according to number and what. number must be an integer. what must be either UNITS or PAGES or an abbreviation of one of these. If what is UNITS, the view adjusts left or right by number character units (the width of the 0 character) on the display; if it is PAGES then the view adjusts by number screenfuls. If number is negative then characters farther to the left become visible; if it is positive then characters farther to the right become visible.

### yview\_moveto(fraction)

Adjusts the view in the window so that fraction of the the total height of the listbox is offscreen to the top. fraction is a fraction between 0 and 1.

#### yview\_scroll(number, what)

This command adjusts the view in the window up or down according to number and what. number must be an integer. what must be either UNITS or PAGES. If what is UNITS, the view adjusts up or down by number lines; if it is PAGES then the view adjusts by number screenfuls. If number is negative then earlier elements become visible; if it is positive then later elements become visible.

# Menu

| <u>B</u> utton | <u>C</u> ascade | <u>C</u> heckbutton | <u>R</u> adiobutton |
|----------------|-----------------|---------------------|---------------------|
|                |                 |                     |                     |

# **Description**

The Menu class defines a new top-level window and creates an instance of a menu widget. Additional options, described below, may be specified in the method call or in the option database to configure aspects of the menu such as its colors and font. The menu method returns the identity of the new widget. At the time this method is invoked, the menu's parent must exist.

#### Inheritance

Menu inherits from Widget.

# **Shared options**

| Option (alias)     | Default             |
|--------------------|---------------------|
| activebackground   | SystemHighlight     |
| activeforeground   | SystemHighlightText |
| background (bg)    | SystemMenu          |
| borderwidth (bd)   | 1                   |
| cursor             | arrow               |
| disabledforeground | SystemDisabledText  |
| font               | ('Georgia', '8')    |
| foreground (fg)    | SystemMenuText      |
| relief             | flat                |
| takefocus          | 0                   |

*MENU* 501

# **Options specific to Menu**

| Option            | Description                                                                                                    | Units   | Typical          | Default             |
|-------------------|----------------------------------------------------------------------------------------------------|---------|------------------|---------------------|
| activeborderwidth | Specifies a non-negative value indicating the width of the 3-D border drawn around active elements. The value may have any of the forms acceptable to Tkinter (Tk_GetPixels). This option is typically only available in widgets displaying more than one element at a time (such as menus but not buttons).                                                                                                    | pixel   | 2, 1m            | 1                   |
| postcommand       | If this option is specified then it provides a Tkinter command to execute each time the menu is posted. The command is invoked by the widget before posting the menu. Note that in 8.0 on Macintosh and Windows, all commands in a menu system are executed before any are posted. This is due to the limitations in the individual platforms's menu managers.                                                                                                    | command | display-<br>Menu |                     |
| selectcolor       | Specifies a background color to use when the widget (usually a check or radio-button) is selected. If indicatoron is TRUE then the color applies to the indicator. Under Windows, this color is used as the background for the indicator regardless of the select state. If indicatoron is FALSE, this color is used as the background for the entire widget, in place of background or activeBackground, whenever the widget is selected. If specified as an empty string then no special color is used for displaying when the widget is selected. | color   | "red"            | SystemMenu-<br>Text |
| tearoff           | This option must have a proper boolean value, which specifies whether or not the menu should include a tear-off entry at the top. If so, it will exist as entry 0 of the menu and the other entries will number starting at 1. The default menu bindings arrange for the menu to be torn off when the tear-off entry is invoked.                                                                                                    | boolean | TRUE 0           | 1                   |

| Option         | Description                                                                                                    | Units    | Typical           | Default |
|----------------|----------------------------------------------------------------------------------------------------|----------|-------------------|---------|
| tearoffcommand | If this option has a non-empty value, then it specifies a Tkinter command to invoke whenever the menu is torn off. The actual command will consist of the value of this option, followed by a space, followed by the name of the menu window, followed by a space, followed by the name of the torn-off menu window.                  | command  | myTearoff         |         |
| title          | The string will be used to title the window created when a shell is created or a menu is torn off. For menus, if the title is NULL, then the window will have the title of the menubutton or the text of the cascade item from which this menu was invoked.                                                                           | string   | "Widget<br>Table" |         |
| type           | This option can be one of MENUBAR, TEAROFF, or NORMAL, and it is set when a menu is created. While the string returned by the configuration database will change if this option is changed, this does not affect the menu widget's behavior. This is used by the cloning mechanism and is not normally set outside of the Tk library. | constant | NORMAL            | normal  |

### add cascade(options...)

Adds a new cascade to the bottom of the menu.

# add\_checkbutton(options...)

Adds a new checkbutton to the bottom of the menu.

# add\_command(options...)

Adds a new command to the bottom of the menu.

# add\_radiobutton(options...)

Adds a new radiobutton to the bottom of the menu.

# add\_separator(options...)

Adds a new separator to the bottom of the menu.

### delete(index1, index2=None)

Deletes all of the menu entries between index1 and index2 inclusive. If index2 is omitted then it defaults to index1. Attempts to delete a tear-off menu entry are ignored (instead, you should change the tearOff option to remove the tear-off entry).

*MENU* 503

#### entrycget(index, option)

Returns the current value of a configuration option for the entry given by index. option may have any of the values accepted by the add method.

#### entryconfigure(index, options...)

This method is similar to the configure command, except that it applies to the options for an individual entry index, whereas configure applies to the options for the menu as a whole. options may have any of the values accepted by the add widget method. If options are specified, options are modified as indicated in the method and the method returns None. If no options are specified, it returns a list describing the current options for entry index.

#### index(index)

Returns the numerical index corresponding to index, or None if index was specified as None.

#### insert\_cascade(index, options...)

Same as the add method except that it inserts the new cascade entry just before the entry given by index, instead of appending to the end of the menu. options arguments have the same interpretation as for the add method. It is not possible to insert new menu entries before the tear-off entry, if the menu has one.

### insert checkbutton(index, options...)

Same as the add method except that it inserts the new checkbutton entry just before the entry given by index, instead of appending to the end of the menu. options arguments have the same interpretation as for the add method. It is not possible to insert new menu entries before the tear-off entry, if the menu has one.

### insert\_command(index, options...)

Same as the add method except that it inserts the new command entry just before the entry given by index, instead of appending to the end of the menu. options arguments have the same interpretation as for the add method. It is not possible to insert new menu entries before the tear-off entry, if the menu has one.

### insert radiobutton(index, options...)

Same as the add method except that it inserts the new radiobutton entry just before the entry given by index, instead of appending to the end of the menu. options arguments have the same interpretation as for the add method. It is not possible to insert new menu entries before the tear-off entry, if the menu has one.)

# insert\_separator(index, options...)

Same as the add method except that it inserts the new separator entry just before the entry given by index, instead of appending to the end of the menu. options arguments have the same interpretation as for the add method. It is not possible to insert new menu entries before the tear-off entry, if the menu has one.

### invoke(index)

Invokes the action of the menu entry index. If the menu entry is disabled then nothing happens. If the entry has a callback associated with it then the result of that callback is returned as the result of the invoke widget call. Otherwise the result is an empty string.

*Note:* Invoking a menu entry does not automatically unpost the menu; the default bindings normally take care of this before invoking the invoke widget call.

### post(x, y)

Arranges for the menu to be displayed on the screen at the root-window coordinates given by x and y. These coordinates are adjusted, if necessary, to guarantee that the entire menu is visible on the screen. This method normally returns None. If the postCommand option has been specified, then its value is executed as a callback before posting the menu and the result of that script is returned as the result of the post method. If an error returns while executing the method, then the error is returned without posting the menu.

With the exception of tk\_popup, the following methods are really only useful if you are writing your own event handling for menus. Their function is to set the state of menu elements as if the default actions had occurred. They may also be useful in simulating user interaction with a GUI.

tk\_bindForTraversal()
tk\_firstMenu()
tk\_getMenuButtons()
tk\_invokeMenu()
tk\_mbButtonDown()
tk\_mbPost()
tk\_mbUnpost()
tk\_nextMenu(count)
tk\_nextMenuEntry(count)

#### tk\_popup(x, y, entry="")

Posts a menu at a given position on the screen and configures Tk so that the menu and its cascaded children can be traversed with the mouse or the keyboard. x and y are the root coordinates at which to display the menu. If entry is omitted or is an empty string, the menu's upper left corner is positioned at the given point. Otherwise entry gives the index of an entry in menu and the menu will be positioned so that the entry is positioned over the given point.

# tk\_traverseToMenu(char) tk\_traverseWithinMenu(char)

### type(index)

Returns the type of the menu entry given by index. This is the type argument passed to the add method when the entry was created, such as command or separator, or tearoff for a tear-off entry.

*MENU* 505

#### unpost()

Unmaps the window so that it is no longer displayed. If a lower-level cascaded menu is posted, unpost that menu. Returns an empty string. This method does not work on Windows and Macintosh, as those platforms have their own way of unposting menus.

### yposition(index)

Returns an integer giving the y-coordinate within the menu window of the top-most pixel in the entry specified by index.

# Menubutton

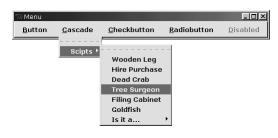

### Description

The Menubutton class defines a new window and creates an instance of a menubutton widget. Additional options, described below, may be specified in the method call or in the option database to configure aspects of the menubutton such as its colors, font, text, and initial relief. The menubutton method returns

the identity of the new widget. At the time this method is invoked, the menubuttons's parent must exist.

A menubutton is a widget that displays a textual string, bitmap, or image and is associated with a menu widget. If text is displayed, it must all be in a single font, but it can occupy multiple lines on the screen (if it contains newlines or if wrapping occurs because of the wrapplength option) and one of the characters may optionally be underlined using the underline option.

In normal usage, pressing mouse button 1 over the menubutton causes the associated menu to be posted just underneath the menubutton. If the mouse is moved over the menu before releasing the mouse button, the button release causes the underlying menu entry to be invoked. When the button is released, the menu is unposted. Menubuttons are typically organized into groups called menu bars that allow scanning: if the mouse button is pressed over one menubutton (causing it to post its menu) and the mouse is moved over another menubutton in the same menu bar without releasing the mouse button, then the menu of the first menubutton is unposted and the menu of the new menubutton is posted instead.

There are several interactions between menubuttons and menus; see the menu entry for information on various menu configurations, such as pulldown menus and option menus.

#### Inheritance

Menubutton inherits from Widget.

# **Shared options**

| Option (alias)      | Default                        |
|---------------------|--------------------------------|
| activebackground    | SystemButtonFace               |
| activeforeground    | SystemButtonText               |
| anchor              | center                         |
| background (bg)     | SystemButtonFace               |
| bitmap              |                                |
| borderwidth (bd)    | 2                              |
| cursor              |                                |
| disabledforeground  | SystemDisabledText             |
| font                | (('MS', 'Sans', 'Serif'), '8') |
| foreground (fg)     | SystemButtonText               |
| height              | 0                              |
| highlightbackground | SystemButtonFace               |
| highlightcolor      | SystemWindowFrame              |
| highlightthickness  | 0                              |
| image               |                                |
| justify             | center                         |
| padx                | 4p                             |
| pady                | 3p                             |
| relief              | flat                           |
| state               | normal                         |
| takefocus           | 0                              |
| text                |                                |
| textvariable        |                                |
| underline           | -1                             |
| width               | 0                              |
| wraplength          | 0                              |

MENUBUTTON 507

# **Options specific to Menubutton**

| Option (alias) | Description                                                                                                    | Units    | Typical            | Default |
|----------------|----------------------------------------------------------------------------------------------------|----------|--------------------|---------|
| direction      | Specifies where the menu is going to pop up. ABOVE tries to pop the menu above the menubutton. BELOW tries to pop the menu below the menubutton. LEFT tries to pop the menu to the left of the menubutton. RIGHT tries to pop the menu to the right of the menu button. FLUSH pops the menu directly over the menubutton. | constant | FLUSH<br>"above"   | below   |
| indicatoron    | Specifies whether or not the indicator should be drawn. Must be a proper boolean value. If FALSE, the relief option is ignored and the widget's relief is always sunken if the widget is selected; otherwise, it is raised.                                                                                               | Boolean  | 0 TRUE             | 0       |
| menu           | Specifies the pathname of the menu associated with a menubutton. The menu must be a child of the menubutton.                                                                                                    | string   | subMenu-<br>Action |         |

#### **Methods**

# menubutton(options...)

options determine the exact behavior of the menubutton method.

# cget(option)

Returns the current value of the configuration option.

# configure(options...)

Queries or modifies the configuration options of the widget. If no option is specified, returns a dictionary describing all of the available options for the menubutton. If option is specified with no value, then the command returns a dictionary describing the one named option. If one or more option-value pairs are specified, then the method modifies the given widget option(s) to have the given value(s); in this case the method returns an empty string. options may have any of the values accepted by the menubutton method.

# Message

It's not a palindrome! The palindrome of "Bolton" would be "Notlob"! It doesn't work!

# **Description**

The Message class defines a new window and creates an instance of a message widget. Additional options, described below, may be specified in the method call or in the option database to configure aspects of the message such as its colors, font, text, and initial relief. The message method returns the identity of the new widget. At the time this method is invoked, the message's parent must exist.

A message is a widget that displays a textual string. A message widget has three special features. First, it breaks up its string into lines in order to produce a given aspect ratio for the window. The line breaks are chosen at word boundaries wherever possible (if not even a single word will fit on a line, then the word will be split across lines). Newline characters in the string will force line breaks; they can be used, for example, to leave blank lines in the display.

The second feature of a message widget is justification. The text may be displayed left-justified (each line starts at the left side of the window), centered on a line-by-line basis, or right-justified (each line ends at the right side of the window).

The third feature of a message widget is that it handles control characters and non-printing characters specially. Tab characters are replaced with enough blank space to line up on the next 8-character boundary. Newlines cause line breaks. Other control characters (ASCII code less than  $0 \times 20$ ) and characters not defined in the font are displayed as a four-character sequence \xhhh where hh is the two-digit hexadecimal number corresponding to the character. In the unusual case where the font doesn't contain all of the characters in 0123456789abcdefx then control characters and undefined characters are not displayed at all.

#### Inheritance

Message inherits from Widget.

# **Shared options**

| Option (alias)      | Default                        |  |  |
|---------------------|--------------------------------|--|--|
| anchor              | center                         |  |  |
| background (bg)     | SystemButtonFace               |  |  |
| borderwidth (bd)    | 2                              |  |  |
| cursor              |                                |  |  |
| font                | (('MS', 'Sans', 'Serif'), '8') |  |  |
| foreground (fg)     | SystemButtonText               |  |  |
| highlightbackground | SystemButtonFace               |  |  |
| highlightcolor      | SystemWindowFrame              |  |  |
| highlightthickness  | 0                              |  |  |
| justify             | left                           |  |  |
| padx                | -1                             |  |  |
| pady                | -1                             |  |  |
| relief              | flat                           |  |  |
| takefocus           | 0                              |  |  |
| text                |                                |  |  |
| textvariable        |                                |  |  |
| width               | 0                              |  |  |

MESSAGE 509

# **Options specific to Message**

| Option (alias) | Description                                                                                                    | Units   | Typical | Default |
|----------------|----------------------------------------------------------------------------------------------------|---------|---------|---------|
| aspect         | Specifies a non-negative integer value indicating the desired aspect ratio for the text. The aspect ratio is specified as 100*width/height. 100 means the text should be as wide as it is tall, 200 means the text should be twice as wide as it is tall, 50 means the text should be twice as tall as it is wide, and so on. Used to choose line length for text if the width option isn't specified. Defaults to 150. | integer | 50 75   | 150     |

#### **Methods**

### message(options...)

options determine the exact behavior of the message method.

### cget(option)

Returns the current value of the configuration option.

### configure(options...)

Queries or modifies the configuration options of the widget. If no option is specified, returns a dictionary describing all of the available options for the menubutton. If option is specified with no value, then the command returns a dictionary describing the one named option. If one or more option-value pairs are specified, then the method modifies the given widget option(s) to have the given value(s); in this case the method returns an empty string. options may have any of the values accepted by the message method.

# **OptionMenu class**

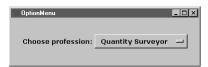

# Description

This class instantiates an option menubutton with an associated menu. Together they allow the user to select one of the values given by the value arguments. The current value will be stored in the Tkinter vari-

able whose name is given in the constructor and it will also be displayed as the label in the option menubutton. The user can click on the menubutton to display a menu containing all of the values and thereby select a new value. Once a new value is selected, it will be stored in the variable and appear in the option menubutton. The current value can also be changed by setting the variable.

### **Inheritance**

Inherits from Menubutton.

# **Shared options**

None.

# **Options specific to Widget**

None.

#### **Methods**

### OptionMenu(master, variable, value, \*values)

Creates an instance of OptionMenu. master is the parent widget, and variable is the identity of the Tkinter variable. value is the default value and values is a list of values to be inserted in the optionmenu's menu.

# Pack geometry manager

# **Description**

The pack method is used to communicate with the Packer, a geometry manager that arranges the children of a parent by packing them in order around the edges of the parent.

### **Inheritance**

Inherits from None. Pack does not inherit from anything.

# **Shared options**

None.

# **Options specific to Pack**

| Option | Description                                                                                                    | Units    | Typical    | Default |
|--------|----------------------------------------------------------------------------------------------------|----------|------------|---------|
| after  | Value must be another window. Use its master as the master for the slaves, and insert the slaves just after other in the packing order.             | widget   | label      |         |
| before | Value must be another window. Use its master as the master for the slaves, and insert the slaves just before other in the packing order.            | widget   | self.entry |         |
| expand | Specifies whether the slaves should be expanded to consume extra space in their master. Boolean may have any proper boolean value, such as 1 or NO. | boolean  | YES        | 0       |
| fill   | If a slave's parcel is larger than its requested dimensions, this option may be used to stretch the slave.                                          | constant | X 'both'   | NONE    |
| in_    | Insert the slave(s) at the end of the packing order for the master window given by value.                                                           | widget   | container  | parent  |

| Option | Description Units Typical                                                                                                    |          | Default    |     |
|--------|----------------------------------------------------------------------------------------------------|----------|------------|-----|
| ipadx  | Amount specifies how much horizontal internal padding to leave on each side of the slave(s). Amount must be a valid screen distance, such as 2 or .5c. | distance | 2 0        |     |
| ipady  | Amount specifies how much vertical internal padding to leave on each side of the slave(s).                                                             | distance | 1m         | 0   |
| padx   | Amount specifies how much horizontal external padding to leave on each side of the slave(s).                                                           | distance | 3          | 0   |
| pady   | Amount specifies how much vertical external padding to leave on each side of the slave(s).                                                             | distance | '2m'       | 0   |
| side   | Specifies which side of the master the slave(s) will be packed against. Must be LEFT, RIGHT, TOP, or BOTTOM.                                           | constant | LEFT 'top' | TOP |

#### pack(option=value, ...)

The arguments consist of pairs of arguments that specify how to manage the slaves.

### pack\_forget()

Removes self from the packing order for its master and unmaps its windows. The slave will no longer be managed by the Packer.

### pack\_info()

Returns a dictionary whose elements are the current configuration state of self in the same option-value form that might be specified to pack\_configure.

# pack\_propagate(flag=\_noarg\_)

If flag has a true boolean value such as 1 or ON then propagation is enabled for self. If flag has a FALSE boolean value then propagation is disabled for master. If flag is omitted then the command returns FALSE or TRUE to indicate whether propagation is currently enabled for master. Propagation is enabled by default.

#### pack\_slaves()

Returns a list of IDs for all of the slaves in the packing order for master. The order of the slaves in the list is the same as their order in the packing order. If master has no slaves then None is returned.

# **PhotoImage class**

# **Description**

A photo is an image whose pixels can display any color or be transparent. A photo image is stored internally in full color (24 bits per pixel), and is displayed using dithering if necessary.

Image data for a photo image can be obtained from a file or a string, or it can be supplied from C code through a procedural interface. At present, only GIF and PPM/PGM formats are supported, but an interface exists to allow additional image file formats to be added easily. A photo image is transparent in regions where no image data has been supplied.

### **Inheritance**

Inherits from Image.

# **Shared options**

| Option | Default          |
|--------|------------------|
| width  | requested width  |
| height | requested height |

# **Options specific to PhotoImage**

| Option | Description                                                                                                    | Units  | Typical    | Default |
|--------|----------------------------------------------------------------------------------------------------|--------|------------|---------|
| data   | Specifies the contents of the image as a string. The format of the string must be one of those for which there is an image file format handler that will accept string data (currently GIF). If both the data and file options are specified, the file option takes precedence.                                                                                                    | string |            |         |
| file   | filename gives the name of a file that is to be read to supply data for the photo image. The file format must be one of those for which there is an image file format handler that can read data (currently GIF, PGM and PPM).                                                                                                    | string | "icon.gif' |         |
| format | Specifies the name of the file format for the data specified with the data or file option.                                                                                                    | string |            |         |
| gamma  | Specifies that the colors allocated for displaying this image in a window should be corrected for a non-linear display with the specified gamma exponent value. (The intensity produced by most CRT displays is a power function of the input value, to a good approximation; gamma is the exponent and is typically around 2). The value specified must be greater than zero. The default value is 1 (no correction). In general, values greater than 1 will make the image lighter, and values less than 1 will make it darker. | float  | 1.2        | 1.0     |

PHOTOIMAGE CLASS 513

| Option  | Description                                                                                                    | Units  | Typical           | Default                  |
|---------|----------------------------------------------------------------------------------------------------|--------|-------------------|--------------------------|
| palette | Specifies the resolution of the color cube to be allocated for displaying this image, and thus the number of colors used from the colormaps of the windows where it is displayed. The palette-spec string may be either a single decimal number, specifying the number of shades of gray to use, or three decimal numbers separated by slashes (/), specifying the number of shades of red, green and blue to use, respectively. If the first form (a single number) is used, the image will be displayed in monochrome (i.e., grayscale). | ger or | '255/220/<br>125' | system<br>depen-<br>dent |

### PhotoImage(option...)

Creates a photo instance using option-value pairs in option.

#### blank()

Blank the image; that is, set the entire image to have no data, so it will be displayed as transparent, and the background of whatever window it is displayed in will show through.

### cget(option)

Returns the current value of the configuration option given by option. option may have any of the values accepted by the photoimage constructor.

# configure(option=value...)

Queries or modifies the configuration options for the image. If no option is specified, returns a dictionary describing all of the available options for the image. If option is specified with no value, then the command returns a dictionary describing the one named option (this dictionary will be identical to the corresponding sublist of the value returned if no option is specified). If one or more option-value pairs are specified, then the method modifies the given option(s) to have the given value(s); in this case the method returns an empty string. option may have any of the values accepted by the photoimage constructor.

# copy()

Copies the current image. Note the Tkinter method simplifies the Tk command which allows copying of a region within the image.

# get(x, y)

Returns the color of the pixel at coordinates (x,y) in the image as a tuple of three integers between 0 and 255, representing the red, green and blue components respectively.

# height()

Returns an integer giving the height of the image in pixels.

#### put(data, to=None)

Sets pixels in the image to the colors specified in data. data is used to form a two-dimensional array of pixels that are then copied into the image. data is structured as a list of horizontal rows, from top to bottom, each of which is a list of colors, listed from left to right. Each color may be specified by name (e.g., blue) or in hexadecimal form (e.g., #2376af). The to option can be used to specify the bounding box to be affected. If the tuple contains only x1 and y1, the area affected has its top-left corner at (x1,y1) and is the same size as the array given in data. If all four coordinates are given, they specify diagonally opposite corners of the affected rectangle, and the array given in data will be replicated as necessary in the x and y directions to fill the rectangle.

### subsample(x, y = None)

Reduces the image in size by using only every xth pixel in the x direction and yth pixel in the y direction. Negative values will cause the image to be flipped about the y or x axes, respectively. If y is not given, the default value is the same as x.

### type()

Returns the type of image as a string (the value of the type argument to image create when the image was created).

### width()

Returns an integer giving the width of the image in pixels.

### write(filename, options...)

Writes image data from the image to a file named filename. The following options may be specified:

| Option      | Туре   | Description                                                                                                    |
|-------------|--------|----------------------------------------------------------------------------------------------------|
| format      | string | Specifies the name of the image file format handler to be used to write the data to the file. Specifically, this subcommand searches for the first handler whose name matches an initial substring of format-name and which has the capability to write an image file. If this option is not given, this subcommand uses the first handler that has the capability to write an image file. |
| from_coords | tuple  | Specifies a rectangular region of imageName to be written to the image file. If only x1 and y1 are specified, the region extends from (x1,y1) to the bottom-right corner of the image. If all four coordinates are given, they specify diagonally opposite corners of the rectangular region. The default, if this option is not given, is the whole image.                                |

# zoom(x, y = None)

Magnifies the image by a factor of x in the x direction and y in the y direction. If y is not given, the default value is the same as x. With this option, each pixel in the source image will be expanded into a block of  $x \times y$  pixels in the new image, all the same color. x and y must be greater than 0.

PHOTOIMAGE CLASS 515

# Place geometry manager

# **Description**

The Placer is a geometry manager for Tk. It provides simple fixed placement of windows, where you specify the exact size and location of one window, called the slave, within another window, called the master. The Placer also provides rubber-sheet placement, where you specify the size and location of the slave in terms of the dimensions of the master, so that the slave changes size and location in response to changes in the size of the master. Lastly, the Placer allows you to mix these styles of placement so that, for example, the slave has a fixed width and height but it is centered inside the master.

### **Inheritance**

Inherits from None. Place does not inherit from anything.

# **Shared options**

None.

# **Options specific to Place**

| Option     | Description                                                                                                    | Units    | Typical | Default |
|------------|----------------------------------------------------------------------------------------------------|----------|---------|---------|
| anchor     | Value specifies which point of window is to be positioned at the $(x,y)$ location selected by the $x$ , $y$ , rel $x$ , and rel $y$ options. The anchor point is in terms of the outer area of the window including its border, if any. Thus if where is SE then the lower-right corner of window's border will appear at the given $(x,y)$ location in the master.                                                                                                    | constant | N SE    | NW      |
| bordermode | mode determines the degree to which borders within the master are used in determining the placement of the slave. The default and most common value is INSIDE. In this case the Placer considers the area of the master to be the innermost area of the master, inside any border: an option of $x$ 0 corresponds to an $x$ -coordinate just inside the border and an option of $rel-width\ 1.0$ means the window will fill the area inside the master's border. If mode is OUTSIDE then the Placer considers the area of the master to include its border; this mode is typically used when placing the window outside its master, as with the options $x\ 0\ y\ 0$ anchor NE. Lastly, mode may be specified as IGNORE, in which case borders are ignored: the area of the master is considered to be its official X area, which includes any internal border but no external border. A bordermode of ignore is probably not very useful. | constant | OUTSIDE | INSIDE  |

| Option    | Description                                                                                                    | Units   | Typical | Default              |
|-----------|----------------------------------------------------------------------------------------------------|---------|---------|----------------------|
| height    | value specifies the height for window in screen units. The height will be the outer dimension of the window including its border, if any. If no height or relheight option is specified, then the height requested internally by the window will be used.                                                                                                    | integer | 134     | Natu-<br>ral<br>size |
| in_       | value specifes the identity of the window relative to which window is to be placed. Master must either be window's parent or a descendant of window's parent. In addition, master and window must both be descendants of the same top-level window. These restrictions are necessary to guarantee that window is visible whenever master is visible.                                                                                                    | widget  | fred    | parent               |
| relheight | value specifies the height for window. In this case the height is specified as a floating-point number relative to the height of the master: 0.5 means window will be half as high as the master, 1.0 means window will have the same height as the master, and so on. If both height and relheight are specified for a slave, their values are summed. For example, relheight 1.0 height 2 makes the slave 2 pixels shorter than the master.                                                                                      | float   | 0.45    | 1.0                  |
| relwidth  | value specifies the width for window. In this case the width is specified as a floating-point number relative to the width of the master: 0.5 means window will be half as wide as the master, 1.0 means window will have the same width as the master, and so on. If both width and relwidth are specified for a slave, their values are summed. For example, relwidth 1.0 width 5 makes the slave 5 pixels wider than the master.                                                                                                | float   | 0.5     | 1.0                  |
| relx      | location specifies the x-coordinate within the master window of the anchor point for window. In this case the location is specified in a relative fashion as a floating-point number: 0.0 corresponds to the left edge of the master and 1.0 corresponds to the right edge of the master. location need not be in the range 0.0 - 1.0. If both x and relx are specified for a slave then their values are summed. For example, relx 0.5 × 2 positions the left edge of the slave 2 pixels to the left of the center of its master. | float   | 0.66    | 0.0                  |
| rely      | location specifies the y-coordinate within the master window of the anchor point for window. In this case the value is specified in a relative fashion as a floating-point number: 0.0 corresponds to the top edge of the master and 1.0 corresponds to the bottom edge of the master. location need not be in the range 0.01.0. If both y and rely are specified for a slave then their values are summed. For example, rely 0.5 $\times$ 3 positions the top edge of the slave 3 pixels below the center of its master.          | float   | 0.34    | 0.0                  |

| Option | Description                                                                                                    | Units   | Typical | Default          |
|--------|----------------------------------------------------------------------------------------------------|---------|---------|------------------|
| x      | location specifies the x-coordinate within the master window of the anchor point for window. The location is specified in screen units and need not lie within the bounds of the master window.                                                                                                    | integer | 105     | 0                |
| width  | size specifies the width for window in screen units (i.e. any of the forms accepted by Tkinter (Tk_GetPixels)). The width will be the outer width of the window including its border, if any. If size is empty, or if no width or relwidth option is specified, then the width requested internally by the window will be used. | integer | 125     | natural<br>width |
| У      | location specifies the y-coordinate within the master window of the anchor point for window. The location is specified in screen units and need not lie within the bounds of the master window.                                                                                                    | integer | 88      | 0                |

# place(option=value, ...)

The arguments consist of one or more option-value pairs that specify the way in which self's geometry is managed. If the Placer is already managing self, then the option-value pairs modify the configuration for its window. In this form the place method returns None as the result.

# place\_forget()

The place\_forget method causes the Placer to stop managing the geometry of window. As a side effect of this method self will be unmapped so that it doesn't appear on the screen. If self isn't currently managed by the Placer then the method has no effect.

# place\_info()

The place\_info method returns a dictionary giving the current configuration of the window. The dictionary consists of option-value pairs in exactly the same form as might be specified to the place method. If the configuration of a window has been retrieved with place\_info, that configuration can be restored later by first using place\_forget to erase any existing information for the window and then invoking place with the saved information.

# place\_slaves()

The place\_slaves method returns a list of all the slave windows for which self is the master. If there are no slaves for self then None is returned.

# Radiobutton

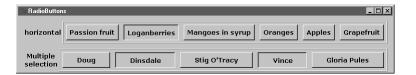

# Description

The Radiobutton class defines a new window and creates an instance of a radiobutton widget. Additional options, described below, may be specified in the method call or in the option database to configure aspects of the radiobutton such as its colors, font, text, and initial relief. The radiobutton method returns the identity of the new widget. At the time this command is invoked, the radiobutton's parent must exist.

A radiobutton is a widget that displays a textual string, bitmap or image and a diamond or circle called an indicator. If text is displayed, it must all be in a single font, but it can occupy multiple lines on the screen (if it contains newlines or if wrapping occurs because of the wrapLength option), and one of the characters may optionally be underlined using the underline option.

A radiobutton has all of the behavior of a simple button: it can display itself in either of three different ways, according to the state option; it can be made to appear raised, sunken, or flat; it can be made to flash; and it invokes a Tcl command whenever mouse button 1 is clicked over the checkbutton. In addition, radiobuttons can be selected.

If a radiobutton is selected, the indicator is normally drawn with a selected appearance, and a Tkinter variable associated with the radiobutton is set to a particular value (normally 1). Under UNIX, the indicator is drawn with a sunken relief and a special color. Under Windows, the indicator is drawn with a round mark inside.

If the radiobutton is not selected, then the indicator is drawn with a deselected appearance, and the associated variable is set to a different value (typically 0). Under UNIX, the indicator is drawn with a raised relief and no special color. Under Windows, the indicator is drawn without a round mark inside.

Typically, several radiobuttons share a single variable and the value of the variable indicates which radiobutton is to be selected. When a radiobutton is selected it sets the value of the variable to indicate that fact; each radiobutton also monitors the value of the variable and automatically selects and deselects itself when the variable's value changes.

Configuration options may also be used to modify the way the indicator is displayed (or whether it is displayed at all). By default a radiobutton is configured to select itself on button clicks.

#### Inheritance

Radiobutton inherits from Widget.

RADIOBUTTON 519

# **Shared options**

| Option (alias)      | Default                        |
|---------------------|--------------------------------|
| activebackground    | SystemButtonFace               |
| activeforeground    | SystemWindowText               |
| anchor              | center                         |
| background (bg)     | SystemButtonFace               |
| bitmap              |                                |
| borderwidth (bd)    | 2                              |
| command             |                                |
| cursor              |                                |
| disabledforeground  | SystemDisabledText             |
| font                | (('MS', 'Sans', 'Serif'), '8') |
| foreground (fg)     | SystemWindowText               |
| height              | 0                              |
| highlightbackground | SystemButtonFace               |
| highlightcolor      | SystemWindowFrame              |
| highlightthickness  | 1                              |
| image               |                                |
| justify             | center                         |
| padx                | 1                              |
| pady                | 1                              |
| relief              | flat                           |
| state               | normal                         |
| takefocus           |                                |
| text                |                                |
| textvariable        |                                |
| underline           | -1                             |
| width               | 0                              |
| wraplength          | 0                              |

# **Options specific to Radiobutton**

| Option      | Description                                                                                                    | Units   | Typical | Default |
|-------------|----------------------------------------------------------------------------------------------------|---------|---------|---------|
| indicatoron | Specifies whether or not the indicator should be drawn. Must be a proper boolean value. If FALSE, the relief option is ignored and the widget's relief is always sunken if the widget is selected; otherwise, it is raised. | Boolean | 0 TRUE  | 1       |

| Option      | Description                                                                                                    | Units    | Typical    | Default        |
|-------------|----------------------------------------------------------------------------------------------------|----------|------------|----------------|
| selectcolor | Specifies a background color to use when the widget (usually a check or radiobutton) is selected. If indicatoron is TRUE then the color applies to the indicator. Under Windows, this color is used as the background for the indicator regardless of the select state. If indicatoron is FALSE, this color is used as the background for the entire widget, in place of background or activeBackground, whenever the widget is selected. If specified as an empty string then no special color is used for displaying when the widget is selected. | color    | "red"      | SystemWindow   |
| selectimage | Specifies an image to display (in place of the image option) when the widget (typically a checkbutton) is selected. This option is ignored unless the image option has been specified.                                                                                                    | image    | "redcross" |                |
| value       | Specifies the value to store in the button's associated Tkinter variable whenever this button is selected.                                                                                                    | string   | 0 "Power"  |                |
| variable    | Specifies the name of a Tkinter variable to contain the content and set the content of the widget.                                                                                                    | variable | myVariable | selectedButton |

# deselect()

Deselects the radiobutton and sets the associated variable to an empty string. If this radiobutton was not currently selected, the method has no effect.

# flash()

Flashes the radiobutton. This is accomplished by redisplaying the radiobutton several times, alternating between active and normal colors. At the end of the flash the radiobutton is left in the same normal/active state as when the method was invoked. This method is ignored if the radiobutton's state is disabled.

# invoke()

Does just what would have happened if the user invoked the radiobutton with the mouse: selects the button and invokes its associated callback, if there is one. The return value is the return value from the callback, or an empty string if no callback is associated with the radiobutton. This method is ignored if the radiobutton's state is disabled.

RADIOBUTTON 521

### select()

Selects the radiobutton and sets the associated variable to the value corresponding to this widget.

# **Scale**

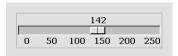

# **Description**

The Scale class defines a new window and creates an instance of a scale widget. Additional options, described below, may be specified in the method call or in the option database to configure aspects of the scale such as its

colors, orientation, and relief. The scale method returns the identity of the new widget. At the time this command is invoked, the scale's parent must exist.

A scale is a widget that displays a rectangular trough and a small slider. The trough corresponds to a range of real values (determined by the from, to, and resolution options), and the position of the slider selects a particular real value. The slider's position (and hence the scale's value) may be adjusted with the mouse or keyboard. Whenever the scale's value is changed, a callback is invoked (using the command option) to notify other interested widgets of the change. In addition, the value of the scale can be linked to a Tkinter variable (using the variable option), so that changes in either are reflected in the other.

Three annotations may be displayed in a scale widget: a label appearing at the top right of the widget (top left for horizontal scales), a number displayed just to the left of the slider (just above the slider for horizontal scales), and a collection of numerical tick marks just to the left of the current value (just below the trough for horizontal scales). Each of these three annotations may be enabled or disabled using the configuration options.

### Inheritance

Scale inherits from Widget.

# **Shared options**

| Option (alias)      | Default                        |
|---------------------|--------------------------------|
| activebackground    | SystemButtonFace               |
| background (bg)     | SystemButtonFace               |
| borderwidth (bd)    | 2                              |
| command             |                                |
| cursor              |                                |
| font                | (('MS', 'Sans', 'Serif'), '8') |
| foreground (fg)     | SystemButtonText               |
| highlightbackground | SystemButtonFace               |
| highlightcolor      | SystemWindowFrame              |

| Default |
|---------|
| 2       |
| flat    |
| normal  |
|         |
| 15      |
|         |

# **Options specific to Scale**

| Option       | Description                                                                                                    | Units    | Typical                | Default       |
|--------------|----------------------------------------------------------------------------------------------------|----------|------------------------|---------------|
| bigincrement | Some interactions with the scale widget cause its value to change by "large" increments; this option specifies the size of the large increments. If specified as 0, the large increments default to 1/10 the range of the scale.                                                                      | integer  | 60                     | 0             |
| digits       | An integer specifying how many significant digits should be retained when converting the value of a scale widget to a string. If the number is less than or equal to zero, then the scale picks the smallest value that guarantees that every possible slider position prints as a different string.  | integer  | 2                      | 0             |
| from_        | A real value corresponding to the left or top end of the scale widget.                                                                                                    | float    | 0.0                    | 0             |
| label        | A string to display as a label for a scale widget. For vertical scales the label is displayed just to the right of the top end of the scale. For horizontal scales the label is displayed just above the left end of the scale. If the option is specified as an empty string, no label is displayed. | string   | Power<br>Level         |               |
| length       | Specifies the desired long dimension of the scale in screen units (i.e. any of the forms acceptable to winfo.pixels). For vertical scales this is the scale's height; for horizontal scales it is the scale's width.                                                                                  | distance | 150 1i                 | 100           |
| orient       | For widgets that can lay themselves out with either a horizontal or vertical orientation, such as scrollbars, this option specifies which orientation should be used. Must be either HORIZONTAL or VERTICAL or an abbreviation of one of these.                                                       | constant | VERTICAL<br>"vertical" | verti-<br>cal |
| repeatdelay  | Specifies the number of milliseconds a button or key must be held down before it begins to auto-repeat. Used, for example, on the up- and down-arrows in scrollbars.                                                                                                    | integer  | 300                    | 300           |

SCALE 523

| Option         | Description                                                                                                    | Units    | Typical    | Default                   |
|----------------|----------------------------------------------------------------------------------------------------|----------|------------|---------------------------|
| repeatinterval | Used in conjunction with repeatDelay: once auto-repeat begins, this option determines the number of milliseconds between auto repeats.                                                                                                    | integer  | 100        | 100                       |
| resolution     | A real value specifying the resolution for a scale widget. If this value is greater than zero then the scale's value will always be rounded to an even multiple of this value, as will tick marks and the endpoints of the scale. If the value is less than zero then no rounding occurs. Defaults to 1 (i.e., the value will be integral). | float    | 2.0 10.0   | 1                         |
| showvalue      | Specifies a boolean value indicating whether or not the current value of a scale widget is to be displayed.                                                                                                    | boolean  | TRUE 0     | 1                         |
| sliderlength   | Specifies the size of a slider, measured in screen units along the slider's long dimension. The value may be specified in any of the forms acceptable to winfo.pixels.                                                                                                    | distance | 140 2i     | 30                        |
| sliderrelief   | Specifies the relief to use when drawing the slider, such as raised or sunken.                                                                                                    |          |            | raised                    |
| tickinterval   | Must be a real value. Determines the spacing between numerical tick marks displayed below or to the left of the slider. If it is 0, no tick marks will be displayed.                                                                                                    | float    | 0 5.0      | 0                         |
| to             | Specifies a real value corresponding to the right or bottom end of the scale. This value may be either less than or greater than the from option.                                                                                                    | float    | 25.0 -30.0 | 100                       |
| troughcolor    | Specifies the color to use for the rectangular trough areas in widgets such as scrollbars and scales.                                                                                                    | color    | 'gray40'   | System-<br>Scroll-<br>bar |
| variable       | Specifies name of a Tkinter variable to contain the content and set the content of the widget.                                                                                                    | variable | myVariable |                           |

# coords(value=None)

Returns a tuple whose elements are the x and y coordinates of the point along the centerline of the trough that corresponds to value. If value is omitted then the scale's current value is used.

# get()

Returns the current value of the scale.

# identify(x, y)

Returns a string indicating what part of the scale lies under the coordinates given by x and y. A return value of SLIDER means that the point is over the slider; TROUGH1 means that the point is over the portion of the slider above or to the left of the slider; and TROUGH2 means that the point is over the portion of the slider below or to the right of the slider. If the point isn't over one of these elements, an empty string is returned.

### set(value)

This method is invoked to change the current value of the scale, and hence the position at which the slider is displayed. Value gives the new value for the scale. The method has no effect if the scale is disabled.

# **Scrollbar**

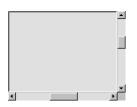

# Description

The Scrollbar class defines a new window and creates an instance of a scrollbar widget. Additional options, described below, may be specified in the method call or in the option database to configure aspects of the scrollbar such as its colors, orientation, and relief. The scrollbar method returns the identity of the new widget. At

the time this command is invoked, the scrollbar's parent must exist.

A scrollbar is a widget that displays two arrows, one at each end of the scrollbar, and a slider in the middle portion of the scrollbar. It provides information about what is visible in an associated window that displays a document of some sort (such as a file being edited or a drawing). The position and size of the slider indicate which portion of the document is visible in the associated window.

For example, if the slider in a vertical scrollbar covers the top third of the area between the two arrows, it means that the associated window displays the top third of its document. Scrollbars can be used to adjust the view in the associated window by clicking or dragging with the mouse.

### Inheritance

Scrollbar inherits from Widget.

# **Shared options**

| Option (alias)   | Default          |
|------------------|------------------|
| activebackground | SystemButtonFace |
| background (bg)  | SystemButtonFace |
| borderwidth (bd) | 0                |
| command          |                  |

SCROLLBAR 525

| Option (alias)      | Default           |
|---------------------|-------------------|
| cursor              |                   |
| highlightbackground | SystemButtonFace  |
| highlightcolor      | SystemWindowFrame |
| highlightthickness  | 0                 |
| relief              | sunken            |
| takefocus           |                   |
| width               | 16                |
| width               | 16                |

# **Options specific to Scrollbar**

| Option             | Description                                                                                                    | Units    | Typical                     | Default  |
|--------------------|----------------------------------------------------------------------------------------------------|----------|-----------------------------|----------|
| activerelief       | Specifies the relief to use when displaying the element that is active, if any. Elements other than the active element are always displayed with a raised relief.                                                                                                    | constant | SUNKEN                      | raised   |
| elementborderwidth | Specifies the width of borders drawn around the internal elements of a scrollbar (the two arrows and the slider). The value may have any of the forms acceptable to winfo.pixels. If this value is less than zero, the value of the borderwidth option is used in its place.                                                                                                    | distance | 10 1m                       | -1       |
| jump               | For widgets with a slider that can be dragged to adjust a value, such as scrollbars, this option determines when notifications are made about changes in the value. The option's value must be a boolean of the form accepted by Tcl_GetBoolean. If the value is false, updates are made continuously as the slider is dragged. If the value is true, updates are delayed until the mouse button is released to end the drag; at that point a single notification is made (the value "jumps" rather than changing smoothly). | boolean  | TRUE NO                     | 0        |
| orient             | For widgets that can lay themselves out with either a horizontal or vertical orientation, such as scrollbars, this option specifies which orientation should be used. Must be either HORIZONTAL or VERTICAL or an abbreviation of one of these.                                                                                                    | constant | VERTICAL<br>"verti-<br>cal" | vertical |
| repeatdelay        | Specifies the number of milliseconds a button or key must be held down before it begins to auto-repeat. Used, for example, on the up- and down-arrows in scrollbars.                                                                                                    | integer  | 300                         | 300      |

| Option         | Description                                                                                                    | Units   | Typical  | Default                   |
|----------------|----------------------------------------------------------------------------------------------------|---------|----------|---------------------------|
| repeatinterval | Used in conjunction with repeatDelay: once auto-repeat begins, this option determines the number of milliseconds between auto repeats. | integer | 100      | 100                       |
| troughcolor    | Specifies the color to use for the rectangular trough areas in widgets such as scrollbars and scales.                                  | color   | 'gray40' | System-<br>Scroll-<br>bar |

# activate(element)

Marks the element indicated by element as active, which causes it to be displayed as specified by the activeBackground and activeRelief options. The only element values understood by this method are ARROW1, SLIDER, or ARROW2. If any other value is specified then no element of the scrollbar will be active. If element is not specified, the method returns the name of the element that is currently active, or an empty string if no element is active.

# delta(deltaX, deltaY)

Returns a real number indicating the fractional change in the scrollbar setting that corresponds to a given change in slider position. For example, if the scrollbar is horizontal, the result indicates how much the scrollbar setting must change to move the slider deltax pixels to the right (deltay is ignored in this case). If the scrollbar is vertical, the result indicates how much the scrollbar setting must change to move the slider pixels down. The arguments and the result may be zero or negative.

# fraction(x, y)

fraction is a real number between 0 and 1. The widget should adjust its view so that the point given by fraction appears at the beginning of the widget. If fraction is 0 it refers to the beginning of the document. 1.0 refers to the end of the document, 0.333 refers to a point one-third of the way through the document, and so on.

### get()

Returns the scrollbar settings in the form of a list whose elements are the arguments to the most recent set widget method.

# identify(x, y)

Returns the name of the element under the point given by x and y (such as ARROW1), or an empty string if the point does not lie in any element of the scrollbar. x and y must be pixel coordinates relative to the scrollbar widget.

# set(first, last)

This method is invoked by the scrollbar's associated widget to tell the scrollbar about the current view in the widget. The method takes two arguments, each of which is a real fraction between 0 and 1. The fractions describe the range of the document that is visible in the asso-

SCROLLBAR 527

ciated widget. For example, if first is 0.2 and last is 0.4, it means that the first part of the document visible in the window is 20% of the way through the document, and the last visible part is 40% of the way through.

# **Text**

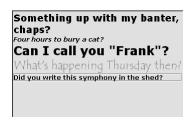

# Description

The Text class defines a new window and creates an instance of a text widget. Additional options, described below, may be specified in the method call or in the option database to configure aspects of the text such as its default background color and relief. The text method returns the path name of the new window.

A text widget displays one or more lines of text and allows that text to be edited. Text widgets support four different kinds of annotations on the text: tags, marks, embedded windows and embedded images. Tags allow different portions of the text to be displayed with different fonts and colors. In addition, Tcl commands can be associated with tags so that scripts are invoked when particular actions such as keystrokes and mouse button presses occur in particular ranges of the text.

The second form of annotation consists of marks, which are floating markers in the text. Marks are used to keep track of various interesting positions in the text as it is edited.

The third form of annotation allows arbitrary windows to be embedded in a text widget.

The fourth form of annotation allows Tk images to be embedded in a text widget.

Many of the widget commands for texts take one or more indices as arguments. An index is a string used to indicate a particular place within a text, such as a place to insert characters or one endpoint of a range of characters to delete.

#### Inheritance

Text inherits from Widget.)

# **Shared options**

| Option (alias)      | Default                        |
|---------------------|--------------------------------|
| background (bg)     | SystemWindow                   |
| borderwidth (bd)    | 2                              |
| cursor              | xterm                          |
| font                | (('MS', 'Sans', 'Serif'), '8') |
| foreground (fg)     | SystemWindowText               |
| height              | 24                             |
| highlightbackground | SystemButtonFace               |
| highlightcolor      | SystemWindowFrame              |
| highlightthickness  | 0                              |

| Option (alias)    | Default             |
|-------------------|---------------------|
| padx              | 1                   |
| pady              | 1                   |
| relief            | sunken              |
| selectbackground  | SystemHighlight     |
| selectborderwidth | 0                   |
| selectforeground  | SystemHighlightText |
| state             | normal              |
| takefocus         |                     |
| width             | 80                  |
| xscrollcommand    |                     |

# **Options specific to Text**

| Option            | Description                                                                                                    | Units   | Typical  | Default                    |
|-------------------|----------------------------------------------------------------------------------------------------|---------|----------|----------------------------|
| exportselection   | Specifies whether or not a selection in the widget should also be the X selection. The value may have any of the forms accepted by Tcl_GetBoolean, such as true, false, 0, 1, yes, or no. If the selection is exported, then selecting in the widget deselects the current X selection, selecting outside the widget deselects any widget selection, and the widget will respond to selection retrieval requests when it has a selection. The default is usually for widgets to export selections. | boolean | 0 YES    | 1                          |
| insertbackground  | Specifies the color to use as background in the area covered by the insertion cursor. This color will normally override either the normal background for the widget or the selection background if the insertion cursor happens to fall in the selection.                                                                                                    | color   | 'yellow' | System-<br>Window-<br>Text |
| insertborderwidth | Specifies a non-negative value indicating the width of the 3-D border to draw around the insertion cursor. The value may have any of the forms acceptable to Tkinter (Tk_GetPixels).                                                                                                    | pixel   | 2        | 0                          |
| insertofftime     | Specifies a non-negative integer value indicating the number of milliseconds the insertion cursor should remain "off" in each blink cycle. If this option is zero then the cursor doesn't blink: it is on all the time.                                                                                                    | integer | 250      | 300                        |
| insertontime      | Specifies a non-negative integer value indicating the number of milliseconds the insertion cursor should remain "on" in each blink cycle.                                                                                                    | integer | 175      | 600                        |

*TEXT* 529

| Option      | Description                                                                                                    | Units    | Typical | Default |
|-------------|----------------------------------------------------------------------------------------------------|----------|---------|---------|
| insertwidth | Specifies a value indicating the total width of the insertion cursor. The value may have any of the forms acceptable to Tkinter (Tk_GetPixels). If a border has been specified for the insertion cursor (using the insertBorderWidth option), the border will be drawn inside the width specified by the insertWidth option.                                                                                                    | pixel    | 2       | 2       |
| setgrid     | Specifies a boolean value that determines whether this widget controls the resizing grid for its top-level window. This option is typically used in text widgets, where the information in the widget has a natural size (the size of a character) and it makes sense for the window's dimensions to be integral numbers of these units. These natural window sizes form a grid. If the setGrid option is set to true then the widget will communicate with the window manager so that when the user interactively resizes the top-level window that contains the widget, the dimensions of the window will be displayed to the user in grid units and the window size will be constrained to integral numbers of grid units. See the section "Gridded geometry management" in the wm manual entry for more details. | boolean  | NO 1    | 0       |
| spacing1    | Requests additional space above each text line in the widget, using any of the standard forms for screen distances. If a line wraps, this option only applies to the first line on the display. This option may be overriden with spacing1 options in tags.                                                                                                    | distance | 2m 15   | 0       |
| spacing2    | For lines that wrap (so that they cover more than one line on the display) this option specifies additional space to be provided between the display lines that represent a single line of text. The value may have any of the standard forms for screen distances. This option may be overriden with spacing2 options in tags.                                                                                                    | distance | 1m, 3   | 0       |
| spacing3    | Requests additional space below each text line in the widget, using any of the standard forms for screen distances. If a line wraps, this option only applies to the last line on the display. This option may be overriden with spacing3 options in tags.                                                                                                    | distance | 3m, 14  | 0       |

| Option | Description                                                                                                    | Units    | Typical        | Default |
|--------|----------------------------------------------------------------------------------------------------|----------|----------------|---------|
| tabs   | Specifies a set of tab stops for the window. The option's value consists of a list of screen distances giving the positions of the tab stops. Each position may optionally be followed in the next list element by one of the keywords LEFT, RIGHT, CENTER, or NUMERIC; these all specify how to justify text relative to the tab stop. LEFT is the default; it causes the text following the tab character to be positioned with its left edge at the tab position. RIGHT means that the right edge of the text following the tab position. NUMERIC means that the decimal point in the text is positioned at the tab position; if there is no decimal point then the least significant digit of the number is positioned just to the left of the tab position. For example, tabs=(2c, left, 4c, 6c, center) creates three tab stops at two-centimeter intervals; the first two use left justification and the third uses center justification. If the list of tab stops does not have enough elements to cover all of the tabs in a text line, then Tk extrapolates new tab stops using the spacing and alignment from the last tab stop in the list. The value of the tabs option may be overridden by -tabs options in tags. If no -tabs option is specified, or if it is specified as an empty list, then Tk uses default tabs spaced every eight (average size) characters. | string   |                |         |
| wrap   | Specifies how to handle lines in the text that are too long to be displayed in a single line of the text's window. The value must be NONE or CHAR or WORD. A wrap mode of None means that each line of text appears as exactly one line on the screen; extra characters that don't fit on the screen are not displayed. In the other modes each line of text will be broken up into several screen lines if necessary to keep all the characters visible. In CHAR mode a screen line break may occur after any character; in WORD mode a line break will only be made at word boundaries.                                                                                                    | constant | "char"<br>NONE | char    |

*TEXT* 531

| Option         | Description                                                                                                    | Units    | Typical | Default |
|----------------|----------------------------------------------------------------------------------------------------|----------|---------|---------|
| yscrollcommand | Specifies the prefix for a command used to communicate with vertical scrollbars. This option is treated in the same way as the xScrollCommand option, except that it is used for vertical scrollbars and is provided by widgets that support vertical scrolling. See the description of xScrollCommand for details on how this option is used. | function |         |         |

# bbox(index)

Returns a list of four elements describing the screen area of the character given by index. The first two elements of the list give the x and y coordinates of the upper-left corner of the area occupied by the character, and the last two elements give the width and height of the area. If the character is only partially visible on the screen, then the return value reflects just the visible part. If the character is not visible on the screen then the return value is an empty list.

### compare(index1, op, index2)

Compares the indices given by index1 and index2 according to the relational operator given by op, and returns TRUE if the relationship is satisfied and FALSE if it isn't. op must be one of the operators <, <=, ==, >=, >, or !=. If op is == then TRUE is returned if the two indices refer to the same character; if op is < then TRUE is returned if index1 refers to an earlier character in the text than index2, and so on.

# debug(boolean=None)

If boolean is specified, then it must have one of the true or false values accepted by Tcl\_GetBoolean. If the value is a true one then internal consistency checks will be turned on in the B-tree code associated with text widgets. If boolean has a false value then the debugging checks will be turned off. In either case the method returns a boolean indicating whether debug is enabled. If boolean is not specified then the method returns on or off to indicate whether or not debugging is turned on. There is a single debugging switch shared by all text widgets: turning debugging on or off in any widget turns it on or off for all widgets. For widgets with large amounts of text, the consistency checks may cause a noticeable slowdown.

# delete(index1, index2=None)

Deletes a range of characters from the text. If both index1 and index2 are specified, then deletes all the characters starting with the one given by index1 and stopping just before index2 (i.e. the character at index2 is not deleted). If index2 doesn't specify a position later in the text than index1 then no characters are deleted. If index2 isn't specified then the single character at index1 is deleted.

It is not allowable to delete characters in a way that would leave the text without a newline as the last character. Returns None.

# dlineinfo(index)

Returns a tuple with five elements describing the area occupied by the display line containing index. The first two elements of the list give the x and y coordinates of the upper-left corner of the area occupied by the line, the third and fourth elements give the width and height of the area, and the fifth element gives the position of the baseline for the line, measured down from the top of the area. All of this information is measured in pixels.

If the current wrap mode is None and the line extends beyond the boundaries of the window, the area returned reflects the entire area of the line, including the portions that are out of the window. If the line is shorter than the full width of the window then the area returned reflects just the portion of the line that is occupied by characters and embedded windows. If the display line containing index is not visible on the screen then the return value is an empty list.

# get(index1, index2=None)

Returns a range of characters from the text. The return value will be all the characters in the text starting with the one whose index is index1 and ending just before the one whose index is index2 (the character at index2 will not be returned). If index2 is omitted then the single character at index1 is returned. If there are no characters in the specified range (e.g. index1 is past the end of the file or index2 is less than or equal to index1) then an empty string is returned. If the specified range contains embedded windows, no information about them is included in the returned string.

# image\_cget(index, option)

Returns the value of a configuration option for an embedded image. index identifies the embedded image, and option specifies a particular configuration option.

# image\_configure(index, options...)

Queries or modifies the configuration options for an embedded image. If no option is specified, returns a dictionary describing all of the available options for the embedded image at index. If option is specified with no value, then the method returns a dictionary describing the one named option (this dictionary will be identical to the corresponding sublist of the value returned if no option is specified).

If one or more option-value pairs are specified, then the command modifies the given option(s) to have the given value(s); in this case the command returns an empty string.

# image\_names()

Returns a tuple whose elements are the names of all windows currently embedded in window.

# index(index)

Returns the position corresponding to index in the form line. char where line is the line number and char is the character number.

# insert(index, chars, tagList, chars, tagList...)

Inserts all of the chars arguments just before the character at index. If index refers to the end of the text (the character after the last new line) then the new text is inserted just before

*TEXT* 533

the last newline instead. If there is a single chars argument and no tagList, then the new text will receive any tags that are present on both the character before and the character after the insertion point; if a tag is present on only one of these characters then it will not be applied to the new text.

If tagList is specified then it consists of a list of tag names; the new characters will receive all of the tags in this list and no others, regardless of the tags present around the insertion point. If multiple chars-tagList argument pairs are present, they produce the same effect as if a separate insert widget method had been issued for each pair, in order. The last tagList argument may be omitted.

### mark\_gravity(markName, direction=None)

If direction is not specified, returns LEFT or RIGHT to indicate which of its adjacent characters markName is attached to. If direction is specified, it must be LEFT or RIGHT; the gravity of markName is set to the given value.

### mark names()

Returns a tuple whose elements are the names of all windows currently embedded in window.

### mark set(markName, index)

Sets the mark named markName to a position just before the character at index. If markName already exists, it is moved from its old position; if it doesn't exist, a new mark is created.

### mark unset(mark)

Removes the mark corresponding to mark. The removed mark will not be usable in indices and will not be returned by future calls to mark\_names calls. This method returns None.

# scan\_dragto(x, y)

Computes the difference between its x and y arguments and the x and y arguments to the last scan\_mark call for the widget. It then adjusts the view by 10 times the difference in coordinates. This command is typically associated with mouse motion events in the widget, to produce the effect of dragging the text at high speed through the window. The return value is an empty string.

# scan\_mark(x, y)

Records x and y and the current view in the text window, for use in conjunction with later scan\_dragto commands. Typically this command is associated with a mouse button press in the widget. It returns None.

#### see(index)

Adjusts the view in the window so that the character given by index is completely visible. If index is already visible then the method does nothing. If index is a short distance out of view, the method adjusts the view just enough to make index visible at the edge of the window. If index is far out of view, then the method centers index in the window.

# tag\_add(tagName, index1, index2=None)

Associates the tag tagName with all of the characters starting with index1 and ending just before index2 (the character at index2 isn't tagged). A single method may contain any number of index1index2 pairs. If the last index2 is omitted then the single character at index1 is tagged. If there are no characters in the specified range (e.g. index1 is past the end of the file or index2 is less than or equal to index1) then the command has no effect.

# tag\_bind(tagName, sequence, function, add=None)

Associates function with the tag given by tagName. Whenever the event sequence given by sequence occurs for a character that has been tagged with tagName, the function will be invoked.

This widget command is similar to the bind method except that it operates on characters in a text rather than entire widgets.

If all arguments are specified then a new binding is created, replacing any existing binding for the same sequence and tagName (if the first character of function is + then function augments an existing binding rather than replacing it). In this case the return value is an empty string. If function is omitted then the command returns the function associated with tagName and sequence (an error occurs if there is no such binding).

If both function and sequence are omitted then the command returns a list of all the sequences for which bindings have been defined for tagName.

The only events for which bindings may be specified are those related to the mouse and keyboard (such as Enter, Leave, ButtonPress, Motion, and KeyPress) or virtual events. Event bindings for a text widget use the CURRENT mark. An Enter event triggers for a tag when the tag first becomes present on the current character, and a Leave event triggers for a tag when it ceases to be present on the current character. Enter and Leave events can happen either because the CURRENT mark moved or because the character at that position changed.

Note that these events are different than Enter and Leave events for windows. Mouse and keyboard events are directed to the current character. If a virtual event is used in a binding, that binding can trigger only if the virtual event is defined by an underlying mouse-related or keyboard-related event. It is possible for the current character to have multiple tags, and for each of them to have a binding for a particular event sequence. When this occurs, one binding is invoked for each tag, in order from lowest priority to highest priority.

If there are multiple matching bindings for a single tag, then the most specific binding is chosen. The tag bindings will be invoked first, followed by general bindings.

# tag\_cget(tagName, option)

Returns the current value of the option named option associated with the tag given by tagName. option may have any of the values accepted by tag\_configure.

# tag\_configure(tagName, options...)

This command is similar to the configure\_widget method except that it modifies options associated with the tag given by tagName instead of modifying options for the overall text widget. If no option is specified, the command returns a dictionary describing all of the available options for tagName. If option is specified with no value, then the command

*TEXT* 535

returns a dictionary describing the one named option (this dictionary will be identical to the corresponding dictionary of the value returned if no option is specified).

If one or more option-value pairs are specified, then the method modifies the given option(s) to have the given value(s) in tagName; in this case the command returns an empty string.

### tag\_delete(\*tagNames)

Deletes all tag information for each of the tagName arguments. The method removes the tags from all characters in the file and also deletes any other information associated with the tags, such as bindings and display information.

# tag\_lower(tagName, belowThis=None)

Changes the priority of tag tagName so that it is just lower in priority than the tag whose name is belowThis. If belowThis is omitted, then tagName's priority is changed to make it the lowest priority of all tags.

# tag\_names(index=None)

Returns a tuple whose elements are the names of all the tags that are active at the character position given by index. If index is omitted, then the return value will describe all of the tags that exist for the text (this includes all tags that have been named in a tag widget method call but haven't been deleted by a tag\_delete method call, even if no characters are currently marked with the tag). The tuple will be sorted in order from lowest priority to highest priority.

# tag\_nextrange(tagName, index1, index2=None)

Searches the text for a range of characters tagged with tagName where the first character of the range is no earlier than the character at index1 and no later than the character just before index2 (a range starting at index2 will not be considered). If several matching ranges exist, the first one is chosen. The method's return value is a list containing two elements, which are the index of the first character of the range and the index of the character just after the last one in the range.

If no matching range is found then the return value is an empty string. If index2 is not given then it defaults to the end of the text.

# tag\_prevrange(tagName, index1, index2=None)

Searches the text for a range of characters tagged with tagName where the first character of the range is before the character at index1 and no earlier than the character at index2 (a range starting at index2 will be considered). If several matching ranges exist, the one closest to index1 is chosen. The method's return value is a list containing two elements, which are the index of the first character of the range and the index of the character just after the last one in the range.

If no matching range is found then the return value is an empty string. If index2 is not given then it defaults to the beginning of the text.

# tag\_raise(tagName, aboveThis=None)

Changes the priority of tag tagName so that it is just higher in priority than the tag whose name is aboveThis. If aboveThis is omitted, then tagName's priority is changed to make it the highest priority of all tags.

### tag ranges(tagName)

Returns a tuple describing all of the ranges of text that have been tagged with tagName. The first two elements of the tuple describe the first tagged range in the text, the next two elements describe the second range, and so on. The first element of each pair contains the index of the first character of the range, and the second element of the pair contains the index of the character just after the last one in the range. If no characters are tagged with tag then an empty string is returned.

# tag\_remove(tagName, index1, index2=None)

Removes the tag tagName from all of the characters starting at index1 and ending just before index2 (the character at index2 isn't affected). A single call may contain any number of index1index2 pairs. If the last index2 is omitted then the single character at index1 is tagged. If there are no characters in the specified range (e.g. index1 is past the end of the file or index2 is less than or equal to index1) then the method has no effect. This method returns None.

# tag\_unbind(tagName, sequence, funcid=None)

Removes the association of the event sequence with the event handler funcid for all the items given by tagorid. If funcid is supplied the handler will be destroyed.

tk\_textBackspace()
tk\_textIndexCloser(a, b, c)
tk\_textResetAnchor(index)
tk\_textSelectTo(index)

These four methods are really only useful if you are writing your own event handling for text. Their function is to set the text appearance as if the default actions had occurred. They may also be useful in simulating user interaction with a GUI.

# window\_cget(index, option)

Returns the value of a configuration option for an embedded window. index identifies the embedded window, and *option* specifies a particular configuration option.

# window\_configure(index, options...)

Queries or modifies the configuration options for an embedded window. If no option is specified, it returns a dictionary describing all of the available options for the embedded window at index. If option is specified with no value, then the method returns a dictionary describing the one named option (this dictionary will be identical to the corresponding dictionary of the value returned if no option is specified).

If one or more option-value pairs are specified, then the method modifies the given option(s) to have the given value(s); in this case the method returns an empty string.

*TEXT* 537

### window create(index, options...)

Creates a new window annotation, which will appear in the text at the position given by index. Any number of option-value pairs may be specified to configure the annotation.

### window\_names()

Returns a list whose elements are the names of all windows currently embedded in window.

### xview moveto(fraction)

Adjusts the view in the window so that fraction of the horizontal span of the text is offscreen to the left, fraction is a fraction between 0 and 1.

### xview scroll(number, what)

Shifts the view in the window left or right according to number and what. number must be an integer. what must be either UNITS or PAGES or an abbreviation of one of these. If what is UNITS, the view adjusts left or right by number average-width characters on the display; if it is PAGES then the view adjusts by number screenfuls. If number is negative then characters farther to the left become visible; if it is positive then characters farther to the right become visible.

# yview\_moveto(fraction)

Adjusts the view in the window so that the character given by fraction appears on the top line of the window. fraction is a fraction between 0 and 1; 0 indicates the first character in the text, 0.33 indicates the character one-third of the way through the text, and so on.

# yview scroll(number, what)

Adjusts the view in the window up or down according to number and what. number must be an integer. what must be either UNITS or PAGES. If what is UNITS, the view adjusts up or down by number lines on the display; if it is PAGES then the view adjusts by number screenfuls. If number is negative then earlier positions in the text become visible; if it is positive then later positions in the text become visible.

# yview\_pickplace(index)

Changes the view in the widget's window to make index visible. If the pickplace option isn't specified then index will appear at the top of the window. If pickplace is specified then the widget chooses where index appears in the window. If index is already visible somewhere in the window then the method does nothing.

If index is only a few lines off-screen above the window then it will be positioned at the top of the window. If index is only a few lines off-screen below the window then it will be positioned at the bottom of the window. Otherwise, index will be centered in the window.

The pickplace option has been made obsolete by the see widget method (see handles both x- and y-motion to make a location visible, whereas pickplace only handles motion in y).

# **Toplevel**

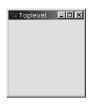

# **Description**

The Toplevel class defines a new toplevel widget (given by the pathName argument). Additional options, described below, may be specified in the method call or in the option database to configure aspects of the toplevel such as its background color and relief. The toplevel method returns the pathname of the new window.

A toplevel is similar to a frame except that it is created as a top-level window: its X parent is the root window of a screen rather than the logical parent from its pathname. The primary purpose of a toplevel is to serve as a container for dialog boxes and other collections of widgets. The only visible features of a toplevel are its background color and an optional 3-D border to make the toplevel appear raised or sunken.

# **Inheritance**

Toplevel inherits from BaseWidget, Wm.

# **Shared options**

| Option (alias)      | Default           |
|---------------------|-------------------|
| background (bg)     | SystemButtonFace  |
| borderwidth (bd)    | 0                 |
| cursor              |                   |
| height              | 0                 |
| highlightbackground | SystemButtonFace  |
| highlightcolor      | SystemWindowFrame |
| highlightthickness  | 0                 |
| relief              | flat              |
| takefocus           | 0                 |
| width               | 0                 |
|                     |                   |

TOPLEVEL 539

# **Options specific to Toplevel**

| Option    | Description                                                                                                    | Units    | Typical       | Default  |
|-----------|----------------------------------------------------------------------------------------------------|----------|---------------|----------|
| class     | Specifies a class for the window. This class will be used when querying the option database for the window's other options, and it will also be used later for other purposes such as bindings. The class option may not be changed with the configure method. Note that because class is a reserved word, _class must be used with Tkinter.                                                                                                    | class    |               | Toplevel |
| colormap  | Specifies a colormap to use for the window. The value may be either NEW, in which case a new colormap is created for the window and its children, or the name of another window (which must be on the same screen and have the same visual as pathName), in which case the new window will use the colormap from the specified window. If the colormap option is not specified, the new window uses the same colormap as its parent. This option may not be changed with the configure method. | colormap | NEW myWindow  |          |
| container | The value must be a boolean. If TRUE, it means that this window will be used as a container in which some other application will be embedded (for example, a Tkinter toplevel can be embedded using the use option). The window will support the appropriate window manager protocols for things like geometry requests. The window should not have any children of its own in this application. This option may not be changed with the configure method.                                     | boolean  | TRUE 0        | 0        |
| menu      | Specifies the pathname of the menu associated with a menubutton. The menu must be a child of the menubutton.                                                                                                    | string   | subMenuAction |          |
| screen    | Specifies the screen on which to place the new window. Any valid screen name may be used, even one associated with a different display. Defaults to the same screen as its parent. This option is special in that it may not be specified via the option database, and it may not be modified with the configure method.                                                                                                    | screen   | "Default"     |          |
| use       | Specifies the value to store in the widget's associated Tkinter variable whenever the widget is selected.                                                                                                    | string   |               |          |

| Option | Description                                                                                                    | Units  | Typical    | Default |
|--------|----------------------------------------------------------------------------------------------------|--------|------------|---------|
| visual | Specifies visual information for the new window in any of the forms accepted by winfo.visual. If this option is not specified, the new window will use the same visual as its parent. The visual option may not be modified with the configure method. | visual | monochrome |         |

Toplevel has standard widget methods such as configure.

TOPLEVEL 541

# Pmw reference: Python megawidgets

The information presented in this appendix has been largely generated, in a manner similar to appendix B, using Python programs to walk the Pmw package and the Pmw HTML documentation, which was then processed to generate a large ASCII file which contained headings, text and tables ready for importing into FrameMaker, which was used to produce this book.

# **About Dialog**

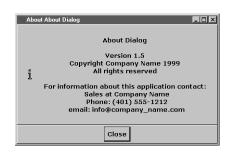

# Description

This class displays a window with application, copyright and contact information.

### Inheritance

About Dialog inherits from Pmw.MessageDialog.

# AboutDialog options

| Option            | Description                                                                                                    | Units    | Default |
|-------------------|----------------------------------------------------------------------------------------------------|----------|---------|
| activatecommand   | If this is callable, it will be called whenever the megawidget is activated by a call to activate().                                                                                                    | function | None    |
| applicationname   | Sets the application name displayed by AboutDialog.                                                                                                    | string   | None    |
| borderx           | Specifies the width of the border to the left and right of the message area.                                                                                                    | distance | 20      |
| bordery           | Specifies the height of the border to the top and bottom of the message area.                                                                                                    | distance | 20      |
| buttonboxpos      | Specifies on which side of the dialog window to place the button box. Must be one of N, S, E, or W.                                                                                                    | anchor   | S       |
| buttons           | This must be a tuple or a list. It specifies the names on the buttons in the button box.                                                                                                    | (string, | ('OK',) |
| command           | Specifies a function to call whenever a button in the button box is invoked or the window is deleted by the window manager. The function is called with a single argument, which is the name of the button which was invoked, or None if the window was deleted by the window manager.                                                                      | function | None    |
| deactivatecommand | If this is callable, it will be called whenever the megawidget is deactivated by a call to deactivate().                                                                                                    | function | None    |
| defaultbutton     | Specifies the default button in the button box. If the Return key is pressed when the dialog has focus, the default button will be invoked. If defaultbutton is None, there will be no default button and pressing the Return key will have no effect.                                                                                                    | index    | 0       |
| iconmargin        | Specifies the space to be left around the icon, if present.                                                                                                    | distance | 20      |
| iconpos           | Determines the placement of the icon if it is to be displayed. Value must be either one of the letters N, S, E, and W or None.                                                                                                    | anchor   | W       |
| separatorwidth    | If this is greater than 0, a separator line with the specified width will be created between the button box and the child site, as a component-named separator. Since the default border of the button box and child site is raised, this option does not usually need to be set for there to be a visual separation between the button box and child site. | distance | 0       |
| title             | This is the title that the window manager displays in the title bar of the window.                                                                                                    | string   | None    |

ABOUTDIALOG 543

# Components

#### **buttonbox**

This is the button box containing the buttons for the dialog. By default, it is created with the options (hull\_borderwidth = 1, hull\_relief = 'raised').

### dialogchildsite

This is the child site for the dialog, which may be used to specialize the megawidget by creating other widgets within it. By default it is created with the options (borderwidth = 1, relief = 'raised').

#### hull

This acts as the body for the entire megawidget. Other components are created as children of the hull to further specialize the widget.

#### icon

This is the icon to display alongside the message.

### message

This widget contains the text displayed within the dialog.

### separator

If the separatorwidth initialization option is nonzero, the separator component is the line dividing the area between the button box and the child site.

### Methods

There are no AboutDialog methods, other than inherited methods from the base classes.

### **Functions**

#### aboutversion(value)

Sets the version displayed by the AboutDialog to value.

### aboutcopyright(value)

Sets the copyright string displayed by the AboutDialog to value.

### aboutcontact(value)

Sets the contact information displayed by the AboutDialog to value.

# **Balloon**

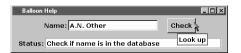

# **Description**

This class implements a balloon help system and provides a mechanism to supply the same (or different) messages to a status area, if present. It

is good practice to provide a mechanism for the user to turn off such messages if they are not required.

### **Inheritance**

Balloon inherits from Pmw.MegaToplevel.

# **Balloon options**

| Option            | Description                                                                                                    | Units        | Default |
|-------------------|----------------------------------------------------------------------------------------------------|--------------|---------|
| activatecommand   | If this is callable, it will be called whenever the megawidget is activated by a call to activate().                                                        | function     | None    |
| deactivatecommand | If this is callable, it will be called whenever the megawidget is deactivated by a call to deactivate ().                                                   | function     | None    |
| initwait          | The time to wait, in milliseconds, after the pointer has entered the widget before the balloon is displayed.                                                | milliseconds | 500     |
| state             | Determines whether balloon help or status messages are displayed. May be none, balloon, status or both.                                                     | constant     | `both'  |
| statuscommand     | If this is callable, it will be called whenever the status message is to be updated. This will normally be a call to a Pmw.MessageBar's helpmessage method. | function     | None    |
| title             | This is the title that the window manager displays in the title bar of the window.                                                                          | string       | None    |
| xoffset           | Horizontal offset for the balloon help widget. Starts at the bottom left-hand corner of the associated widget's bounding box.                               | distance     | 20      |
| yoffset           | Vertical offset for the balloon help widget. Starts at the bottom left-hand corner of the associated widget's bounding box.                                 | distance     | 1       |

# **Components**

### hull

This acts as the body for the entire megawidget. Other components are created as children of the hull to further specialize the widget.

BALLOON 545

#### label

If the labelpos option is not None, this component is created as a text label for the megawidget. See the labelpos option for details. Note that to set, for example, the text option of the label, you need to use the label\_text component option.

### **Methods**

# bind(widget, balloonHelp, statusHelp = None)

Adds balloonHelp to the specified widget. If statusHelp is None, balloonHelp is bound as the status message. If statusHelp is specified, the bind message is bound to the status area for widget. If both balloonHelp and statusHelp are None, bind(widget, None) is equivalent to unbind(widget).

### clearstatus()

Removes any existing status message.

# showstatus(statusHelp)

If statuscommand is defined, it is called with statusHelp as its argument.

# tagbind(widget, tagOrltem, balloonHelp, statusHelp = None)

Similar to bind, this method adds balloonHelp to the item tagOrItem defined within widget.

# tagunbind(widget, tagOrltem)

Removes any existing binding for tagOrId within widget.

# unbind(widget)

Removes all <Motion>, <Enter>, <Leave> and <ButtonPress> bindings for widget.

# **ButtonBox**

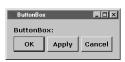

# **Description**

This class creates a manager widget for containing buttons. One of these buttons may be specified as the default and it will be displayed with the platform-specific appearance for a default button. The but-

tons may be laid out either horizontally or vertically.

### Inheritance

ButtonBox inherits from Pmw.MegaWidget.

# **ButtonBox options**

| Option      | Description                                                                                                    | Units    | Default    |
|-------------|----------------------------------------------------------------------------------------------------|----------|------------|
| labelmargin | If the labelpos option is not None, this specifies the distance between the label component and the rest of the megawidget.                                                                                                    | distance | 0          |
| labelpos    | Specifies where to place the label component. If not None, it should be a concatenation of one or two of the letters N, S, E and W. The first letter specifies on which side of the megawidget to place the label. If a second letter is specified, it indicates where on that side to place the label. For example, if labelpos is W, the label is placed in the center of the left-hand side; if it is WN, the label is placed at the top of the left-hand side; if it is WS, the label is placed at the bottom of the left-hand side. | anchor   | None       |
| orient      | Specifies the orientation of the button box. This may be ${\tt HOR-IZONTAL}$ or ${\tt VERTICAL}.$                                                                                                    | constant | HORIZONTAL |
| padx        | Specifies a padding distance to leave between each button in the x direction and also between the buttons and the outer edge of the button box.                                                                                                    | distance | 3          |
| pady        | Specifies a padding distance to leave between each button in the y direction and also between the buttons and the outer edge of the button box.                                                                                                    | distance | 3          |

# **Components**

#### frame

If the label component has been created (that is, the labelpos option is not None), the frame component is created to act as the container of the buttons created by the add() and insert() methods. If there is no label component, then no frame component is created and the hull component acts as the container.

#### hull

This acts as the body for the entire megawidget. Other components are created as children of the hull to further specialize the widget.

### label

If the labelpos option is not None, this component is created as a text label for the megawidget. See the labelpos option for details. Note that to set, for example, the text option of the label, you need to use the label\_text component option.

BUTTONBOX 547

# add(name, \*\*kw)

Adds a button to the end of the button box as a component named name. Any keyword arguments present will be passed to the constructor when creating the button. If the text keyword argument is not given, the text option of the button defaults to name. The method returns the name component widget.

### alignbuttons(when = 'later')

Sets the widths of all the buttons to be the same as the width of the widest button. If when is later, this will occur when the interpreter next becomes idle; otherwise, the resizing will occur immediately.

### delete(index)

Deletes the button given by index from the button box. index may have any of the forms accepted by the index() method.

### index(index, forInsert = 0)

Returns the numerical index of the button corresponding to index. This may be specified in any of the following forms:

- number Specifies the button numerically, where 0 corresponds to the left (or top) button.
- end Indicates the right (or bottom) button.
- default Indicates the current default button.
- name Specifies the button named name.

If forInsert is true, end returns the number of buttons rather than the index of the last button.

### insert(name, before = 0, \*\*kw)

Adds a button just before the button specified by before, as a component named name. Any keyword arguments present will be passed to the constructor when creating the button. before may have any of the forms accepted by the index() method. To add a button to the end of the button box, use add(). The method returns the name component widget.

### invoke(index = 'default', noFlash = 0)

Invokes the callback command associated with the button specified by index. Unless noFlash is true, flashes the button to indicate to the user that something happened. index may have any of the forms accepted by the index() method.

#### numbuttons()

Returns the number of buttons in the button box.

#### setdefault(index)

Sets the default button to the button given by index. This causes the specified button to be displayed with the platform-specific appearance for a default button. If index is None, there

will be no default button. index may have any of the forms accepted by the index() method.

# **ComboBox**

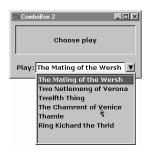

# **Description**

This class creates an entry field and an associated scrolled listbox. When an item in the listbox is selected, it is displayed in the entry field. Optionally, the user may also edit the entry field directly.

For a simple combobox, the scrolled listbox is displayed beneath the entry field. For a dropdown combobox (the default), the scrolled listbox is displayed in a window which pops up beneath the entry field when the user clicks on an arrow button on the right of the entry field. Either style allows an optional label.

### **Inheritance**

ComboBox inherits from Pmw.MegaWidget.

# **ComboBox options**

| Option       | Description                                                                                                    | Units    | Default |
|--------------|----------------------------------------------------------------------------------------------------|----------|---------|
| autoclear    | If both autoclear and history are true, clear the entry field whenever RETURN is pressed, after adding the value to the history list. | boolean  | 0       |
| buttonaspect | The width of the arrow button as a proportion of the height. The height of the arrow button is set to the height of the entry widget. | float    | 1.0     |
| dropdown     | Specifies whether the combobox megawidget should be dropdown or simple.                                                               | boolean  | 1       |
| fliparrow    | If true, the arrow button is drawn upside down when the listbox is being displayed. Used only in dropdown megawidgets.                | boolean  | 0       |
| history      | When RETURN is pressed in the entry field, the current value of the entry field is appended to the listbox if history is true.        | boolean  | 1       |
| labelmargin  | If the labelpos option is not None, this specifies the distance between the label component and the rest of the megawidget.           | distance | 0       |

COMBOBOX 549

| Option           | Description                                                                                                    | Units    | Default |
|------------------|----------------------------------------------------------------------------------------------------|----------|---------|
| labelpos         | Specifies where to place the label component. If not None, it should be a concatenation of one or two of the letters N, S, E and W. The first letter specifies on which side of the megawidget to place the label. If a second letter is specified, it indicates where on that side to place the label. For example, if labelpos is W, the label is placed in the center of the left-hand side; if it is WN, the label is placed at the top of the left-hand side; if it is WS, the label is placed at the bottom of the left-hand side. | anchor   | None    |
| listheight       | The height, in pixels, of the dropdown listbox.                                                                                                    | height   | 150     |
| selectioncommand | The function to call when an item is selected.                                                                                                    | function | None    |
| Pmw:unique       | If both unique and history are true, the current value of the entry field is not added to the listbox if it is already in the list.                                                                                                    | boolean  | 1       |

# **Components**

#### arrowbutton

In a dropdown combobox, this is the button to pop up the listbox.

# entryfield

The entry field where the current selection is displayed.

### hull

This acts as the body for the entire megawidget. Other components are created as children of the hull to further specialize the widget.

#### label

If the labelpos option is not None, this component is created as a text label for the megawidget. See the labelpos option for details. Note that to set, for example, the text option of the label, you need to use the label\_text component option.

### popup

In a dropdown combobox, this is the dropdown window.

#### scrolledlist

The scrolled listbox which displays the items to select.

#### Methods

# get(first = None, last = None)

This is the same as the get() method of the scrolledlist component, except that if neither first nor last are specified, the value of the entry field is returned.

### invoke()

If it's a dropdown combobox, displays the dropdown listbox. In a simple combobox, selects the currently selected item in the listbox, calls the selectioncommand and returns the result.

### selectitem(index, setentry = 1)

Selects the item in the listbox specified by index which may be either one of the items in the listbox or the integer index of one of the items in the listbox.

### size()

This method is explicitly forwarded to the scrolledlist component's size() method. Without this explicit forwarding, the size() method (aliased to grid\_size()) of the hull would be invoked, which is probably not what the programmer intended.

# **ComboBoxDialog**

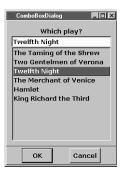

# **Description**

A ComboBoxDialog is a convenience dialog window with a simple combobox. This is used to request the user to enter a value or make a selection from the combobox list.

### Inheritance

ComboBoxDialog inherits from Pmw. Dialog.

# **ComboBoxDialog options**

| Option          | Description                                                                                          | Units    | Default |
|-----------------|----------------------------------------------------------------------------------------------------|----------|---------|
| activatecommand | If this is callable, it will be called whenever the megawidget is activated by a call to activate(). | function | None    |
| borderx         | Specifies the width of the border to the left and right of the message area.                         | distance | 10      |
| bordery         | Specifies the height of the border to the top and bottom of the message area.                        | distance | 10      |
| buttonboxpos    | Specifies on which side of the dialog window to place the button box. Must be one of N, S, E or W.   | anchor   | S       |
| buttons         | This must be a tuple or a list. It specifies the names on the buttons in the button box.             | (string, | ('OK',) |

COMBOBOXDIALOG 551

| Option            | Description                                                                                                    | Units    | Default |
|-------------------|----------------------------------------------------------------------------------------------------|----------|---------|
| command           | Specifies a function to call whenever a button in the button box is invoked or the window is deleted by the window manager. The function is called with a single argument, which is the name of the button which was invoked, or None if the window was deleted by the window manager.                                                                          | function | None    |
| deactivatecommand | If this is callable, it will be called whenever the megawidget is deactivated by a call to ${\tt deactivate}()$ .                                                                                                    | function | None    |
| defaultbutton     | Specifies the default button in the button box. If the RETURN key is hit when the dialog has focus, the default button will be invoked. If defaultbutton is None, there will be no default button and hitting the RETURN key will have no effect.                                                                                                    | index    | None    |
| separatorwidth    | If this is greater than 0, a separator line with the specified width will be created between the button box and the child site, as a component named separator. Since the default border of the button box and child site is raised, this option does not usually need to be set for there to be a visual separation between the button box and the child site. | distance | 0       |
| title             | This is the title that the window manager displays in the title bar of the window.                                                                                                    | string   | None    |

#### **buttonbox**

This is the button box containing the buttons for the dialog. By default it is created with the options (hull\_borderwidth = 1, hull\_relief = 'raised').

#### combobox

The widget used as the selection widget. By default, this component is a Pmw. ComboBox.

#### dialogchildsite

This is the child site for the dialog, which may be used to specialize the megawidget by creating other widgets within it. By default it is created with the options (borderwidth = 1, relief = 'raised').

#### hull

This acts as the body for the entire megawidget. Other components are created as children of the hull to further specialize the widget.

#### separator

If the separatorwidth initialization option is nonzero, the separator component is the line dividing the area between the button box and the child site.

#### **Methods**

This megawidget has no methods of its own. In addition, methods from the Pmw.ComboBox class are forwarded by this megawidget to the combobox component.

## Counter

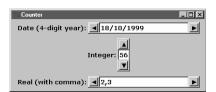

## **Description**

This class consists of an entry field with arrow buttons to increment and decrement the value in the entry field. Standard counting types include numbers, times and dates. A user-defined counting function may also be supplied for specialized counting.

Counting can be used in combination with the entry field's validation. The components may be laid out horizontally or vertically.

Each time an arrow button is pressed the value displayed in the entry field is incremented or decremented by the value of the increment option. If the new value is invalid (according to the entry field's validate option, perhaps due to exceeding minimum or maximum limits), the old value is restored.

When an arrow button is pressed and the value displayed is not an exact multiple of the increment, it is "truncated" up or down to the nearest increment.

#### Inheritance

Counter inherits from Pmw.MegaWidget.

## **Counter options**

| Option       | Description                                                                                                    | Units    | Default   |
|--------------|----------------------------------------------------------------------------------------------------|----------|-----------|
| autorepeat   | If true, the counter will continue to count up or down while an arrow button is held down.                                                                                                    | boolean  | 1         |
| buttonaspect | Specifies the width of the arrow buttons as a proportion of their height. Values less than 1.0 will produce thin arrow buttons. Values greater than 1.0 will produce fat arrow buttons.                                                                                                    | float    | 1.0       |
| datatype     | Specifies how the counter should count up and down. The most general way to specify the datatype option is as a dictionary. The kind of counting is specified by the counter dictionary field, which may be either a function or the name of one of the standard counters described below. *Any other fields in the dictionary are passed on to the counter function as keyword arguments. | constant | 'numeric' |

COUNTER 553

| Option      | Description                                                                                                    | Units        | Default    |
|-------------|----------------------------------------------------------------------------------------------------|--------------|------------|
|             | If datatype is not a dictionary, then it is equivalent to specifying it as a dictionary with a single counter field. For example, datatype = 'real' is equivalent to datatype = {'counter': 'real'}.                                                                                                    |              |            |
| increment   | Specifies how many units should be added or subtracted when the counter is incremented or decremented. If the currently displayed value is not a multiple of increment, the value is changed to the next multiple greater or less than the current value.                                                                                                    | units        | 1          |
|             | For the number datatypes, the value of increment is a number. For the time datatype, the value is in seconds. For the date datatype, the value is in days.                                                                                                    |              |            |
| initwait    | Specifies the initial delay (in milliseconds) before a depressed arrow button automatically starts to repeat counting.                                                                                                    | milliseconds | 300        |
| labelmargin | If the labelpos option is not None, this specifies the distance between the label component and the rest of the megawidget.                                                                                                    | distance     | 0          |
| labelpos    | Specifies where to place the label component. If not None, it should be a concatenation of one or two of the letters N, S, E and W. The first letter specifies on which side of the megawidget to place the label. If a second letter is specified, it indicates where on that side to place the label. For example, if labelpos is W, the label is placed in the centre of the left-hand side; if it is WN, the label is placed at the top of the left-hand side; if it is WS, the label is placed at the bottom of the left-hand side. | anchor       |            |
| orient      | Specifies whether the arrow buttons should appear to the left and right of the entry field (HORIZONTAL) or above and below (VERTICAL).                                                                                                    | constant     | HORIZONTAL |
| padx        | Specifies a padding distance to leave around the arrow buttons in the $\boldsymbol{\boldsymbol{x}}$ direction.                                                                                                    | distance     | 0          |
| pady        | Specifies a padding distance to leave around the arrow buttons in the y direction.                                                                                                    | distance     | 0          |
| repeatrate  | Specifies the delay (in milliseconds) between automatic counts while an arrow button is held down.                                                                                                    | milliseconds | 50         |

## \* The standard counters are:

- numeric An integer number, as accepted by string.atol()
- integer Same as numeric.
- real A real number, as accepted by string.atof(). This counter accepts a separator argument, which specifies the character used to represent the decimal point. The default separator is '.'.

- time A time specification, as accepted by Pmw.timestringtoseconds(). This counter accepts a separator argument, which specifies the character used to separate the time fields. The default separator is ':'.
- date A date specification, as accepted by Pmw.datestringtojdn(). This counter accepts a separator argument, which specifies the character used to separate the three date fields. The default is '/'. This counter also accepts a format argument, which is passed to Pmw.datestringtojdn() to specify the desired ordering of the fields. The default is ymd.

If counter is a function, then it will be called whenever the counter is incremented or decremented. The function is called with at least three arguments, the first three being (text, factor, increment), where text is the current contents of the entry field, factor is 1 when incrementing or -1 when decrementing, and increment is the value of the increment megawidget option.

The other arguments are keyword arguments made up of the fields of the datatype dictionary (excluding the counter field). The counter function should return a string representing the incremented or decremented value. It should raise a ValueError exception if the text is invalid. In this case the bell is rung and the entry text is not changed.

## **Components**

#### downarrow

The arrow button used for decrementing the counter. Depending on the value of orient, it will appear on the left or below the entry field. Its component group is Arrow.

## entryfield

The entry field widget where the text is entered, displayed and validated.

#### frame

If the label component has been created (that is, the labelpos option is not None), the frame component is created to act as the container of the entry field and arrow buttons. If there is no label component, then no frame component is created and the hull component acts as the container. In either case the border around the container of the entry field and arrow buttons will be raised (but not around the label).

#### hull

This acts as the body for the entire megawidget. Other components are created as children of the hull to further specialize the widget.

#### label

If the labelpos option is not None, this component is created as a text label for the megawidget. See the labelpos option for details. Note that to set, for example, the text option of the label, you need to use the label\_text component option.

COUNTER 555

#### uparrow

The arrow button used for incrementing the counter. Depending on the value of orient, it will appear on the right or above the entry field. Its component group is Arrow.

#### **Methods**

## decrement()

Decrements the counter once, as if the down arrow had been pressed.

## increment()

Increments the counter once, as if the up arrow had been pressed.

## **CounterDialog**

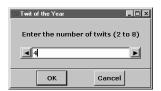

## **Description**

A CounterDialog is a convenience dialog window with a simple counter. This is used to request the user to select a value using the up or down buttons.

#### Inheritance

CounterDialog inherits from Pmw.Dialog.

## **CounterDialog options**

| Option          | Description                                                                                                    | Units         | Default |
|-----------------|----------------------------------------------------------------------------------------------------|---------------|---------|
| activatecommand | If this is callable, it will be called whenever the megawidget is activated by a call to activate().                                                                                                    | function      | None    |
| borderx         | Specifies the width of the border to the left and right of the message area.                                                                                                    | distance      | 20      |
| bordery         | Specifies the height of the border to the top and bottom of the message area.                                                                                                    | distance      | 20      |
| buttonboxpos    | Specifies on which side of the dialog window to place the button box. Must be one of N, S, E or W.                                                                                                    | anchor        | S       |
| buttons         | This must be a tuple or a list. It specifies the names on the buttons in the button box.                                                                                                    | (string,<br>) | ('OK',) |
| command         | Specifies a function to call whenever a button in the button box is invoked or the window is deleted by the window manager. The function is called with a single argument, which is the name of the button which was invoked, or None if the window was deleted by the window manager. | function      | None    |

| Option            | Description                                                                                                    | Units    | Default |
|-------------------|----------------------------------------------------------------------------------------------------|----------|---------|
| deactivatecommand | If this is callable, it will be called whenever the megawidget is deactivated by a call to ${\tt deactivate}$ ().                                                                                                    | function | None    |
| defaultbutton     | Specifies the default button in the button box. If the RETURN key is hit when the dialog has focus, the default button will be invoked. If defaultbutton is None, there will be no default button and hitting the RETURN key will have no effect.                                                                                                    | index    | None    |
| separatorwidth    | If this is greater than 0, a separator line with the specified width will be created between the button box and the child site, as a component named separator. Since the default border of the button box and child site is raised, this option does not usually need to be set for there to be a visual separation between the button box and child site. | distance | 0       |
| title             | This is the title that the window manager displays in the title bar of the window.                                                                                                    | string   | None    |

#### **buttonbox**

This is the button box containing the buttons for the dialog. By default it is created with the options (hull\_borderwidth = 1, hull\_relief = 'raised').

#### counter

By default, this component is a Pmw. Counter.

## dialogchildsite

This is the child site for the dialog, which may be used to specialize the megawidget by creating other widgets within it. By default it is created with the options (borderwidth = 1, relief = 'raised').

#### hull

This acts as the body for the entire megawidget. Other components are created as children of the hull to further specialize the widget.

#### separator

If the separatorwidth initialization option is nonzero, the separator component is the line dividing the area between the button box and the child site.

#### **Methods**

#### deleteentry(first, last = None)

Removes entries from the counter starting at first and ending at last. first and last are integer indices. If last is None, first will be deleted.

COUNTERDIALOG 557

## indexentry(index)

Returns the numerical index of the item corresponding to index.

## insertentry(index, text)

Insers text at the integer position index.

# **Dialog**

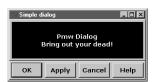

## **Description**

This class creates a toplevel window composed of a button box and a child site area. The child site area can be used to specialize the megawidget by creating other widgets within it. This can be done by using this class directly or by deriving from it.

## **Inheritance**

Dialog inherits from Pmw.MegaToplevel.

## **Dialog options**

| Option            | Description                                                                                                    | Units    | Default |
|-------------------|----------------------------------------------------------------------------------------------------|----------|---------|
| activatecommand   | If this is callable, it will be called whenever the megawidget is activated by a call to ${\tt activate}()$ .                                                                                                    | function | None    |
| buttonboxpos      | Specifies on which side of the dialog window to place the button box. Must be one of N, S, E or W.                                                                                                    | anchor   | S       |
| buttons           | This must be a tuple or a list. It specifies the names on the buttons in the button box.                                                                                                    | (string, | ('OK',) |
| command           | Specifies a function to call whenever a button in the button box is invoked or the window is deleted by the window manager. The function is called with a single argument, which is the name of the button which was invoked, or None if the window was deleted by the window manager.                                                                      | function | None    |
| deactivatecommand | If this is callable, it will be called whenever the megawidget is deactivated by a call to ${\tt deactivate}()$ .                                                                                                    | function | None    |
| defaultbutton     | Specifies the default button in the button box. If the RETURN key is hit when the dialog has focus, the default button will be invoked. If defaultbutton is None, there will be no default button and hitting the RETURN key will have no effect.                                                                                                    | index    | None    |
| separatorwidth    | If this is greater than 0, a separator line with the specified width will be created between the button box and the child site, as a component named separator. Since the default border of the button box and child site is raised, this option does not usually need to be set for there to be a visual separation between the button box and child site. | distance | 0       |

| Option | Description                                                                        | Units  | Default |
|--------|------------------------------------------------------------------------------------|--------|---------|
| title  | This is the title that the window manager displays in the title bar of the window. | string | None    |

#### **buttonbox**

This is the button box containing the buttons for the dialog. By default it is created with the options (hull\_borderwidth = 1, hull\_relief = 'raised').

## dialogchildsite

This is the child site for the dialog, which may be used to specialize the megawidget by creating other widgets within it. By default it is created with the options (borderwidth = 1, relief = 'raised').

#### hull

This acts as the body for the entire megawidget. Other components are created as children of the hull to further specialize the widget.

## separator

If the separatorwidth initialization option is nonzero, the separator component is the line dividing the area between the button box and the child site.

#### **Methods**

## interior()

Returns the child site for the dialog. This is the same as component ('dialogchildsite').

## invoke(index = 'default')

Invokes the command specified by the command option as if the button specified by index had been pressed. index may have any of the forms accepted by the Pmw.ButtonBox index() method.

## **EntryField**

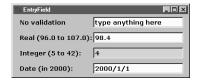

## **Description**

This class consists of an entry widget with optional validation of various kinds. Built-in validation may be used, such as integer, real, time or date, or an external validation function may be supplied. If valid

text is entered, it will be displayed with the normal background. If invalid text is entered, it is not displayed and the previously displayed text is restored. If partially valid text is entered, it

ENTRYFIELD 559

will be displayed with a background color to indicate it is in error. An example of partially valid real text is '-.', which may be the first two characters of the valid string '-.5'. Some validators, such as date, have a relaxed interpretation of partial validity, which allows the user flexibility in how he enters the text.

Validation is performed early, at each keystroke or other event which modifies the text. However, if partially valid text is permitted, the validity of the entered text can be checked just before it is to be used; this is a form of late validation.

Minimum and maximum values may be specified. Some validators also accept other specifications, such as date and time formats and separators.

#### Validation function return values

Validation is performed by a function which takes as its first argument the entered text and returns one of three standard values, indicating whether the text is valid:

- Pmw.OK The text is valid.
- Pmw. ERROR The text is invalid and is not acceptable for display. In this case the entry will be restored to its previous value.
- Pmw.PARTIAL The text is partially valid and is acceptable for display. In this case the text will be displayed using the errorbackground color.

#### **Inheritance**

EntryField inherits from Pmw.MegaWidget.

## **EntryField options**

| Option          | Description                                                                                                    | Units           | Default |
|-----------------|----------------------------------------------------------------------------------------------------|-----------------|---------|
| command         | This specifies a function to call whenever the RETURN key is pressed or invoke() is called.                                                                                                    | function        | None    |
| errorbackground | Specifies the background color to use when displaying invalid or partially valid text.                                                                                                    | color           | 'pink'  |
| extravalidators | This is a dictionary of extra validators. The keys are the names of validators which may be used in a future call to the validate option. Each value in the dictionary is a tuple of (validate_function, stringtovalue_function). The validate_function is used to implement the validation and the stringtovalue_function is used to convert the entry input into a value which can be compared with the minimum and maximum limits. These functions are as described for the validate option. If either of these is not given as a function, it is assumed to be the name of one of the other extra validators or one of the standard validators. The alias search is performed when the validate option is configured, not when the extravalidators option is configured or when the validate function is called. | dictio-<br>nary | {}      |

| Option          | Description                                                                                                    | Units    | Default   |
|-----------------|----------------------------------------------------------------------------------------------------|----------|-----------|
|                 | If the name of one of the extra validators is the same as one of the standard validators, the extra validator takes precedence.                                                                                                    |          |           |
| invalidcommand  | This is executed when invalid text is entered and the text is restored to its previous value (that is, when the validate function returns $Pmw$ . ERROR). It is also called if an attempt is made to set invalid text in a call to setentry().                                                                                                    | function | self.bell |
| labelmargin     | If the labelpos option is not None, this specifies the distance between the label component and the rest of the megawidget.                                                                                                    | distance | 0         |
| labelpos        | Specifies where to place the label component. If not None, it should be a concatenation of one or two of the letters N, S, E and W. The first letter specifies on which side of the megawidget to place the label. If a second letter is specified, it indicates where on that side to place the label. For example, if labelpos is W, the label is placed in the center of the left-hand side; if it is WN, the label is placed at the top of the left-hand side; if it is WS, the label is placed at the bottom of the left-hand side. | anchor   | None      |
| modifiedcommand | This is called whenever the content of the entry has been changed due to user action or by a call to setentry().                                                                                                    | function | None      |
| validate        | Specifies what kind of validation should be performed on the entry input text. See below for details.                                                                                                    | constant | None      |
| value           | Specifies the initial contents of the entry. If this text is invalid, it will be displayed with the errorbackground color and the invalidcommand function will be called. If both value and entry_textvariable options are specified in the constructor, value will take precedence.                                                                                                    | string   | • •       |

#### **Validators**

The most general way to specify the validate option is as a dictionary. The kind of validation is specified by the validator dictionary field, which may be the name of one of the standard validators described below, the name of a validator supplied by the extravalidators option, a function or None.

Any other dictionary fields specify other restrictions on the entered values. For all validators, the following fields may be specified:

- min Specifies the minimum acceptable value, or None if no minimum checking should be performed. The default is None.
- max Specifies the maximum acceptable value, or None if no maximum checking should be performed. The default is None.
- minstrict If true, then minimum checking is strictly enforced. Otherwise, the
  entry input may be less than min, but it will be displayed using the errorbackground
  color. The default is true.

ENTRYFIELD 561

maxstrict If true, then maximum checking is strictly enforced. Otherwise, the
entry input may be more than max, but it will be displayed using the errorbackground color. The default is true.

If the dictionary contains a stringtovalue field, it overrides the normal stringtovalue function for the validator. The stringtovalue function is described below.

Other fields in the dictionary (apart from the core fields mentioned above) are passed on to the validator and stringtovalue functions as keyword arguments.

If validate is not a dictionary, then it is equivalent to specifying it as a dictionary with a single validator field. For example, validate = 'real' is equivalent to validate = {'validator' : 'real'} and it specifies real numbers without any minimum or maximum limits and using "." as the decimal point character.

The standard validators accepted in the validator field are these:

- numeric An integer greater than or equal to 0. Digits only. No sign.
- hexadecimal Hex number (with optional leading 0x), as accepted by string.atol(text, 16).
- real A number, with or without a decimal point and optional exponent (e or E), as accepted by string.atof(). This validator accepts a separator argument, which specifies the character used to represent the decimal point. The default separator is ".".
- alphabetic Consisting of the letters a-z and A-Z. In this case, min and max specify limits on the length of the text.
- alphanumeric Consisting of the letters a-z, A-Z and the numbers 0-9. In this case, min and max specify limits on the length of the text.
- time Hours, minutes and seconds, in the format HH:MM:SS, as accepted by Pmw.timestringtoseconds(). This validator accepts a separator argument, which specifies the character used to separate the three fields. The default separator is ":". The time may be negative.
- date Day, month and year, as accepted by Pmw.datestringtojdn(). This validator accepts a separator argument, which specifies the character used to separate the three fields. The default is ":". This validator also accepts a format argument, which is passed to Pmw.datestringtojdn() to specify the desired ordering of the fields. The default is ymd.

If validator is a function, then it will be called whenever the contents of the entry may have changed due to user action or by a call to setentry(). The function is called with at least one argument, the first one being the new text as modified by the user or setentry(). The other arguments are keyword arguments made up of the non-core fields of the validate dictionary.

The validator function should return Pmw.OK, Pmw.ERROR or Pmw.PARTIAL as described above. It should not perform minimum and maximum checking. This is done after the call, if it returns Pmw.OK.

The stringtovalue field in the dictionary may be specified as the name of one of the standard validators, the name of a validator supplied by the extravalidators option, a function or None.

The stringtovalue function is used to convert the entry input into a value which can then be compared with any minimum or maximum values specified for the validator. If the min or max fields are specified as strings, they are converted using the stringtovalue function. The stringtovalue function is called with the same arguments as the validator

function. The stringtovalue function for the standard number validators convert the string to a number. Those for the standard alpha validators return the length of the string. Those for the standard time and date validators return the number of seconds and the Julian Day Number, respectively. See Pmw.stringtoreal(), Pmw.timestringtoseconds() and Pmw.datestringtojdn().

If the validator has been specified as a function and no stringtovalue field is given, then it defaults to the standard Python len() function.

If validator is None, no validation is performed. However, minimum and maximum checking may be performed, according to the stringtovalue function. For example, to limit the entry text to a maximum of five characters:

```
Pmw.EntryField(validate = {'max' : 5})
```

The validator functions for each of the standard validators can be accessed this way:

```
Pmw.numericvalidator
Pmw.integervalidator
Pmw.hexadecimalvalidator
Pmw.realvalidator
Pmw.alphabeticvalidator
Pmw.alphanumericvalidator
Pmw.timevalidator
Pmw.datevalidator
```

Whenever the validate option is configured, the text currently displayed in the entry widget is revalidated. If it is not valid, the errorbackground color is set and the invalidcommand function is called. However, the displayed text is not modified.

## **Components**

#### entry

The widget where the user may enter text. Long text may be scrolled horizontally by dragging with the middle mouse button.

#### hull

This acts as the body for the entire megawidget. Other components are created as children of the hull to further specialize the widget.

#### label

If the labelpos option is not None, this component is created as a text label for the megawidget. See the labelpos option for details. Note that to set, for example, the text option of the label, you need to use the label\_text component option.

#### Methods

#### checkentry()

Checks the validity of the current contents of the entry widget. If the text is not valid, sets the background to errorbackground and calls the invalidcommand function. If a variable is

ENTRYFIELD 563

specified by the entry\_textvariable option, this method should be called after the set() method of the variable is called. If this is not done in this case, the entry widget background will not be set correctly.

#### clear()

Removes all text from the entry widget. Equivalent to setentry ('').

#### invoke()

Invokes the command specified by the command option as if the RETURN key had been pressed and returns the result.

## setentry(text)

Sets the contents of the entry widget to text and carries out validation as if the text had been entered by the user. If the text is invalid, the entry widget will not be changed and the invalidoommand function will be called.

#### valid()

Returns true if the contents of the entry widget are valid.

## Group

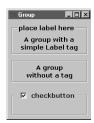

## **Description**

This megawidget consists of an interior frame with an exterior ring border and an identifying tag displayed over the top edge of the ring. The programmer can create other widgets within the interior frame.

#### **Inheritance**

Group inherits from Pmw. MegaWidget.

## **Group options**

| Option     | Description                                                                                              | Units    | Default |
|------------|----------------------------------------------------------------------------------------------------|----------|---------|
| tagindentl | The distance from the left edge of the ring to the left side of the $\ensuremath{\text{tag}}$ component. | distance | 10      |

## **Components**

## groupchildsite

The frame which can contain other widgets to be grouped.

#### hull

This acts as the body for the entire megawidget. Other components are created as children of the hull to further specialize the widget.

#### ring

This component acts as the enclosing ring around the groupchildsite. The default borderwidth is 2 and the default relief is groove.

#### tag

The identifying tag displayed over the top edge of the enclosing ring. If this is None, no tag is displayed.

#### **Methods**

## interior()

Returns the frame within which the programmer may create widgets. This is the same as component ('groupchildsite').

## LabeledWidget

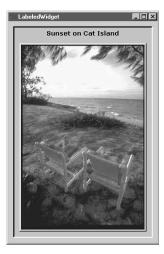

## **Description**

This megawidget consists of an interior frame with an associated label which can be positioned on any side of the frame. The programmer can create other widgets within the interior frame.

#### **Inheritance**

LabeledWidget inherits from Pmw.MegaWidget.

## LabeledWidget options

| Option      | Description                                                                                                    | Units    | Default |
|-------------|----------------------------------------------------------------------------------------------------|----------|---------|
| labelmargin | If the labelpos option is not None, this specifies the distance between the label component and the rest of the megawidget. | distance | 0       |

LABELEDWIDGET 565

| Option   | Description                                                                                                    | Units  | Default |
|----------|----------------------------------------------------------------------------------------------------|--------|---------|
| labelpos | Specifies where to place the label component. If not None, it should be a concatenation of one or two of the letters N, S, E and W. The first letter specifies on which side of the megawidget to place the label. If a second letter is specified, it indicates where on that side to place the label. For example, if labelpos is W, the label is placed in the center of the left-hand side; if it is WN, the label is placed at the top of the left-hand side; if it is WS, the label is placed at the bottom of the left-hand side. | anchor | None    |

#### hull

This acts as the body for the entire megawidget. Other components are created as children of the hull to further specialize the widget.

#### label

If the labelpos option is not None, this component is created as a text label for the megawidget. See the labelpos option for details. Note that to set, for example, the text option of the label, you need to use the label\_text component option.

#### labelchildsite

The frame which can contain other widgets to be labelled.

#### **Methods**

#### interior()

Returns the frame within which the programmer may create widgets. This is the same as component ('labelchildsite').

## MegaArchetype

## Description

This class is the basis for all Pmw megawidgets. It provides methods to manage options and component widgets.

This class is normally used as a base class for other classes. If the hullclass argument is specified, such as in the Pmw.MegaWidget and Pmw.MegaToplevel classes, a container widget is created to act as the parent of all other component widgets. Classes derived from these subclasses create other component widgets and options to implement megawidgets that can be used in applications.

If no hullClass argument is given to the constructor, no container widget is created and only the option configuration functionality is available.

#### **Inheritance**

MegaArchetype inherits from None.

#### **Methods**

## addoptions(optionDefs)

Adds additional options for this megawidget. The optionDefs argument is treated in the same way as the defineoptions() method. This method is used by derived classes. It is only used if a megawidget should conditionally define some options, perhaps depending on the value of other options. Usually, megawidgets unconditionally define all their options in the call to defineoptions() and do not need to use addoptions(). This method may be called after the call to defineoptions() and before the call to initialiseoptions().

## cget(option)

Returns the current value of option (which should be in the format described in the Options section). This method is also available using object subscripting, for example myWidget['font']. Unlike Tkinter's cget(), which always returns a string, this method returns the same value and type as used when the option was set (except where option is a component option and the component is a Tkinter widget, in which case it returns the string returned by Tcl/Tk).

## component(name)

Returns the component widget whose name is name. This allows the user of a megawidget to access and configure component widgets directly.

## componentaliases()

Returns the list of aliases for components. Each item in the list is a tuple whose first item is the name of the alias and whose second item is the name of the component or subcomponent it refers to.

## componentgroup(name)

Returns the group of the component whose name is name or None if it does not have a group.

## components()

Returns a sorted list of names of the components of this megawidget.

## configure (option = None, \*\* kw)

Queries or configures the megawidget options. If no arguments are given, returns a tuple consisting of all megawidget options and values, each as a 5-element tuple (name, resourceName, resourceClass, default, value). This is in the same format as the value returned by the standard Tkinter configure() method, except that the resource name is always the same as the option name and the resource class is the option name with the first letter capitalized.

If one argument is given, it returns the 5-element tuple for option. Otherwise, it sets the configuration options specified by the keyword arguments.

MEGAARCHETYPE 567

## createcomponent(name, aliases, group, widgetClass, widgetArgs, \*\* kw)

Creates a component widget by calling widgetClass with the arguments given by widgetArgs and any keyword arguments. The name argument is the name by which the component will be known and must not contain the underscore character (\_). The group argument specifies the group of the component. The aliases argument is a sequence of 2-element tuples, whose first item is an alias name and whose second item is the name of the component or subcomponent it is to refer to.

## createlabel(parent, childCols = 1, childRows = 1)

Creates a Label component named label in the parent widget. This convenience method is used by several megawidgets that require an optional label. The widget must have options named labelpos and labelmargin. If labelpos is None, no label is created. Otherwise, a label is created and positioned according to the value of labelpos and labelmargin. The label is added to the parent using the grid() method, with childCols and childRows indicating how many rows and columns the label should span. Note that all other child widgets of the parent must be added to the parent using the grid() method. The createlabel() method may be called by derived classes during megawidget construction.

## defineoptions(keywords, optionDefs)

Creates options for this megawidget. The optionDefs argument defines the options. It is a sequence of 3-element tuples, (name, default, callback), where name is the name of the option, default is its default value and callback is the function to call when the value of the option is set by a call to configure(). The keywords argument should be the keyword arguments passed in to the constructor of a megawidget. The user may override the default value of an option by supplying a keyword argument to the constructor.

This should be called before the constructor of the base class, so that default values defined in a derived class override those in a base class.

If callback is Pmw.INITOPT, then the option is an initialization option.

## destroycomponent(name)

Removes the megawidget component called name. This method may be called by derived classes to destroy a megawidget component. It destroys the component widget and then removes all record of the component from the megawidget.

## hulldestroyed()

Returns true if the Tk widget corresponding to the hull component has been destroyed.

## initialiseoptions(myclass)

Checks keyword arguments and calls option callback functions. This must be called at the end of a megawidget constructor with myClass set to the class being defined. It checks that all keyword arguments given to the constructor have been used. If not, it raises an error indicating which arguments were unused. A keyword is defined to be used if, during the construction of a megawidget, it is defined in a call to defineoptions() or addoptions() (by the

megawidget or one of its base classes); or if it references, by name, a component of the megawidget; or if it references, by group, at least one component.

It also calls the configuration callback function for all configuration options.

This method is only effective when called by the constructor of the leaf class, that is, if myClass is the same as the class of the object being constructed. The method returns immediately when called by the constructors of base classes.

#### interior()

Returns the widget framing the interior space in which any children of this megawidget should be created. By default, this returns the hull component widget, if one was created, or None otherwise. A subclass should use the widget returned by interior() as the parent of any components or sub-widgets it creates. Megawidgets which can be further subclassed, such as Pmw.Dialog, should redefine this method to return the widget in which subclasses should create children. The overall containing widget is always available as the hull component.

## isinitoption(option)

If option is an initialization option, returns true. Otherwise returns false (the option is a configuration option). The option argument must be an option of this megawidget, not an option of a component. Otherwise an exception is raised.

## options()

Returns a sorted list of this megawidget's options. Each item in the list is a 3-element tuple, (option, default, isinit), where option is the name of the option, default is its default value and isinit is true if the option is an initialization option.

## MegaToplevel

## **Description**

This class creates a megawidget contained within a toplevel window. It may be used directly to create a toplevel megawidget or it may be used as a base class for more specialized toplevel megawidgets, such as Pmw.Dialog. It creates a Toplevel component, named hull, to act as the container of the megawidget. The window class name for the hull widget is set to the most-specific class name for the megawidget. Derived classes specialize this widget by creating other widget components as children of the hull widget.

The megawidget may be used as either a normal toplevel window or as a modal dialog. Use show() and withdraw() for normal use and activate() and deactivate() for modal dialog use. If the window is deleted by the window manager while being shown normally, the default behavior is to destroy the window. If the window is deleted by the window manager while the window is active (such as when it is used as a modal dialog), the window is deactivated. Use the userdeletefunc() and usermodaldeletefunc() methods to override these behaviors. Do not call protocol() to set the WM\_DELETE\_WINDOW window manager protocol directly if you want to use this window as a modal dialog.

MEGATOPLEVEL 569

The currently active windows form a stack with the most recently activated window at the top of the stack. All mouse and keyboard events are sent to this top window. When it deactivates, the next window in the stack will start to receive events.

#### Inheritance

MegaToplevel inherits from Pmw.MegaArchetype.

## MegaToplevel options

| Option            | Description                                                                                                    | Units    | Default |
|-------------------|----------------------------------------------------------------------------------------------------|----------|---------|
| activatecommand   | If this is callable, it will be called whenever the megawidget is activated by a call to activate().              | function | None    |
| deactivatecommand | If this is callable, it will be called whenever the megawidget is deactivated by a call to ${\tt deactivate}$ (). | function | None    |
| title             | This is the title that the window manager displays in the title bar of the window.                                | string   | None    |

## **Components**

#### hull

This acts as the body for the entire megawidget. Other components are created as children of the hull to further specialize the widget.

#### **Methods**

# activate(globalMode = 0, master = None, geometry = 'centerscreenfirst)

Displays the window as a modal dialog. This means that all mouse and keyboard events go to this window and no other windows can receive any events. If you do not want to restrict mouse and keyboard events to this window, use the <code>show()</code> method instead. The <code>activate()</code> method does not return until the <code>deactivate()</code> method is called, when the window is withdrawn, the grab is released and the result is returned.

If globalMode is false, the window will grab control of the pointer and keyboard, preventing any events from being delivered to any other toplevel windows within the application. If globalMode is true, the grab will prevent events from being delivered to any other toplevel windows regardless of application. Global grabs should be used sparingly.

When the window is displayed, it is positioned on the screen according to geometry which may be one of the following:

- centerscreenfirst The window will be centered the first time it is activated. On subsequent activations it will be positioned in the same position as the last time it was displayed, even if it has been moved by the user.
- centerscreenalway The window will be centered on the screen (halfway across and one-third down).

- first + spec It is assumed that the rest of the argument (after first) is a standard geometry specification. The window will be positioned using this specification the first time it is activated. On subsequent activations it will be positioned in the same position as the last time it was displayed, even if it has been moved by the user. For example, geometry = first+100+100 will initially display the window at position (100,100). Other calls to activate() will not change the previous position of the window.
- spec This is a standard geometry specification. The window will be positioned using this specification.

If the BLT Tcl extension library is present, a clock cursor will be displayed until the window is deactivated.

If the activatecommand option is callable, it is called just before the window begins to wait for the result.

If master is not None, the window will become a transient window of master. The master should be another existing toplevel window.

## MegaWidget

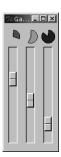

## **Description**

This class creates a megawidget contained within a Frame window. The class acts as the base class for megawidgets that are not contained in their own toplevel window, such as Pmw.ButtonBox and Pmw.ComboBox. It creates a Frame component named hull to act as the container of the megawidget. The window class name for the hull widget is set to the most-specific class name for the megawidget. Derived classes specialize this widget by creating other widget components as children of the hull widget.

#### **Inheritance**

MegaWidget inherits from Pmw. MegaArchetype.

## **Components**

#### hull

This acts as the body for the entire megawidget. Other components are created as children of the hull to further specialize the widget.

#### **Methods**

#### destroy()

Destroys the hull component widget, including all of its children.

MEGAWIDGET 571

## MenuBar

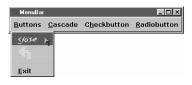

## **Description**

This class creates a manager widget for containing menus. There are methods to add menu buttons and menus to the menu bar and for adding menu items to the menus. Menu buttons may be added to the left or

right of the widget. Each menu button and menu item may have help text to be displayed by a Pmw.Balloon widget.

#### **Inheritance**

MenuBar inherits from Pmw.MegaWidget.

## MenuBar options

| Option  | Description                                                                                                    | Units    | Default |
|---------|----------------------------------------------------------------------------------------------------|----------|---------|
| balloon | Specifies the $\tt Pmw.Balloon$ widget to display the help text for menu buttons and menu items. If $\tt None$ , no help is displayed.                                        | widget   | None    |
| hotkeys | Specifies if the menu is to support "hot keys", otherwise known as "accelerators". If true, the user may select menu items using the underlined character in the item's text. | boolean  | 1       |
| padx    | Specifies a padding distance to leave between each menu button in the ${\sf x}$ direction and also between the menu buttons and the outer edge of the menu bar.               | distance | 0       |

## Components

#### hull

This acts as the body for the entire megawidget. Other components are created as children of the hull to further specialize the widget.

#### **Methods**

# addcascademenu(menuName, submenu, help = '', traverseSpec = None, \*\* kw)

Adds a cascade submenu which is named submenu—menu to menu menuName. submenu must not already exist. If help is defined it is used for balloonHelp. If traverseSpec is defined it defines the underline character within the cascade which may be used as a keyboard accelerator. traverseSpec may be defined either as the character or the integer index of the character to be underlined.

# addmenu(menuName, balloonHelp, statusHelp = None, side = 'left', traverseSpec = None, \*\* kw)

Adds a menu button and its associated menu to the menu bar. Any keyword arguments present will be passed to the constructor when creating the menu button. If the text keyword argument is not given, the text option of the menu button defaults to menuName. Each menu button is packed into the menu bar using the given side, which should be either left or right.

If the balloon option has been defined, balloonHelp and statusHelp are passed to the balloon as the help strings for the menu button. See the bind() method of Pmw.Balloon for information on how these strings may be displayed.

The menu button is created as a component named menuName-button and the menu is created as a component named menuName-menu. The method returns the menu button component widget.

# addmenuitem(menuName, type, help = '', traverseSpec = None, \*\* kw)

Adds a menu item to the menu given by menuName. The kind of menu item is given by type and it may be one of command, separator, checkbutton, radiobutton or cascade. Any keyword arguments present will be passed to the menu when creating the menu item. See Menu for the valid options for each type. When the mouse is moved over the menu item, the string given by help will be displayed by the balloon's statuscommand.

## deletemenu(menuName)

Deletes the menu named menuName. Subordinate cascade menus should be deleted before main menu items.

#### deletemenuitems(menuName, start = '0', end = None)

Deletes menu items from the menu named menuName. If start and end are defined it deletes items beginning at index start and ending at index end. If start is defined without end, it deletes the item at start. If neither start or end are defined it deletes all items in menuName.

#### disableall()

Disables all items in the menubar.

#### enableall()

Enables all items in the menubar.

MENUBAR 573

## MessageBar

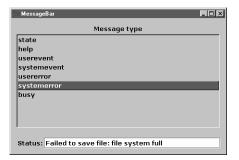

## **Description**

This class creates a single-line message display area. Messages of several different types may be displayed. Messages are cleared after a period defined for each message type. Each message type has a priority so that if the application attempts to display more than one message at a time, the message with the highest priority will be displayed. Messages may be accompanied by a number of audible bells.

#### **Inheritance**

MessageBar inherits from Pmw.MegaWidget.

## MessageBar options

| Option       | Description                                                                                                    | Units      | Default |
|--------------|----------------------------------------------------------------------------------------------------|------------|---------|
| labelmargin  | If the labelpos option is not None, this specifies the distance between the label component and the rest of the megawidget.                                                                                                    | distance   | 0       |
| labelpos     | Specifies where to place the label component. If not None, it should be a concatenation of one or two of the letters N, S, E and W. The first letter specifies on which side of the megawidget to place the label. If a second letter is specified, it indicates where on that side to place the label. For example, if labelpos is W, the label is placed in the center of the left-hand side; if it is WN, the label is placed at the top of the left-hand side; if it is WS, the label is placed at the bottom of the left-hand side.                                                                                                    | anchor     | None    |
| messagetypes | This defines what message types are supported by the message bar and the characteristics of those message types. It is a dictionary where the key is a string specifying a message type and the value is a tuple of four integers (priority, showtime, bells, logmessage), where priority is the rank of the message type, showtime is the number of seconds to display messages of this message type, bells is the number of audible bells to ring and logmessage is a boolean specifying whether this message should be logged for retrieval later. Messages with a higher priority are displayed in preference to those with lower priority. If a high priority message times out (because it has been displayed for showtime seconds), then a lower priority message may be displayed. A showtime of 0 means that the message will never time out and it is useful for displaying messages describing the current state of the application as opposed to messages describing events. Logging is not currently implemented. The default is: | dictionary |         |

| Option | Description                                                                                                    | Units   | Default |
|--------|----------------------------------------------------------------------------------------------------|---------|---------|
|        | {   'systemerror' : (5, 10, 2, 1),   'usererror' : (4, 5, 1, 0),   'busy' : (3, 0, 0, 0),   'systemevent' : (2, 5, 0, 0),   'userevent' : (2, 5, 0, 0),   'help' : (1, 5, 0, 0),   'state' : (0, 0, 0, 0), } |         |         |
| silent | If true, no audible bells will sound, regardless of the value for bells defined in the ${\tt messagetypes}$ option.                                                                                          | boolean | 0       |

#### entry

The widget where the messages are displayed. Long messages may be scrolled horizontally by dragging with the middle mouse button.

#### hull

This acts as the body for the entire megawidget. Other components are created as children of the hull to further specialize the widget.

#### label

If the labelpos option is not None, this component is created as a text label for the megawidget. See the labelpos option for details. Note that to set, for example, the text option of the label, you need to use the label\_text component option.

#### **Methods**

## helpmessage(text)

A convenience method that displays text in the message bar according to the characteristics defined by the help message type. Equivalent to message ('help', text).

## message(type, text)

Displays text in the message bar according to the characteristics defined by the type message type, as discussed under messagetypes.

## resetmessages(type)

Clears the type message and all message types with a lower priority, except permanent messages, such as state. This is useful for clearing the busy message and any outstanding event and help messages.

MESSAGEBAR 575

## MessageDialog

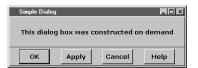

## **Description**

A MessageDialog is a convenience dialog window containing a message widget. This is used to display multiple lines of text to the user in a transient window.

## **Inheritance**

MessageDialog inherits from Pmw.Dialog.

## **MessageDialog options**

| Option            | Description                                                                                                    | Units    | Default |
|-------------------|----------------------------------------------------------------------------------------------------|----------|---------|
| activatecommand   | If this is callable, it will be called whenever the megawidget is activated by a call to activate().                                                                                                    | function | None    |
| borderx           | Specifies the width of the border to the left and right of the message area.                                                                                                    | distance | 20      |
| bordery           | Specifies the height of the border to the top and bottom of the message area.                                                                                                    | distance | 20      |
| buttonboxpos      | Specifies on which side of the dialog window to place the button box. Must be one of N, S, E or W.                                                                                                    | anchor   | S       |
| buttons           | This must be a tuple or a list. It specifies the names on the buttons in the button box.                                                                                                    | (string, | ('OK',) |
| command           | Specifies a function to call whenever a button in the button box is invoked or the window is deleted by the window manager. The function is called with a single argument, which is the name of the button which was invoked, or None if the window was deleted by the window manager. | function | None    |
| deactivatecommand | If this is callable, it will be called whenever the megawidget is deactivated by a call to deactivate().                                                                                                    | function | None    |
| defaultbutton     | Specifies the default button in the button box. If the RETURN key is hit when the dialog has focus, the default button will be invoked. If defaultbutton is None, there will be no default button and hitting the RETURN key will have no effect.                                      | index    | None    |
| iconmargin        | Specifies the space to be left around the icon, if present.                                                                                                    | distance | 20      |
| iconpos           | Determines the placement of the icon if it is to be displayed. Value must be either one of the letters N, S, E and W or None.                                                                                                    | distance | None    |

| Option         | Description                                                                                                    | Units    | Default |
|----------------|----------------------------------------------------------------------------------------------------|----------|---------|
| separatorwidth | If this is greater than 0, a separator line with the specified width will be created between the button box and the child site, as a component named separator. Since the default border of the button box and child site is raised, this option does not usually need to be set for there to be a visual separation between the button box and the child site. | distance | 0       |
| title          | This is the title that the window manager displays in the title bar of the window.                                                                                                    | string   | None    |

#### **buttonbox**

This is the button box containing the buttons for the dialog. By default it is created with the options (hull\_borderwidth = 1, hull\_relief = 'raised').

## dialogchildsite

This is the child site for the dialog, which may be used to specialize the megawidget by creating other widgets within it. By default it is created with the options (borderwidth = 1, relief = 'raised').

#### hull

This acts as the body for the entire megawidget. Other components are created as children of the hull to further specialize the widget.

#### icon

By default, this component is a Label.

#### message

By default, this component is a Label.

#### separator

If the separatorwidth initialization option is nonzero, the separator component is the line dividing the area between the button box and the child site.

#### Methods

This megawidget has no methods of its own.

MESSAGEDIALOG 577

## **NoteBook**

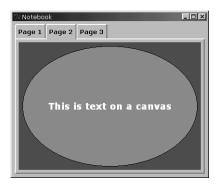

## **Description**

This widget replaces NoteBookR and NoteBookS in release 0\_8\_3 and later.

A notebook contains a set of tabbed pages. At any one time only one of these pages (the selected page) is visible, with the other pages being hidden "beneath" it. Another page in the notebook may be displayed by clicking on the tab attached to the page. The tabs are displayed along the top edge.

Optionally, the notebook may be displayed without tabs. In this case, another selection widget, such as Pmw.OptionMenu, may be used to select the pages.

#### **Inheritance**

NoteBook inherits from Pmw.MegaArchetype.

## **NoteBook options**

| Option        | Description                                                                                                    | Units    | Default |
|---------------|----------------------------------------------------------------------------------------------------|----------|---------|
| borderwidth   | The width of the border drawn around each tab and around the selected page.                                                                                                    | integer  | 2       |
| createcommand | Specifies a function to call when a page is selected for the first time. The function is called with a single argument, which is the name of the selected page, and it is called before the raisecommand function. This allows the creation of the page contents to be deferred until the page is first displayed. | function | None    |
| lowercommand  | Specifies a function to call when the selected page is replaced with a new selected page. The function is called with a single argument, which is the name of the previously selected page, and it is called before the createcommand or raisecommand functions.                                                   | function | None    |
| pagemargin    | The margin around the selected page inside the notebook's page border.                                                                                                    | pixels   | 4       |
| raisecommand  | Specifies a function to call when a new page is selected. The function is called with a single argument, which is the name of the selected page.                                                                                                    | function | None    |
| tabpos        | Specifies the location of the tabs. If $n$ , tabs are created for each page and positioned at the top of the notebook. If None, no tabs are created, in which case another selection widget can be used to select pages by calling the $selectpage()$ method.                                                      | string   | 'n'     |

#### hull

This acts as the body for the megawidget. The contents of the megawidget are created as canvas items and positioned in the hull using the canvas coordinate system. By default, this component is a Tkinter.Canvas.

#### **Methods**

## add(pagename, \*\* kw)

Adds a page at the end of the notebook. See the insert() method for full details.

## delete(\*pageNames)

Deletes the pages given by pageNames from the notebook. Each of the pageNames may have any of the forms accepted by the index() method. If the currently selected page is deleted, then the next page, in index order, is selected. If the end page is deleted, then the previous page is selected.

#### getcurselection()

Returns the name of the currently selected page.

#### index(index, forInsert = 0)

Returns the numerical index of the page corresponding to index. This may be specified in any of the following forms:

- name Specifies the page labelled name.
- number Specifies the page numerically, where 0 corresponds to the first page.
- END Specifies the last page.
- SELECT Specifies the currently selected page.

## insert(pageName, before = 0, \*\*kw)

Adds a page to the notebook as a component named pageName. The page is added just before the page specified by before, which may have any of the forms accepted by the <code>index()</code> method. If tabpos is not None, also create a tab as a component named pageName-tab. Keyword arguments prefixed with page\_ or tab\_ are passed to the respective constructors when creating the page or tab. If the tab\_text keyword argument is not given, the text option of the tab defaults to pageName. If a page is inserted into an empty notebook, the page is selected. To add a page to the end of the notebook, use <code>add()</code>. The method returns the pageName component widget.

## page(pageIndex)

Returns the frame component widget of the page pageIndex, where pageIndex may have any of the forms accepted by the index() method.

## pagenames()

Returns a list of the names of the pages, in display order.

NOTEBOOK 579

#### recolorborders()

Changes the color of the page and tab borders. This method is required because the borders are created as canvas polygons and hence do not respond to normal color changing techniques, such as Pmw.Color.changecolor().

## selectpage(page)

Selects page to be the currently selected page. The page will be raised and the previous selected page will be lowered.

## setnaturalpagesize(pageNames = None)

Sets the width and height of the notebook to be the maximum requested width and height of all the pages. This should be called after all pages and their contents have been created. It calls update\_idletasks() so that the width and height of the pages can be determined. This may cause the notebook to flash onto the screen at the default size before resizing to the natural size.

## tab(pageIndex)

Returns the tab component widget of the page pageIndex, where pageIndex may have any of the forms accepted by the index() method. If tabpos is None, returns None.

## **NoteBookR**

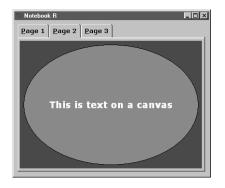

## **Description**

NoteBookR implements the familiar *notebook* motif. The window is arranged as a series of overlaid panes with a tab which raises the corresponding pane to the top of the stack.

#### Inheritance

NoteBookR inherits from Pmw.MegaWidget.

## **NoteBookR options**

| Option  | Description                                                                               | Units    | Default |
|---------|-------------------------------------------------------------------------------------------|----------|---------|
| balloon | Specifies balloon help for the widget.                                                    | string   | None    |
| ipadx   | Specifies a padding distance to leave within each pane in the $\boldsymbol{x}$ direction. | distance | 4       |
| ipady   | Specifies a padding distance to leave within each pane in the y direction.                | distance | 4       |

#### hull

This acts as the body for the entire megawidget. Other components are created as children of the hull to further specialize the widget.

#### nbframe

By default, this component is a Canvas.

#### **Methods**

## add(pagename, \*\* kw)

Adds a page at the end of the notebook. See the insert() method for full details.

#### initialise(e = None, w = 1, h = 1)

#### interior()

Returns the widget framing the interior space in which any children of this megawidget should be created. By default, this returns the hull component widget, if one was created, or None otherwise. A subclass should use the widget returned by interior() as the parent of any components or sub-widgets it creates. Megawidgets which can be further subclassed, such as Pmw.Dialog, should redefine this method to return the widget in which subclasses should create children. The overall containing widget is always available as the hull component.

## lift(pagenameOrIndex)

If pagenameOrIndex is a string, it raises the pane with that name. If pagenameOrIndex is an integer, it raises the page with index.

## pagecget(pagename, option)

Returns the value of option for the pane pagename.

#### pageconfigure(pagename, \*\* kw)

Configures the pane specified by pagename, where name is a string, specifying the name of the pane. The keyword arguments specify the new values for the options for the pane.

#### pages()

Returns a list of the panes currently defined in the notebook.

#### raised()

Returns the name of the pane that is currently at the top of the stack.

#### tkdelete(pagename)

Removes the pane and tab button for pane pagename.

#### tkraise(pagenameOrIndex)

tkraise is an alias for lift.

NOTEBOOKR 581

## **NoteBookS**

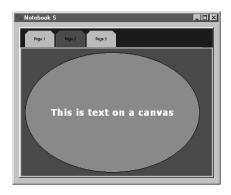

## **Description**

NoteBookS implements an alternative to the familiar *notebook* motif. The window is arranged as a series of overlaid panes with a tab which raises the corresponding pane to the top of the stack. NoteBookS has more precise control of options than NoteBookR.

#### Inheritance

 $NoteBookS\ inherits\ from\ {\tt Pmw.MegaWidget}.$ 

## **NoteBookS options**

| Option        | Description                                                                                                    | Units         | Default                     |
|---------------|----------------------------------------------------------------------------------------------------|---------------|-----------------------------|
| activeColor   | Specifies the color of the tab and its associated pane when it is the active tab.                                         | color         | 'red'                       |
| canvasColor   | Specifies the background color of the canvas behind the notebook panes (normally not seen if there is at least one pane). | color         | 'white'                     |
| canvasHeight  | Specifies the overall height of the base canvas.                                                                          | height        | 250                         |
| canvasWidth   | Specifies the overall width of the base canvas.                                                                           | width         | 400                         |
| deactiveColor | Specifies the color of any tab that is not currently the active tab.                                                      | color         | 'grey'                      |
| longX         | Specifies the long X dimension (see diagram below).                                                                       | coord         | 30                          |
| longY         | Specifies the long Y dimension (see diagram below).                                                                       | coord         | 35                          |
| offsetY       | Specifies the offset of the top of the tab from the top of the canvas.                                                    | dis-<br>tance | 5                           |
| shadeColor    | Specifies the color of the "shadow" effect behind each tab.                                                               | color         | '#666666'                   |
| shortX        | Specifies the short X dimension (see diagram below).                                                                      | coord         | 7                           |
| shortY        | Specifies the short short Y dimension (see diagram below).                                                                | coord         | 7                           |
| tabColor      | Specifies the color of the canvas behind the tabs.                                                                        | color         | 'blue'                      |
| tabHeight     | Specifies the height of the area in which the tabs will be drawn.                                                         | height        | 40                          |
| textColor     | The color (fill) of the text used for the tab labels                                                                      | color         | 'black'                     |
| textFont      | The font used to draw the tab labels.                                                                                     | font          | ('Helvetica,<br>10, normal) |

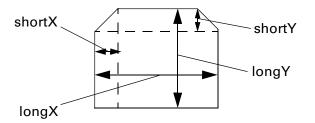

#### containerCanvas

By default, this component is a Canvas.

#### hull

This acts as the body for the entire megawidget. Other components are created as children of the hull to further specialize the widget.

#### mainCanvas

By default, this component is a Canvas.

#### tabCanvas

By default, this component is a Canvas.

#### **Methods**

## addPage(name)

Creates a Frame within the notebook associated with name name.

#### delPage(name)

Deletes the pane (Frame) associated with name name.

## getPage(name)

Returns the panel (Frame) associated with name name. Does not raise the specified panel to the top of the stack.

#### pageNames()

Returns a list of all the page names currently defined for the notebook.

#### pages()

Returns a list of all the panes (Frames) currently defined for the notebook.

## raisePage(name, select = 1)

Raises the pane associated with name name to the top of the stack. If select is false, do not deselect the currently active pane.

NOTEBOOKS 583

#### raised()

Returns the name of the currently active pane.

## reBind()

Allows selection of panes by clicking on the tabs.

## unBind()

Disallows selection of panes by clicking on the tabs.

## **OptionMenu**

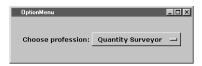

## **Description**

This class creates an option menu which consists of a menu button and an associated menu which pops up when the button is pressed. The text displayed in the

menu button is updated whenever an item is selected in the menu. The currently selected value can be retrieved from the megawidget.

#### Inheritance

OptionMenu inherits from Pmw.MegaWidget.

## **OptionMenu options**

| Option      | Description                                                                                                    | Units    | Default |
|-------------|----------------------------------------------------------------------------------------------------|----------|---------|
| command     | Specifies a function to call whenever a menu item is selected or the invoke() method is called. The function is called with the currently selected value as its single argument.                                                                                                    | function | None    |
| initialitem | Specifies the initial selected value. This option is treated in the same way as the index argument of the setitems() method.                                                                                                    |          | None    |
| items       | A sequence containing the initial items to be displayed in the menu component.                                                                                                    |          | ()      |
| labelmargin | If the labelpos option is not None, this specifies the distance between the label component and the rest of the megawidget.                                                                                                    | distance | 0       |
| labelpos    | Specifies where to place the label component. If not None, it should be a concatenation of one or two of the letters N, S, E and W. The first letter specifies on which side of the megawidget to place the label. If a second letter is specified, it indicates where on that side to place the label. For example, if labelpos is W, the label is placed in the center of the left-hand side; if it is WN, the label is placed at the top of the left-hand side; if it is WS, the label is placed at the bottom of the left-hand side. | anchor   | None    |

#### hull

This acts as the body for the entire megawidget. Other components are created as children of the hull to further specialize the widget.

#### label

If the labelpos option is not None, this component is created as a text label for the megawidget. See the labelpos option for details. Note that to set, for example, the text option of the label, you need to use the label\_text component option.

#### menu

The popup menu displayed when the menu button is pressed.

#### menubutton

The menu button displaying the currently selected value.

#### Methods

#### get()

Returns the currently selected value.

#### index(index)

Returns the numerical index of the menu item corresponding to index. This may be specified in any of the following forms:

- end Indicates the last menu item.
- name Specifies the menu item labelled name.
- None Specifies the currently selected menu item.

#### invoke (index = None)

Calling this method is the same as selecting the menu item specified by index, meaning the text displayed by the menubutton component is updated and the function specified by the command option is called. index may have any of the forms accepted by the index() method.

#### setitems (items, index = None)

Replaces all the items in the menu component with those specified by the items sequence. If index is not None, it sets the selected value to index, which may have any of the forms accepted by the index() method. If index is None and the textvariable option of the menubutton component is the empty string, it sets the selected value to the first value in items. If items is empty, it sets the selected value to the empty string.

If index is None and the textvariable option of the menubutton component is not the empty string, then do not set the selected value. This assumes that the variable is already (or will be) set to the desired value.

OPTIONMENU 585

# **PanedWidget**

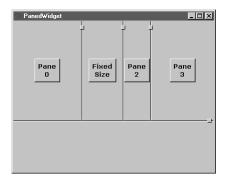

## **Description**

This class creates a manager widget for containing resizable frames, known as panes. Each pane may act as the container for other widgets. The user may resize the panes by dragging a small rectangle (the handle) or the line between the panes (the separator).

#### **Inheritance**

PanedWidget inherits from Pmw.MegaWidget.

## **PanedWidget options**

| Option          | Description                                                                                                    | Units    | Default  |
|-----------------|----------------------------------------------------------------------------------------------------|----------|----------|
| command         | Specifies a function to be called whenever the size of any of the panes changes. The function is called with a single argument, being a list of the sizes of the panes, in order. For vertical orientation, the size is the height of the panes. For horizontal orientation, the size is the width of the panes. | function | None     |
| orient          | Specifies the orientation of the paned widget. This may be HORIZONTAL or VERTICAL. If VERTICAL, the panes are stacked above and below each other; otherwise the panes are laid out side by side.                                                                                                    | constant | VERTICAL |
| separatorrelief | Specifies the relief of the line separating the panes.                                                                                                    | constant | SUNKEN   |

## **Pane options**

| Option | Description                             | Units           | Default |
|--------|-----------------------------------------|-----------------|---------|
| size   | Specifies the initial size of the pane. | integer or real | 0       |
| min    | Specifies the minimum size of the pane. | integer or real | 0       |
| max    | Specifies the maximum size of the pane. | integer or real | 100000  |

#### hull

This acts as the body for the entire megawidget. Other components are created as children of the hull to further specialize the widget.

#### **Methods**

#### add(name, \*\* kw)

Adds a pane to the end of the paned widget using the component name name. This is equivalent to calling insert() with before set to the current number of panes. The method returns the name component widget.

## configurepane(name, \*\* kw)

Configures the pane specified by name, where name is either an integer, specifying the index of the pane, or a string, specifying the name of the pane. The keyword arguments specify the new values for the options for the pane. These options are described in the Pane options section.

## insert(name, before = 0, \*\* kw)

Adds a pane just before (that is, to the left of or above) the pane specified by before, where before is either an integer, specifying the index of the pane, or a string, specifying the name of the pane. The keyword arguments specify the initial values for the options for the new pane. These options are described in the Pane options section. To add a pane to the end of the paned widget, use add().

## pane(name)

Returns the Frame pane widget for the pane specified by name, where name is either an integer, specifying the index of the pane, or a string, specifying the name of the pane.

## panes()

Returns a list of the names of the panes, in display order.

## remove(name)

Removes the pane specified by name, where name is either an integer, specifying the index of the pane, or a string, specifying the name of the pane.

## **PromptDialog**

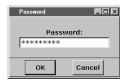

## **Description**

A PromptDialog is a convenience dialog window that requests input from the user.

PROMPTDIALOG 587

# Inheritance

PromptDialog inherits from Pmw.Dialog.

# **PromptDialog options**

| Option            | Description                                                                                                    | Units    | Default |
|-------------------|----------------------------------------------------------------------------------------------------|----------|---------|
| activatecommand   | If this is callable, it will be called whenever the megawidget is activated by a call to activate().                                                                                                    | function | None    |
| borderx           | Specifies the width of the border to the left and right of the message area.                                                                                                    | distance | 20      |
| bordery           | Specifies the height of the border to the top and bottom of the message area.                                                                                                    | distance | 20      |
| buttonboxpos      | Specifies on which side of the dialog window to place the button box. Must be one of N, S, E or W.                                                                                                    | anchor   | S       |
| buttons           | This must be a tuple or a list. It specifies the names on the buttons in the button box.                                                                                                    | (string, | ('OK',) |
| command           | Specifies a function to call whenever a button in the button box is invoked or the window is deleted by the window manager. The function is called with a single argument, which is the name of the button which was invoked, or None if the window was deleted by the window manager.                                                                          | function | None    |
| deactivatecommand | If this is callable, it will be called whenever the megawidget is deactivated by a call to deactivate().                                                                                                    | function | None    |
| defaultbutton     | Specifies the default button in the button box. If the RETURN key is hit when the dialog has focus, the default button will be invoked. If defaultbutton is None, there will be no default button and hitting the RETURN key will have no effect.                                                                                                    | index    | None    |
| separatorwidth    | If this is greater than 0, a separator line with the specified width will be created between the button box and the child site, as a component named separator. Since the default border of the button box and child site is raised, this option does not usually need to be set for there to be a visual separation between the button box and the child site. | distance | 0       |
| title             | This is the title that the window manager displays in the title bar of the window.                                                                                                    | string   | None    |

# Components

### **buttonbox**

This is the button box containing the buttons for the dialog. By default it is created with the options (hull\_borderwidth = 1, hull\_relief = 'raised').

### dialogchildsite

This is the child site for the dialog, which may be used to specialize the megawidget by creating other widgets within it. By default it is created with the options (borderwidth = 1, relief = 'raised').

### entryfield

By default, this component is a Pmw. EntryField.

### hull

This acts as the body for the entire megawidget. Other components are created as children of the hull to further specialize the widget.

### separator

If the separatorwidth initialization option is nonzero, the separator component is the line dividing the area between the button box and the child site.

### **Methods**

### deleteentry(first, last = None)

Removes characters from the entryField starting at first and ending at last. first and last are integer indices. If last is None, first will be deleted.

### indexentry(index)

Returns the numerical index of the character corresponding to index.

# insertentry(index, text)

Inserts text at the integer position index.

# **RadioSelect**

# Description

This class creates a manager widget for containing buttons. The buttons may be laid out either horizontally or vertically. In single selection mode, only one button may be selected at any one time. In multiple selection mode, several buttons may be selected at the same time and clicking on a selected button will deselect it.

The buttons displayed can be either standard buttons, radio buttons or check buttons. When selected, standard buttons are displayed sunken, and radio and check buttons are displayed with the appropriate indicator color and relief.

### Inheritance

RadioSelect inherits from Pmw.MegaWidget.

RADIOSELECT 589

# **RadioSelect options**

| Option      | Description                                                                                                    | Units    | Default    |
|-------------|----------------------------------------------------------------------------------------------------|----------|------------|
| buttontype  | Specifies the default type of buttons created by the add() method. If button, the default type is Button. If radiobutton, the default type is Radiobutton. If checkbutton, the default type is Checkbutton.                                                                                                    | constant | None       |
| command     | Specifies a function to call when one of the buttons is clicked on or when invoke() is called.                                                                                                    | function | None       |
| labelmargin | If the labelpos option is not None, this specifies the distance between the label component and the rest of the megawidget.                                                                                                    | distance | 0          |
| labelpos    | Specifies where to place the label component. If not None, it should be a concatenation of one or two of the letters N, S, E and W. The first letter specifies on which side of the megawidget to place the label. If a second letter is specified, it indicates where on that side to place the label. For example, if labelpos is W, the label is placed in the center of the left-hand side; if it is WN, the label is placed at the top of the left-hand side. | anchor   | None       |
| orient      | Specifies the direction in which the buttons are laid out. This may be HORIZONTAL or VERTICAL.                                                                                                    | constant | HORIZONTAL |
| padx        | Specifies a padding distance to leave between each button in the x direction and also between the buttons and the outer edge of the radio select widget.                                                                                                    | distance | 5          |
| pady        | Specifies a padding distance to leave between each button in the y direction and also between the buttons and the outer edge of the radio select widget.                                                                                                    | distance | 5          |
| selectmode  | Specifies the selection mode: whether a single button or multiple buttons can be selected at one time. If single, clicking on an unselected button selects it and deselects all other buttons. If multiple, clicking on an unselected button selects it and clicking on a selected button deselects it. This option is ignored if buttontype is radiobutton or checkbutton.                                                                                        | constant | 'single'   |

# **Components**

### frame

If the label component has been created (that is, the labelpos option is not None), the frame component is created to act as the container of the buttons created by the add() method. If there is no label component, then no frame component is created and the hull component acts as the container.

### hull

This acts as the body for the entire megawidget. Other components are created as children of the hull to further specialize the widget.

### label

If the labelpos option is not None, this component is created as a text label for the megawidget. See the labelpos option for details. Note that to set, for example, the text option of the label, you need to use the label\_text component option.

### **Methods**

### add(name, \*\* kw)

Adds a button to the end of the radio select widget as a component named name, with a default type as specified by buttontype. Any keyword arguments present (except command) will be passed to the constructor when creating the button. If the text keyword argument is not given, the text option of the button defaults to name. The method returns the name component widget.

### deleteall()

Deletes all buttons and clears the current selection.

### getcurselection()

In single selection mode, returns the name of the currently selected button, or None if no buttons have been selected yet. In multiple selection mode, returns a list of the names of the currently selected buttons.

### index(index)

Returns the numerical index of the button corresponding to index. This may be specified in any of the following forms:

- number Specifies the button numerically, where 0 corresponds to the left (or top) button.
- end Indicates the right (or bottom) button.
- name Specifies the button named name.

### invoke (index)

Calling this method is the same as clicking on the button specified by index: the buttons are displayed selected or deselected according to the selection mode and command is called. index may have any of the forms accepted by the index() method.

### numbuttons ()

Returns the number of buttons in the radio select widget.

RADIOSELECT 591

# **ScrolledCanvas**

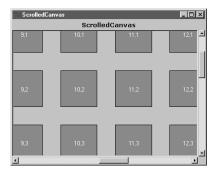

# **Description**

This megawidget consists of a standard canvas widget with optional scrollbars which can be used to scroll the canvas. The scrollbars can be dynamic, which means that a scrollbar will only be displayed if it is necessary (if the scrollregion of the canvas is larger than the canvas).

### **Inheritance**

ScrolledCanvas inherits from Pmw.MegaWidget.

# **ScrolledCanvas options**

| Option       | Description                                                                                                    | Units    | Default   |
|--------------|----------------------------------------------------------------------------------------------------|----------|-----------|
| borderframe  | A frame widget which snugly fits around the canvas, to give<br>the appearance of a canvas border. It is created with a border<br>so that the canvas, which is created without a border, looks<br>like it has a border.                                                                                                    | widget   | Frame     |
| canvasmargin | The margin around the items in the canvas. Used by the resizescrollregion() method.                                                                                                    | distance | 0         |
| hscrollmode  | The horizontal scroll mode. If none, the horizontal scrollbar will never be displayed. If static, the scrollbar will always be displayed. If dynamic, the scrollbar will be displayed only if necessary.                                                                                                    | constant | 'dynamic' |
| labelmargin  | If the labelpos option is not None, this specifies the distance between the label component and the rest of the megawidget.                                                                                                    | distance | 0         |
| labelpos     | Specifies where to place the label component. If not None, it should be a concatenation of one or two of the letters N, S, E and W. The first letter specifies on which side of the megawidget to place the label. If a second letter is specified, it indicates where on that side to place the label. For example, if labelpos is W, the label is placed in the center of the left-hand side; if it is WN, the label is placed at the top of the left-hand side. | anchor   | None      |
| scrollmargin | The distance between the scrollbars and the enclosing canvas widget.                                                                                                    | distance | 2         |
| usehullsize  | If true, the size of the megawidget is determined solely by the width and height options of the hull component.                                                                                                    | boolean  | 0         |

| Option      | Description                                                                                                    | Units    | Default   |
|-------------|----------------------------------------------------------------------------------------------------|----------|-----------|
| vscrollmode | The vertical scroll mode. If none, the vertical scrollbar will never be displayed. If static, the scrollbar will always be displayed. If dynamic, the scrollbar will be displayed only if necessary. | constant | 'dynamic' |

# **Components**

### borderframe

A frame widget which snugly fits around the canvas, to give the appearance of a canvas border. It is created with a border so that the canvas, which is created without a border, looks like it has a border.

### canvas

The canvas widget which is scrolled by the scrollbars. If the borderframe option is true, this is created with a borderwidth of 0 to overcome a known problem with canvas widgets—if a widget inside a canvas extends across one of the edges of the canvas, then the widget obscures the border of the canvas. Therefore, if the canvas has no border, then this overlapping does not occur.

### horizscrollbar

The horizontal scrollbar. Its component group is Scrollbar.

### hull

This acts as the body for the entire megawidget. Other components are created as children of the hull to further specialize the widget.

### label

If the labelpos option is not None, this component is created as a text label for the megawidget. See the labelpos option for details. Note that to set, for example, the text option of the label, you need to use the label\_text component option.

### vertscrollbar

The vertical scrollbar. Its component group is Scrollbar.

### Methods

### bbox(\* args)

This method is explicitly forwarded to the canvas component's bbox() method. Without this explicit forwarding, the bbox() method (aliased to grid\_bbox()) of the hull would be invoked, which is probably not what the programmer intended.

SCROLLEDCANVAS 593

### interior()

Returns the canvas widget within which the programmer should create graphical items and child widgets. This is the same as component ('canvas').

### resizescrollregion()

Resizes the scrollregion of the canvas component to be the bounding box covering all the items in the canvas plus a margin on all sides, as specified by the canvasmargin option.

# **ScrolledField**

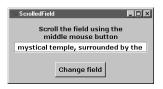

# **Description**

This megawidget displays a single line of text. If the text is wider than the widget the user can scroll to the left and right by dragging with the middle mouse button. The text is also selectable by clicking or dragging with the left mouse button.

This megawidget can be used instead of a Label widget

when displaying text of unknown width such as application status messages.

### Inheritance

ScrolledField inherits from Pmw.MegaWidget.

# **ScrolledField options**

| Option      | Description                                                                                                    | Units    | Default |
|-------------|----------------------------------------------------------------------------------------------------|----------|---------|
| labelmargin | If the labelpos option is not None, this specifies the distance between the label component and the rest of the megawidget.                                                                                                    | distance | 0       |
| labelpos    | Specifies where to place the label component. If not None, it should be a concatenation of one or two of the letters N, S, E and W. The first letter specifies on which side of the megawidget to place the label. If a second letter is specified, it indicates where on that side to place the label. For example, if labelpos is W, the label is placed in the center of the left-hand side; if it is WN, the label is placed at the top of the left-hand side; if it is WS, the label is placed at the bottom of the left-hand side. | anchor   | None    |
| text        | Specifies the text to display in the scrolled field.                                                                                                    | string   | None    |

# **Components**

### entry

This is used to display the text and it allows the user to scroll and select the text. The state of this component is set to disabled, so that the user is unable to modify the text.

### hull

This acts as the body for the entire megawidget. Other components are created as children of the hull to further specialize the widget.

### label

If the labelpos option is not None, this component is created as a text label for the megawidget. See the labelpos option for details. Note that to set, for example, the text option of the label, you need to use the label\_text component option.

### **Methods**

This megawidget has no methods of its own.

# **ScrolledFrame**

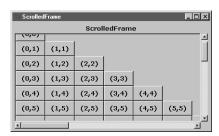

### Description

This megawidget consists of a scrollable interior frame within a clipping frame. The programmer can create other widgets within the interior frame. If the frame becomes larger than the surrounding clipping frame, the user can position the frame using the horizontal and vertical scrollbars.

The scrollbars can be dynamic, which means that a scrollbar will only be displayed if it is neces-

sary—if the frame is smaller than the surrounding clipping frame, the scrollbar will be hidden.

### **Inheritance**

ScrolledFrame inherits from Pmw.MegaWidget.

# **ScrolledFrame options**

| Option      | Description                                                                                                    | Units  | Default |
|-------------|----------------------------------------------------------------------------------------------------|--------|---------|
| borderframe | A frame widget which snugly fits around the clipper, to give<br>the appearance of a border. It is created with a border so<br>that the clipper, which is created without a border, looks<br>like it has a border. | widget | Frame   |

SCROLLEDFRAME 595

| Option        | Description                                                                                                    | Units    | Default   |
|---------------|----------------------------------------------------------------------------------------------------|----------|-----------|
| horizflex     | Specifies how the width of the scrollable interior frame should be resized relative to the clipping frame. If fixed, the interior frame is set to the natural width, as requested by the child widgets of the frame. If expand and the requested width of the interior frame is less than the width of the clipping frame, the interior frame expands to fill the clipping frame. If shrink and the requested width of the interior frame is more than the width of the clipping frame, the interior frame shrinks to the width of the clipping frame. If elastic, the width of the interior frame is always set to the width of the clipping frame.         | constant | `fixed'   |
| horizfraction | The fraction of the width of the clipper frame to scroll the interior frame when the user clicks on the horizontal scroll-bar arrows.                                                                                                    | distance | 0.05      |
| hscrollmode   | The horizontal scroll mode. If none, the horizontal scrollbar will never be displayed. If static, the scrollbar will always be displayed. If dynamic, the scrollbar will be displayed only if necessary.                                                                                                    | constant | 'dynamic' |
| labelmargin   | If the labelpos option is not None, this specifies the distance between the label component and the rest of the megawidget.                                                                                                    | distance | 0         |
| labelpos      | Specifies where to place the label component. If not None, it should be a concatenation of one or two of the letters N, S, E and W. The first letter specifies on which side of the megawidget to place the label. If a second letter is specified, it indicates where on that side to place the label. For example, if labelpos is W, the label is placed in the center of the left-hand side; if it is WN, the label is placed at the top of the left-hand side; if it is WS, the label is placed at the bottom of the left-hand side.                                                                                                    | anchor   | None      |
| scrollmargin  | The distance between the scrollbars and the clipping frame.                                                                                                    | distance | 2         |
| usehullsize   | If true, the size of the megawidget is determined solely by<br>the width and height options of the hull component.Other-<br>wise, the size of the megawidget is determined by the<br>width and height of the clipper component, along with the<br>size and/or existence of the other components, such as the<br>label, the scrollbars and the scrollmargin option. All<br>these affect the overall size of the megawidget.                                                                                                    | boolean  | 0         |
| vertflex      | Specifies how the height of the scrollable interior frame should be resized relative to the clipping frame.If fixed, the interior frame is set to the natural height, as requested by the child widgets of the frame. If expand and the requested height of the interior frame is less than the height of the clipping frame, the interior frame expands to fill the clipping frame. If shrink and the requested height of the interior frame is more than the height of the clipping frame, the interior frame shrinks to the height of the clipping frame. If elastic, the height of the interior frame is always set to the height of the clipping frame. | constant | 'fixed'   |

| Option       | Description                                                                                                    | Units    | Default   |
|--------------|----------------------------------------------------------------------------------------------------|----------|-----------|
| vertfraction | The fraction of the height of the clipper frame to scroll the interior frame when the user clicks on the vertical scrollbar arrows.                                                                  | distance | 0.05      |
| vscrollmode  | The vertical scroll mode. If none, the vertical scrollbar will never be displayed. If static, the scrollbar will always be displayed. If dynamic, the scrollbar will be displayed only if necessary. | constant | 'dynamic' |

# **Components**

### borderframe

A frame widget which snugly fits around the clipper, to give the appearance of a border. It is created with a border so that the clipper, which is created without a border, looks like it has a border.

# clipper

The frame which is used to provide a clipped view of the frame component. If the border-frame option is true, this is created with a borderwidth of 0 to overcome a known problem with using place to position widgets: if a widget (in this case, the frame component) is placed inside a frame (in this case the clipper component) and it extends across one of the edges of the frame, then the widget obscures the border of the frame. Therefore, if the clipper has no border, then this overlapping does not occur.

### frame

The frame within the clipper to contain the widgets to be scrolled.

### horizscrollbar

The horizontal scrollbar. Its component group is Scrollbar.

### hull

This acts as the body for the entire megawidget. Other components are created as children of the hull to further specialize the widget.

### label

If the labelpos option is not None, this component is created as a text label for the megawidget. See the labelpos option for details. Note that to set, for example, the text option of the label, you need to use the label\_text component option.

### vertscrollbar

The vertical scrollbar. Its component group is Scrollbar.

SCROLLEDFRAME 597

### Methods

### interior()

Returns the frame within which the programmer may create widgets to be scrolled. This is the same as component ('frame').

### reposition()

Updates the position of the frame component in the clipper and updates the scrollbar.

Usually, this method does not need to be called explicitly, since the position of the frame component and the scrollbars are automatically updated whenever the size of the frame or clipper components change or the user clicks in the scrollbars. However, if horizflex or vertflex is expand, the megawidget cannot detect when the requested size of the frame increases to greater than the size of the clipper. Therefore, this method should be called when a new widget is added to the frame (or a widget is increased in size) after the initial megawidget construction.

# **ScrolledListBox**

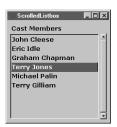

# **Description**

This megawidget consists of a standard listbox widget with optional scrollbars which can be used to scroll the listbox. The scrollbars can be dynamic, which means that a scrollbar will only be displayed if it is necessary—if the listbox does not contain enough entries, the vertical scrollbar will be automatically hidden and if the entries are not wide enough, the horizontal scrollbar will be automatically hidden.

### Inheritance

ScrolledListBox inherits from Pmw.MegaWidget.

# ScrolledListBox options

| Option          | Description                                                                                                    | Units    | Default   |
|-----------------|----------------------------------------------------------------------------------------------------|----------|-----------|
| dblclickcommand | This specifies a function to call when mouse button 1 is double clicked over an entry in the listbox component.                                                                                          | function | None      |
| hscrollmode     | The horizontal scroll mode. If none, the horizontal scrollbar will never be displayed. If static, the scrollbar will always be displayed. If dynamic, the scrollbar will be displayed only if necessary. | constant | 'dynamic' |
| items           | A tuple containing the initial items to be displayed by the list-box component.                                                                                                    | (string, | ()        |

| Option           | Description                                                                                                    | Units    | Default   |
|------------------|----------------------------------------------------------------------------------------------------|----------|-----------|
| labelmargin      | If the labelpos option is not None, this specifies the distance between the label component and the rest of the megawidget.                                                                                                    | distance | 0         |
| labelpos         | Specifies where to place the label component. If not None, it should be a concatenation of one or two of the letters N, S, E and W. The first letter specifies on which side of the megawidget to place the label. If a second letter is specified, it indicates where on that side to place the label. For example, if labelpos is W, the label is placed in the center of the left-hand side; if it is WN, the label is placed at the top of the left-hand side; if it is WS, the label is placed at the bottom of the left-hand side. | anchor   | None      |
| scrollmargin     | The distance between the scrollbars and the listbox widget.                                                                                                    | distance | 2         |
| selectioncommand | This specifies a function to call when mouse button 1 is single clicked over an entry in the listbox component.                                                                                                    | function | None      |
| usehullsize      | If true, the size of the megawidget is determined solely by the width and height options of the hull component.  Otherwise, the size of the megawidget is determined by the width and height of the listbox component, along with the size and/or existence of the other components, such as the label, the scrollbars and the scrollmargin option. All of these affect the overall size of the megawidget.                                                                                                    | boolean  | 0         |
| vscrollmode      | The vertical scroll mode. If none, the vertical scrollbar will never be displayed. If static, the scrollbar will always be displayed. If dynamic, the scrollbar will be displayed only if necessary.                                                                                                    | constant | 'dynamic' |

# **Components**

### horizscrollbar

The horizontal scrollbar. Its component group is Scrollbar.

### hull

This acts as the body for the entire megawidget. Other components are created as children of the hull to further specialize the widget.

### label

If the labelpos option is not None, this component is created as a text label for the megawidget. See the labelpos option for details. Note that to set, for example, the text option of the label, you need to use the label\_text component option.

### listbox

The listbox widget which is scrolled by the scrollbars.

SCROLLEDLISTBOX 599

### vertscrollbar

The vertical scrollbar. Its component group is Scrollbar.

### Methods

### bbox(index)

This method is explicitly forwarded to the listbox component's bbox() method. Without this explicit forwarding, the bbox() method (aliased to grid\_bbox()) of the hull would be invoked, which is probably not what the programmer intended.

# get(first = None, last = None)

This is the same as the get () method of the listbox component, except that if neither first nor last are specified, all list elements are returned.

### getcurselection()

Returns the currently selected items of the listbox. This returns the text of the selected items, rather than their indexes as returned by curselection().

### setlist(items)

Replaces all the items of the listbox component with those specified by the item's sequence.

### size()

This method is explicitly forwarded to the listbox component's size() method. Without this explicit forwarding, the size() method (aliased to grid\_size()) of the hull would be invoked, which is probably not what the programmer intended.

# **ScrolledText**

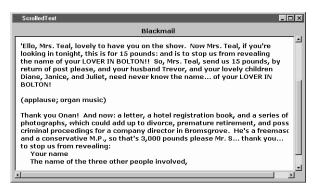

# **Description**

This megawidget consists of a standard text widget with optional scrollbars which can be used to scroll the text widget. The scrollbars can be dynamic, which means that a scrollbar will only be displayed if it is necessary—if the text widget does not contain enough text (either horizontally or vertically), the scrollbar will be automatically hidden.

### **Inheritance**

ScrolledText inherits from Pmw.MegaWidget.

# **ScrolledText options**

| Option       | Description                                                                                                    | Units    | Default   |
|--------------|----------------------------------------------------------------------------------------------------|----------|-----------|
| borderframe  | A frame widget which snugly fits around the text widget, to give<br>the appearance of a text border. It is created with a border so that<br>the text widget, which is created without a border, looks like it has<br>a border.                                                                                                    | widget   | Frame     |
| hscrollmode  | The horizontal scroll mode. If none, the horizontal scrollbar will never be displayed. If static, the scrollbar will always be displayed. If dynamic, the scrollbar will be displayed only if necessary.                                                                                                    | constant | 'dynamic' |
| labelmargin  | If the labelpos option is not None, this specifies the distance between the label component and the rest of the megawidget.                                                                                                    | distance | 0         |
| labelpos     | Specifies where to place the label component. If not None, it should be a concatenation of one or two of the letters N, S, E and W. The first letter specifies on which side of the megawidget to place the label. If a second letter is specified, it indicates where on that side to place the label. For example, if labelpos is W, the label is placed in the center of the left-hand side; if it is WN, the label is placed at the top of the left-hand side; if it is WS, the label is placed at the bottom of the left-hand side. | anchor   | None      |
| scrollmargin | The distance between the scrollbars and the text widget.                                                                                                    | distance | 2         |
| usehullsize  | If true, the size of the megawidget is determined solely by the width and height options of the hull component.  Otherwise, the size of the megawidget is determined by the width and height of the text component, along with the size and/or existence of the other components, such as the label, the scrollbars and the scrollmargin option. All of these affect the overall size of the megawidget.                                                                                                    | boolean  | 0         |
| vscrollmode  | The vertical scroll mode. If none, the vertical scrollbar will never be displayed. If static, the scrollbar will always be displayed. If dynamic, the scrollbar will be displayed only if necessary.                                                                                                    | constant | 'dynamic' |

# Components

### borderframe

A frame widget which snugly fits around the text widget, to give the appearance of a text border. It is created with a border so that the text widget, which is created without a border, looks like it has a border.

### horizscrollbar

The horizontal scrollbar. Its component group is Scrollbar.

SCROLLEDTEXT 601

### hull

This acts as the body for the entire megawidget. Other components are created as children of the hull to further specialize the widget.

### label

If the labelpos option is not None, this component is created as a text label for the megawidget. See the labelpos option for details. Note that to set, for example, the text option of the label, you need to use the label\_text component option.

### text

The text widget which is scrolled by the scrollbars. If the borderframe option is true, this is created with a borderwidth of 0 to overcome a known problem with text widgets: if a widget inside a text widget extends across one of the edges of the text widget, then the widget obscures the border of the text widget. Therefore, if the text widget has no border, then this overlapping does not occur.

### vertscrollbar

The vertical scrollbar. Its component group is Scrollbar.

### **Methods**

### bbox(index)

This method is explicitly forwarded to the text component's bbox() method. Without this explicit forwarding, the bbox() method (aliased to grid\_bbox()) of the hull would be invoked, which is probably not what the programmer intended.

### clear()

Deletes all text from the text component.

### exportfile(fileName)

Writes the contents of the text component to the file fileName.

### get(first = None, last = None)

This is the same as the get() method of the text component, except that if neither first nor last are specified the entire contents of the text widget are returned.

### importfile(fileName, where = 'end')

Reads the contents of the file fileName into the text component at the position given by where.

### settext(text)

Replaces the entire contents of the text component with text.

# **SelectionDialog**

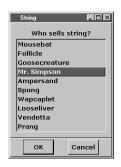

# **Description**

A SelectionDialog is a convenience dialog window with a ScrolledList. This is used to request the user to make a selection from the ScrolledList.

# **Inheritance**

Selection Dialog inherits from Pmw. Dialog.

# **SelectionDialog options**

| Option            | Description                                                                                                    | Units     | Default |
|-------------------|----------------------------------------------------------------------------------------------------|-----------|---------|
| activatecommand   | If this is callable, it will be called whenever the megawidget is activated by a call to activate().                                                                                                    | function  | None    |
| borderx           | Specifies the width of the border to the left and right of the message area.                                                                                                    | distance  | 10      |
| bordery           | Specifies the height of the border to the top and bottom of the message area.                                                                                                    | distance  | 10      |
| buttonboxpos      | Specifies on which side of the dialog window to place the button box. Must be one of N, S, E or W.                                                                                                    | anchor    | S       |
| buttons           | This must be a tuple or a list. It specifies the names on the buttons in the button box.                                                                                                    | (string,) | ('OK',) |
| command           | Specifies a function to call whenever a button in the button box is invoked or the window is deleted by the window manager. The function is called with a single argument, which is the name of the button which was invoked, or None if the window was deleted by the window manager.                                                                      | function  | None    |
| deactivatecommand | If this is callable, it will be called whenever the megawidget is deactivated by a call to deactivate().                                                                                                    | function  | None    |
| defaultbutton     | Specifies the default button in the button box. If the RETURN key is hit when the dialog has focus, the default button will be invoked. If defaultbutton is None, there will be no default button and hitting the RETURN key will have no effect.                                                                                                    | index     | None    |
| separatorwidth    | If this is greater than 0, a separator line with the specified width will be created between the button box and the child site, as a component named separator. Since the default border of the button box and child site is raised, this option does not usually need to be set for there to be a visual separation between the button box and child site. | distance  | 0       |

SELECTIONDIALOG 603

| Option | Description                                                                        | Units  | Default |
|--------|------------------------------------------------------------------------------------|--------|---------|
| title  | This is the title that the window manager displays in the title bar of the window. | string | None    |

# **Components**

### **buttonbox**

This is the button box containing the buttons for the dialog. By default it is created with the options (hull\_borderwidth = 1, hull\_relief = 'raised').

### dialogchildsite

This is the child site for the dialog, which may be used to specialize the megawidget by creating other widgets within it. By default it is created with the options (borderwidth = 1, relief = 'raised').

### hull

This acts as the body for the entire megawidget. Other components are created as children of the hull to further specialize the widget.

### scrolledlist

By default, this component is a Pmw.ScrolledListBox.

### separator

If the separatorwidth initialization option is nonzero, the separator component is the line dividing the area between the button box and the child site.

### **Methods**

This megawidget has no methods of its own.

# **TextDialog**

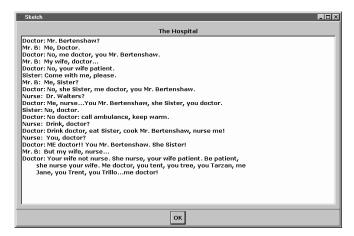

# **Description**

A TextDialog is a convenience dialog window containing a scrolled text widget. This is used to display multiple lines of text to the user.

# **Inheritance**

TextDialog inherits from Pmw.Dialog.

# **TextDialog options**

| Option            | Description                                                                                                    | Units    | Default |
|-------------------|----------------------------------------------------------------------------------------------------|----------|---------|
| activatecommand   | If this is callable, it will be called whenever the megawidget is activated by a call to activate().                                                                                                    | function | None    |
| borderx           | Specifies the width of the border to the left and right of the message area.                                                                                                    | distance | 10      |
| bordery           | Specifies the height of the border to the top and bottom of the message area.                                                                                                    | distance | 10      |
| buttonboxpos      | Specifies on which side of the dialog window to place the button box. Must be one of N, S, E or W.                                                                                                    | anchor   | S       |
| buttons           | This must be a tuple or a list. It specifies the names on the buttons in the button box.                                                                                                    | (string, | ('OK',) |
| command           | Specifies a function to call whenever a button in the button box is invoked or the window is deleted by the window manager. The function is called with a single argument, which is the name of the button which was invoked, or None if the window was deleted by the window manager. | function | None    |
| deactivatecommand | If this is callable, it will be called whenever the megawidget is deactivated by a call to ${\tt deactivate}()$ .                                                                                                    | function | None    |

TEXTDIALOG 605

| Option         | Description                                                                                                    | Units    | Default |
|----------------|----------------------------------------------------------------------------------------------------|----------|---------|
| defaultbutton  | Specifies the default button in the button box. If the RETURN key is hit when the dialog has focus, the default button will be invoked. If defaultbutton is None, there will be no default button and hitting the RETURN key will have no effect.                                                                                                    | index    | None    |
| separatorwidth | If this is greater than 0, a separator line with the specified width will be created between the button box and the child site, as a component named separator. Since the default border of the button box and child site is raised, this option does not usually need to be set for there to be a visual separation between the button box and child site. | distance | 0       |
| title          | This is the title that the window manager displays in the title bar of the window.                                                                                                    | string   | None    |

# **Components**

### **buttonbox**

This is the button box containing the buttons for the dialog. By default it is created with the options (hull\_borderwidth = 1, hull\_relief = 'raised').

# dialogchildsite

This is the child site for the dialog, which may be used to specialize the megawidget by creating other widgets within it. By default it is created with the options (borderwidth = 1, relief = 'raised').

### hull

This acts as the body for the entire megawidget. Other components are created as children of the hull to further specialize the widget.

### scrolledtext

By default, this component is a Pmw.ScrolledText.

### separator

If the separatorwidth initialization option is nonzero, the separator component is the line dividing the area between the button box and the child site.

### **Methods**

This megawidget has no methods of its own.

# **TimeCounter**

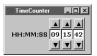

# **Description**

A TimeCounter presents three up/down counters which act together to allow the user to input a time. Incrementing a second or minute counter past 59 will increment the minute or hour counter respectively.

# Inheritance

TimeCounter inherits from Pmw.MegaWidget.

# **TimeCounter options**

| Option       | Description                                                                                                    | Units        | Default |
|--------------|----------------------------------------------------------------------------------------------------|--------------|---------|
| autorepeat   | If autorepeat is true the up and down buttons will activate every repeatrate milliseconds after the initwait delay.                                                                                                    | boolean      | 1       |
| buttonaspect | Specifies the width of the arrow buttons as a proportion of their height. Values less than 1.0 will produce thin arrow buttons. Values greater than 1.0 will produce fat arrow buttons.                                                                                                    | float        | 1.0     |
| initwait     | If autorepeat is true the widget will wait initwait milliseconds before repeatedly activating an up or down button.                                                                                                    | milliseconds | 300     |
| labelmargin  | If the labelpos option is not None, this specifies the distance between the label component and the rest of the megawidget.                                                                                                    | distance     | 0       |
| labelpos     | Specifies where to place the label component. If not None, it should be a concatenation of one or two of the letters N, S, E and W. The first letter specifies on which side of the megawidget to place the label. If a second letter is specified, it indicates where on that side to place the label. For example, if labelpos is W, the label is placed in the center of the left-hand side; if it is WN, the label is placed at the top of the left-hand side; if it is WS, the label is placed at the bottom of the left-hand side. | anchor       | None    |
| max          | The maximum value to be displayed by the widget. A value of 23:59:59 will result in a 24-hour time counter.                                                                                                    | string       | 11      |
| min          | The minimum time to be displayed in the widget. This will normally be 00:00:00 or be left as the default.                                                                                                    |              | 11      |
| padx         | Specifies a padding distance to leave between each spin button in the $\boldsymbol{\boldsymbol{x}}$ dimension.                                                                                                    | distance     | 0       |
| pady         | Specifies a padding distance to leave between each spin button in the y dimension.                                                                                                    | distance     | 0       |
| repeatrate   | If autorepeat is true, specifies the rate at which a button will repeatedly activate if the button is held down.                                                                                                    | milliseconds | 50      |
| value        | The initial value to be displayed in the widget.                                                                                                    |              | 11      |

TIMECOUNTER 607

# Components

### downhourarrow

Its component group is Arrow.

### downminutearrow

Its component group is Arrow.

### downsecondarrow

Its component group is Arrow.

### frame

By default, this component is a Frame.

### hourentryfield

By default, this component is a Pmw.EntryField.

### hull

This acts as the body for the entire megawidget. Other components are created as children of the hull to further specialize the widget.

### label

If the labelpos option is not None, this component is created as a text label for the megawidget. See the labelpos option for details. Note that to set, for example, the text option of the label, you need to use the label\_text component option.

# minuteentryfield

By default, this component is a Pmw. EntryField.

# secondentryfield

By default, this component is a Pmw. EntryField.

### uphourarrow

Its component group is Arrow.

### upminutearrow

Its component group is Arrow.

### upsecondarrow

Its component group is Arrow.

### **Methods**

### decrement()

Decrements the time by one second.

# getint()

Returns the time as an integer.

# getstring()

Returns the time as a string with the format HH:MM:SS.

# increment()

Increments the time by one second.

# invoke()

If command is callable, it invokes command.

TIMECOUNTER 609

# Building and installing Python, Tkinter

In general, you will not need to build Python or its components from source; binary distributions are readily available from www.python.org for several UNIX variants, Win32, and MacOS. However, if you intend to build extensions to Python you will need to obtain the sources for Python and sometimes for Tcl and Tk.

If you *do* decide to build Python, you may also want to build Tcl/Tk. The information presented here is for Python 1.5.2 and Tcl/Tk 8.0.5, which were the stable releases at the time of writing. For newer releases, you should visit the respective web pages for up-to-date information.

We will look at building everything for UNIX, Win32, and MacOS in turn.

# **Building for UNIX**

Building Python and Tkinter for UNIX is probably the most straightforward process when compared to the other architectures. Personally, I've had only two UNIX systems that have given me trouble and the problems can be attributed to the fact that they were new systems.

Before starting, you will need to obtain the appropriate source distributions.

# **Obtaining source distributions**

Before collecting any source, decide where you are going to store the source files. You are going to have three directories (Python, Tcl and Tk) each with their revision as a suffix. You

must arrange for these directories to be at the *same* relative level on the disk (for example, all in /python\_source).

Next, visit www.python.org and find the latest version of Python (you will usually find a reference to the current version in the Topics panel). This should point you to the source distribution which is currently a gzipped tar file. While on this page, find out which version of Tcl/Tk was used for the binary distribution of Python. This is the version that you will need to build Tkinter. Retrieve the Python distribution and copy the file to the location you have chosen. Extract the source as follows (substitute the current version number for the **bolded** version).

```
gunzip -c py152.tgz | tar xf -
```

Tcl/Tk may be obtained from www.scriptics.com/products/tcltk. From this page, you will find a reference to the source distribution for the current patch level. You do not have to build Tcl/Tk if you do not want to; binary distributions of Tcl/Tk are available which include libraries that may be used to build Tkinter. It is quite likely that you will find a version later than the one used for the binary distribution of Python. Normally the patches represent bug fixes and should not cause any problems. However, do not be tempted into using the very latest release (for example, if Python was originally built with 8.0.5 and there are three later versions (8.0.6, 8.1.0 and 8.2.0 available, select 8.0.6). Retrieve the two gzipped tar files and copy them to the location you have chosen. Extract the source as follows (substitute the current version number for the **bolded** version).

```
gunzip -c tcl8.0.5.tar.gz | tar xf -
gunzip -c tk8.0.5.tar.gz | tar xf -
```

You must now build Tcl, Tk and Python, in that order.

# **Building Tcl**

Change directory to the UNIX directory in the Tcl directory. In that directory you will find a ReadMe file giving complete details for building Tcl. The following is a summary of what you need to do. Of course, certain UNIX systems have special issues, so you may need to read all of the ReadMe file or consult the web.

- 1 Decide where the binary and library files will be installed. We will assume that the install directory is /usr/local (the default).
- 2 Run the configuration script. This automatically determines the compiler options and system facilities to be used by the build.

```
./configure
```

**3** Run the make utility to create the Tcl library.

4 Install the binary and library files.

```
make install
```

Assuming that you did not encounter errors, you may go on to build Tk.

BUILDING FOR UNIX 611

# **Building Tk**

Building Tk is similar to building Tcl. Change directory to the UNIX directory in the Tk directory. In that directory you will find a ReadMe file giving complete details for building Tk. The following is a summary of what you need to do.

- 1 You should install Tk into the same directory structure as Tcl. If you did change from the default /usr/local then you should use the same path for the configure script.
- 2 Run the configuration script. This automatically determines the compiler options and system facilities to be used by the build.

```
./configure
```

- 3 Run the make utility to create the Tk library.
- 4 Install the binary and library files.

```
make install
```

We are now ready to build Python.

# **Building Python**

Building Python is quite similar to building Tcl or Tk. A little more work is required to configure the build to add Tkinter, which is *not* built by default. You'll find a ReadMe file at the top-level Python directory which gives full details and explains differences between different variants of UNIX. Once again, the following is a summary.

- 1 We will assume again that the install directory is /usr/local (the default). It does not have to be the same as the Tcl/Tk installation directory, but there is little reason to use a different location.
- 2 Run the configuration script. This automatically determines the compiler options and system facilities to be used by the build. Note that if you intend to use threading, you will have to add the --with-thread option to configure. Read the ReadMe file for further details and information about platform-specific issues.

```
./configure
```

- 3 Copy Modules/Setup.in to Modules/Setup. This file is used to determine which built-in modules will be added to Python. For the moment, we are concerned only with adding Tkinter. You will find many platform-specific modules that may be added or removed from the build.
- 4 Edit Modules/Setup and locate the line commented as:

```
# The tkinter module.
```

- **5** Follow the instructions in the file. The example shown here is appropriate for Solaris 2.5 or 2.6 (the bold sections should not be commented):
- $\ensuremath{\sharp}$  The TKPATH variable is always enabled, to save you the effort.

### TKPATH=:lib-tk

- # The command for \_tkinter is long and site-specific. Please
- # uncomment and/or edit those parts as indicated. If you don't have a
- # specific extension (e.g. Tix or BLT), leave the corresponding line
- # commented out. (Leave the trailing backslashes in! If you
- # experience strange errors, you may want to join all uncommented

```
# lines and remove the backslashes -- the backslash interpretation is
# done by the shell's "read" command and it may not be implemented on
# every system.
# *** Always uncomment this (leave the leading underscore in!):
_tkinter _tkinter.c tkappinit.c -DWITH_APPINIT \
# *** Uncomment and edit to reflect where your Tcl/Tk headers are:
-I/usr/local/include \
# *** Uncomment and edit to reflect where your X11 header files are:
# -I/usr/X11R6/include \
# *** Or uncomment this for Solaris:
-I/usr/openwin/include \
# *** Uncomment and edit for Tix extension only:
# -DWITH TIX -ltix4.1.8.0 \
# *** Uncomment and edit for BLT extension only:
# -DWITH BLT -I/usr/local/blt/blt8.0-unoff/include -1BLT8.0 \
# *** Uncomment and edit for PIL (TkImaging) extension only:
# -DWITH_PIL -I../Extensions/Imaging/libImaging tkImaging.c \
# *** Uncomment and edit for TOGL extension only:
# -DWITH_TOGL togl.c \
# *** Uncomment and edit to reflect where your Tcl/Tk libraries are:
-L/usr/local/lib \
# *** Uncomment and edit to reflect your Tcl/Tk versions:
-1tk8.0 -1tc18.0 \
# *** Uncomment and edit to reflect where your X11 libraries are:
# -L/usr/X11R6/lib \
# *** Or uncomment this for Solaris:
-L/usr/openwin/lib \
# *** Uncomment these for TOGL extension only:
# -1GL -1GLU -1Xext -1Xmu \
# *** Uncomment for AIX:
# -11d \
# *** Always uncomment this; X11 libraries to link with:
```

- 6 If you wish to build modules as shared objects, uncomment the line which contains \*shared\*. All subsequent modules will be built as separate shared objects.
- 7 Save Modules/Setup. You may wish to save a copy of Modules/Setup so that you will be able to identify your chosen configuration in later versions of Python.
- 8 Run the make utility to create the Python executable and library.
- **9** Install the binary and library files.

make install

10 Define environment variables to reflect your chosen installation locations:

```
PATH= ....:/usr/local/bin:.....
PYTHONPATH=/usr/local/lib/python1.5
TCL_LIBRARY=/usr/local/lib/tcl8.0
TK_LIBRARY=/usr/local/lib/tk8.0
```

BUILDING FOR UNIX 613

# **Building for Windows**

Building Python and Tkinter for Windows is relatively straightforward, but it involves a little more editing work when compared to UNIX, particularly if you have additional modules to add to Python. Although it is possible to use Borland's C compiler to build Tcl/Tk, Python requires Microsoft Visual C++ version 5 or 6.

# **Obtaining source distributions**

Before collecting any source, decide where you are going to store the source files. You are going to have three directories (Python, Tcl and Tk) each with their revision as a suffix. You must arrange for these directories to be at the same relative level on the disk (for example, all in C:\python\_source).

Next, visit www.python.org and find the latest version of Python (you will usually find a reference to the current version in the Topics panel). This should point you to the source distribution which is currently a gzipped tar file. While on this page, find out which version of Tcl/Tk was used for the binary distribution of Python. This is the version that you will need to build Tkinter. The source for the Windows (and Macintosh) distribution is identical to the UNIX distribution, although you will probably want to retrieve the zipped version. Retrieve the Python distribution and copy the file to the location you have chosen. Assuming that you have a copy of WinZip, double click on the zip file in Explorer and extract to your chosen location.

Similarly, Tcl/Tk may be obtained from www.scriptics.com/products/tcltk. From this page, you will find a reference to the source distribution for the current patch level for Windows. It is quite likely that you will find a version *later* than the one used for the binary distribution of Python. Normally the patches represent bug fixes and should not cause any problems. However, do not be tempted into using the very latest release (for example, if Python was originally built with 8.0.5 and there are three later versions (8.0.6, 8.1.0 and 8.2.0) available, select 8.0.6). Retrieve the two zip files and copy them to the location you have chosen. Extract the source to the chosen location using WinZip.

You must now build Tcl, Tk, and Python, in that order.

# **Building Tcl**

Change directory to the win directory in the Tcl directory. In that directory you will find a ReadMe file giving complete details for building Tcl. The following is a summary of what you need to do.

- Decide where the binary and library files will be installed. By default Tcl installs into C:\Program Files but there is a bug in the makefile which causes the install to fail (because of the embedded space in the directory name). It is suggested that you install into C:\Tcl.
- 2 Copy MakeFile.vc to MakeFile. Edit MakeFile and change the paths at the beginning of the file, as appropriate for your installation and chosen install location:

```
ROOT = ..

TOOLS32 = c:\program files\devstudio\vc

TOOLS32_rc= c:\program files\devstudio\sharedide

TOOLS16 = c:\msvc

INSTALLDIR= c:\Tc1
```

- 3 In an MS-DOS window, run the nmake utility to create the Tcl library.
- 4 Install the binary and library files.

```
nmake install
```

Assuming that you did not encounter errors, you may go on to build Tk.

# **Building Tk**

Building Tk is similar to building Tcl. Change directory to the win directory in the Tk directory. In that directory you will find a ReadMe file giving complete details for building Tk. The following is a summary of what you need to do.

- 1 You should install Tk into the same directory structure as a *peer* of Tcl.
- 2 Copy MakeFile.vc to MakeFile. Edit MakeFile and change the paths at the beginning of the file, as appropriate for your installation and chosen install location:

```
ROOT = ...
TOOLS32 = c:\program files\devstudio\vc
TOOLS32_rc= c:\program files\devstudio\sharedide
TCLDIR = ..\..\tc18.0.5
INSTALLDIR= c:\tc1
```

- 3 Run the nmake utility to create the Tk library.
- 4 Install the binary and library files.

  nmake install

We are now ready to build Python.

# **Building Python**

The current distribution of Python requires you to build with Microsoft Visual C++ 5.x (or 6.x). Once Tcl/Tk has been built, it is quite easy to complete the build.

- 1 In Explorer, navigate to the PCbuild directory.
- 2 Open the workspace pcbuild.dsw.
- 3 Select the Debug or Release setting (using Set Active Configuration... in the Build menu).
- 4 Select python15 from Select Active Project in the Project menu.
- **5** Select Build python\_15.dll from the Build menu.
- 6 Select python from Select Active Project in the Project menu.
- **7** Select Build python.exe from the Build menu.
- 8 Select pythonw from Select Active Project in the Project menu.
- **9** Select Build pythonw.exe from the Build menu.
- 10 Select \_tkinter from Select Active Project in the Project menu.
- 11 Select Build \_tkinter.pyd from the Build menu.

12 Move python.exe, pythonw.exe, python15.dll and \_tkinter.pyd to the directory you wish to run Python from (see "Distributing Tkinter applications" on page 374 for further details).

# **Building for MacOS**

I have to admit that I do not build the MacOS version of Tcl/Tk or Python. I have been informed that you do not need to build Tcl/Tk for MacOS; the standard installer contains a complete Tcl/Tk installation.

Visit www.python.org and find the latest version of Python (you will usually find a reference to the current version in the Topics panel). This should point you to the source distribution page; at the time of writing, it is www.cwi.nl/~jack/macpython.html. There you will find Stuffit and BinHex versions of the source. The source for the MacOS distribution is almost identical to the UNIX distribution, although you will retrieve the Stuffit or binhex version. Retrieve the Python distribution and copy the file to the location you have chosen.

Once you have retrieved the files, follow the instructions included with the release.

### APPENDIX E

# Events and keysyms

The tables in this appendix document the modifiers, event types and keysyms recognized by Tkinter (strictly Tk). Translation of keycodes is highly implementation-dependent so it is important to note that not all keys can be detected consistently across multiple architectures.

The generalized format of events is as follows:

< [ modifier [ ' '|- modifier ...] ' '|- ] [[ type [ qualifier ] | qualifier ] >

# **Modifiers**

| Modifier | Alt. 1  | Alt. 2 | Mask        |
|----------|---------|--------|-------------|
| Control  |         |        | ControlMask |
| Shift    |         |        | ShiftMask   |
| Lock     |         |        | LockMask    |
| Meta     | Μ       |        | META_MASK   |
| Alt      |         |        | ALT_MASK    |
| B1       | Button1 |        | Button1Mask |
| B2       | Button2 |        | Button2Mask |
| В3       | Button3 |        | Button3Mask |
| B4       | Button4 |        | Button4Mask |

| Modifier | Alt. 1  | Alt. 2  | Mask        |
|----------|---------|---------|-------------|
| B5       | Button5 |         | Button5Mask |
| Mod1     | M1      | Command | Mod1Mask    |
| Mod2     | M2      | Option  | Mod2Mask    |
| Mod3     | M3      |         | Mod3Mask    |
| Mod4     | M4      |         | Mod4Mask    |
| Mod5     | M5      |         | Mod5Mask    |
| Double   |         |         |             |
| Triple   |         |         |             |

# **Event types**

| Event name    | Alt. 1      | Туре             | Mask                              |
|---------------|-------------|------------------|-----------------------------------|
| Key           | KeyPress    | KeyPress         | KeyPressMask                      |
| KeyRelease    |             | KeyRelease       | KeyPressMask KeyReleaseMask       |
| Button        | ButtonPress | ButtonPress      | ButtonPressMask                   |
| ButtonRelease |             | ButtonRelease    | ButtonPressMask ButtonReleaseMask |
| Motion        |             | MotionNotify     | ButtonPressMask PointerMotionMask |
| Enter         |             | EnterNotify      | EnterWindowMask                   |
| Leave         |             | LeaveNotify      | LeaveWindowMask                   |
| FocusIn       |             | FocusIn          | FocusChangeMask                   |
| FocusOut      |             | FocusOut         | FocusChangeMask                   |
| Expose        |             | Expose           | ExposureMask                      |
| Visibility    |             | VisibilityNotify | VisibilityChangeMask              |
| Destroy       |             | DestroyNotify    | StructureNotifyMask               |
| Unmap         |             | UnmapNotify      | StructureNotifyMask               |
| Мар           |             | MapNotify        | StructureNotifyMask               |
| Reparent      |             | ReparentNotify   | StructureNotifyMask               |
| Configure     |             | ConfigureNotify  | StructureNotifyMask               |
| Gravity       |             | GravityNotify    | StructureNotifyMask               |
| Circulate     |             | CirculateNotify  | StructureNotifyMask               |
| Property      |             | PropertyNotify   | PropertyChangeMask                |
| Colormap      |             | ColormapNotify   | ColormapChangeMask                |
| Activate      |             | ActivateNotify   | ActivateMask                      |
| Deactivate    |             | DeactivateNotify | ActivateMask                      |
| MouseWheel    |             | MouseWheelEvent  | MouseWheelMask                    |

# Qualifier

| Qualifier | Mask            |
|-----------|-----------------|
| 1         | ButtonPressMask |
| 2         | ButtonPressMask |
| 3         | ButtonPressMask |
| 4         | ButtonPressMask |
| 5         | ButtonPressMask |
| keysym    | KeyPressMask    |
|           |                 |

# Keysyms

Not all of the possible keysyms are presented here. In fact, only the Latin-1 set is presented. This is generally the set of keys that you will bind to. If you need to bind to other key sets (such as Cyrillic or Balkan) you will find them in the Tk source code (Tk[Release]/generic/ks\_names.h).

# E.5.1 Latin-1

| Keysym    | Кеу       |
|-----------|-----------|
| BackSpace | BackSpace |
| Tab       | Tab       |
| Linefeed  | Linefeed  |
| Clear     | Clear     |
| Return    | Return    |
| Pause     | Pause     |
| Escape    | Escape    |
| Delete    | Delete    |
| Multi_key | Multi_key |
| Kanji     | Kanji     |
| Home      | Home      |
| Left      | Left      |
| Up        | Up        |
| Right     | Right     |
| Down      | Down      |
| Prior     | Prior     |
| Next      | Next      |
| End       | End       |
| Begin     | Begin     |
|           |           |

| Keysym        | Кеу           |
|---------------|---------------|
| Win_L         | Left Window   |
| Win_R         | Right Window  |
| Арр           | Application   |
| Select        | Select        |
| Print         | Print         |
| Execute       | Execute       |
| Insert        | Insert        |
| Undo          | Undo          |
| Redo          | Redo          |
| Menu          | Menu          |
| Find          | Find          |
| Cancel        | Cancel        |
| Help          | Help          |
| Break         | Break         |
| Mode_switch   | Mode_switch   |
| script_switch | script_switch |
| Num_Lock      | Num_Lock      |
| KP_Space      | Keypad Space  |
| KP_Tab        | Keypad Tab    |

KEYSYMS 619

| Keysym       | Key                    |
|--------------|------------------------|
| KP_Enter     | Keypad Enter           |
| KP_F1        | Keypad F1              |
| KP_F2        | Keypad F2              |
| KP_F3        | Keypad F3              |
| KP_F4        | Keypad F4              |
| KP_Equal     | Keypad Equal           |
| KP_Multiply  | Keypad Multiply        |
| KP_Add       | Keypad Add             |
| KP_Separator | Keypad Separator       |
| KP_Subtract  | Keypad Subtract        |
| KP_Decimal   | Keypad Decimal         |
| KP_Divide    | Keypad Divide          |
| KP_0 KP_9    | Keypad 0 Keypad 9      |
| F1 F35       | Function 1 Function 35 |
| L1 L10       | L1 L10                 |
| R1 R15       | R1 R15                 |
| Shift_L      | Left Shift             |
| Shift_R      | Right Shift            |
| Control_L    | Left Control           |
| Control_R    | Right Control          |
| Caps_Lock    | Caps_Lock              |
| Shift_Lock   | Shift_Lock             |
| Meta_L       | Left Meta              |
| Meta_R       | Right Meta             |
| Alt_L        | Left Alt               |
| Alt_R        | Right Alt              |
| Super_L      | Left Super             |
| Super_R      | Right Super            |
| Hyper_L      | Left Hyper             |
| Hyper_R      | Right Hyper            |
| space        | space                  |
| exclam       | exclam                 |
| quotedbl     | quotedbl               |

| Keysym       | Кеу          |
|--------------|--------------|
| numbersign   | numbersign   |
| dollar       | dollar       |
| percent      | percent      |
| ampersand    | ampersand    |
| quoteright   | quoteright   |
| parenleft    | parenleft    |
| parenright   | parenright   |
| asterisk     | asterisk     |
| plus         | plus         |
| comma        | comma        |
| minus        | minus        |
| period       | period       |
| slash        | slash        |
| 0 9          | 0 9          |
| colon        | colon        |
| semicolon    | semicolon    |
| less         | less         |
| equal        | equal        |
| greater      | greater      |
| question     | question     |
| at           | at           |
| A Z          | A Z          |
| bracketleft  | bracketleft  |
| backslash    | backslash    |
| bracketright | bracketright |
| asciicircum  | asciicircum  |
| underscore   | underscore   |
| quoteleft    | quoteleft    |
| a z          | a z          |
| braceleft    | braceleft    |
| bar          | bar          |
| braceright   | braceright   |
| asciitilde   | asciitilde   |

# A P P E N D I X F

# Cursors

The tables in this appendix illustrate the cursors available to Tkinter applications. The cursors are available on all platforms. However, certain cursors may have special meaning on some operating systems (the *watch* cursor on Win32 uses the current watch cursor defined in the system, for example).

| Cursor name      | Cursor   |
|------------------|----------|
| X_cursor         | ×        |
| arrow            | 1        |
| based_arrow_down | ₹        |
| based_arrow_up   | <u>1</u> |
| boat             | ≄        |
| bogosity         | ##       |

| Cursor name   | Cursor   |
|---------------|----------|
| circle        | 0        |
| clock         | 9        |
| coffee_mug    | <u> </u> |
| cross         | #        |
| cross_reverse | 뽋        |
| crosshair     | +        |
| diamond_cross | \$₽      |
| dot           | •        |
| dotbox        | ·        |
| double_arrow  | \$       |
| draft_large   | 1        |
| draft_small   | 1        |
| draped_box    | ₿        |
| exchange      | £5       |

622 APPENDIX F CURSORS

| Cursor name    | Cursor        | Cursor name       | Cursor   |
|----------------|---------------|-------------------|----------|
| man            | 煮             | sb_h_double_arrow | ↔        |
| middlebutton   | 010           | sb_left_arrow     | <b>←</b> |
| mouse          | ₽             | sb_right_arrow    | ⇒        |
| pencil         | 8             | sb_up_arrow       | 1        |
| pirate         | <b>£</b>      | sb_v_double_arrow | <b>‡</b> |
| plus           | +             | shuttle           | 10       |
| question_arrow | 2             | sizing            | 뎩        |
| right_ptr      | 4             | spider            | *        |
| right_side     | <i>,</i> '    | spraycan          | ð        |
| right_tee      | <i>^₁</i><br> | star              | ☆        |
| rightbutton    | , III         | target            | <b>⊙</b> |
|                | <u> </u>      | tcross            | +        |
| rtl_logo       | 出             | top_left_arrow    | *        |
| sailboat       | A             | top_left_corner   | r.       |
| sb_down_arrow  | #             |                   |          |

| Cursor name      | Cursor |
|------------------|--------|
| top_right_corner | স      |
| top_side         | 不      |
| top_tee          | т      |
| trek             | Å      |
| ul_angle         | Г      |

| Cursor name | Cursor           |
|-------------|------------------|
| umbrella    | 3 <del>1</del> 8 |
| ur_angle    | ٦                |
| watch       | ∅                |
| xterm       | I                |
|             |                  |

624 APPENDIX F CURSORS

#### APPENDIX G

# References

This appendix presents sources for Python resources and some book references you may find useful for obtaining more detailed information on Python, the X Window system, Tcl/Tk and human factors engineering. For most of the resources located on the web, I have reproduced the original authors' description of the resource.

# Resources

#### **Siomodule**

Sio.pyd is a DLL and is a wrapper to another DLL which is a commercial package. The maker of that package agreed to let their DLL be distributed as long as the following appears:

Serial Communications DLLs by MarshallSoft Computing, Inc.

POB 4543 Huntsville AL 35815. 205-881-4630.

Email: mike@marshallsoft.com Web: www.marshallsoft.com

#### **SWIG**

SWIG is a software development tool that connects programs written in C, C++, and Objective-C with a variety of high-level programming languages. SWIG is primarily used with common scripting languages such as Perl, Python and Tcl/Tk, but it has also been

extended to include languages such as Java, Eiffel and Guile. SWIG is most commonly used to create high-level interpreted programming environments and systems integration, and as a tool for building user interfaces. SWIG may be freely used, distributed and modified for commercial or noncommercial use.

http://www.swig.org/

### **NumPy**

NumPy is a nickname for a package of Numerical Extensions to Python. These extensions add two powerful new types to Python: a new sequence type which implements multidimensional arrays efficiently (multiarray) and a new type of function called a universal function (ufunc) which works efficiently on the new arrays and other sequence types. These new objects give Python the number-crunching power of numeric languages like MATLAB and IDL while maintaining all of the advantages which Python has as a general-purpose programming language. It's also free, just like the rest of Python.

ftp://ftp-icf.llnl.gov/pub/python/README.html

### **Python News Group**

comp.lang.python comp.lang.python.announce

# **Python Imaging Library (PIL)**

The Python Imaging Library adds an image object to your Python interpreter. You can load image objects from a variety of file formats and apply a rich set of image operations to them. http://www.pythonware.com/downloads.htm

# **PythonWorks**

PythonWorks is a rapid-development environment under development by PythonWare/ Secret Labs AB.

http://www.pythonware.com/products/works/index.htm

# **Python books**

- 1 Ascher, David and Mark Lutz. *Learning Python*. O'Reilly & Associates, 1999. ISBN: 1-56592-464-9.
- 2 Beazley, David. Python Essential Reference. New Riders, 1999. ISBN: 0-7357-090-17.
- **3** Harms, Daryl and Kenneth McDonald. *The Quick Python Book*. Manning Publications, 2000. ISBN: 1-884777-74-0.
- 4 Lundh, Fredrik. (the eff-bot guide to) The Standard Python Library. Electronic edition at www.fatbrain.com.
- 5 Lutz, Mark. Programming Python. O'Reilly & Associates, 1996. ISBN: 1-56592-197-6.

# X Window books

- 6 Nye, Adrian and Tim O'Reilly. X Toolkit Intrinsics Programming Manual for X11, Release 5 (Definitive Guides to the X Window System, Vol 4). O'Reilly & Associates, 1992. ISBN: 1-56592-013-9.
- **7** Young, Douglas. *The X Window System: Programming and Applications with Xt, OSF/ Motif,* 2<sup>nd</sup> edition. Prentice-Hall, 1994. ISBN: 0-13123-803-5.

# Tcl/Tk books

- 8 Flynt, Clifton. *TellTk for Real Programmers*. Academic Press (AP Professional), 1998. ISBN: 0-12261-205-1.
- **9** Foster-Johnson, Eric. *Graphical Applications with Tcl and Tk*, 2<sup>nd</sup> edition. M&T Books, 1997. ISBN: 1-55851-569-0.
- 10 Harrison, Mark and Michael J. McLennan. *Effective Tcl/Tk Programming: Writing Better Programs in Tcl and Tk.* Addison Wesley Longman, 1997. ISBN: 0-20163-474-0.
- 11 Ousterhout, John. *Tcl and the Tk Toolkit*. Addison-Wesley, 1994. ISBN: 0-20163-337-X.
- 12 Raines, Paul. Tcl/Tk Pocket Reference. O'Reilly & Associates, 1998. ISBN: 1-56592-498-3.

# **Human factors engineering**

- 13 Coe, Marlana. *Human Factors for Technical Communicators*. John Wiley & Sons, 1996. ISBN: 0-47103-530-0.
- 14 Cooper, Alan. About Face: The Essentials of User Interface Design. IDG Books, 1995. ISBN 1-56884-322-4.
- 15 Olsen, Dan R., Jr., Dan E. Olsen and Dan R. Olsen. *Developing User Interfaces*. Morgan Kaufmann, 1998. ISBN 1-55860-418-9.

# index

Α

# aboutcontact 147, 544 aboutcopyright 147, 544 AboutDialog 50, 147, 150, 159, 542 aboutcontact 544 aboutcopyright 544 aboutversion 147, 544 buttonbox 544 components 544 dialogchildsite 544 hull 544 message 544 options 543 separator 544 absolute measurements 257 abstract class 11 accessing dictionaries 8 activate 92, 96, 304, 499, 527, 570,618 activatecommand 543, 545, 551, 556, 558, 576, 588, 603, 605 activebackground 40, 428, 439 activeborderwidth 502 activecolor 582 activeforeground 428, 439

activerelief 526

591

add 240, 548, 579, 581, 587,

```
add_cascade 41, 503
add_checkbutton 41,503
add command 40, 503
add_radiobutton 41, 503
add_separator 503
addcascademenu 572
adding scroll bars
  dynamically 151
additional Menu options 399
addmenu 147, 148, 159, 573
addmenuitem 147, 160, 263,
  573
addoptions 567
addPage 173, 174, 583
addtag 267
addtag_above 458
addtag_all 458
addtag_below 458
addtag_closest 458
addtag_enclosed 459
addtag_overlapping 459
addtag_withtag 256, 257,
  459
after 107, 110, 124, 219, 224,
  369, 433, 511
after cancel 434
after idle 369, 434
alarms 369
alignbuttons 548
alignlabels 113
```

alignment 301 alphabeticvalidator 563 alphanumericvalidator 563 anchor 84, 87, 92, 124, 168, 205, 428, 516 animation 134, 214 button press 247 making a widget flash 123 anonymous function 103 Any-Enter 99, 252 event 96 Any-Leave 116, 252 API 314, 316 append 109, 176, 193 appending lists 5 application framework 14 application level events 104, 107 application profiling 357 Application Program Interface (See API) application structure 21, 27 application-level binding 106 applicationname 543 AppShell 50, 156, 169, 172, 175, 245 arc options 388 architecture 14, 375 argument 10 keyword 10

| argument (continued)           | unding 546                  | bindtags 454                |
|--------------------------------|-----------------------------|-----------------------------|
| named 10                       | Balloon help 148, 160, 245, | BinHex 616                  |
| positional 10                  | 343                         | bitmap 208, 428, 453, 470   |
| arrow 261, 473                 | bargraphs 286               | bitmap 453                  |
| arrowbutton 550                | base class 11               | cget 453                    |
| arrowshape 261, 473            | Base text indices 401       | class 452-453               |
| askfloat 141                   | batch file 378              | configure 453               |
| askinteger 141, 142, 144       | baud 230                    | data 452                    |
| askokcancel 143                | bbox 242, 268, 459, 499,    | file 452                    |
| askquestion 143                | 532, 593, 600, 602          | height 453                  |
| askretrycancel 141, 143        | bd 426                      | image type 416              |
| askstring 141                  | before 511                  | maskdata 452                |
| askyesno 141, 143              | behavior of complex         | maskfile 452                |
| aspect 446, 510                | systems 96                  | options 389, 416            |
| assert 350                     | bell 434                    | shared options 452          |
| assigning a unique identity to | bg 426                      | type 453                    |
| canvas items 267               | bigincrement 523            | width 453                   |
| asynchronous                   | binary distribution 611     | BitmapImage 245             |
| techniques 361–373             | bind 20, 96, 100, 101, 102, | blank 514                   |
| atomic operation 365           | 104, 105, 115, 193, 434,    | blank cards 212             |
| attribute variables 351        | 546                         | blocking I/O 364            |
| audio feedback 105             | application level 104       | blocking read 231           |
| author online xxiii            | binding 106                 | BMP 215                     |
| autoclear 549                  | binding events and          | BooleanVar 108, 152         |
|                                | callbacks 104               | borderframe 592, 593, 595,  |
| automatic scroll bars 151      | binding events to           | 597, 601                    |
| autorepeat 553, 607            | callbacks 95                | bordermode 516              |
| D                              | binding widgets to dynam-   | borderwidth 426, 578        |
| В                              | ic data 108                 | borderx 543, 551, 556, 576  |
| B1 617                         | callbacks 95                | 588, 603, 605               |
| B2 617                         | changing bindings 107       | bordery 543, 551, 556, 576, |
| B2-Motion 99                   | class level 104, 105        | 588, 603, 605               |
| B3 617                         | instance level 104          | borrowed reference 326      |
| background 426, 439            | shell level 104             | bounding box (See bbox)     |
| color 341                      | toplevel window level 105   | break 107                   |
| setting color 154              | Bind and event methods 420  | breakpoints 336             |
| Balloon 50, 147, 245,          | bind method 103, 104        | browsers 175–183            |
| 545–546                        | bind_all 105, 252, 434      | tree 175                    |
| bind 546                       | bind_class 105, 106, 434    | building a dispatcher 235   |
| clearstatus() 546              | binding 95–119              | building a ruler 254        |
| hull 545                       | binding and virtual         | building extensions in      |
| label 546                      | events 420                  | C++ 320                     |
| methods 546                    | binding Balloon help to a   | building extensions to      |
| showstatus 546                 | widget 162                  | Python 311                  |
| tagbind 546                    | binding widgets to dynamic  | building for MacOS 616      |
| tagunbind 546                  | data 108                    | building for UNIX 610       |
| aguiloina 740                  | data 100                    | building for ONIA 010       |

| building for Windows 614    | frame 54/                   | confine 45/           |
|-----------------------------|-----------------------------|-----------------------|
| building front panels 199   | hull 547                    | coords 459            |
| building navigation into an | index 548                   | crate_bitmap 460      |
| application 302             | insert 548                  | create_arc 460        |
| building Python 610, 612,   | invoke 548                  | create_image 460      |
| 615                         | label 547                   | create_line 460       |
| extensions 316              | methods 548                 | create_oval 460       |
| building Tk 612, 615        | numbuttons 548              | create_polygon 460    |
| built-in validation 114     | setdefault 548              | create_rectangle 460  |
| bus error 325               | buttonboxpos 543, 551,      | create_text 460       |
| busy cursor 155             | 556, 558, 576, 588, 603,    | create_window 460     |
| Button 16, 20, 36, 453, 618 | 605                         | dchars 460            |
| disabling 36, 89            | ButtonPress 97, 618         | delete 460            |
| flash 455                   | ButtonPress-1 99, 178, 245  | dtag 460              |
| iconic 247                  | ButtonPress-2 99            | find_above 461        |
| invoke 455                  | ButtonRelease 97, 618       | find_all 461          |
| methods 406                 | ButtonRelease-1 20, 245     | find_below 461        |
| methodsmapping 406          | ButtonRelease-3 99          | find_closest 461      |
| relief 36                   | buttons 543, 551, 556, 558, | find_enclosed 461     |
| shared options 454          | 576, 588, 603, 605          | find_overlapping 461  |
| tkButtonDown 455            | buttontype 590              | find_withtag 461      |
| tkButtonEnter 455           | bytecode 349                | focus 461             |
| tkButtonInvoke 455          | bytecode engine 4           | gettags 462           |
| tkButtonLeave 455           |                             | icursor 462           |
| tkButtonUp 455              | С                           | index 462             |
| widget 405                  | C compiler 314              | insert 462            |
| widget standard             | C structure 9               | insertbackground 457  |
| options 405                 | cache 198                   | insertborderwidth 457 |
| widget-specific             | callback 95-119             | insertofftime 457     |
| options 405                 | binding events 95           | insertontime 457      |
| Button-1 99, 193, 196, 209  | calling Python from C/      | insertwidth 457       |
| Button1 617                 | C++ 320                     | itemcget 462          |
| Button1-ButtonRelease 193   | Canvas 44, 122, 192, 202,   | itemconfigure 462     |
| Button1-Motion 193          | 456                         | move 463              |
| Button-2 99                 | addtag_above 458            | PostScript 463        |
| Button2 617                 | addtag_all 458              | colormap 463          |
| Button3 617                 | addtag_below 458            | colormode 463         |
| buttonaspect 549, 553, 607  | addtag_closest 458          | file 463              |
| ButtonBox 51, 161, 544,     | addtag_enclosed 459         | fontmap 464           |
| 552, 557, 559, 577, 588,    | addtag_overlapping 459      | height 464            |
| 604, 606                    | addtag_withtag 459          | pageanchor 464        |
| add 548                     | bbox 459                    | pageheight 464        |
| alignbuttons 548            | canvasx 459                 | pagewidth 464         |
| components 547              | canvasy 459                 | pagex 464             |
| delete 548                  | closeenough 457             | pagey 464             |
|                             |                             |                       |

| Canvas, PostScript            | scan_dragto 252       | coords 474                       |
|-------------------------------|-----------------------|----------------------------------|
| (continued)                   | scan_mark 252         | create_line 474                  |
| rotate 464                    | scrollregion 252      | delete 474                       |
| width 464                     | selecting items 242   | itemconfigure 474                |
| x 464                         | stretching canvas     | joinstyle 473                    |
| y 465                         | objects 258           | shared options 472               |
| scale 465                     | tags 250              | smooth 473                       |
| scan_dragto 465               | xscrollcommand 252    | splinesteps 473                  |
| scan_mark 465                 | yscrollcommand 252    | stipple 474                      |
| scrollregion 457              | Canvas Arc 468        | tags 474                         |
| select_adjust 465             | coords 469            | Canvas methods 386               |
| select_clear 465              | create_arc 469        | canvas origin 242                |
| select_from 465               | delete 469            | Canvas oval 474                  |
| select_item 465               | extent 468            | coords 475                       |
| select_to 466                 | itemconfigure 469     |                                  |
| shared options 456            | outline 468           | create_oval 475<br>delete 475    |
| tag_bind 466                  |                       |                                  |
| tag_lower 466                 | outlinestipple 468    | itemconfigure 475<br>outline 475 |
| tag_raise 467                 | shared options 468    |                                  |
| tag_unbind 467                | start 468             | shared options 475               |
| type 467                      | stipple 469           | stipple 475                      |
| xscrollincrement 458          | style 469             | tags 475                         |
| xview_moveto 467              | tags 469              | Canvas polygon 476               |
| xview_scroll 467              | Canvas bitmap 470     | create_polygon 477               |
| yscrollcommand 458            | bitmap 470            | delete 477                       |
| yscrollincrement 458          | coords 471            | itemconfigure 477                |
| yview_moveto 467              | create_bitmap 470     | outline 476                      |
| yview_scroll 467              | delete 470            | shared options 476               |
| canvas 17, 593                | itemconfigure 471     | smooth 476                       |
| adding scrollbars 251         | shared options 470    | splinesteps 476                  |
| coordinates 242               | tags 470              | stipple 476                      |
| create line 238               | Canvas image 471      | tags 476                         |
| create oval 238               | coords 472            | Canvas postscript                |
| create rectangle 238          | create_image 472      | options 393                      |
| deciding if the pointer is in | delete 472            | Canvas rectangle 477             |
| a region 198                  | image 471             | coords 478                       |
| determining the size of an    | itemconfigure 472     | create_rectangle 478             |
| image 194                     | shared options 471    | delete 478                       |
| generating PostScript 250     | tags 471              | itemconfigure 478                |
| grab handles 258              | canvas item           | outline 478                      |
| locating the nearest          | bounding box 238      | shared options 477               |
| object 242                    | Canvas item types 388 | stipple 478                      |
| moving objects 243            | Canvas line 472       | tags 478                         |
| origin 242                    | arrow 261, 473        | Canvas text 478                  |
| panning 253                   | arrowshape 261, 473   | coords 480                       |
| relative positioning 201      | capstyle 473          | create_text 479                  |
| - ~                           | = -                   |                                  |

| delete 480                    | toggle 484                  | class level 105                 |
|-------------------------------|-----------------------------|---------------------------------|
| font 479                      | variable 483                | class libraries 9, 10, 129, 131 |
| itemconfigure 480             | Checkbutton methods 407     | 202                             |
| justify 479                   | Checkbutton widget 406      | class variable 138, 158, 186    |
| shared options 479            | Checkbutton widget standard | class-level binding 106         |
| stipple 479                   | options 406                 | clear 564, 602                  |
| tags 479                      | Checkbutton widget-specific | clearstatus() 546               |
| text 479                      | options 407                 | client 446                      |
| Canvas widget 385–393         | checkentry 563              | registration 97                 |
| Canvas widget standard        | child widgets 78            | client/server techniques 371    |
| options 385                   | choosing fonts 343          | clipboard_append 434            |
| Canvas widget-specific        | class 9-11, 120, 492, 540   | clipboard_clear 435             |
| options 386                   | init 10                     | clipper 597                     |
| Canvas window 480             | abstract 11                 | closeenough 457                 |
| coords 481                    | base 11                     | collecting passwords 145        |
| create_window 481             | class library 129           | color 48, 129                   |
| delete 481                    | composite widgets 139       | in GUIs 344                     |
| itemconfigure 481             | creating an instance 10     | setting colors 47               |
| shared options 480            | defining a class 9          | supporting color blind          |
| tags 480                      | generalized 11              | users 345                       |
| window 480                    | header 11                   | transforming 130                |
| canvascolor 582               | inheritance 10, 11          | variations 130                  |
| canvasheight 582              | inherited methods 139       | color bitmap 309                |
| canvasmargin 592              | instance 9                  | color blind users 345           |
| canvaswidth 582               | MegaWidget 136              | color in graphical user         |
| canvasx 193, 240, 459         | methods 10                  | interfaces 344                  |
| canvasy 193, 240459           | mixin 126                   | color transformation 129,       |
| capstyle 473                  | mixin classes 11            | 131                             |
| CDE 306                       | multiple inheritance 11,    | color variations 130            |
| C-extension 13                | 139                         | colormap 98, 463, 492, 540      |
| cget 434, 453, 490, 508, 510, | name mangling 11            | colormap events 98              |
| 514, 567                      | object description 9        | colormap flashing 98            |
| change-password dialog 86     | private methods 11          | colormap notification 98        |
| changing bindings 107         | private variables 11        | ColormapNotify 98               |
| Checkbutton 38, 481           | public methods 11           | colormapwindows 446             |
| deselect 484                  | public variables 11         | colormode 463                   |
| flash 484                     | self 10                     | column 87, 116, 117, 493,       |
| indicatoron 483               | subclassing 129             | 79, 301                         |
| invoke 484                    | switch 133                  | columnconfigure 252             |
| offvalue 483                  | switches 138                | columnspan 89, 189, 493         |
| onvalue 483                   | this 10                     | ComboBox 16, 52, 88, 153,       |
| select 484                    | toggle switch 136           | 340, 549, 552                   |
| selectcolor 483               | variable 138                | arrowbutton 550                 |
| selectimage 483               | class constructors 14       | components 550                  |
| shared options 482            | class header 11             | entryfield 550                  |
|                               |                             |                                 |

| ComboBox (continued)       | configure 93, 99, 158, 159,    | CounterDialog 55, 556             |
|----------------------------|--------------------------------|-----------------------------------|
| get 153, 550               | 303, 435, 453, 490, 508,       | buttonbox 557                     |
| hull 550                   | 510, 514, 567                  | components 557                    |
| invoke 551                 | ConfigureNotify 98             | counter 557                       |
| label 550                  | configurepane 587              | deleteentry 557                   |
| methods 550                | confine 457                    | dialogchildsite 557               |
| options 549                | connector                      | hull 557                          |
| popup 550                  | 10Base-T 200                   | indexentry 558                    |
| scrolledlist 550           | BNC 200, 201                   | insertentry 558                   |
| selectitem 153, 551        | FDDI 200, 201                  | methods 557                       |
| setlist 153                | J-25 201                       | options 556                       |
| size 551                   | J-45 201                       | separator 557                     |
| ComboBoxDialog 53, 551     | J-50 201                       | create 331                        |
| buttonbox 552              | constraint 254                 | create arc 388                    |
| combobox 552               | Constraint Widget class 77     | create bitmap 389                 |
| components 552             | container 78, 77, 81, 92, 492, | create image 389                  |
| dialogchildsite 552        | 540                            | create line 390                   |
| hull 552                   | containerCanvas 583            | create oval 390                   |
| methods 553                | Control 617                    | create polygon 391                |
| options 551                | Control-Insert 99              | create rectangle 391              |
| separator 552              | Control-Shift-F3 99            | create text 392                   |
| command 429, 447, 543,     | converting screen coordinates  | create window 392                 |
| 552, 556, 558, 560, 576,   | to canvas coordinates 241      | create_arc 460, 469               |
| 584, 586, 588, 590, 603,   | converting Tcl/Tk scripts to   | create_bitmap 460, 470            |
| 605                        | Tkinter 237                    | create_image 177, 217, 224,       |
| common methods             | coordinates 238                | 460, 472                          |
| bind_all 434               | coords 459, 469, 471, 472,     | create_line 225, 331, 460,        |
| configure 435              | 474, 475, 477, 478, 480,       | 474                               |
| focus_get 436              | 481, 524                       | create_oval 122, 132, 204,        |
| grab_set 436               | copy 490, 514                  | 209, 460, 475                     |
| image_types 437            | Corporation for National       | create_polygon 122, 132,          |
| tk_focusPrev 439           | Research Initiatives           | 255, 460, 477                     |
| compare 532                | (CNRI) 4                       | create_rectangle 122, 193,        |
| compiled C++ 348           | Counter 54, 553                | 204, 209, 460, 478                |
| compiler 314               | components 555                 | create_text 224, 331, 460, 479    |
| complex 272                | decrement 556                  | create_window 45, 460, 481        |
| component 113, 567         | downarrow 555                  | createcommand 578                 |
| componentaliases 567       | entryfield 555                 |                                   |
| =                          | frame 555                      | createcomponent 76, 159, 239, 568 |
| component group 567        | hull 555                       | createfilehandler 370             |
| composite widgets 136, 139 |                                |                                   |
| composites 120             | increment 556                  | createlabel 568                   |
| concatenating lists 6      | label 555                      | creating a data dictionary        |
| config.h 318               | methods 556                    | 165                               |
| configuration 78, 97       | options 553                    | creating a drawing                |
| configuration events 98    | uparrow 556                    | program 238                       |

| creating a progress            | datagram 372                 | deletemenuitems 263, 573    |
|--------------------------------|------------------------------|-----------------------------|
| widget 161                     | datatype 553                 | deleting a member 7         |
| creating a scrolled canvas 251 | date validator 113           | delPage 583                 |
| creating a separator 185       | dates 117                    | delta 527                   |
| creating a tool bar 264        | datevalidator 563            | deselect 484, 521           |
| creating a tree widget 181     | dblclickcommand 598          | deselectall 176             |
| creating arrows 261            | dchars 460                   | designing effective         |
| creating image maps 191        | DDD 337                      | graphics 338-347            |
| creating new megawidgets 73    | Deactivate 618               | destroy 99, 435             |
| crossing events 97             | deactivatecommand 543,       | destroycomponent 568        |
| CURRENT 234, 253               | 545, 552, 557, 558, 576,     | destroying a window 94      |
| curselection 499               | 588, 603, 605                | device events 97            |
| cursor 426                     | deactiveColor 582            | Dialog 56, 558              |
| cursors 621-624                | debug 532                    | buttonbox 559               |
| arrow 621                      | DDD 337                      | components 559              |
| bottom_left_corner 621         | how to to debug an           | dialogchildsite 559         |
| bottom_right_corner 621        | application 333              | hull 559                    |
| bottom_side 621                | IDLE 336                     | interior 559                |
| crosshair 622                  | pdb 336                      | invoke 559                  |
| draft_large 622                | debug information 339        | methods 559                 |
| draft_small 622                | debug window 334             | options 558                 |
| fleur 622                      | debugger 27, 329, 333, 336,  | separator 559               |
| left_ptr 622                   | 361                          | dialog 140–198              |
| left_side 622                  | debugging applications 329-  | askokcancel 143             |
| ll_angle 622                   | 337                          | askquestion 143             |
| lr_angle 622                   | debugging network            | askretrycancel 143          |
| plus 623                       | applications 330             | askyesno 143                |
| right_side 623                 | debugging techniques 311     | browser 175                 |
| top_left_arrow 623             | deconstructor 325            | data entry 142              |
| top_left_corner 623            | decoration                   | error messages 141          |
| top_right_corner 624           | window 307                   | getting a filename from the |
| top_side 624                   | decrement 556, 608           | user 271                    |
| ul_angle 624                   | default action 142           | hierarchical browsers 175   |
| ur_angle 624                   | default binding 304          | human factors 144           |
| watch 624                      | default value 154            | image map 191               |
| xterm 624                      | defaultbutton 543, 552, 557, | modal 141                   |
| curved lines 238               | 558, 576, 588, 603, 606      | password 145                |
| curved files 250               | defineoptions 75, 156, 568   | popup 144                   |
| D                              | defining classes 9           | showerror 143               |
|                                | defining validation          | showinfo 143                |
| data 452, 513                  | requirements 165             | showwarning 143             |
| data dictionaries 165–171      | deiconify 308, 309, 447      | single-shot forms 146       |
| data entry 140                 | deleteall 591                | warning messages 141        |
| data entry dialogs 142         | deleteentry 557, 589         | wizard 184                  |
| data verification 95, 111      | deletemenu 573               | Dialog module 141           |

| dialogchildsite 544,552,557,  | downminutearrow 608<br>downsecondarrow 608 | Entry 20, 37, 87, 484<br>delete 487 |
|-------------------------------|--------------------------------------------|-------------------------------------|
| 559, 577, 589, 604, 606       | draw                                       |                                     |
| dictionary 5, 23              | charts 276                                 | exportselection 486                 |
| accessing 8<br>data 8         |                                            | get 487<br>icursor 487              |
|                               | curved lines 238                           |                                     |
| initializing 8                | filled oval 244                            | index 487                           |
| iterating through entries 8   | filled rectangle 244                       | indices 394                         |
| keys 8                        | freehand curves 244                        | insert 487                          |
| modifying 8                   | graphs 276                                 | insertbackground 486                |
| sorting 8                     | lines 237–275                              | insertborderwidth 486               |
| dictionary reference 15       | objects 237–275                            | insertofftime 486                   |
| digital multimeter 220        | open oval 244                              | insertontime 486                    |
| digits 523                    | open rectangle 244                         | insertwidth 486                     |
| direction 508                 | ovals 238                                  | scan_dragto 487                     |
| disableall 573                | rectangles 238                             | scan_mark 487                       |
| disabledforeground 429, 439   | rubber lines 244                           | selection_adjust 488                |
| disabling a button 89         | smoothed curves 244                        | selection_clear 488                 |
| dispatcher 23                 | straight lines 244                         | selection_from 488                  |
| simple example 235            | drawing on a canvas 238                    | selection_present 488               |
| display 310                   | drawing program 238                        | selection_range 488                 |
| display stack 243             | drawing tools 237                          | selection_to 488                    |
| distributing applications 374 | drawn objects 238                          | shared options 485                  |
| distributing Python 311       | dropdown 549                               | show 487                            |
| distributing Tkinter          | dtag 265, 460                              | types 398                           |
| applications 374–379          | dtwm 306                                   | widget 393-395                      |
| distribution                  | dynamic callback                           | widget methods 395                  |
| alternative schemes 375       | handlers 95, 107                           | widget standard                     |
| architectures 375             | dynamic linking 316                        | options 393                         |
| batch file 378                | dynamic load libraries 374                 | widget-specific                     |
| Distutils special interest    | dynamically-loadable                       | options 394                         |
| group 379                     | modules 317                                | xview 488                           |
| freeze 379                    | modules 317                                | xview_moveto 488                    |
| general issues 374            | E                                          | xview_scroll 488                    |
| installation 374              | _                                          | entry 16, 563, 575, 594             |
| InstallShield 376             | effect of debug on                         | behavior of a widget 166            |
| squeeze 379                   | performance 330                            | password entry 145                  |
| tools 379                     | elementborderwidth 526                     | entry fields 86                     |
| UNIX applications 375         | elements of good interface                 | entrycget 504                       |
| distribution tools 379        | design 339                                 | entryconfigure 504                  |
| dlineinfo 533                 | emacs 333                                  | EntryField 56, 111, 112, 142        |
| dll 376                       | embedding Python 313, 325                  | 559                                 |
| Double-Button-1 99, 178       | enableall 573                              | checkentry 563                      |
| DoubleVar 109, 152            | encoding 48                                | clear 564                           |
| downarrow 555                 | Enter 99, 245, 618                         | components 563                      |
| downhourarrow 608             | EnterNotify 97                             | entry 563                           |
|                               | •                                          | •                                   |

| hull 563                   | filter 96                   | event mechanism 99        |
|----------------------------|-----------------------------|---------------------------|
| invoke 564                 | flushing the event          | event object 102, 106     |
| label 563                  | queue 125                   | event.focus 100           |
| methods 563                | focus 98                    | event.height 100          |
| options 560                | FocusIn 98                  | event.keysym 100          |
| setentry 564               | FocusOut 98                 | event.keysym_num 100      |
| valid 564                  | grab 97                     | event.num 100             |
| validation function return | Gravity 98                  | event.send_event 100      |
| values 560                 | handler 96                  | event.serial 100          |
| validators 561             | handling multiple           | event.time 100            |
| entryfield 550, 555, 589   | bindings 106                | event.type 100            |
| environment 376            | handling multiple           | event.widget 100, 106     |
| environment variables 613  | callbacks 106               | event.width 100           |
| errorbackground 560        | indirect 102                | event.x 100               |
| eval 21, 25, 26, 128       | keyboard 97                 | event.x_root 100          |
| event 95-119               | KeyPress 97                 | event.y 100               |
| And-Enter 96               | KeyRelease 97               | event.y_root 100          |
| behavior of complex        | keysyms 98, 619             | focus 101                 |
| systems 96                 | LeaveNotify 97              | send_event 101            |
| bind 96                    | Map 98                      | event propagation 97, 106 |
| bind methods 104           | modifier keys 97            | event queue 96            |
| binding callbacks 102      | modifiers 98, 617           | event storm 107           |
| binding events to          | motion 97                   | event type 97, 101, 618   |
| callbacks 95               | motion events 102           | Activate 618              |
| binding widgets to dynam-  | MotionNotify 97             | Button 618                |
| ic data 108                | mouse 97                    | ButtonPress 618           |
| boundary 97                | performance issues 102      | ButtonRelease 618         |
| ButtonPress 97             | pointer 97                  | Deactivate 618            |
| ButtonRelease 97           | pointer motion 97           | Enter 618                 |
| callbacks 95, 102          | propagation 97              | FocusIn 618               |
| colormap 98                | qualifier 98, 619           | FocusOut 618              |
| configuration 78, 97, 98   | Reparent 98                 | Key 618                   |
| ConfigureNotify 98         | takefocus 98                | KeyPress 618              |
| crossing 96, 97            | type 98                     | Leave 618                 |
| device events 97           | types 618                   | Map 618                   |
| direct 102                 | Unmap 98                    | Motion 618                |
| dynamic callback           | unrecognized events 101     | Unmap 618                 |
| handlers 95, 107           | Visibility 98               | event.focus 100           |
| enter widget 96            | event driven systems 95     | event.height 100          |
| EnterNotify 97             | event handler 96, 101, 102, | event.keysym 100, 106     |
| event loop 96              | 107                         | event.keysym_num 100      |
| event mask 97, 99          | break 107                   | event.num 100             |
| event queue 96             | event key symbols 619       | event.send_event 100      |
| event storm 107            | event loop 96, 365          | event.serial 100          |
| exposure 97, 98            | event mask 97, 99, 101      | event.time 100            |
| ı.                         |                             |                           |

| event.type 100                         | flash 455, 484, 521                    | sans serif 340, 343                |
|----------------------------------------|----------------------------------------|------------------------------------|
| event.widget 100, 106, 118             | FLAT 33                                | serif 343                          |
| event.width 100                        | fliparrow 549                          | setting a font 47                  |
| event.x 100, 193                       | float 293                              | slant 48                           |
| event.x_root 100                       | floating-point operations 359          | weight 48                          |
| event.y 100, 193                       | flushing the event queue 125           | fonts and colors 47                |
| event.y_root 100                       | focus 101, 114, 303, 305, 461          | foreground 426, 439                |
| event_add 435                          | focus events 98                        | forget 185, 187                    |
| event_delete 435                       | focus window 98                        | format 513, 515                    |
| event_generate 435                     |                                        | format strings 321                 |
| event_info 435                         | focus_displayof 435<br>focus_force 436 | forms 140–198                      |
| event-mechanism 95                     |                                        | designing effective                |
| events and keysyms 617–620             | focus_get 436                          | forms 140                          |
|                                        | focus_lastfor 436                      | fractals 271                       |
| exceptions 23, 26, 356<br>mechanism 23 | focus_set 100, 106, 159, 193,          | fraction 527                       |
|                                        | 303, 436                               |                                    |
| NotImplementedError 127                | FocusIn 98, 99, 209, 618               | Frame 20, 21, 33, 491<br>class 492 |
| exec 21, 25, 26, 168, 173, 215         | focusmodel 447                         |                                    |
| expand 82, 84, 87, 124, 511            | FocusOut 98, 99, 116, 209,             | colormap 492                       |
| exportfile 602                         | 618                                    | container 492                      |
| exportselection 486, 498, 529          | font class 489                         | master 33                          |
| exposure events 98                     | actual 490                             | shared options 491                 |
| extending Python 313–328               | cget 490                               | widget 407                         |
| extension libraries 375                | configure 490                          | widget standard                    |
| extension module 229                   | copy 490                               | options 407                        |
| extent 290, 468                        | families 491                           | widget-specific                    |
| extravalidators 560                    | family 489                             | options 408                        |
| _                                      | font 489                               | visual 492                         |
| F                                      | measure 490                            | frame 20, 447, 547, 555, 590,      |
| fg 426                                 | metrics 491                            | 597, 608                           |
| file 452, 463, 513                     | names 491                              | freehand curves 244                |
| reading 190                            | overstrike 489                         | freeze 379                         |
| File menu 148                          | size 489                               | from 523                           |
| fill 80, 82, 83, 84, 124, 249,         | slant 490                              | from_coords 515                    |
| 281, 511                               | underline 490                          | front panel 199                    |
|                                        | weight 490                             | making                             |
| transparent 235<br>fill color 244      | font descriptors 47                    | measurements 202                   |
| filter 96, 356, 357                    | font family 47, 489                    | FTP 297                            |
| find_above 461                         | font methods 423                       | function 10                        |
| find_all 461                           | font options 422                       |                                    |
|                                        | fontmap 464                            | G                                  |
| find_below 461                         | <u> </u>                               | 512                                |
| find_closest 240, 461                  | fonts 16, 203, 422, 426, 479, 489      | gamma 513                          |
| find_enclosed 461                      |                                        | garbage collection 218             |
| find_overlapping 461                   | encoding 48                            | generalized class 11               |
| find_withtag 234, 253, 256,            | family 47                              | generating random                  |
| 461                                    | pointSize 48                           | numbers 109                        |

| geometry 81, 93, 150, 156,    | strip charts 296          | grid_columnconfigure 494   |
|-------------------------------|---------------------------|----------------------------|
| 307, 308, 447                 | 3-dimensional 292         | grid_configure 494         |
| geometry management 78,       | threshholds 298           | grid_forget 494            |
| 420                           | Gravity 98                | grid_info 495              |
| geometry manager 33, 77, 307  | Grid 77, 78, 86, 308, 492 | grid_location 495          |
| Grid 86, 492                  | column 86, 493            | grid_propagate 495         |
| grid 116                      | columnspan 89, 493        | grid_remove 495            |
| Pack 511                      | grid 494                  | grid_rowconfigure 495      |
| Packer 79                     | grid_bbox 494             | grid_size 495              |
| Place 516                     | grid_columnconfigure      | grid_slaves 495            |
| Placer 90                     | 494                       | GROOVE 33                  |
| geometry methods 307          | grid_configure 494        | groove 342                 |
| get 118, 152, 487, 499, 514,  | grid_forget 494           | Group 57, 564              |
| 524, 527, 533, 550, 585,      | grid_info 495             | components 564             |
| 600, 602                      | grid_location 495         | groupchildsite 564         |
| getattr 217                   | grid_propagate 495        | hull 565                   |
| getboolean 436                | grid_remove 495           | interior 565               |
| getcurselection 579, 591, 600 | grid_rowconfigure 495     | methods 565                |
| getint 609                    | grid_size 495             | options 564                |
| getPage 583                   | grid_slaves 495           | ring 565                   |
| getstring 609                 | in_ 493                   | tag 565                    |
| gettags 234, 253, 462         | ipadx 493                 | group 448                  |
| getting optimum               | ipady 493                 | groupchildsite 564         |
| performance 311               | methods 422               | GUI                        |
| getvar 436                    | minsize 493               | color scheme 338           |
| ghosting 257                  | options 421               | designing effective        |
| GIF 208, 215, 220             | pad 493                   | interfaces 338             |
| global data 9                 | padx 493                  | ergonomics 338             |
| global data space 361         | pady 493                  | font selection 338         |
| grab 97                       | row 86, 493               | interface design 339       |
| grab handles 258, 262, 267    | rowspan 89, 494           | layout 77                  |
| grab_current 436              | spanning rows and         | screen 77                  |
| grab_release 436              | columns 87                | GUI toolkit 12             |
| grab_set 436                  | sticky 86, 494            | GUIAppD xvii               |
| grab_set_global 436           | weight 494                |                            |
| grab_status 437               | grid 116, 340, 494        | н                          |
| graph widget 279              | column 116                | handling multiple          |
| graphic selection 194         | columnconfigure 252       | bindings 106               |
| graphs 276                    | command 421               | handshaking 231            |
| bargraphs 286                 | columnspan 189            | HAVE_CONFIG_H 318          |
| cubic splines 281             | row 116                   | height 429, 453, 464, 514, |
| drawing axes 277              | rowconfigure 252          | 517                        |
| fit to scale 282              | sticky 116                | "Hello World" 18           |
| pie charts 289                | sticky attribute 145      | helpmessage 575            |
| smoothing lines 279           | grid_bbox 494             | hex nut 131                |
|                               | D                         |                            |

| hexadecimalvalidator 563      | icon methods 309            | import 353                             |
|-------------------------------|-----------------------------|----------------------------------------|
| hierarchical packing 84       | iconbitmap 309, 448         | importfile 602                         |
| highlight color 214           | iconbox 309                 | in_ 493, 511, 517                      |
| highlightbackground 426,      | iconic 308                  | increment 554, 556, 609                |
| 439                           | iconic button 247           | indentation 331                        |
| highlightcolor 426, 439       | iconify 308                 | index 178, 462, 487, 499,              |
| highlightthickness 100, 170,  | iconify windows 308         | 504, 533, 548, 579, 585,               |
| 302, 303, 426                 | iconmargin 543, 576         | 591                                    |
| high-speed serial 200         | iconmask 448                | indexentry 558, 589                    |
| histograms 276, 286           | iconname 22, 309, 448       | indexing lists 6                       |
| history 549                   | iconpos 543, 576            | indicatoron 38, 483, 508,              |
| horizflex 596                 | iconposition 309, 448       | 520                                    |
| horizfraction 596             | iconwindow 309, 449         | indicators 201                         |
| horizontal scroll bar 151     | icursor 462, 487            | inheritance 11                         |
| horizscrollbar 593, 597, 599, | IDE 336                     | inherited classes 10                   |
| 601                           | identify 525, 527           | inherited methods 15, 139,             |
| hotkey 148                    | IDLE 329, 336               | 433                                    |
| hourentryfield 608            | if-elif-else 127, 129       | init 10, 11                            |
| hscrollmode 592, 596, 598,    | Image 88, 91, 93, 176       | initialise 112, 148, 581               |
| 601                           | class 416                   | initialiseoptions 76, 568              |
| hull 26, 544, 545, 547, 550,  | options 389                 | initialitem 584                        |
| 552, 555, 557, 559, 563,      | methods 416                 | initialization 352                     |
| 565, 566, 570, 572, 575,      | image 90, 429, 471          | initializing an instance 10            |
| 577, 579, 581, 583, 585,      | bitmap 208                  | initializing colors 157                |
| 589, 590, 593, 595, 597,      | BMP 182, 208                | initializing dictionaries 8            |
| 599, 602, 604, 606, 608       | determining the size of an  | initializing fonts 157                 |
| hull_borderwidth 239          | image 194                   | initializing lists 5                   |
| hull_height 150               | editor 86, 87               | initializing Tk 158                    |
| hull_relief 239               | GIF 182, 208                | initializing tuples 7                  |
| hull_width 150                | JPEG 182                    | INITOPT 75, 156                        |
| hulldestroyed 568             | JPG 182                     | initwait 545, 554, 607                 |
| Human Factor                  | maps 191–198, 305           | insert 118, 189, 462, 487,             |
| Engineering 342               | overlay 215, 220            | 499, 533, 548, 579, 587                |
| human factors 342             | overlay techniques 233      | insert_cascade 504                     |
| using dialogs 144             | PPM 182                     | insert_checkbutton 504                 |
|                               | ray-traced 232              | insert_command 504                     |
| I                             | three-dimensional 232       | insert_radiobutton 504                 |
| ibnd                          | image_cget 533              | insert_separator 504                   |
| instance level 105            | image_configure 533         | insertbackground 439, 457,             |
| ICCCM 309                     | image_create 44             | 486, 529                               |
| icon 176, 307, 308, 544, 577  | image_names 437, 533        | insertborderwidth 457, 486,            |
| bitmap 309                    | image_types 437             | 529                                    |
| color bitmap 309              | ImageDraw 272               | insertentry 558, 589                   |
| name 309                      | ImageEnhance 88             | insertofftime 457, 486, 529            |
| position 309                  | ImageTk 88, 91, 93, 176     | insertontime 457, 486, 529             |
| Position 30)                  | 1111age 1 K 00, 71, 73, 1/0 | 1110C110111111111111111111111111111111 |

| insertwidth 457, 486, 530      | KeyRelease-backslash 99        | centering a widget 91         |
|--------------------------------|--------------------------------|-------------------------------|
| installation tools 184         | keys 269, 437                  | geometry management 78        |
| InstallShield 376              | keystroke 114                  | introduction 77               |
| instance 9, 10, 351            | keysyms 104, 106, 619          | negotiation 78                |
| instance level event 105       | keyword 23                     | positioning a window out-     |
| instance variable 10           | keyword arguments 15           | side the master 92            |
| int 273                        | keyword option 383             | positioning widgets 90        |
| integervalidator 563           | **kw 104                       | tab groups 301                |
| interior 75, 163, 559, 565,    |                                | Leave 99, 245, 618            |
| 566, 569, 581, 594, 598        | L                              | LeaveNotify 97                |
| Internet addresses 117         | Label 21 35 96 300 405         | LED 120, 200                  |
| interpreter 27, 103            | Label 21, 35, 86, 309, 495     | length 523                    |
| IntVar 103, 152, 160           | shared options 496             | lib-dynload 319               |
| invalidcommand 561             | widget 408                     | lift 240, 242, 248, 309, 310, |
| invariant subexpression 351    | widget standard<br>options 408 | 581                           |
| invoke 41, 240, 455, 484,      | label 523, 546, 547, 550, 555, | Light Emitting Diode 120      |
| 505, 521, 548, 551, 559,       | 563, 566, 575, 585, 591,       | line cards 199                |
| 564, 585, 591, 609             | 593, 595, 597, 599, 602,       | line options 390              |
| ipadx 185, 493, 512            | 608                            | line segments 250             |
| ipady 185, 493, 512            | labelchildsite 566             | Listbox 45, 497               |
| isinitoption 569               | LabeledWidget 58, 565          | activate 499                  |
| itemcget 209, 214, 234, 462    | components 566                 | bbox 499                      |
| itemconfig 124, 234            | hull 566                       | curselection 499              |
| itemconfigure 462, 469, 471,   | interior 566                   | delete 499                    |
| 472, 474, 475, 477, 478,       | label 566                      | exportselection 498           |
| 480, 481                       | labelchildsite 566             | get 499                       |
| items 584, 598                 | methods 566                    | index 499                     |
| iterating through dictionary   | options 565                    | indices 396                   |
| entries 8                      | labelmargin 142, 547, 549,     | insert 499                    |
| iterating through members 6,7  | 554, 561, 565, 574, 584,       | nearest 499                   |
|                                | 590, 592, 594, 596, 599,       | scan_dragto 500               |
| J                              | 601, 607                       | scan_mark 500                 |
| 1 472                          | labelpos 142, 547, 550, 554,   | see 500                       |
| joinstyle 473                  | 561, 566, 574, 584, 590,       | selection_anchor 500          |
| jump 526                       | 592, 594, 596, 599, 601,       | selection_clear 500           |
| justify 429, 479               | 607                            | selection_includes 500        |
| V                              | lambda 20, 25, 26, 91, 103     | selection_set 500             |
| K                              | avoiding lambda                | selectmode 498                |
| Key 99, 618                    | expressions 103                | setgrid 498                   |
| keybindings 307                | definition 103                 | shared options 497            |
| keyboard events 97, 300, 301   | expressions 103                | size 500                      |
| keyboard focus 300, 303, 307   | function 106                   | widget 395-397                |
| KeyPress 97, 99, 101, 247, 618 | when to use 103                | widget methods 396            |
| KeyPress-space 209             | layout 77                      | widget standard               |
| KeyRelease 97, 101, 247        | calculating positions 92       | options 395                   |
|                                |                                |                               |

| Listbox (continued)          | bitmap image type 416    | Grid options 421         |
|------------------------------|--------------------------|--------------------------|
| widget-specific              | Bitmap options 389, 416  | Image methods 416        |
| options 396                  | Button widget standard   | Image options 389        |
| xview_moveto 500             | options 405              | Label widget standard    |
| xview_scroll 500             | Button widget-specific   | options 408              |
| yscrollcommand 498           | options 405              | line options 390         |
| yview_moveto 501             | Canvas item types 388    | Listbox indices 396      |
| yview_scroll 501             | Canvas methods 386       | Listbox widget           |
| listbox 599                  | Canvas postscript        | methods 396              |
| listheight 550               | options 393              | Listbox widget standard  |
| lists 5                      | Canvas widget standard   | options 395              |
| appending 5                  | options 385              | Listbox widget-specific  |
| concatenating 6              | Canvas widget-specific   | options 396              |
| deleting a member 7          | options 386              | Menu indices 398         |
| indexing 6                   | Checkbutton              | Menu widget              |
| initializing 5               | methods 407              | methods 398              |
| inserting a member 7         | Checkbutton widget stan- | Menu widget specific     |
| iterating through            | dard options 406         | options 398              |
| members 6                    | Checkbutton widget-      | Menu widget standard     |
| membership 6                 | specific options 407     | options 397              |
| modifying members 6          | create arc 388           | Menubutton widget stan-  |
| sorting and reversing 6      | create bitmap 389        | dard options 409         |
| local variable 10, 138, 351, | create image 389         | Menubutton widget-spe-   |
| 355                          | create line 390          | cific options 410        |
| Lock 617                     | create oval 390          | Message widget standard  |
| lower 310, 437               | create polygon 391       | options 410              |
| lowercommand 578             | create rectangle 391     | Message widget-          |
|                              | create text 392          | specific options 411     |
| M                            | create window 392        | Oval options 390         |
| MacOS 616                    | Entry indices 394        | Pack methods 420         |
| main thread 365              | Entry types 398          | PhotoImage methods 417   |
| main toplevel 32             | Entry widget             | PhotoImage options 416   |
| mainCanvas 583               | methods 395              | PhotoImage type 416      |
| mainloop 14, 96, 329, 437    | Entry widget standard    | place command 420        |
| make 316, 611, 612, 613      | options 393              | place methods 421        |
| Mandelbrot 271               | Entry widget-specific    | Place options 420        |
| map 98, 99, 356, 618         | options 394              | Polygon options 391      |
| = .                          | font methods 423         | Radiobutton widget       |
| mappıng<br>additional Menu   | Font options 422         | methods 412              |
| options 399                  | Frame widget standard    | Radiobutton widget stan- |
| Arc options 388              | options 407              | dard options 411         |
| Base text indices 401        | Frame widget-specific    | Radiobutton widget-spe-  |
| Bind and event               | options 408              | cific options 412        |
| methods 420                  | grid command 421         | Rectangle options 391    |
| binding events 420           | Grid methods 422         | Scale widget methods 414 |
| biliding events 420          | Grid illetilous 422      | Scale winger memons 414  |

marshal.load 269 methods 570 Scale widget standard marshaled data 271 options 412 options 570 Scale widget-specific mask MegaWidget 136, 156, 157, 571 stipple 244 components 571 options 413 Scrollbar widget maskdata 452 methods 571 methods 415 maskfile 452 member Scrollbar widget standard master 33 creating dynamically 9 options 414 master widget 15, 78, 79 membership of a list 6 Scrollbar widget-specific master window 93 Menu 39, 501 options 414 activeborderwidth 502 matrix operations 359 standard widget add\_cascade 503 max 248, 265, 586, 607 options 384 maximum 308 add\_checkbutton 503 maxsize 308, 449 add\_command 503 Text embedded image options 403 measure 490 add radiobutton 503 Text embedded window MegaArchetype 566 add separator 503 options 403 addoptions 567 button commands 39 Text index modifiers 402 cget 567 cascade 40 checkbuttons 41 Text options 392 component 567 delete 503 Text tag specific componentaliases 567 options 402 componentgroup 567 entrycget 504 Text tag standard configure 567 entryconfigure 504 options 402 index 504 createcomponent 568 Text widget methods 403 createlabel 568 indices 398 Text widget specific insert cascade 504 destroycomponent 568 options 401 insert\_checkbutton 504 hulldestroyed 568 Text widget standard initialiseoptions 568 insert\_command 504 options 400 interior 569 insert\_radiobutton 504 isinitoption 569 Tk special variables 385 insert\_separator 504 methods 567 Toplevel widget standard invoke 505 options 569 options 415 post 505 Toplevel widget-specific MegaBar postcommand 502 Radiobutton 41 options 415 addcascademenu 572 virtual events 420 addmenu 573 selectcolor 502 Window options 392 addmenuitem 573 shared options 501 Winfo methods 417 components 572 tearoff 502 wm operations 419 deletemenu 573 tearoffcommand 503 deletemenuitems 573 title 503 mapping class 5 mapping Tcl/Tk to disableall 573 tk bindForTraversal 505 Tkinter 14 enableall 573 tk\_firstMenu 505 mapping Tk to Tkinter 383 hull 572 tk\_invokeMenu 505 methods 572 mark\_gravity 534 tk\_mbPost 505 mark\_names 534 MegaToplevel 569 tk\_mbUnpost 505 mark\_set 534 activate 570 tk\_nextMenu 505 mark\_unset 534 components 570 tk\_nextMenuEntry 505 marshal.dump 270 hull 570 tk\_popup 505

| Menu (continued)           | entry 575                       | mouseless navigation 301     |
|----------------------------|---------------------------------|------------------------------|
| tk_traverseToMenu 505      | helpmessage 575                 | move 244, 248, 260, 463      |
| type 503, 505              | hull 575, 577                   | moving canvas objects 243    |
| unpost 506                 | icon 577                        | multiple callbacks 106       |
| widget 397                 | label 575                       | multiple display devices 310 |
| widget methods 398         |                                 | multiple inheritance 11, 21, |
| e                          | message 575, 577<br>methods 575 | 139                          |
| widget specific            |                                 | multiple tasks 361           |
| options 398                | options 574                     | mutex 365                    |
| widget standard            | resetmessages 575               | mutual exclusion locks (See  |
| options 397                | separator 577                   | mutex)                       |
| yposition 506              | MessageDialog 61, 576           | mwm 306                      |
| menu 508, 540, 585         | options 576                     | mwm 300                      |
| MenuBar 59, 147, 148, 572  | messagetypes 574                | N                            |
| options 572                | Microsoft Visual C++ 614,       | IV                           |
| Menubutton 506             | 615                             | name mangling 11             |
| cget 508                   | min 295, 586, 607               | named argument 10            |
| configure 508              | minimum 308                     | names 491                    |
| direction 508              | minsize 308, 449, 493           | namespace 11, 27             |
| indicatoron 508            | minuteentryfield 608            | variables 27                 |
| menu 508                   | mixin 126, 129, 139             | nametowidget 437             |
| menubutton 508             | mixin classes 11                | native widgets 13            |
| shared options 507         | modal dialog 141                | navigation 184, 300, 307,    |
| widget 409                 | modifiedcommand 150, 561        | 347                          |
| widget standard            | modifier 98, 617                | explicit 300                 |
| options 409                | modifier keys 97                | image maps 305               |
| widget-specific            | modifying dictionaries 8        | models 300                   |
| options 410                | modifying members of a list 6   | mouse 301                    |
| Message 42, 508            | modifying tuples 7              | mouseless 301                |
| aspect 510                 | module                          | pointer 300                  |
| cget 510                   | Tkinter 12                      | traversal 303                |
| configure 510              | module references 354           | using the TAB key 214        |
| message 510                | Monty Python's Flying           | navigation models 300        |
| shared options 509         | Circus 4                        | nbframe 581                  |
| widget 410                 | Motif 13, 301, 303, 306, 341    | nearest 499                  |
| widget standard            | Motion 618                      | negotiation 78               |
| options 410                | motion events 102, 242          | negotiation process 78       |
| widget-specific            | MotionNotify 97                 | nmake 615                    |
| options 411                | mounting screws 201             | normal 308                   |
| message 96, 510, 544, 575, | mouse 242, 301, 352             | NoteBook 63, 578             |
| 577                        | mouse bindings 307              | add 579                      |
| MessageBar 59, 147, 148,   | mouse click 97                  | adding pages 174             |
| 161, 574                   | mouse drag 243, 352             | components 579               |
| buttonbox 577              | mouse events 241                | delete 579                   |
| components 575, 577        | mouse movement 268              | getcurselection 579          |
| dialogchildsite 577        | mouse navigation 301            | hull 579                     |
|                            |                                 |                              |

| ındex 5/9                                                                                                    | notifications 96                                                                                                    | options 584                                                                                                    |
|----------------------------------------------------------------------------------------------------|----------------------------------------------------------------------------------------------------|----------------------------------------------------------------------------------------------------|
| insert 579                                                                                                    | NotImplementedError 127                                                                                                    | setitems 585                                                                                                    |
| methods 579                                                                                                    | numbuttons 548, 591                                                                                                    | options 569                                                                                                    |
| options 578                                                                                                    | numeric keypad 347                                                                                                    | ordered access 184                                                                                                    |
| page 579                                                                                                    | numericvalidator 563                                                                                                    | orient 252, 523, 526, 547,                                                                                                    |
| pagenames 579                                                                                                    | NumPy 279                                                                                                    | 554, 586, 590                                                                                                    |
| selectpage 580                                                                                                    | •                                                                                                    | os.listdir 91, 181                                                                                                    |
| setnaturalpagesize 580                                                                                                    | 0                                                                                                    | os.path.join 179, 181                                                                                                    |
| tab 580                                                                                                    | 1.                                                                                                    | os.path.splitext 193                                                                                                    |
| notebook                                                                                                    | object                                                                                                    | os.unlink 273                                                                                                    |
| adding pages 174                                                                                                    | behavior 9                                                                                                    | Ousterhout, John 12, 79                                                                                                    |
| NoteBookR 61, 172, 173,                                                                                                    | grab handles 258                                                                                                    | outline 203, 244, 249, 281,                                                                                                    |
| 580                                                                                                    | inheritance 9                                                                                                    | 468, 475, 476, 478                                                                                                    |
| add 581                                                                                                    | object descriptions 9                                                                                                    | outlinestipple 468                                                                                                    |
| components 581                                                                                                    | Object-Oriented Analysis and                                                                                                    | oval options 390                                                                                                    |
| hull 581                                                                                                    | Design (See OOAD)                                                                                                    | overlay                                                                                                    |
| initialise 581                                                                                                    | object-oriented interfaces 14                                                                                                    | image 215, 220                                                                                                    |
| interior 581                                                                                                    | Object-Oriented Program-                                                                                                    | overlay techniques 233                                                                                                    |
| lift 581                                                                                                    | ming (See OOP)                                                                                                    | overrideredirect 32, 449                                                                                                    |
| methods 581                                                                                                    | offsetY 582                                                                                                    | overstrike 489                                                                                                    |
| nbframe 581                                                                                                    | offvalue 483                                                                                                    | ovwm 306                                                                                                    |
| options 580                                                                                                    | onvalue 483                                                                                                    |                                                                                                    |
| pagecget 581                                                                                                    | OOAD 120                                                                                                    | Р                                                                                                    |
|                                                                                                    | OOP 9, 29, 120                                                                                                    | 1 15 20 77 107 200                                                                                                    |
| pageconfigure 581                                                                                                    |                                                                                                    | nack 15 70 // 18/ 308                                                                                                    |
| pageconfigure 581<br>pages 581                                                                                                    | open file 193                                                                                                    | pack 15, 20, 77, 187, 308, 340, 511, 512                                                                                                    |
|                                                                                                    | open file 193<br>OpenView 306                                                                                                    | 340, 511, 512                                                                                                    |
| pages 581                                                                                                    | open file 193<br>OpenView 306<br>operator.add 357                                                                                                    | 340, 511, 512<br>after 511                                                                                                    |
| pages 581<br>raised 581                                                                                                    | open file 193<br>OpenView 306<br>operator.add 357<br>optimized bytecode 350                                                                                                    | 340, 511, 512                                                                                                    |
| pages 581<br>raised 581<br>tkdelete 581<br>tkraise 581                                                                                                    | open file 193<br>OpenView 306<br>operator.add 357<br>optimized bytecode 350<br>option_add 89, 112, 113,                                                                                                    | 340, 511, 512<br>after 511<br>before 511<br>command 420                                                                                                    |
| pages 581<br>raised 581<br>tkdelete 581<br>tkraise 581                                                                                                    | open file 193<br>OpenView 306<br>operator.add 357<br>optimized bytecode 350<br>option_add 89, 112, 113,<br>157, 437                                                                                                    | 340, 511, 512<br>after 511<br>before 511                                                                                                    |
| pages 581<br>raised 581<br>tkdelete 581<br>tkraise 581<br>NoteBookS 62, 173, 582                                                                                                    | open file 193 OpenView 306 operator.add 357 optimized bytecode 350 option_add 89, 112, 113, 157, 437 option_clear 437                                                                                                    | 340, 511, 512<br>after 511<br>before 511<br>command 420<br>expand 511<br>fill 511                                                                                                    |
| pages 581<br>raised 581<br>tkdelete 581<br>tkraise 581<br>NoteBookS 62, 173, 582<br>addPage 583                                                                                                    | open file 193 OpenView 306 operator.add 357 optimized bytecode 350 option_add 89, 112, 113, 157, 437 option_clear 437 option_get 437                                                                                                    | 340, 511, 512<br>after 511<br>before 511<br>command 420<br>expand 511<br>fill 511<br>in_ 511                                                                                                    |
| pages 581<br>raised 581<br>tkdelete 581<br>tkraise 581<br>NoteBookS 62, 173, 582<br>addPage 583<br>components 583                                                                                                    | open file 193 OpenView 306 operator.add 357 optimized bytecode 350 option_add 89, 112, 113, 157, 437 option_clear 437 option_get 437 option_readfile 49, 438                                                                                                    | 340, 511, 512<br>after 511<br>before 511<br>command 420<br>expand 511<br>fill 511<br>in_ 511<br>ipadx 512                                                                                                    |
| pages 581 raised 581 tkdelete 581 tkraise 581 NoteBookS 62, 173, 582 addPage 583 components 583 containerCanvas 583                                                                                                    | open file 193 OpenView 306 operator.add 357 optimized bytecode 350 option_add 89, 112, 113, 157, 437 option_clear 437 option_get 437 option_readfile 49, 438 OptionMenu 64, 510, 511,                                                                                                    | 340, 511, 512<br>after 511<br>before 511<br>command 420<br>expand 511<br>fill 511<br>in_ 511                                                                                                    |
| pages 581 raised 581 tkdelete 581 tkraise 581 NoteBookS 62, 173, 582 addPage 583 components 583 containerCanvas 583 delPage 583                                                                                                    | open file 193 OpenView 306 operator.add 357 optimized bytecode 350 option_add 89, 112, 113,     157, 437 option_clear 437 option_get 437 option_readfile 49, 438 OptionMenu 64, 510, 511,     584                                                                                                    | 340, 511, 512<br>after 511<br>before 511<br>command 420<br>expand 511<br>fill 511<br>in_ 511<br>ipadx 512<br>ipady 512                                                                                                    |
| pages 581 raised 581 tkdelete 581 tkraise 581 NoteBookS 62, 173, 582 addPage 583 components 583 containerCanvas 583 delPage 583 getPage 583                                                                                                    | open file 193 OpenView 306 operator.add 357 optimized bytecode 350 option_add 89, 112, 113,                                                                                                    | 340, 511, 512<br>after 511<br>before 511<br>command 420<br>expand 511<br>fill 511<br>in_ 511<br>ipadx 512<br>ipady 512<br>methods 420                                                                                                    |
| pages 581 raised 581 tkdelete 581 tkraise 581 NoteBookS 62, 173, 582 addPage 583 components 583 containerCanvas 583 delPage 583 getPage 583 hull 583                                                                                                    | open file 193 OpenView 306 operator.add 357 optimized bytecode 350 option_add 89, 112, 113,     157, 437 option_clear 437 option_get 437 option_readfile 49, 438 OptionMenu 64, 510, 511,     584     components 585     get 585                                                                                   | 340, 511, 512<br>after 511<br>before 511<br>command 420<br>expand 511<br>fill 511<br>in_ 511<br>ipadx 512<br>ipady 512<br>methods 420<br>pack 512                                                                                                    |
| pages 581 raised 581 tkdelete 581 tkraise 581 NoteBookS 62, 173, 582 addPage 583 components 583 containerCanvas 583 delPage 583 getPage 583 hull 583 mainCanvas 583                                                                                                   | open file 193 OpenView 306 operator.add 357 optimized bytecode 350 option_add 89, 112, 113,     157, 437 option_clear 437 option_get 437 option_readfile 49, 438 OptionMenu 64, 510, 511,     584     components 585     get 585     hull 585                                                                      | 340, 511, 512 after 511 before 511 command 420 expand 511 fill 511 in_ 511 ipadx 512 ipady 512 methods 420 pack 512 pack_forget 512                                                                                                    |
| pages 581 raised 581 tkdelete 581 tkraise 581 NoteBookS 62, 173, 582 addPage 583 components 583 containerCanvas 583 delPage 583 getPage 583 hull 583 mainCanvas 583 methods 583                                                                                       | open file 193 OpenView 306 operator.add 357 optimized bytecode 350 option_add 89, 112, 113, 157, 437 option_clear 437 option_get 437 option_readfile 49, 438 OptionMenu 64, 510, 511, 584 components 585 get 585 hull 585 index 585                                                                                | 340, 511, 512 after 511 before 511 command 420 expand 511 fill 511 in_ 511 ipadx 512 ipady 512 methods 420 pack 512 pack_forget 512 pack_info 512                                                                                                    |
| pages 581 raised 581 tkdelete 581 tkraise 581 NoteBookS 62, 173, 582 addPage 583 components 583 containerCanvas 583 delPage 583 getPage 583 hull 583 mainCanvas 583 methods 583 options 582                                                                           | open file 193 OpenView 306 operator.add 357 optimized bytecode 350 option_add 89, 112, 113,     157, 437 option_clear 437 option_get 437 option_readfile 49, 438 OptionMenu 64, 510, 511,     584     components 585     get 585     hull 585     index 585     invoke 585                                         | 340, 511, 512 after 511 before 511 command 420 expand 511 fill 511 in_ 511 ipadx 512 ipady 512 methods 420 pack 512 pack_forget 512 pack_propagate 512                                                                                                    |
| pages 581 raised 581 tkdelete 581 tkraise 581 NoteBookS 62, 173, 582 addPage 583 components 583 containerCanvas 583 delPage 583 getPage 583 hull 583 mainCanvas 583 methods 583 options 582 pageNames 583 pages 583 raised 584                                        | open file 193 OpenView 306 operator.add 357 optimized bytecode 350 option_add 89, 112, 113,     157, 437 option_clear 437 option_get 437 option_readfile 49, 438 OptionMenu 64, 510, 511,     584     components 585     get 585     hull 585     index 585     invoke 585     label 585                           | 340, 511, 512 after 511 before 511 command 420 expand 511 fill 511 in_ 511 ipadx 512 ipady 512 methods 420 pack 512 pack_forget 512 pack_info 512 pack_propagate 512 pack_slaves 512                                                                                                    |
| pages 581 raised 581 tkdelete 581 tkraise 581 NoteBookS 62, 173, 582 addPage 583 components 583 containerCanvas 583 delPage 583 getPage 583 hull 583 mainCanvas 583 methods 583 options 582 pageNames 583 pages 583 raised 584 raisePage 583                          | open file 193 OpenView 306 operator.add 357 optimized bytecode 350 option_add 89, 112, 113,     157, 437 option_clear 437 option_get 437 option_readfile 49, 438 OptionMenu 64, 510, 511,     584     components 585     get 585     hull 585     index 585     invoke 585     label 585     menu 585              | 340, 511, 512 after 511 before 511 command 420 expand 511 fill 511 in_ 511 ipadx 512 ipady 512 methods 420 pack 512 pack_forget 512 pack_info 512 pack_propagate 512 pack_slaves 512 pady 512 pady 512 side 512                                                                                          |
| pages 581 raised 581 tkdelete 581 tkraise 581 NoteBookS 62, 173, 582 addPage 583 components 583 containerCanvas 583 delPage 583 getPage 583 hull 583 mainCanvas 583 methods 583 options 582 pageNames 583 pages 583 raised 584 raisePage 583 reBind 584               | open file 193 OpenView 306 operator.add 357 optimized bytecode 350 option_add 89, 112, 113,     157, 437 option_clear 437 option_get 437 option_readfile 49, 438 OptionMenu 64, 510, 511,     584     components 585     get 585     hull 585     index 585     invoke 585     label 585     menu 585     menu 585 | 340, 511, 512 after 511 before 511 command 420 expand 511 fill 511 in_ 511 ipadx 512 ipady 512 methods 420 pack 512 pack_forget 512 pack_info 512 pack_propagate 512 pack_slaves 512 pady 512 side 512 pack_forget 512                                                                                   |
| pages 581 raised 581 tkdelete 581 tkraise 581 NoteBookS 62, 173, 582 addPage 583 components 583 containerCanvas 583 delPage 583 getPage 583 hull 583 mainCanvas 583 methods 583 options 582 pageNames 583 pages 583 raised 584 raisePage 583 reBind 584 tabCanvas 583 | open file 193 OpenView 306 operator.add 357 optimized bytecode 350 option_add 89, 112, 113, 157, 437 option_clear 437 option_get 437 option_readfile 49, 438 OptionMenu 64, 510, 511, 584 components 585 get 585 hull 585 index 585 invoke 585 label 585 menu 585 menu 585 menubutton 585 methods 585              | 340, 511, 512 after 511 before 511 command 420 expand 511 fill 511 in_ 511 ipadx 512 ipady 512 methods 420 pack 512 pack_forget 512 pack_info 512 pack_propagate 512 pack_slaves 512 pady 512 side 512 pack_forget 512 pack_forget 512 pack_slaves 512 pady 512 side 512 pack_forget 512 pack_forget 512 |
| pages 581 raised 581 tkdelete 581 tkraise 581 NoteBookS 62, 173, 582 addPage 583 components 583 containerCanvas 583 delPage 583 getPage 583 hull 583 mainCanvas 583 methods 583 options 582 pageNames 583 pages 583 raised 584 raisePage 583 reBind 584               | open file 193 OpenView 306 operator.add 357 optimized bytecode 350 option_add 89, 112, 113,     157, 437 option_clear 437 option_get 437 option_readfile 49, 438 OptionMenu 64, 510, 511,     584     components 585     get 585     hull 585     index 585     invoke 585     label 585     menu 585     menu 585 | 340, 511, 512 after 511 before 511 command 420 expand 511 fill 511 in_ 511 ipadx 512 ipady 512 methods 420 pack 512 pack_forget 512 pack_info 512 pack_propagate 512 pack_slaves 512 pady 512 side 512 pack_forget 512                                                                                   |

| pack_slaves 512                 | troughColor 439          | update rate 109             |
|---------------------------------|--------------------------|-----------------------------|
| Packer 78, 79, 86, 92           | pane options 586         | performance problems 102    |
| anchor 84                       | PanedWidget 65, 181, 586 | Persistence of Vision 232   |
| columns 85                      | add 587                  | PhotoImage 88, 89, 91, 150, |
| expand 82                       | components 587           | 175, 179, 184, 192, 245,    |
| fill 80, 82                     | configurepane 587        | 512, 514                    |
| hierarchical approach 86        | insert 587               | blank 514                   |
| operation 79                    | max 586                  | cget 514                    |
| packing list 79                 | methods 587              | configure 514               |
| pad 79, 84                      | min 586                  | copy 514                    |
| padx 84                         | options 586              | data 513                    |
| pady 84                         | pane 587                 | file 513                    |
| parcel 79                       | Pane options 586         | format 513                  |
| side 79                         | panes 587                | gamma 513                   |
| packer 15                       | remove 587               | get 514                     |
| packing list 79, 80             | size 586                 | height 514                  |
| pad 493                         | panel devices 201        | methods 417                 |
| padx 84, 430, 493, 512, 547,    | parallel tasks 361       | options 416                 |
| 554, 590, 607                   | parcel 79, 84            | palette 514                 |
| pady 84, 430, 493, 512, 547,    | parent widget 78         | put 515                     |
| 554, 590, 607                   | parity 230               | shared options 513          |
| page 579                        | pdb 336                  | subsample 515               |
| pageanchor 464                  | performance 107          | type 416, 515               |
| pagecget 581                    | byte code 349            | width 515                   |
| pageconfigure 581               | compiled C++ 348         | write 515                   |
| pageheight 464                  | effect of event          | format 515                  |
| pagemargin 578                  | mechanism 107            | from_coords 515             |
| pageNames 583                   | effect of validating     | zoom 515                    |
|                                 | data 114, 119            |                             |
| pagenames 579<br>pages 581, 583 |                          | photo-realism 338           |
|                                 | filter 356               | pie charts 276, 289         |
| pagewidth 464                   | initializing             | pieslice 290                |
| pagex 464                       | applications 352         | PIL 89, 91, 175, 271        |
| pagey 464                       | map 356                  | Image 88                    |
| palette 514                     | optimizer 350            | ImageEnhance 88             |
| activeBackground 439            | optimizing code 126      | ImageTk 88                  |
| activeForeground 439            | optimizing widget        | pixel 273                   |
| background 439                  | creation 207             | place 77, 516, 518          |
| disabledForeground 439          | profiling 357            | anchor 168, 516             |
| foreground 439                  | program organization 349 | bordermode 516              |
| highlightBackground 439         | programming for          | height 517                  |
| highlightColor 439              | performance 348          | in_ 517                     |
| insertBackground 439            | Python extensions 359    | place 518                   |
| selectBackground 439            | reduce 356               | place_forget 518            |
| selectColor 439                 | throttling events 352    | place_info 518              |
| selectForeground 439            | Tkinter 350              | place_slaves 518            |

relheight 517 relwidth 517 relx 168, 517 rely 168, 517 width 518 x 518 y 518 place command 420 place methods 421 place options 420 place\_forget 176, 518 place\_info 518 place slaves 518 Placer 78, 90, 93 Pmw xvii, 15, 21, 29, 31, 49, 141, 375, 376 AboutDialog 50, 147, 159, 542 AboutDialog options 543 activatecommand 543, 545, 551, 556, 558, 576, 588, 603, 605 activeColor 582 aligning labels 113 alphabeticvalidator 563 alphanumericvalidator 563 applicationname 543 autoclear 549 autorepeat 553, 607 Balloon 50, 147 borderframe 592, 601 borderwidth 578 borderx 543, 551, 556, 576, 588, 603, 605 bordery 543, 551, 556, 576, 588, 603, 605 buttonaspect 549, 553, 607 ButtonBox 51, 161, 546 ButtonBox options 547 buttonboxpos 543, 551, 556, 558, 576, 588, 603, 605 buttons 543, 551, 556, 558, 576, 588, 603, 605 buttontype 590

canvasColor 582 canvasHeight 582 canvasMargin 592 canvasWidth 582 color 290 ComboBox 52, 153, 340, 549 ComboBox options 549 ComboBoxDialog 53, 551 ComboBoxDialog options 551 command 543, 552, 556, 558, 560, 576, 584, 586, 588, 590, 603, 605 Counter 54, 553 Counter options 553 CounterDialog 55, 556 CounterDialog options 556 createcommand 578 creating a ButtonBox component 162 creating a Frame component 162 creating a Label component 164 creating a text widget 189 creating components 160 creating new megawidgets 73 data validation 114 datatype 553 datevalidator 563 deactivatecommand 543, 545, 552, 557, 558, 576, 588, 603, 605 deactiveColor 582 default button 603 defaultbutton 543, 552, 557, 558, 576, 588, 606 Dialog 56, 558 Dialog options 558 dropdown 549 EntryField 56, 111, 142, 559

EntryField options 560 errorbackground 560 extravalidators 560 fliparrow 549 getting a component 113 Group 57, 564 Group options 564 hexadecimalvalidator 563 history 549 hscrollmode 592, 601 iconmargin 543, 576 iconpos 543, 576 in-built validators 114 increment 554 initialise 148 initialitem 584 INITOPT 156 initwait 545, 554, 607 integervalidator 563 invalidcommand 561 items 584 LabeledWidget 58, 565 LabeledWidget options 565 labelmargin 547, 549, 554, 561, 565, 574, 584, 590, 592, 601, 607 labelpos 547, 550, 554, 561, 566, 574, 584, 590, 592, 601, 607 listheight 550 longX 582 longY 582 lowercommand 578 max 607 MegaArchetype 566 MegaToplevel 569 MegaToplevel options 570 MegaWidget 156, 571 MenuBar 59, 147, 572 MenuBar options 572 MessageBar 59, 147, 161, 574 MessageBar options 574

Pmw (continued) scrollmargin 592, 601 polling 215 MessageDialog 61, 576 selectioncommand 550 polygon 133 MessageDialog SelectionDialog 71, 603 polygon options 391 popup 550 options 576 SelectionDialog popup dialogs 144 messagetypes 574 options 603 min 607 selectmode 590 positional 10 position from 450 modifiedcommand 561 separatorrelief 586 NoteBook 63, 578 separatorwidth 543, 552, positioning widgets 90 NoteBook options 578 557, 558, 577, 588, 603, post 505 NoteBookR 172, 580 606 postcommand 502 NotebookR 61 setting initial values 156 PostScript 244, 250, 251, 463 shadeColor 582 NoteBookR options 580 POV-Ray 232, 346 shortX 582 NoteBookS 62, 173, 582 precise window placement 92 NoteBookS options 582 shortY 582 preemption 364 silent 575 numericvalidator 563 primary colors 345 state 545 offsetY 582 print 99 OptionMenu 64, 584 statuscommand 545 print statements 333 OptionMenu options 584 tabColor 582 private methods 11 orient 547, 554, 586, 590 tabHeight 582 private variables 11 padx 547, 554, 590, 607 tabPos 578 emulating 11 pady 547, 554, 590, 607 tagindent1 564 profile 357 pagemargin 578 textColor 582 profile.run 357, 358 PanedWidget 65, 181, TextDialog 72, 605 profiler 358 586 TextDialog options 605 profiling an application 357 PanedWidget options 586 textFont 582 program organization 349 PromptDialog 66, 587 TimeCounter 73, 607 programming for PromptDialog TimeCounter options 607 performance 348–360 timevalidator 563 options 588 ProgressBar 161 RadioSelect 66, 239, 589 title 543, 545, 552, 557, PromptDialog 66, 587 559, 577, 588, 604, 606 buttonbox 588 RadioSelect options 590 raisecommand 578 usehullsize 592, 601 components 588 validate 561 repeatrate 554, 607 deleteentry 589 ScrolledCanvas 67, 592 value 561, 607 dialogchildsite 589 ScrolledCanvas vscrollmode 593, 601 entryfield 589 options 592 xoffset 545 hull 589 ScrolledField 68, 594 yoffset 545 indexentry 589 ScrolledField options 594 Pmw reference 542–609 insertentry 589 ScrolledFrame 69, 595 Pmw widgets 542–609 methods 589 ScrolledFrame Pmw.Color.spectrum 290 options 588 options 595 point 273 separator 589 ScrolledListBox 70, 598 propagated events 106 pointer 300, 302 ScrolledListBox pointer events 97 protocol 309, 450 options 598 pointer motion 97 methods 309 ScrolledText 70, 149, 600 WM\_DELETE\_ pointing devices 301 ScrolledText options 601 pointSize 48 WINDOW 309

| WM_SAVE_YOURSELF           | extending in C/C++ 313    | Radiobutton widget standard  |
|----------------------------|---------------------------|------------------------------|
| 309                        | extensions 359            | options 411                  |
| WM_TAKE_FOCUS 309          | features 4                | Radiobutton widget-specific  |
| protocol methods 309       | format strings 321        | options 412                  |
| protocols 309              | generating code 195       | RadioSelect 66, 88, 89, 239, |
| prototypes 13, 343         | install directory 612     | 241, 589                     |
| public methods 11          | interactive session 27    | add 591                      |
| public variable 11         | Modules/Setup 612         | components 590               |
| put 515                    | Python.h 314              | deleteall 591                |
| putpalette 273             | reducing code             | frame 590                    |
| Py 315                     | complexity 126            | getcurselection 591          |
| Py_BuildValue 315          | reference counst 324      | hull 590                     |
| Py_Initialize 325, 326     | source 610                | index 591                    |
| Py_InitModule 315, 316     | Tkinter 12                | invoke 591                   |
| PyArg_ParseTuple 315, 319, | unpacking tuples 212      | label 591                    |
| 321, 327                   | user environment 376      | methods 591                  |
| PyDict_GetItemString 327   | writing extension         | numbuttons 591               |
| PyErr_SetString 320        | modules 313               | options 590                  |
| PyExc_TypeError 320        | Python Imaging Library 89 | raise 242                    |
| PyFloat_AsDouble 320       | Python MegaWidgets (See   | raisecommand 578             |
| PyFloatObject 320          | Pmw) 29                   | RAISED 33                    |
| PyImport_ImportModule      | python.exe 374            | raised 581, 584              |
| 326, 327                   | Python.h 314, 318         | raisePage 583                |
| PyList_Check 320           | PYTHONPATH 319, 378       | random.choice 109            |
| PyList_GetItem 320         | PyTuple_Check 327         | ray tracing 232              |
| PyList_Size 320            | , 1                       | ray-traced 233               |
| PyMethodDef 315            | Q                         | ray-traced image 305         |
| PyObject 315, 320          | 1:6 00 (10                | read 193                     |
| PyObject_CallMethod 326,   | qualifier 98, 619         | realvalidator 563            |
| 327                        | quit 438                  | reBind 584                   |
| PyObject_GetAttrString 326 | D                         | recolorborders 580           |
| PyRun_SimpleFile 325       | R                         | rectangle options 391        |
| PyRun_SimpleString 325     | Radiobutton 37, 519       | reduce 356, 357              |
| Python 374                 | deselect 521              | reference counts 324         |
| tkinter 12                 | flash 521                 | refresh 245                  |
| API 314, 315               | indicatoron 38, 520       | region                       |
| binary distribution 611    | invoke 521                | caching locations 198        |
| building extensions 316    | select 522                | registering events 97        |
| building Tkinter 612       | selectcolor 521           | relative placement 91        |
| embedding Python 313       | shared options 520        | relative placing 92          |
| embedding the              | value 521                 | relative positioning 201     |
| interpreter 325            | variable 521              | Release 319                  |
| environment 375            | Radiobutton widget 411    | relheight 517                |
| environment variables 613  | Radiobutton widget        | relief 203, 341, 427         |
| exceptions 356             | methods 412               | FLAT 33                      |
| *                          |                           |                              |

| relief (continued)         | get 524                    | repeatdelay 526        |
|----------------------------|----------------------------|------------------------|
| GROOVE 33                  | identify 525               | repeatinterval 527     |
| RAISED 33                  | label 523                  | set 527                |
| RIDGE 33                   | length 523                 | shared options 525     |
| SOLID 33                   | orient 523                 | troughcolor 527        |
| SUNKEN 33                  | repeatdelay 523            | widget 414             |
| relwidth 517               | repeatinterval 524         | widget methods 415     |
| relx 168, 205, 517         | resolution 524             | widget standard        |
| rely 168, 205, 517         | set 525                    | options 414            |
| remove 176, 587            | shared options 522         | widget-specific        |
| reparent 98                | showvalue 524              | options 414            |
| repeatdelay 523, 526       | sliderlength 524           | scrollbar 251          |
| repeatinterval 524, 527    | sliderrelief 524           | adding dynamically 151 |
| repeatrate 554, 607        | tickinterval 524           | orient 252             |
| reposition 598             | to 524                     | xview 252              |
| resetmessages 575          | troughcolor 524            | scrolled widgets 346   |
| resizable 308, 450         | variable 524               | ScrolledCanvas 67, 592 |
| resize behavior 307        | scale 465                  | bbox 593               |
| resizescrollregion 594     | Scale widget 412           | borderframe 593        |
| resolution 524             | Scale widget methods 414   | canvas 593             |
| Return 116                 | Scale widget standard      | components 593         |
| reverse video 107, 345,    | options 412                | horizscrollbar 593     |
| 346                        | Scale widget-specific      | hull 593               |
| reverse-lookup 264         | options 413                | interior 594           |
| RGB values 48              | scaling images 90          | label 593              |
| RIDGE 33                   | scan_dragto 252, 253, 465, | methods 593            |
| ring 565                   | 487, 500, 534              | options 592            |
| ripple 154, 352            | scan_mark 252, 253, 465,   | resizescrollregion 594 |
| ripple callback 154        | 487, 500, 534              | vertscrollbar 593      |
| root window 97             | scrapbook 90               | ScrolledField 68, 594  |
| rotate 464                 | screen 310, 540            | components 594         |
| row 79, 87, 116, 117, 301, | screen layout 77           | entry 594              |
| 493                        | screen resolution 343, 346 | hull 595               |
| rowconfigure 252           | Scriptics Corporation 13   | label 595              |
| rowspan 89, 494            | scripts 13                 | labelmargin 594        |
| rubber lines 237           | Scrollbar 45, 252, 525     | labelpos 594           |
| 145501 III.60 257          | activate 527               | methods 595            |
| S                          | activerelief 526           | options 594            |
|                            | delta 527                  | text 594               |
| sans serif font 340, 343   | elementborderwidth 526     | ScrolledFrame 69, 595  |
| Scale 46, 109, 110, 522    | fraction 527               | borderframe 595, 597   |
| bigincrement 523           | get 527                    | clipper 597            |
| coords 524                 | identify 527               | components 597         |
| digits 523                 | jump 526                   | frame 597              |
| from 523                   | orient 526                 | horizflex 596          |

horizfraction 596 components 601 selectioncommand 154, 550, horizscrollbar 597 exportfile 602 hscrollmode 596 get 602 Selection Dialog 71, 603 horizscrollbar 601 buttonbox 604 hull 597 interior 598 hull 602 components 604 label 597 importfile 602 dialogchildsite 604 labelmargin 596 label 602 hull 604 labelpos 596 methods 602 options 603 methods 598 options 601 separator 604 options 595 settext 602 selectitem 88, 153, 551 reposition 598 text 602 selectmode 498, 590 scrollmargin 596 vertscrollbar 602 selectpage 580 usehullsize 596 scrollmargin 592, 596, 599, self 10 vertflex 596 601 semaphore 365 vertfraction 597 scrollregion 252, 457 send 438 vertscrollbar 597 search algorithm 262 send event 101 vscrollmode 597 secondentryfield 608 separator 544, 552, 557, 559, ScrolledListBox 70, 598 segmentation violation 325 577, 589, 604, 606 bbox 600 select 372, 484, 522 separatorrelief 586 components 599 select adjust 465 separatorwidth 543, 552, dblclickcommand 598 select clear 465 557, 558, 577, 588, 603, get 600 select\_from 465 606 getcurselection 600 select\_item 465 sequence classes 5 horizscrollbar 599 select to 466 serial communications 221 hscrollmode 598 selectbackground 175, 430, serial protocol 223, 230 hull 599 439 serif fonts 343 items 598 selectborderwidth 175, 430 server 363 selectColor 439 label 599 set 109, 152, 525, 527 selectcolor 483, 502, 521 setattr 133, 217 labelmargin 599 labelpos 599 selectforeground 175, 430, setdefault 548 listbox 599 439 setentry 564 methods 600 setgrid 498, 530 selectimage 483, 521 options 598 selection\_adjust 488 setink 273 scrollmargin 599 selection anchor 500 setitems 585 selectioncommand 599 setlist 153, 600 selection clear 438, 488, 500 setlist 600 selection from 488 setnaturalpagesize 580 size 600 selection get 438 settext 602 usehullsize 599 selection handle 438 setting application-wide verscrollbar 600 selection\_includes 500 attributes 49 vscrollmode 599 selection\_own 438 setting the order in tab ScrolledText 23, 24, 70, 149, selection\_own\_get 438 group 303 150, 151, 600 selection\_present 488 setvar 439 bbox 602 selection\_range 193, 488 shadeColor 582 borderframe 601 selection\_set 500 shared-object files 374 clear 602 selection\_to 488 Shift 617

| show 487                      | stack 336                      | tabcanvas 583                 |
|-------------------------------|--------------------------------|-------------------------------|
| showerror 141, 143, 145       | stacking 307                   | tabcolor 582                  |
| showinfo 141, 143             | stacking order 97              | tabheight 582                 |
| showstatus 546                | standard application           | tabpos 578                    |
| showvalue 524                 | framework 155                  | tabs 531                      |
| showwarning 141, 143          | standard dialogs 140, 141, 142 | tag 565                       |
| side 79, 80, 81, 82, 85, 512  | standard widget options 384    | removing 134                  |
| silent 575                    | start 290, 368, 468            | tag_add 535                   |
| simple graphs 276             | start_new_thread               | tag_bind 178, 233, 252, 255,  |
| single-shot forms 146         | arguments 363                  | 466, 535                      |
| single-step 329               | start-up time 349              | tag_cget 535                  |
| siomodule 229                 | state 308, 431, 451, 545       | tag_config 26                 |
| size 489, 500, 551, 586, 600  | *static* 316                   | tag_configure 535             |
| size considerations 346       | statuscommand 545              | tag_delete 536                |
| sizefrom 450                  | statushelp 247                 | tag_lower 466, 536            |
| slant 48, 490                 | Stichting Mathematisch Cen-    | tag_names 536                 |
| slave widget 78, 79           | trum (CWI) 4                   | tag_nextrange 536             |
| sliderlength 524              | sticky 87, 89, 116, 117, 145,  | tag_prevrange 536             |
| sliderrelief 524              | 494                            | tag_raise 467, 537            |
| smart widgets 340             | stipple 249, 256, 281, 469,    | tag_ranges 537                |
| smooth 249, 279, 281, 473,    | 474, 475, 476, 478, 479        | tag_remove 537                |
| 476                           | stipple masks 244              | tag_unbind 467, 537           |
| smoothed curves 244           | stream 372                     | tagbind 546                   |
| smoothing 250                 | - · ·                          | tagindentl 564                |
| snapping to a grid 257        | stretching canvas objects 258  | tags 249, 469, 470, 471, 474, |
| SNMP 199, 347                 | string.atof 227                | 475, 476, 478, 479, 480       |
| SNMP poll 215                 | string.split 113, 265          | tagunbind 546                 |
| SNMP traps 108                | string.strip 227               | takefocus 98, 100, 233, 302,  |
| Social Security 113           | string.upper 150               | 427                           |
| Social Security numbers 117   | StringVar 20, 152, 177, 196    | Tcl/Tk 12                     |
| socket select 372             | strip charts 296               | binary distribution 611       |
| SOLID 33                      | Stuffit 616                    | converting to Tkinter 237     |
| sort 269                      | style 290, 469                 | environment variables 613     |
| sorting and reversing lists 6 | subclass 129                   | library 13                    |
| sorting dictionaries 8        | subsample 515                  | source distribution 611       |
| source window 97              | SUNKEN 33                      | TCL_LIBRARY 378               |
| spacing 1 530                 | superclasses 11                | TCP 372<br>tearoff 502        |
| spacing2 530                  | SWIG 314                       | tearoffcommand 503            |
| spacing3 530                  | switches 133, 138              | telephone numbers 117         |
| spanning rows and             | _                              | Text 43, 189, 190, 304, 528   |
| columns 87                    | Т                              | bbox 532                      |
| special widgets 120           | tab 580                        | debug 532                     |
| speed drawing 271             | tab group 301                  | delete 532                    |
| splinesteps 281, 473, 476     | setting the order 303          | dlinein 533                   |
| SqueezeTool 379               | Tab key 302                    | exportselection 529           |
| oqueezeroor 3/7               | 1 40 Mey 502                   | exported cetton 727           |

tk textIndexCloser 537 threading 361 embedded image tk textResetAnchor 537 threads without GUIs 362 options 403 embedded window tk textSelectTo 537 3-D graphs 292 options 403 widget 400 threshold alarm 298 widget methods 403 get 533 throttling events 352 image\_cget 533 thumbnail 89, 91 widget specific image\_configure 533 options 401 tickinterval 524 image\_names 533 widget standard time.sleep 362 index 533 options 400 TimeCounter 73, 607 index modifiers 402 widgets 304 components 608 indices 401 window\_cget 537 decrement 608 insert 533 window\_configure 537 downhourarrow 608 insertbackground 529 window\_create 538 downminutearrow 608 insertborderwidth 529 window\_names 538 downsecondarrow 608 insertofftime 529 frame 608 wrap 531 insertontime 529 xview moveto 538 getint 609 insertwidth 530 xview scroll 538 getstring 609 mark gravity 534 hourentryfield 608 yscrollcommand 532 hull 608 mark\_names 534 yview\_moveto 538 mark set 534 yview scroll 538 increment 609 mark unset 534 text 431, 479, 594, 602 invoke 609 scan\_dragto 534 object 254 label 608 methods 608 scan\_mark 534 options 392 see 534 minuteentryfield 608 tag 26 setgrid 530 textColor 582 options 607 shared options 528 TextDialog 72, 605 secondentryfield 608 spacing 1530 buttonbox 606 uphourarrow 608 components 606 spacing2 530 upminutearrow 608 spacing3 530 dialogchildsite 606 upsecondarrow 608 tabs 531 hull 606 timers and background tag specific options 402 methods 606 procedures 107 timeslice 364 tag standard options 402 options 605 scrolledtext 606 tag\_add 535 timestamps 334, 371 tag bind 535 separator 606 timevalidator 563 tag\_cget 535 textFont 582 title 22, 451, 503, 543, 545, tag\_configure 535 textvariable 152, 177, 431 552, 557, 559, 577, 588, 604,606 tag delete 536 this 10 thread 96, 361-373 tag lower 536 Tk mapping 383 main thread 365 Tk special variables 385 tag\_names 536 tag\_nextrange 536 mutex 365 Tk to Tkinter 383 semaphores 365 Tk widgets 14 tag\_prevrange 536 tag\_ranges 537 updating screens 368 tk\_bindForTraversal 505 worker thread 366 tag\_remove 537 tk\_bisque 439 tag\_unbind 537 thread.start\_new\_thread 362, tk\_firstMenu 505 tk\_textBackspace 537 365 tk focusFollowsMouse 439

| tk_focusiNext 439         | 1 kinter class nierarchy 16 | wiaget-specific              |
|---------------------------|-----------------------------|------------------------------|
| tk_focusPrev 439          | Tkinter Life Preserver xv   | options 415                  |
| tk_getMenuButtons 505     | Tkinter performance 350     | toplevel                     |
| tk_invokeMenu 505         | Tkinter widget 29, 31–76    | child 32                     |
| TK_LIBRARY 378            | Canvas 44                   | main 32                      |
| tk_mbButtonDown 505       | Checkbutton 38              | transient 32                 |
| tk_mbPost 505             | Entry 37                    | undecorated 32               |
| tk_mbUnpost 505           | Frame 33                    | top-level shell 301          |
| tk_menuBar 439            | Label 35                    | top-level widget 78          |
| tk_nextMenu 505           | Listbox 45                  | toplevel window level 105    |
| tk_nextMenuEntry 505      | Menu 39                     | transforming colors 130      |
| tk_popup 505              | Message 42                  | transient 451                |
| tk_setPalette 439         | Radiobutton 37              | transient toplevel 32        |
| tk_strictMotif 439        | Scale 46                    | transparent fill 235         |
| tk_textBackspace 537      | Scrollbar 45                | transparent GIF image 220    |
| tk_textIndexCloser 537    | Text 43                     | traversal 303                |
| tk_textResetAnchor 537    | Toplevel 32                 | Tree 181                     |
| tk_textSelectTo 537       | Tkinter widget              | tree 182                     |
| tk_traverseToMenu 505     | appearance 31               | trigonometric operations 359 |
| tk_traverseWithinMenu 505 | tkMessageBox                | troughcolor 439, 524, 527    |
| tkButtonDown 455          | askyesno 141                | try except 330               |
| tkButtonEnter 455         | showerror 141               | tuples 5, 7                  |
| tkButtonInvoke 455        | showinto 141                | initializing 7               |
| tkButtonLeave 455         | showwarning 141             | iterating through            |
| tkButtonUp 455            | TkPlotCanvas xvii           | members 7                    |
| tkdelete 581              | tkraise 440, 581            | modifying 7                  |
| tkFileDialog 271          | tkSimpleDialog 141, 142     | type 98, 453, 467, 503, 505, |
| Tkinter                   | askfloat 141                | 515                          |
| class constructors 14     | askinteger 141              | ) <u>.</u>                   |
| common options 425        | askstring 141               | U                            |
| creating large numbers of | to 524                      | •                            |
| widgets 125               | toggle 484                  | UART 230                     |
| creating widgets in a     | toggle switch 136           | UDP 372                      |
| loop 212                  | Toplevel 32, 307, 539       | UML editor 275               |
| drawing polygons 132      | class 540                   | unbind 104, 105, 440, 546,   |
| environment variables 613 | colormap 540                | 584                          |
| how to handle variable    | container 540               | unbind_all 440               |
| widgets 133               | menu 540                    | unbind_class 106, 440        |
| initializing 158          | screen 540                  | undecorated 32               |
| introduction 12–17        | shared options 539          | underline 39, 431, 490       |
| performance 13            | use 540                     | unique 550                   |
| reference 425–541         | visual 541                  | Unix                         |
| strict Motif mode 301     | widget 415                  | linking dynamically 317      |
| variable 20               | widget standard             | linking statically 316       |
| _tkinter 13, 15           | options 415                 | Unix CDE 344                 |
|                           |                             |                              |

| II                                                                                                    | : 11 20 100 (02 521                                                                                                    | C 1: 472                                                                                                    |
|----------------------------------------------------------------------------------------------------|----------------------------------------------------------------------------------------------------|----------------------------------------------------------------------------------------------------|
| Unmap 98, 618                                                                                                    | variable 20, 108, 483, 521,                                                                                                    | Canvas line 472                                                                                                    |
| unpost 506                                                                                                    | 524                                                                                                    | Canvas oval 474                                                                                                    |
| unrecognized event 101                                                                                                    | BooleanVar 108, 152                                                                                                    | Canvas polygon 476                                                                                                    |
| uparrow 556                                                                                                    | DoubleVar 109, 152                                                                                                    | Canvas rectangle 477                                                                                                    |
| update 440                                                                                                    | get 152                                                                                                    | Canvas text 478                                                                                                    |
| update_display 169                                                                                                    | IntVar 152                                                                                                    | Canvas window 480                                                                                                    |
| update_idletasks 107, 110,                                                                                                    | set 152                                                                                                    | Checkbutton 481                                                                                                    |
| 111, 193, 440                                                                                                    | StringVar 152, 177, 196                                                                                                    | classes 120                                                                                                    |
| uphourarrow 608                                                                                                    | textvariable 177                                                                                                    | common methods 433                                                                                                    |
| upminutearrow 608                                                                                                    | Variable class 108, 152                                                                                                    | composites 120, 136                                                                                                    |
| upsecondarrow 608                                                                                                    | variable data 133                                                                                                    | data verification 111                                                                                                    |
| use 540                                                                                                    | vertflex 596                                                                                                    | default value 154                                                                                                    |
|                                                                                                    | vertfraction 597                                                                                                    | Entry 484                                                                                                    |
| use of the ripple                                                                                                    | vertical scroll bar 151                                                                                                    | events 104                                                                                                    |
| technique 154                                                                                                    |                                                                                                    | Font class 489                                                                                                    |
| usehullsize 592, 596, 599,                                                                                                    | vertscrollbar 593, 597, 600,                                                                                                    | formatted 117                                                                                                    |
| 601                                                                                                    | 602                                                                                                    | Frame 491                                                                                                    |
| user-defined data type 9                                                                                                    | virtual events binding 420                                                                                                    |                                                                                                    |
| using labels to bind events 35                                                                                                    | virtual machines 232, 346                                                                                                    | hex nut 131                                                                                                    |
| using print to debug                                                                                                    | virtual reality 338                                                                                                    | hierarchy 16                                                                                                    |
| applications 329                                                                                                    | Visibility 98                                                                                                    | inherited methods 310                                                                                                    |
| using the Python                                                                                                    | visibility methods 308                                                                                                    | Label 495                                                                                                    |
| optimizer 350                                                                                                    | visual 492, 541                                                                                                    | LED 200                                                                                                    |
|                                                                                                    | vscrollmode 593, 597, 599,                                                                                                    | lift 242                                                                                                    |
|                                                                                                    | , , , , , , , , , , , , , , , , , , , ,                                                                                                    |                                                                                                    |
| V                                                                                                    | 601                                                                                                    | Listbox 497                                                                                                    |
| -                                                                                                    |                                                                                                    | Listbox 497<br>mapping 383                                                                                                    |
| valid 564                                                                                                    |                                                                                                    |                                                                                                    |
| valid 564<br>validate 112, 115, 561                                                                                                    | 601<br><b>W</b>                                                                                                    | mapping 383                                                                                                    |
| valid 564<br>validate 112, 115, 561<br>validating input 111                                                                                                    | 601<br><b>W</b> wait_variable 440                                                                                                    | mapping 383<br>master 78, 79                                                                                                    |
| valid 564<br>validate 112, 115, 561                                                                                                    | 601<br><b>W</b>                                                                                                    | mapping 383<br>master 78,79<br>Menu 501<br>Menubutton 506                                                                                                    |
| valid 564<br>validate 112, 115, 561<br>validating input 111                                                                                                    | 601<br><b>W</b> wait_variable 440                                                                                                    | mapping 383<br>master 78,79<br>Menu 501                                                                                                    |
| valid 564 validate 112, 115, 561 validating input 111 validation 107, 111, 116                                                                                                    | W wait_variable 440 wait_visibility 440                                                                                                    | mapping 383<br>master 78, 79<br>Menu 501<br>Menubutton 506<br>Message 508                                                                                                    |
| valid 564<br>validate 112, 115, 561<br>validating input 111<br>validation 107, 111, 116<br>date 113, 117                                                                                                    | W wait_variable 440 wait_visibility 440 wait_window 440                                                                                                    | mapping 383<br>master 78,79<br>Menu 501<br>Menubutton 506<br>Message 508<br>notebook 172<br>nut 131                                                                                                    |
| valid 564 validate 112, 115, 561 validating input 111 validation 107, 111, 116 date 113, 117 defining requirements 165 errors 113                                                                                                    | W wait_variable 440 wait_visibility 440 wait_window 440 warning or error                                                                                                    | mapping 383 master 78,79 Menu 501 Menubutton 506 Message 508 notebook 172 nut 131 OptionMenu 510                                                                                                    |
| valid 564 validate 112, 115, 561 validating input 111 validation 107, 111, 116 date 113, 117 defining requirements 165 errors 113 IP address 114, 117                                                                                                    | W wait_variable 440 wait_visibility 440 wait_window 440 warning or error messages 141 webpages 191                                                                                                    | mapping 383 master 78, 79 Menu 501 Menubutton 506 Message 508 notebook 172 nut 131 OptionMenu 510 options shared by most                                                                                                    |
| valid 564 validate 112, 115, 561 validating input 111 validation 107, 111, 116 date 113, 117 defining requirements 165 errors 113                                                                                                    | wait_variable 440 wait_visibility 440 wait_window 440 warning or error messages 141 webpages 191 weight 48, 490, 494                                                                                                    | mapping 383 master 78, 79 Menu 501 Menubutton 506 Message 508 notebook 172 nut 131 OptionMenu 510 options shared by most widgets 426                                                                                                    |
| valid 564 validate 112, 115, 561 validating input 111 validation 107, 111, 116 date 113, 117 defining requirements 165 errors 113 IP address 114, 117 social security number 113                                                                                                    | wait_variable 440 wait_visibility 440 wait_window 440 warning or error messages 141 webpages 191 weight 48, 490, 494 widget                                                                                                    | mapping 383 master 78, 79 Menu 501 Menubutton 506 Message 508 notebook 172 nut 131 OptionMenu 510 options shared by most widgets 426 overriding default                                                                                                    |
| valid 564 validate 112, 115, 561 validating input 111 validation 107, 111, 116 date 113, 117 defining requirements 165 errors 113 IP address 114, 117 social security number 113 Social Security                                                                                                    | wait_variable 440 wait_visibility 440 wait_window 440 warning or error messages 141 webpages 191 weight 48, 490, 494 widget alignment 301                                                                                                    | mapping 383 master 78,79 Menu 501 Menubutton 506 Message 508 notebook 172 nut 131 OptionMenu 510 options shared by most widgets 426 overriding default behavior 106                                                                                                    |
| valid 564 validate 112, 115, 561 validating input 111 validation 107, 111, 116 date 113, 117 defining requirements 165 errors 113 IP address 114, 117 social security number 113 Social Security numbers 117                                                                                                    | wait_variable 440 wait_visibility 440 wait_window 440 warning or error messages 141 webpages 191 weight 48, 490, 494 widget alignment 301 animation 123, 134                                                                                   | mapping 383 master 78, 79 Menu 501 Menubutton 506 Message 508 notebook 172 nut 131 OptionMenu 510 options shared by most widgets 426 overriding default behavior 106 PhotoImage class 512                                                                                |
| valid 564 validate 112, 115, 561 validating input 111 validation 107, 111, 116 date 113, 117 defining requirements 165 errors 113 IP address 114, 117 social security number 113 Social Security numbers 117 telephone numbers 117                                                                                              | wait_variable 440 wait_visibility 440 wait_window 440 warning or error messages 141 webpages 191 weight 48, 490, 494 widget alignment 301 animation 123, 134 behavior 104                                                                      | mapping 383 master 78, 79 Menu 501 Menubutton 506 Message 508 notebook 172 nut 131 OptionMenu 510 options shared by most widgets 426 overriding default behavior 106 PhotoImage class 512 Radiobutton 519                                                                |
| valid 564 validate 112, 115, 561 validating input 111 validation 107, 111, 116 date 113, 117 defining requirements 165 errors 113 IP address 114, 117 social security number 113 Social Security numbers 117 telephone numbers 117 times 117                                                                                    | wait_variable 440 wait_visibility 440 wait_window 440 warning or error messages 141 webpages 191 weight 48, 490, 494 widget alignment 301 animation 123, 134 behavior 104 behavior of ripple                                                   | mapping 383 master 78, 79 Menu 501 Menubutton 506 Message 508 notebook 172 nut 131 OptionMenu 510 options shared by most widgets 426 overriding default behavior 106 PhotoImage class 512 Radiobutton 519 raise 242                                                      |
| valid 564 validate 112, 115, 561 validating input 111 validation 107, 111, 116 date 113, 117 defining requirements 165 errors 113 IP address 114, 117 social security number 113 Social Security numbers 117 telephone numbers 117 times 117 validation error 113                                                               | wait_variable 440 wait_visibility 440 wait_window 440 warning or error messages 141 webpages 191 weight 48, 490, 494 widget alignment 301 animation 123, 134 behavior 104 behavior of ripple function 154                                      | mapping 383 master 78, 79 Menu 501 Menubutton 506 Message 508 notebook 172 nut 131 OptionMenu 510 options shared by most widgets 426 overriding default behavior 106 PhotoImage class 512 Radiobutton 519 raise 242 relief 124                                           |
| valid 564 validate 112, 115, 561 validating input 111 validation 107, 111, 116 date 113, 117 defining requirements 165 errors 113 IP address 114, 117 social security number 113 Social Security numbers 117 telephone numbers 117 times 117 validation error 113 validation function return                                    | wait_variable 440 wait_visibility 440 wait_window 440 warning or error messages 141 webpages 191 weight 48, 490, 494 widget alignment 301 animation 123, 134 behavior 104 behavior of ripple function 154 Button 453                           | mapping 383 master 78, 79 Menu 501 Menubutton 506 Message 508 notebook 172 nut 131 OptionMenu 510 options shared by most widgets 426 overriding default behavior 106 PhotoImage class 512 Radiobutton 519 raise 242 relief 124 reverse video 107                         |
| valid 564 validate 112, 115, 561 validating input 111 validation 107, 111, 116 date 113, 117 defining requirements 165 errors 113 IP address 114, 117 social security number 113 Social Security numbers 117 telephone numbers 117 times 117 validation error 113 validation function return values 560                         | wait_variable 440 wait_visibility 440 wait_window 440 warning or error messages 141 webpages 191 weight 48, 490, 494 widget alignment 301 animation 123, 134 behavior 104 behavior of ripple function 154 Button 453 Canvas 456                | mapping 383 master 78, 79 Menu 501 Menubutton 506 Message 508 notebook 172 nut 131 OptionMenu 510 options shared by most widgets 426 overriding default behavior 106 PhotoImage class 512 Radiobutton 519 raise 242 relief 124 reverse video 107 Scale 522               |
| valid 564 validate 112, 115, 561 validating input 111 validation 107, 111, 116 date 113, 117 defining requirements 165 errors 113 IP address 114, 117 social security number 113 Social Security numbers 117 telephone numbers 117 times 117 validation error 113 validation function return values 560 validator 112, 115, 561 | wait_variable 440 wait_visibility 440 wait_window 440 warning or error messages 141 webpages 191 weight 48, 490, 494 widget alignment 301 animation 123, 134 behavior 104 behavior of ripple function 154 Button 453 Canvas 456 Canvas Arc 468 | mapping 383 master 78, 79 Menu 501 Menubutton 506 Message 508 notebook 172 nut 131 OptionMenu 510 options shared by most widgets 426 overriding default behavior 106 PhotoImage class 512 Radiobutton 519 raise 242 relief 124 reverse video 107 Scale 522 Scrollbar 525 |
| valid 564 validate 112, 115, 561 validating input 111 validation 107, 111, 116 date 113, 117 defining requirements 165 errors 113 IP address 114, 117 social security number 113 Social Security numbers 117 telephone numbers 117 times 117 validation error 113 validation function return values 560                         | wait_variable 440 wait_visibility 440 wait_window 440 warning or error messages 141 webpages 191 weight 48, 490, 494 widget alignment 301 animation 123, 134 behavior 104 behavior of ripple function 154 Button 453 Canvas 456                | mapping 383 master 78, 79 Menu 501 Menubutton 506 Message 508 notebook 172 nut 131 OptionMenu 510 options shared by most widgets 426 overriding default behavior 106 PhotoImage class 512 Radiobutton 519 raise 242 relief 124 reverse video 107 Scale 522               |

| widget (continued)    | option_clear 437        | highlightthickness 426        |
|-----------------------|-------------------------|-------------------------------|
| slave 78, 79          | option_get 437          | image 429                     |
| smart 117             | option_readfile 438     | justify 429                   |
| smart widget 340      | quit 438                | padx 430                      |
| special 120           | selection_clear 438     | pady 430                      |
| Text 528              | selection_get 438       | relief 427                    |
| textvariable 152      | selection_handle 438    | selectbackground 430          |
| Toplevel 539          | selection_own 438       | selectborderwidth 430         |
| tree 181              | selection_own_get 438   | selectforeground 430          |
| validation 107        | send 438                | state 431                     |
| variable 152          | setvar 439              | takefocus 427                 |
| wm methods 446        | tk_bisque 439           | text 431                      |
| widget appearance 17  | tk_focusFollowsMouse    | textvariable 431              |
| widget common methods | 439                     | underline 431                 |
| after 433             | tk_focusNext 439        | width 427                     |
| after_cancel 434      | tk_menuBar 439          | wraplength 432                |
| after_idle 434        | tk_setPallette 439      | xscrollcommand 432            |
| bell 434              | tk_strictMotif 439      | yscrollcommand 433            |
| bind 434              | tkraise 440             | Widget.bind 246               |
| bind_class 434        | unbind 440              | width 427, 453, 464, 515,     |
| bindtags 434          | unbind_all 440          | 518                           |
| cget 434              | unbind_class 440        | window 480                    |
| clipboard_append 434  | update 440              | background color 341          |
| clipboard_clear 435   | update_idletasks 440    | behavior 307                  |
| destroy 435           | wait_variable 440       | controlling ability to resize |
| event_add 435         | wait_visibility 440     | window 308                    |
| event_delete 435      | wait_window 440         | controls 307                  |
|                       | widget options          | decoration 307                |
| event_info 435        | activebackground 428    | destroying 94                 |
| focus_display 435     | activeforeground 428    | dynamic creation 78           |
| focus_force 436       | anchor 428              | focus 300                     |
| focus_lastfor 436     | background 426          | getting the current           |
| focus_set 436         | bd 426                  | state 308                     |
| getboolean 436        | bg 426                  | grab 97                       |
| getvar 436            | bitmap 428              | hiding a window 308           |
| grab_current 436      | borderwidth 426         | icon 308                      |
| grab_release 436      | command 429             | information 417               |
| grab_set_global 436   | cursor 426              | menu 307                      |
| grab_status 437       | disabledforeground 429  | maximum size 308              |
| image_names 437       | fg 426                  | minimum size 308              |
| keys 437              | font 426                | naming an icon 309            |
| lower 437             | foreground 426          | resizing 91                   |
| mainloop 437          | height 429              | setting a color bitmap 309    |
| nametowidget 437      | highlightbackground 426 | setting two-color             |
| option_add 437        | highlightcolor 426      | icon 309                      |
| . –                   | 0 0                     |                               |

winfo fpixels 255, 441 sizing a window 81 winfo manager 442 winfo\_name 442 title 307 winfo geometry 442 visibility 308 winfo parent 442 winfo\_height 239, 293, 442 window appearance 307 winfo pathname 442 winfo id 442 winfo\_interps 442 window boundary 97 winfo\_pixels 443 window coordinates 91 winfo\_ismapped 442 winfo\_pointerx 443 winfo\_manager 442 window decoration 307 winfo\_pointerxy 443 window manager 14, 78, 300, winfo\_pointery 443 winfo\_name 442 306, 419 winfo\_reqwidth 443 winfo\_parent 442 dtwm 306 winfo\_rgb 130, 443 winfo\_pathname 442 mwm 306 winfo\_rootx 443 winfo\_pixels 255, 443 negotiation 78 winfo\_rooty 443 winfo\_pointerx 443 ovwm 306 winfo\_screen 444 winfo\_pointerxy 443 positioning windows 307 winfo screencells 444 winfo\_pointery 443 winfo reqwidth 443 sizing windows 307 winfo screendepth 444 wm.geometry 81 winfo screenheight 444 winfo rgb 130, 294, 443 window options 392 winfo\_screenmmheight winfo rootx 443 444 window cget 537 winfo rooty 443 window\_configure 537 winfo\_screenmmwidth winfo\_screen 444 444 window create 43, 538 winfo screencells 444 window names 538 winfo screenvisual 444 winfo screendepth 444 Windows winfo\_screenwidth 444 winfo\_screenheight 444 binary distribution 614 winfo\_server 444 winfo\_screenmmheight 444 coordinates 91 winfo\_toplevel 444 winfo screenmmwidth 444 events 96 winfo\_viewable 444 winfo\_screenvisual 444 linking dynamically 318 winfo\_visual 444 winfo\_screenwidth 444 linking statically 317 winfo\_visualid 445 winfo\_server 444 winfo\_toplevel 444 message 96 winfo\_visualsavailable source distribution 614 445 winfo viewable 444 Windows SDK 16 winfo\_vrootheight 445 winfo\_visual 444 winfo winfo\_vrootwidth 445 winfo visualid 445 winfo vrootx 445 winfo atom 440 winfo visualsavailable 445 winfo atomname 441 winfo\_vrooty 445 winfo\_vrootheight 445 winfo cells 441 winfo width 445 winfo vrootwidth 445 winfo children 441 winfo x 445 winfo vrootx 445 winfo\_class 441 winfo\_y 445 winfo\_vrooty 445 winfo colormapfull 441 Winfo methods 417 winfo\_width 239, 293, 445 winfo\_atom 440 winfo containing 441 winfo x 445 winfo\_exists 441 winfo\_atomname 441 winfo\_y 445 winfo\_fpixels 441 winfo\_cells 441 withdraw 147, 308, 451 winfo\_geometry 442 winfo\_children 441 withdrawn 308 winfo\_class 441 winfo\_height 442 withtag 257 winfo\_id 442 winfo\_colormapfull 441 wizards 184-190 winfo\_interps 442 winfo\_containing 441 wm 306, 446-451 winfo\_ismapped 442 winfo\_depth 441 aspect 446

wm (continued) client 446 colormapwindows 446 command 447 deiconify 447 focusmodel 447 frame 447 geometry 447 group 448 iconbitmap 448 iconmask 448 iconname 448 iconposition 448 iconwindow 449 maxsize 449 minsize 449 overrideredirect 449 position from 450 protocol 450 resizable 450 sizefrom 450 state 451 title 451 transient 451 withdraw 451 wm\_iconify 448 wm methods 310

wm operations 419 wm.geometry 81 WM\_DELETE\_WINDOW 309, 310 wm\_iconify 448 WM SAVE YOURSELF 309, 310 WM\_TAKE\_FOCUS 309, 310 worker\_thread 366 wrap 531 wraplength 432 write file 515 writing a Python extension 313 www.python.org 611, 614, 616 www.scriptics.com 611

#### X

x 464, 518 X Window behavior 77 X Window system 13 X Window System font descriptors 47 .Xdefaults 49 xoffset 545 xscrollcommand 432 xscrollincrement 458 XtAppAddInput 370 XtAppAddTimeOut 369 XtAppAddWorkProc 369 xview 252, 488 xview\_moveto 467, 488, 500, 538 xview\_scroll 467, 488, 500, 538

#### Υ

yoffset 545 yposition 506 yscrollcommand 252, 433, 458, 498, 532 yscrollincrement 458 yview 252 yview\_moveto 467, 501, 538 yview\_pickplace 538 yview\_scroll 467, 501, 538

#### Ζ

zoom 515

# Python and Tkinter Programming

John E. Grayson

kinter (pronounced tea-kay-inter), the GUI package bundled with the Python programming language, is a clean, object-oriented interface to the Tcl/Tk graphical toolkit. It enables you to quickly write GUI code that runs with a native look and feel on Unix, Macintosh, and Windows.

Python and Tkinter Programming is a detailed introduction that carefully leads you through the landscape. It makes Tkinter's capabilities available to any reader who knows the basics of Python. It gives you real-world code that does real work—no toy examples. And it documents Tkinter in a reference section that you will find often helpful and always easy to use.

Everything you need to add graphics to your applications is here, from a gentle introduction, to hard-working examples, to comprehensive, keyboard-side reference material.

### What's inside

- A master's advice on creating knock-out interfaces
- Graphs, blobs, rubber-lines, trees, machines, threads, ...
- Controls such as drawn interfaces, photorealistic panels, and many more
- How to debug in Python and how to tune performance
- Reference section with all classes, methods, options

**John Grayson** can recite by heart any scene from *Monty Python and the Holy Grail.* He has a Ph.D. in molecular biology and has been putting Python to work since 1993. He has built large-scale Python applications and innovative user-interfaces for state governments, airlines, and telecommunication companies.

"Packed with well-explained examples that teach good Python habits."

—Guido van Rossum Inventor of Python

"This book is a winner. I'll be recommending it to a lot of readers."

—Cameron Laird Columnist, *SunWorld*'s "Regular Expressions"

"Some very cool material is covered here, which takes one well beyond the 'yet another collection of the same old buttons and sliders' stuff."

> —Garry Hodgson Technology Consultant

"Using chapters from this book, interns here at General Dynamics were producing knockout GUIs in a week ..."

> —Gordon Smith General Dynamics

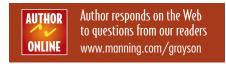